# CLEARCASE REFERENCE MANUAL

Release 4.1 and later

**UNIX Edition** 

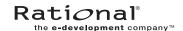

# ClearCase Reference Manual Document Number 800-023814-000 November 2000 Rational Software Corporation 20 Maguire Road Lexington, Massachusetts 02421

# IMPORTANT NOTICE

# Copyright Notice

Copyright © 1992, 2000 Rational Software Corporation. All rights reserved.

Copyright 1989, 1991 The Regents of the University of California

Copyright 1984–1991 by Raima Corporation

Copyright 1992 Purdue Research Foundation, West Lafayette, Indiana 47907

## **Trademarks**

Rational, the Rational logo, Atria, ClearCase, ClearCase MultiSite, ClearCase Attache, ClearDDTS, ClearQuest, ClearGuide, PureCoverage, Purify, Quantify, Rational Rose, and SoDA are trademarks or registered trademarks of Rational Software Corporation in the United States and in other countries. All other names are used for identification purposes only and are trademarks or registered trademarks of their respective companies.

Microsoft, MS, ActiveX, BackOffice, Developer Studio, Visual Basic, Visual C++, Visual InterDev, Visual J++, Visual Studio, Win32, Windows, and Windows NT are trademarks or registered trademarks of Microsoft Corporation.

Sun, Solaris, and Java are trademarks or registered trademarks of Sun Microsystems, Inc.

Oracle and Oracle7 are trademarks or registered trademarks of Oracle Corporation.

Sybase and SQL Anywhere are trademarks or registered trademarks of Sybase Corporation.

# U.S. Government Rights

Use, duplication, or disclosure by the U.S. Government is subject to restrictions set forth in the applicable Rational License Agreement and in DFARS 227.7202-1(a) and 227.7202-3(a) (1995), DFARS 252.227-7013(c)(1)(ii) (Oct 1988), FAR 12.212(a) 1995, FAR 52.227-19, or FAR 52.227-14, as applicable.

#### Patent

U.S. Patent Nos. 5,574,898 and 5,649,200 and 5,675,802. Additional patents pending.

# Warranty Disclaimer

This document and its associated software may be used as stated in the underlying license agreement, and, except as explicitly stated otherwise in such license agreement, Rational Software Corporation expressly disclaims all other warranties, express or implied, with respect to the media and software product and its documentation, including without limitation, the warranties of merchantability or fitness for a particular purpose or arising from a course of dealing, usage or trade practice.

# **Technical Acknowledgments**

This software and documentation is based in part on BSD Networking Software Release 2, licensed from the Regents of the University of California. We acknowledge the role of the Computer Systems Research Group and the Electrical Engineering and Computer Sciences Department of the University of California at Berkeley and the Other Contributors in its development.

This software and documentation is based in part on software written by Victor A. Abell while at Purdue University. We acknowledge his role in its development.

This product includes software developed by Greg Stein <gstein@lyra.org> for use in the mod\_dav module for Apache (http://www.webdav.org/mod\_dav/).

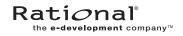

# **Contents**

| Preface                        | xi  |
|--------------------------------|-----|
| ıbe                            | 1   |
| ndmin_server                   | 3   |
| ılbd_server                    | 4   |
| nnotate                        | 7   |
| propos                         | 13  |
| att_clnt                       | 15  |
| Attache                        | 17  |
| attache_command_line_interface | 20  |
| nttache_graphical_interface    | 27  |
| nttcmd                         | 39  |
| oldhost                        | 41  |
| oldserver.control              | 46  |
| ratcr                          | 50  |
| catcs                          | 58  |
| cc.icon, default icon          | 60  |
| c.magic, default.magic         | 63  |
| ed                             | 70  |
| chactivity                     | 73  |
| hbl                            | 76  |
| heckin                         | 79  |
| rheckout                       | 86  |
| rheckvob                       | 96  |
| hevent                         | 106 |
| chflevel                       | 112 |
| chfolder                       | 115 |
| hmaster                        | 118 |
| hpool                          | 124 |
| :hproject                      | 127 |
| rhstream                       |     |
| :htype                         | 134 |
| rhview                         | 138 |

| clearaudit           |     |
|----------------------|-----|
| clearbug             | 144 |
| cleardescribe        |     |
| cleardiff            |     |
| cleardiffbl          | 151 |
| clearexport_ccase    | 152 |
| clearexport_cvs      |     |
| clearexport_ffile    | 166 |
| clearexport_pvcs     | 171 |
| clearexport_rcs      | 177 |
| clearexport_sccs     | 185 |
| clearhistory         |     |
| clearimport          | 194 |
| clearjoinproj        | 200 |
| clearlicense         | 201 |
| clearmake            | 206 |
| clearmrgman          | 227 |
| clearprojexp         | 229 |
| clearprompt          | 230 |
| cleartool            | 234 |
| clearviewupdate      | 243 |
| comments             | 245 |
| config_ccase         | 248 |
| config_record        | 251 |
| config_spec          | 255 |
| cptype               | 271 |
| db_dumper, db_loader | 275 |
| db_server            | 277 |
| deliver              | 278 |
| derived_object       | 286 |
| describe             | 289 |
| diff                 | 301 |
| diffbl               | 310 |
| differ               | 313 |
| dospace              | 320 |
| edcs                 | 326 |

| endview         | 329 |
|-----------------|-----|
| env_ccase       | 332 |
| errorlogs_ccase | 341 |
| events_ccase    | 343 |
| exports_ccase   | 350 |
| export_mvfs     | 355 |
| file            | 359 |
| find            | 361 |
| findmerge       | 370 |
| fmt_ccase       | 385 |
| get             | 400 |
| getcache        | 404 |
| getlog          | 408 |
| help            | 412 |
| hostinfo        | 415 |
| hyperhelp       | 418 |
| import          | 420 |
| init_ccase      | 423 |
| license.db      | 426 |
| ln              | 429 |
| lock            | 434 |
| lockmgr         | 441 |
| ls              | 443 |
| lsactivity      | 450 |
| lsbl            | 453 |
| lscheckout      | 456 |
| lsclients       | 461 |
| lscomp          | 464 |
| lsdo            | 466 |
| lsfolder        | 470 |
| lshistory       | 473 |
| lslocal         | 481 |
| lslock          | 483 |
| lsmaster        | 489 |
| lspool          | 494 |
| lsprivate       | 497 |

| lsproject | 502 |
|-----------|-----|
| lsregion  | 505 |
| lsreplica | 507 |
| lssite    |     |
| lsstgloc  |     |
| lsstream  |     |
| lstype    | 520 |
| lsview    |     |
| lsvob     | 530 |
| lsvtree   |     |
| lsws      | 538 |

# **Figures**

| Figure 1 | Bitmap Lookup Procedure                                   | 61  |
|----------|-----------------------------------------------------------|-----|
| Figure 2 | Renaming a Branch vs. Renaming a Branch Type              | 135 |
| Figure 3 | Conversion of RCS Revisions                               | 180 |
| Figure 4 | Conversion of RCS Subbranches                             | 181 |
| Figure 5 | Conversion of SCCS Revisions                              | 187 |
| Figure 6 | Conversion of SCCS Subbranches                            | 188 |
| Figure 7 | Data Flow in a clearmake Build                            | 208 |
| Figure 8 | CR Hierarchy Created by Complete Build: 'clearmake hello' | 253 |

Figures vii

# **Tables**

| Table 1 | Interactive Resolution of Checkout Problems        | 90  |
|---------|----------------------------------------------------|-----|
| Table 2 | Specifying a View in a chmaster Command            | 119 |
| Table 3 | ClearCase/ClearCase LT Items Included in Data File | 153 |
| Table 4 | Operations That Generate Event Records             | 345 |
| Table 5 | Variants for ClearCase and ClearCase LTObjects     | 390 |
| Table 6 | Variants for UCM Objects                           | 392 |
| Table 7 | Variants for Replicated Objects                    | 393 |
|         |                                                    |     |

Tables ix

# **Preface**

ClearCase<sup>®</sup> is a comprehensive software configuration management system. It manages multiple variants of evolving software systems, tracks which versions were used in software builds, performs builds of individual programs or entire releases according to user-defined version specifications, and enforces site-specific development policies.

ClearCase LT offers capabilities like those of ClearCase, but for the smaller software development group.

ClearCase Attache<sup>TM</sup> (abbreviated to "Attache" in this manual) provides a ClearCase client solution for Microsoft<sup>®</sup> Windows<sup>®</sup> users. For more information, see the *ClearCase Attache Manual*.

ClearCase MultiSite<sup>®</sup> (abbreviated to "MultiSite" in this manual) is a layered product option for ClearCase. It supports parallel software development and software reuse across project teams that are distributed geographically.

# About This Manual

This manual includes detailed reference information for ClearCase, ClearCase LT, Attache, and MultiSite. It describes command syntax and use, and is not intended to be a learning tool. This manual assumes you have already learned about these products through other means.

The reference pages are in alphabetical order in two volumes. Each reference page has an Applicability section that lists the products to which the page applies. Within each reference page, product-specific information is annotated "ClearCase only," "ClearCase LT only," and so on. In this context, the term <code>ClearCase</code> always refers only to ClearCase, not to ClearCase LT, ClearCase Attache, ClearCase MultiSite, nor to the ClearCase Product Family (CPF) in general.

Preface xi

# **ClearCase Documentation Roadmap** Orientation Introduction to ClearCase ClearCase and MultiSite Release Notes ClearCase Tutorials **Project Development** Management Developing Software with ClearCase Managing Software Projects with ClearCase **More Information** ClearCase Reference Manual ClearCase Online Help clearcase.rational.com ClearCase Build Administration Management

ClearCase Reference Manual

Administering ClearCase

ClearCase Product Family Installation Notes

ClearCase MultiSite Manual

ClearCase OMAKE Manual (Windows)

Building Software with ClearCase

# **Typographical Conventions**

This manual uses the following typographical conventions:

- ccase-home-dir represents the directory into which the ClearCase Product Family has been installed. By default, this directory is /usr/atria on UNIX and
   C:\Program Files\Rational\ClearCase on Windows.
- ➤ attache-home-dir represents the directory into which ClearCase Attache has been installed. By default, this directory is C:\Program Files\Rational\Attache, except on Windows 3.x, where it is C:\RATIONAL\ATTACHE.
- ➤ **Bold** is used for names the user can enter; for example, all command names, file names, and branch names.
- ➤ *Italic* is used for variables, document titles, glossary terms, and emphasis.
- ➤ A monospaced font is used for examples. Where user input needs to be distinguished from program output, **bold** is used for user input.
- ➤ Nonprinting characters are in small caps and appear as follows: <EOF>, <NL>.
- ➤ Key names and key combinations are capitalized and appear as follows: SHIFT, CTRL+G.
- ➤ [] Brackets enclose optional items in format and syntax descriptions.
- ➤ {} Braces enclose a list from which you must choose an item in format and syntax descriptions.
- ➤ A vertical bar separates items in a list of choices.
- ➤ ... In a syntax description, an ellipsis indicates you can repeat the preceding item or line one or more times. Otherwise, it can indicate omitted information.

NOTE: In certain contexts, ClearCase recognizes "..." within a pathname as a wildcard, similar to "\*" or "?". See the wildcards\_ccase reference page for more information.

➤ If a command or option name has a short form, a "medial dot" ( · ) character indicates the shortest legal abbreviation. For example:

# lsc·heckout

This means that you can truncate the command name to **lsc** or any of its intermediate spellings (**lsch**, **lsche**, **lschec**, and so on).

Preface xiii

# **Command Examples**

Reference pages for commands have usage examples. The examples for **cleartool** subcommands and Attache commands begin with the <u>cmd-context</u> variable. This reflects the fact that the commands are invoked differently, depending on the operating context:

➤ Attache — *cmd-context* represents the workspace prompt. If the example looks like this:

*cmd-context* **checkin –nc hello.c** 

you would enter the following at the workspace prompt:

checkin -nc hello.c

➤ ClearCase in single-command mode — <u>cmd-context</u> indicates that you must type **cleartool**, then the rest of the input, at your regular command prompt. If the example looks like this:

cmd-context checkin -nc hello.c

you would enter the following at your command prompt:

cleartool checkin -nc hello.c

➤ ClearCase in interactive **cleartool** mode — <u>cmd-context</u> represents the interactive **cleartool** prompt. If the example looks like this:

cmd-context checkin -nc hello.c

you would enter the following at the cleartool> prompt (type cleartool to enter interactive mode):

checkin –nc hello.c

# **Online Documentation**

The ClearCase Product Family (CPF) graphical interfaces include a Microsoft Windows-like help system.

There are three ways to access the online help system: the **Help** menu, the **Help** button, or the F1 key. **Help>Contents** provides access to the complete set of online documentation. For help on a

particular context, press F1. Use the **Help** button on various dialog boxes to get information specific to that dialog box.

CPF products also provide access to full reference pages (detailed descriptions of commands, utilities, and data structures) using the **man** command. Without any argument **man** displays the overview reference page for the command line interface. For information about using a particular command, specify the command name as an argument.

# Examples:

CPF products provide access to syntax for individual commands. The **–help** command option displays individual subcommand syntax. For example:

Without any argument, **cleartool help** displays the syntax for all **cleartool** commands.

The **apropos** command displays command summary information and entries from the ClearCase glossary. See the **apropos** reference page for more information.

Additionally, the online tutorials provide important information on setting up a user's environment, along with a step-by-step tour through each product's most important features.

Preface xv

# **Technical Support**

If you have any problems with the software or documentation, please contact Rational Technical Support via telephone, fax, or electronic mail as described below. For information regarding support hours, languages spoken, or other support information, click the **Technical Support** link on the Rational Web site at **www.rational.com**.

| Your Location                      | Telephone                                                     | Facsimile                                                      | Electronic Mail             |
|------------------------------------|---------------------------------------------------------------|----------------------------------------------------------------|-----------------------------|
| North America                      | 800-433-5444<br>toll free or<br>408-863-4000<br>Cupertino, CA | 408-863-4194<br>Cupertino, CA<br>781-676-2460<br>Lexington, MA | support@rational.com        |
| Europe, Middle<br>East, and Africa | +31-(0)20-4546-200<br>Netherlands                             | +31-(0)20-4546-201<br>Netherlands                              | support@europe.rational.com |
| Asia Pacific                       | 61-2-9419-0111<br>Australia                                   | 61-2-9419-0123<br>Australia                                    | support@apac.rational.com   |

# abe

Audited build executor / server for ClearCase parallel build

#### **APPLICABILITY**

| Product   | Command Type |
|-----------|--------------|
| ClearCase | command      |

#### DESCRIPTION

This program is started by **clearmake** when needed; it should never be run manually.

**abe**, the *audited build executor*, is a server process invoked by **clearmake** to control and audit execution of a build script during a parallel build.

The first time it dispatches a build script to a host, **clearmake** starts an **abe** process there, using a standard remote-shell command. Subsequent build scripts dispatched to the same host may be executed by the same **abe** process, or by a different one.

#### **Build Hosts File**

Hosts for a parallel build are selected from the *build hosts file* of the user who executes the **clearmake** command. (See the **bldhost** reference page.) A host can be listed several times in the build hosts file, in which case several independent **abe** processes are invoked.

# **BUILD SCRIPT PROCESSING**

An **abe** process starts by setting the same view as the calling **clearmake**. It executes a build script dispatched to it in much the same way as **clearmake**—each command in a separate shell process.

All **make** macros are expanded by the build script calling **clearmake**, but environment variables are expanded by the shell process in which a build command runs. This environment combines the **abe** startup environment and the entire environment of the calling **clearmake**. Where there are conflicts (for example, **SHELL** and **PATH**), the **abe** setting prevails. To this environment other macros are added:

- Special make macros, such as MAKEFLAGS, MAKEARGS, and (in the compatibility modes sgismake, sun, and gnu) MFLAGS. These are needed in case the build script invokes clearmake recursively.
- Macros assigned in a build options spec (see Building Software with ClearCase) or on the clearmake command line. These settings are always placed in the build script's environment; they override, if necessary, settings in the environment of the calling clearmake and/or settings in the abe startup environment.

# abe

The stdout and stderr output produced by build scripts is sent back to **clearmake**, which stores it in a temporary file. When the build script terminates, **clearmake** prints its accumulated terminal output.

**abe** returns the exit status of the build script to the calling **clearmake**, which indicates whether the build succeeded or failed. If the build succeeded, **abe** creates derived objects and configuration records.

# **Failure Modes**

Certain conditions can interfere with an **abe** process, causing a target rebuild to fail:

- Remote login is disabled on a particular host, preventing an **abe** process from being started.
- **clearmake**'s view could not be accessed on the remote host.

# **SEE ALSO**

bldhost, bldserver.control, clearmake, config\_spec, exec(1), rsh(1), setuid(2)

# admin\_server

ClearCase administration server

# **APPLICABILITY**

| Product      | Command Type |
|--------------|--------------|
| ClearCase    | command      |
| ClearCase LT | command      |

# **SYNOPSIS**

The admin\_server is invoked as needed by the albd\_server process

# **DESCRIPTION**

This short-lived server performs miscellaneous administrative support functions for albd\_server, including these:

- Retrieving logs for **getlog**.
- rgy\_switchover processing—moving registry files and reconfiguring clients

# **SEE ALSO**

albd\_server, getlog, rgy\_switchover

# albd\_server

Location broker daemon / master server

#### **APPLICABILITY**

| Product      | Command Type |
|--------------|--------------|
| ClearCase    | command      |
| ClearCase LT | command      |

# **SYNOPSIS**

Invoked by ClearCase or ClearCase LT startup script at system startup time

# **DESCRIPTION**

Each ClearCase and ClearCase LT host runs an **albd\_server** process (Atria location broker daemon). Depending on whether ClearCase or ClearCase LT is installed, **albd\_server** starts up and dispatches messages to some or all of the following servers:

db\_serverVOB database server, short-livedvob\_serverVOB data storage server, long-lived

vobrpc\_server Remote-access VOB database and data storage server, long-lived

promote\_server Derived object data storage server, short-lived

view\_server View server, long-lived

admin\_server Administrative support server; offloads functions from the

albd\_server

A client program sends a request to an **albd\_server** process (often, running on another host) to find the port number (socket address) of the server it wants to access. Thereafter, the client communicates directly with the specific server. If necessary, **albd\_server** starts the server before passing its port number to the client.

# STARTING THE LOCATION BROKER

When you start ClearCase or ClearCase LT, the startup script starts albd\_server. See the init\_ccase reference page for details. Never invoke albd\_server directly; invoke it only through the startup script.

# **SERVICES DATABASE**

The installation procedure creates an **albd\_server** entry in a host's local **services(4)** database, **/etc/services**:

```
# Location Broker Server
#
albd 371/udp
```

If an NIS **services** map exists, the installation procedure advises the installer to update this map, if necessary.

When it begins execution, <code>albd\_server</code> looks itself up in its host's services database (file or NIS map). If the lookup returns the standard port number, 371, <code>albd\_server</code> creates an empty flag file, <code>/var/adm/atria/.albd\_well\_known\_port</code>. Client programs on a host use this flag file to avoid lookups in the services database. If the file exists, a client uses the standard port number to contact <code>albd\_server</code> processes throughout the network; otherwise, the client looks up the <code>albd</code> service in the services database. This scheme requires that the <code>albd</code> service be registered at the same port number throughout the network.

# ALBD\_SERVER CONFIGURATION FILE

**albd\_server** reads configuration file *ccase-home-dir***/config/services/albd.conf** during startup to determine which services to provide. Do not modify this file.

Lines that begin with a number sign (#) are comments, as are empty lines. All other lines must contain the white-space-separated fields described below. The hyphen (–) in a field indicates "not applicable" or "use default" The **albd.conf** file contains the following fields:

| Number  | RPC program number for the service. |
|---------|-------------------------------------|
| Version | RPC version number for the service. |

Protocols Comma-separated, no-white-space list of protocols supported by the service

(for example, tcp,udp).

UID User ID (real and effective) for the server process to be started.

or 0 indicates default: same as the albd\_server process.

GID Group ID (real and effective) for the server process to be started.

or 0 indicates default: same as the albd\_server process.

Kind Type of server: unshared, reusable, shared, schedule. (schedule means you

can schedule the server.)

Control A comma-separated, no-white-space list of server control parameters: (1)

maximum number of servers allowed, (2) clients-per-server threshold (for schedule servers only), (3) smoothed busyness threshold, at which a new

instance of the server is created.

Program Pathname of server executable. This may be a full pathname or a pathname

relative to **usr/atria/etc**.

Arguments (optional) Special arguments to include when starting a new instance of the

server. Do not use a hyphen (–) in this field; leave it blank instead.

Example:

| 390513 | 3 | udp,tcp | shared               | view_server    |
|--------|---|---------|----------------------|----------------|
| 390514 | 3 | udp     | shared               | vob_server     |
| 390515 | 3 | tcp     | reusable             | db_server      |
| 390516 | 2 | tcp     | shared               | promote_server |
| 390518 | 2 | tcp     | schedule 5,0,5000000 | vobrpc_server  |

# **OTHER SERVERS**

The following servers do not run under **albd** server control:

- The VOB database lock manager, **lockmgr**. The same startup script that starts **albd\_server** starts **lockmgr** when you start ClearCase or ClearCase LT.
- The audited build executor, **abe**. **clearmake** invokes **abe** as necessary, using the standard remote-shell facility.

# OTHER ALBD\_SERVER FUNCTIONS

In addition to its other duties, **albd\_server** performs the following functions:

- On the networkwide *license server host*, **albd\_server** fields license-verification requests from hosts throughout the network. See **license.db** and **clearlicense** for more information.
- On the networkwide registry server host, albd\_server fields requests for registry information from hosts throughout the network. See lsvob, lsview, and registry\_ccase for more information.
- During a parallel build, the **albd\_server** process on a build server host fields load-balancing queries from the remote **clearmake** process. See **bldserver.control** for details.

#### **FILES**

/etc/services ccase-home-dir/config/services/albd.conf /var/adm/atria/license.db /var/adm/atria/rgy

# **SEE ALSO**

clearlicense, license.db, lockmgr, registry\_ccase

# annotate

Annotates lines of text file / time stamps, user names, and so on

#### **APPLICABILITY**

| Product      | Command Type         |
|--------------|----------------------|
| ClearCase    | cleartool subcommand |
| ClearCase LT | cleartool subcommand |
| Attache      | command              |

# **SYNOPSIS**

```
ann otate [ -a·ll | -rm ] [ -nco ] [ -out pname ]

[ -s·hort | -l·ong | -fmt format[,hdr-format[,elide-format ] ] ]

[ -rmf·mt rm-format ] [ -nhe·ader ]

[ -nda·ta | -f·orce ] pname ...
```

# **DESCRIPTION**

The **annotate** command lists the contents of a *version*, annotating each line to indicate when, and in which version, the line was added. You can customize the annotations using the **-fmt** option, which is described in the **fmt\_ccase** reference page. By default, **annotate** writes its output to a file with the **.ann** extension. You can send output to **stdout**, or to an arbitrary file, with the **-out** option.

#### Line of Descent

Each version has a line of descent, a sequence of ancestor versions going all the way back to /main/0. The default listing has a header section that includes the event records of all the versions in the line of descent of the annotated version.

# **Type Manager Interface**

The annotate command extracts information from the element's versions. To do so, it invokes the annotate method of the element's type manager. Only the text\_file\_delta and z\_text\_file\_delta type managers (which correspond to the predefined element types text\_file and compressed\_text\_file) include an annotate method. You must use the -ndata option when annotating versions of other element types.

#### REPORT FORMAT

The default report format includes the following components:

• **Element pathname** — Shows the path of the element being annotated.

- **Heading section** Lists the event record for each version along the line of descent, in standard **cleartool lshistory** format.
- **Text line annotations** Includes a bar graph indicating how long ago the line first appeared in an ancestor version, along with that version's time stamp, creator, and version-ID.
- **Elision strings** Replace text line annotations that would duplicate the annotation on the preceding line. An elision string includes the bar graph and a single dot (.) character.
- **Source lines from the specified version** Any TAB characters in source lines are expanded according to the value of environment variable CLEARCASE\_TAB\_SIZE (default: 8).

If you use the **-rm** or **-all** option, the report also includes deletion annotations. These appear on text lines that are not in the annotated version, but do exist in some other version of the element.

# PERMISSIONS AND LOCKS

*Permissions Checking:* No special permissions required. *Locks:* No locks apply. *Other restrictions:* See the *Type Manager Interface* section.

# **OPTIONS AND ARGUMENTS**

**INCLUDING OTHER TEXT LINES.** *Default:* The listing includes only text lines that are present in the specified version.

#### -a·11

Expands the listing to include all text lines that occurred in *any* version of the element, including lines in versions that are not along the line of descent. (Lines from versions outside the line of descent are annotated as UNRELATED; this annotation appears in the same column used to annotate deletion lines.)

#### -rm

Also includes removed lines—text lines that were present in one or more versions along the line of descent, but do not appear in the specified version. See also the **-rmfmt** option.

**HANDLING OF CHECKED-OUT VERSIONS.** *Default:* An error occurs if you specify a checked-out version. (The type manager can annotate checked-in versions only.)

#### -nco

If you specify a checked-out version, **annotate** uses the version from which it was checked out.

**DESTINATION OF LISTING.** *Default:* Command output is sent to the file *input-file*.**ann**.

# **-out** *output-pname*

If *output-pname* is a file name, redirects command output to the specified file (overwriting the file if it already exists). If *output-pname* is a single hyphen character

(**-out -**), sends command output to **stdout**. If *output-pname* is a directory, places command output for each annotated version in a file within that directory (which must already exist).

If you use this option when annotating more than one version, *output-pname* must be a directory.

REPORT FORMAT. Default: The source file is listed as described in REPORT FORMAT on page 7.

# -s-hort

Uses predefined annotation format strings that yield an abbreviated report.

# -l·ong

Uses predefined annotation format strings that yield a verbose report.

# **-fmt** *format*[,*hdr-format*[,*elide-format*]]

Specifies a display format for primary annotations, and optionally, for the header section and/or elision strings. Format strings must be enclosed in quotes. The default *format* is "%BAd %Sd %-8.8u %-16.16Vn  $\mid$ " .

Use a hyphen (-) to designate a default format string. For example, to supply a hdr-format, but not a primary annotation format, use the construction  $-\mathbf{fmt}$  –, hdr-format. It is usually desirable to terminate the hdr-format with a <NL> character, by using  $\mathbf{n}$ .

If you omit the *elide-format*, it is computed based on the primary line-by-line annotation: all characters except <TAB> and the vertical bar (|) in the primary annotation are replaced by <SPACE>, and the middle character, if it is a <SPACE>, is replaced by a period (.).

In general, it is simpler to use fixed-width fields, not <TAB>-character specifiers (\t), to create aligned columns of annotations. See the fmt\_ccase reference page for more details on composing format strings.

# **-rmf**⋅**mt** rm-format

Specifies a format for deletion annotations (see also **-rm** and **-all**). The default format is **"DEL %Sd %-8.8u | "**.

#### -f-orce

Displays each text-line's annotation, even if it duplicated the previous line's annotation. This option suppresses use of elision strings.

PARTIAL REPORTS. *Default:* The report includes both a header section and the annotated text lines.

# -nhe-ader

Suppresses the header section; the report consists of the annotated text lines only.

#### –nda∙ta

Suppresses the annotated text lines; the report consists of the header section only.

# **EXAMPLES**

These examples are written for use in **csh**. If you use another shell, you may need to use different quoting and escaping conventions.

In **cleartool** single-command mode, <u>cmd-context</u> represents the shell prompt. In **cleartool** interactive mode, <u>cmd-context</u> represents the interactive **cleartool** prompt. In Attache, <u>cmd-context</u> represents the workspace prompt.

NOTE: In the examples that follow, arguments and output that show multicomponent VOB tags are not applicable to ClearCase LT, which recognizes only single-component VOB tags. In this manual, a multicomponent VOB tag is by convention a two-component VOB tag of the form /vobs/vob-tag-leaf—for example, /vobs/src. A single-component VOB tag consists of a leaf only—for example, /src. In all other respects, the examples are valid for ClearCase LT.

Annotate a source file, using the short format.

```
20-May-98 | #include "hello.h"
              | char *
 21-Apr-99
              env_user() {
              | char * user_env;
              user_env = getenv("USER");
              | time_t clock;
 24-Mar-99
             char *s;
 20-Sep-98
 14-Jun-99 | s = ctime(&clock);
              | s[ strlen(s)-1 ] = ' ';
              | return s;
 20-May-98
             | }
Annotate a source file, using the long format.
 cmd-context annotate -long msg.c
 Annotated result written to "msg.c.ann".
 % cat msg.c.ann
 /vobs/src/msg.c
 02-Apr-99.10:51:54 ##### Steve (scd.user@reach)/main/rel2_bugfix/1
 a test
 ##### 01-Apr-99.16:19:25 scd /main/1
                                                   | #include "hello.h"
 ##### 02-Apr-99.10:51:54 scd /main/rel2_bugfix/1 | \* a test*\
 ##### 01-Apr-99.16:19:25 scd /main/1
```

##### . ##### . char \*

| hello\_msg() {

• Annotate a source file and write the output to **stdout**. Display deletion lines, customize the annotation format, and suppress the header output.

# cmd-context annotate -out - -fmt "%Sd %-8.8u | " -rm -nheader util.c

Customize the header format, but use the default format for text line annotations.

# <u>cmd-context</u> annotate -out - -fmt "-, Version %Vn created by %u.\n" util.c

# **SEE ALSO**

fmt\_ccase, type\_manager

# apropos

Displays command summary information

#### **APPLICABILITY**

| Product      | Command Type         |
|--------------|----------------------|
| ClearCase    | cleartool subcommand |
| ClearCase LT | cleartool subcommand |
| MultiSite    | multitool subcommand |

# **SYNOPSIS**

- Extract information from the standard **whatis** file: **apr**·**opos** *topic* ...
- Extract information from auxiliary whatis file: apr·opos –glo·ssary [ topic-args ]

# **DESCRIPTION**

This command does not require a product license.

The **apropos** command extracts information from the product-specific **whatis** file in *ccase-home-dir/***doc/man/**. Use **apropos** as you use the standard UNIX **whatis(1)** or **apropos(1)** command. Alternatively, use the **-glossary** option to extract a glossary definition or other help information from the auxiliary **whatis** file.

# PERMISSIONS AND LOCKS

*Permissions Checking:* No special permissions required. *Locks:* No locks apply. See also the **permissions** reference page.

# **OPTIONS AND ARGUMENTS**

*Default:* A lookup is performed in the standard **whatis** file.

topic ...

**apropos** makes a separate search for each *topic* character string in the standard **whatis** file. The string can occur anywhere within the line.

# **–glo·ssary** [ topic-args ]

Combines all topic-args into a single character string, then displays all sections in the auxiliary **whatis** file whose header lines include this character string. Omitting the *topic-args* causes the entire auxiliary file to be displayed.

# **EXAMPLES**

• Search for lines with the string "reserve" in the **whatis** file.

# cleartool apropos reserve

reserve Convert an unreserved checkout to reserved unreserve Change a reserved checkout to unreserved

• Search for lines with the string "epoch" in the standard MultiSite whatis file.

# multitool apropos epoch

```
chepoch change epoch information lsepoch display epoch information
```

• Search in the auxiliary whatis file for glossary terms that include the phrase "symbolic link."

# cleartool apropos -glossary symbolic link

```
+++ VOB symbolic link
```

An object, cataloged in a (version of a) directory element, whose contents is a pathname. ClearCase does not maintain a version history for a VOB symbolic link.

# **FILES**

ccase-home-dir/doc/man/cc\_whatis ccase-home-dir/doc/man/cc\_whatis.aux ccase-home-dir/doc/man/ms\_whatis ccase-home-dir/doc/man/ms whatis.aux

# **SEE ALSO**

# help, man

# att\_cInt

Attache user-level commands (command-line interface)

## **APPLICABILITY**

| Product | Command Type |
|---------|--------------|
| Attache | command      |

#### **SYNOPSIS**

```
att_clnt [ -exit ] { {checkin | ci} [ -c·omment comment | -nc·omment ] pname... {checkout | co} [ -c·omment comment | -nc·omment ] pname... {uncheckout | unco} pname... import [ -ci ] [ -c·omment comment | -nc·omment ] pname... [ exec ] command [ arguments ... ] }
```

# **DESCRIPTION**

A command-line interface that makes it possible to execute any Attache command and any **cleartool** command supported by Attache (except **lsvtree -graphical**) from a command shell or from scripts. For a list of Attache commands, see the **attache\_command\_line\_interface** reference page.

att\_clnt.exe is a Windows program, and can be run from a DOS command line in Windows NT or Windows 95. It cannot be executed from a command line in Windows 3.x, but it can be invoked from another program.

NOTE: Do not use **att\_clnt** scripts on Windows 95. The DOS shell in Windows 95 does not wait for a Windows program to complete. Once the program starts, another command can be executed. Therefore, a script file containing several **att\_clnt** commands in sequence will run in parallel, rather than one at a time.

# **USAGE OVERVIEW**

There are four commands specially recognized by **att\_clnt**: **checkin**, **checkout**, **uncheckout**, and **import**. For each of these commands, **att\_clnt** displays a special dialog box. In addition, for **import**, **att\_clnt** excludes intermediate build files produced by Visual C++.

Using the **exec** argument passes the arguments following it to the Attache command interpreter with no special treatment. Therefore,

```
att_clnt exec checkin
is not the same as
att_clnt checkin
```

# **OPTIONS AND ARGUMENTS**

**EXITING THE ATTACHE INTEGRATION CLIENT.** *Default:* **att\_clnt** does not exit after the command execution completes, so the command results can be read from the output window. To terminate the program, click **Close**.

# -exit

Causes **att\_clnt** to terminate after command execution. It can be used in scripts for unattended operation.

RUNNING AN ATTACHE COMMAND FROM THE ATTACHE INTEGRATION CLIENT. Default: None.

# [ exec ] command [ arguments ... ]

Passes the *arguments* to the Attache command interpreter. File-name arguments can have absolute or relative pathnames.

The Attache commands **checkin**, **checkout**, **uncheckout**, and **import** can be run with or without the **exec** argument. If used without **exec**, a special dialog box is displayed for each command. Used with **exec**, these commands work as specified in their respective reference pages. For all other commands, specifying **exec** has no effect.

# **SEE ALSO**

attache, attcmd

# **Attache**

Overview of the Attache client program

# **APPLICABILITY**

| Product | Command Type |
|---------|--------------|
| Attache | command      |

# **SYNOPSIS**

attache [ ws-name | -n ]

# **DESCRIPTION**

The Attache client program runs on your personal computer and enables you to access ClearCase versioned object bases (VOBs) on UNIX or Windows NT hosts running the workspace helper program **ws\_helper**.

# **OPTIONS AND ARGUMENTS**

**SPECIFYING THE INITIAL WORKSPACE**. *Default:* The workspace, if any, that was active when Attache was last exited.

ws-name

Specifies the *workspace name* or the view-tag name of an existing workspace to which Attache will be set on startup.

-n

Starts Attache with no initial workspace.

# ATTACHE INSTALLATION DIRECTORY

Attache documentation refers to the installation directory with the symbol *attache-home-dir*, which by default is **C:\Program Files\Rational\Attache**, except on Windows 3.x, where it is **C:\RATIONAL\ATTACHE**.

# STARTING ATTACHE

On both Windows 95 and Windows NT, Attache can be started from the command line. On Windows 95 or Windows NT 4.0 Attache can also be started by clicking > **Start** > **Programs** > **ClearCase** > **Attache**. On other Windows platforms, Attache can be started via the Attache icon in the ClearCase Program Group or by clicking **File** > **Run** in File Manager or the Program Manager. Starting Attache opens an Attache window as shown here.

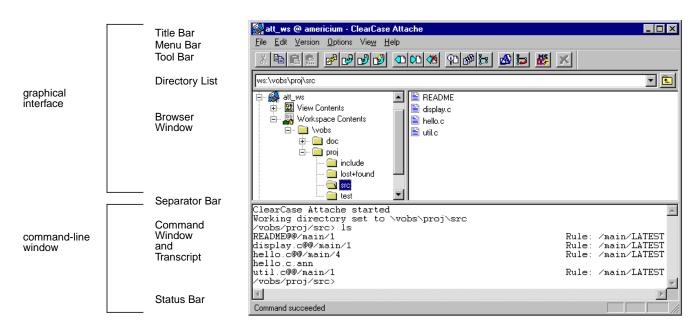

See the **attache\_graphical\_interface** reference page for a description of the menus, browsers and buttons, and the **attache\_command\_line\_interface** reference page for an overall description of the commands.

#### ATTACHE COMMAND TOOL

The Attache command tool (attcmd.exe) is a command-line interface primarily intended for use in scripts. It can be used in a single-command mode or interactively. The command tool is available on Windows 95 and Windows NT, but not on Windows 3.x.

The Attache command tool can be started from the command line. The Attache command tool can also be started by clicking > Start > Programs > ClearCase > Attache Command Tool.

See the **attcmd** reference page for a description of the command tool.

# ATTACHE INTEGRATION CLIENT

The Attache Integration Client is a command-line interface primarily intended to be invoked by other tools, for example, Visual C++ 1.5 or 2.x. It can be invoked from the command shell on Windows 95 or Windows NT. The integration client is available on Windows 3.x but it cannot be invoked from the command shell. See the **att\_clnt** reference page for a description of the Attache integration tool.

# ATTACHE'S STARTUP DIRECTORY

There is a separate startup directory associated with the Attache client process. This directory changes depending on how Attache is started:

- If started from the command line, it is the directory from which you start attache.
- In Windows 95 and Windows NT 4.0:
  - If you are using a shortcut, the startup directory defaults to the **bin** subdirectory of *attache-home-dir*, but it can be changed using Properties.
- In Windows 3.1 and Windows NT 3.51:
  - It is the "working directory" specified in Attache's program item properties, if Attache is started from the icon.

After the Attache client process is started, this directory never changes. This start-up directory serves as the default location for a newly created workspace storage directory if a *full local pathname* is not specified.

# **USER NAME AND PASSWORD**

User name and password information for the helper host is required for Attache use. If this information has not been set up in the configuration database, it will be requested when you make or set to a workspace. User names on UNIX and Windows NT helper hosts take different forms. On Windows NT helper hosts, the username is a combination of *domain* name and user name, for example, **rational\jed**, and on UNIX hosts, the user name stands alone.

## **GETTING HELP**

Attache provides an online help facility:

• **Hypertext Help System** — From the menu bar **Help>Contents** to enter Attache's hypertext online help system.

# **ERROR LOG**

Some of the warning and error messages displayed by Attache commands are also written to log files located in directory /var/adm/atria/log on a UNIX ClearCase host, or to the Windows NT event log on a Windows NT ClearCase host.

# **SEE ALSO**

attache\_graphical\_interface, attache\_command\_line\_interface, attcmd, att\_clnt, ws\_helper

# attache\_command\_line\_interface

Using Attache commands

# **APPLICABILITY**

| Product | Command Type        |
|---------|---------------------|
| Attache | general information |

# **SYNOPSIS**

command [ options/args ]

# **DESCRIPTION**

Attache commands create, modify, and manage the information in the *workspace*, that is, *local files*. Attache, the PC interface to ClearCase version-control and configuration management software, has a rich set of commands that create, modify, and manage the information in ClearCase VOBs and views. Commands are entered in the *Attache client Command window* or by using the menus and buttons provided through the graphical user interface. See the **attache\_graphical\_interface** reference page for a description of the graphical user interface.

# **ATTACHE COMMANDS**

This reference page does not describe the individual commands:

# attache\_command\_line\_interface

| annotate     | lscheckout | mklbtype     | rmhlink    |
|--------------|------------|--------------|------------|
| catcr        | lsclients  | mkpool       | rmlabel    |
| catcs        | lsdo       | mkregion     | rmmerge    |
| cd           | lshistory  | mktag        | rmname     |
| checkin      | lslock     | mktrigger    | rmpool     |
| checkout     | lslocal    | mktrtype     | rmregion   |
| checkvob     | lspool     | mkview       | rmtag      |
| chevent      | lsprivate  | mkvob        | rmtrigger  |
| chpool       | lsregion   | mkws         | rmtype     |
| chtype       | lsreplica  | mount        | rmver      |
| clearlicense | lstype     | mv           | rmvob      |
| cptype       | lsview     | mvws         | rmview     |
| describe     | lsvob      | protect      | rmws       |
| diff         | lsvtree    | put          | setcache   |
| diffcr       | lsws       | pwd          | setcs      |
| edcs         | make       | pwv          | setws      |
| find         | man        | quit         | shell      |
| findmerge    | merge      | recoverview  | space      |
| get          | mkattr     | reformatview | startview  |
| getcache     | mkattype   | reformatvob  | umount     |
| getlog       | mkbranch   | register     | uncheckout |
| help         | mkbrtype   | relocate     | unlock     |
| hostinfo     | mkdir      | rename       | unregister |
| import       | mkelem     | reserve      | unreserve  |
| ln           | mkeltype   | rmattr       | update     |
| lock         | mkhlink    | rmbranch     | winkin     |
| ls           | mkhltype   | rmdo         | wshell     |
|              | mklabel    | rmelem       |            |
|              |            |              |            |

# ATTACHE COMMAND WINDOW

The Command window is an editable text window with keyboard input available at the command prompt line. By default, the Command window occupies the portion of the Attache Window directly above the Status Bar. The Command window also serves as a transcript pad,

# attache\_command\_line\_interface

retaining approximately (limited by available memory in the system) the most recent 200 lines; you can scroll the transcript horizontally and vertically.

You enter all Attache commands at the *command prompt*, which is the name of your current working directory. You can type commands, or copy them from other places in the window and paste them at the prompt.

You can move the cursor with the keyboard's arrow keys or with the mouse. To reexecute a previously entered command, place the cursor anywhere in the line of that command and press ENTER. You can edit the command before pressing ENTER; this makes it easy to correct typing errors and to modify previously entered commands.

#### **GETTING HELP FOR COMMANDS**

Attache provides several online help facilities for its commands:

• **Syntax summary** — To display a syntax summary for an individual command, use the **–help** option:

mklabel -help

(syntax of one command)

- **Reference pages** Use **man** *command\_name* or **help** *command\_name* to display the reference page for an Attache or ClearCase command.

#### **USAGE OVERVIEW**

A single Attache command can be invoked from the prompt in the Command window using this syntax:

command [options-and-args]

# **Command Options**

Command options may appear in any order, but all options must precede any nonoption arguments (typically, names of files, versions, branches, and so on). If an option is followed by an additional *argument*, such as **–branch/main/bugfix**, there must be white space between the option string and the argument. If the argument itself includes space characters, it must be enclosed in quotes.

#### **Command Abbreviations and Aliases**

Many command names and option words can be abbreviated. A command's syntax summary indicates all valid abbreviations. For example:

# -pre-decessor

This means that you can abbreviate the option to the minimal **–pre**, or to any intermediate spelling: **–pred**, **–prede**, and so on.

# attache command line interface

For option words, the minimal abbreviation is always three characters or fewer.

A few commands have a built-in command alias. For example, **checkin**'s alias is **ci**; **checkout**'s alias is **co**. These commands are equivalent:

cmd-context checkin test.c
cmd-context ci test.c

#### PATHNAMES IN ATTACHE COMMANDS

Many Attache commands require a pathname as an argument, such as the name of a file element, directory element, or view-private file. In most cases you can use *full remote*, *drive-relative*, or *relative* pathnames, but *full local* pathnames have very limited use. A full local pathname begins with a drive letter and designates a file that physically exists on the PC; a full remote pathname begins with a slash or backslash and designates a file in your view. Full local pathnames are allowed in only four cases: the *ws-pname* argument to **mkws**, the *@pname* argument for **put**, **get**, **find**, **update**, or **findmerge**, the project configuration file for **Update**, and the *file* argument to the **-exclude** option for **import**.

Although, in general, remote pathnames are correct in Attache commands, there are restrictions:

- If your view host supports names longer than those supported on your local host, attempts to download a pathname with any component longer than that maximum result in an error.
- If your view host supports pathnames longer than those supported on your local host, attempts to download a pathname longer than that maximum result in an error.
- If your view host supports file names with mixed case, attempts to download a file whose name contains any uppercase characters result in a warning. Uploading a file using wildcard expansion, or by uploading its directory, creates the remote file with all lowercase characters.
- If your view host is a Windows NT machine, remote pathnames cannot specify drive names or UNC-prefixes, except in cases that access only remote files, for example, the **lshistory** or **lsvob** commands. Using a command such as **get** will attempt to download the pathname, resulting in an error.

For help in addressing these issues in your environment, see *Resolving File-Naming Issues in Cross-Platform Development* in the *ClearCase Attache Manual*.

For a workspace using a UNIX helper, the helper's process is set to the view of your workspace.

In many cases, you can also use a ClearCase-defined variant: a *version-extended pathname* (full, drive-relative, or relative) or in some cases a *view-extended pathname* (full or relative).

Slash (/) and backslash (\) are interchangeable in pathnames. For example:

C:\users\smg\test\test.c

(full local pathname to workspace file)

# attache\_command\_line\_interface

/vobs/myvob/src/main.c (full remote pathname to UNIX helper host; also called

a 'VOB pathname', because it begins with a VOB-tag

(/vobs/myvob))

 $/ \verb|view/smgvw/vobs/myvob/src/main.c| & \textit{(view-extended full pathn/test.c/main/bugfix/4} ame \\$ 

(VOB object); the /view directory constitutes

'view-extended namespace')

/vobs/myvob/src/main.c@@/main/3 (version-extended full remote pathname)

A *relative pathname* does not begin with a slash or backslash and is relative to your working directory. For example:

test.c (relative pathname)
tcp/libw.a (relative pathname)

test.c@@/main/4 (version-extended relative pathname)

# For both full or relative pathnames:

- The standard pathname of an element implicitly references the version selected by the current view. (This feature is called *transparency*.)
- A view-extended pathname references the version of the element selected by the specified view. However, using view-extended names to access files in another workspace does not work because the version selected by that view may be different from the file in the associated workspace.
- A VOB-extended pathname references an object using a VOB database identifier. The most commonly used is a *version-extended pathname*, which references a particular version of an element using its unique *version-ID* (test.c@@\main\bugfix\4) or using a *version label* (test.c@@\RLS2.0). Other kinds of VOB-extended pathnames:

hello.c@@ (extended pathname to element object)
hello.c@@\main\bugfix (extended pathname to branch object)

For more information, see the **version\_selector** and **pathnames\_ccase** reference pages.

#### PROCESSING OF SYMBOLIC LINKS

Downloading a pathname that contains a symbolic link downloads a copy of the file or directory the link points to, rather than the link itself.

In addition, Attache commands do not traverse *VOB symbolic links*; rather, they operate on the link objects themselves. For example:

- You cannot check out a VOB symbolic link, even if it points to an element.
- A describe command lists information on a VOB symbolic link object, not on the object to which it points.

# attache command line interface

• A **mklabel** –**recurse** command walks the entire subtree of a directory element, but it does not traverse any VOB symbolic links it encounters.

#### COMMAND-LINE PROCESSING

Attache interprets the command line and recognizes various special characters and constructs:

| *                    |                                                                                                    |
|----------------------|----------------------------------------------------------------------------------------------------|
| character escape (^) | The two-character sequence <i>^special-char</i> suppresses the special meaning of the character.                                                                                                    |
| single-quoting (' ') | Allows white space characters and other special characters to be included as part of the command argument. Within a single-quoted string (' '), a double-quote character has no special meaning, and ^' is replaced by '.                                                                                       |
| double-quoting (" ") | Allows white space characters and other special characters to be included as part of the command argument. Within a double-quoted string (" "), ^" is replaced by ", and ^' is replaced by '.                                                                                                    |
| commenting (#)       | Command lines that begin with a number sign (#) are ignored.                                                                                                    |
| wildcards            | File-name patterns (including *, ?, and so on) that are not enclosed in quotes are expanded as described in the <b>wildcards</b> reference page. These patterns are also supported in config specs. (The meaning of ellipsis is slightly different in config specs; see the <b>config_spec</b> reference page.) |

Attache does not expand environment variables.

# **PERMISSIONS CHECKING**

Each Attache command description lists the permissions required for using the command. The **chtype** command, for example, lists these requirements for changing an element type:

element owner, VOB owner, root user

This means that you must be the owner of the element whose type is to be changed, the owner of that element's VOB, or *root* user. Otherwise, Attache does not allow the **chtype** operation to proceed.

For details, see the **permissions** reference page.

#### **OBJECT LOCKING**

ClearCase provides for temporary access control through explicit locking of individual objects with the **lock** command. When an object is locked, it cannot be modified by anyone (except those explicitly excluded from the lock), even the root user , the VOB owner, and the user who created the lock.

# attache\_command\_line\_interface

Attache command descriptions list the locks that can prevent a command from being executed, even if you have the necessary permissions. For example, the **chtype** command lists three locks that would prevent you from changing an element type:

VOB, element type, pool (non-directory elements only)

This means that **chtype** would fail if the VOB containing the element were locked, if the element's type were locked (such as the **text\_file** type), or the storage pool containing the (nondirectory) element were locked.

# **SEE ALSO**

man, help, attache, attache\_graphical\_interface, fmt\_ccase, lock, permissions, profile\_ccase, version\_selector, attcmd, att\_clnt

Attache windows, toolbar, and menus

#### **APPLICABILITY**

| Product | Command Type        |
|---------|---------------------|
| Attache | general information |

#### **SYNOPSIS**

Attache's windows, browsers, toolbar, and menus

#### **DESCRIPTION**

The graphical user interface enables you to interact with the Attache client through its toolbar, menus, and browsers.

# **GETTING HELP**

Attache provides online help facilities:

Hypertext Help System — On the command menu, click Help>Contents to enter
 Attache's hypertext online help system to see the Table of Contents for the Help System.

#### **ATTACHE'S WINDOWS**

#### **Command Window**

The *Command window* is an editable text window with keyboard input available at the *command prompt*. By default, the Command window occupies the portion of the Attache Window directly above the Status Bar. To change the size of the Command window, or to completely obscure it, move the separator bar up or down. The size is remembered, and this configuration is used each time you start Attache. The Command window is the main component of Attache's command-line interface. See the **attache\_command\_line\_interface** reference page for more information.

#### **Browser Window**

The Browser window is an adjustable pane above the Command window, containing the *File Browser*. You can change the size of this window, or obscure it completely by moving the separator bar up or down. The size is remembered, and this configuration is used each time you start Attache. The File Browser window displays your local files (**Workspace Contents**) and all the VOBs mounted on your helper host and visible through the current view (**View Contents**).

Selections you make in the Browser window enable the different toolbars and commands. You can select items in several ways:

In the left side of this window:

- Clicking a + expands the directory or icon; clicking a collapses it
- Clicking a folder or icon displays its contents in the right side of the window

In the right side of this window:

- A single click selects a single item
- Selecting a single item followed by pressing SHIFT and clicking a second item selects the range of items from the first to the second, inclusive
- Pressing CTRL and clicking selects discontiguous items
- Double-clicking a folder opens it; double-clicking a file item invokes its associated application. If the file is not already *local*, Attache first opens the **get** dialog box for the file.

To refresh the Browser window manually, use **View>Refresh**.

# ATTACHE'S TOOLBAR

| Button   | Name            | Function                                                                                     | Menu Equivalent          | Corresponding<br>Command |
|----------|-----------------|----------------------------------------------------------------------------------------------|--------------------------|--------------------------|
| *        | Cut             | Cuts the selected text to the clipboard                                                      | Edit>Cut                 | CTRL+Q                   |
|          | Сору            | Copies the selected text to the clipboard                                                    | Edit>Copy                | CTRL+C                   |
|          | Paste           | Pastes the text from the clipboard                                                           | Edit>Paste               | CTRL+V                   |
| <u></u>  | Paste<br>submit | Pastes the text from the clipboard after moving the insertion point to the end of the buffer | Edit>Paste submit        | CTRL+SHIFT+INS           |
|          | Update          | Downloads all nonwritable files created since you last updated your workspace                | File>Update<br>Workspace | update                   |
| <b>3</b> | Get             | Opens the <b>Get</b> dialog box for the Browser selection                                    | Version>Get              | get                      |
| B        | Put             | Uploads specified writable files from your workspace to the associated view                  | Version>Put              | put                      |

| Button   | Name                    | Function                                                                                                    | Menu Equivalent                 | Corresponding<br>Command |
|----------|-------------------------|----------------------------------------------------------------------------------------------------|---------------------------------|--------------------------|
| <b>3</b> | Import                  | Creates an element corresponding to each selected file or directory in a workspace subtree                                                | Version>Import                  | import                   |
|          | Checkout                | Opens the <b>Checkout</b> dialog box for the Browser selection                                                                            | Version>Checkout                | checkout                 |
| <b>○</b> | Checkin                 | Opens the <b>Checkin</b> dialog box for the Browser selection                                                                             | Version>Checkin                 | checkin                  |
| <b>%</b> | Uncheckout              | Opens the <b>Uncheckout</b> dialog box for the Browser selection                                                                          | Version>Uncheckout              | uncheckout               |
| <b>P</b> | Properties              | Displays descriptive information for the Browser selection                                                                                | Version>Properties              | describe                 |
|          | History                 | Displays the version history for the Browser selection                                                                                    | Version>History                 | lshistory                |
| <b>:</b> | Version<br>Tree         | Displays the graphical version tree for the Browser selection                                                                             | Version>Version Tree            | lsvtree –graphical       |
|          | Diff vs.<br>Predecessor | Displays the differences between the<br>Browser selection and its<br>predecessor version                                                  | Version>Diff vs.<br>Predecessor | diff -pred<br>-graphical |
|          | Merge                   | Executes the <b>findmerge</b> command for the Browser selection                                                                           | Version>Merge                   | findmerge                |
| MS.      | Command<br>Shell        | Starts up the MS-DOS Prompt in the current working directory of the workspace                                                             | File>Command Shell              | wshell                   |
| ×        | Stop<br>Execution       | Cancels the currently executing command as soon as possible. The <b>Stop Execution</b> button is available only when a command is active. | File>Stop Execution             | _                        |

# **ATTACHE'S MENUS**

# Summary

| Commands                    | Corresponding<br>Command | When Is It Enabled?                                     |
|-----------------------------|--------------------------|---------------------------------------------------------|
| File Menu                   |                          |                                                         |
| New Workspace               | mkws                     | Always                                                  |
| Open Workspace              | setws                    | If workspaces have been created                         |
| <b>Update Workspace</b>     | update                   | If there is a current workspace                         |
| Delete Workspace            | rmws                     | If workspaces have been created                         |
| <b>Workspace Properties</b> | _                        | If a workspace is selected in the file browser          |
| Edit Config Spec            | edcs                     | If there is a current workspace                         |
| Change Directory            | cd                       | If a directory is selected in the File Browser          |
| Command Shell               | wshell                   | If there is a current workspace                         |
| Stop Execution              | _                        | Only when a command is active                           |
| Exit                        | quit                     | Always                                                  |
| Edit Menu                   |                          |                                                         |
| Cut                         | CTRL+X                   | If text is selected in the Command Window               |
| Сору                        | CTRL+C                   | If text is selected in the Command or Browser<br>Window |
| Paste                       | CTRL+V                   | If text has been cut or copied to the clipboard         |
| Paste/Submit                | CTRL+SHIFT+INS           | If text has been cut or copied to the clipboard         |
| Find                        | These are not            | Always                                                  |
| Find Next                   | ClearCase find           | If <b>Find</b> has been invoked with a search string    |

| Commands             | Corresponding<br>Command        | When Is It Enabled?                                                  |
|----------------------|---------------------------------|----------------------------------------------------------------------|
| Version Menu         |                                 |                                                                      |
| Import               | import                          | If one or more files or directories are selected in the File Browser |
| Remove               | rmname                          | If one or more files or directories are selected in the File Browser |
| Get                  | get                             | If one or more files or directories are selected in the File Browser |
| Put                  | put                             | If one or more files or directories are selected in the File Browser |
| Checkout             | checkout                        | If one or more files or directories are selected in the File Browser |
| Checkin              | checkin                         | If there is a current workspace                                      |
| Uncheckout           | uncheckout                      | If there is a current workspace                                      |
| Properties           | describe                        | If one or more files or directories are selected in the File Browser |
| History              | lshistory                       | If one or more files or directories are selected in the File Browser |
| Version Tree         | lsvtree –graphical              | If one or more files or directories are selected in the File Browser |
| Diff vs. Predecessor | diff -graphical<br>-predecessor | If one or more files or directories are selected in the File Browser |
| Merge                | findmerge                       | If there is a current workspace                                      |
| Options Menu         |                                 |                                                                      |
| Preferences          | _                               | Always                                                               |
| Fonts                | _                               | If the command-line interface is active                              |
| View Menu            |                                 |                                                                      |
| Toolbar              | _                               | always                                                               |

| Commands        | Corresponding<br>Command | When Is It Enabled? |
|-----------------|--------------------------|---------------------|
| Status Bar      | _                        | Always              |
| Refresh         | _                        | Always              |
| Help Menu       |                          |                     |
| Contents        | _                        | Always              |
| How to Use Help | _                        | Always              |
| Tutorial        | _                        | Always              |
| About Attache   | _                        | Always              |

### File>New Workspace

**New Workspace** creates a *workspace* and, if **Use existing view** is not selected, its associated *view* for a view host running ClearCase. You are prompted for the *workspace name* (also the *view-tag* name), the *workspace storage directory*, the *workspace helper host* (defaults to the view host), and if you are creating a new view, the *view host*, the *view storage directory* in which to create the view, and the global pathname to that directory.

# File>Open Workspace

**Open Workspace** sets you to a workspace. Choosing a *workspace name* from the list will change your environment to the selected workspace.

# File>Update Workspace

**Update Workspace** downloads the files specified in the *project configuration file* to your workspace. You can specify a log file for the operation by choosing **Log update activity to this file**. You are prompted for the full pathname of the file. You can specify whether to **Get all versions** or to **Find versions checked in since** the specified time and download only them. You can also choose whether to **Recurse into the subdirectories** of the directories specified in the project configuration file. After an **Update** has been performed using a given project configuration file, the time of the **Update** is remembered. This time is used automatically by the **Find versions checked in since** option the next time the **Update** dialog box is opened for that configuration file, unless you specify a different time. You can list the files that would be downloaded without performing the **Update** by selecting **Display changed versions but do not download** in conjunction with the **Find versions checked in since** option.

# File>Delete Workspace

**Delete Workspace** removes the selected workspace. Removing a workspace causes all its local files and subdirectories to be deleted including its *workspace storage directory*, even if it is being shared with another workspace. The view associated with the workspace is not deleted unless it was created with the same **mkws** or **File>New Workspace** command as the workspace.

# File>Workspace Properties>Workspace

Workspace specifies the following attributes for the selected workspace: Workspace and view tag name, Workspace storage directory, and the Initial working directory. The Workspace and view tag name and the Workspace storage directory are set when you create the workspace using mkws or File>New Workspace. The default Initial working directory is set to root (\). Change the default by entering the full pathname of the preferred Initial working directory in this field.

# File>Workspace Properties>Helper

Helper is used to specify the Helper host, Login username, and Login password of the selected workspace. The default Helper host is set when the workspace is created using mkws or File>New Workspace. Change the default by entering a new Helper host name in this field. You can edit the Login username and Login password fields. The Login password is encrypted. Delete the current password by clicking Delete Password. You can also choose to Delete view when workspace is deleted.

# File>Workspace Properties>Update Status

For a selected workspace, **Update Status** displays the **Time of last successful update** and the **Project config file used** in that update.

### File>Edit Config Spec

**Edit Config Spec** brings up the **Notepad** in which to modify the current config spec. On return, you are prompted about whether to accept this as the current *config spec* or to abort.

# File>Change Directory

**Change Directory** changes your *working directory* to that of the selected directory in both the workspace and the view.

#### File>Command Shell

Command Shell starts the MS-DOS Prompt in the current working directory of the workspace.

#### File>Stop Execution

**Stop Execution** cancels the currently executing command as soon as possible.

# File>Exit

**Exit** quits the Attache program.

# Edit>Cut

**Cut** moves the text selected in the Command Window to the clipboard.

### Edit>Copy

**Copy** makes a copy of the text selected in the Command Window on the clipboard. Executing a **Copy** command while the browser has the focus puts the pathnames of selected items on the clipboard.

# Edit>Paste

**Paste** copies the text from the clipboard to the Command Window.

#### Edit>Paste/Submit

**Paste/Submit** moves the insertion point to the end of the buffer before pasting.

#### Edit>Find

**Find** searches for an occurrence of a text string in the Command window. You are prompted for the string, whether to **Match case**, and the **Direction** in which to search.

#### **Edit>Find Next**

Find Next reexecutes the search with the same string.

# Version>Import

Import creates an element corresponding to each selected file or directory in a workspace, if the element does not already exist in the VOB. You can enter a new comment or accept the last comment entered in this Attache session. Selecting Exclude files matching patterns contained in this file specifies the pathname of a file containing file-name patterns that are not to be imported. You can use Browse to specify an existing file or Edit to change a file. If Checkin initial versions of new elements is selected, Import creates the new element and version \main\0, checks out the element, then uploads and checks in a new version containing the data in the workspace file. Selecting Lower-case new element names causes new element names to be created all lower-case in Windows 95 and Windows NT. Windows 3.x creates element names in lowercase by default.

#### Version>Remove

**Remove** executes the **rmname** command for the selected element name or VOB symbolic link listed in the **Remove Names** dialog box. The directory is checked out, if needed.

#### Version>Get

**Get** downloads files or directories selected from the *File Browser* to your workspace. You can specify a log file for the operation by choosing **Log download activity to this file**. You are prompted for the full pathname of the file. You can choose to **Overwrite local files** for any existing writable file of the same name, to **Prompt for Overwrite confirmation** with existing

writable files, or to select the **Do Not Overwrite local files** option. There is also a **Recurse through subdirectories** toggle switch to download the full directory tree beneath your selection and a **Preserve timestamps from remote files** toggle switch to allow you to *download the files* while maintaining their date and time.

#### Version>Put

**Put** uploads files or directories selected from your workspace to the associated **view**. You can specify a log file for the operation by choosing **Log download activity to this file**. You are prompted for the full pathname of the file. There is also a **Recurse through subdirectories** toggle switch to upload the full directory tree beneath your selection and a **Preserve timestamps from remote files** toggle switch to allow you to *upload the files* while maintaining their date and time.

#### Version>Checkout

**Checkout** checks out files or directories selected from the *File Browser*. You can enter a new checkout comment or accept the last checkout comment entered in this Attache session. If you click **Query for each file**, you are prompted for comments in the Command window; otherwise, the comment is used for each checkout. The **Comment** text box may be left empty. You can also select the check box for an *Unreserved checkout*, which is not selected by default.

#### Version>Checkin

Checkin checks in a list of versions selected from the File Browser. You can enter a new checkin comment or (by leaving the Comment text box empty) accept the default comment which is the checkout comment for the first selected version. Any comment specified is used for all checked-in files, as long as **Query for each file** is not selected. To use the checkout comment for all files being checked in, select **Use Checkout comment for each file**. If you select **Query for each file**, you are prompted for comments in the Command window. You can also select **Checkin even if identical**, which is not selected by default.

#### Version>Uncheckout

**Uncheckout** cancels the checkout of one or more files or directories as selected from the File Browser. You can specify which checkouts to cancel by selecting **All selected elements** or **Checked-out elements in all current work activities**. To save the current *checked-out version* as a *view-private file*, select the **Keep view-private copies** check box .

### Version>Properties>General

For a selected element, **General** displays as a **Description** the comment the user supplied when creating the element, and the **Element Type**.

For a version, **General** displays as a **Description** the last comment issued on the checkin or checkout of the version.

For a checked-out version, **General** also displays the view from which the version is checked-out (**Checkout View**), whether it is a **Reserved** checkout, and the name the **Predecessor** version for the checked-out file.

### Version>Properties>Labels

**Labels** displays any labels attached to the version selected in the *File Browser*.

# Version>Properties>Attributes

**Attributes** displays the **Type** and **Value** of any attribute for the version or element selected in the *File Browser*.

# Version>Properties>HyperLinks

**HyperLinks** displays the list of hyperlinks for the version or element selected in the *File Browser*.

# Version>Properties>Triggers

For directory elements, **Triggers** displays the list of triggers that fire on operations involving the element (**Attached Triggers**) and the list of triggers inherited by elements created within the directory (**Inherited Triggers**).

For file elements, Triggers displays an Attached Triggers list.

# Version>Properties>Protection

**Protection** displays the meaningful access permissions (read, write, execute) for the particular element type selected in the *File Browser*. Access permissions are displayed in three sections: Owner, Group, and World. Not all permissions are meaningful in the VOB. Available check boxes indicate that the permission is meaningful; dimmed check boxes indicate that the permission is not.

#### Version>Properties>Lock

**Lock** displays whether the element selected in the *File Browser* is **Locked** with a **lock** command or **Obsolete** with a **lock –obsolete** command. The **Description** field displays the comment the user specified when locking or obsoleting the element, and **Excluded Users** displays a list of user names to which the lock does not apply.

# Version>History

**History** executes the **Ishistory** command for the file or directory selected in the *File Browser*.

#### **Version>Version Tree**

**Version Tree** executes the **lsvtree –graphical** command for the file or directory selected in the *File Browser*.

# Version>Diff vs. Predecessor

**Diff vs. Predecessor** executes the **diff –graphical –predecessor** command for the file or directory selected in the *File Browser*.

# Version>Merge

Merge executes the findmerge command for one or more files selected in the *File Browser*. Merge allows you to consider merges either for **Selected elements only**, or **All elements in containing VOBs** (–all), or in **All VOBs** (–avobs), or for a specific **Project configuration file**. The merge action can be one of **Display needed merges only** (–print), **Character mode merge** (–merge), **Graphical mode merge** (–graphical), or **Graphical mode only when there are conflicts** (–merge –graphical). The source version can be one of the specified **Version specifier** (–fversion), the **Latest version on the checked-out branch** (–flatest), or the **Version selected by this view** (–ftag). Click **Browse** to see a list of views. As options, you can specify **Recurse into subdirectories** (–nrecurse), **Prompt for each needed merge** (–okmergel or –okgraphical), and **Serial output format** (–serial). The Comment box may be left empty. For more information, see the **findmerge** reference page.

# Options>Preferences>Login Info

**Login Info** stores your user name and password information, which is used when you connect to a workspace using **File>New Workspace** or the **mkws** or **setws** commands. If you have different user name and password combinations for different ClearCase hosts, you can store a different combination for each workspace by selecting **Current workspace only**, or you may choose to be prompted for this information, rather than to store it.

# Options>Preferences>Registry

**Registry** is used to specify the *ClearCase registry host* and the *ClearCase network region*.

#### Options>Preferences>View Attributes

**View Attributes** specifies the interop text mode for new views created by the **mkws** command or **File>New Workspace**. Each view has an associated text mode that determines whether line terminators are presented to the view exactly as stored. This is important if you are sharing files between the PC and UNIX machines, and if you run applications on the PC requiring that lines be terminated with line feed and carriage return characters. The values you can specify are those allowed by the **–tmode** option to the **mkview** command; see the **mkview** reference page.

#### Options>Preferences>Options

Compress during file transfer specifies whether to compress files during transfer between the workspace and the view and to uncompress them after the transfer to improve performance over slow communications lines. Display properties in workspace contents browser enables the display in the Workspace browser of properties that are always visible in the View browser. Unreserved flag set for checkout operations allows you to change the default checkout mode to unreserved.

# Options>Font

Font is used to specify the Font, Font style, Size, and Script used in the Command Window.

# View>Toolbar

If selected, the Toolbar is displayed. This is a toggle switch.

# View>Status Bar

If selected, the Status Bar is displayed. This is a toggle switch.

# View>Refresh

Refresh updates the display for the Browser window.

# **Help>Contents**

**Contents** starts the online help system at the main Table of Contents.

# Help>How to Use Help

**Help on Help** provides information about using the Windows Help System.

# Help>Tutorial

**Tutorial** starts the interactive *Attache online Tutorial*.

# Help>About

**About** provides information about the Attache executable, including the version number.

# **SEE ALSO**

attache, attache\_command\_line\_interface, attcmd, att\_clnt

# attcmd

Attache user-level commands (command-line interface)

#### **APPLICABILITY**

| Product | Command Type |
|---------|--------------|
| Attache | command      |

#### **SYNOPSIS**

- Single-command mode:
   attcmd [ -ws ws-name ] subcommand [ options/args]
- Interactive mode:

```
> attcmd [ -ws ws-name ]
attcmd> subcommand [ options/args]
.
.
attcmd> quit
```

• Display version information for Attache: attcmd –ver·sion

#### **DESCRIPTION**

**attcmd** is a console version of the Attache command-line interface. It is similar to the command window in the Attache graphical user interface (see the **attache\_command\_line\_interface** reference page for more information). It is intended primarily for users who want to embed Attache operations in scripts or invoke them from other tools.

attcmd accepts all commands which are valid in the Attache command window, except for these:

- describe –graphical
- lshistory –graphical
- lsvtree –graphical

**NOTE**: **attcmd** is a 32-bit Windows console application and is available on Windows 95 and Windows NT only.

#### attcmd SUBCOMMANDS

This reference page does not describe the individual **attcmd** subcommands. For a list of the **attcmd** subcommands, see the **attache\_command\_line\_interface** reference page.

#### **USAGE OVERVIEW**

You can use **attcmd** in either *single-command mode* or *interactive mode*. A single Attache command can be invoked from the shell using this syntax:

```
attcmd [ -ws ws-name ] subcommand [ options/args]
```

If you want to enter a series of subcommands, enter the **attcmd** command with no subcommand arguments. This places you at the interactive mode prompt:

attcmd>

You can then issue any number of subcommands (called "commands" from now on), ending with **quit** to return to the shell.

#### **IDENTIFYING THE WORKSPACE**

The **–ws** option can be used to specify which workspace in which to start. If not specified, then the current working directory is used to determine the workspace. If the current working directory is in or under a workspace, that workspace is set. If it is not, no workspace is set on startup and the **setws** command must be used to set a workspace.

After startup, if the current working directory is within the startup workspace, **attcmd** attempts to change to that directory after connecting to the workspace helper host. The attempt may fail if the directory does not exist in the view associated with the workspace. In this case, the initial working directory is the root directory.

#### INPUT REDIRECTION

Command input is read from the standard input, but input redirection generally does not work. Whenever a remote command is executed, any input which occurs during command execution is sent to the remote command process. Therefore, if input were redirected from a file, for example, the first command which caused remote command execution would cause the rest of the input file to be read and sent to the remote process.

# **EXIT STATUS**

If you exit **attcmd** by entering a **quit** command in interactive mode, the exit status is 0 (zero). The exit status from single-command mode depends on whether the command succeeded (zero exit status) or generated an error message (nonzero exit status).

#### **SEE ALSO**

attache, attache\_command\_line\_interface

# **bldhost**

Build hosts file / client-side control file for parallel build

#### **APPLICABILITY**

| Product   | Command Type   |
|-----------|----------------|
| ClearCase | data structure |

#### **SYNOPSIS**

Hosts to be considered for use in parallel build:

hostname-1 hostname-2

.

- Idleness threshold:
  - -idle percentage [ % ]
- Control manner in which hosts are selected:
  - -random
- Include-file facility:

#include pname

#### **DESCRIPTION**

A build hosts file is a text file that specifies a list of build server hosts and, optionally, additional control information. **clearmake** uses this list when you use **clearmake** –J or when you run **clearmake** with the environment variable CCASE\_CONC set.

The build hosts file lists the host names, one per line, of machines that **clearmake** can use in a parallel build. **clearmake** dispatches build scripts to some or all these hosts using a load-balancing scheme, described in *LOAD BALANCING* on page 42. The same host can be listed more than once, so that more work may be dispatched to it. See also the description of the **–power** specification in the **bldserver.control** reference page.

NOTE: For parallel building to work correctly, the hosts involved must be trusted hosts with each other, which means that remote login must work without a password being needed. You can do this with .rhosts files on the hosts or by having your system administrator set up general trust (for example, with /etc/hosts.equiv).

#### Name of Build Hosts File

You can have several build hosts files, all of which must be stored in your home directory. Having several files is important for heterogeneous development environments. (When building the HP-UX variant of a program, you do not want to dispatch build scripts to SunOS hosts.) You may also use different build hosts files for daytime builds, overnight builds, and weekend builds.

You can use **–B** *bldhost-file* to specify a certain build hosts file. If you do not specify **–B** when running a parallel build, **clearmake** does the following:

- **1.** Determines the host type.
- **2.** Looks in the password database to determine your home directory.
- **3.** Uses the file .bldhost.\$CCASE\_HOST\_TYPE in your home directory.

#### LOAD BALANCING

The ClearCase load-balancing algorithm controls the way in which build scripts are dispatched to hosts. During a parallel build, your **clearmake** process creates and updates a list of qualified hosts, a subset of the hosts listed in the build hosts file. A host is qualified if all these criteria are met:

- The host is at least 50% idle (or your customized setting; see *Idleness Threshold* on page 43).
- Your clearmake process meets the host's requirements, as specified in its bldserver.control
  file.
- An **abe** process can be started on the host.

Whenever it needs to dispatch a build script, **clearmake** updates its qualified hosts list and selects one of these hosts. If it cannot find any qualified host, it pauses and updates the list again. (On any pass, if all hosts are eliminated due to errors, **clearmake** exits. If the hosts do not meet the first two requirements, **clearmake** waits and tries again.) **clearmake** keeps trying in this manner until it finds at least one qualified host with which to build.

The selected host is not necessarily the best one—for example, the one that is most idle at that particular moment.

# Randomizing Host Selection

The default load-balancing algorithm tends to select hosts near the top of the list more often than those near the bottom, subject to availability. For more even-handed selection when the list of hosts exceeds 20 or so, include this line:

#### -random

Note that this also changes the effective location of any **#include** directives (see *INCLUDE FILE FACILITY* on page 43).

A **–random** line can appear anywhere within a build hosts file. It applies to all host names in the build hosts file.

#### **Idleness Threshold**

By default, your **clearmake** process does not dispatch a build script to a host unless it is at least 50% idle. You can adjust this idleness threshold with a line in the build hosts file:

-idle percentage [ % ]

*percentage* can be any integer from 0 to 100. Idleness is negatively correlated with the host's load factor, as shown by **uptime(1)**; the approximate correspondence is this:

| Load | <b>Idle Percentage</b> |
|------|------------------------|
| 0.0  | 100                    |
| 0.5  | 68                     |
| 1.0  | 47                     |
| 2.0  | 22                     |
| 4.0  | almost 0               |

**-idle** directives can appear anywhere within a build hosts file. Until a **-idle** directive appears, the default value of 50% is applied.

**-idle** can appear multiple times within a build hosts file. Each **-idle** directive applies to the host names that follow, until another **-idle** directive appears or the end of the build hosts file is reached.

Because a host can appear multiple times in a build hosts file, it can be associated with different idleness thresholds. Each inclusion of the host is recorded with the associated idleness threshold. (In practice, this means that if a host appears twice, once with a low idleness threshold and once with a high threshold, **clearmake** may select it once but reject it another time.)

NOTE: The idleness threshold can be specified with **–idle** directives on both the client and server sides. If there is a conflict, the overall principle is that the build server host controls its fate. For example:

- A **clearmake** process is searching for hosts that are at least 50% idle (the default). A build server that appears to qualify because it is 70% idle is not used if its **bldserver.control** file includes the line **-idle 75**.
- A **bldserver.control** file on a build server host permits access, because it contains the line **–idle 60** and the host is currently 75% idle. However, **clearmake** does not dispatch a build script to this host, because the build hosts file specifies a higher threshold: **–idle 80**.

## **INCLUDE FILE FACILITY**

A build hosts file can include the contents of one or more other build hosts files:

# #include pname

If the included file has **-random** or **-idle** directives, they apply to that file's entries. A **-idle** directive in a file is passed down to included files, until and unless it is overridden by another **-idle** directive. (A **-idle** directive in an included file does not affect the including file.)

Any line in the include file that begins with a number sign (#) (except an #include line) is treated as a comment.

NOTE: ClearCase evaluates environment variables in *pname* during builds.

#### **INCLUDING COMMENTS IN FILES**

You can include a comment on a line by itself or at the end of a hostname line. Comment lines must begin with # and end with a <NEWLINE>. For example:

```
# Solaris build hosts
#
neon  # cpu Sparc, 150 MHz, Avail Mem 64MB
silicon # cpu Sparc, 400 MHz, Avail Mem 256MB
```

With the exception of **#includ**e, a **#** always indicates the start of a comment, and **clearmake** ignores the rest of the line.

NOTE: You cannot put comments on -idle, -random, or #include lines.

#### **EXAMPLES**

• Build hosts file that uses a listed host only if it is at least 75% idle:

```
-idle 75 mercury earth mars pluto
```

Nesting of build hosts files:

```
-idle 30
einstein
bohr
fermi
#include /usr/local/lib/planet.hosts
```

Use an environment variable to specify where other build hosts files are located.

```
#include ${BLDHOSTPATH}/build_hosts
```

Use multiple -idle directives to control build access.

```
# my machines
-idle 10
neon
saturn
# project build hosts
#include ${BLDHOSTPATH)/dev_build_hosts
# other random hosts
-idle 50
sunfast
bigzilla
The project build hosts file looks like this:
# The development project owns these machines
-random
chirp
mew
-idle 10
growl
roar
```

# **SEE ALSO**

# abe, bldserver.control, clearmake

Building Software with ClearCase

# bldserver.control

Server-side control file for parallel building

#### **APPLICABILITY**

| Product   | Command Type   |
|-----------|----------------|
| ClearCase | data structure |

#### **SYNOPSIS**

Load-Balancing Rule:

```
[ -host host-list ] [ -user user-list ] [ -idle percentage [ % ] ] [ -time start-time,end-time ... ]
```

Comparative Power Specifier:

-power factor

# **DESCRIPTION**

Any ClearCase host can have a build server control file. This text file, /var/adm/atria/config/bldserver.control, specifies when, how, and by whom the host can be used as a build server in a parallel build.

During a parallel build, **clearmake** consults the user's *build hosts* file to determine which host(s) to use for executing build scripts. (See the **bldhost** reference page for details.) Before actually dispatching a build script, **clearmake** queries the **albd\_server** process on the target build host, in essence asking "May I send you a build script?"

If the host's build server control file is missing or empty, no restrictions are placed on the use of the machine for parallel builds. The machine's **albd\_server** always sends a "yes" response to the **clearmake** process controlling a parallel build.

If the host's build server control file is not empty, **albd\_server** examines the load-balancing rules in order:

- If it finds a rule that matches the parameters of the current build, albd\_server sends a yes
  response to the originating clearmake, which then uses a remote shell command to dispatch
  the build script.
- If no rule in the control file provides a match, **albd\_server** sends a no response; the controlling **clearmake** proceeds to query another host.

For example, suppose this rule occurs in the control file:

```
-host jupiter -user *.dvt -time 21:00,07:30
```

This rule matches any build invoked on host **jupiter** between 9 P.M. and 7:30 A.M., by a user whose principal group is **dvt**.

#### **OPTIONS AND ARGUMENTS**

Each of the following specifications is optional. A missing specification implies no restriction. The specifications are logically ANDed to form a test against the parameters of the current build.

#### -host host-list

Specifies client hosts that are allowed or not allowed to use the current host for builds. *host-list* is a comma-separated list, and white space is allowed. Each item on the list is a host name, as listed by **uname(1)**. The asterisk (\*) is a wildcard that matches all host names. To exclude a host, use the logical NOT operator (!) with any host argument except \*.

# For example:

```
-host !sleepy,!crashy,neon (matches host neon, explicitly excludes hosts sleepy and crashy, and implicitly excludes all other hosts)
-host !grumpy (matches any host except grumpy)
```

NOTE: Be sure to include the name of the current host, if the command to perform a parallel build may ever be entered here.

#### **-user** user-list

Specifies users who are allowed or not allowed to use this host for builds. *user-list* is a comma-separated list, and white space is allowed. Each item on the list specifies a user by name or by number, with a group qualifier or without. For example:

| jones     | User whose login name is <b>jones</b> User <b>jones</b> , but only if logged in with principal group <b>dvt</b> . |  |
|-----------|----------------------------------------------------------------------------------------------------|--|
| jones.dvt |                                                                                                    |  |
| jones.*   | Equivalent to specifying <b>jones</b> without any group qualifier.                                                |  |
| 566       | Usor with usor ID 566                                                                                             |  |

User with user-ID 566

To exclude a user, use the logical NOT operator (!) with any user argument or with the asterisk (\*). For example:

# -idle percentage [ % ]

Allows use of this host only when its idleness is at least *percentage*, which must be an

integer between 0 and 100, inclusive. Idleness is negatively correlated with the host's load factor, as shown by **uptime(1)**; the approximate correspondence is this:

| Load | <b>Idle Percentage</b> |
|------|------------------------|
| 0.0  | 100                    |
| 0.5  | 68                     |
| 1.0  | 47                     |
| 2.0  | 22                     |
| 4.0  | almost 0               |

NOTE: The idleness threshold can be specified with **–idle** settings on both the client and server. If there is a conflict, the overall principle is that the build server host controls its fate. For example:

- A **clearmake** process is searching for hosts that are at least 50% idle (the default). A build server that appears to qualify because it is 70% idle is not used if its **bldserver.control** file includes the line **–idle** 75.
- A bldserver.control file on a build server host permits access, because it contains
  the line –idle 60 and the host is currently 75% idle. However, clearmake does not
  dispatch a build script to this host, because the build hosts file specifies a higher
  threshold: –idle 80.

# -power factor

(Must be specified alone, on a separate line) During the computation of the host's idleness, divides *factor* into the *percentage* specified with **–idle** (or into the system default). Thus, these two specifications are equivalent: *factor* must be a nonnegative floating-point number.

This option allows you to model a powerful host—perhaps a multiprocessor—that is more capable of accepting work at a given idleness level. You can use **–power 3.0** or **–power 2.5** for a three-processor build server host. You can also model a relatively weak host, by assigning it a power value less than 1.0.

If a build server control file includes multiple **–power** lines, only the last one takes effect.

# **-time** start-time,end-time ...

Specifies one or more intervals during which the host is available as a build server. **start-time** and **end-time** must be specified in 24-hour format:

$$hh:mm$$
 (hh = 0–23; mm = 0–59)

An interval can span midnight; for example, **17:00,8:00** specifies the interval from 5 P.M. to 8 A.M. the following day.

# **EXAMPLES**

- Allow builds by users **jackson** and **jones**, initiated from any host, if the host is at least 75% idle and the time is between 10 P.M. and 6 A.M.
  - -host \* -user jackson, jones -idle 75 -time 22:00,06:00
- Allow anyone to use this host for parallel builds between 7 P.M. and 7 A.M.
  - -time 19:00,7:00
- Declare this host to be three times as powerful (able to handle parallel build requests) as a standard host.
  - -power 3.0

# **SEE ALSO**

clearmake, abe, bldhost

# catcr

Displays configuration record created by clearmake or clearaudit

#### **APPLICABILITY**

| Product   | Command Type         |
|-----------|----------------------|
| ClearCase | cleartool subcommand |
| Attache   | command              |

# **SYNOPSIS**

```
catcr [-recurse | -flat | -uni on | -che ck [-uni on ] | -mak efile ]

[-sel ect do-leaf-pattern ] [-ci] [-typ e { f | d | 1 } ... ]

[-ele ment_only ] [-vie w_only ] [-cri tical_only ] [-nam e tail-pattern ]

[-zer o ] [-wd ] [-nxn ame ] [-l ong | -s hort ] do-pname ...
```

#### DESCRIPTION

The **catcr** command displays the *configuration records* (CRs) for the specified *derived objects* (DOs) and, optionally, for their build dependencies. The ClearCase make tool (**clearmake**) creates a CR each time it executes a build script that creates one or more DOs.

NOTE: ClearCase creates configuration records for dynamic views only.

For more information about configuration records and derived objects, see *Derived Objects and Configuration Records* in *Building Software with ClearCase*.

#### CRs and clearaudit

The **clearaudit** utility produces a CR when it exits. In this case, the build consists of all commands executed in the audited shell.

# **Controlling the Report**

**catcr** allows precise control over report contents and format. It includes input and output filters and supports a variety of report styles. Input filters, such as **–select**, control which DOs are visited. All visited DOs can potentially appear in the final listing. Output filters, such as **–view\_only**, control which DOs actually appear in the final listing. Often, this is a subset of all visited DOs.

You can tailor the report in several ways:

• Generate a separate report for each derived object on the command line (default), or a single, composite report for all derived objects on the command line (**–union**).

- Specify which derived objects to consider when compiling report output. The **-recurse**, **-flat**, **-union**, **-ci**, and **-select** options control which subtargets are visited. They generate recursive or flat-recursive reports of subtargets, visit checked-in DOs, and allow you to visit DOs with a particular name only.
- Select the kinds of items that appear in the report. The **-element\_only**, **-view\_only**, **-type**, **-name**, and **-critical\_only** options exclude certain items from the report.
- Display the CR in makefile format (**-makefile**), rather than in a section-oriented format.
- Choose a normal, long, or short report style. Expanding the listing with **–long** adds comments and supplementary information; restricting the listing with **–short** lists file system objects only. You can also list simple pathnames rather than version-extended pathnames (**–nxname**), and relative pathnames rather than full pathnames (**–wd**).

The **–check** option determines whether the CR contains any unusual entries. For example, it determines whether the CR contains multiple versions of the same element, or multiple references to the same element with different names.

By default, **catcr** suppresses a CR entirely if the specified filters remove all objects (useful for searching). With the **–zero** option, the listing includes the headers of such CRs.

#### **DOs in Unavailable Views**

**catcr** maintains a cache of tags of inaccessible views. For each view-tag, the command records the time of the first unsuccessful contact. Before trying to access a view, the command checks the cache. If the view's tag is not listed in the cache, the command tries to contact the view. If the view's tag is listed in the cache, the command compares the time elapsed since the last attempt with the time-out period specified by the **CCASE\_DNVW\_RETRY** environment variable. If the elapsed time is greater than the time-out period, the command removes the view-tag from the cache and tries to contact the view again.

The default time-out period is 60 minutes. To specify a different time-out period, set CCASE\_DNVW\_RETRY to another integer value (representing minutes). To disable the cache, set CCASE\_DNVW\_RETRY to 0.

#### PERMISSIONS AND LOCKS

*Permissions Checking:* No special permissions required. *Locks:* No locks apply.

# **OPTIONS AND ARGUMENTS**

**REPORTING ON DERIVED-OBJECT SUBTARGETS.** *Default:* **catcr** lists the derived-object subtargets used to build *do-pname*, but it does not examine or display subtarget CRs. The **-recurse**, **-flat**, **-union**, **-check**, and **-makefile** options direct **catcr** to recurse into subtarget CRs. Use **-select** to isolate the CRs of one or more subtargets; use **-ci** to examine the CRs of pre-built, checked-in *DO versions*.

#### -r-ecurse

Displays the CRs of any derived objects that are subtargets of *do-pname*. Each CR is displayed separately.

#### –fla∙t

Similar to **–recurse**, but consolidates the CRs into a single list of versions and derived objects, with no duplicate entries. **–flat** produces one report for each *do-pname* on the command line. The report includes file-system objects only; no headers, variables and options, or build scripts. A number preceding each filename indicates the total number of times it was referenced during the build.

#### –uni∙on

Produces one report for all derived objects on the command line. Like **–flat**, it consolidates the CRs of each *do-pname* and its subtargets into a single list of objects, with no duplicate entries. It then combines the separate lists into a single report with no duplicates. The report includes file-system objects only—no headers, variables and options, or build scripts are included.

# -che-ck [ -uni-on ]

Flags entries in the CR that have unusual characteristics. It may optionally be specified with **–union**. This option determines whether a CR contains any of the following:

- Versions that are not currently checked in. This includes versions that no longer exist (an intermediate version that only existed as a view-private file, for example), versions that are currently checked out, and versions that were explicitly removed with the rmver command.
- Multiple versions of the same element. This can occur, for example, if a build used multiple libraries, which were built from different source versions.
- Multiple references to the same element with different names, such as a renamed element in different directory versions.

#### -mak-efile

Similar to **–recurse**, but displays the CR in simple **makefile** format. The listing includes the dependencies and build script for each of the derived object's subtargets. Always include the **–wd** option with **–makefile**; this causes **catcr** to list pathnames with respect to the initial working directory of the build. (Note that this differs from the standard behavior of **–wd**). If you fail to include **–wd**, **cleartool** displays a warning message, and then displays the makefile without modifying dependency pathnames.

# **–sel**·**ect** do-leaf-pattern

Starts the listing at the subtarget of *do-pname* that match the specified pattern. *do-leaf-pattern* can be a pattern (see the **wildcards\_ccase** (ClearCase) or **wildcards** (Attache) reference page) that matches a simple file-name; it must not include a

backslash character (/) or the ellipsis wildcard ( ... ). Alternatively, it can be a standard pathname of a derived object.

This option is useful for isolating a derived object that was built as a dependency of another one. For example, this command displays the CR of the derived object named **hello.o** that was used to build **hello** in the current view:

### cmd-context catcr-select hello.o hello

# -ci (for use in recursive listings only)

By default, recursive listings do not display CRs for *DO versions*. This option displays the CRs for DO versions. **–ci** only has effect with **–recurse**, **–flat**, **–union**, and **–makefile**.

SPECIFYING KINDS OF OBJECTS TO DISPLAY. *Default:* catcr reports on all objects in the CR, which may include source files, directories, and symbolic links; derived objects; makefiles; view-private files; and non-MVFS objects that were explicitly declared as dependencies.

# -typ·e $\{f \mid d \mid 1\}$ ...

Restricts the listing to files only (f), or to directories only (d), or to links only (l). If you omit **-type**, a **-short** listing includes files only and a **-long** listing includes all three kinds. To specify multiple kinds of objects, group them into a single argument: **-type fd**.

# -ele-ment\_only

Lists versions of elements only, including checked-out versions. This option excludes from the listing derived objects (except DO versions), view-private files and directories, symbolic links, and non-MVFS objects.

NOTE: If a view-private file listed in the CR is converted to an element after the creation of the CR, and has at least one checked-in version, it is considered to be an element and is listed by **-element\_only**.

# -vie·w\_only

Lists view-private objects only, including checked-out versions of elements. If you specify this option along with **-element\_only**, the listing includes only checked-out versions of elements.

# -cri·tical\_only

Excludes from the listing any objects marked as "noncritical" in the CR. Objects with that property typically have it because the user specified the objects as dependents of the .NO\_DO\_FOR\_SIBLING special target in a clearmake makefile.

# -nam e tail-pattern

Restricts the MVFS objects listing to those whose final pathname component match the specified pattern. *tail-pattern* can include any of the wildcard characters described in the wildcards\_ccase (ClearCase) or wildcards (Attache) reference page.

**CONTROLLING REPORT APPEARANCE.** *Default:* **catcr** reports, in three sections, on MVFS objects, variables and options, and the build script. The report uses full pathnames, and it omits comments and directory versions.

#### –zer∙o

Includes the CR header and options section, even if the specified filters remove all objects. The listing includes the target name, current view, and so on, but no information on particular file-system objects.

#### -wd

Lists pathnames relative to the current working directory, rather than full pathnames. With **-makefile**, displays pathnames relative to the initial working directory of the build.

#### -nxn-ame

Lists simple pathnames for MVFS objects, rather than version-extended pathnames or DO-IDs.

# –l·ong

Expands the listing to include the kinds of objects in the CR and comments. With **—makefile**, adds comments only. For example, an object may be listed as a *version*, a *directory version*, or *derived object*. (See **ls –long** for a complete list.) Comments indicate whether an object is in makefile, a referenced derived object, or a new derived object.

#### -s-hort

Restricts the listing to file-system objects only (omits header information, variables and options, and build scripts). With **–makefile**, the listing also includes build scripts.

**SPECIFYING THE DERIVED OBJECT.** *Default:* None.

# do-pname ...

One or more pathnames, specifying the derived objects whose CRs are to be included in the listing. A standard or view-extended pathname specifies the DO in the view. An extended pathname with a *DO-ID* specifies a particular DO, irrespective of view (for example, hello.o@@24–Mar.11:32.412).

Use the **lsdo** command to list derived objects with their DO-IDs.

*do-pname* can be a DO version, specified with any version-specification method (standard pathname, version-extended pathname, and so on).

#### **EXAMPLES**

These examples are written for use in **csh**. If you use another shell, you may need to use different quoting and escaping conventions.

In **cleartool** single-command mode, <u>cmd-context</u> represents the shell prompt. In **cleartool** interactive mode, <u>cmd-context</u> represents the interactive **cleartool** prompt. In Attache, <u>cmd-context</u> represents the workspace prompt.

**NOTE:** Most examples show the same CR processed with different options. Some output lines have been split for clarity.

• List the CR for a derived object in the current view named bgrs.

# *cmd-context* catcr bgrs

```
Target bgrs built by jones.dvt
Host "oxygen" running SunOS 4.1.1 (sun4c)
Reference Time 11-Dec-94.12:02:39, this audit started 11-Dec-94.12:04:52
View was oxygen: /home/jones/views/920615.vws
Initial working directory was vob1/docaux/bgr/sun4
MVFS objects:
/vobs/docaux/bqr/libbqr/sun4/libbqr.a@@10-Dec.16:45.1893
/vobs/docaux/bgr/sun4/bgrs@@11-Dec.12:05.1956
/vobs/docaux/bgr/sun4/buga@@11-Dec.12:04.1926
/vobs/docaux/bgr/sun4/bugs.o@@11-Dec.12:03.1902
/vobs/docaux/bgr/sun4/bugsched.o@@11-Dec.12:04.1953
Variables and Options:
_____
CC=/usr/bin/cc
CFLAGS=-I../I../libbgr -DBSD -DSCCS -g
ENV_LDFLAGS=../libbqr/sun4/.a
OBJECTS=main.o pick.o bugs.o bugr.o bugi.o bugf.o bugc.o bugl.o buge.o
bugd.o buga.o bugh.o bugw.o bugfld.o bugdt.o bugul.o bugu2.o bugsched.o
_____
Build Script:
______
/usr/bin/cc -I ../libbqr -DBSD -DSCCS -q main.o pick.o bugs.o
bugr.o bugi.o bugf.o bugc.o bugl.o buge.o bugd.o buga.o bugh.o bugw.o
bugfld.o bugdt.o bugu1.o bugu2.o bugsched.o
-o bgrs ../libbgr/sun4/libbgr.a
```

Combine all CRs associated with bgrs and its subtargets into a single listing.

# *cmd-context* catcr -flat bgrs

The integer at the beginning of an entry indicates the number of times the object was referenced during the build. For example, /vobs/docaux/bgr/bugs.h was referenced 20 times.

 Excerpt from the CR for the bugsched.o subtarget of bgrs the versions of elements involved in the build.

# <u>cmd-context</u> catcr -select bugsched.o -element\_only bgrs

```
Variables and Options:

CC=/usr/bin/cc

CFLAGS=-I../libbgr -DBSD -DSCCS -g

RM=rm -f

SRC=..

Build Script:

rm -f bugsched.o; /usr/bin/cc -c -I../libbgr -DBSD -DSCCS -g
../bugsched.c
```

List only header files (.h extension) involved in the build of a particular derived object.

# cmd-context cater -name '\*.h' bgrs

# **SEE ALSO**

clearaudit, clearmake, config\_spec, diffcr, ls, lsdo, rmdo, wildcards, wildcards\_ccase, Building Software with ClearCase

# catcs

Displays the config spec of a view

#### **APPLICABILITY**

| Product      | Command Type         |  |
|--------------|----------------------|--|
| ClearCase    | cleartool subcommand |  |
| ClearCase LT | cleartool subcommand |  |
| Attache      | command              |  |

## **SYNOPSIS**

catcs [ -tag view-tag ]

## **DESCRIPTION**

The **catcs** command displays a view's *config spec*. This command does not require a product license.

In a *dynamic view*, if the *working directory view* differs from the *set view* (usually established with the **setview** command), **catcs** displays a warning and uses the working directory view. You cannot set a *snapshot view*; therefore, there is no distinction between the working directory view and the set view.

#### PERMISSIONS AND LOCKS

Permissions Checking: No special permissions required. Locks: No locks apply.

#### **OPTIONS AND ARGUMENTS**

SPECIFYING THE VIEW. Default: Displays the config spec of the current view.

-tag view-tag

The view-tag of any view; the view need not be active.

# **EXAMPLES**

These examples are written for use in **csh**. If you use another shell, you may need to use different quoting and escaping conventions.

In **cleartool** single-command mode, <u>cmd-context</u> represents the shell prompt. In **cleartool** interactive mode, <u>cmd-context</u> represents the interactive **cleartool** prompt. In Attache, <u>cmd-context</u> represents the workspace prompt.

• Display the current view's config spec.

cmd-context catcs

```
element * CHECKEDOUT
element * /main/LATEST
```

• Display the config spec of the view with view-tag jackson\_fix.

# cmd-context catcs -tag jackson\_fix

```
element * CHECKEDOUT
element * .../rel2_bugfix/LATEST
element * /main/LATEST -mkbranch rel2_bugfix
```

# **SEE ALSO**

edcs, lsview, mktag, pwv, setcs, setview, config\_spec

# cc.icon, default icon

File type to icon mapping rules (graphical interface)

#### **APPLICABILITY**

| Product      | Command Type   |  |
|--------------|----------------|--|
| ClearCase    | data structure |  |
| ClearCase LT | data structure |  |

## **SYNOPSIS**

```
file-type [ file-type ... ] : icon-name ;
.
```

#### **DESCRIPTION**

An *icon file* contains an ordered set of rules that maps file types to names of bitmap files, which contain icon bitmaps.

In **xclearcase**, a file browser uses a series of lookups to determine how to represent a file system object:

- 1. It searches one or more magic files to determine the list of file types for the file system object. (See the **cc.magic** reference page for details.)
- 2. It searches one or more icon files for a match with the first file type. Finding a match yields the name of a bitmap file. For example, this entry maps the file type text\_file to the icon bitmap file name text: text\_file : -icon text;
- **3.** The semicolon (;) that terminates an icon rule must be preceded by white space.
- **4.** If no match can be found for the first file type, **xclearcase** searches the same set of icon files for a match with the second file type, and so on through the entire list of file types, if necessary. (If none of the file types produces a match in any icon file, an error occurs.)
- **5.** Having determined the name of a bitmap file, **xclearcase** searches for an actual file in one or more directories containing bitmap files. (If it cannot locate a bitmap file with this name, an error occurs.)
- **6.** Bitmap file names must have a numeric extension, indicating the size of the bitmap. For example, **text.40**. **xclearcase** selects that bitmap file whose name begins with the string specified by **–icon**, and whose size is 40x40 pixels.

**NOTE:** To change the context, you can set the X resource **xclearcase\*fileIconSize** to a different value. For example, to select a 16x16 icon:

#### xclearcase\*fileIconSize: 16

Figure 1 illustrates this process.

Figure 1 Bitmap Lookup Procedure

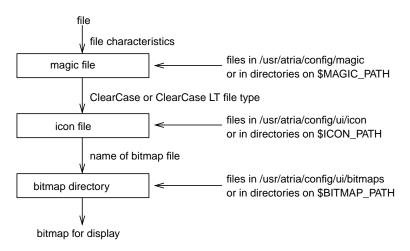

If the file-system object is selected, this process includes an extra step: **xclearcase** tries to match a **-selected** icon rule for each relevant file type before accepting a bitmap specified by **-icon**. For example, the following rule specifies both generic and "when selected" icons for use with elements of type *text\_file*:

```
text_file : -icon text -selected text_selected;
```

Selecting and deselecting a *text\_file* object from a file browser switches between the two icons.

# **Search Paths**

ClearCase and ClearCase LT support search paths both for icon files and for bitmap files:

• Icon file search path — If ICON\_PATH is set in your environment (to a colon-separated list of directories), xclearcase searches files with a .icon extension in these directories. In each directory, files are processed in alphabetical order. As soon as a matching rule is found, the search ends; thus, if multiple rules match a file type, the first rule encountered is used.

If ICON\_PATH is not set, this default search path is used:

home-directory/.icon:\${ccase-home-dir: /usr/atria}/config/ui/icon

# cc.icon, default icon

• **Bitmap file search path** — If **BITMAP\_PATH** is set in your environment (to a colon-separated list of directories), **xclearcase** searches for bitmap files with a .40 suffix in these directories.

If BITMAP\_PATH is not set, this default search path is used:

home-directory/.bitmaps:\${ccase-home-dir:-/usr/atria}/config/ui/bitmaps

# **EXAMPLES**

• For file type **c\_source**, use the icon file named **c**. When a **c\_source** element is selected, use the icon file **c\_select**.

```
c_source : -icon c -selected c_select;
```

• For file type **postscript**, use the icon file named **ps**.

```
postscript : -icon ps ;
```

# **SEE ALSO**

cc.magic

# cc.magic, default.magic

File typing rules

#### **APPLICABILITY**

| Product      | Command Type   |
|--------------|----------------|
| ClearCase    | data structure |
| ClearCase LT | data structure |

## **SYNOPSIS**

• File-typing rule:

*file-type-list*: *selection-expression*;

• File type list:

file-type [file-type ...]

• Selection expression:

selection-op [ arg(s) ] [ logical-op selection-op [ arg(s) ] ] ...

#### DESCRIPTION

A *magic file* contains an ordered set of *file-typing rules*, which ClearCase and ClearCase LT use to determine a list of *file types* for an existing file system object, or for one that is about to be created. A rule can use the object's name, its **file(1)** or **stat(2)** data, or its contents. File-typing involves searching one or more magic files for the first rule that matches a file-system object; finding a match yields a single file type or an ordered list of file types; failing to find a match produces an error. File-typing is performed in these situations:

• When you create a new element with mkelem, but do not specify an element type (with -eltype), the element's name is file-typed. (If you are converting a view-private file to an element with mkelem -ci or mkelem -nco, the file's contents are also used in the file-typing.) The resulting file type list is compared with the VOB's set of element types (which includes both element types in the VOB and element types in the Admin VOB hierarchy associated with the VOB). The first file type that matches an element type is chosen as the element type; if no file type matches any existing element type, an error occurs:

cleartool: Error: Can't pick element type from rules ...

# cc.magic, default.magic

• The file browsers have a graphical mode, in which each file-system object is displayed as an icon. The icon is selected first by file-typing the object, and then using one of its file types to select a bitmap from the ones listed in an **icon** file. (See the **cc.icon** reference page.)

NOTE: In an MVFS directory (any directory accessed through a VOB-tag), file-typing by a browser uses only a file's name and its **stat** data; for performance reasons, the file's contents are not used.

Following are examples of file-typing rules:

```
directory : -stat d ;
c_source source text_file : -printable & -name "*.c" ;
sh_script script text_file : -printable & (-name ".profile" | -name "*.sh") ;
archive library file: !-printable & -name "*.a" ;
```

#### Search Path

ClearCase and ClearCase LT support a search path for magic files. If MAGIC\_PATH is set in your environment (to a colon-separated list of directories), xclearcase searches files with a .magic extension in these directories. In each directory, files are processed in alphabetical order. As soon as a matching rule is found, the search ends. If multiple rules match a file type, the first rule encountered is used.

If MAGIC\_PATH is not set, this default search path is used:

home-directory/.magic:\${ccase-home-dir:-/usr/atria}/config/magic

#### FILE-TYPING RULES

Each file-typing rule has the following format:

```
file-type-list: selection-expression;
```

A single text line can contain multiple rules. Conversely, a single rule can span several lines; each intermediate line must end with a backslash (\). A line that begins with a number sign (#) is a comment.

**NOTE:** The semicolon (;) that terminates a rule must be separated from the preceding characters by white space.

#### **FILE TYPE LIST**

A *file-type-list* is an ordered list of one or more names, separated by white space. Only letters, digits, and underscores (\_) are permitted in these names. Depending on the file-typing situation, each name must match either an element type defined in some VOB, or an icon name specified in an icon file. To avoid errors, always make the final name one of the predefined element types (see *Predefined Element Types* in the **mkeltype** reference page). These names are also included in the system-default icon file.

Following are some *file-type-list* examples:

```
text_file
backup_dir directory
manual_page text_file
cplusplus_src src_file text_file
```

Here is a scenario that calls for a lengthy file type list:

Your host mounts several VOBs, in which different sets of element types are defined. Perhaps one VOB defines element type **bshell** for Bourne shell scripts, a second VOB defines element type **shell\_script** for all shell scripts, and a third VOB does not define any special element type for scripts. Your file-typing rules must be appropriate for all the VOBs. For example:

```
bshell shell_script text_file : -name "*.sh" ;
shell_script text_file : -name "*.csh" ;
```

With the above file-typing rules, **xclearcase** uses the file type **text\_file** to select the same icon for all shell script files. A user who wanted to distinguish Bourne shell scripts from C shell scripts may add a **cshell** file type, and create different bitmaps to correspond to the unique file types **bshell** and **cshell**.

# Magic File:

```
bshell shell_script text_file : -name "*.sh" ;
cshell shell_script text_file : -name "*.csh" ;
Icon File:
bshell : -icon bourne_shell_icon ;
cshell : -icon C_shell_icon ;
```

#### SELECTION EXPRESSION

A *selection-expression* consists of one or more *selection operators* and their arguments, connected by *logical operators*. Examples:

```
-name "*.c"
-name "*.[ch]"
-name "*.c" | -name "*.h"
-printable
!-printable
-stat d
```

# **Selection Operators and Arguments**

Any abbreviation of a selection operator name is accepted. For example, you can abbreviate **–name** to **–n**, **–na**, or **–nam**.

All **string** arguments must be enclosed in double quotes. Use \" to include a double-quote character in a string argument.

# cc.magic, default.magic

If the file-system object already exists, any of the selection operators listed below can produce a match. If you are determining the file type for a nonexistent object (for example, an element that is about to be created with **mkelem**), only the **–name** operator can produce a match.

**File-Typing by Browsers in MVFS Directories.** When an **xclearcase** browser performs file-typing in an MVFS directory to determine which icons to display, only the **–name** and **–stat** operators can produce a match. All other operators are invalid; expressions derived from the invalid operations with logical NOT and logical AND are also invalid, and can never produce a match. Examples:

• Both of the following rules always fail when applied by a ClearCase or ClearCase LT browser in a VOB directory:

```
text_file : -printable ;
file : ! -printable ;
```

• This rule always fails when applied by a ClearCase or ClearCase LT browser in a VOB directory, because **-magic** is invalid:

```
xyz_file : -magic 0, "<xyz>" & -name "*.xyz";
```

 When applied by a browser in a VOB directory, the subexpression before the logical OR never produces a match, but the subexpression after the logical OR can produce a match, making the entire expression TRUE:

```
bourne_shell : (-magic 0, "#!/bin/sh" & -stat f) | -name "*.sh"
```

# **–name** *pattern*

Matches an object's simple filename (leaf name) against *pattern*. *pattern* is a double-quoted string, and can include any ClearCase/ClearCase LT wildcard, except for the ellipsis (...). See the wildcards\_ccase reference page for a complete list.

## -stat stat char

Matches an object against the specified stat(2) file type. stat\_char is a single character:

| r | Regular file      |  |
|---|-------------------|--|
| d | Directory         |  |
| c | Character device  |  |
| b | Block device      |  |
| f | FIFO (named pipe) |  |
| s | Socket            |  |
| 1 | Symbolic link     |  |

The selection expression **–stat 1 & –stat r** is TRUE for a symbolic link that points to a regular file. In general, however, testing for symbolic links is not particularly useful. **xclearcase** displays an icon for the object it finds at the end of a chain of symbolic links.

-magic byte\_offset, data\_type, value

-magic byte\_offset, string

Matches an object against a magic value: a number or string at a specified offset within the object's first physical block (512 bytes).

byte\_offset The byte offset from the beginning of the file.

data\_type The architecture-specific data format of the numeric

value argument that follows:

bytevalue is an 8-bit byte.l\_shortvalue is a little-endian

16-bit shortword.

**l\_long** value is a little-endian

32-bit longword.

**b\_short** value is a big-endian 16-bit

shortword.

**b\_long** value is a big-endian 32-bit

longword.

value A numeric magic value, expressed as an integer in

hexadecimal, octal, or decimal:

0x ...A hexadecimal value0 ...An octal value...(Any other form) A

decimal value

string A nonnumeric magic value, expressed as a

double-quoted string.

# -printable

Matches an object if it is a printable file:

- Its first block must contain only characters evaluating to TRUE by the X/Open isprint and isspace routines.
- Its first block must have an average line length <= 256.

Remember that **mkelem** can create an element object that corresponds to an empty (and therefore unprintable) file.

# **-token** *string*

Matches an object if the specified double-quoted string occurs in its first physical block (512 bytes).

# -file string

Matches an object if the leading characters in its **file(1)** command output match the specified double-quoted string.

# cc.magic, default.magic

## **Logical Operators**

File-typing rules can use the following logical operators, listed in decreasing order of precedence:

| (0) | Parentheses for grouping |
|-----|--------------------------|
| !   | Unary NOT                |
| &   | Logical AND              |
| &&  | Logical AND              |
| 1   | Logical OR               |
| 11  | Logical OR               |

NOTE: The effect of the unary NOT operator may depend on whether or not an object exists. It cannot produce a match if the selection operator is inappropriate, for example, attempting to get the file status of a nonexistent object:

```
    ! -stat f (produces a match when file-typing the name of an existing directory)
    ! -stat f (fails to produce a match when file-typing a name for which no object currently exists)
```

#### **EXAMPLES**

Assign the file types source\_file and text\_file to files whose file-name extension is .c or .h.

```
source_file text_file : -name "*.c" | -name "*.h" ;
```

 Assign the file types cplspls\_source and text\_file to printable files whose file-name extension is .cxx or .c++.

```
cplspls_source text_file : -printable & (-name "*.cxx" | -name "*.c++") ;
```

 Assign the file types csh\_script and text\_file to printable files that begin with the character string #!, and whose first block contains the string csh.

```
csh_script text_file : -printable & -magic 0,"#!" & -token "csh";
```

Assign the file type directory to all directory objects.

```
directory : -stat d ;
```

• Assign the file types **cpio** and **file** to objects that the standard UNIX **file(1)** programs reports as "cpio archive".

```
cpio file : -file "cpio archive" ;
```

• Assign the file types **doc\_file** and **text\_file** to printable files with the file-name extension .txt or .doc.

```
doc_file text_file : -printable & (-name "*.doc" | -name "*.txt");
```

## **FILES**

ccase-home-dir/config/magic/default.magic

**SEE ALSO** 

cc.icon, mkelem, mkeltype, wildcards\_ccase, file(1), stat(2)

# cd

Changes the current working directory

## **APPLICABILITY**

| Product      | Command Type         |  |
|--------------|----------------------|--|
| ClearCase    | cleartool subcommand |  |
| ClearCase LT | cleartool subcommand |  |
| Attache      | command              |  |
| MultiSite    | multitool subcommand |  |

# **SYNOPSIS**

cd [ dir-pname ]

#### **DESCRIPTION**

The **cd** command works differently depending on whether you are using a *dynamic view* or a *snapshot view*.

# **Changing Directories in a Dynamic View**

The **cd** command changes the *current working directory*, as does the standard **cd(1)** command. In Attache, the current directory is changed both in the workspace and the view, and is set as the command prompt in the Command Window. In ClearCase, ClearCase LT, and MultiSite, this command is intended for use in interactive **cleartool** and **multitool** sessions and in shell scripts that simulate interactive sessions.

In ClearCase and ClearCase LT, with a view-extended pathname, **cd** also changes your *working directory view*. The specified view's config spec determines which versions of elements are visible in your new working directory.

With a version-extended pathname that specifies an element or branch, **cd** changes your current working directory to a location in *version-extended namespace*, wherein element and branch names are treated like directories in a read-only file system. The best way to leave version-extended namespace is to change directories to a full pathname. Typing **cd** .. does not exit version-extended namespace until you ascend past the VOB root directory. (See the **pathnames\_ccase** reference page.)

# **Changing Directories in a Snapshot View**

The **cd** command changes the current working directory. If *dir-pname* specifies a snapshot view, **cd** changes the view context to that of the snapshot view.

# **View Selection Precedence**

Regardless of the view type, view-selection precedence is as follows:

- **1.** If you specify a a view-extended name, that view is used.
- **2.** Otherwise, the view implied by the current directory is used.
- **3.** Otherwise, the view that has been set (if any) is used.

# **Attache's Client Process Startup Directory**

A separate startup directory is associated with the Attache client process. This directory changes depending on how Attache is started. For example, it is the working directory specified in Attache's program item properties if Attache is started from the icon. Once the Attache client process is started, this directory never changes.

#### PERMISSIONS AND LOCKS

*Permissions Checking:* No special permissions required. *Locks:* No locks apply.

## **OPTIONS AND ARGUMENTS**

**SPECIFYING THE NEW WORKING DIRECTORY.** *Default:* Changes to your home directory in ClearCase, ClearCase LT and MultiSite; or the home directory on the helper host in Attache, determined by examining the password database.

dir-pname

The pathname of the directory to become your current working directory. You can specify a view-extended or version-extended pathname, as described above.

In Attache, the pathname may or may not exist locally, and may even be invalid on the local file system. No error occurs unless you try to download a file at that pathname.

#### **EXAMPLES**

These examples are written for use in **csh**. If you use another shell, you may need to use different quoting and escaping conventions.

In **cleartool** single-command mode, <u>cmd-context</u> represents the shell prompt. In **cleartool** interactive mode, <u>cmd-context</u> represents the interactive **cleartool** prompt. In Attache, <u>cmd-context</u> represents the workspace prompt.

- Change to your home directory.
  - cmd-context cd
- Change to the **release** subdirectory of the current working directory's parent.
  - *cmd-context* **cd** ../release

(in Attache, type this command at a workspace prompt)

• (ClearCase/ClearCase LT/MultiSite only) Use a view-extended pathname to change to the **src** directory in the context of the **jackson\_old** view.

# cmd-context cd /view/jackson\_old/usr/hw/src

 Change to the directory in extended namespace that represents the main branch of element hello.c.

```
<u>cmd-context</u> cd hello.c@@/main (in Attache, type this command at a workspace prompt)
```

• (ClearCase/ClearCase LTMultiSite only) Change to a directory in extended namespace, and then return to the original directory.

```
cmd-context cd src@@
cmd-context pwd
/view/jackson_vu@@/usr/hw/main/2/src
cmd-context cd/usr/hw/src
cmd-context pwd
/usr/hw/src
```

• (Attache only) Change to a directory in extended namespace, and then return to the original directory.

```
\vobs1\> cd src@@
\vobs1\src@@> pwd
\vobs1\src@@> cd \vob1\hw\src
\vobs1\hw\src> pwd
\vob1\hw\src
```

# **SEE ALSO**

attache\_command\_line\_interface, attache\_graphical\_interface, cd (1), config\_spec, pathnames\_ccase, pwd, pwv, setview, view

# chactivity

Changes a UCM activity

#### **APPLICABILITY**

| Product      | Command Type         |  |
|--------------|----------------------|--|
| ClearCase    | cleartool subcommand |  |
| ClearCase LT | cleartool subcommand |  |

# **SYNOPSIS**

```
chact-ivity [ -c-omment comment | -cfi-le pname | -cq-uery | -cqe-ach | -nc-omment ] { [ -hea-dline headline activity-selector ... ] | [ -fcs-et src-activity-selector -tcs-et dest-activity-selector version-pname[,... ] }
```

# **DESCRIPTION**

The **chactivity** command modifies one or more UCM activities. Use this command for these tasks:

- Change an activity's headline
- Move versions from the change set of one activity to the change set of another activity

Note that changing the headline for an activity does not affect its name (its unique identifier). See **rename** for related information.

The destination activity must exist before you can move a change set and both the source and destination activities must be in the same stream. Use **lsactivity** –**long** to list the pathnames of change set versions associated with an activity.

#### PERMISSIONS AND LOCKS

*Permissions Checking*: In ClearCase, you must be the owner of the activity, the UCM project VOB, or **root**. In ClearCase LT, you must be the owner of the activity, the UCM project VOB, or **root**.

*Locks*: An error occurs if there are locks on any of the following objects: the UCM project VOB or the activity.

*Mastership*: The current replica must master the activity.

#### **OPTIONS AND ARGUMENTS**

EVENT RECORDS AND COMMENTS. *Default*: Creates one or more *event records*, with commenting controlled by your **.clearcase\_profile** file (default: **-nc**). See *CUSTOMIZING COMMENT HANDLING* in the **comments** reference page. Comments can be edited with **chevent**.

**-c·omment** *l* **-cfi·le** *comment-file-pname l* **-cq·uery** *l* **-cqe·ach** *l* **-nc·omment** Overrides the default with the option you specify. See the **comments** reference page.

MODIFY AN ACTIVITY'S HEADLINE. Default: None.

#### -hea dline headline

Specifies a new headline for the activity. The *headline* argument can be a character string of any length. Use double quotes to enclose a headline with spaces or special characters.

**SPECIFYING THE ACTIVITY.** *Default*: None.

# activity-selector ...

Specifies one or more activities to modify.

You can specify an activity as a simple name or as an object selector of the form [activity]:name@vob-selector, where vob-selector specifies a project VOB (see the cleartool reference page). If you specify a simple name and the current directory is not a project VOB, then this command assumes the activity resides in the project VOB associated with the stream attached to the current view. If the current directory is a project VOB, then that project VOB is the context for identifying the activity.

# SPECIFYING THE SOURCE AND DESTINATION ACTIVITIES. *Default*: None.

# **-fcs**⋅**et** *src*-*activity*-*selector*

Specifies the activity from which to move versions.

You can specify an activity as a simple name or as an object selector of the form [activity]:name@vob-selector, where vob-selector specifies a project VOB (see the cleartool reference page). If you specify a simple name and the current directory is not a project VOB, then this command assumes the activity resides in the project VOB associated with the stream attached to the current view. If the current directory is a project VOB, then that project VOB is the context for identifying the activity.

# **-tcs**·**et** *dest-activity-selector*

Specifies the activity to move versions to. These versions are recorded in the activity's change set.

You can specify an activity as a simple name or as an object selector of the form [activity]:name@vob-selector, where vob-selector specifies a project VOB (see the cleartool reference page). If you specify a simple name and the current directory is not a project VOB, then this command assumes the activity resides in the project VOB associated with the stream attached to the current view. If the current directory is a project VOB, then that project VOB is the context for identifying the activity.

# version-pname[,...]

One or more version-extended pathnames that specify the versions to be moved to another change set.

#### **EXAMPLES**

These examples are written for use in **csh**. If you use another shell, you may need to use different quoting and escaping conventions.

In **cleartool** single-command mode, <u>cmd-context</u> represents the shell prompt. In **cleartool** interactive mode, <u>cmd-context</u> represents the interactive **cleartool** prompt. In Attache, <u>cmd-context</u> represents the workspace prompt.

NOTE: In the examples that follow, arguments and output that show multicomponent VOB tags are not applicable to ClearCase LT, which recognizes only single-component VOB tags. In this manual, a multicomponent VOB tag is by convention a two-component VOB tag of the form /vobs/vob-tag-leaf—for example, /vobs/src. A single-component VOB tag consists of a leaf only—for example, /src. In all other respects, the examples are valid for ClearCase LT.

Change an activity's headline.

```
<u>cmd-context</u> chactivity -headline "Fix front matter" fix_copyright Changed activity "fix_copyright".
```

• Move a version from one activity's change set to another activity's change set.

```
cmd-context chactivity -fcset update_date \
-tcsets fix_copyright add_proc@@/main/chris_webo_dev/1

Moved version "add_proc@@/main/chris_webo_dev/1" from activity
"update_date" to activity "fix_copyright".
```

## **SEE ALSO**

lsactivity, mkactivity, rename, rmactivity

# chbl

Changes a UCM baseline

#### **APPLICABILITY**

| Product      | Command Type         |  |
|--------------|----------------------|--|
| ClearCase    | cleartool subcommand |  |
| ClearCase LT | cleartool subcommand |  |

# **SYNOPSIS**

```
chbl [ -c·omment comment | -cfi·le comment-file-pname | -cq·uery | -cqe·ach | -nc·omment ] { [ -inc·remental | -fu·ll ] [ -level promotion-level ] } baseline-selector ...
```

#### **DESCRIPTION**

The **chbl** command modifies one or more UCM baselines. You can modify a baseline's labeling status or assign a new promotion level to a baseline.

#### **Baseline Labels**

Baselines can be unlabeled, incrementally labeled, or fully labeled. Only labeled baselines can be used to configure streams (see the reference pages for **rebase** and **mkstream**).

# **Promotion Levels**

Promotion levels must be defined in the baseline's project VOB, before they can applied to baselines. See the **setplevel** reference page for information on promotion levels.

The promotion levels available in a VOB can be listed by running the **describe** command on the UCM project VOB object.

#### PERMISSIONS AND LOCKS

*Permissions Checking*: In ClearCase, you must be the owner of the baseline, the project VOB owner, or **root**. In ClearCase LT, you must be the owner of the baseline, the project VOB owner, or **root**.

*Locks*: An error occurs if there are locks on any of the following objects: the UCM project VOB or the baseline.

Mastership: The current replica must master the baseline.

# **OPTIONS AND ARGUMENTS**

**EVENT RECORDS AND COMMENTS.** *Default:* Creates one or more *event records*, with commenting controlled by your **.clearcase\_profile** file (default: **-nc**). See *CUSTOMIZING COMMENT HANDLING* in the **comments** reference page. Comments can be edited with **chevent**.

-c·omment comment | -cfi·le comment-file-pname | -cq·uery | -cqe·ach | -nc·omment

Overrides the default with the option you specify. See the comments reference page.

CHANGING A BASELINE'S LABELING STATUS. Default: None.

#### -inc remental

Changes the labeling status for an unlabeled baseline to incremental. This option has no effect if the baseline is already incrementally or fully labeled.

## -fu·ll

Changes the labeling status for a baseline from unlabeled or incremental to full. This option has no effect if the baseline is already fully labeled. A **chbl** –**full** operation make take a long time for components with many elements.

**ASSIGNING PROMOTION LEVELS.** *Default*: No change in promotion level.

# **–level** promotion-level

Sets the promotion level for the specified baselines. The specified promotion level must defined in the baseline's project VOB.

**SPECIFYING THE BASELINE.** *Default*: None.

baseline-selector ...

Specifies one or more baselines to modify.

*baseline-selector* is of the form: [baseline:]baseline-name[@vob-selector] and vob is the baseline's UCM project VOB.

#### **EXAMPLES**

These examples are written for use in **csh**. If you use another shell, you may need to use different quoting and escaping conventions.

In **cleartool** single-command mode, <u>cmd-context</u> represents the shell prompt. In **cleartool** interactive mode, <u>cmd-context</u> represents the interactive **cleartool** prompt. In Attache, <u>cmd-context</u> represents the workspace prompt.

NOTE: In the examples that follow, arguments and output that show multicomponent VOB tags are not applicable to ClearCase LT, which recognizes only single-component VOB tags. In this manual, a multicomponent VOB tag is by convention a two-component VOB tag of the form /vobs/vob-tag-leaf—for example, /vobs/src. A single-component VOB tag consists of a leaf only—for example, /src. In all other respects, the examples are valid for ClearCase LT.

Change an unlabeled baseline to be incrementally labeled. The baseline specifier includes a VOB component, which must be the baseline's project VOB.

# <u>cmd-context</u> chbl -incremental testbl.121@/vobs/core\_projects

```
Begin incrementally labeling baseline "testbl.121". Done incrementally labeling baseline "testbl.121".
```

• Change a baseline's promotion level and check the labeling status. The baseline specifier includes a VOB component, which must be the baseline's project VOB.

# <u>cmd-context</u> chbl -full -level TESTED testbl.121@/vobs/core\_projects

```
Change baseline "testbl.121".
Baseline "testbl.121" is already fully labeled.
```

**SEE ALSO** 

describe, diffbl, lsbl, lscomp, mkbl, rmbl, setplevel

# checkin

Creates a permanent new version of an element

#### **APPLICABILITY**

| Product      | Command Type         |  |
|--------------|----------------------|--|
| ClearCase    | cleartool subcommand |  |
| ClearCase LT | cleartool subcommand |  |
| Attache      | command              |  |

## **SYNOPSIS**

```
checkin | ci [ -c omment comment | -cfi le comment-file-pname | -cq uery | -cqe ach | -nc omment ] [ -nwa rn ] [ -cr ] [ -pti me ] [ -kee p | -rm ] [ -fro m source-pname ] [ -ide ntical ] { -cact | activity-selector ... | pname ... }
```

#### **DESCRIPTION**

To create a new version of an element, **checkin** makes changes in the VOB and in the view.

#### Actions Taken in the VOB

For one or more elements, **checkin** creates a successor to a version that was previously checked out in the current view: the predecessor version. The version number of the successor is the next unused number on the branch. (If one or more versions have been deleted from the end of the branch with **rmver**, it may seem that some version numbers have been skipped.) An appropriate message is displayed:

```
Checked in "msg.c" version "/main/bugfix/26".
```

In Attache, any existing local files corresponding to pathname arguments are uploaded before performing the **checkin** remotely; directories are not uploaded.

A checkin *event record* is created, which can be listed with the **lshistory** command:

```
cmd-context lshistory msg.c
06-Aug.12:09 akp create version "msg.c@@/main/bugfix/26"
.
.
```

Only *elements* can be checked in. You cannot check in a view-private or local file; you must first make an element of the same name. Use the **mkelem –ci** command to simultaneously create an element and check in a view-private or local file as its first version.

#### **Actions Taken in the View**

checkin works differently in different contexts.

- **Dynamic view.** By default, the new version of a file element is created by copying the contents of the view-private file named *pname* (the *checked-out version*) to the VOB, and then deleting that file. The **–keep** and **–from** options alter this behavior.
- Snapshot view. By default, the new version of a file element is created by copying the contents of the file named *pname* (the *checked-out version*) to the VOB. The checked-in version remains in the view. (This version may not be the one specified by the config spec.) The **-keep** and **-from** options alter this behavior. If multiple instances of this file element are loaded into the view (because the load rules specify a hard-linked file in more than one location), **checkin** updates each instance of the file with the checked-in version.
- Attache. By default, the new version of a file element is created by uploading the local file named *pname* to the view, copying the contents of the uploaded view-private file named *pname* (the *checked-out version*) to the VOB, deleting that file in the view, and then setting the local file to read-only. The **–keep** and **–from** options alter this behavior.

After the element is checked in, your view typically selects the version you just created. However, in a dynamic view and Attache it is possible that your view selects another version (perhaps on another branch), because that version is specified by your config spec rules. In this case, **checkin** displays a warning message. In Attache, the workspace copy is not updated.

In Attache, a warning is issued for each argument that has no corresponding local file, but the command will still execute remotely. For each successfully checked-in version, the local file is changed to be read-only.

#### METADATA AND THE CHECKED-IN VERSION

From the viewpoint of the VOB database, the new, checked-in version is the same object as the checked-out version. Thus, any metadata items (version labels, attributes, hyperlinks) that were attached to the checked-out version remain attached to the new version. And, for example, **checkin** followed by **mklabel** is equivalent to **mklabel** followed by **checkin**.

#### CHECKIN OF RESERVED AND UNRESERVED CHECKOUTS

At the time you enter a **checkin** command, there may be several checkouts of the same version. At most one of the checkouts (perhaps yours) is *reserved*; all the others are *unreserved*. Your **checkin** command succeeds in either of these cases:

- Yours was a reserved checkout.
- All checkouts were unreserved, and no one has checked in a successor version.

If the command fails because someone else has a reserved checkout, you must wait until that checkout is resolved, with **checkin**, **uncheckout**, or **unreserve**. If the command fails because someone has checked in a successor version ahead of you, you can check in your work by performing the following steps:

- Merge from the current LATEST version on the branch to your checked-out version.
- **2.** Enter the **checkin** command again.

# **CHECKIN OF DERIVED OBJECTS**

(Dynamic views and Attache only) You can check in a *derived object* to make it a version of an element (a *DO version*). By default, both the data and *configuration record* of a derived object are checked in. To save disk storage, you can use the **-cr** option to check in only the configuration record, not the data. Checking in a nonshareable DO converts the DO, its sibling DOs, and its sub-DOs to shareable DOs.

**clearmake** can reuse or *winkin* a derived object only if it is stored under its original pathname. Thus, a DO version created under an alternate name with **checkin –from** cannot be used by **clearmake** for build avoidance. (**clearmake** can still use the derived object named in the **–from** option, which is unaffected by this command.)

See the **mkelem** reference page for information on creating a file element for a DO, and see *Building Software with ClearCase* for information regarding subsequent operations on DO versions.

#### PERMISSIONS AND LOCKS

*Permissions Checking*: **checkin** performs the following permission checks:

- In ClearCase:
  - If the element's **set-UID** bit is set, only the element's owner, the VOB owner, or **root** can check in the version.
  - If the element's set-GID bit is set, only a member of the element's group, the VOB owner, or root can check in the version.
  - For all elements, an error occurs if you are not the user who checked out the element, the element's owner, the VOB owner, or **root**.
- In ClearCase LT:
  - If the element's set-UID bit is set, only the element's owner, the VOB owner, or root can check in the version.
  - If the element's set-GID bit is set, only a member of the element's group, the VOB owner, or root can check in the version.

• For all elements, an error occurs if you are not the user who checked out the element, the element's owner, the VOB owner, or **root**.

See the **permissions** reference page.

*Locks*: **checkin** fails if any of the following objects have been locked: VOB, element type, branch type, element, branch, pool (file elements only).

## **OPTIONS AND ARGUMENTS**

**EVENT RECORDS AND COMMENTS.** *Default:* Creates one or more *event records*, with commenting controlled by your home directory's **.clearcase\_profile** file in ClearCase and ClearCase LT or your remote home directory's **.clearcase\_profile** file in Attache (default: **-cqe**). See *CUSTOMIZING COMMENT HANDLING* in the **comments** reference page. Comments can be edited with **chevent**.

**-c·omment** *comment* | **-cfi·le** *comment-file-pname* | **-cq·uery** | **-cqe·ach** | **-nc·omment** Overrides the default with the option you specify. See the **comments** reference page.

NOTE: If a checkout comment exists (specified with the **checkout** command and/or generated to record changes to a checked-out directory), you can make it the checkin comment by using either of the following commands:

- checkin –nc
- checkin –cqe; at the prompt, press CTRL+D or .RETURN
- checkin; at the prompt, press CTRL+D or .RETURN

Any other entry at the **-cqe** prompt specifies a new checkin comment, discarding the checkout comment (if any) for that element. The **-c** and **-cq** options always discard the checkout comment (if any) for each element processed.

SUPPRESSING WARNING MESSAGES Default: Warning messages are displayed.

#### -nwa·rn

Suppresses warning messages.

**CHECKING IN DERIVED OBJECTS.** *Default:* **checkin** checks in both the data and configuration record for a derived object.

# **-cr** (For derived-object checkin only)

Checks in only the *configuration record* for the specified derived objects. Each new DO version will have a configuration record, but no data. You can use many **cleartool** commands with such DO versions, such as **catcr**, **diffcr**, and **mklabel** (but not **lsdo**). DO versions are also visible when you use the **ls** command. However, a version created with this option cannot be opened or executed, because there is no data.

MANAGING SOURCE FILES. Default:

- In a dynamic view, checkin deletes each view-private, checked-out pname file after using it to create a new version.
- In a snapshot view, **checkin** uses the checked-out *pname* file to create a new version, then loads the checked-in version into the view.

You can use the following options (which have no meaning for directory elements) to save view-private copies, or to check in source files from other locations.

# -kee-p

Saves the current contents of each checked-out version in a view-private file, in addition to creating a new version. The view-private file gets a name of the form *pname*.keep (or possibly, *pname*.keep.n). In Attache, this file is not downloaded to the workspace. –keep is the default when you use the –from option, because the current contents of the checked-out version would otherwise be lost.

#### -rm

Removes each *pname* file after creating a new version. In a dynamic view, this is the default if you do not use the **–from** option. This option does not affect the Attache workspace.

# **-fro**⋅**m** source-pname

Uses the contents of *source-pname* as the new version, instead of the view-private file *pname*. By default, **–keep** is invoked to preserve the contents of the view-private *pname*. In Attache, if *source-pname* exists in the workspace, it is uploaded first. The *source-pname* file itself is not affected. This option makes it easy to copy data from another location (outside the VOB, perhaps) into an element's version tree.

When using this option, specify only one *pname* argument.

**NOTE:** In a snapshot view, you cannot use a view-extended pathname as *source-pname*.

MISCELLANEOUS OPTIONS. *Default:* **checkin** resets the new version's modification time to the check-in time. Also, **checkin** cancels the checkin operation for files managed by certain type managers, if the contents of the files match their predecessor versions.

# -pti·me

Preserves the modification time of the file being checked in. If you omit this option, **cleartool** or Attache sets the modification time of the new version to the checkin time.

NOTE: On some platforms, it is important that the modification time be preserved for archive files (libraries) created by **ar(1)** (and perhaps updated with **ranlib(1)**). The link editor, **ld(1)**, will complain if the modification time does not match a time recorded in the archive itself. Be sure to use this option, or (more reliably) store archive files as elements of a user-defined type, created with the **mkeltype-ptime** command. This causes **-ptime** to be invoked when the element is checked in.

#### -ide ntical

Checks in the element even if the predecessor version is identical to the checked-out version. By default, the checkin operation is canceled in such cases.

NOTE: This situation applies only to elements whose **type manager** computes version-to-version deltas (for example, elements of type **text\_file**, **binary\_delta\_file**, and **compressed\_text\_file**). If an element's type manager does not compute deltas, **checkin** always creates a new version, whether or not it is identical to its predecessor. For example, a new version is always created for an element of type **file**, which uses the **whole\_copy** type manager.

SPECIFYING OBJECTS TO CHECK IN. Default: None.

#### -cact

Checks in each checked-out version in the change set of the current UCM activity in your view.

# activity-selector ...

Checks in each checked-out version in the change set of each specified activity. Specify activity-selector in the form activity:activity-name[@vob-selector]

activity-name

name of the activity

рпате ...

The pathnames of one or more elements to be checked in.

# **EXAMPLES**

These examples are written for use in **csh**. If you use another shell, you may need to use different quoting and escaping conventions.

In **cleartool** single-command mode, <u>cmd-context</u> represents the shell prompt. In **cleartool** interactive mode, <u>cmd-context</u> represents the interactive **cleartool** prompt. In Attache, <u>cmd-context</u> represents the workspace prompt.

• After verifying its checkout comment, check in element util.c, using that comment.

# cmd-context lscheckout -long util.c

```
10-May-99.16:11:07 Chuck Jackson (jackson.dvt@oxygen)
checkout version "util.c" from /main/4 (reserved)
by view: "oxygen/home/jackson/cj.vws"
"revise syntax"
```

# <u>cmd-context</u> checkin –nc util.c

Checked in "util.c" version "/main/5".

• Check in an element from an alternate file, discarding the checked-out version. Provide a comment on the command line.

<u>cmd-context</u> checkin -rm -from /usr/tmp/util.c -c "Release 1.1 update" util.c Checked in "util.c" version "/main/6".

 (ClearCase only) Check in only the configuration record of a derived object, discarding its data.

cmd-context checkin -nc -cr hello
Checked in "hello" version "/main/1".

# **SEE ALSO**

attache\_command\_line\_interface, attache\_graphical\_interface, checkout, clearmake, config\_spec, get, lshistory, merge, mkelem, mkeltype, mklabel, profile\_ccase, put, rmver, setwork, uncheckout

# checkout

Creates a modifiable copy of a version

#### **APPLICABILITY**

| Product      | Command Type         |  |
|--------------|----------------------|--|
| ClearCase    | cleartool subcommand |  |
| ClearCase LT | cleartool subcommand |  |
| Attache      | command              |  |

# **SYNOPSIS**

#### DESCRIPTION

For one or more elements, the checkout **command** checks out a branch (typically, the most recent version on a branch). In most cases, this creates a writable copy of that version in the current view (the *checked-out version*), but see the *CHECKING OUT A DO VERSION* section. An appropriate message is displayed. For example:

```
Checked out "msg.c" from version "/main/bugfix/25"
```

If you are checking out in a UCM view, the view must be set to a UCM activity (see **setactivity**). Checked-out elements are added to the change set of the UCM activity you set.

In Attache, files checked-out successfully are downloaded to the workspace after the **checkout** command is executed remotely. If a local file exists, and is both writable and different from the checked-out version, the user is queried before the local file is overwritten, but the file is always checked out in the view. Checked-out directories are created locally if they do not already exist in the workspace. All downloaded files are made writable.

A checkout record is created; it can be listed with the **lscheckout** command:

```
cmd-context lsco msg.c
05-Aug.20:50 akp checkout version "msg.c" from /main/motif/25 (reserved)
```

If a view-private object already exists with the same name as an element being checked out, **checkout** responds as follows:

• In a *dynamic view*, it displays this error message:

```
Not a vob object: pname
```

To check out the element, rename or remove the view-private object with the standard operating system command and enter the **checkout** command again.

- In a *snapshot view*, the behavior is different for view-private directories and view-private files:
  - A view-private directory that corresponds to a directory in the VOB namespace is checked out. That is, **checkout** creates a checkout record in the VOB for the directory element. Any changes to the checked-out directory in the view are added to the VOB at checkin.
  - A view-private file with the same name as an element being checked out is treated as a
     hijacked file. checkout asks whether you want to use the file as the checked-out version;
     if you do not, the view-private file is renamed.
- In Attache, **checkout** saves the private object in the view, not in the workspace.

Before using a command that changes the contents of a directory (**mkelem**, **mkdir**, **rmname**, **ln**, or **mv**), you must first check out the directory. Each of these commands appends an appropriate line to the directory's checkout comment. For example, using **mkelem** to create a new element within a directory adds a line like this one:

Added file element "wel.c".

#### RESERVED AND UNRESERVED CHECKOUTS

A version can have at most one *reserved checkout* and any number of *unreserved checkouts*. Performing a reserved checkout (without using the **-version** option) guarantees you the right to create a successor to the version you checked out. If several users perform unreserved checkouts, any one of them (and only one) can create a successor version.

The predecessor version of your checked-out file may not be the latest on the branch from which you checked out your version; this situation can occur if the **-version** option or unreserved checkouts are used. In this case, you must merge from the latest version on the branch to your checked-out version before you can check in your version.

You can change the reserved state of a checked-out version with the **reserve** and **unreserve** commands.

# MultiSite Only: Checking Out a Branch Mastered at Another Site

If the VOB containing the element is replicated, the **checkout** command fails if you try to check out a branch mastered by a different replica:

# cleartool checkout -nc file1.txt

```
cleartool: Error: Unable to perform operation "checkout" in replica
"lexington" of VOB "/vobs/dev".
cleartool: Error: Master replica of branch "/main" is "london".
cleartool: Error: Unable to check out "file1.txt".
```

If you need to do work on a branch mastered by another replica, you have two choices:

- Request mastership of the branch and wait until the mastership is transferred to your current replica before checking out the branch.
- Check out the branch and do your work while waiting for mastership to be transferred. You can request mastership before or after checking out the branch. To check out the branch, use **checkout –unreserved –nmaster**, which performs a *nonmastered checkout*. When the mastership of the branch is transferred to your current replica, you may have to perform a merge before checking in your work. Therefore, do not use this option if you cannot merge versions of the element (for example, if the versions are in binary format).

To request mastership, ask the administrator at the master replica to transfer mastership, or use the **reqmaster** command. Consult your ClearCase administrator to make sure mastership requests with **reqmaster** are enabled and that the replicas are at the correct feature level.

# **NONSTANDARD CHECKOUTS**

By default, the **checkout** command checks out these versions:

- The most recent version on a branch, if you are using a dynamic view
- The version currently loaded in the view, if you are using a snapshot view

To modify a different version, you can either use the **–version** option or create a subbranch at that version. (See the **mkbranch** reference page). Furthermore, from a single view, you can have only one checkout per element at a time.

When you use the **-version** option, you can specify the version either by setting your config spec to use that version, or by specifying a version-extended pathname as the *pname* argument. After you make your changes, you must merge from the latest version of the element before you can perform a checkin.

You can check out a version that your config spec does not currently specify, either by using the **–branch** option or by specifying a *pname* argument that is a branch pathname (for example, **msg.c@@/main/rel4\_bugfix**). In such cases, a warning message appears:

cleartool: Warning: Version checked out is different from version previously selected by view.

#### **CHECKING OUT A DO VERSION**

(Dynamic view only) If the version being checked out is a derived object (DO version), **checkout** attempts to *winkin* the DO to your view. If it cannot perform the winkin, it copies the DO's data

instead. A winkin cannot be performed if you use the **–out** option to specify a destination in another VOB, or in a non-VOB location, such as **/tmp**.

See *Building Software with ClearCase* for additional information on the behavior of checked-out DO versions.

#### **AUTO-MAKE-BRANCH**

If the config spec specifies a version using a rule with a **-mkbranch** *branch-type* clause (see also **config\_spec**), **checkout** works as follows:

- **1.** Creates a branch of type *branch-type*.
- **2.** Checks out (version 0 on) the new branch.

Except for some extra messages, the behavior is no different from an ordinary checkout. The checked-out version has the expected contents, because version 0 on the new branch has the same contents as the version at the branch point.

NOTE: (MultiSite sites only) If the VOB is replicated, the current replica must master all the branch types specified in your config spec. Otherwise, auto-make-branch fails.

# Multiple-Level Auto-Make-Branch

A config spec can include a cascade of *auto-make-branch* rules, causing **checkout** to create multiple branching levels at once. **checkout** keeps performing auto-make-branch until version 0 on the newly created branch is not selected by a rule with a **-mkbranch** clause. For example:

If you check out an element in a view that currently selects the version labeled MYLABEL:

- **1.** A branch of type **br1** is created at the **MYLABEL** version (Rule 4).
- 2. Rule3 now selects the newly-created version .../br1/0, so a branch of type br2 is created at that version.
- **3.** Version .../br1/br2/0 is checked out. The checked-out version has the same contents as the MYLABEL version, and is selected by Rule 1. When you edit and check in a new version, .../br1/br2/1, the view selects it with Rule 2.

#### RESOLVING CHECKOUT PROBLEMS INTERACTIVELY

The **checkout** command can encounter problems when attempting to check out an element. If you use the **-query** option, ways for you to resolve the problem are suggested.

# checkout

Table 1 Interactive Resolution of Checkout Problems

| Checkout Problem                                                                                | Likely Cause                                                                                                    | Suggested Resolution                                                                                                    |
|-------------------------------------------------------------------------------------------------|----------------------------------------------------------------------------------------------------|----------------------------------------------------------------------------------------------------|
| Automatic branch<br>creation fails (all view<br>types; nonexplicit version<br>checkout only)    | A <b>mkbranch</b> rule in the view's config spec can fail if the branch exists. For a dynamic view, the config spec does not select the branch before specifying that the branch should be created (as it should), or a time rule prevents it from seeing the branch. A snapshot view may have the same problems with its config spec; but more often, the branch was created after the view was lasted updated. | Check out the LATEST version on the branch; for an out-of-date snapshot view, this means an update of the element followed by a checkout of LATEST. |
| Non-LATEST version<br>selected (all view types;<br>nonexplicit version<br>checkout only)        | The config spec selects a version that is not the <b>LATEST</b> on the branch, and there is no <b>mkbranch</b> rule. This can occur because a label or a time rule selects elements.                                                                                                    | Check out the <b>LATEST</b> version.                                                                                                    |
| Target branch is already reserved (all view types)                                              | Another view holds a reserved checkout of the target branch.                                                                                                    | Check out the branch as unreserved.                                                                                                    |
| Snapshot view is out of date (snapshot views only; nonexplicit version checkout only)           | The snapshot view is not up to date with the VOB. If the element being checked out were updated, a different version would be loaded.                                                                                                    | Update of the element and then check out the updated version.                                                                                       |
| File is hijacked and does<br>not correspond to the<br>selected version<br>(snapshot views only) | This can occur when the file is in the hijacked/nocheckout state or when the checkout explicitly specifies a different version.                                                                                                    | Check out the hijacked file; or, merge the hijacked version and the selected version, and use the merge result as the checkout data.                |

# **CHECKED-OUT FILES**

Any checked-out file can be read, edited, and deleted like any ordinary file.

# **Dynamic Views**

You have write permission on a checked-out file only if you have write permission on the set view's view storage directory. If you have write permission on the view storage directory for the view you are using, you have write permission on a checked-out file in that view.

# **Snapshot Views**

The initial permissions on the checked-out file are determined by this algorithm:

- Start with the permissions of the element itself. (See the **mkelem** and **protect** reference pages.)
- Add a write permission wherever the element itself has a read permission (user, group, and/or other).
- Subtract read, write, and/or execute permissions according to your current umask(1) value.

You can change the permissions of the checked-out file with the standard UNIX **chmod(1)** command, but you must use the **protect** command to change the permissions of the element itself.

# **Attache Only**

A checked-out file is a workspace-local object.

#### CHECKEDOUT BUT REMOVED FILES

There may be no object in the view located at the pathname of the checked-out version. This can happen if any of these conditions are true:

- You have deleted the file with **rm**.
- You moved the file with **mv**.
- You used checkout -out to copy the checked-out version to another location.
- You used checkout -ndata to create only a checkout record for the version.
- A permission problem occurred and checkout was unable to write the file. In this case, cancel the checkout (use uncheckout), fix the permission problem, and check out the file again.

An **ls** command does not show the missing file, but the **cleartool ls** and Attache **ls** commands display the pathname of the checked-out version with the notation:

msg.c@@/main/CHECKEDOUT from /main/3 [checkedout but removed]

#### PERMISSIONS AND LOCKS

*Permissions Checking*: **checkout** performs the following permission checks:

- If the element's **set-UID** bit is set, only the element's owner, the VOB owner, or **root** can check out the version.
- If the element's set-GID bit is set, only a member of the element's group, the VOB owner, or root can check out the version.

• For any element, an error occurs if you are not a member of the element's group, the element's owner, the VOB owner, or **root**.

See the **permissions** reference page.

*Locks*: **checkout** fails if any of the following objects are locked: VOB, element type, branch type, element, branch.

Other restrictions: (replicated VOBs only) **checkout** fails if the current replica does not master the branch you are checking out, unless you use **–unreserved –nmaster**.

#### **OPTIONS AND ARGUMENTS**

**RESERVED AND UNRESERVED CHECKOUTS.** *Default:* **checkout** reserves the branch unless a different default has been specified in **profile\_ccase**.

#### -res-erved

Reserves the branch: no user in another view can perform a reserved checkout of the same branch (but any number of unreserved checkouts can be performed); no new versions can be created on the branch until your checkout is changed to unreserved with **unreserve** or resolved with **checkin** or **uncheckout**.

# -unr·eserved [ -nma·ster ]

Leaves the branch *unreserved*: other users, in other views, can check out the same version (but at most one of the checkouts can be reserved).

With **–nmaster**, checks out the branch even if the current replica does not master the branch. Do not use this option if you cannot merge versions of the element.

See the **checkin** reference page for a discussion of how new versions are created from reserved and unreserved checkouts.

CREATION OF CHECKED-OUT VERSION IN VIEW. Default: (file elements only) Creates in the view:

- A view-private file for the version being checked out with the same pathname as the element (dynamic view).
- A modifiable copy of the version being checked out with the same pathname as the element (snapshot view).

Attache downloads a copy of that file to the workspace.

**EXCEPTION**: (Dynamic views only) If the version being checked out is a derived object, it is winked in to the view.

# **-out** dest-pname

(Does not apply to directories or DO versions) Creates a writable file under an alternate filename (perhaps in a different directory); in Attache, the file is downloaded to the workspace. No view-private file named *pname* is created. The **cleartool ls** and Attache **ls** commands list the element as checkedout, but removed.

#### -nda ta

(Does not apply to directories) Creates a checkout record for the version, but does not create an editable file containing its data; in Attache, no file is downloaded to the workspace. The ls command lists the file as checked out but removed. This option is useful for checking out files that will be completely overwritten (for example, staged binaries or other files that are copied into place).

**PRESERVING MODIFICATION TIME.** *Default:* In a dynamic view, **checkout** resets the file's modification time to the checkout time. In a snapshot view, **checkout** preserves the file's modification time.

#### –pti∙me

Preserves the modification time of the file being checked out. This option is silently ignored when you use it in a snapshot view.

**NON-STANDARD CHECKOUTS.** *Default:* If *pname* specifies a particular branch, check out that branch, that is, the latest version on the branch. Otherwise, do the following:

- In a dynamic view, check out the latest version on the branch.
- In a snapshot view, check out the version that is currently in the view.

**checkout** creates a copy of each checked-out version and names it *pname*.

## **-bra**·**nch** branch-pname

Specifies the branch whose most recent version is to be checked out. For example, to check out the latest version on branch **ports**, specify **–branch/main/ports**.

#### -ver-sion

Allows the checkout of a version that is not the latest on its branch.

SUPPRESSING WARNING MESSAGES Default: Warning messages are displayed.

#### -nwa·rn

Suppresses warning messages.

**EVENT RECORDS AND COMMENTS.** *Default:* Creates one or more *event records*, with commenting controlled by your **.clearcase\_profile** file (default: **-cqe**). See *CUSTOMIZING COMMENT HANDLING* in the **comments** reference page. Comments can be edited with **chevent**.

**-c·omment** | **-cfi·le** *comment-file-pname* | **-cq·uery** | **-cqe·ach** | **-nc·omment** Overrides the default with the option you specify. See the **comments** reference page.

QUERYING FOR THE RESOLUTION OF CHECKOUT PROBLEMS. Default: No querying.

#### -q·uery

Query for the resolution of a checkout problem.

#### -nq·uery

Do not query for the resolution of a checkout problem.

**ELEMENT ARGUMENT.** Default: None.

pname ...

Pathnames of one or more elements to be checked out.

#### **EXAMPLES**

These examples are written for use in **csh**. If you use another shell, you may need to use different quoting and escaping conventions.

In **cleartool** single-command mode, <u>cmd-context</u> represents the shell prompt. In **cleartool** interactive mode, <u>cmd-context</u> represents the interactive **cleartool** prompt. In Attache, <u>cmd-context</u> represents the workspace prompt.

• Check out the currently selected version of element **hello.c**, with no comment.

<u>cmd-context</u> checkout -nc -branch /main/rel2\_bugfix -out msg\_test.c msg.c

```
cmd-context checkout -nc hello.c
Checked out "hello.c" from version "/main/3".
```

Check out the latest version on the rel2\_bugfix branch of file msg.c, to another file name.

```
Checked out "msg.c" from version "/main/rel2_bugfix/1".

cmd-context ls msg_test.c msg.c
msg_test.c
msg.c@@/main/rel2_bugfix/CHECKEDOUT from /main/rel2_bugfix/1 [checkedout but removed]
```

• (ClearCase and ClearCase LT only) Check out the latest version on the rel2\_bugfix branch of file msg.c, using an extended pathname to indicate the branch. This command checks out the same version as the preceding example.

```
cmd-context checkout -nc msg.c@@/main/rel2_bugfix
Checked out "msg.c" from version "/main/rel2_bugfix/1".
```

• Check out an old version of the file **hello.h**, using an extended pathname to indicate the version. (Before you check in your revised version, you must perform a merge.)

```
cmd-context checkout -c "attempt fix of old bug" -version hello.h@@/main/1
Checked out "hello.h" from version "/main/1".
```

 Perform an unreserved checkout of element hello.h. Provide a comment on the command line.

```
<u>cmd-context</u> checkout -c "modify local defines"-unreserved hello.h Checked out "hello.h" from version "/main/2".
```

• Check out **hello.c**. Then, change your mind and cancel the checkout, removing the view-private copy.

## cmd-context checkout -nc hello.c

Checked out "hello.c" from version "/main/1".

## cmd-context uncheckout -rm hello.c

Checkout cancelled for "hello.c".

## **SEE ALSO**

checkin, config\_spec, lscheckout, merge, profile\_ccase, reserve, uncheckout, unreserve

## checkvob

Finds and fixes inconsistencies between VOB database and storage pools, problems with hyperlinks, and problems with global types

#### **APPLICABILITY**

| Product      | Command Type         |
|--------------|----------------------|
| ClearCase    | cleartool subcommand |
| ClearCase LT | cleartool subcommand |

#### **SYNOPSIS**

Check/fix storage pools

```
checkvob [ -vie·w view-tag ] [ -log log-dir-pname ] [ -fix [ -f·orce ] [ -ign·ore ] ]
      [ -dat·a ] [ -pro·tections ] [ -deb·ris ] [ -set·up ]
      { -poo·l [ -sou·rce ] [ -der·ived ] [ -cle·artext ] { vob-stg-pname | pname-in-vob }
      | [ -loc·k ] file-pname ...
}
```

Check/fix hyperlinks

```
checkvob –hli nks [ –to | –fro m ] [ –hlt ype hltype-selector ] [ –f orce ] [ –pna·me ] object-selector ...
```

Check/fix global types

```
checkvob -glo bal [ -log log-pname ] [ -fix [ -f orce ] ]
    [ -acq uire ] [ -pro tections ] [ -loc k | -unl ock ]
    { vob-selector | global-type-selector }
```

#### **DESCRIPTION**

**checkvob** can find and fix problems with storage pools, with hyperlinks, and with global types in an admin VOB hierarchy. For more information, see *Administering ClearCase*.

#### PERMISSIONS AND LOCKS

*Permissions Checking:* In ClearCase, to use **–fix**, you must be the VOB owner or **root**. To use **–hlink**, you must be object group member, object owner, VOB owner, or **root**.

In ClearCase LT, to use **–fix**, you must be the VOB owner or **root**. To use **–hlink**, you must be object group member, object owner, VOB owner, or **root**.

See the **permissions** reference page.

*Locks:* Without –**fix** (check-only mode), **checkvob** processing is not affected by locks, and it does not lock any objects. With –**fix**, **checkvob** processing is affected as follows:

- The VOB must be unlocked (or locked with **lock –nusers** *user-running-checkvob*).
- Problems cannot be fixed if the affected element or pool is locked. Use -ignore to modify this behavior.
- It may be difficult to fix ownership and naming problems with global types if local copies or eclipsing ordinary types are locked.

#### **OPTIONS AND ARGUMENTS**

The following sections describe the options and arguments for storage pool mode, hyperlink mode, and global types mode. For more details on fix-mode processing, see *Administering ClearCase*.

## **Storage Pool Mode**

**SPECIFYING A VIEW.** *Default:* Uses the current view context. If you attempt to run **checkvob** without a view context, you are prompted to continue. Without a view context, **checkvob** cannot generate VOB pathnames in problem object reports, so it reports OIDs instead of pathnames. In general, run **checkvob** from a view.

## **-vie**⋅**w** view-tag

Uses view *view-tag* to resolve any *file-pname* arguments, and to construct VOB object pathnames in output. This option exists primarily to permit **checkvob** to run on VOB servers where the MVFS is not installed (hosts where you cannot establish a working view context).

**LOG FILE DIRECTORY.** *Default:* **checkvob** creates in the current directory a log file directory named **checkvob**.*date-time*. With **–pool**, several log files are created, including a **summary** file and one file per pool analyzed. Otherwise, a single **transcript** file stores a report on each individual file examined.

## -log log-dir-pname

Specifies an alternative directory for the log file directory. If *log-dir-pname* already exists, **checkvob** returns an error.

FIX MODE. Default: Reports any problems, but does not try to fix them.

**WARNING:** Fixing problems detected with **–data** can update the VOB irreversibly. If source or DO data containers are missing from the storage pools when **checkvob** runs, it updates the VOB database, dereferencing these containers with the equivalents of **rmver-data** (for missing source containers) and **rmdo** (for missing DO containers).

#### -fix

Directs **checkvob** to try to correct any problems it finds. Without **–force**, **–fix** prompts you before fixing any problem object. You must run **checkvob** from the VOB server host to use **–fix**.

For details on how **checkvob** tries to fix the various problems it detects, see *Administering ClearCase*.

#### -f·orce

Minimizes interactive prompts when **checkvob** runs with **-fix**.

## –ign·ore

Ignores element and pool locks during fix processing. Use of **-ignore** requires that the VOB be locked for all users except the user running **checkvob** (**lock -nusers**). This option is not recommended for general use. It exists primarily to support automatic **checkvob** invocations when **vob\_restore** is run.

**DATABASE/POOL INCONSISTENCIES.** *Default:* Scans pools or individual file containers looking for all detectable problems.

#### -dat·a

Identifies missing data containers. **checkvob** scans the VOB database and source pools to confirm the existence of each data container known to the database.

NOTE: During check processing, a "healthy" element is one whose containers have the right names, in the right locations, with the right permissions. **checkvob** does not detect container data corruption.

## -pro-tections

Identifies access control problems on data containers.

#### -deb-ris

Scans storage pools for data containers not referenced by the VOB database. **–debris** is meaningful only when used with **–pool**. In general, **checkvob –fix –debris** moves debris to the applicable pool's **lost\_found** directory. See *Administering ClearCase* for details.

**SETUP MODE.** *Default:* None. Specify **–setup** to run **checkvob** in setup mode.

## -set·up

Prepares newly reformatted VOB for **checkvob** processing. Prepares a VOB for **vob\_snapshot/vob\_restore/checkvob** processing. See *Administering ClearCase*.

**POOL MODE.** *Default:* None. Specify **–pool** and a *vob-stg-pname* argument in order to process one or more storage pools. If you do not use **–pool**, see the *Individual File Mode* options on page 99.

## -poo·l

Runs **checkvob** in pool mode. See *Administering ClearCase*.

#### -sou-rce

#### -der-ived

#### -cle-artext

Processes the VOB's source, derived object (DO), and/or cleartext pools. If you omit all of these options, **checkvob** processes all pool kinds.

vob-stg-pname pname-in-vob

Identifies the VOB; required with **-pool**.

**INDIVIDUAL FILE MODE.** *Default:* None. If you do not use the **–pool** option, you must specify one or more *file-pname* arguments.

#### -loc·k

Locks each element during check processing. **checkvob** always locks an element during fix processing.

## file-pname ...

Specifies one or more VOB objects having associated data containers—file elements, versions, or DOs. **checkvob** compares each data container's location and permissions against what is expected by the VOB database.

## **Hyperlink Mode**

**HYPERLINK MODE.** *Default:* None. Use **–hlinks** to run **checkvob** in hyperlink mode. **checkvob** prompts for confirmation before deleting each partially unavailable hyperlink it detects.

#### -hli-nks

Runs **checkvob** in hyperlink mode.

#### -to

#### -fro·m

Checks only hyperlinks to or from the specified objects.

## **-hlt**·**ype** hyperlink-type-selector

Checks only hyperlinks of type *hyperlink-type-selector*. Specify *hyperlink-type-selector* in the form **hltype:**type-name[@vob-selector]

*type-name* Name of the hyperlink type

vob-selector Object-selector for a VOB, in the form [vob:]pname-in-vob.

The *pname-in-vob* can be the pathname of the *VOB-tag* (whether or not the VOB is mounted) or of any file-system

object within the VOB (if the VOB is mounted).

#### -f·orce

Deletes broken hyperlinks without prompting for confirmation.

#### -pna·me

Interprets each *object-selector* argument as a pathname.

object-selector ...

Specifies the objects whose broken hyperlinks are to be found and deleted. Note that if you specify a VOB, **checkvob** does not check all hyperlinks in that VOB; it checks only the hyperlinks attached to the VOB object itself. Specify *object-selector* in one of the following forms:

#### pname

- A standard or view-extended pathname to an element specifies the version in the view.
- A version-extended pathname specifies an element, branch, or version, independent of view.
- The pathname of a VOB symbolic link.

**NOTE:** If *pname* has the form of an object selector, you must include the **–pname** option to indicate that *pname* is a pathname.

vob-selector vob:pname-in-vob

pname-in-vob can be the pathname of the VOB-tag (whether or not the VOB is mounted) or of any file-system object within the VOB (if the VOB is mounted). It cannot be the pathname of the VOB storage directory.

attype:type-name[@vob-selector] attribute-type-selector branch-type-selector **brtype:**type-name[@vob-selector] element-type-selector **eltype:**type-name[@vob-selector] hyperlink-type-selector hltype:type-name[@vob-selector] label-type-selector **lbtype:***type-name*[@vob-selector] **trtype:***type-name*[@vob-selector] trigger-type-selector pool-selector **pool:**pool-name[@vob-selector] oid-obj-selector oid:object-oid[@vob-selector]

The following object selector is valid only if you use MultiSite: replica-selector replica-name[@vob-selector]

#### **Global Types Mode**

GLOBAL TYPES MODE. Default: None. You must specify **-global**.

## -global

Runs **checkvob** in global types mode.

LOG FILE. *Default:* **checkvob** creates in the current directory a file named **checkvob**.*date.time*.

## **-log** log-pname

Specifies an alternative pathname for the log file. If *log-pname* already exists, **checkvob** returns an error.

FIX MODE. *Default:* Reports any problems, but does not try to fix them.

#### -fix

Directs **checkvob** to try to correct any problems it finds. Without **–force**, **–fix** prompts you before fixing any problem object.

For details on how **checkvob** tries to fix the various problems it detects, see *Administering ClearCase*.

#### -f·orce

Minimizes interactive prompts when **checkvob** runs with **-fix**.

## -acquire

Lists/fixes eclipsing local copies and eclipsing ordinary types

## -protections

Lists/fixes mismatched protections between global types and their local copies.

#### -lock

#### -unlock

Lists/fixes eclipsing local locks. In fix mode, **–lock** locks the global type and **–unlock** removes the lock entirely.

#### vob-selector

Specifies a VOB in an admin VOB hierarchy. **checkvob** checks/fixes all global types found in the hierarchy. Specify *vob-selector* in the form **vob**:*pname-in-vob* 

*pname-in-vob* can be the pathname of the *VOB-tag* (whether or not the VOB is mounted) or of any filesystem object within the VOB (if the VOB is mounted). It cannot be the pathname of the *VOB storage directory*.

## global-type-selector

Specifies a global type to be checked for problems. Specify *global-type-selector* in one of the following forms:

| attribute-type-selector | <pre>attype:type-name[@vob-selector]</pre> |
|-------------------------|--------------------------------------------|
| branch-type-selector    | brtype:type-name[@vob-selector]            |
| element-type-selector   | <pre>eltype:type-name[@vob-selector]</pre> |
| hyperlink-type-selector | hltype:type-name[@vob-selector]            |
| label-type-selector     | lbtype:type-name[@vob-selector]            |

#### **EXAMPLES**

These examples are written for use in **csh**. If you use another shell, you may need to use different quoting and escaping conventions.

In **cleartool** single-command mode, <u>cmd-context</u> represents the shell prompt. In **cleartool** interactive mode, <u>cmd-context</u> represents the interactive **cleartool** prompt. In Attache, <u>cmd-context</u> represents the workspace prompt.

NOTE: In the examples that follow, arguments and output that show multicomponent VOB tags are not applicable to ClearCase LT, which recognizes only single-component VOB tags. In this manual, a multicomponent VOB tag is by convention a two-component VOB tag of the form /vobs/vob-tag-leaf—for example, /vobs/src. A single-component VOB tag consists of a leaf only—for example, /src. In all other respects, the examples are valid for ClearCase LT.

Check a single element's data container.

## cmd-context checkvob /vobs/lib/gui.c

Perform a routine check on a small, healthy VOB's source pools.

#### cmd-context lsvob /vobs/lib2

\* /vobs/lib2 /net/saturn/vobstore/lib2.vbs

<u>cmd-context</u> checkvob -pool -source /net/saturn/vobstore/lib2.vbs

```
_____
Starting "source pool" processing at 10-Apr-98.06:35:11
Running from host: saturn
VOB hostname: saturn
VOB host storage pathname: /vobstore/lib2.vbs
VOB global storage pathname: /net/saturn/vobstore/lib2.vbs
VOB replica oid: 0cdc7b37.f48611cc.b3d5.00:01:80:02:bc:53
VOB host reference time: 10-Apr-98.06:29:59
Processing pools: sdft
Processing of misprotected containers is: ENABLED
Processing of ndata containers is: ENABLED
Processing of unreferenced containers is: ENABLED
Fix processing mode: DISABLED
Poolkind transcript log:
checkvob.20-Apr-98.12:10:40/poolkind_source/transcript
______
... progress messages ...
______
Completed "source pool" processing at 10-Apr-98.06:35:37
"source pool" Processing Summary:
Referenced Container Check Processing Time: 00:00:20
*** Referenced Container Fix Processing was not performed.
Unreferenced Container Check Processing Time: 00:00:05
*** Unreferenced Container Fix Processing was not performed.
Installed type managers are OK.
Pool root storage areas are OK.
Pool: s/sdft
Referenced container check processing:
   229 containers checked
```

```
0 ndata
                                 0 misprotected
       22 objects checked
                0 ndata
                                 0 misprotected
   Unreferenced container check processing:
       229 containers checked
                                 (47778 kbytes)
                0 unreferenced but under age
                                                   (0 kbytes)
                0 unreferenced but maybe needed (0 kbytes)
       0 unreferenced containers (0 kbytes, 0 empty)
   The VOBs source pools are healthy.
   Poolkind transcript log:
   checkvob.20-Apr-98.12:10:40/poolkind_source/transcript
   ______
  Check all global types in the admin VOB hierarchy containing the VOB /vobs/dev.
   <u>cmd-context</u> checkvob –global vob:/vobs/dev
   The session's log file is "checkvob.30-Jul-99.17:28:55".
   Starting analysis of Admin VOB hierarchy.
   Analysis of Admin VOB hierarchy complete.
   5 VOBs analyzed, no hierarchy errors found.
   Starting "global type" processing.
   Detection of eclipsing local copies is: ENABLED
   Detection of protection mis-matches is: ENABLED
   Detection of eclipsing local locks is: ENABLED
   Correction of detected errors is: DISABLED
   Completed "global type" processing.
   Processed 8 global types in 5 VOBs.
current-dir/checkvob.date-time (default log-pname for -global)
current-dir/checkvob.date-time/ (default log-dir)
log-dir/.summary
log-dir/poolkind_cleartext/transcript
log-dir/poolkind_derived/transcript
log-dir/poolkind source/transcript
log-dir/summary
vob-storage-dir/s/sdft/pool_id
```

**FILES** 

vob-storage-dir/c/cdft/pool\_id
vob-storage-dir/d/ddft/pool\_id

## **SEE ALSO**

reformatvob, rmdo, rmver, type\_manager, vob, vob\_restore, vob\_snapshot

## chevent

Changes the comment string in existing event record

#### **APPLICABILITY**

| Product      | Command Type          |
|--------------|-----------------------|
| ClearCase    | cleartool subcommand  |
| ClearCase LT | cleartool subcommand  |
| Attache      | command               |
| ClearGuide   | clearguide subcommand |

### **SYNOPSIS**

```
chevent [-c-omment comment | -cfi-le comment-file-pname | -cq-uery | -cqe-ach | -nc-omment ]

[-app-end | -ins-ert | -rep-lace ]

{-eve-nt [-inv-ob vob-selector] event-ID ...

| [-pna-me] pname ...
| object-selector ...
}
```

#### **DESCRIPTION**

The **chevent** command modifies or replaces the comment string in one or more existing *event records*. It is useful for correcting typing errors, and for including information that was omitted in the original comment.

There are several ways to specify an event record whose comment you want to change:

- If you specify a checked-out version, chevent changes the comment in the checkout event record.
- If you specify any other object, chevent changes that object's creation event record. For
  example, if you specify a label type object, chevent changes the comment supplied when
  that label type was created with mklbtype.
- You can change the comment in an arbitrary event record by passing its *event-ID* to the
   -event option. Use the command lshistory -eventid to capture event-IDs. (Event-IDs
   remain valid until the VOB is reformatted with reformatvob.)

See the **events\_ccase** reference page for details on the operations that cause event records to be created, and how event records are attached to objects. See also the **comments** reference page.

#### PERMISSIONS AND LOCKS

*Permissions Checking*: To modify an event's comment, you must be the user associated with the event, the object owner, the VOB owner, or **root**.

See the **permissions** reference page.

Locks: Even if you have permission to execute this command, locks cause it to fail as follows:

Object Locks that Prevent Changing the Object's Events

VOB VOB
Pool VOB, pool

Element VOB, element type

Type VOB, type

Branch, Version VOB, element type, element, branch type, branch

Hyperlink VOB, hyperlink type

#### **OPTIONS AND ARGUMENTS**

**SPECIFYING THE COMMENT CHANGE.** *Default:* For each object or event, **chevent** prompts for a comment string to apply to the corresponding event record.

#### **-c**·**omment** comment

Specifies a character string to replace the existing comment or be added to it.

## -cfi·le comment-file-pname

Specifies a text file whose contents are to be placed in the event record.

NOTE: A final newline character in this file is included in the comment.

#### -cq·uery

Prompts for one comment, which will be used to update all of the event records.

## -cqe-ach

Same as default—prompts for a separate comment string for each object or event ID.

#### -nc-omment

No comment. When combined with **-replace**, this option removes the existing comment. Otherwise, it nullifies the effect of **chevent**.

**SPECIFYING HOW TO CHANGE THE COMMENT.** *Default:* The new comment is appended to the existing one, separated by a newline character.

#### -app-end

Same as default.

#### -ins-ert

The new comment is inserted before the existing one, followed by a <NEWLINE> character.

## -rep·lace

The existing comment is discarded; the new comment replaces it.

**SPECIFYING EVENT RECORDS TO BE CHANGED.** You can indicate which event record is to be changed by specifying a file-system object, a non-file-system object, or a numerical *event-ID*. *Default*: None.

## **-eve**·**nt** [ **-inv**·**ob** vob-selector ] event-ID ...

Specifies one or more events by their numeric event-IDs. The **–event** keyword can appear anywhere an option is valid; the event-ID arguments must appear at the end of the command (that is, after all options). By default, event-IDs specify events in the VOB containing the current working directory; use **–invob** *vob-selector* to specify another VOB.

To determine the event-ID of an event, use **lshistory –eventid**.

## [ **-pna**·**me** ] *pname* ...

A standard pathname or VOB-extended pathname, indicating the creation event record for an element, branch, or version object. The standard pathname of an element specifies the version in your view. The **–pname** option is required only if the pathname looks like an object-selector (for example, an element named **pool:one**).

Specifying a checked-out version changes its checkout version comment. You can use any of the following to specify the checked-out version:

| hello.h                                   | (standard pathname)               |
|-------------------------------------------|-----------------------------------|
| hello.h@@/main/rel2_bugfix/CHECKEDOUT     | (extended pathname to checked-out |
|                                           | "placeholder" version)            |
| hello.h@@/main/rel2_bugfix/CHECKEDOUT.465 | (placeholder version has unique   |
|                                           | numeric suffix)                   |

## object-selector ...

One or more *object-selectors*, in any of these forms:

| *                       |                                                       |
|-------------------------|-------------------------------------------------------|
| vob-selector            | vob:pname-in-vob                                      |
|                         | pname-in-vob can be the pathname of the VOB-tag       |
|                         | (whether or not the VOB is mounted) or of any         |
|                         | file-system object within the VOB (if the VOB is      |
|                         | mounted). It cannot be the pathname of the <i>VOB</i> |
|                         | storage directory.                                    |
| attribute-type-selector | attype:type-name[@vob-selector]                       |

branch-type-selector **brtype:**type-name[@vob-selector] *element-type-selector* **eltype:***type-name*[@vob-selector] hyperlink-type-selector **hltype:***type-name*[@*vob-selector*] label-type-selector **lbtvpe:**type-name[@vob-selector] trigger-type-selector **trtype:***type-name*[@vob-selector] pool-selector **pool**:pool-name[@vob-selector] hlink-selector **hlink:***hlink-id*[@vob-selector] oid-obj-selector **oid:**object-oid[@vob-selector]

The following object selector is valid only if you use MultiSite: replica-selector replica-name[@vob-selector]

#### **EXAMPLES**

These examples are written for use in **csh**. If you use another shell, you may need to use different quoting and escaping conventions.

In **cleartool** single-command mode, <u>cmd-context</u> represents the shell prompt. In **cleartool** interactive mode, <u>cmd-context</u> represents the interactive **cleartool** prompt. In Attache, <u>cmd-context</u> represents the workspace prompt.

Add a creation comment for an element, verifying the change with describe.

```
cmd-context chevent hello.c@@
Comments for "hello.c":
Main module of greeting program.
.
Modified event of file element "hello.c".
cmd-context describe hello.c@@
file element "hello.c@@"
created 04-Dec-98.14:38:26 by anne.user
   "Main module of greeting program"
   element type: text_file
source pool: p1 cleartext pool: pc1
```

• Add a header to a checked-out version's checkout comment.

```
cmd-context lscheckout bye.c
13-May.13:58 anne checkout version "bye.c" from /main/1 (reserved)
"Improve error handling."

cmd-context chevent -insert -c "Fix bug #2493:" bye.c
Modified event of version "bye.c".
```

```
cmd-context lscheckout bye.c
 13-May.13:58 anne checkout version "bye.c" from /main/11 (reserved)
 "Fix bug #2493:
  Improve error handling."
Update a branch type creation comment.
 <u>cmd-context</u> chevent -append brtype:v1_bugfix
 Comments for "v1 bugfix":
 Branches should sprout from the version labeled 'V1'
 Modified event of branch type "v1_bugfix".
 cmd-context lstype brtype:v1 bugfix
 28-Mar.16:26 ali branch type "v1_bugfix"
  "Branch for fixes to version 1.
  Branches should sprout from the version labeled 'V1'"
Delete the comment on a branch object.
 <u>cmd-context</u> chevent -replace -nc welcome.c@@/main/v1_bugfix
 Modified event of branch "welcome.c".
 Find the event-ID for an operation and append a comment string to the one already
 assigned to that event. Then verify that the new comment was added.
 <u>cmd-context</u> lshistory –long –eventid util.c
 event 45678:
 21-Mar-99.14:45:20 Anne Duvo (anne@neptune)
  destroy sub-branch "bugfix" of branch "util.c@@/main"
 "Destroyed branch "/main/bugfix"."
 <u>cmd-context</u> chevent -c "bugfix merge completed." -append -event 45678
 Modified event "45678".
 <u>cmd-context</u> lshistory –long –eventid util.c
 event 45678:
 21-Mar-99.14:45:20 Anne Duvo (anne@neptune)
  destroy sub-branch "bugfix" of branch "util.c@@/main"
```

"Destroyed branch "/main/bugfix".

"bugfix merge completed."

**SEE ALSO** 

events\_ccase, lock, lshistory, mktrtype, vob\_scrubber

## chflevel

Raises the feature level of a VOB

#### **APPLICABILITY**

| Product      | Command Type         |
|--------------|----------------------|
| ClearCase    | cleartool subcommand |
| ClearCase LT | cleartool subcommand |

#### **SYNOPSIS**

- Analyze and possibly raise the feature level of a VOB on the local host:
   chflevel [-f orce] -auto
- Raise the feature level of a MultiSite replica:
   chflevel –rep·lica feature-level replica-selector
- Raise the feature level of a MultiSite VOB family:
   chflevel [-f orce] [-ove rride] -family feature-level vob-selector

#### DESCRIPTION

The **chflevel** command raises the *feature level* of a *VOB*. A feature level is an integer that is incremented at each ClearCase and ClearCase LT release that introduces features that affect VOBs created in an earlier ClearCase or ClearCase LT release. The purpose of raising feature levels is to make all features in a release available to users of the VOB that was created in the earlier release.

Every ClearCase and ClearCase LT release is associated with a feature level. Read *ClearCase and MultiSite Release Notes* for information on which releases correspond to which feature levels.

## Raising the Feature Levels of VOBs

To raise the feature level of a VOB, use the **chflevel** command with the **–auto** option at the host running the VOB server.

In some circumstances—for example, when you **describe** a VOB—you will notice MultiSite terms such as *VOB family*. This kind of information is of interest only to MultiSite users.

## Raising the Feature Levels of MultiSite VOBs

Raising the feature level of a MultiSite VOB prevents features from being used at one replica that are not meaningful to other replicas that are at a lower feature level. Thus, feature level control

makes it unnecessary to upgrade all replicas in a VOB family to a new ClearCase release simultaneously.

Every VOB replica has a feature level, and every VOB family has a feature level:

- The replica feature level is the feature level that is equal to or less than the feature level of the ClearCase release installed on the host where the replica's server runs.
- The family feature level is the feature level that is equal to or less than the lowest replica feature level found among members of the VOB family.

You must raise the replica feature levels before raising the VOB family feature level. After raising the feature level of replicas in the VOB family, raise the VOB family feature level to the lowest feature level of any replica in the family.

For more information, see ClearCase MultiSite Manual.

#### PERMISSIONS AND LOCKS

Permissions Checking: You must be the VOB owner or root. See the permissions reference page.

*Locks*: **chflevel** fails if the VOB or VOB replica is locked.

*Mastership:* A replica whose feature level is to be raised must master its own replica object. The family feature level can be raised only through the replica that masters the VOB object.

*Other restrictions:* (MultiSite) If the current family feature level is less than or equal to 1, the first replica whose feature level is raised must be the replica that masters the VOB object.

#### **OPTIONS AND ARGUMENTS**

#### -aut·o

Lists each VOB on the local host, annotated with its replication state, family feature level, and replica feature level. For unreplicated VOBs only, this option offers to raise the feature levels. You must raise the feature levels of replicated VOBs using the command synopses for MultiSite.

#### -f·orce

When specified with the **-auto** option, this option raises the feature levels of unreplicated VOBs without prompting for confirmation.

When specified with the **–family** option, this option forces MultiSite replicas on the local host to the feature level specified by **–family** without prompting. This option may fail to force the family feature level unless you also specify **–override**.

## **–rep·lica** *feature-level replica-selector*

Raises the feature level of the specified MultiSite replica.

#### -ove-rride

Overrides the check that ensures that the feature level specified by **-family** is less than

## chflevel

or equal to the lowest feature level found among replicas in the family. When specified with the **–force** option, forcibly raises the VOB family feature level without prompting. When specified without **–force**, **–override** lists replicas that are below the specified family feature level.

**NOTE:** Do not use the **–force** and **–override** options together unless you are certain that all replicas are at the feature level specified by **–family**.

**-fam**·**ily** *feature-level vob-selector* 

Raises the feature level of the specified MultiSite VOB family.

#### **EXAMPLES**

• Raise the feature levels of any unreplicated VOBS running on the local host without prompting for confirmation and list the feature levels of any replicated VOBs on this host.

<u>cmd-context</u> **chflevel** –**force** –**auto** 

Raise the feature level of the replica rome to 2.

cmd-context chflevel -replica 2 replica:rome

• Raise the feature level of the VOB family /tmp/testvob to 2.

cmd-context chflevel -family 2 vob:/tmp/testvob

• Raise the family feature level of the current VOB to **2**. Override the check to ensure that family feature level **2** is no higher than the lowest replica feature level found among replicas in this VOB family.

<u>cmd-context</u> **chflevel -force -override -family 2 vob:**.

### **SEE ALSO**

chmaster, describe

## chfolder

Modifies a UCM folder

#### **APPLICABILITY**

| Product      | Command Type         |
|--------------|----------------------|
| ClearCase    | cleartool subcommand |
| ClearCase LT | cleartool subcommand |

#### **SYNOPSIS**

```
chfolder [ -c·omment comment | -cfi·le comment-file-pname | -cq·uery | -cqe·ach | -nc·omment ] { [ -tit·le title ] [ -to to-folder-selector ] } folder-selector ...
```

#### DESCRIPTION

The **chfolder** command modifies one or more UCM folders. Use it for these tasks:

- To change the title of a folder
- To move a folder to another location in the folder hierarchy of a project VOB. The **RootFolder** cannot be moved.

Note that changing a folder's title does not affect its name (its unique identifier). See **rename** for related information.

#### PERMISSIONS AND LOCKS

*Permissions Checking*: You must be the owner of the folder, the UCM project VOB owner, or **root**.

*Locks*: An error occurs if there are locks on any of the following objects: the folder, the UCM project VOB.

Mastership: The current replica must master the folder.

#### **OPTIONS AND ARGUMENTS**

EVENT RECORDS AND COMMENTS. *Default*: Creates one or more *event records*, with commenting controlled by your **.clearcase\_profile** file (default: **-nc**). See *CUSTOMIZING COMMENT HANDLING* in the **comments** reference page. Comments can be edited with **chevent**.

**-c·omment** *comment* | **-cfi·le** *comment-file-pname* | **-cq·uery** | **-cqe·ach** | **-nc·omment** Overrides the default with the option you specify. See the **comments** reference page.

**ASSIGNING A NEW TITLE.** *Default*: None.

#### -tit·le title

Specifies the new title for the folder. The *title* argument can be a character string of any length. Use double quotes to enclose a title with special characters.

MOVING A FOLDER. Default: None.

## **-to** to-folder-selector

Specifies the new parent folder. The to-folder and the folder you are moving must belong to the same UCM project VOB.

*folder-selector* is of the form: [**folder:**] *folder-name*[@vob-selector] and vob is the folder's UCM project VOB.

**SPECIFYING THE FOLDER TO CHANGE.** *Default:* None.

folder-selector ...

Specifies one or more folders to modify. **RootFolder** cannot be moved.

*folder-selector* is of the form: [**folder:**]*folder-name*[@*vob-selector*] and *vob* is the folder's UCM project VOB.

#### **EXAMPLES**

These examples are written for use in **csh**. If you use another shell, you may need to use different quoting and escaping conventions.

In **cleartool** single-command mode, <u>cmd-context</u> represents the shell prompt. In **cleartool** interactive mode, <u>cmd-context</u> represents the interactive **cleartool** prompt. In Attache, <u>cmd-context</u> represents the workspace prompt.

NOTE: In the examples that follow, arguments and output that show multicomponent VOB tags are not applicable to ClearCase LT, which recognizes only single-component VOB tags. In this manual, a multicomponent VOB tag is by convention a two-component VOB tag of the form /vobs/vob-tag-leaf—for example, /vobs/src. A single-component VOB tag consists of a leaf only—for example, /src. In all other respects, the examples are valid for ClearCase LT.

Assign a new title to the Parsers folder. Note the VOB component of the *folder-specifier* must be the folder's project VOB.

```
<u>cmd-context</u> chfolder -title "Team Parser Projects" Parsers@/vobs/core_projects Changed folder "Parsers@/vobs/core_projects".
```

• Make the folder Core\_Parsers a subfolder of **RootFolder**. Note that the folder's project VOB is given as the VOB component of the *folder-specifier*.

```
<u>cmd-context</u> chfolder -to RootFolder Core_Parsers@/vobs/core_projects Changed folder "Core_Parsers@/vobs/core_projects".
```

**SEE ALSO** 

lsfolder, mkfolder, rmfolder, rename

## chmaster

Transfer mastership of VOB-database object

#### **APPLICABILITY**

| Product   | Command Type         |
|-----------|----------------------|
| ClearCase | cleartool subcommand |
| MultiSite | multitool subcommand |

#### **SYNOPSIS**

#### **DESCRIPTION**

This command transfers the *mastership* of one or more objects from one VOB replica to another. Only the current replica is affected immediately; other replicas are notified of the mastership transfers through the normal exchange of update packets.

Mastership restricts some of the operations you can perform on an object. For information on mastership restrictions, see *ClearCase MultiSite Manual*.

To limit use of this command to a certain set of users, you can create triggers. For more information, see *Implementing Project Development Policies* in *Managing Software Projects with ClearCase*.

#### SPECIFYING A VIEW CONTEXT

The **chmaster** command requires a view context. If you are not in a set view or working directory view on UNIX or a view drive on Windows, you can specify a view on the command line, as shown in Table 2. If you specify a dynamic view, it must be active on your host.

**NOTE**: A view you specify in the **chmaster** command takes precedence over your current set view, working directory view, or view drive.

Table 2 Specifying a View in a chmaster Command

| Argument                                                          | How To Specify a View                                                                                                    |
|-------------------------------------------------------------------|----------------------------------------------------------------------------------------------------|
| object-selector<br>brtype-selector                                | Use a view-extended pathname as the <i>vob-selector</i> portion of the argument. For example:                                                                                                    |
|                                                                   | lbtype:LABEL1@/view/jtg/vobs/dev<br>brtype:v1.0_bugfix@/view/jtg/vobs/dev<br>lbtype:LABEL1@s:\dev<br>brtype:v1.0_bugfix@s:\dev                                                                                   |
| branch-or-element-pname                                           | Specify branch-or-element-pname as a view-extended pathname. For example: /view/jtg/vobs/dev/cmd.c@@ s:\dev\cmd.c@@                                                                                              |
| branch-pname                                                      | Specify branch-pname as a view-extended pathname. For example: /view/jtg/vobs/dev/cmd.c@@/main s:\dev\cmd.c@@\main                                                                                               |
| master-replica-selector (for<br>the <b>chmaster –all</b> variant) | Use the <b>-view</b> option or use a view-extended pathname as the <i>vob-selector</i> portion of the argument. For example: <b>-view jtg replica:lex@\dev replica:lex@/view/jtg/vobs/dev replica:lex@s:\dev</b> |

## **RESTRICTIONS**

*Mastership Checking:* An object's mastership can be changed only at its master replica. Using both **–all** and **–force** overrides this restriction, but you must not use the **–force** option except in special circumstances. (See the description of the **–all** option.)

Permissions Checking: Restrictions depend on the kind of object:

| element | Must be element creator, element owner, VOB owner, <i>root</i> user (UNIX), or member of the <i>ClearCase group</i> (Windows) |
|---------|----------------------------------------------------------------------------------------------------|
| replica | Must be VOB owner, <i>root</i> user (UNIX), or member of the <i>ClearCase group</i> (Windows)                                 |
| others  | Must be object creator, object owner, VOB owner, <i>root</i> user (UNIX), or member of the <i>ClearCase group</i> (Windows)   |

See the **permissions** reference page in the *ClearCase Reference Manual*.

Locks: Restrictions depend on the kind of object:

| Object whose mastership is changing | Locks on these objects cause the chmaster command to fail       |
|-------------------------------------|-----------------------------------------------------------------|
| Element                             | Element, element type, VOB                                      |
| Branch                              | Branch, branch type, VOB                                        |
| Type object                         | Type object, VOB                                                |
| Hyperlink                           | Hyperlink type, VOB                                             |
| Baseline                            | Baseline, VOB, replica, components associated with the baseline |
| Component                           | Component, VOB, replica                                         |

*Other Restrictions:* You cannot transfer mastership of a branch if the branch is checked out reserved or if it is checked out unreserved without the **–nmaster** option.

#### **OPTIONS AND ARGUMENTS**

EVENT RECORDS AND COMMENTS. *Default:* Creates one or more event records, with commenting controlled by the standard ClearCase user profile (default: -nc). See the **comments** reference page. To edit a comment, use **cleartool chevent**.

**-c·omment** *comment* | **-cfi·le** *comment-file-pname* | **-cq·uery** | **-cqe·ach** | **-nc·omment** Overrides the default with one of the MultiSite comment options.

**SPECIFYING THE OBJECTS.** *Default:* None.

master-replica-selector object-selector ...

Transfers mastership of objects specified with *object-selector* to the VOB replica specified with *master-replica-selector*. Specify *master-replica-selector* in the form [replica:]replica-name[@vob-selector]

replica-name Name of the replica (displayed with lsreplica)

vob-selector VOB family of the replica; can be omitted if the current

working directory is within the VOB.

Specify vob-selector in the form [vob:]pname-in-vob

pname-in-vob Pathname of the VOB-tag (whether or

not the VOB is mounted) or of any file-system object within the VOB (if

the VOB is mounted)

Specify *object-selector* in one of the following forms:

vob-selector vob:pname-in-vob

where

pname-in-vob Pathname of the VOB-tag (whether or

not the VOB is mounted) or of any file-system object within the VOB (if

the VOB is mounted)

attribute-type-selector[attype:]type-name[@vob-selector]branch-type-selector[brtype:]type-name[@vob-selector]element-type-selector[eltype:]type-name[@vob-selector]hyperlink-type-selector[hltype:]type-name[@vob-selector]label-type-selector[lbtype:]type-name[@vob-selector]hlink-selector[hlink:]hlink-id[@vob-selector]oid-obj-selectoroid:object-oid[@vob-selector]

replica-selector [replica:]replica-name[@vob-selector]
baseline-selector [baseline:]baseline-name[@vob-selector]
component-selector [component-name[@vob-selector]

[ **-pname** ] master-replica-selector branch-or-element-pname ...

Transfers mastership of the specified branches or elements to the VOB replica specified with *master-replica-selector*. A branch pathname takes the form *element-name@@/branch...*, for example, **foo.c@@/main/bugfix**, and an element pathname takes the form *element-name@@*, for example, **foo.c@@**. If *branch-or-element-pname* has the form of an object selector, you must include the **–pname** option to indicate that *pname* is a pathname.

-a·ll [ -f·orce old-replica-selector ] [ -l·ong ] [ -vie·w view-tag ] master-replica-selector

CAUTION: Incorrect use of the -force form of the command can lead to irreparable divergence among the replicas in a VOB family.

Transfers to *master-replica-selector* mastership of all objects that are located in and mastered by the current replica. (The **chmaster** command determines the current replica by using the *vob-selector* you specify as part of *master-replica-selector*. If you do not include a *vob-selector*, **chmaster** uses the replica containing the current working directory.)

If errors occur, the command continues. After finishing, it reports that not all mastership changes succeeded.

With **-long**, **chmaster** lists the objects whose mastership is changing.

With **-view**, **chmaster** uses the specified view as the view context.

With **–force**, **chmaster** transfers mastership of all objects in the replica specified with *old-replica-selector*. Also, **chmaster** associates nonmastered checkouts with the new replica. Use this form of **chmaster** only when replica *old-replica-selector* is no longer available (for example, was deleted accidentally). Before entering this command, you must make sure that *old-replica-selector* masters itself or is mastered by the replica that it last updated. Then, enter the **chmaster** command at the last-updated replica. You must also send update packets from the last-updated replica to all other remaining replicas in the VOB family. For more information, see the **rmreplica** reference page.

## RETURNING MASTERSHIP OF BRANCHES TO DEFAULT STATE. Default: None.

## **-def**·ault [ **-pname** ] branch-pname ...

Transfers mastership of *branch-pname* to the replica that masters the branch type. If *branch-pname* has the form of an object selector, you must include the **–pname** option to indicate that *branch-pname* is a pathname.

## -def ault brtype-selector ...

Removes explicit mastership of branches that are mastered explicitly by the current replica and are instances of the type *brtype*.

NOTE: You can use this command only at the replica that masters the branch type.

#### **EXAMPLES**

• At replica paris, transfer mastership of label type VERSION1.0 to the osaka replica.

## multitool chmaster osaka lbtype:VERSION1.0

```
Changed mastership of "VERSION1.0" to "osaka"
```

• At replica paris, transfer mastership of element list.c to the evanston replica.

## multitool chmaster evanston list.c@@

```
Changed mastership of "list.c" to "evanston"
```

• At the replica that is the master of replica osaka, make osaka self-mastering.

## multitool chmaster osaka replica:osaka

```
Changed mastership of "osaka" to "osaka"
```

• At replica paris, transfer the mastership of branch bar.c@@/main/v3\_dev to osaka.

## multitool chmaster osaka bar.c@@/main/v3 dev

```
Changed mastership of branch "/vobs/tromba/bar.c@@/main/v3_dev" to "osaka"
```

• For all objects mastered by the current replica, transfer mastership to paris.

## multitool chmaster -all paris

Changed mastership of all objects

• Same as the preceding example, but have **chmaster** list each object whose mastership is changing, and specify a view context.

## multitool chmaster -all -long paris@/view/jtg/vobs/dev

```
Changed mastership of label type VERSION1.0
Changed mastership of replica osaka
Changed mastership of all objects
```

• Return mastership of a branch to the replica that masters the branch type, and then remove its explicit mastership.

At the replica that masters the branch:

## multitool describe -fmt "%[master]p\n" brtype:v3\_bugfix

boston@/vobs/dev

## multitool chmaster boston@/vobs/dev/vobs/dev/acc.c@@/main/v3\_bugfix

Changed mastership of branch "/vobs/dev/acc.c@@/main/v3\_bugfix" to "boston@/vobs/dev"

## multitool syncreplica -export -fship boston@/vobs/dev

```
Generating synchronization packet /var/adm/atria/shipping/ms_ship/outgoing/sync_sf_19-May-99.09.33.02_3447_1 ...
```

At the replica that masters the branch type:

#### multitool syncreplica -import -receive

```
Applied sync. packet
```

/var/adm/atria/shipping/ms\_ship/incoming/sync\_sf\_19-May-99.09.33.02\_3447\_1 to VOB /net/minuteman/vobstg/source\_boston

## multitool chmaster -default brtype:v3\_bugfix

Changed mastership of branch type "v3\_bugfix" to "default"

#### SEE ALSO

reqmaster, syncreplica (in the ClearCase MultiSite Manual)

# chpool

Changes the storage pool to which an element is assigned

#### **APPLICABILITY**

| Product   | Command Type         |
|-----------|----------------------|
| ClearCase | cleartool subcommand |
| Attache   | command              |

## **SYNOPSIS**

**chpool** [ **-f**·**orce** ] [ **-c**·**omment** *comment* | **-cf**i·**le** *comment-file-pname* | **-cq**·**uery** | **-cq**·**ach** | **-nc**·**omment** ] *pool-selector pname* ...

#### **DESCRIPTION**

The **chpool** command changes the *source storage pool*, *derived object storage pool*, or *cleartext storage pool* to which one or more elements are assigned.

For a file element:

- Changing the source pool moves the data containers that store all existing versions from the current pool to the specified pool.
- Changing the cleartext pool designates a different location for new *cleartext* versions. Existing cleartext versions remain where they are, and are eventually scrubbed. (See the **scrubber** reference page.)
- An error occurs if you attempt to assign a file element to a derived object pool; file elements have source and cleartext pools only.

For a directory element:

- Changing the source pool or the cleartext pool affects *pool inheritance* by new elements. Elements created within the directory are assigned to the new pool; the pool assignments of existing elements do not change.
- Changing the derived object pool designates a new location for *shared derived objects* with pathnames in that directory. The **promote\_server** program copies data containers to the new pool; he existing contents of the old pool do not change, and are eventually deleted by **scrubber**.

## **Commands for Listing Pools**

The **Ispool** command lists a VOB's storage pools. The **describe** command includes storage pool assignments in its listing for an element. To reference an element (rather than one of its versions), append the extended naming symbol to the element's standard pathname:

*cmd-context* **describe msg.c**@@

#### **PERMISSIONS AND LOCKS**

*Permissions Checking:* For each object processed, you must be one of the following: VOB owner, *root* user. See the **permissions** reference page.

*Locks:* An error occurs if any of the following objects are locked: VOB, element type, element, pool.

#### **OPTIONS AND ARGUMENTS**

USER INTERACTION. Default: Prompts for confirmation before moving data containers.

-f·orce

Suppresses the confirmation step.

**EVENT RECORDS AND COMMENTS.** *Default:* Creates one or more *event records*, with commenting controlled by your **.clearcase\_profile** file (default: **-nc**). See *CUSTOMIZING COMMENT HANDLING* in the **comments** reference page. Comments can be edited with **chevent**.

-comment comment | -cfi·le comment-file-pname | -cq·uery | -cqe·ach | -nc·omment

Overrides the default with the option you specify. See the comments reference page.

**SPECIFYING THE POOL.** *Default:* None.

pool-selector

An existing storage pool. Specify *pool-selector* in the form [pool:]pool-name[@vob-selector]

pool-name Name of the storage pool

See the *Object Names* section in the **cleartool** reference page

for rules about composing names.

vob-selector VOB specifier

Specify *vob-selector* in the form [vob:]*pname-in-vob* 

pname-in-vob Pathname of the VOB-tag (whether or

not the VOB is mounted) or of any file-system object within the VOB (if

the VOB is mounted).

**SPECIFYING THE ELEMENTS.** *Default:* None.

pname ...

One or more pathnames, each of which specifies a file or directory element. A standard

pathname is valid; you do not need to append the extended naming symbol. (Specifying a version or a branch is generally equivalent to specifying its element.)

#### **EXAMPLES**

These examples are written for use in **csh**. If you use another shell, you may need to use different quoting and escaping conventions.

In **cleartool** single-command mode, <u>cmd-context</u> represents the shell prompt. In **cleartool** interactive mode, <u>cmd-context</u> represents the interactive **cleartool** prompt. In Attache, <u>cmd-context</u> represents the workspace prompt.

 Reassign all elements in the current directory that have a .c extension to cleartext pool cltxt2.

## <u>cmd-context</u> **chpool –force cltxt2 \*.c**

```
Changed pool for "cm_add.c" to "cltxt2".

Changed pool for "cm_fill.c" to "cltxt2".

Changed pool for "convolution.c" to "cltxt2".

Changed pool for "msg.c" to "cltxt2".

Changed pool for "test_cmd.c" to "cltxt2".

Changed pool for "util.c" to "cltxt2".
```

• Change the default source pool for the **src** directory, so that new elements created in this directory are assigned to the **c\_pool** pool.

```
<u>cmd-context</u> chpool c_pool src
```

```
Changed pool for "src" to "c_pool".
```

• Change the source pool for **hello.c** to **sdft**, the VOB's default source pool. (Assumes the element had been assigned to a different pool.)

## <u>cmd-context</u> **chpool sdft hello.c**

```
Move all versions of element "hello.c"? [no] yes Changed pool for "hello.c" to "sdft".
```

#### **SEE ALSO**

lspool, mkdir, mkelem, mkpool, profile\_ccase, promote\_server, scrubber

# chproject

Modifies a UCM project

#### **APPLICABILITY**

| Product      | Command Type         |
|--------------|----------------------|
| ClearCase    | cleartool subcommand |
| ClearCase LT | cleartool subcommand |

#### **SYNOPSIS**

#### **DESCRIPTION**

The **chproject** command modifies one or more UCM projects. Use it to:

- Change a project's title
- Add one or more modifiable components to a project
- Move a project to another folder
- Change the promotion level required of a baseline before it can be used in a rebase operation.
- Set policy for a project.
- Enable or disable a project for use with Rational ClearQuest

## **Project Titles**

Note that changing a project's title does not affect its name (its unique identifier). See **rename** for related information.

### **Adding New Components**

Over time, a project's scope can broaden, and you may need to add writable components to the project's integration stream. The **–amodcomp** option allows you to add one or more modifiable

components. Components can be added to project development streams with the **rebase –baseline** command.

## **Setting Required Promotion Levels for Recommended Baselines**

A project's rebase level is defined as the minimum promotion level a baseline must have to be recommended in a rebase operation. For example, if ProjectA has three promotion levels, **REJECTED**, **TESTED**, and **RELEASED** (in ascending order), and **TESTED** in the rebase level, only baselines that are labeled **TESTED** or **RELEASED** are included in the project's list of recommended baselines. See **rebase** and **setplevel** for more information.

## **Project Policies**

You can set or unset projectwide policies, such as specifying that views attached to the integration stream must be snapshot views. Policies are identified on the command line by their keyword. The following table describes these policies and lists the keywords used to set them.

| Policy                                      | Keyword                       |
|---------------------------------------------|-------------------------------|
| Recommend snapshot views for integration    | POLICY_UNIX_INT_SNAP          |
| work. Dynamic views are suggested if this   |                               |
| policy is not set.                          |                               |
| Recommend snapshot views for                | POLICY_UNIX_DEV_SNAP          |
| development work. Dynamic views are         |                               |
| suggested if this policy is not set.        |                               |
| Require a development stream to be based    | POLICY_DELIVER_REQUIRE_REBASE |
| on the current recommended baselines        |                               |
| before it can be used to deliver changes to |                               |
| the integration stream.                     |                               |
| Do not allow delivery from a development    | POLICY_DELIVER_NCO_DEVSTR     |
| stream that has checkouts.                  |                               |

## Using Rational ClearQuest with UCM projects

You can link or unlink a UCM project to a ClearQuest database with the **-crmenable** or **-ncrmenable** options. When you ClearQuest-enable a UCM project that contains UCM activities, for each UCM activity, a ClearQuest record of type UCMUtilityActivity is created and linked to the activity. This process is called *activity migration*. If you disable a link to ClearQuest, from a UCM project that contains activities, all its activities are unlinked from their ClearQuest records.

All ClearQuest-enabled projects in the same UCM project VOB must link to the same ClearQuest user database.

The **–crmenable** and **–ncrmenable** options display a summary of the number of activities that have been migrated or unlinked.

You are informed if activities cannot be migrated or linked because they are not mastered in the current UCM project VOB replica. If any are discovered, you are informed of the number of activities for which this is true and shown a list of replicas from which to run the command again to correct the problem.

## **Detecting and Correcting Incorrectly Enabled Activities**

You can also use the **-crmenable** and **-ncrmenable** options to check for possible linking errors. If you believe that your ClearQuest-enabled project may contain activities that are not linked to a ClearQuest record, run the **chproject -crmenable** command. This scans all activities in the project, skipping activities that are already linked and migrating all activities that are not linked. To check for linked activities in projects that have been disabled for use with ClearQuest, run the **chproject -ncrmenable**. This removes links between activities as needed. See *Managing Software Projects with ClearCase* for further information.

#### PERMISSIONS AND LOCKS

*Permissions Checking*: No special permissions are required.

*Locks*: An error occurs if there are locks on any of the following objects: the project or the UCM project VOB.

Mastership: The current replica must master the project.

#### **OPTIONS AND ARGUMENTS**

**EVENT RECORDS AND COMMENTS.** *Default:* Creates one or more *event records*, with commenting controlled by your **.clearcase\_profile** file (default: **-cq**). See *CUSTOMIZING COMMENT HANDLING* in the **comments** reference page. Comments can be edited with **chevent**.

**-c**·**omment** *l* **-cfi·le** *comment-file-pname l* **-cq·uery** *l* **-cqe·ach** *l* **-nc·omment** Overrides the default with the option you specify. See the **comments** reference page.

ASSIGNING A NEW TITLE. Default: None.

**–tit**⋅**le** title

Specifies a new title for the project. The *title* argument can be a character string of any length. Enclose a title with special characters in double quotes

ADDING TO THE LIST OF MODIFIABLE COMPONENTS FOR A PROJECT. Default: None.

-amo·dcomp component-selector[,...]

Adds one or more components to the project's set of modifiable components.

*component-selector* is of the form: [component-name[@vob-selector] and vob is the component's UCM project VOB.

MOVING THE PROJECT TO ANOTHER FOLDER. Default: None.

## **-to** to-folder-selector

Moves one or more projects to the specified folder. The to-folder and project must have the same UCM project VOB.

*folder-selector* is of the form: [**folder:**] *folder-name*[@vob-selector] and vob is the folder's UCM project VOB.

CHANGING THE RECOMMENDED PROMOTION LEVEL FOR A REBASE OPERATION. Default: None.

## -reb·ase\_level promotion-level

Changes the promotion level required for baselines to be recommended baselines in a rebase operation. For each component, the latest baseline in the integration stream at or above this promotion level is recommended.

**SETTING PROJECT POLICY.** *Default*: None.

## -policy policy-keyword

Activates the specified policy. See Project Policies on page 128

## -npolicy policy-keyword

Removes the specified policy. See Project Policies on page 128

LINKING A PROJECT TO RATIONAL CLEARQUEST. Default: None.

## -crm·enable ClearQuest-user-database-name

Enables a link from the project to the specified Rational ClearQuest database. The schema of the ClearQuest database must be UCM-enabled, and your system must be configured for the correct schema repository.

#### -ncr menable

Disables use of Rational ClearQuest.

**SELECTING A PROJECT.** *Default*: None.

project-selector ...

Specifies one or more projects to modify.

*project-selector* is of the form: [**project:**]*project-name*[@vob-selector] and vob is the project's UCM project VOB.

#### **EXAMPLES**

These examples are written for use in **csh**. If you use another shell, you may need to use different quoting and escaping conventions.

In **cleartool** single-command mode, <u>cmd-context</u> represents the shell prompt. In **cleartool** interactive mode, <u>cmd-context</u> represents the interactive **cleartool** prompt. In Attache, <u>cmd-context</u> represents the workspace prompt.

NOTE: In the examples that follow, arguments and output that show multicomponent VOB tags are not applicable to ClearCase LT, which recognizes only single-component VOB tags. In this manual, a multicomponent VOB tag is by convention a two-component VOB tag of the form /vobs/vob-tag-leaf—for example, /vobs/src. A single-component VOB tag consists of a leaf only—for example, /src. In all other respects, the examples are valid for ClearCase LT.

Add the modifiable component, webo\_modeler, to the project.

<u>cmd-context</u> chproject -amod webo\_modeler webo\_proj1@/vobs/webo\_pvob

Changed modifiable component list for project "webo\_proj1@/vobs/webo\_pvob".

#### **SEE ALSO**

chbl, lscomp, lsproject, mkproject, mkcomp, rebase, rmproject

# chstream

Modifies a UCM stream

#### **APPLICABILITY**

| Product      | Command Type         |
|--------------|----------------------|
| ClearCase    | cleartool subcommand |
| ClearCase LT | cleartool subcommand |

#### **SYNOPSIS**

**chstream** [ **-c·omment** comment | **-cfi·le** pname | **-cq·uery** | **-cqe·ach** | **-nc·omment** ] [ **-title** title ] stream-selector ...

#### DESCRIPTION

The **chstream** command allows you to assign a new title to a stream. The stream's UUID (universal unique identifier) is not changed. See **rename** for related information.

#### PERMISSIONS AND LOCKS

*Permissions Checking*: You must be the owner of the stream, the VOB owner, or **root**.

*Locks*: An error occurs if there are locks on the following objects: the UCM project VOB, the stream.

*Mastership*: The current replica must master the stream.

#### **OPTIONS AND ARGUMENTS**

**EVENT RECORDS AND COMMENTS.** *Default*: Creates one or more *event records*, with commenting controlled by your **.clearcase\_profile** file (default: **-nc**). See *CUSTOMIZING COMMENT HANDLING* in the **comments** reference page. Comments can be edited with **chevent**.

-c-omment *comment* | -cfi·le *comment-file-pname* | -cq·uery | -cqe·ach | -nc·omment Overrides the default with the option you specify. See the **comments** reference page.

**SPECIFYING A NEW STREAM TITLE** *Default:* None.

#### -title title

Specifies the new title for the stream. The *title* argument can be a character string of any length. Enclose a title with special characters in double quotes.

**SPECIFYING THE STREAM.** *Default:* None.

stream-selector ...

Specifies one or more streams to be modified.

You can specify the stream as a simple name or as an object selector of the form [stream]:name@vob-selector, where vob-selector specifies a project VOB (see the cleartool reference page). If you specify a simple name and the current directory is not a project VOB, then this command assumes the stream resides in the project VOB associated with the current view. If the current directory is a project VOB, then that project VOB is the context for identifying the stream.

#### **EXAMPLES**

These examples are written for use in **csh**. If you use another shell, you may need to use different quoting and escaping conventions.

In **cleartool** single-command mode, <u>cmd-context</u> represents the shell prompt. In **cleartool** interactive mode, <u>cmd-context</u> represents the interactive **cleartool** prompt. In Attache, <u>cmd-context</u> represents the workspace prompt.

• Change the title of a stream.

cmd-context chstream -title "jamaica blue" java-int@vobs/javaprojvob

#### **SEE ALSO**

lsstream, mkstream, rename, rmstream

# chtype

Changes the type of an element or renames a branch

#### **APPLICABILITY**

| Product      | Command Type         |
|--------------|----------------------|
| ClearCase    | cleartool subcommand |
| ClearCase LT | cleartool subcommand |
| Attache      | command              |

#### **SYNOPSIS**

**chtype** [ **-c omment** *comment* | **-cfi·le** *comment-file-pname* | **-cq·uery** | **-cqe·ach** | **-nc·omment** ] [ **-f·orce** ] [ **-pna·me** ] *type-selector* { *pname* ... | *object-selector* ... }

#### DESCRIPTION

The **chtype** command changes the *element type* of one or more existing elements or renames one or more existing branches. These operations involve changing the *type object* associated with the element or branch.

## Changing an Element's Type

You can use **chtype** to convert an element from one element type to another (for example, from **file** to **text\_file**). Typically, you change an element's type to change the way its versions are stored. For example, versions of a *file* element are stored in separate data containers in a VOB source pool. Converting the element to type **text\_file** causes all its versions to be stored in a single data container, as a set of deltas (version-to-version differences); this saves disk space.

**Restrictions.** All versions of an element must fit the new element type. For example, converting an element to type **text\_file** fails if any of its versions contains binary data, rather than text. You cannot convert files to directories, and vice versa.

## Renaming a Branch

You can use **chtype** to rename a branch (for example, from **bugfix** to **maintenance**). ClearCase and ClearCase LT implement a branch as an instance of a *branch type* object. Thus, "change the branch from **A** to **B**" actually means "change the branch from an instance of branch type **A** to an instance of branch type **B**."

**NOTE:** Don't confuse the renaming of a particular branch (**chtype**) with the renaming of a branch type (**rename**). Figure 2 illustrates the difference.

Figure 2 Renaming a Branch vs. Renaming a Branch Type

## Renaming a Particular Branch:

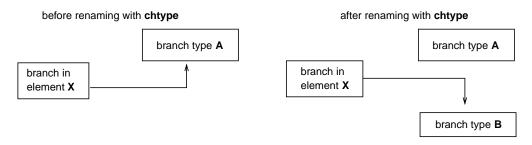

#### Renaming a Branch Type:

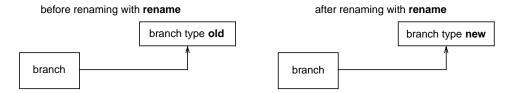

#### PERMISSIONS AND LOCKS

*Permissions Checking:* 

- For an element type, you must be the element owner, the VOB owner, or **root**.
- For a branch type, you must be the branch creator, the element owner, the VOB owner, or **root**.

See the **permissions** reference page.

Locks: An error occurs if any of the following objects are locked:

Element type: VOB, element type, element, pool

Branch type: VOB, element type, element, branch type, branch.

Activity type: VOB, activity type, activity

See also the **permissions** reference page.

#### **OPTIONS AND ARGUMENTS**

**EVENT RECORDS AND COMMENTS.** *Default:* Creates one or more *event records*, with commenting controlled by your **.clearcase\_profile** file (default: **-nc**). See *CUSTOMIZING COMMENT HANDLING* in the **comments** reference page. Comments can be edited with **chevent**.

**-c·omment** *comment* | **-cfi·le** *comment-file-pname* | **-cq·uery** | **-cqe·ach** | **-nc·omment** Overrides the default with the option you specify. See the **comments** reference page.

**CONFIRMATION STEP.** *Default:* **chtype** prompts for confirmation if changing an element's type will change the way its versions are stored in the VOB storage pool.

#### -f·orce

Suppresses the confirmation step.

**SPECIFYING THE NEW TYPE.** *Default:* None.

type-selector

An element type or branch type. The type must already exist. (Exception: If you specify a global element type or global branch type, a local copy of the type is created if one does not already exist.) Specify *type-selector* in the form [*type-kind*:]*type-name*[@vob-selector]

brtypeeltypeactypeName of the type object

type-name Name of the type object vob-selector Object-selector for a VOB, in the form [vob:]pname-in-vob.

The *pname-in-vob* can be the pathname of the VOB-tag (whether or not the VOB is mounted) or of any file-system

object within the VOB (if the VOB is mounted)

SPECIFYING THE ELEMENTS, BRANCHES, OR ACTIVITIES. *Default:* None.

## [ **-pna**·**me** ] *pname* ...

One or more pathnames, each of which specifies a file or directory element. A standard pathname is valid; you need not append the extended naming symbol. That is, specifying a version is equivalent to specifying its element. Specifying a branch (for example, foo.c@@/main/bugfix causes an error.

If *pname* has the form of an object selector (for example, **eltype:fl2**), you must use the **–pname** option to indicate that it is a pathname. The **–pname** option must precede non-option arguments; for example:

cmd-context chtype -nc -force -pname eltype:c\_source eltype:fl2

object-selector ...

The *object-selector* arguments can be one of the following:

• One or more extended pathnames, each of which specifies a particular branch of an element. For example:

```
foo.c@@/main/bugfix
bar.@@/main/maint/bug405
```

• One or more activities. Specify *activity-selector* in the form **activity:** *activity-name*[@vob-selector]

activity-name

Name of the activity

#### **EXAMPLES**

These examples are written for use in **csh**. If you use another shell, you may need to use different quoting and escaping conventions.

In **cleartool** single-command mode, <u>cmd-context</u> represents the shell prompt. In **cleartool** interactive mode, <u>cmd-context</u> represents the interactive **cleartool** prompt. In Attache, <u>cmd-context</u> represents the workspace prompt.

Convert an element to type file.

```
cmd-context chtype file hello.c
```

```
Change version manager and reconstruct all versions for "hello.c"? [no] yes
Changed type of element "hello.c" to "file".
```

• Change branch **rel2\_bugfix** to branch **maintenance**, providing a comment.

```
cmd-context chtype -c "rel2_bugfix no longer in use" \
maintenance util.c@@/main/rel2_bugfix
```

```
Changed type of branch "util.c@@/main/el2_bugfix" to "maintenance".
```

Convert an archive library to compressed\_file format, suppressing confirmation prompts.

```
<u>cmd-context</u> chtype -force compressed_file libutil.a
```

```
Changed type of element "libutil.a" to "compressed_file".
```

#### **SEE ALSO**

cc.magic, mkbrtype, mkelem, mkeltype, profile\_ccase, rename

# chview

Changes properties of a view

#### **APPLICABILITY**

| Product      | Command Type         |
|--------------|----------------------|
| ClearCase    | cleartool subcommand |
| ClearCase LT | cleartool subcommand |

#### **SYNOPSIS**

ClearCase:

```
chview { [ -cac·hesize size ] [ -sha·reable_dos | -nsh·areable_dos ] [ -reado·nly | -readw·rite ] } { -cvi·ew | view-tag }
```

ClearCase LT:

chview { [ -cac hesize size ] [ -reado nly | -readw rite ] } { -cvi ew | view-tag }

#### DESCRIPTION

The **chview** command changes various properties of a view, including the cache size, the type of DOs the view creates, and the access mode. The view server can be running when you enter this command.

#### Cache Size

The **–cachesize** option changes the cache size for a view and is equivalent to the **setcache –view –cachesize** command. For information on view caches, see the **setcache** reference page.

#### ClearCase Only—Type of Derived Objects Built in a Dynamic View

The **-shareable\_dos** and **-nshareable\_dos** options change the properties of the *derived objects* (DOs) created by future builds in the *dynamic view*. Shareable DOs are available for winkin by other views; nonshareable DOs are not available for winkin by other views. Both kinds of DOs have configuration records, but **clearmake** does not write shopping information for nonshareable DOs into the VOB. For more information about shareable and nonshareable DOs, see *Building Software with ClearCase*.

Using the **-shareable\_dos** or **-nshareable\_dos** option does not change the properties of the existing DOs in the view. To make a nonshareable DO shareable, you must use the **winkin** command. You cannot make a shareable DO nonshareable.

**NOTE**: You can change the DO property of the view while a **clearmake** or **omake** build is running in the view. The build will use the new property after completing the current target build.

## ClearCase Only—Access Mode in a Dynamic View

The **-readonly** and **-readwrite** options change the access mode for the view's private data-storage area. By default, views have read-write access. If you change a view's property to read-only, you cannot use the view to perform any operation that creates new files in view-private storage (for example, checkouts or builds).

Changing a view's property to read-only does not prevent users from changing the view's config spec. For information on restricting changes to the config spec, see the **mkview** reference page.

#### PERMISSIONS AND LOCKS

*Permissions*: You must be the view owner or **root** on the **view\_server** host.

Locks: No locks apply.

#### **OPTIONS AND ARGUMENTS**

#### -cac hesize size

Specifies a size for the **view\_server** cache. *size* must be an integer value of bytes, optionally followed by the letter **k** to specify kilobytes or **m** to specify megabytes; for example, **800k** or **3m**.

#### -sha-reable dos

Specifies that DOs created by future builds in the view are shareable.

#### -nsh-areable dos

Specifies that DOs created by future builds in the view are not shareable.

#### -reado·nly | -readw·rite

Changes the access mode of the view.

#### -cvi-ew

Changes the properties of the current view. If there is a working directory view, **chview** changes it; otherwise, **chview** changes the set view.

view-tag

Changes the properties of the view specified by *view-tag*.

#### **EXAMPLES**

These examples are written for use in **csh**. If you use another shell, you may need to use different quoting and escaping conventions.

In **cleartool** single-command mode, <u>cmd-context</u> represents the shell prompt. In **cleartool** interactive mode, <u>cmd-context</u> represents the interactive **cleartool** prompt. In Attache, <u>cmd-context</u> represents the workspace prompt.

• Change the cache size for view **smg\_test**.

## <u>cmd-context</u> chview -cachesize 500k smg\_test

The new view server cache limits are:
Lookup cache: 49152 bytes
Readdir cache: 204800 bytes
File stats cache: 86016 bytes
Object cache: 172032 bytes
Total cache size: 512000 bytes

(ClearCase only) Change the current view to create nonshareable DOs.

## cmd-context chview -nshareable\_dos -cview

Properties: nshareable\_dos

## **SEE ALSO**

mkview, Issite, setsite, winkin

# clearaudit

Non-clearmake build and shell command auditing facility for dynamic views

#### **APPLICABILITY**

| Product   | Command Type |
|-----------|--------------|
| ClearCase | command      |

#### **SYNOPSIS**

clearaudit [ shell\_cmd ]

#### **DESCRIPTION**

**NOTE**: **clearaudit** is applicable to *dynamic views* only.

The **clearaudit** command runs an audited shell with the same view and working directory as the current process. *MVFS files* created within an audited shell (or any of its children) are *derived objects* (DOs). When it exits, an audited shell creates a *configuration record* (CR) and associates it with each of the newly created DOs.

The CR and DOs produced by **clearaudit** are similar to those created by **clearmake**. They can be listed, compared, and deleted with the same **cleartool** commands used for other DOs (see below). They can be shared with other views through explicit **winkin** commands, but they cannot be winked in by **clearmake**. They can be checked in as *DO versions*. For more information about configuration records, see *Derived Objects and Configuration Records* in *Building Software with ClearCase*.

**clearaudit** itself is not a shell. It starts an audit and then executes an underlying shell. **clearaudit** determines which shell to run as follows:

- First choice: the value of environment variable CLEARAUDIT\_SHELL, which must be the full pathname of a program
- Second choice: the value of environment variable SHELL, which must be the full pathname of a program
- If neither EV is set: the Bourne shell, /bin/sh

The process from which you invoke **clearaudit** must have a view context: *set view* or *working directory view*. In either case, the audited process is set to that view. An error occurs if the invoking process has no view context, or if its working directory view differs from its set view. (See the **pwv** reference page.)

#### **Location of Temporary Build Files**

**clearaudit** creates temporary build files in the directory specified by the CCASE\_AUDIT\_TMPDIR environment variable. If this EV is not set or is set to an empty value, **clearaudit** creates temporary files in the directory specified by the TMPDIR environment variable. If neither EV is set, **clearaudit** creates temporary files in the **/tmp** directory. All temporary files are deleted when **clearaudit** exits. If the value of CCASE\_AUDIT\_TMPDIR is a directory under a VOB-tag, **clearaudit** prints an error message and exits.

## **Auditing Any Process**

**clearaudit** can be used to document the work performed by any process. For example, you can use **clearaudit** to audit the creation of a **tar(1)** file, producing a configuration record that describes exactly which files and/or versions were written to tape.

## Auditing a Non-ClearCase make

You can also use **clearaudit** to produce derived objects and configuration records for software builds performed with another **make** program, such as UNIX **make(1)**. Follow these guidelines:

- Set the value of SHELL to /usr/atria/bin/clearaudit in the makefile.
- Set your process's CLEARAUDIT\_SHELL environment variable to your normal shell, for example, /bin/sh. This prevents recursive invocation of clearaudit: if CLEARAUDIT\_SHELL is not set, clearaudit attempts to start the shell specified in SHELL, which was set to clearaudit.
- If you want to produce a single CR for each target's build script, structure your makefiles so that each build script is a single shell command. Use continuation lines (\) as necessary.

#### Auditing a Shell Script

A shell script that begins with the following line is executed in an audited shell:

```
#! /usr/atria/bin/clearaudit
```

Be sure that the process from which the script is invoked has CLEARAUDIT\_SHELL set, as described above.

#### **OPTIONS AND ARGUMENTS**

shell cmd

One or more words, which are passed as arguments to \$CLEARAUDIT\_SHELL (or \$SHELL, or /bin/sh).NOTE: Most shells, including sh, csh, tcsh, and ksh, require the use of the -c option, which tells the shell what command to execute. This option must precede any *shell\_cmd* arguments.

#### **EXAMPLES**

- Run program myscr in an audited C shell.
  - % env SHELL=/bin/csh clearaudit -c myscr

- Run program **validation\_suite** in an audited Korn shell.
  - % setenv CLEARAUDIT\_SHELL /bin/ksh
  - % clearaudit -c validation\_suite
- This example shows a typical CR produced by **clearaudit**. It describes all files produced by a software build with UNIX **make**. View-private files are marked with time stamps.

• Run a script that produces a tape backup in an audited shell; create an empty derived object (tar\_do) whose CR lists all of the backed-up objects.

## audit\_tar /dev/tape /usr/project

```
Script audit_tar:
#! /usr/atria/bin/clearaudit
#
echo "Audited tar backup of: $2"
tar -cvf $1 $2
echo "Creating derived object 'tar_do'"
#object tar_do
echo "" > ./tar_do
```

#### **SEE ALSO**

catcr, clearmake, diffcr, lsdo, omake, pwv, rmdo, scrubber, setview, make(1), sh(1), tar(1)

Building Software with ClearCase

# clearbug

Creates problem report for Rational Technical Support

#### **APPLICABILITY**

| Product      | Command Type |
|--------------|--------------|
| ClearCase    | command      |
| ClearCase LT | command      |

#### **SYNOPSIS**

clearbug [-s.hort] [-p bug-priority] [-r yes/no] [-l alternate-logfile-name]

## **DESCRIPTION**

**clearbug** gathers information from your current processing context: date/time, version of operating system, versions of ClearCase or ClearCase LT tools, your UNIX and ClearCase or ClearCase LT contexts, system error logs, and so on. It sends this information to stdout, from which you can cut-and-paste it into a problem report for Technical Support. Run **clearbug** from a directory somewhere below the root of the VOB in question, so that the view and VOB information are recorded.

**clearbug** is self-documenting, displaying detailed instructions before it prompts you for information. **clearbug** first prompts you for the priority of the bug and whether it is reproducible, then gathers the following information:

- System information
- Version numbers of ClearCase or ClearCase LT programs
- User and group information
- Working directory pathname
- VOB information (from describe.)
- View information
- Information about mounts
- Active VOBs on the current machine
- The last 20 lines of the system log file

Send the problem report to Technical Support.

## **OPTIONS AND ARGUMENTS**

#### -s·hort

Displays only the prompts for priority and reproducibility; suppresses the initial text that explains how to submit the problem, lists log files to examine, and describes the priorities.

## **-p** bug-priority

Sets priority level of the bug:

- 1 Urgent problem; no useful work can be done.
- 2 Serious problem; a major function is experiencing a reproducible problem which causes major inconvenience; no easy workaround.
- Problem; an important function is experiencing an intermittent problem, or a common nonessential operation is failing consistently.
- 4 Minor problem; all other errors. Inconvenience can be tolerated.
- 5 Request for enhancement.

## -r yes/no

Specifies whether the bug is reproducible.

## **–1** *alternate-logfile-name*

Specifies an alternate name for the log file. By default, the log is displayed on the screen and written to ./clearbug.log.date.time. If you do not want a log file, specify -l/dev/null.

# cleardescribe

Lists or changes the properties of an object graphically

#### **APPLICABILITY**

| Product      | Command Type |
|--------------|--------------|
| ClearCase    | command      |
| ClearCase LT | command      |

## **SYNOPSIS**

**cleardescribe** { object-selector | pname } ...

#### **DESCRIPTION**

The **cleardescribe** command invokes the **describe** command with the **-graphical** option.

#### **OPTIONS AND ARGUMENTS**

The syntax of the **cleardescribe** command is the same as that for the graphical version of **describe**. See the **describe** reference pages for a description of the command-line options.

#### **SEE ALSO**

describe, chevent, lstype, lslock, mklabel, rmlabel, mktrigger, rmtrigger, lock, unlock, reserve, unreserve, protect, mkattype, mkbrtype, mkeltype, mklbtype, mktrtype

# cleardiff

Compares or merges text files

#### **APPLICABILITY**

| Product      | Command Type |
|--------------|--------------|
| ClearCase    | command      |
| ClearCase LT | command      |

#### **SYNOPSIS**

• Compare files:

```
cleardiff [ -tin·y | -win·dow] [ -dif·f_format | -ser·ial_format | -col·umns n ]
[ -hea·ders_only | -qui·et | -sta·tus_only ] [ -b·lank_ignore ] pname1 pname2 ...
```

• Merge files:

```
cleardiff -out output-pname [ -bas e pname ] [ -q uery | -qal l | -abo rt ] 
 [ -tin y | -win dow] [ -dif f_format | -ser ial_format | -col umns n ] 
 [ -hea ders_only | -qui et | -sta tus_only ] pname1 pname2 ...
```

#### DESCRIPTION

**cleardiff** is a line-oriented file comparison and merge utility with a character-based user interface. It can process up to 32 files.

Alternative interfaces: **cleardiff** can be invoked with the **cleartool diff** command to perform a file comparison, or with the **cleartool merge** subcommand to perform a merge. ClearCase and ClearCase LT also include a corresponding GUI tool, **xcleardiff**. This tool can be invoked with the **diff -graphical** and **merge -graphical** subcommands and through **xclearcase**.

NOTE: You cannot compare directory versions with **cleardiff**; you must use **diff**. (The **diff** command first analyzes the directory versions, then calls **cleardiff**, using the *type manager* mechanism.)

See the **diff** and **merge** reference pages for discussions of how files are compared and merged.

#### **OPTIONS AND ARGUMENTS**

```
-tin·v
```

**-win**·**dow** (mutually exclusive)

**-window** creates a child process, which displays a side-by-side report in a separate 120-character difference window. The **diff** command returns immediately. To exit the difference window, type a UNIX **INTR** character (typically, CTRL+C).

**-tiny** is the same as **-window**, but uses a smaller font in a 165-character difference window.

#### -dif f format

- -ser ial format
- **–col·umns** *n* (mutually exclusive)
  - **-diff\_format** reports both headers and differences in the same style as UNIX **diff**, and suppresses the file summary from the beginning of the report.
  - **-serial\_format** reports differences with each line containing output from a single file, instead of using a side-by-side format.
  - **–columns** establishes the overall width of a side-by-side report. The default width is 80 (that is, only the first 40 or so characters of corresponding difference lines appear). If n does not exceed the default width, this option is ignored.

NOTE: Any of the following options can be invoked with the **diff –options** or **merge –options** commands.

## -hea ders\_only

- –qui∙et
- -sta tus\_only (mutually exclusive)
  - **-headers\_only** lists only the header line of each difference. The difference lines themselves are omitted.
  - **-quiet** suppresses the file summary from the beginning of the report.
  - **-status\_only** suppresses all output, returning only an exit status: a 0 status indicates that no differences were found; a 1 status indicates that one or more differences were found. This option is useful in shell scripts.

## -b·lank\_ignore

Ignores extra white space characters in text lines: leading and trailing white space is ignored altogether; internal runs of white space characters are treated like a single <SPACE> character.

## -out output-pname

Stores the output of a merge in file *output-pname*. This file is not used for input, and must not already exist.

#### **-bas**·**e** pname

Makes file *pname* the base contributor for the comparison or merge. If you omit this option, the *pname*1 argument becomes the base contributor, and the comparison or merge automatically runs with the **-qall** option invoked.

-q·uery

-qal·l

**-abo**·**rt** (mutually exclusive)

**-query** turns off automatic merging for nontrivial merges (where two or more contributors differ from the base contributor) and prompts you to proceed with every change in the from-versions. Changes in the to-version are accepted unless a conflict exists.

**-qall** turns off automatic acceptance of changes in which only one contributor differs from the base contributor. **cleardiff** prompts for confirmation of such changes, as it does when two or more contributors differ from the base contributor.

**–abort** is intended for use with scripts or batch jobs that involve merges. It allows completely automatic merges to proceed, but aborts any merge that requires user interaction.

pname1 pname2 ...

The pathnames of contributors to compare or merge. These can be view-extended or version-extended pathnames. Only one such argument is required if you also specify a file with the **-base** option.

#### **EXAMPLES**

These examples are written for use in **csh**. If you use another shell, you may need to use different quoting and escaping conventions.

In **cleartool** single-command mode, <u>cmd-context</u> represents the shell prompt. In **cleartool** interactive mode, <u>cmd-context</u> represents the interactive **cleartool** prompt. In Attache, <u>cmd-context</u> represents the workspace prompt.

NOTE: In the examples that follow, arguments and output that show multicomponent VOB tags are not applicable to ClearCase LT, which recognizes only single-component VOB tags. In this manual, a multicomponent VOB tag is by convention a two-component VOB tag of the form /vobs/vob-tag-leaf—for example, /vobs/src. A single-component VOB tag consists of a leaf only—for example, /src. In all other respects, the examples are valid for ClearCase LT.

Compare the current version of an element with a scratch copy in your home directory.

% cleardiff msg.c ~/msg.c.tmp

- Compare the same files, this time in a separate window and using a small font.
  - % cleardiff -tiny msg.c ~/msg.c.tmp
- Compare the most recent versions on two branches of an element.
  - % cleardiff util.c@@/main/LATEST util.c@@/main/rel2\_bugfix/LATEST

**SEE ALSO** 

diff, diff(1), merge, type\_manager, xcleardiff

# cleardiffbl

Starts the diffbl browser

#### **APPLICABILITY**

| Product      | Command Type |
|--------------|--------------|
| ClearCase    | command      |
| ClearCase LT | command      |

#### **SYNOPSIS**

**cleardiffbl** [ baseline-selector1 baseline-selector2 ]

#### **DESCRIPTION**

The **cleardiffbl** command invokes a graphical version of the **diffbl** utility, which compares two baselines and displays differences in terms of activities or versions.

#### **PERMISSIONS AND LOCKS**

None apply.

#### **OPTIONS AND ARGUMENTS**

baseline-selector1

baseline-selector2

Specifies the two baselines to compare. *baseline-selector* is of the form:

[baseline:]baseline-name[@vob-selector] and vob is the baseline's UCM project VOB.

## **EXAMPLES**

These examples are written for use in **csh**. If you use another shell, you may need to use different quoting and escaping conventions.

In **cleartool** single-command mode, <u>cmd-context</u> represents the shell prompt. In **cleartool** interactive mode, <u>cmd-context</u> represents the interactive **cleartool** prompt. In Attache, <u>cmd-context</u> represents the workspace prompt.

• Display the differences between the baselines rev17bl1 and rev17bl2.

cmd-context cleardiffbl rev17bl1 rev17bl2

#### **SEE ALSO**

diffbl

# clearexport\_ccase

Copies ClearCase or ClearCase LT data to a different VOB

#### **APPLICABILITY**

| Product      | Command Type |
|--------------|--------------|
| ClearCase    | command      |
| ClearCase LT | command      |

#### **SYNOPSIS**

```
clearexport_ccase [ -r ] [ -s date-time | -I { now | date-time } ]

[ -t temp-dir-pname ] [-T translation-pname ]

[ -o datafile-pname ] [ source-name ... ]
```

#### **DESCRIPTION**

The **clearexport\_ccase** utility plays a central role in cross-VOB maintenance by copying VOB objects from one VOB to another, specifically:

- Elements
- All the elements and links cataloged within a directory
- A hierarchy of directories, file elements, and VOB symbolic links

For information on moving elements from one VOB to another or splitting a VOB into two or more VOBs, see **relocate**.

The copy procedure involves two stages: export and import. During the export stage, you invoke **clearexport\_ccase** in the VOB where the data to be moved resides. **clearexport\_ccase** creates a *datafile* (by default, named **cvt\_data**), and places in it descriptions of the objects in the VOB (for details, see Table 3).

In the import stage, you invoke **clearimport** on the *datafile*. **clearimport** reads the descriptions in the datafile and imports the information into the new VOB. Use the same config spec (the same view) for both the export and import phases.

NOTE: You cannot run **clearexport\_ccase** on UNIX and then run **clearimport** on Windows to import the data, or vice versa. However, you can transfer data in either direction between a UNIX VOB and a Windows VOB by mounting the UNIX VOB on your Windows machine and running both **clearexport\_ccase** and **clearimport** on the Windows machine.

## **Contents of the Datafile**

Table 3 describes which aspects of objects **clearexport\_ccase** includes in the data file. Not all objects are included in all circumstances; for example, derived objects are not available in snapshot views.

Table 3 ClearCase / ClearCase LT Items Included in Data File

| Item                 | Description included in data file? | Notes                                                                                                    |
|----------------------|------------------------------------|----------------------------------------------------------------------------------------------------|
| Directory element    | Yes                                | The datafile includes descriptions only of the elements and cataloged links in the directory version selected by the current view; thus, for example, metadata associated with the directory version is not exported. Even exporting all directories in a VOB may miss the elements not included in the VOB as it is currently seen by the view.                                        |
| File element         | Yes                                | If the element has a user-defined element type, an error occurs if you invoke <b>clearimport</b> in a VOB in which that element type is not defined. ( <b>clearimport</b> makes no effort to verify that the element type is defined the same way in both VOBs.) <b>clearexport_ccase</b> includes in the datafile descriptions of any attributes attached to an element object itself. |
|                      |                                    | By default, clearexport_ccase includes descriptions of all versions in the datafile, but you can specify command options to limit the versions that are included.                                                                                                    |
| Checked-out versions | No                                 | When <b>clearexport_ccase</b> processes a checked-out version, it issues a warning message and does not include a description of the checked-out version in the datafile.                                                                                                    |
| Symbolic links       | Yes                                |                                                                                                    |
| Checked-in DOs       | Yes                                | Config records of checked-in DOs are copied to the new VOB when you invoke <b>clearimport</b> (ClearCase only).                                                                                                    |
| Event records        | Yes                                |                                                                                                    |
| Type objects         | Yes                                |                                                                                                    |
| Attributes           | Yes                                |                                                                                                    |
| Labels               | Yes                                |                                                                                                    |

## clearexport\_ccase

Table 3 ClearCase/ClearCase LT Items Included in Data File

| Item                             | Description included in data file? | Notes                                                                                                    |
|----------------------------------|------------------------------------|----------------------------------------------------------------------------------------------------|
| Hyperlinks                       | Some                               | Only hyperlinks that represent merges (hyperlinks of type <b>Merge</b> ) are described in the datafile.                                             |
| Triggers                         | No                                 |                                                                                                    |
| Contents of lost+found directory | See Notes                          | To include the contents of <b>lost+found</b> in the datafile, make <b>lost+found</b> the current directory, and then run <b>clearexport_ccase</b> . |

#### TRANSLATION OF BRANCHES AND VERSION LABELS

A label type cannot have the same name as a branch type within the same VOB. If **clearexport\_ccase** encounters a label-branch naming conflict, it renames one of them. For example, the label **rel2** may become **rel2\_1**. Such renaming can introduce inconsistencies over multiple runs of **clearexport\_ccase**. The same label may be renamed during one run, but not during others. You can enforce consistency by using the same translation file in multiple invocations of **clearexport\_ccase**. If you name such a file, using the **-T** option, **clearexport\_ccase** uses it to:

- Look up each label or branch to determine whether it has been translated previously. If a match is found, the current name is translated the same way.
- Record each translation of a new label or branch for use in future lookups.

The first time you use **clearexport\_ccase**, use **-T** to create a new translation file. On subsequent invocations of **clearexport\_ccase**, use **-T** again and specify the same translation file, for consistent name translation.

#### Syntax of Translation File

The translation file consists of one or more lines in the following form:

```
{ label | branch } old-name new-name
```

For example, to rename the branch type **pre\_import\_work** to **post\_import\_work** and the label **BL1.7** to **IMPORT\_BASE**, the translation file contains the lines:

```
branch pre_import_work post_import_work
label BL1.7 IMPORT_BASE
```

No blank lines are allowed in the file.

#### HANDLING OF ELEMENTS THAT CANNOT BE EXPORTED

When **clearexport\_ccase** encounters an element that cannot be exported (for example, a file with format problems or a broken symbolic link), it prints an error and continues. After creating the data file, the command prints a summary of the elements that could not be exported.

#### PERMISSIONS AND LOCKS

*Permissions Checking:* No special permissions required.

Locks: No locks apply.

#### **OPTIONS AND ARGUMENTS**

HANDLING OF DIRECTORY ARGUMENTS. *Default:* The datafile includes the version of a directory or file element currently selected by your view. If you specify a directory as a *source-name* argument: **clearexport\_ccase** processes the files in that directory but ignores the contents of the subdirectories; and **clearimport** creates a directory element for *source-name* and for each of its subdirectories.

-r

**clearexport\_ccase** descends recursively into all *source-name* arguments that are directories. The recursive descent involves only the currently selected version of each directory element.

SELECTIVE CONVERSION OF FILES. Default: clearexport\_ccase processes all elements it encounters.

-s date-time

**clearexport\_ccase** processes only versions modified with new metadata (labels, branches, attributes, and so on.) or created since the specified time. Exception: **clearexport\_ccase** processes a branch created at an old version if one or more new versions exist on the branch. Use this option for regular, incremental updating of an element from another one that is still under development. Be sure to specify a *date-time* that covers the entire period since the preceding update. In other situations, it is probably better to use **–I** instead of **–s**.

NOTE: In an incremental updating situation, if you remove a label or branch from an imported version, **clearimport** does not remove the label or branch from the target element.

Specify the time in one of the following formats:

```
      date.time | date | time | now

      where:

      date
      := day-of-week | long-date

      time
      := h[h]:m[m][:s[s]] [UTC [ [ + | - ]h[h][:m[m] ] ] ]

      day-of-week
      := today | yesterday | Sunday | ... | Saturday | Sun | ... | Sat
```

## clearexport\_ccase

long-date := d[d]-month[-[yy]yy]

month := January | ... | December | Jan | ... | Dec

Specify the *time* in 24-hour format, relative to the local time zone. If you omit the time, the default value is **00:00:00**. If you omit the *date*, the default is **today**. If you omit the century, year, or a specific date, the most recent one is used. Specify **UTC** if you want to resolve the time to the same moment in time regardless of time zone. Use the plus (+) or minus (-) operator to specify a positive or negative offset to the UTC time. If you specify **UTC** without hour or minute offsets, Greenwich Mean Time (GMT) is used. (Dates before January 1, 1970 Universal Coordinated Time (UTC) are invalid.)

## **–I** { **now** | *date-time* }

Processes only the important versions of an element, but includes all versions created since the specified time. A version is important if any of these conditions are true:

- It is the most recent version on its branch.
- It has a version label.
- It has an attribute.
- A subbranch is sprouted from it.
- Either end of a merge arrow hyperlink is connected to it.

**DIRECTORY FOR TEMPORARY FILES.** *Default:* **clearexport\_ccase** uses the value of **P\_tmpdir** (set in the **stdio.h** system include file) as the directory for temporary files. You can override this value by setting the **TMPDIR** environment variable.

## **-t** temp-dir-pname

Specifies an alternate directory for temporary files. This directory must already exist.

**TRANSLATION OF BRANCHES AND LABELS.** *Default:* As described in the section *TRANSLATION OF BRANCHES AND VERSION LABELS* on page 154, **clearexport\_ccase** may rename a branch or label type to avoid naming conflicts.

## -T translation-file

Uses the specified translation file to control conversion of label and branch names.

STORAGE LOCATION OF DATAFILE. *Default:* **clearexport\_ccase** creates *datafile* **cvt\_data** in the current working directory.

## **−o** datafile-pname

Stores the *datafile* in the specified location. An error occurs if *datafile* already exists.

SPECIFYING FILES TO BE PROCESSED. *Default:* clearexport\_ccase processes the current working directory (equivalent to specifying "." as the *source-name* argument). clearimport creates an element in the target VOB for each element in the current working directory. clearimport creates a directory element in the target VOB for each subdirectory of the current working directory.

source-name ...

One or more pathnames, specifying elements and/or directory versions:

- For each specified element, clearimport re-creates some or all of its versions.
- For each specified directory version, **clearexport\_ccase** places descriptions in the *datafile* for all the elements it catalogs. **clearimport** either reuses an existing directory (creating a new version if new elements are added) or creates a directory element with a single version for the specified directory itself, and for its subdirectories.

Each *source-name* must be a simple file or directory name. This enables **clearimport** to reliably access the source data. Specifying a parent directory (...) causes an error, as does any pathname that includes a slash (/). Thus, before entering this command, change to the directory in or under which the elements to be exported reside.

#### **EXAMPLES**

- Create entries in the *datafile* for the entire tree under directory element **src**, exporting important versions created before 1999 and all versions created since the beginning of 1999.
  - % clearexport\_ccase -r -I 1-Jan-1999 src
- Create entries in the *datafile* for the elements in the current working directory, but not in any subdirectories; store the *datafile* in a file named **newcyt**.
  - % clearexport\_ccase -o newcvt .

#### **SEE ALSO**

clearexport\_\*, clearimport, events\_ccase, relocate, rcs(1), rsh(1) or remsh(1), sccs(1)

# clearexport\_ccase

# clearexport\_cvs

Converts CVS files to elements

#### **APPLICABILITY**

| Product      | Command Type |
|--------------|--------------|
| ClearCase    | command      |
| ClearCase LT | command      |

#### **SYNOPSIS**

```
clearexport_cvs [ -r ] [ -s date-time | -I { now | date-time } ]

[-V ] [ -S ] [-A ] [ -t temp-dir-pname ] [ -T translation-file ]

[-o datafile-pname ] [ source-name ... ]
```

#### **DESCRIPTION**

The **clearexport\_cvs** command processes Concurrent Versions Systems (CVS) files so they can be imported into ClearCase or ClearCase LT elements and versions. The source data can range from a single file to an entire directory tree.

During the export stage, you invoke **clearexport\_cvs** in the area where the CVS files reside. **clearexport\_cvs** creates a *datafile* (by default, named **cvt\_data**), and places in it descriptions of elements, branches, and versions. **clearexport\_cvs** follows symbolic links it encounters during the export stage.

In the import stage, you invoke **clearimport** on the *datafile* to import information into the new VOB.

**clearexport\_cvs** ignores most information in CVS files that is not related to version-tree structure. **clearexport\_cvs** converts each CVS symbol, which names a revision or branch, into the appropriate construct: version label or branch. You can specify a translation file to control naming, enforcing consistency over multiple invocations of **clearexport\_cvs**. You can use the **–S** and **–V** options to preserve CVS state attributes and CVS revision numbers as attributes of the corresponding ClearCase or ClearCase LT versions. The **–A** option enables you to export CVS Attic subdirectories.

**clearexport\_cvs** and **clearimport** use magic files to determine which element type to use for each element **clearimport** creates. For more information on magic files and file typing, see the **cc.magic** reference page.

NOTE: You cannot run **clearexport\_cvs** on UNIX and then run **clearimport** on Windows to import the data, or vice-versa. However, you can transfer data in either direction between UNIX and

## clearexport\_cvs

Windows by mounting the UNIX VOB or file-system on the Windows machine and running both **clearexport\_cvs** and **clearimport** on the Windows machine.

#### CVS Files, Working Files, and Locks

**clearexport\_cvs** works directly with the structured CVS files. It does not process the working files created with **co** and **co –l** commands. Be sure to check in working files with the **ci** command before running the exporter. **clearexport\_cvs** issues warning messages when it encounters checked-out files, but it still processes them.

clearexport\_cvs ignores all CVS locks.

#### **CVSROOT Environment Variable**

You must set the environment variable CVSROOT for the cvs command to work. If, for example, CVSROOT is set to /usr/src/cvs and an element archive is found in the CVS repository as /usr/src/cvs/gui/windows/main.cxxx,v, then an extraction command for a version of the element would look like

cvs get -Q -p -r1.1 gui/windows/main.cxx

#### SPECIAL CHARACTERS IN FILE NAMES

During import, **clearimport** invokes a shell to extract data from the datafile. **clearimport** can handle some, but not all, characters that are special to shells. Import fails for any file name that includes any of these characters:

' ' " <Tab> [ ] ? \* %

For example:

| Succeeds  | Fails         |
|-----------|---------------|
| foo&bar   | foo[bar       |
| \$MY_LIB  | yellow'sunset |
| file name | file*name     |

Before running **clearexport\_cvs**, rename any file whose name contains these characters.

NOTE: If you specify *datafile-pname* or *source-name* and any of the names include spaces, you must escape the space characters. For example:

% clearexport\_cvs src\ files

#### HANDLING OF CVS SYMBOLS

A *CVS symbol* is a mnemonic name for a particular revision or branch of an CVS file. **clearexport\_cvs** translates the symbols to version labels and branch names (more precisely, to names of label types and branch types).

- Translation to version labels Suppose an CVS symbol, RLS\_1.3, names a revision, 3.5.
   clearexport\_cvs places a description of label type RLS\_1.3 in the *datafile*, and clearimport imports that label type and assigns a label of that type to the version created from the CVS revision.
- Handling of magic branches When **clearexport\_cvs** encounters a magic branch with a symbolic name in a CVS archive, it determines whether any versions have been checked in on that branch. If there are any, the magic branch's symbolic name is used as the name of the ClearCase/ClearCase LT branch; otherwise, the branch is ignored.
- Translation to branch names Suppose an CVS symbol, rls\_1.3\_fixes, names a branch 3.5.1. clearexport\_cvs outputs a description of branch type rls\_1.3\_fixes, and clearimport creates a branch of that type at the ClearCase or ClearCase LT version created from CVS revision 3.5.

Because there is no concept of a subbranch of the **main** branch, **clearexport\_cvs** does not process single-digit symbols that name CVS branches. If an CVS symbol includes characters that are not valid in names of label types or branch types, **clearexport\_cvs** replaces the offending name. For example, the CVS symbol C++ can be renamed to "C..".

A label type cannot have the same name as a branch type within the same VOB. If the same CVS symbol names both a revision and a branch—not necessarily in the same CVS file—clearexport\_cvs renames one of them. For example, after exporting a symbol FX354, which names a branch, it may encounter the same symbol as the name of a revision in another CVS file. In this case, it creates label type FX354\_1.

## **Translation File**

This renaming of CVS symbols can introduce inconsistencies over multiple runs of **clearexport\_cvs**. The same symbol may be renamed during processing of some CVS files, but not change during processing of other files. You can enforce consistency by using the same translation file in multiple invocations of **clearexport\_cvs**. If you name such a file, using the **-T** option, **clearexport\_cvs** uses it as follows:

- To look up each CVS symbol to see how to translate it to a label type or branch type. If a match is found, the symbol is translated the same way.
- To record each translation of a new CVS symbol for use in future lookups.

The first time you use **clearexport\_cvs**, use **-T** to create a new translation file. On subsequent invocations of **clearexport\_cvs**, use **-T** again, specifying the same translation file for consistent name translation.

The translation file consists of one or more lines in the following form:

{ label | branch } old-name new-name

## clearexport\_cvs

For example, to rename the branch type **pre\_import\_work** to **post\_import\_work** and the label **BL1.7** to **IMPORT BASE**, the translation file contains the lines:

```
branch pre_import_work post_import_work
label BL1.7 IMPORT_BASE
```

No blank lines are allowed in the file.

#### HANDLING OF OBJECTS THAT CANNOT BE EXPORTED

When **clearexport\_cvs** encounters a file or directory that cannot be exported (for example, a file with format problems, or a broken symbolic link), it prints an error and continues. After creating the data file, the command prints a summary of the files and directories that could not be exported.

#### **PERMISSIONS AND LOCKS**

Permissions Checking: No special permissions required. Locks: No locks apply.

#### **OPTIONS AND ARGUMENTS**

HANDLING OF DIRECTORY ARGUMENTS. *Default:* If you specify a directory as a *source-name* argument: (1) **clearexport\_cvs** Processes the files in that directory but ignores the contents of the subdirectories; (2) **clearimport** creates a directory element for *source-name* and for each of its subdirectories.

-r

**clearexport\_cvs** descends recursively into all *source-name* arguments that are directories.

SELECTIVE CONVERSION OF FILES. *Default:* clearexport\_cvs processes all CVS revisions it finds.

**-s** date-time

**clearexport\_cvs** processes only CVS revisions that have been modified since the time specified. Use this option for regular, incremental updating of an element from an CVS file that is still under development. Be sure to specify a *date-time* that covers the entire period since the preceding update. In other situations, it is probably better to use **–I** instead of **–s**.

**clearexport\_cvs** determines whether to process an CVS archive by using the last-modified date/time of the archive. If this date/time is before the *date-time* you specify with **–s**, **clearexport\_cvs** does not process any of the revisions in the archive. If the archive's date/time is after the *date-time* you specify, **clearexport\_cvs** processes the following revisions in the archive:

- All revisions created since the specified *date-time*
- All revisions that have labels
- All revisions from which branches sprout

NOTE: In an incremental updating situation, if you remove a label or branch from an CVS revision, **clearimport** does not remove the label or branch from the element.

Specify the time in one of the following formats:

```
date.time | date | time | now
where:
date
                         day-of-week | long-date
                 :=
                         h[h]:m[m][:s[s]] [UTC [ [ + | -]h[h][:m[m] ] ] ]
time
                 :=
day-of-week
                         today | yesterday | Sunday | ... | Saturday | Sun | ... | Sat
long-date
                         d[d]-month[-[yy]yy]
                 :=
month
                         January | ... | December | Jan | ... | Dec
                 :=
```

Specify *time* in 24-hour format, relative to the local time zone. If you omit the time, the default value is **00:00:00**. If you omit *date*, the default is **today**. If you omit the century, year, or a specific date, the most recent one is used. Specify **UTC** if you want to resolve the time to the same moment in time regardless of time zone. Use the plus (+) or minus (-) operator to specify a positive or negative offset to the UTC time. If you specify **UTC** without hour or minute offsets, Greenwich Mean Time (GMT) is used. (Dates before January 1, 1970 Universal Coordinated Time (UTC) are invalid.)

## **–I** { **now** | *date-time* }

Processes important revisions only, but includes all revisions created since the specified time. A revision is important if any of these conditions is true:

- It is the most recent version on its branch.
- It has a label.
- A subbranch is sprouted from it.

**PRESERVATION OF CVS INFORMATION AS ATTRIBUTES.** *Default:* **clearexport\_cvs** does not attach attributes to versions exported from CVS revisions.

 $-\mathbf{V}$ 

Attaches an attribute of type **CVS\_REVISION** to each newly created version. The string value of the attribute is the CVS revision number of the exported revision. (**clearimport** creates attribute type **CVS\_REVISION**, if necessary.)

If you use the **-s** option with this option, **clearimport** attaches **CVS\_REVISION** attributes only to revisions created after the *date-time* you specified.

Each attribute requires about 1 KB of storage in the VOB database.

-S

If a CVS revision's state is not the default (Exp), attaches an attribute of type

**CVS\_STATE** to the newly created version. The string value of the attribute is the CVS state attribute of the exported revision.

-A

Specifies that files found in CVS **Attic** subdirectories are to be exported as if they were part of the main repository directory. For example, the CVS file, <code>./proj/Attic/main.c,v</code> is exported as the element <code>./proj/main.c</code>.

**DIRECTORY FOR TEMPORARY FILES.** *Default:* **clearexport\_cvs** uses the value of **P\_tmpdir** (set in the **stdio.h** system include file) as the directory for temporary files. You can override this value by setting the **TMPDIR** environment variable.

## **–t** temp-dir-pname

Specifies an alternate directory for temporary files. This directory must already exist.

**HANDLING OF BRANCHES AND LABELS.** *Default:* As described in the section *HANDLING OF CVS SYMBOLS* on page 160, **clearexport\_cvs** may rename a branch or label type to avoid naming conflicts.

## **-T** *translation-file*

Uses the specified translation file to control and record the conversion of CVS symbols to version labels and branch names.

**STORAGE LOCATION OF DATAFILE.** *Default:* **clearexport\_cvs** creates *datafile* **cvt\_data** in the current working directory.

## -o datafile-pname

Stores the *datafile* at the specified location. An error occurs if *datafile* already exists.

SPECIFYING FILES TO BE EXPORTED. *Default:* **clearexport\_cvs** processes the current working directory (equivalent to specifying "." as the *source-name* argument). If you specify a directory as a *source-name* argument: (1) **clearexport\_cvs** processes the files in that directory but ignores the contents of the subdirectories; (2) **clearimport** creates a directory element for *source-name* and for each of its subdirectories (except one named **CVS** or **cvs**).

source-name ...

One or more pathnames, specifying CVS files and/or directories:

- For each specified CVS file, **clearexport\_cvs** places a description in the *datafile*.
- For each specified directory, clearexport\_cvs places descriptions in the datafile for
  each of the CVS files it contains. clearimport creates a directory element for the
  specified directory itself, and for its subdirectories (except one named CVS).

Each *source-name* must be a simple file or directory name. This enables **clearimport** to reliably access the source data when it is executed. Specifying the parent directory (..) causes an error, as does any pathname that includes a slash (/).

Thus, before entering this command, you should change to the directory in or under which the CVS files to be exported reside. If the CVS files reside in CVS subdirectories, use the **-r** option to enable **clearexport\_cvs** to find them.

#### **EXAMPLES**

- Create a datafile for a single CVS file.
  - % clearexport\_cvs myprogram.c,v
- Process three CVS files in the current working directory and store the datafile in file **cvt\_include**.
  - %clearexport\_cvs -o cvt\_include bgr{1,2,3}.h,v

## **SEE ALSO**

clearexport\_\*, clearimport, events\_ccase, relocate, cvs(1), rsh(1) or remsh(1), sccs(1)

# clearexport\_ffile

Converts flat files to element versions

#### **APPLICABILITY**

| Product      | Command Type |
|--------------|--------------|
| ClearCase    | command      |
| ClearCase LT | command      |

## **SYNOPSIS**

#### **DESCRIPTION**

The **clearexport\_ffile** command processes flat files so that they can be imported into *elements* and/or used to update existing elements. The source data can range from a single file to an entire directory tree.

# **Export Stage**

During the export stage, you invoke **clearexport\_ffile** in the area where the original flat files reside. **clearexport\_ffile** creates a *datafile* (by default, named **cvt\_data**), which contains descriptions of files and directories. The *source-name* must be a file or directory in your current working directory, or the current working directory itself.

By default, **clearexport\_ffile** processes every file in the current working directory, including invisible files (file names that begin with a dot; for example, **.login**). Be sure to delete superfluous files and directories, such as text-editor backup files, before entering this command.

For each UNIX symbolic link it processes, **clearexport\_ffile** places commands in the master conversion script to create a VOB symbolic link. (Alternatively, you can use the **–L** option to have **clearexport\_ffile** follow links.)

clearexport\_ffile treats UNIX hard links as ordinary flat files; for each hard link, a unique element is created.

#### Import Stage

In the import stage, you invoke **clearimport** on the *datafile* to import information into the new VOB. If any of the files to be imported reside in subdirectories below the current working directory, **clearimport** creates corresponding directory elements.

**clearexport\_ffile** and **clearimport** use magic files to determine which element type to use for each element **clearimport** creates. For more information on magic files and file typing, see the **cc.magic** reference page.

NOTE: You cannot run **clearexport\_ffile** on UNIX and then run **clearimport** on Windows to import the data, or vice-versa. However, you can transfer data in either direction between UNIX and Windows by mounting the UNIX VOB or file-system on your Windows machine and running both **clearexport\_ffile** and **clearimport** on the Windows machine.

#### HANDLING OF OBJECTS THAT CANNOT BE EXPORTED

When **clearexport\_ffile** encounters a file or directory that cannot be exported (for example, a file with format problems, or a broken symbolic link), it prints an error and continues. After creating the data file, the command prints a summary of the files and directories that could not be exported.

#### PERMISSIONS AND LOCKS

Permissions Checking: No special permissions required. Locks: No locks apply.

#### **OPTIONS AND ARGUMENTS**

HANDLING OF DIRECTORY ARGUMENTS. *Default:* If you specify a directory as a *source-name* argument: (1) **clearexport\_ffile** processes the files in that directory but ignores the contents of the subdirectories; (2) **clearimport** creates a directory element for *source-name* and for each of its subdirectories.

-r

**clearexport\_ffile** descends recursively into all *source-name* arguments that are directories.

**STORAGE LOCATION OF DATAFILE.** *Default:* **clearexport\_ffile** creates *datafile* **cvt\_data** in the current working directory.

**−o** datafile-pname

Stores the *datafile* in the specified location. An error occurs if *datafile* already exists.

**HANDLING OF UNIX SYMBOLIC LINKS.** *Default:* **clearexport\_ffile** processes each UNIX symbolic link as a VOB symbolic link with the same link text.

-L

Processes the object to which a UNIX symbolic link points, instead of exporting the link itself.

**SELECTIVE CONVERSION OF FILES.** *Default:* **clearexport\_ffile** converts all files it encounters.

**−s** *date-time* 

clearexport\_ffile processes only files modified since the specified moment. Specify the

# clearexport\_ffile

time in one of the following formats: date.time | date | time | **now** where:

```
      date
      :=
      day-of-week | long-date

      time
      :=
      h[h]:m[m][:s[s]] [UTC [ [ + | - ]h[h][:m[m] ] ] ]

      day-of-week
      :=
      today | yesterday | Sunday | ... | Saturday | Sun | ... | Sat

      long-date
      :=
      d[d]-month[-[yy]yy]

      month
      :=
      January | ... | December | Jan | ... | Dec
```

Specify *time* in 24-hour format, relative to the local time zone. If you omit the time, the default value is **00:00:00**. If you omit *date*, the default is **today**. If you omit the century, year, or a specific date, the most recent one is used. Specify **UTC** if you want to resolve the time to the same moment in time regardless of time zone. Use the plus (+) or minus (-) operator to specify a positive or negative offset to the UTC time. If you specify **UTC** without hour or minute offsets, Greenwich Mean Time (GMT) is used. (Dates before January 1, 1970 Universal Coordinated Time (UTC) are invalid.)

CREATING NEW VERSIONS ON A BRANCH. *Default:* **clearimport** creates new versions of a file or directory element on the element's **main** branch.

```
-b target-branch [ -v version-id ]
```

Converts each file to a version on branch *target-branch* of the new or existing element. Whenever **clearimport** creates a new element in the target VOB, it also revises the parent directory element on branch *target-branch*. To prevent directory branching, you can check out all directories on any branch before importing. **clearimport** then uses the checked-out directories.

If branch type *target-branch* does not already exist in the target VOB, **clearimport** creates it. If an existing element already has a branch of this type, the new version extends this branch; otherwise, **clearimport** sprouts *target-branch* from version /main/LATEST (/main/0 for new elements). To specify another version from which to sprout the branch, use the -v option.

For example, if you use **clearexport\_ffile –b bugfix** and **bugfix** does not already exist, **clearimport** creates new versions on the **bugfix** branch and sprouts it from the latest version on branch **main**:

If you use clearexport\_ffile -b bugfix -v /main/v1.0/FCS\_VER and bugfix does not already exist, clearimport creates new versions on the bugfix branch and sprouts it from the version on the /main/v1.0 branch labeled FCS\_VER:

**DIRECTORY FOR TEMPORARY FILES.** *Default:* **clearexport\_ffile** uses the value of **P\_tmpdir** (set in the **stdio.h** system include file) as the directory for temporary files. You can override this value by setting the **TMPDIR** environment variable.

# -t temp-dir-pname

Specifies an alternate directory for temporary files. This directory must already exist.

**SPECIFYING FILES TO BE EXPORTED.** *Default:* **clearexport\_ffile** processes the current working directory (equivalent to specifying "." as the *source-name* argument). **clearexport\_ffile** processes each file and symbolic link in the current working directory. **clearimport** creates a directory element for each subdirectory of the current working directory.

source-name ...

One or more pathnames, specifying flat files, symbolic links, and/or directories:

- For each specified file, **clearexport\_ffile** creates an entry in the datafile with a command to import it as a version.
- For each specified directory, clearexport\_ffile creates entries for all the files and symbolic links it contains. clearimport creates a directory element with one version for the specified directory itself, and for its subdirectories.

Each *source-name* must be a simple file or directory name. This enables **clearimport** to reliably access the source data. Specifying the parent directory (...) causes an error, as

# clearexport\_ffile

does any pathname that includes a slash (/). Thus, before entering this command, change to the directory where (or under which) the flat files to be exported reside. To process all the files in a single directory, change either to that directory or to its immediate parent.

#### **EXAMPLES**

• Export the directory tree /scratch/exper.

• Export the directory tree /dev/src. Specify that clearimport is to create new versions on branch bugfix, sprouted from version /main/LATEST.

cd /dev

clearexport\_ffile -r -b bugfix

• Export the directory tree /dev/src. Specify that clearimport is to create new versions on branch bugfix, sprouted from version /main/v1.0/FCS\_VER.

cd /dev

clearexport\_ffile -r -b bugfix -v /main/v1.0/FCS\_VER

#### **SEE ALSO**

clearexport\_\*, clearimport, events\_ccase, relocate

# clearexport\_pvcs

Converts PVCS files to elements

#### **APPLICABILITY**

| Product      | Command Type |
|--------------|--------------|
| ClearCase    | command      |
| ClearCase LT | command      |

#### **SYNOPSIS**

```
clearexport_pvcs [ -r ] [ -s date-time | -I { now | date-time } ]

[-V ] [ -G ] [ -t temp-dir-pname ] [ -T translation-file ]

[-o datafile-pname] [ source-name ... ]
```

#### **DESCRIPTION**

The **clearexport\_pvcs** command processes PVCS files so they can be imported into elements and versions. The source data for export can range from a single file to an entire directory tree.

During the export stage, you invoke **clearexport\_pvcs** in the directory where the PVCS files reside. **clearexport\_pvcs** creates a *datafile* (by default, named **cvt\_data**) and places in it descriptions of elements, branches, and versions.

In the import stage, you invoke **clearimport** on the *datafile* to import information into the new VOB.

**clearexport\_pvcs** ignores most information in PVCS files that is not related to version-tree structure. **clearexport\_pvcs** converts each PVCS label, which names a revision or branch, into the appropriate construct: version label or branch. (You can specify a translation file to control naming, enforcing consistency over multiple invocations of **clearexport\_pvcs**.) You can use the **-V** option to preserve PVCS revision numbers as attributes of the corresponding ClearCase or ClearCase LT versions.

**clearexport\_pvcs** and **clearimport** use magic files to determine which element type to use for each element **clearimport** creates. For more information on magic files and file typing, see the **cc.magic** reference page.

NOTE: You cannot run **clearexport\_pvcs** on UNIX and then run **clearimport** on Windows to import the data, or vice-versa. However, you can transfer data in either direction between UNIX and Windows by mounting the UNIX VOB or file-system on your Windows machine and running both **clearexport\_pvcs** and **clearimport** on the Windows machine.

# clearexport\_pvcs

#### **PVCS Files, Workfiles, and Locks**

**clearexport\_pvcs** works directly with *PVCS files*. It does not process the *workfiles* created with the **get** and **get –l** commands. Be sure to check in workfiles with the **put** command before running the exporter.

**clearexport\_pvcs** issues warning messages when it encounters checked-out files, but it still processes them. **clearexport\_pvcs** ignores all PVCS locks.

If PVCS files are stored in **VCS** (or **vcs**; case is not important) subdirectories, **clearexport\_pvcs** collapses the subdirectory level. For example, PVCS file **./proj/VCS/main.c,v** becomes element **./proj/main.c**.

#### SPECIAL CHARACTERS IN FILE NAMES

During import, **clearimport** invokes a shell to extract data from the datafile. **clearimport** can handle some, but not all, characters that are special to shells. Import fails for any file name that includes any of these characters:

' ' " <Tab> [ ] ? \* %

For example:

| Succeeds  | Fails         |
|-----------|---------------|
| foo&bar   | foo[bar       |
| \$MY_LIB  | yellow'sunset |
| file name | file*name     |

Before running **clearexport\_pvcs**, rename any file whose name contains these characters.

**NOTE:** If you specify *datafile-pname* or *source-name* and any of the names include spaces, you must escape the space characters. For example:

% clearexport\_pvcs src\ files

#### HANDLING OF PVCS SYMBOLS

A *PVCS symbol* is a mnemonic name for a particular revision or branch of a PVCS file. **clearexport\_pvcs** translates the symbols to version labels and branch names (more precisely, to names of label types and branch types).

- Translation to version labels Suppose a PVCS symbol, RLS\_1.3, names a revision, 3.5. clearexport\_pvcs places a description of label type RLS\_1.3 in the *datafile*, and clearimport imports that label type and assigns a label of that type to the appropriate version.
- Translation to branch names Suppose a PVCS symbol, rls\_1.3\_fixes, names a branch,
   3.5.1. clearexport\_pvcs outputs information about branch type rls\_1.3\_fixes, and
   clearimport creates a branch of that type at the appropriate version.

Because there is no concept of a subbranch of the **main** branch, **clearexport\_pvcs** does not process single-digit symbols that name PVCS branches. If a PVCS symbol includes characters that are not valid in names of label types or branch types, **clearexport\_pvcs** replaces the offending name. For example, the PVCS symbol C++ may be renamed to "C..".

A label type cannot have the same name as a branch type within the same VOB. If the same PVCS symbol names both a revision and a branch—not necessarily in the same PVCS file—clearexport\_pvcs renames one of them. For example, after exporting a symbol FX354, which names a branch, it may encounter the same symbol as the name of a revision in another PVCS file. In this case, it creates label type FX354\_1.

#### **Translation File**

Renaming PVCS symbols can introduce inconsistencies over multiple runs of **clearexport\_pvcs**. The same symbol may be renamed during processing of some PVCS files, but not chang during processing of other files. You can enforce consistency by using the same *translation file* in multiple invocations of **clearexport\_pvcs**. If you name such a file, using the **-T** option, **clearexport\_pvcs** uses it as follows:

- To look up each PVCS symbol to see how to translate it to a label type or branch type. If a
  match is found, the symbol is translated the same way.
- To record each translation of a new PVCS symbol, for use in future lookups.

The first time you use **clearexport\_pvcs**, use **-T** to create a new translation file. On subsequent invocations of **clearexport\_pvcs**, use **-T** again, specifying the same translation file, for consistent name translation.

The translation file consists of one or more lines in the following form:

```
{ label | branch } old-name new-name
```

For example, to rename the branch type **pre\_import\_work** to **post\_import\_work** and the label **BL1.7** to **IMPORT\_BASE**, the translation file contains the lines:

```
branch pre_import_work post_import_work
label BL1.7 IMPORT_BASE
```

No blank lines are allowed in the file.

#### HANDLING OF OBJECTS THAT CANNOT BE EXPORTED

When **clearexport\_pvcs** encounters a file or directory that cannot be exported (for example, a file with format problems or a broken symbolic link), it prints an error and continues. After creating the data file, it prints a summary of the files and directories that could not be exported.

### PERMISSIONS AND LOCKS

Permissions Checking: No special permissions required. Locks: No locks apply.

#### **OPTIONS AND ARGUMENTS**

HANDLING OF DIRECTORY ARGUMENTS. *Default*: If you specify a directory as a *source-name* argument: (1) **clearexport\_pvcs** processes the files in that directory but ignores the contents of the subdirectories; (2) **clearimport** creates a directory element for *source-name* and for each of its subdirectories.

 $-\mathbf{r}$ 

**clearexport\_pvcs** descends recursively into all *source-name* arguments that are directories.

SELECTIVE CONVERSION OF FILES. *Default:* clearexport\_pvcs processes all files it encounters.

#### -s date-time

**clearexport\_pvcs** processes only versions modified since the time specified. Use this option for regular, incremental updating of an element from a PVCS file that is still under development. Be sure to specify a *date-time* that covers the entire period since the preceding update. In other situations, it is better to use –I instead of –s.

**clearexport\_pvcs** determines whether to process a PVCS archive by using the last-modified date/time of the archive. If this date/time is before the *date-time* you specify with **–s**, **clearexport\_pvcs** does not process any of the revisions in the archive. If the date/time is after the *date-time* you specify, **clearexport\_pvcs** processes the following revisions:

- All revisions created since the specified *date-time*
- All revisions that have labels

NOTE: In an incremental updating situation, if you remove a label or branch from a PVCS version, **clearimport** does not remove the label or branch from the ClearCase/ClearCase LT element.

Specify the time in one of the following formats:

```
      date.time | date | time | now

      where:

      date
      := day-of-week | long-date

      time
      := h[h]:m[m][:s[s]] [UTC [ [ + | - ]h[h][:m[m] ] ] ]

      day-of-week
      := today | yesterday | Sunday | ... | Saturday | Sun | ... | Sat

      long-date
      := d[d]-month[-[yy]yy]

      month
      := January | ... | December | Jan | ... | Dec
```

Specify *time* in 24-hour format, relative to the local time zone. If you omit the time, the default value is **00:00:00**. If you omit *date*, the default is **today**. If you omit the century, year, or a specific date, the most recent one is used. Specify **UTC** if you want to resolve

the time to the same moment in time regardless of time zone. Use the plus (+) or minus (-) operator to specify a positive or negative offset to the UTC time. If you specify **UTC** without hour or minute offsets, Greenwich Mean Time (GMT) is used. (Dates before January 1, 1970 Universal Coordinated Time (UTC) are invalid.)

## **–I** { **now** | *date-time* }

Processes important versions only, but includes *all* versions created since the specified time. A version is important if any of these conditions is true:

- It is the most recent version on its branch
- It has a label
- A subbranch is sprouted from it

**PRESERVATION OF PVCS INFORMATION AS ATTRIBUTES.** *Default:* **clearexport\_pvcs** does not attach attributes to versions exported from PVCS revisions.

 $-\mathbf{V}$ 

Attaches an attribute of type **PVCS\_REVISION** to each newly created version. The string value of the attribute is the PVCS revision number of the exported revision. (**clearimport** creates attribute type **PVCS\_REVISION**, if necessary.)

If you use the **-s** option with this option, **clearimport** attaches **PVCS\_REVISION** attributes only to revisions created after the *date-time* you specified.

Each attribute requires about 1 KB of storage in the VOB database.

-G

If a PVCS revision has a promotion group, attaches an attribute of type PVCS\_GROUP to the newly created version. The string value of the attribute is the promotion group of the exported revision. (clearimport creates attribute type PVCS\_GROUP, if necessary.)

If you use the **-s** option with this option, **clearimport** attaches **PVCS\_GROUP** attributes only to revisions created after the *date-time* you specified.

Each attribute requires about 1 KB of storage in the VOB database.

**DIRECTORY FOR TEMPORARY FILES.** *Default:* **clearexport\_pvcs** uses the value of **P\_tmpdir** (set in the **stdio.h** system include file) as the directory for temporary files. You can override this value by setting the **TMPDIR** environment variable.

# **-t** temp-dir-pname

Specifies an alternate directory for temporary files. This directory must already exist.

**TRANSLATION OF BRANCHES AND LABELS.** *Default:* As described in the section *HANDLING OF PVCS SYMBOLS* on page 172, **clearexport\_pvcs** may rename a branch or label type to avoid naming conflicts.

# clearexport\_pvcs

### **-T** *translation-file*

Uses the specified translation file to control and record the conversion of PVCS symbols to version labels and branch names.

**STORAGE LOCATION OF DATAFILE.** *Default:* **clearexport\_pvcs** creates *datafile* **cvt\_data** in the current working directory.

# **−o** datafile-pname

Stores the *datafile* at the specified location. An error occurs if *datafile* already exists.

SPECIFYING FILES TO BE EXPORTED. *Default:* **clearexport\_pvcs** processes the current working directory (equivalent to specifying "." as the *source-name* argument). **clearimport** creates an element in the new VOB for each element in the current working directory. **clearimport** creates a directory element in the new VOB for each subdirectory of the current working directory (except one named **PVCS** or **pvcs**).

source-name ...

One or more pathnames, specifying PVCS files and/or directories:

- For each specified PVCS file, **clearexport\_pvcs** places a description in the *datafile*.
- For each specified directory version, **clearexport\_pvcs** places descriptions in the *datafile* for all the elements it catalogs. **clearimport** creates a directory element for the specified directory itself, and for its subdirectories.

Each *source-name* must be a simple file or directory name. This enables **clearimport** to reliably access the source data when it is executed. Specifying the parent directory (..) causes an error, as does specifying any pathname that includes a slash (/) character.

Thus, before entering this command, have the directory in or under which the elements to be exported reside.

#### **EXAMPLES**

- Create entries in the *datafile* for the entire tree under directory element src, exporting
  important versions created before 1999 and all versions created since the beginning of 1999.
  - % clearexport\_pvcs -r -I 1-Jan-1999 src
- Create entries in the datafile for the elements in the current working directory, but not in any subdirectories; store the datafile in a file named newcvt.
  - % clearexport\_pvcs -o newcvt .

#### SEE ALSO

clearexport\_\*, clearimport, events\_ccase, relocate, rcs(1), rsh(1) or remsh(1), sccs(1)

# clearexport\_rcs

Converts RCS files to elements

#### **APPLICABILITY**

| Product      | Command Type |
|--------------|--------------|
| ClearCase    | command      |
| ClearCase LT | command      |

#### **SYNOPSIS**

```
clearexport_rcs [ -r ] [ -s date-time | -I { now | date-time } ]

[-V ] [ -S ] [ -t temp-dir-pname ] [ -T translation-file ]

[-o datafile-pname ] [ source-name ... ]
```

#### **DESCRIPTION**

The **clearexport\_rcs** command processes Revision Control System (RCS) files so they can be imported into ClearCase or ClearCase LT elements and versions. The source data can range from a single file to an entire directory tree.

During the export stage, you invoke **clearexport\_rcs** in the area where the RCS files reside. **clearexport\_rcs** creates a *datafile* (by default, named **cvt\_data**), and places in it descriptions of elements, branches, and versions. **clearexport\_rcs** follows symbolic links it encounters during the export stage.

In the import stage, you invoke **clearimport** on the *datafile* to import information into the new VOB.

**clearexport\_rcs** ignores most information in RCS files that is not related to version-tree structure. **clearexport\_rcs** converts each RCS symbol, which names a revision or branch, into the appropriate construct: version label or branch. You can specify a translation file to control naming, enforcing consistency over multiple invocations of **clearexport\_rcs**. You can use the **–S** and **–V** options to preserve RCS state attributes and RCS revision numbers as attributes of the corresponding ClearCase or ClearCase LT versions.

**clearexport\_rcs** and **clearimport** use magic files to determine which element type to use for each element **clearimport** creates. For more information on magic files and file typing, see the **cc.magic** reference page.

NOTE: You cannot run **clearexport\_rcs** on UNIX and then run **clearimport** on Windows to import the data, or vice-versa. However, you can transfer data in either direction between UNIX and Windows by mounting the UNIX VOB or file-system on the Windows machine and running both **clearexport\_rcs** and **clearimport** on the Windows machine.

#### RCS Files, Working Files, and Locks

**clearexport\_rcs** works directly with the structured *RCS files*. It does not process the *working files* created with **co** and **co** –l commands. Be sure to check in working files with the **ci** command before running the exporter. **clearexport\_rcs** issues warning messages when it encounters checked-out files, but it still processes them.

clearexport\_rcs ignores all RCS locks.

If RCS files are stored in **RCS** (or **rcs**; case is not important) subdirectories, **clearexport\_rcs** collapses the subdirectory level in the export process. For example, RCS file **./proj/RCS/main.c,v** becomes element **./proj/main.c**.

#### SPECIAL CHARACTERS IN FILE NAMES

During import, **clearimport** invokes a shell to extract data from the datafile. **clearimport** can handle some, but not all, characters that are special to shells. Import fails for any file name that includes any of these characters:

' ' " <Tab> [ ] ? \* %

For example:

| Succeeds  | Fails         |
|-----------|---------------|
| foo&bar   | foo[bar       |
| \$MY_LIB  | yellow'sunset |
| file name | file*name     |

Before running **clearexport\_rcs**, rename any file whose name contains these characters.

NOTE: If you specify *datafile-pname* or *source-name* and any of the names include spaces, you must escape the space characters. For example:

% clearexport\_rcs src\ files

#### HANDLING OF RCS SYMBOLS

An *RCS symbol* is a mnemonic name for a particular revision or branch of an RCS file. **clearexport\_rcs** translates the symbols to version labels and branch names (more precisely, to names of label types and branch types).

- Translation to version labels Suppose an RCS symbol, RLS\_1.3, names a revision, 3.5. clearexport\_rcs places a description of label type RLS\_1.3 in the *datafile*, and clearimport imports that label type and assigns a label of that type to the version created from the RCS revision.
- Translation to branch names Suppose an RCS symbol, rls\_1.3\_fixes, names a branch
   3.5.1. clearexport\_rcs outputs a description of branch type rls\_1.3\_fixes, and clearimport

creates a branch of that type at the ClearCase or ClearCase LT version created from RCS revision 3.5.

Because there is no concept of a subbranch of the **main** branch, **clearexport\_rcs** does not process single-digit symbols that name RCS branches. If an RCS symbol includes characters that are not valid in names of label types or branch types, **clearexport\_rcs** replaces the offending name. For example, the RCS symbol C++ can be renamed to "C..".

A label type cannot have the same name as a branch type within the same VOB. If the same RCS symbol names both a revision and a branch—not necessarily in the same RCS file—clearexport\_rcs renames one of them. For example, after exporting a symbol FX354, which names a branch, it may encounter the same symbol as the name of a revision in another RCS file. In this case, it creates label type FX354\_1.

#### Translation File

This renaming of RCS symbols can introduce inconsistencies over multiple runs of **clearexport\_rcs**. The same symbol may be renamed during processing of some RCS files, but not chang during processing of other files. You can enforce consistency by using the same translation file in multiple invocations of **clearexport\_rcs**. If you name such a file, using the **-T** option, **clearexport\_rcs** uses it as follows:

- To look up each RCS symbol to see how to translate it to a label type or branch type. If a match is found, the symbol is translated the same way.
- To record each translation of a new RCS symbol for use in future lookups.

The first time you use **clearexport\_rcs**, use **-T** to create a new translation file. On subsequent invocations of **clearexport\_rcs**, use **-T** again, specifying the same translation file for consistent name translation.

The translation file consists of one or more lines in the following form:

```
{ label | branch } old-name new-name
```

For example, to rename the branch type **pre\_import\_work** to **post\_import\_work** and the label **BL1.7** to **IMPORT\_BASE**, the translation file contains the lines:

```
branch pre_import_work post_import_work
label BL1.7 IMPORT_BASE
```

No blank lines are allowed in the file.

#### **VERSION TREE STRUCTURE AFTER CONVERSION**

Revisions on the main branch of an RCS file have two-digit identifiers (for example, **1.2**). These revisions become versions on the **main** branch of the element, as illustrated in Figure 3.

Figure 3 Conversion of RCS Revisions

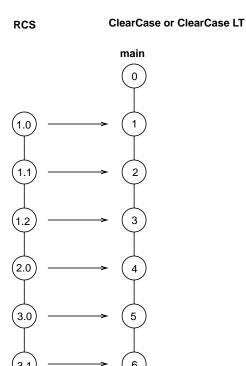

Note that the major revision substructure in the RCS revision tree is lost in the translation—all the RCS revisions become versions on the **main** branch. However, you can use the **–V** option to preserve this information in the form of attributes attached to the versions.

Revisions on subbranches of an RCS file have identifiers consisting of an even number of digits; no fewer than four (for example, **1.2.1.5**, **1.2.1.5.1.3**). These revisions become versions on subbranches of the element, as illustrated in Figure 4.

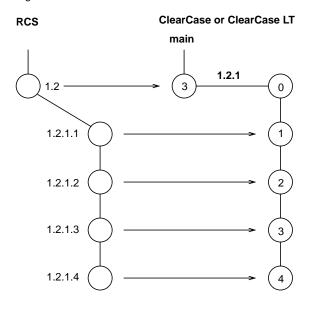

Figure 4 Conversion of RCS Subbranches

**clearimport** creates branch types with three-digit names (**1.2.1** in the example above). Thus, RCS revision **1.2.1.3** becomes version **3** on branch **1.2.1**.

#### HANDLING OF OBJECTS THAT CANNOT BE EXPORTED

When **clearexport\_rcs** encounters a file or directory that cannot be exported (for example, a file with format problems, or a broken symbolic link), it prints an error and continues. After creating the data file, the command prints a summary of the files and directories that could not be exported.

#### PERMISSIONS AND LOCKS

Permissions Checking: No special permissions required. Locks: No locks apply.

#### **OPTIONS AND ARGUMENTS**

**HANDLING OF DIRECTORY ARGUMENTS.** *Default:* If you specify a directory as a *source-name* argument: (1) **clearexport\_rcs** Processes the files in that directory but ignores the contents of the subdirectories; (2) **clearimport** creates a directory element for *source-name* and for each of its subdirectories.

-r

**clearexport\_rcs** descends recursively into all *source-name* arguments that are directories. **SELECTIVE CONVERSION OF FILES.** *Default:* **clearexport\_rcs** processes all RCS revisions it finds.

-s date-time

**clearexport\_rcs** processes only RCS revisions that have been modified since the time specified. Use this option for regular, incremental updating of an element from an RCS file that is still under development. Be sure to specify a *date-time* that covers the entire period since the preceding update. In other situations, it is probably better to use **–I** instead of **–s**.

**clearexport\_rcs** determines whether to process an RCS archive by using the last-modified date/time of the archive. If this date/time is before the *date-time* you specify with **–s**, **clearexport\_rcs** does not process any of the revisions in the archive. If the archive's date/time is after the *date-time* you specify, **clearexport\_rcs** processes the following revisions in the archive:

- All revisions created since the specified *date-time*
- All revisions that have labels
- All revisions from which branches sprout

NOTE: In an incremental updating situation, if you remove a label or branch from an RCS revision, **clearimport** does not remove the label or branch from the element.

Specify the time in one of the following formats:

```
      date.time | date | time | now

      where:

      date
      := day-of-week | long-date

      time
      := h[h]:m[m][:s[s]] [UTC [ [ + | - ]h[h][:m[m] ] ] ]

      day-of-week
      := today | yesterday | Sunday | ... | Saturday | Sun | ... | Sat

      long-date
      := d[d]-month[-[yy]yy]

      month
      := January | ... | December | Jan | ... | Dec
```

Specify *time* in 24-hour format, relative to the local time zone. If you omit the time, the default value is **00:00:00**. If you omit *date*, the default is **today**. If you omit the century, year, or a specific date, the most recent one is used. Specify **UTC** if you want to resolve the time to the same moment in time regardless of time zone. Use the plus (+) or minus (-) operator to specify a positive or negative offset to the UTC time. If you specify **UTC** without hour or minute offsets, Greenwich Mean Time (GMT) is used. (Dates before January 1, 1970 Universal Coordinated Time (UTC) are invalid.)

#### **–I** { **now** | *date-time* }

Processes important revisions only, but includes all revisions created since the specified time. A revision is important if any of these conditions is true:

- It is the most recent version on its branch.
- It has a label.

• A subbranch is sprouted from it.

**PRESERVATION OF RCS INFORMATION AS ATTRIBUTES.** *Default:* **clearexport\_rcs** does not attach attributes to versions exported from RCS revisions.

 $-\mathbf{V}$ 

Attaches an attribute of type RCS\_REVISION to each newly created version. The string value of the attribute is the RCS revision number of the exported revision. (clearimport creates attribute type RCS\_REVISION, if necessary.)

If you use the **-s** option with this option, **clearimport** attaches **RCS\_REVISION** attributes only to revisions created after the *date-time* you specified.

Each attribute requires about 1 KB of storage in the VOB database.

-S

If an RCS revision's state is not the default (Exp), attaches an attribute of type RCS\_STATE to the newly created version. The string value of the attribute is the RCS state attribute of the exported revision.

**DIRECTORY FOR TEMPORARY FILES.** *Default:* **clearexport\_rcs** uses the value of **P\_tmpdir** (set in the **stdio.h** system include file) as the directory for temporary files. You can override this value by setting the **TMPDIR** environment variable.

# -t temp-dir-pname

Specifies an alternate directory for temporary files. This directory must already exist.

**HANDLING OF BRANCHES AND LABELS.** *Default:* As described in the section *HANDLING OF RCS SYMBOLS* on page 178, **clearexport\_rcs** may rename a branch or label type to avoid naming conflicts.

# **-T** translation-file

Uses the specified translation file to control and record the conversion of RCS symbols to version labels and branch names.

**STORAGE LOCATION OF DATAFILE.** *Default:* **clearexport\_rcs** creates *datafile* **cvt\_data** in the current working directory.

# **−o** datafile-pname

Stores the *datafile* at the specified location. An error occurs if *datafile* already exists.

SPECIFYING FILES TO BE EXPORTED. *Default:* clearexport\_rcs processes the current working directory (equivalent to specifying "." as the *source-name* argument). If you specify a directory as a *source-name* argument: (1) clearexport\_rcs processes the files in that directory but ignores the contents of the subdirectories; (2) clearimport creates a directory element for *source-name* and for each of its subdirectories (except one named RCS or rcs).

# clearexport\_rcs

source-name ...

One or more pathnames, specifying RCS files and/or directories:

- For each specified RCS file, **clearexport\_rcs** places a description in the *datafile*.
- For each specified directory, **clearexport\_rcs** places descriptions in the *datafile* for each of the RCS files it contains. **clearimport** creates a directory element for the specified directory itself, and for its subdirectories (except one named **RCS**).

Each *source-name* must be a simple file or directory name. This enables **clearimport** to reliably access the source data when it is executed. Specifying the parent directory (..) causes an error, as does any pathname that includes a slash (/).

Thus, before entering this command, you should change to the directory in or under which the RCS files to be exported reside. If the RCS files reside in **RCS** subdirectories, use the **-r** option to enable **clearexport\_rcs** to find them.

#### **EXAMPLES**

- Create a datafile for a single RCS file.
  - % clearexport\_rcs myprogram.c,v
- Process three RCS files in the current working directory and store the datafile in file cvt\_include.

%clearexport\_rcs -o cvt\_include bgr{1,2,3}.h,v

#### **SEE ALSO**

clearexport\_\*, clearimport, events\_ccase, relocate, rcs(1), rsh(1) or remsh(1), sccs(1)

# clearexport\_sccs

Converts SCCS files to ClearCase or ClearCase LT elements

#### **APPLICABILITY**

| Product      | Command Type |
|--------------|--------------|
| ClearCase    | command      |
| ClearCase LT | command      |

#### **SYNOPSIS**

```
clearexport_sccs [ -r ] [ -s date-time | -I { now | date-time } ]

[ -V ] [ -t temp-dir-pname ] [ -T translation-file ]

[ -o datafile-pname ] [ source-name ... ]
```

#### **DESCRIPTION**

The **clearexport\_sccs** command exports Source Code Control System (SCCS) files so they can be imported into ClearCase or ClearCase LT *elements* and *versions*. The source data can range from a single file to an entire directory tree.

During the export stage, you invoke **clearexport\_sccs** in the area where the SCCS files reside. **clearexport\_sccs** creates a *datafile* (by default, named **cvt\_data**) containing descriptions of elements, branches, and versions. If any of the files to be processed reside below (rather than in) the current working directory, **clearexport\_sccs** includes descriptions of the corresponding directory element(s) in *datafile*. **clearexport\_sccs** follows symbolic links it encounters during the export stage.

In the import stage, you invoke **clearimport** on *datafile* to import information into the new VOB.

**clearexport\_sccs** ignores information in SCCS files that is not related to version-tree structure; this includes flags, ID keywords, user lists, and Modification Request numbers. You can specify a *translation file* to control naming, enforcing consistency over multiple invocations of **clearexport\_sccs**. You can use the **-V** option to preserve SCCS-IDs as attributes of the corresponding ClearCase or ClearCase LT versions.

**clearexport\_sccs** and **clearimport** use magic files to determine which element type should be used for each element **clearimport** creates. For more information on magic files and file typing, see the **cc.magic** reference page.

NOTE: You cannot run **clearexport\_sccs** on UNIX and then run **clearimport** on Windows to import the data, or vice-versa. However, you can transfer data in either direction between UNIX and Windows by mounting the UNIX VOB or file-system on your Windows machine and running both **clearexport\_sccs** and **clearimport** on the Windows machine.

# clearexport\_sccs

#### S-Files, G-Files, and P-Files

**clearexport\_sccs** works directly with the structured SCCS s-files, which have the **s.** filename prefix. It does not process the g-files created with **get** and **get** –**e** commands. Be sure to check in such files with the **delta** command before running **clearexport\_sccs**. **clearexport\_sccs** issues warning messages when it encounters checked-out files, but it still processes them.

Other than issuing warning messages for checked-out files, **clearexport\_sccs** ignores the p-files created by **get –e**.

If s-files are stored in SCCS (or sccs; case is not important) subdirectories, clearexport\_sccs collapses the subdirectory level. For example, SCCS file ./proj/SCCS/s.main.c becomes element ./proj/main.c.

### **Multiple-Pass Export**

You can process an SCCS file in several passes. For example, you can use **clearexport\_sccs** to process major revision level 1, and use it again to process major revision level 2. On the subsequent passes, **clearimport** updates an existing element correctly if that VOB element has not been modified in the interim.

#### SPECIAL CHARACTERS IN FILE NAMES

During import, **clearimport** invokes a shell to extract data from the datafile. **clearimport** can handle some, but not all, characters that are special to shells. Import fails for any file name that includes any of these characters:

' ' " <Tab> [ ] ? \* %

For example:

| Succeeds  | Fails         |
|-----------|---------------|
| foo&bar   | foo[bar       |
| \$MY_LIB  | yellow'sunset |
| file name | file*name     |

Before running **clearexport\_sccs**, rename any file whose name contains these characters.

**NOTE:** If you specify *datafile-pname* or *source-name* and any of the names include spaces, you must escape the space characters. For example:

% clearexport\_sccs src\ files

## **VERSION TREE STRUCTURE AFTER CONVERSION**

Revisions on the main branch of an SCCS file have two-digit identifiers (for example, **1.2**). These revisions become versions on the **main** branch of the element, as illustrated in Figure 5.

Figure 5 Conversion of SCCS Revisions

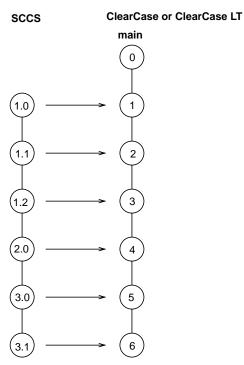

Note that the major revision substructure in the SCCS revision tree is lost in the translation—all the SCCS revisions become versions on the **main** branch. (But you can use the **–V** option to preserve this information in the form of attributes attached to the versions.)

Revisions on subbranches of an SCCS file have four-digit identifiers (for example, **1.2.1.5**). These revisions become versions on subbranches of the element, as illustrated in Figure 6.

Figure 6 Conversion of SCCS Subbranches

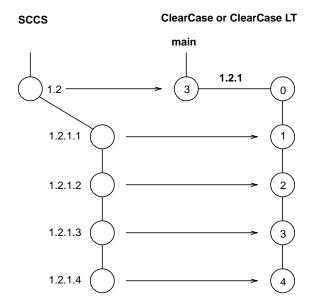

Branch types are created with three-digit names (1.2.1 in the example above). Thus, SCCS revision 1.2.1.3 becomes version 3 on branch 1.2.1.

#### **Branches Off Branches**

Although it is not illustrated in Figure 6, clearexport\_sccs can handle SCCS files that include branches off branches. clearexport\_sccs uses the information in the SCCS delta list to determine which SCCS versions are the predecessors of other versions, then uses an algorithm to determine the correct branching structure.

#### TRANSLATION FILE

An SCCS branch ID is a name for a particular branch of an SCCS file. clearexport\_sccs translates the symbols to names of branch types. Suppose an SCCS symbol, rls\_1.3\_fixes, names a branch 3.5.1. clearexport\_sccs exports a description of branch type rls\_1.3\_fixes, and clearimport creates a branch of that type at the ClearCase or ClearCase LT version created from SCCS revision 3.5.

You can enforce consistency of translation by using a *translation file* to control the names of branches created from SCCS branches. If you name such a file using the **–T** option, **clearexport\_sccs** uses it as follows:

- To look up each SCCS branch ID to see how to translate it to the name of a branch type. If a match is found, the branch ID is translated the same way.
- To record each translation of a new SCCS branch ID for use in future lookups.

The first time you use **clearexport\_sccs**, use **-T** to create a new translation file. On subsequent invocations of **clearexport\_sccs**, use **-T** again, specifying the same translation file for consistent name translation.

### **Syntax of Translation File**

The translation file consists of one or more lines in the following form:

branch old-name new-name

For example, to rename the branch type **pre\_import\_work** to **post\_import\_work** and the branch type **old\_tests** to **obsolete\_tests**, the translation file contains the lines:

```
branch pre_import_work post_import_work
branch old_tests obsolete_tests
```

No blank lines are allowed in the file.

#### HANDLING OF OBJECTS THAT CANNOT BE EXPORTED

When **clearexport\_sccs** encounters a file or directory that cannot be exported (for example, a file with format problems, or a broken symbolic link), it prints an error and continues. After creating the data file, the command prints a summary of the files and directories that could not be exported.

#### PERMISSIONS AND LOCKS

Permissions Checking: No special permissions required. Locks: No locks apply.

#### **OPTIONS AND ARGUMENTS**

HANDLING OF DIRECTORY ARGUMENTS. *Default:* If you specify a directory as a *source-name* argument: (1) **clearexport\_sccs** processes the files in that directory but ignores the contents of the subdirectories; (2) **clearimport** creates a directory element for *source-name* and for each of its subdirectories.

-r

**clearexport\_sccs** descends recursively into all *source-name* arguments that are directories.

**SELECTIVE CONVERSION OF FILES.** *Default:* **clearexport\_sccs** processes all SCCS revisions it finds.

-s date-time

**clearexport\_sccs** processes only SCCS revisions that have been modified since the time specified. Use this option for regular, incremental updating of an element from an SCCS file that is still under development. Be sure to specify a *date-time* that covers the entire period since the preceding update. In other situations, it is probably better to use **–I** instead of **–s**.

**clearexport\_sccs** determines whether to process an SCCS archive by using the last-modified date/time of the archive. If this date/time is before the *date-time* you specify with **–s**, **clearexport\_sccs** does not process any of the revisions in the archive. If the archive's date/time is after the *date-time* you specify, **clearexport\_sccs** processes the following revisions:

- All revisions created since the specified *date-time*
- All revisions from which branches sprout

NOTE: In an incremental updating situation, if you remove a branch from an SCCS revision, **clearimport** does not remove the branch from the ClearCase or ClearCase LT element.

Specify the time as follows: date.time | date | time | **now** 

long-date := d[d]-month[-[yy]yy]month := January | ... | December | Jan | ... | December | Jan | ... | December | Jan | ... | December | Jan | ... | December | Jan | ... | December | Jan | ... | December | Jan | ... | December | Jan | ... | December | Jan | ... | December | Jan | ... | December | Jan | ... | December | Jan | ... | December | Jan | ... | December | Jan | ... | December | Jan | ... | December | Jan | ... | December | Jan | ... | December | Jan | ... | December | Jan | ... | December | Jan | ... | December | Jan | ... | December | Jan | ... | December | Jan | ... | December | Jan | ... | December | Jan | ... | December | Jan | ... | December | Jan | ... | December | Jan | ... | December | Jan | ... | December | Jan | ... | December | Jan | ... | December | Jan | ... | December | Jan | ... | December | Jan | ... | December | Jan | ... | December | Jan | ... | December | ... | December | ... | December | ... | December | ... | December | ... | December | ... | December | ... | December | ... | ... | December | ... | ... | ... | ... | ... | ... | ... | ... | ... | ... | ... | ... | ... | ... | ... | ... | ... | ... | ... | ... | ... | ... | ... | ... | ... | ... | ... | ... | ... | ... | ... | ... | ... | ... | ... | ... | ... | ... | ... | ... | ... | ... | ... | ... | ... | ... | ... | ... | ... | ... | ... | ... | ... | ... | ... | ... | ... | ... | ... | ... | ... | ... | ... | ... | ... | ... | ... | ... | ... | ... | ... | ... | ... | ... | ... | ... | ... | ... | ... | ... | ... | ... | ... | ... | ... | ... | ... | ... | ... | ... | ... | ... | ... | ... | ... | ... | ... | ... | ... | ... | ... | ... | ... | ... | ... | ... | ... | ... | ... | ... | ... | ... | ... | ... | ... | ... | ... | ... | ... | ... | ... | ... | ... | ... | ... | ... | ... | ... | ... | ... | ... | ... | ... | ... | ... | ... | ... | ... | ... | ... | ... | ... | ... | ... | ... | ... | ... | ... | ... | ... | ... | ... | ... | ... | ... | ... | ... | ... | ... | ... | ... | ... | ... | ... | ... | ... | ..

Specify *time* in 24-hour format, relative to the local time zone. If you omit the time, the default value is **00:00:00**. If you omit *date*, the default is **today**. If you omit the century, year, or a specific date, the most recent one is used. Specify **UTC** if you want to resolve the time to the same moment in time regardless of time zone. Use the plus (+) or minus (-) operator to specify a positive or negative offset to the UTC time. If you specify **UTC** without hour or minute offsets, Greenwich Mean Time (GMT) is used. (Dates before January 1, 1970 Universal Coordinated Time (UTC) are invalid.)

#### **–I** { **now** | *date-time* }

Processes important revisions only, but includes all revisions created since the specified time. A version is important if any of these conditions is true:

- It is the most recent version on its branch.
- It has a label.
- A subbranch is sprouted from it.

**PRESERVATION OF SCCS-IDS AS ATTRIBUTES.** *Default:* **clearexport\_sccs** does not attach attributes to versions exported from SCCS revisions.

 $-\mathbf{V}$ 

Attaches an attribute of type SCCS\_ID to each newly created version. The string value

of the attribute is the SCCS-ID of the exported SCCS revision. (**clearimport** creates attribute type **SCCS\_ID**, if necessary.)

If you use the **–s** option with this option, **clearimport** attaches **SCCS\_ID** attributes only to revisions created after the *date-time* you specified.

Each attribute requires about 1 KB of storage in the VOB database.

**DIRECTORY FOR TEMPORARY FILES.** *Default:* **clearexport\_sccs** uses the value of **P\_tmpdir** (set in the **stdio.h** system include file) as the directory for temporary files. You can override this value by setting the **TMPDIR** environment variable.

# -t temp-dir-pname

Specifies an alternate directory for temporary files. This directory must already exist.

**BRANCH NAME TRANSLATION**. *Default:* As described in the section *VERSION TREE STRUCTURE AFTER CONVERSION* on page 186, **clearexport\_sccs** creates ClearCase or ClearCase LT branch names based on the SCCS revision IDs.

# -T translation-file

Uses the specified translation file to control the mapping between SCCS branches and ClearCase or ClearCase LT branches. See also the *TRANSLATION FILE* on page 188.

**STORAGE LOCATION OF DATAFILE.** *Default:* **clearexport\_sccs** creates *datafile* **cvt\_data** in the current working directory.

# -o datafile-pname

Stores the *datafile* in the specified location. An error occurs if *datafile* already exists.

SPECIFYING FILES TO BE EXPORTED. *Default:* clearexport\_sccs processes the current working directory (equivalent to specifying "." as the *source-name* argument). If you specify a directory as a *source-name* argument: (1) clearexport\_sccs processes the s-files in that directory but ignores the contents of the subdirectories; (2) clearimport creates a directory element for *source-name* and for each of its subdirectories (except one named SCCS or sccs).

#### source-name ...

One or more pathnames, specifying s-files and/or directories:

- For each specified s-file, clearexport\_sccs converts some or all of its SCCS revisions to ClearCase or ClearCase LT versions.
- For each specified directory, **clearexport\_sccs** places descriptions in the *datafile* for all the s-files it contains. **clearimport** creates a directory element for the specified directory itself, and for its subdirectories (except one named **SCCS** or **sccs**).

Each *source-name* must be a simple file or directory name. This enables **clearimport** to reliably access the source data. Specifying the parent directory (..) causes an error, as does any pathname that includes a slash (/) character.

# clearexport\_sccs

Thus, before entering this command, you should change to the directory where (or under which) the s-files to be exported reside. If the s-files reside in **SCCS** subdirectories, use the **-r** option to enable **clearexport\_sccs** to find them.

#### **EXAMPLES**

- Create a datafile for a single SCCS file.
  - % clearexport\_sccs s.myprogram.c
- Process three SCCS files in the current working directory and store the datafile in file cvt\_include.
  - % clearexport\_sccs -o cvt\_include s.bgr1.h s.bgr2.h s.bgr3.h

#### **SEE ALSO**

clearexport\_\*, clearimport, events\_ccase, relocate, rcs(1), rsh(1) or remsh(1), sccs(1)

# clearhistory

Shows event records for VOB-database objects graphically

#### **APPLICABILITY**

| Product      | Command Type |
|--------------|--------------|
| ClearCase    | command      |
| ClearCase LT | command      |

#### **SYNOPSIS**

#### **DESCRIPTION**

The **clearhistory** command invokes **lshistory** with the **-graphical** option.

#### **OPTIONS AND ARGUMENTS**

The syntax of the **clearhistory** command is the same as the graphical version of **lshistory**. See the **lshistory** reference pages for a description of the command-line options.

#### **SEE ALSO**

chevent, cleardescribe, describe, events\_ccase, fmt\_ccase, lscheckout, lshistory, lspool, lstype, lsvtree

# clearimport

Reads data files created by **clearexport** tools and import elements into a VOB

#### **APPLICABILITY**

| Product      | Command Type |
|--------------|--------------|
| ClearCase    | command      |
| ClearCase LT | command      |

#### **SYNOPSIS**

```
clearimport [ -v erbose] [ -i dentical] [ -n setevent ] [ -master ]

[ -d irectory destination-dir] [ -c omment comment] [ -no load ] datafile
```

## DESCRIPTION

During the import stage, you invoke **clearimport** within an existing VOB on the *datafile* created by **clearexport\_\***. For each object processed by **clearexport\_\*** and entered in *datafile*, **clearimport** does one of the following things:

- Creates a new element with the same versions as the original.
  - The user who invokes **clearimport** becomes the owner of the elements that **clearimport** creates. **clearexport**\_\* and **clearimport** use magic files to determine which element type to use for each element **clearimport** creates. For more information on magic files and file-typing, see the **cc.magic** reference page.
- Checks out an existing element (optionally, on a branch) and checks in a new version for each original version that has not already been imported

If any of the original files were located in subdirectories, **clearimport** creates corresponding directory elements.

**clearimport** uses your view to select the directory version into which it imports elements. However, when **clearimport** creates directory versions, it creates them on the **main** branch. The exceptions are as follows:

- If a directory already exists in the target VOB, you can check it out on a branch, and **clearimport** uses that version
- If you are exporting with **clearexport\_ffile** and you use the **-b** option, **clearimport** imports to the specified branch

When importing into a snapshot view, you can improve performance significantly by specifying **–noload**.

### **Requirements and Restrictions**

You must observe the following requirements and restrictions:

- If you are importing ClearCase or ClearCase LT files, use the same config spec (the same view) for the export phase (invocation of clearexport\_ccase) and the import phase (invocation of clearimport).
- Do not run clearimport in a view that has file elements checked out from the target VOB. If clearimport is importing to a checked-out element in the target VOB, it cancels the checkout (uncheckout) of that element and deletes the view-private file from the view storage directory. Any changes that you made to the file are lost.
- Do not run clearimport in a UCM view. If you do, clearimport fails with an error message.
- When you import PVCS, RCS, or SCCS files, clearimport uses an extraction command specific to the version-control product. You must have this extraction command in your path during import:

| Product | <b>Extraction Command</b> |
|---------|---------------------------|
| PVCS    | get                       |
| RCS     | co                        |
| SCCS    | get                       |

PVCS and SCCS use the same command; make sure the correct one is in your path.

• Do not run **clearexport**\_\* on UNIX and then run **clearimport** on Windows to import the data, or vice-versa. However, you can transfer data in either direction between UNIX and Windows by mounting the UNIX VOB or file-system on your Windows machine and running both **clearexport**\_\* and **clearimport** on the Windows machine.

#### Creation of Event Records During the Import Phase

**clearimport** documents changes to the VOB by creating event records:

- Each time clearimport creates a new file element, it stores an import file element event record, along with the standard create element event record, in the VOB database. The import file element event record is associated with the parent directory element, not with the new file element itself. clearimport creates the import event record only if the object is more than 24 hours old.
- Each time **clearimport** creates a new version, it annotates the standard create version event record with the comment from the original version.
- Each time **clearimport** creates a new VOB symbolic link, it creates a standard create symbolic link event record.

# clearimport

- **clearimport** always stamps the import file element event record with the current time. It stamps the create version and create element event records according to the original data unless you use the **-nsetevent** option.
- **clearimport** stamps the event record for the creation of a branch with the same time stamp as the version at which it was created.

**NOTE:** When **clearimport** creates a branch, the branch and version 0 of the element inherit the history information (user, group, and time stamp) of the version from which the branch sprouts.

- clearimport stamps the event record for attachment of an attribute, label, or merge arrow
  with the same time stamp as the associated version.
- **clearimport** stamps event records for the creation of directory elements and type objects with the current time, and attaches the comment created by importer or the comment given with the **-comment** option.

### Incremental Import and Restartability

**clearimport** can skip certain versions or entire elements, which gives you some flexibility:

- You can import an element in several passes. You may use incremental import for time-budgeting reasons (when there are too many versions to import at once), or because the original element is still being developed.
- You can restart **clearimport** if it terminates prematurely for any reason. **clearimport** quickly updates versions it has already imported, effectively resuming where it left off.

CAUTION: If you invoke **clearimport** with the **-nsetevent** option, it creates ClearCase or ClearCase LT versions that are newer than all the original files to be imported; thus, it is not restartable.

For each source version, **clearimport** does not create a corresponding version if it already exists on the target branch—that is, if it has the same time stamp (or a more recent one). However, even when **clearimport** bypasses version creation, it still updates the new version's metadata, such as version labels, using information from the source version.

#### Handling of Unreadable or Troublesome Elements

**clearimport** prints an error when it cannot read an element version specified in the export data file. It creates version 0 of the unreadable element and continues to process the export datafile. Additionally, if **clearimport** has any difficulty importing any elements, it prints a list of such elements after it finishes.

#### PERMISSIONS AND LOCKS

*Permissions Checking:* Unless you use the **-nsetevent** option, you must be the VOB owner or **root**. *Locks:* An error occurs if the target VOB is locked.

#### **OPTIONS AND ARGUMENTS**

**VERBOSITY OF OUTPUT.** *Default:* **clearimport** prints a header for each kind of type creation (label, branch, attribute, and so on). When it creates directory elements, file elements, and VOB symbolic links, it prints a header as well as element names and version-IDs. When the import is completed, **clearimport** prints a message indicating that it has closed the directories.

#### -v-erbose

**clearimport** prints messages when it performs these operations: creates types, branches, directories, VOB symbolic links, attributes, or version labels; draws merge arrows; makes branches or elements obsolete; checks in or cancels checkouts of directories; and checks out onto a branch (when using a datafile created by **clearexport\_ffile -b**).

**CREATION OF IDENTICAL SUCCESSOR VERSIONS.** *Default:* When you invoke **clearimport** on a datafile created by **clearexport\_ffile**, it does not create a new version that is identical to its predecessor.

## -i-dentical

Creates a new version even if it is identical to its predecessor, but only if the file has a more recent date than the date on the version in the VOB.

TRANSCRIPTION OF HISTORY INFORMATION. *Default:* The exporters extract historical information from each object and place it in the object's description in the *datafile*. The create version and create element event records created for the object by **clearimport** have the same information—user, group, and time stamp—as the original object.

**NOTE**: When **clearimport** creates a branch, the branch and version 0 of the element inherit the history information of the version from which the branch sprouts.

#### -n-setevent

Event records and historical information for new elements and versions reflect who ran the execution of **clearimport** and when, not the original data. You cannot use this option when you import a datafile created with **clearexport\_ccase**.

**CAUTION**: If you invoke **clearimport** with the **-nsetevent** option, it is not restartable.

MASTERSHIP OF THE MAIN BRANCH. *Default:* Assigns mastership of the element's **main** branch to the VOB replica that masters the **main** branch.

#### -master

Assigns mastership of the **main** branch of the element to the VOB replica in which you execute the **clearimport** command.

**SPECIFYING A DESTINATION DIRECTORY.** *Default:* **clearimport** imports elements into the current directory.

#### **–d**·**irectory** *destination-dir*

**clearimport** imports elements into the specified VOB directory.

# clearimport

**EVENT RECORDS AND COMMENTS.** *Default:* **clearimport** attaches the comment "created by importer" to any directories created during the import process.

#### -c·omment comment

**clearimport** attaches the specified comment instead of the default comment.

**SUPPRESSING SNAPSHOT VIEW LOADS.** *Default:* Imported elements are loaded into the snapshot view.

#### -no-load

Suppresses the loading of imported elements into snapshot views (this option is inapplicable to dynamic views). The view's **config\_spec** must include a load rule that specifies the destination of the imported elements and a version-selection rule that specifies **/main/LATEST**. To see the new elements, you must update the view after the import operation (see **update**).

Specifying this option can improve **clearimport** performance substantially. If you also specify the **–identical** option, **clearimport** does not compare element versions to determine if they are identical. Used with **–noload**, **–identical** can result in a further improvement in **clearimport** performance.

**SPECIFYING THE DATA FILE.** *Default:* None. You must specify the *datafile* on which you want to invoke **clearimport**.

datafile

File created by **clearexport\_\*** command (by default, named **cvt\_data**).

#### **EXAMPLES**

These examples are written for use in **csh**. If you use another shell, you may need to use different quoting and escaping conventions.

In **cleartool** single-command mode, <u>cmd-context</u> represents the shell prompt. In **cleartool** interactive mode, <u>cmd-context</u> represents the interactive **cleartool** prompt. In Attache, <u>cmd-context</u> represents the workspace prompt.

NOTE: In the examples that follow, arguments and output that show multicomponent VOB tags are not applicable to ClearCase LT, which recognizes only single-component VOB tags. In this manual, a multicomponent VOB tag is by convention a two-component VOB tag of the form /vobs/vob-tag-leaf—for example, /vobs/src. A single-component VOB tag consists of a leaf only—for example, /src. In all other respects, the examples are valid for ClearCase LT.

Invoke **clearimport** on **cvt\_data**, forcing creation of identical versions and attaching a comment to new directories.

% cleartool setview newview (set a view)

\* cd /vobs/newvob/import (go to VOB directory where data is to be imported)

- % clearimport -identical -c "rick's import" ../../src/cvt\_data (invoke clearimport)
- Invoke **clearimport** on **cvt\_data**, enabling verbose output and importing elements into the ../**newvob** directory.
  - % cleartool setview view1
  - % clearimport -verbose -directory ../newvob cvt\_data

## **SEE ALSO**

chtype, clearexport\_ccase, clearexport\_cvs, clearexport\_ffile, clearexport\_pvcs, clearexport\_rcs, clearexport\_sccs, events\_ccase, protect, rename, setview, update

# clearjoinproj

Starts the UCM Join Project Wizard

#### **APPLICABILITY**

| Product      | Command Type |
|--------------|--------------|
| ClearCase    | command      |
| ClearCase LT | command      |

#### **SYNOPSIS**

## clearjoinproj

#### **DESCRIPTION**

The **clearjoinproj** command starts the UCM Join Project Wizard, which takes you through the steps required to start work on an existing UCM project.

You can also start the Join Project Wizard from the Project Explorer.

#### PERMISSIONS AND LOCKS

Permissions Checking: None

*Locks*: A stream cannot be created if there are locks on any of the following objects: the project VOB and, for integration streams, the project.

Mastership: There are no mastership requirements.

#### **OPTIONS AND ARGUMENTS**

None.

#### **EXAMPLE**

These examples are written for use in **csh**. If you use another shell, you may need to use different quoting and escaping conventions.

In **cleartool** single-command mode, <u>cmd-context</u> represents the shell prompt. In **cleartool** interactive mode, <u>cmd-context</u> represents the interactive **cleartool** prompt. In Attache, <u>cmd-context</u> represents the workspace prompt.

• Invoke the Join Project wizard.

cmd-context clearjoinproj

### **SEE ALSO**

clearprojexp, mkstream, mkview

# clearlicense

Monitors and controls the product license database

#### **APPLICABILITY**

| Product   | Command Type |
|-----------|--------------|
| ClearCase | command      |
| MultiSite | command      |

## **SYNOPSIS**

clearlicense [ -pro-duct product-name ] [ -hos-tid | -rel-ease [ username | user-ID ] ... ]

## **DESCRIPTION**

The **clearlicense** command reports the status of the ClearCase and Attache user licensing facility. You can also use this command to release users' licenses, making them available to other users.

## **HOW LICENSING WORKS**

ClearCase and Attache implement an active user floating license scheme. To use ClearCase or Attache you must obtain a product-specific *license*. When you run Attache or any ClearCase program, it attempts to obtain a license for you. If you get one, you can keep it for an extended period: entering any ClearCase or Attache command renews it. If you do not enter any command for a substantial period, another user can take your license.

One or more hosts in the local area network are designated as license server hosts. Each host has a license database file, named /var/adm/atria/license.db, which contains one or more license entries.

Each license entry defines a specified number of licenses, allowing that number of ClearCase or Attache users to be active at the same time. See the **license.db** reference page for a description of the license entry format.

#### **License Priorities**

Each user can (but need not) be assigned a license priority in the license database. Each user specified in a -user line gets a priority number: the first user gets priority 1 (highest priority), the second user gets priority 2, and so on. All users who are not specified in any -user line share the lowest priority.

## **Getting a License**

(ClearCase only) When you first run a ClearCase tool, or first enter a UNIXcommand to access VOB data though a view, a license-verification request is made.

## clearlicense

(Attache only) When you first attempt to connect to the workspace helper, a license-verification request is made. The helper acts as a remote ClearCase user, requesting a ClearCase license on behalf of the Attache client. This license becomes the Attache license; the helper sets flags when it calls on ClearCase so that no new ClearCase license is consumed.

When requesting a license for either ClearCase or Attache, the license-verification check follows this process:

- 1. The product software on your host determines the license server host to use by reading the file /var/adm/atria/config/license\_host.
- **2.** It makes an RPC call to the license server process on that license server host, to verify your right to use the product. (The license server process is actually **albd\_server**, performing these duties in addition to its other tasks.)
- 3. The license server process determines your rights and sends back an appropriate message.
- 4. Depending on the message sent by the license server, your command either proceeds or fails.

Subsequently, similar license-verification checks are performed on periodically. The sections that follow describe in detail how users get and lose licenses.

In the following cases, you get a license and become an active user:

- The current number of active users is less than the maximum number specified by the entry or entries in the **license.db** file. In this case, you are simply granted a license.
- All licenses are currently in use, but there is a user whose license priority is lower than
  yours. In this case, you are allowed to bump that other user, getting his or her license.

NOTE: Some commands do not require a license; this is noted in the individual reference pages.

## Losing a License

When you get a license, its time-out period is set. As you continue to use ClearCase or Attache commands and data, your license is periodically refreshed. (The time-out period is reset.) If you do nothing with ClearCase or Attache in the time-out period, you lose your license and it becomes available to other users.

NOTE: The time-out period for ClearCase is 60 minutes; a shorter time-out interval can be configured in the license database with the **–timeout** option. The time-out period for Attache is one week and cannot be changed. See the **license.db** reference page for more information.

You can also lose your license before the time-out period is over:

- A user with a higher license priority can precede you in the queue.
- You or another user can explicitly release (revoke) your license, using clearlicense –release.

It is possible to regain a license immediately after losing it.

## **License Expiration**

Each license entry can have an expiration date. (The expiration time is at 00:00 hours on that date.) During the 72-hour period before the expiration date, attempts to use a license from that license entry succeed, but a warning message appears. After the expiration time, attempts to use those licenses fail.

## THE CLEARLICENSE REPORT

Following is a typical **clearlicense** report:

```
License server on host "kronos".
Running since Monday 4/04/99 15:53:13.
LICENSES:
                              Password [status]
Max-Users
                Expires
   19
                none
                              2aae4b60.b4ac4f0f.02 [Valid]
Maximum active users allowed: 19
Current active users: 6
Available licenses: 13
ACTIVE users:
                   Priority
                                      Time-out in
   User
   rdc
                       2
                                      59 minutes (at 10:44:20)
   chris
                                    26 minutes (at 10:10:45)
                                    23 minutes (at 10:07:27)
   cheryl
                    none
License Usage Statistics:
2 licenses revoked today 4/14/99.
0 license requests denied.
0 active users bumped by preferred user.
```

The following sections explain the parts of this report.

#### License Server Field

The license server is the **albd\_server** process on the license server host. The report lists the time at which **albd\_server** first processed a license-verification request.

#### Licenses

The information in this section is gathered from the license entry line(s) in /var/adm/atria/license.d. Each such –license line generates a separate line in this report. The status can be one of the following:

| Valid   | The expiration date (if any) for this set of licenses has not yet arrived. |
|---------|----------------------------------------------------------------------------|
| Warning | You are now in the 72-hour period preceding the expiration time.           |
| Expired | This set of licenses has expired.                                          |

## clearlicense

The "current active users" number summarizes the information in the next section of the report.

#### **Active Users**

Each line in this section describes one active user. The priority none indicates that the user is not specified in any -user entry and, thus, has the lowest license priority.

## License Usage Statistics

This section lists licensing activity statistics, compiled since the time the license server (albd\_server) started execution:

- The number of explicit license revocations (**clearlicense –release**) that have occurred since the beginning of the period (for Attache) or today (for all other products)
- The number of times a user failed to get a license
- The number of times a lower-priority user was bumped by a higher priority user

## **OPTIONS AND ARGUMENTS**

*Default:* A report on licenses and user activity for all products with valid licenses is displayed, in the format described above.

## **-pro**·**duct** *product*-name

Specifies the product whose licensing information is to be displayed or changed. *product-name* must match (including capitalization) the word that follows **–license** in the product's license entry—for example: ClearCase, Attache, MultiSite, and Attache-MultiSite.

## -hos-tid

Displays the machine identifier of the host on which you invoke the command (for ClearCase) or the helper host's machine identifier (for Attache).

To obtain the license-server-host-ID for the License Registration Form (located in the *ClearCase Product Family Installation Notes*; to be used when you want to add licenses to an existing license database or add a license server host), log in to the current or future license server host and run **clearlicense –hostid**.

## **-rel·ease** [ username | user-ID ] ...

Specifies users (by user name or by numeric user-ID) whose licenses are to be revoked. Using **-release** without an argument causes your own license to be revoked. To discourage license battles among users, **albd\_server** prevents this option from being used an excessive number of times during any single period (for Attache) or day (for all other products).

#### LICENSING ERRORS

This section describes errors typically encountered in licensing.

## **Problems with License Host File**

If the file /var/adm/atria/config/license\_host does not exist or is empty, this message appears:

```
mvfs: ERROR: view view-tag not licensed! (in Attache, appears on the console of helper host) command-name: .: Input/Output error (in Attache, appears in the Command window)
```

Additional error messages may be displayed or written to /var/adm/atria/log/view\_log:

```
Error: You do not have a license to run ClearCase.

Error: Your license server is not specified.

Error: Unable to open file "/var/adm/atria/config/license_host": No such file or directory.

Error: Your license server is not specified.

Create "/var/adm/atria/config/license_host" and put the license server
```

## **Problems with License Server Host**

hostname in it.

If the license server host specified in the **license\_host** file cannot be contacted, this message appears:

```
mvfs: ERROR: view view-tag not licensed! (in Attache, appears on the console of helper host) command-name: .: I/O error (in Attache, appears in the Command window)
```

In addition, error messages are displayed or are logged to /var/adm/atria/log/view\_log:

```
Error: Cannot contact license server host "hostname" defined in file /var/adm/atria/config/license_host.

Error: You do not have a license to run ClearCase.
```

## Losing a License

If you lose your license while a view is active, this message appears when you try to use the product:

```
mvfs: ERROR: view shtest - all licenses in use! (in Attache, appears on the console of helper host)
```

#### SEE ALSO

albd server, license.db

# clearmake

ClearCase build utility; maintains, updates, and regenerates groups of programs

#### **APPLICABILITY**

| Product   | Command Type |
|-----------|--------------|
| ClearCase | command      |

## **SYNOPSIS**

Build a target:

```
clearmake [ -f makefile ] ... [ -ukinservwdpqUNR ]
[ -J num ] [ -B bldhost-file ] [ -C compat-mode ] [ -V | -M ] [ -O | -T | -F ]
[ -A BOS-file ] ... [ macro=value ... ] [ target-name ... ]
```

• Display version information for **clearmake**:

```
clearmake { -ver·sion | -VerAll }
```

## **DESCRIPTION**

**clearmake** is ClearCase's variant of the UNIX **make(1)** utility. It includes most of the features of UNIX System V **make(1)**. It also features *compatibility modes*, which enable you to use **clearmake** with makefiles that were constructed for use with other popular **make** variants.

clearmake features a number of ClearCase extensions:

- Configuration Lookup—A build-avoidance scheme that is more sophisticated than the standard scheme, which is based on the time stamps of built objects. Configuration lookup also includes automatic *dependency detection*. For example, this guarantees correct build behavior as C-language header files change, even if the header files are not listed as dependencies in the makefile.
- **Derived Object Sharing**—Developers working in different views can share the files created by **clearmake** builds.
- **Creation of Configuration Records**—Software bill-of-materials records that fully document a build and support the ability to rebuild.

NOTE: **clearmake** is intended for use in *dynamic views*. You can use **clearmake** in a *snapshot view*, but most of the features that distinguish it from ordinary **make** programs—build avoidance, build auditing, derived object sharing, and so on—are not enabled in snapshot views. (Parallel builds are enabled.) The rest of the information in this reference page assumes you are using **clearmake** in a dynamic view.

## **Related Reference Pages**

The following reference pages include information related to **clearmake** operations and results:

**abe** Executes builds on remote hosts during a parallel build.

**bldhost** Specifies hosts to be used for parallel builds. **bldserver.control** Controls use of a host for parallel builds.

clearaudit Runs audited builds.

**Isdo** (cleartool subcommand) Lists derived objects created by

clearmake or clearaudit.

catcr (cleartool subcommand) Displays configuration records

created by clearmake or clearaudit.

differ (cleartool subcommand) Compares configuration records

created by **clearmake** or **clearaudit**.

rmdo (cleartool subcommand) Removes a derived object from a

VOB.

winkin (cleartool subcommand) Winks in a derived object to a view

or to the VOB.

See also Building Software with ClearCase.

## **View Context Required**

For a build that uses the data in one or more VOBs, the shell from which you invoke **clearmake** must have a view context—either a *set view* or a *working directory view*. If you have a working directory view, but it differs from the set view, **clearmake** changes its set view to the working directory view.

You can build objects in a standard directory, without a view context, but this disables many of **clearmake**'s special features.

## clearmake AND MAKEFILES

**clearmake** is designed to read makefiles in a way that is compatible with other **make** variants. For details, including discussions of areas in which the compatibility is not absolute, see *Using clearmake Compatibility Modes* in *Building Software with ClearCase*.

For more information about makefiles and **clearmake**, see *clearmake Makefiles and BOS Files* in *Building Software with ClearCase*.

## **HOW BUILDS WORK**

In many ways, ClearCase builds adhere closely to the standard **make** paradigm:

**1.** You invoke **clearmake**, optionally specifying the names of one or more targets. (Such explicitly specified targets are called "goal targets.")

- 2. clearmake reads zero or more makefiles, each of which contains targets and their associated build scripts. It also reads zero or more build options specification (BOS) files, which supplement the information in the makefiles.
- **3. clearmake** supplements the makefile-based software build instructions with its own built-in rules, or (when it runs in a compatibility mode) with built-in rules specific to that mode.)
- **4.** For each target, **clearmake** performs *build avoidance*, determining whether it actually needs to execute the associated build script (target rebuild). It takes into account both source dependencies (Have any changes occurred in source files used in building the target?) and build dependencies (Must other targets be updated before this one?).
- **5.** If it decides to rebuild the target, **clearmake** executes its build script.

The following sections describe special **clearmake** build features in more detail. Figure 7 illustrates the associated data flow.

Figure 7 Data Flow in a clearmake Build

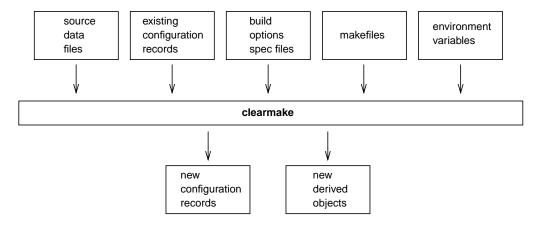

## **CONFIGURATION RECORDS AND DERIVED OBJECTS**

In conjunction with the MVFS file system, **clearmake** audits the execution of all build scripts, keeping track of file use at the system-call level. For each execution of a build script, it creates a *configuration record* (CR), which includes the versions of files and directories used in the build, the build script, build options, (for example, macro assignments) and other related information. A copy of the CR is stored in the VOB database of each VOB in which the build script has built new objects.

A file created within a VOB by a build script is called a *derived object* (DO), and it can be shareable or nonshareable. When a shareable derived object is built in a view, a corresponding VOB database object is also created. This enables any view to access and possibly share (subject to access permissions) any derived object, no matter what view it was originally created in.

When a build tool creates a nonshareable derived object, the tool does not write any information about the DO to the VOB. Therefore, the DO is invisible to other views and cannot be winked in by them. Builds that create nonshareable DOs are called express builds. For more information about using express builds, see *Preventing Winkin to Other Views* on page 210.

NOTE: Symbolic links created by a build script and files created in non-VOB directories are not DOs. See *MVFS FILES AND NON-MVFS OBJECTS* on page 210.

For each build script execution, ClearCase logically associates each DO created with the build script's CR.

You can suppress the creation of CRs and derived objects with the **–F** option. For details on CRs, derived objects, see *Derived Objects and Configuration Records* in *Building Software with ClearCase*. For information on ClearCase-specific special targets, see *clearmake Makefiles and BOS Files* in *Building Software with ClearCase*.

## **Configuration Record Hierarchies**

A typical makefile has a hierarchical structure. Thus, a single invocation of **clearmake** to build a high-level target can cause multiple build scripts to be executed and, accordingly, multiple CRs to be created.

## **CONFIGURATION LOOKUP AND WINKIN**

For directory targets, clearmake uses standard make logic.

When a target names a nondirectory file in a VOB, **clearmake** (by default) uses *configuration lookup* to determine whether a build is required. This involves comparing the CRs of existing DOs with the current build configuration:

- The versions of elements selected by the view's config spec.
- The build options to be applied, as specified on the **clearmake** command line, in the environment, in makefile(s), or in build options specification file. See *BUILD OPTIONS SPECIFICATION FILE* on page 211.
- The build script to be executed.

In performing configuration lookup, **clearmake** considers a DO version (a derived object that has been checked in as a version of an element) only if the version's element has the same pathname as the original derived object. That is, if you copy a DO to a different location from where it was created and check it in there, **clearmake** does not consider the DO version.

**clearmake** first tries to avoid rebuilding by reusing a DO in the current view; this succeeds only if the CR of the candidate DO matches the current build configuration. For the purpose of rebuilding, a *branch*/0 version of a file selected by a view is considered to match its non-zero predecessor version in a CR.

## clearmake

**clearmake** can also avoid rebuilding by finding a shareable DO, built in another view, whose CR matches the current build configuration. In this case, it winks in (**winkin**) that derived object, causing it to be shared among views. Other derived objects created by the same build script (siblings) are winked in at the same time. **clearmake** rebuilds a target only if it cannot locate any existing derived object that matches the current build configuration.

#### The .cmake.state File

The .cmake.state file is a view-private cache of config records for derived objects built in the view. clearmake creates this file in the directory that was current when the build started. During subsequent builds in that directory in the view, clearmake references the file instead of communicating with the VOB. This makes configuration lookup faster, improving clearmake performance.

You can delete .cmake.state files if they get too large. When clearmake looks for a .cmake.state file and it doesn't exist, no errors occur and clearmake creates a new file.

## **Suppressing Configuration Lookup**

You can override the default configuration lookup behavior with command options and ClearCase special targets. (For information on ClearCase special targets, see *clearmake Makefiles and BOS Files* in *Building Software with ClearCase*). For example, –T turns off configuration lookup, basing rebuild decisions on time stamps, and –V disables winkin of DOs from other views.

## **Preventing Winkin to Other Views**

You can prevent derived objects that you create from being winked in to other views by using express builds. During an express build, **clearmake** creates nonshareable DOs. These DOs have config records, but **clearmake** does not write information about the DOs into the VOB. DOs created during an express build are invisible to other views. To use express builds, invoke **clearmake** in a view configured with the nonshareable DOs property:

- To configure an existing view for express builds, use **chview –nshareable\_dos** *view-tag*. See the **chview** reference page for more information.
- To create a new view and configure it with the nonshareable DOs property, use the mkview command and specify the -nshareable\_dos option. See the mkview reference page for more information.
- Use the **–T** or **–F** options to create view-private files only.
- Use special targets that prevent winkin; for example, .NO\_WINK\_IN. For more information, see *clearmake Makefiles and BOS Files* in *Building Software with ClearCase*.
- Set an environment variable that will be recorded in the config records **clearmake** creates.

## **MVFS FILES AND NON-MVFS OBJECTS**

All files with pathnames below a VOB-tag (VOB mount point) are termed MVFS files:

- Checked-in versions of file elements (data stored in VOB)
- Checked-out versions of file elements (data stored in view)
- Other view-private files
- Derived objects

Conversely, a non-MVFS object is any file, directory, or link whose pathname is not under a VOB-tag; such objects are not version controlled. By default, non-MVFS objects are not audited during **clearmake** builds. Non-MVFS files that are read during a build are not included in the detected dependency list of the CR, and non-MVFS files that are created are not ClearCase derived objects. A CR includes information on a non-MVFS object used by a build script only if either of these conditions are true:

- The object appears as an explicit dependency in the makefile.
- The object can be inferred to be a dependency through clearmake's file-name extension rules.

The explicit dependency is referred to as a makefile dependency. For example:

src.o : /usr/include/stdio.h

## Non-MVFS Files in Configuration Lookup and Remote Building

During configuration lookup, **clearmake** examines each non-MVFS file that is listed in the CR of a candidate DO. The CR entry includes: the non-MVFS file's size, its time stamp, and its checksum. The current version of the non-MVFS file must match the CR entry in one of these ways:

- First check: file size and time stamp
- Second check: file size and checksum

**clearmake** also performs these checks during a parallel build. If the characteristics of a file are different on the local machine and the remote build host, **clearmake** does not attempt the rebuild; instead, it prints the following message:

abe: Error: Inconsistent version for dependency "dependency"

This ensures the consistency of a build across multiple hosts.

## **BUILD OPTIONS SPECIFICATION FILE**

A build options specification (BOS) file is a text file containing macro definitions and/or ClearCase special targets. We recommend that you place nonpermanent option specifications (for example, a macro that specifies "compile for debugging") in a BOS file, instead of on the **clearmake** command line. This minimizes the likelihood of having **clearmake** perform a rebuild unexpectedly (for example, because you specified **–g** on a compiler command line last time, but forgot to specify it this time).

See clearmake Makefiles and BOS Files in Building Software with ClearCase for details.

## clearmake

## clearmake SLEEP

**clearmake** can monitor the current VOB's lock status during a build, so that if an administrator locks the VOB while **clearmake** is running, the build does not terminate abnormally. Before executing the build script and before creating a derived object and configuration record, **clearmake** checks the lock status of the current VOB. If the VOB is locked, **clearmake** starts a sleep-check cycle. When it finds the VOB unlocked, the build proceeds.

**NOTE: clearmake** starts the sleep-check cycle even if the user who invokes the build is on the exception list for the lock.

When a sleep-check cycle begins, **clearmake** prints a message announcing the sleep, its duration, and the reason for it. Initially, **clearmake** checks the lock status 10 times, waiting 60 seconds between attempts. **clearmake** then increments the sleep time by 5 seconds and again tries 10 times, and so on. **clearmake** prints a sleep message at the start of each group of 10 retries.

This implementation does not guarantee that the build will not terminate abnormally. There are still a few "windows of failure." The build script will fail and terminate abnormally, and the build will terminate if any of these conditions is true:

- The build script modifies the VOB, either by running a **cleartool** command that modifies the VOB, or simply removing the derived object which is the target of the build.
- The build script writes to another VOB other than the current VOB, and the other VOB is locked.
- The VOB becomes locked in the short time between the check and the build script execution, and the build script has an action that modifies the VOB.

By default, **clearmake** checks the VOB containing the working directory that was current at the start of the build. To check a set of VOBs, set the environment variable CCASE\_BLD\_VOBS to the list of VOB-tags to check. Separate the VOB-tags in the list with a space, tab (\t), colon (:), or comma (,).

To disable the checks, set the environment variable CCASE\_BLD\_NOWAIT. When this environment variable is set, **clearmake** does not check for a VOB-lock (or wait for the VOB to be unlocked).

## **CACHING UNAVAILABLE VIEWS**

When **clearmake** shops for a derived object to wink in to a build, it may find DOs from a view that is unavailable (because the view server host is down, the **albd\_server** is not running on the server host, and so on). Attempting to fetch the DO's configuration record from an unavailable view causes a long time-out, and the build may reference multiple DOs from the same view.

**clearmake** and other **cleartool** commands that access configuration records and DOs (**lsdo**, **describe**, **catcr**, **diffcr**) maintain a cache of tags of inaccessible views. For each view-tag, the command records the time of the first unsuccessful contact. Before trying to access a view, the command checks the cache. If the view's tag is not listed in the cache, the command tries to

contact the view. If the view's tag is listed in the cache, the command compares the time elapsed since the last attempt with the time-out period specified by the CCASE\_DNVW\_RETRY environment variable. If the elapsed time is greater than the time-out period, the command removes the view-tag from the cache and tries to contact the view again.

NOTE: The cache is not persistent across **clearmake** sessions. Each recursive or individual invocation of **clearmake** attempts to contact a view whose tag may have been cached in a previous invocation.

The default time-out period is 60 minutes. To specify a different time-out period, set CCASE\_DNVW\_RETRY to another integer value (representing minutes). To disable the cache, set CCASE\_DNVW\_RETRY to 0.

## PARALLEL BUILDING

**clearmake** supports parallel building (execution of several build scripts concurrently on one or more hosts). Parallel building is enabled by the **–J** option, which specifies the parallelism (concurrency) level, and the build hosts file, which lists hosts where build scripts can be dispatched.

Before starting a parallel build, **clearmake** determines what work needs to be done, organizing the work as a sequence of target rebuilds. **clearmake** then dispatches build scripts to hosts, using a load balancing scheme. By default, a host is used only if it is at least 50% idle. You can adjust this idleness threshold with a **-idle** specification in your build hosts file. See the **bldhost** and **bldserver.control** reference pages for details.

To suppress parallel building for some or all of a makefile's targets, use the special .NOTPARALLEL target. See *clearmake Makefiles and BOS Files* in *Building Software with ClearCase* for details.

For information on setting up a parallel build, see *Setting Up a Parallel Build* in *Building Software with ClearCase*.

#### Remote Build Environment

**clearmake** dispatches a build script to a remote host by invoking a remote shell there. This shell, in turn, runs an *audited build executor* (**abe**) process which executes the build script. If the **abe** process cannot be started, **clearmake** will not use the host.

The remote shell command exports the current environment to the remote host. If you need to override an environment variable, you can set the new value, in the makefile, in a BOS file, or on the **clearmake** command line.

## **Terminal Output**

In a serial build (**–J** not specified), a target's build script is connected to **stdout** directly. Output appears as soon as it is produced by the script's commands. In a parallel build (**–J** specified with

an argument >= 2), the standard output of each build script is accumulated in a temporary file by **clearmake**. As each build script finishes, **clearmake** sends it to **stdout** all at once.

## **Enabling Parallel Building on the Local Host**

To perform a parallel build on the local host, make sure that both of the following conditions are true:

- CCASE\_HOST\_TYPE is unset when you invoke clearmake.
- You specify –J num on the clearmake command line, where num is greater than 0.

**clearmake** uses the idle specification in your host's **bldserver.control** file to determine whether it can perform the build on your host. If your host does not have a **bldserver.control** file, **clearmake** assumes an idle threshold of 0 and performs the build regardless of the load on your host.

NOTE: clearmake prints a message that it is performing a parallel build on the local host.

#### Parallel Build Scheduler

**clearmake** schedules and manages target rebuilds as follows:

- It executes the build script for an out-of-date target as soon after detection as system build resources will allow.
- It does not assume that executing a build script for a specific target implies that the target was updated.

**clearmake** evaluates the dependency graph, beginning with the command-line supplied targets. Before evaluating a specific target, **clearmake** ensures that all dependents of that target have been evaluated and brought up to date. As soon as a target is deemed to be out of date, it is made available for rebuilding. A rebuild is initiated as soon as system resources allow. Depending on the availability of build hosts and load-balancing settings, this may happen immediately or be delayed.

When DO shopping/winkin occurs, **clearmake** postpones DO lookup for any target that has scheduled dependents until the target is encountered in the rebuild logic. When a target with previously scheduled dependents is encountered in the rebuild logic, **clearmake** then performs the DO shopping/winkin attempt only when the target's dependencies have completed. This eliminates unnecessary rebuilds in serial mode and allows a parallel **clearmake** to initiate rebuilds sooner.

## **Building Targets on Specified Hosts**

When you perform a parallel build with **clearmake**, you can specify that **clearmake** must build a target on a certain host. The environment variable **CCASE\_BLD\_HOSTS** specifies one or more build hosts.

NOTE: These hosts do not have to appear in your build hosts file. If a specified host appears in your build hosts file, **clearmake** ignores any **-idle** specifications for the host in the build hosts file and uses **-idle 0**.

We recommend that you set this variable conditionally in your makefile, using target-dependent variable bindings. If you set the variable on the **clearmake** command line, in your process environment, or unconditionally in your makefile, it applies to all targets.

NOTE: **clearmake** supports target-dependent variable bindings in standard mode and in Sun compatibility mode. You can also use target-dependent variable bindings in your BOS file for any compatibility mode.

For example, to ensure that the target **foo** is built on host **neon** or **saturn**:

```
foo := CCASE_BLD_HOSTS = neon saturn
```

You can also use patterns in target names. For example, to build all .o files on host pluto:

```
%.o := CCASE_BLD_HOSTS = pluto
```

**clearmake** applies CCASE\_BLD\_HOSTS bindings to dependencies of the specified targets. To apply CCASE\_BLD\_HOSTS to the specified targets but not their dependencies, add the line shown below to the builtins file for your compatibility mode:

| Mode     | Location of builtins file        | Line to add            |
|----------|----------------------------------|------------------------|
| standard | ccase-home-dir/etc/builtin.mk    | % := CCASE_BLD_HOSTS = |
| Sun      | ccase-home-dir/etc/sunbuiltin.mk | % := CCASE_BLD_HOSTS = |

## **BUILD REFERENCE TIME AND BUILD SESSIONS**

**clearmake** takes into account the fact that as your build progresses, other developers can continue to work on their files, and may check in new versions of elements that your build uses. If your build takes an hour to complete, you do not want build scripts executed early in the build to use version 6 of a header file, and scripts executed later to use version 7 or 8. To prevent such inconsistencies, **clearmake** locks out any version that meets both of these conditions:

- The version is selected by a config spec rule that includes the **LATEST** version label.
- The version was checked in after the time the build began (the build reference time).

This reference-time facility applies to checked-in versions of elements only; it does not lock out changes to checked-out versions, other view-private files, and non-MVFS objects. **clearmake** adjusts for the fact that the system clocks on different hosts in a network may be somewhat out of sync (clock skew).

For more information, see *Pointers on Using ClearCase Build Tools* in *Building Software with ClearCase*.

#### **EXIT STATUS**

**clearmake** returns a zero exit status if all goal targets are successfully processed. It returns a nonzero exit status in two cases:

- **clearmake** itself detects an error, such as a syntax error in the makefile. In this case, the error message includes the string "clearmake".
- A makefile build script terminates with a nonzero exit status (for example, a compiler error).

See also the description of the -q option.

## **OPTIONS AND ARGUMENTS**

**clearmake** supports the options below. In general, standard **make** options are lowercase characters and **clearmake** extensions are uppercase. Options that do not take arguments can be combined on the command line (for example, **-rOi**).

-f makefile

Use *makefile* as the input file. If you omit this option, **clearmake** looks for input files named **makefile** and **Makefile** (in that order) in the current working directory. You can use more than one **–f** *makefile* argument pair. Multiple input files are effectively concatenated.

-u

(Unconditional) Rebuild all goal targets specified on the command line, along with the recursive closure of their dependencies, regardless of whether they need to be rebuilt. (See also –U.)

-k

Abandon work on the current entry if it fails, but continue on other targets that do not depend on that entry.

–i

Ignore error codes returned by commands.

-n

(No-execute) List command lines from the makefile for targets which need to be rebuilt, but do not execute them. Even lines beginning with an at-sign (@) are listed. See *clearmake Makefiles and BOS Files* in *Building Software with ClearCase*.

*Exception:* A command containing the string **\$(MAKE)** is always executed (unless you are using **sgismake** or **sgipmake** compatibility mode. These modes do not necessarily execute **\$(MAKE)**.).

-s

(Silent) Do not list command lines before executing them.

-e

Environment variables override macro assignments within the makefile. (But *macro=value* assignments on the command line or in a build options spec override environment variables.)

-r

(No-rules) Do not use the built-in rules in file *ccase-home-dir*/etc/builtin.mk. When used with –C, this option also disables reading platform-specific startup files. See the –C option for more information.

 $-\mathbf{v}$ 

(Verbose) Slightly more verbose than the default output mode. These features are particularly useful:

- Listing of why **clearmake** does not reuse a DO that already appears in your view (for example, because its CR does not match your build configuration, or because your view does not have a DO at that pathname)
- Listing of the names of DOs being created

-w

(Working directory) Prints a message containing the working directory both before and after executing the makefile.

-d

(Debug) Quite verbose; appropriate only for debugging makefiles.

-p

(Print) Lists all target descriptions and all macro definitions, including target-specific macro definitions and implicit rules, and stops before executing anything.

-q

(Query) Evaluates makefile targets, but does not run the build scripts. **clearmake** returns 0 if the targets are up to date, and 1 if any targets need to be rebuilt. Note that **clearmake** treats a winkin of a derived object as a rebuild, so **clearmake –q** returns 1 if a DO can be winked in for a target.

–U

Unconditionally builds goal targets only. Subtargets undergo build avoidance. If you don't specify any target on the command line, the default target is the goal. (The **–u** option unconditionally builds both goal targets and build dependencies.)

-N

Disables the default procedure for reading one or more BOS files. For a description of the default procedure, see *clearmake Makefiles and BOS Files* in *Building Software with ClearCase*.

-R

(Reuse) Examines sibling derived objects (objects created by the same build rule that created the target) when determining whether a target object in a VOB can be reused (is up to date). By default, when determining whether a target can be reused, **clearmake** ignores modifications to sibling derived objects. **–R** directs **clearmake** to consider a target out of date if its siblings have been modified or deleted.

## -J num

Enables **clearmake**'s parallel building capability. The maximum number of concurrent target rebuilds is set to the integer *num*. If *num*=0, parallel building is disabled. (This is equivalent to not specifying a –**J** option at all.)

Alternatively, you can specify *num* as the value of environment variable CCASE\_CONC, described in *Special Environment Variables* on page 223.

For more information, see PARALLEL BUILDING on page 213.)

## **−B** bldhost-file

Uses *bldhost-file* as the build hosts file for a parallel build. If you do not specify **–B**, **clearmake** uses the file **.bldhost.\$CCASE\_HOST\_TYPE** in your home directory. When you use **–B**, you must also use **–J** or have the **CCASE\_CONC** environment variable set. For more information, see the **bldhost** reference page.

## -C compat-mode

(Compatibility) Invokes one of **clearmake**'s compatibility modes. (Alternatively, you can use environment variable CCASE\_MAKE\_COMPAT in a BOS file or in the environment to specify a compatibility mode.) *compat-mode* can be one of the following:

sgismake

Emulates the **smake(1)** native to IRIX systems. To define built-in make rules, **clearmake** reads file **/usr/include/make/system.mk** instead of *ccase-home-dir/***etc/builtin.mk**.

sgipmake

Emulates the **pmake(1)** native to IRIX systems. To define built-in make rules, **clearmake** reads file **/usr/include/make/system.mk** instead of *ccase-home-dir/etc/builtin.mk*.

sun

Emulates the standard **make(1)** native to SunOS systems. **clearmake** defines built-in make rules in the following ways:

- If you specify **-r**, **clearmake** reads *ccase-home-dir/***etc/sunvars.mk**.
- If you do not specify -r, clearmake reads ccase-home-dir/etc/sunvars.mk and ccase-home-dir/etc/sunbuiltin.mk. If the current directory contains a default.mk file, clearmake reads it; otherwise, clearmake reads /usr/share/lib/make/make.rules (Solaris) or /usr/include/make/default.mk (SunOS).

aix

Emulates the standard **make(1)** native to IBM AIX systems.

gnu Emulates the Free Software Foundation's **Gnu make** program. To

define built-in make rules, **clearmake** reads file *ccase-home-dirletc/gnubuiltin.mk* instead of

ccase-home-dir/etc/builtin.mk.

std Invokes the standard clearmake with no compatibility mode

enabled. Use this option to nullify a setting of the environment

variable CCASE\_MAKE\_COMPAT.

For details on compatibility mode features, see *Using clearmake Compatibility Modes* in *Building Software with ClearCase*.

The **–C** option is platform independent. However, some modes try to read system-specific files, and if the files do not exist, the command fails with this message:

Unable to access builtin makefile pathname.

For more information on the platform-specific methods for dealing with this failure, see *ClearCase and MultiSite Release Notes*.

 $-\mathbf{V}$ 

(View) Restricts configuration lookup to the current view only. Winkin is disabled. This option is mutually exclusive with **–M**.

 $-\mathbf{M}$ 

(Makefile) Restricts dependency checking to makefile dependencies only—those dependencies declared explicitly in the makefile or inferred from a suffix rule. All detected dependencies are ignored. For safety, this disables winkin.

For example, a derived object in your view may be reused even if it was built with a different version of a header file than is currently selected by your view. This option is mutually exclusive with **-V**.

- **-O** (Objects)
- **–T** (Time stamps)
- **-F** (Files)

(**-O**, **-T**, and **-F** are mutually exclusive.)

- **-O** compares only the names and versions of objects listed in the targets' CRs; it does not compare build scripts or build options. This is useful when this extra level of checking would force a rebuild that you do not want. Examples:
- The only change from the previous build is the setting or canceling of a "compile-for-debugging" option.

- A target was built using a makefile in the current working directory. Now, you
  want to reuse it in a build to be performed in the parent directory, where a
  different makefile builds the target (with a different script, which typically
  references the target using a different pathname).
- **-T** makes rebuild decisions using the standard algorithm, based on time stamps; configuration lookup is disabled. (A CR is still created for each build script execution.)

NOTE: This option causes both view-private files and derived objects to be used for build avoidance. Because the view-private file does not have a CR to be included in the CR hierarchy, the hierarchy created for a hierarchical build has a gap wherever **clearmake** reuses a view-private file for a subtarget.

**-F** works like **-T**, but also suppresses creation of configuration records. All MVFS files created during the build are view-private files, not derived objects.

## -A BOS-file ...

You can use this option one or more times to specify BOS files to be read instead of, or immediately after, the ones that are read by default. Using **–N** along with this option specifies "instead of"; omitting **–N** causes **clearmake** to read the **–A** file after reading the standard BOS files.

Alternatively, you can specify a colon-separated list of BOS file pathnames as the value of environment variable CCASE OPTS SPECS.

## -ver-sion

Prints version information about the **clearmake** executable.

#### -VerAll

Prints version information about the **clearmake** executable and the libraries that **clearmake** uses.

## MAKE MACROS AND ENVIRONMENT VARIABLES

String-valued variables called make macros can be used anywhere in a makefile: in target lists, in dependency lists, and/or in build scripts. For example, the value of make macro CFLAGS can be incorporated into a build script as follows:

```
cc -c $(CFLAGS) msg.c
```

Environment variables (EVs) can also be used in a makefile, but only in a build script. For example:

```
print:
    print report -style $$PRT_STYLE -dest $${PRT_DEST}.rpt
```

**clearmake** converts the double-dollar-sign (\$\$) to a single dollar sign; the EV is expanded in the shell in which the build script executes. (Programs invoked by the build script can also read their environment, using the standard **getenv(2)** system call.)

#### **Conflict Resolution**

Conflicts can occur in specifications of make macros and environment variables. For example, the same make macro might be specified both in a makefile and on the command line; or the same name may be specified both as a make macro and as an environment variable.

**clearmake** resolves such conflicts similarly to other **make** variants; it uses the following priority order, from highest to lowest:

- 1. Target-specific macros specified in a BOS file
- 2. Target-specific macros specified in a makefile
- **3.** Make macros specified on the command line
- **4.** Make macros specified in a BOS file
- **5.** Make macros specified in a makefile
- **6.** Environment variables
- **7.** Built-in macros

Using the **–e** option gives environment variables higher priority than make macros specified in a makefile.

**Conflict Resolution Details.** The following discussion treats this topic more precisely but less concisely.

**clearmake** starts by converting all EVs in its environment to make macros. (SHELL is an exception—see *SHELL Environment Variable* on page 221.) These EVs are also placed in the environment of the shell process in which a build script executes. Then, it adds in the make macros declared in the makefile. If this produces name conflicts, they are resolved as follows:

- If **clearmake** was not invoked with the **–e** option, the macro value overwrites the EV value in the environment.
- If **clearmake** was invoked with the **–e** option, the EV value becomes the value of the make macro.

Finally, **clearmake** adds make macros specified on the command line or in a BOS file; these settings are also added to the environment. These assignments *always* override any others that conflict. (A command-line assignment overrides a BOS setting of the same macro.)

## **SHELL Environment Variable**

**clearmake** does not use the SHELL environment variable to select the shell program in which to execute build scripts. It uses a Bourne shell (/bin/sh), unless you specify another program with

a **SHELL** macro. You can specify **SHELL** on the command line, in the makefile, or in a build options spec; the value of **SHELL** must be a full pathname.

NOTE: If **clearmake** determines that it can execute the build script directly, it does not use the shell program even if you specify one explicitly. To force **clearmake** to always use the shell program, set the environment variable **CCASE\_SHELL\_REQUIRED**.

## **Specifying Command Options in an Environment Variable**

The CCASE\_MAKEFLAGS and MAKEFLAGS environment variables provide an alternative (or supplementary) mechanism for specifying **clearmake** command options. These environment variables can contain a string of keyletters, the same letters used for **clearmake** command-line options. (However, **clearmake** does not allow options that take arguments in a **CCASE\_MAKEFLAGS** or **MAKEFLAGS** string. See *Special Environment Variables* for information about specifying options that are not supported through **CCASE\_MAKEFLAGS** or **MAKEFLAGS**.)

For example, the commands

setenv CCASE\_MAKEFLAGS ei

(options set in environment)

clearmake foo

are equivalent to this one:

clearmake -ei foo (options set on command line)

**clearmake** combines the value of CCASE\_MAKEFLAGS or MAKEFLAGS with the options specified on the command line (if any). The combined string of keyletters becomes the value of the macro MAKEFLAGS, available to build scripts.

This is very useful for build scripts that involve recursive invocations of **clearmake**. When **clearmake** –**n** is applied to such a build script, all the nested invocations of **clearmake** pick up the "no-execute" option from the value of **CCASE\_MAKEFLAGS** or **MAKEFLAGS**. Thus, no targets are actually rebuilt, even though many levels of **clearmake** command may be executed. This is one way to debug all of the makefiles for a software project without building anything.

**clearmake** uses one of CCASE\_MAKEFLAGS or MAKEFLAGS, but not both. If CCASE\_MAKEFLAGS is set, **clearmake** uses it. If CCASE\_MAKEFLAGS is not set, **clearmake** looks for MAKEFLAGS.

If you use other **make** programs in addition to **clearmake**, putting **clearmake**-specific options in the **MAKEFLAGS** environment variable may cause the **make** programs to generate errors. Therefore, we suggest you use the **CCASE\_MAKEFLAGS** and **MAKEFLAGS** environment variables in the following ways:

If you use... Use...

clearmake only CCASE\_MAKEFLAGS

clearmake and other make programs, but do MAKEFLAGS

not use **clearmake**-specific options

If you use...

**clearmake** and other **make** programs, and do use **clearmake**-specific options

Use...

CCASE\_MAKEFLAGS (all options) for clearmake builds

MAKEFLAGS (all options except

clearmake-specific options) for other make

builds

## **Special Environment Variables**

The environment variables described below are also read by **clearmake** at startup. In some cases, as noted, you can also specify the information as a make macro on the command line, in a makefile, or in a BOS file.

## CCASE\_ABE\_PN (or CLEARCASE\_ABE\_PN)

The full pathname with which **clearmake** invokes the audited build executor (**abe**) on a local or remote host during a parallel build.

Default: /bin/abe

## CCASE\_AUDIT\_TMPDIR (or CLEARCASE\_BLD\_AUDIT\_TMPDIR)

Sets the directory where **clearmake** and **clearaudit** create temporary build audit files. If this variable is not set or is set to an empty value, **clearmake** creates these files in the directory specified by the **TMPDIR** environment variable. If neither EV is set, **clearmake** creates these files in the **/tmp** directory. All temporary files are deleted when **clearmake** exits. If the value of **CCASE\_AUDIT\_TMPDIR** is a directory under a VOB-tag, **clearmake** prints an error message and exits.

NOTE: Multiple build clients can use a common directory for audit files. Names of audit files are unique because **clearmake** names them using both the PID of the **clearmake** process and the hostname of the machine on which the process is running.

Default: /tmp

#### CCASE BLD HOSTS

Specifies one or more build hosts on which **clearmake** must build targets. For more information, see *Building Targets on Specified Hosts* on page 214.

Default: Undefined.

## CCASE\_BLD\_NOWAIT

Turns off **clearmake**'s sleep-check cycle during a build. When this environment variable is set, **clearmake** does not check for a VOB-lock (or wait for the VOB to be unlocked). See *clearmake SLEEP* on page 212 for more information.

## CCASE\_BLD\_UMASK (or CLEARCASE\_BLD\_UMASK)

Sets the umask(1) value to be used for files created from a clearmake build script. It may

be advisable to have this EV be more permissive than your standard umask—for example, CCASE\_BLD\_UMASK = 2 where umask = 22. The reason to create DOs that are more accessible than other files is *winkin*: a winked-in file retains its original ownership and permissions. For example, when another user winks in a file that you originally built, the file is still owned by you, is still a member of your principal group, and still has the permissions with which you created it. You can use the standard **chmod** command to change the permissions of a DO after you create it, and these permissions remain in effect while the DO is unshared. However, for a shared DO, you may need to use the standard **chmod** and **protect –chmod** to set appropriate permissions.

If you are using a tool that ignores **umask** (and hence **CCASE\_BLD\_UMASK**) settings and you want winkins to work correctly, you have to use **chmod** on the file in your build script to give it write permissions if the tool creates the file without these permissions.

CCASE\_BLD\_UMASK can also be coded as a make macro.

NOTE: If you want to use CCASE\_BLD\_UMASK, do not set your umask value in your shell startup file. If you set the umask value in your startup file, the umask value will be reset to its original value when clearmake starts a shell to run the build script. Setting CCASE\_BLD\_UMASK in your startup file has no effect.

Default: Same as current umask.

## CCASE\_BLD\_VOBS

A list of VOB-tags (separated with a space, tab (\t), colon (:), or comma (,)) to be checked for lock status during a build. If a VOB on this list is locked, **clearmake** goes into a sleep-check cycle. See *clearmake SLEEP* on page 212 for more information.

## CCASE\_CONC (or CLEARCASE\_BLD\_CONC)

Sets the concurrency level. This EV takes the same values as the –J option. Specifying a –J option on the command line overrides the setting of this EV.

*Default:* None.

## CCASE\_DNVW\_RETRY

Specifies time-out period, in minutes, for **clearmake** to wait before trying to contact an inaccessible view listed in its cache. To disable the cache, set CCASE\_DNVW\_RETRY to 0.

*Default*: 60 minutes.

## CCASE\_HOST\_TYPE (or CLEARCASE\_BLD\_HOST\_TYPE)

Determines the name of the build hosts file to be used during a parallel build (**–J** option): file **.bldhost.\$CCASE\_HOST\_TYPE** in your home directory. (Your home directory is determined by examining the password database.)

Specifying a **-B** option on the command line overrides the setting of this EV.

**C Shell Users**: Set this EV in your **.cshrc** file, not in your **.login** file. The parallel build facility invokes a remote shell, which does not read the **.login** file.

CCASE\_HOST\_TYPE can also be coded as a make macro.

Default: none.

## CCASE\_MAKE\_CFG\_DIR (or CLEARCASE\_MAKE\_CONFIG\_DIR)

Expands to the full pathname of the **clearmake** configuration directory in the ClearCase installation area—typically /usr/atria/config/clearmake.

## CCASE\_MAKE\_COMPAT (or CLEARCASE\_MAKE\_COMPAT)

Specifies one of **clearmake**'s compatibility modes. This EV takes the same values as the **–**C option. Specifying a **–**C option on the command line overrides the setting of this EV. This EV may also be coded as a make macro, but only in a BOS file (not in a makefile).

Default: None.

## CCASE\_OPTS\_SPECS (or CLEARCASE\_BLD\_OPTIONS\_SPECS)

A colon-separated list of pathnames, each of which specifies a BOS file to be read. You can use this EV instead of specifying BOS files on the command line with one or more **–A** options.

Default: None.

## CCASE\_SHELL\_FLAGS (or CLEARCASE\_BLD\_SHELL\_FLAGS)

Specifies command options to be passed to the subshell program that executes a build script command.

*Default:* **-e**.

## CCASE\_SHELL\_REQUIRED

Forces **clearmake** to execute build scripts in the shell program you specify with the **SHELL** macro. To make **clearmake** execute builds scripts in the shell program, set this EV to **TRUE**. To allow **clearmake** to execute build scripts directly, unset the EV.

Default: clearmake executes build scripts directly.

## CCASE\_VERBOSITY (or CLEARCASE\_BLD\_VERBOSITY)

Sets the **clearmake** message logging level, as follows:

Equivalent to –v on the command line
Equivalent to –d on the command line

**0** or **undefined** Equivalent to standard message logging level

If you also specify  $-\mathbf{v}$  or  $-\mathbf{d}$  on the command line, the higher value prevails.

*Default:* 0

## clearmake

## **EXAMPLES**

- Unconditionally build the default target in a particular makefile, along with all its dependent targets.
  - % clearmake -u -f project.mk
- Build target **hello** without checking build scripts or build options during configuration lookup. Be moderately verbose in generating status messages.
  - % clearmake -v -O hello
- Build the default target in the default makefile, with a particular value of make macro INCL\_DIR. Base rebuild decisions on time-stamped comparisons instead of performing configuration lookup, but still produce CRs.
  - % clearmake -T INCL\_DIR=/usr/src/include\_test
- Perform a parallel build of target **bgrs**, using up to five of the hosts listed in file **.bldhost.solaris** in your home directory.
  - % setenv CCASE\_HOST\_TYPE solaris
  - % clearmake -J 5 bgrs
- Build target **bgrs**, restricting configuration lookup to the current view only. Have environment variables override makefile macro assignments.
  - % clearmake -e -V bgrs
- Build the default target in Sun compatibility mode.
  - % clearmake -C sun

**FILES** 

ccase-home-dir/etc/builtin.mk

## **SEE ALSO**

abe, bldhost, bldserver.control, clearaudit, promote\_server, scrubber, umask(1)

Building Software with ClearCase

# clearmrgman

Manages the merging of elements graphically

#### **APPLICABILITY**

| Product      | Command Type |
|--------------|--------------|
| ClearCase    | command      |
| ClearCase LT | command      |

## **SYNOPSIS**

The **clearmrgman** command starts a graphical tool that manages the process of merging one or more elements. It automates the processes of gathering information for a merge, starting a merge, and tracking a merge. It can also save and retrieve the state of a merge for a set of elements.

You can also use UCM-specific options to start a graphical interface to a deliver or rebase operation.

## PERMISSIONS AND LOCKS

Any user can invoke **clearmrgman**. If an operation invokes **checkout** and/or **merge**, then the permissions-checking of those commands are in effect.

## **OPTIONS AND ARGUMENTS**

START A DELIVER OR REBASE OPERATION.

## -deliver

Starts the merge manager in UCM deliver mode

## **-stream** *stream-name*

Specifies a stream to be used as the source for the UCM deliver or rebase operation.

## -rebase

Starts the merge manager in UCM rebase mode

## **-view** view-name

Specifies a view to be used for the UCM rebase operation.

GENERAL MERGE OPTIONS.

# clearmrgman

## **-ttag** to-view-tag

Specifies a view that is used as the target of the merge operation. Merge results are created in this view.

## -ftag from-view-tag

Specifies a view that is used as the from view in the merge operation. Compares this version with the version in your view. A version of the same element is always used, even if the element has a different name in the other view.

## -flabel label-type

Compares the version in your view with the version selected by the specified label.

## **-fbranch** *branch-type*

Compares the version in your view with the latest version on the specified branch.

## **-fversion** version-selector

Compares the version in your view with the version specified by *version-selector*.

#### -all vob-names

Considers all the elements in the specified VOB or VOBs, whether or not they are visible in your view.

#### -avobs

Consider all the elements in all the VOBs active (mounted) on the local host. (If environment variable CLEARCASE\_AVOBS is set to a colon-separated list of VOB-tags, this set of VOBs is used instead.

## рпате...

Run merge against the elements in the specified pname. One or more file and/or directory elements. Only the specified file elements and subtrees under the specified directory are considered.

#### **EXAMPLES**

- Start the clearmrgman graphical user interface.
  - % clearmrgman
- Start the **clearmrgman** graphical user interface and compare the version of **foo.c** selected by the view **joe\_view** with the version of **foo.c** selected by the active view.
  - % clearmrgman -ftag joe\_view foo.c
- Start the graphical user interface for a UCM deliver operation.
  - % clearmrgman -deliver rt\_int/@vobs/mypvob

# clearprojexp

Starts the Project Explorer

## **APPLICABILITY**

| Product      | Command Type |
|--------------|--------------|
| ClearCase    | command      |
| ClearCase LT | command      |

## **SYNOPSIS**

clearprojexp

## **DESCRIPTION**

The **clearprojexp** command starts the Project Explorer, a graphical utility that lets you create, manage, work in or view UCM projects.

## PERMISSIONS AND LOCKS

None apply.

## **OPTIONS AND ARGUMENTS**

None.

## **EXAMPLE**

These examples are written for use in **csh**. If you use another shell, you may need to use different quoting and escaping conventions.

In **cleartool** single-command mode, <u>cmd-context</u> represents the shell prompt. In **cleartool** interactive mode, <u>cmd-context</u> represents the interactive **cleartool** prompt. In Attache, <u>cmd-context</u> represents the workspace prompt.

• Start the Project Explorer.

clearprojexp

## **SEE ALSO**

chbl, chfolder, chproject, chstream, clearjoinproj, clearmrgman, deliver, mkbl, mkcomp, mkfolder, mkproject, mkstream, mkview, rebase

# clearprompt

Prompt for user input

## **APPLICABILITY**

| Product      | Command Type |
|--------------|--------------|
| ClearCase    | command      |
| ClearCase LT | command      |

## **SYNOPSIS**

• Prompt for text:

```
clearprompt text -out file pname [ -mul ti_line ]
   [ -def ault string | -dfi le pname ]
   -pro mpt prompt_string [ -pre fer_gui ]
```

• Prompt for pathname:

```
clearprompt file -out file pname [ -pat tern match_pattern ]
    [ -def ault filename | -dfi le pname ] [ -dir ectory dir_path ]
    -pro mpt prompt_string [ -pre fer_gui ]
```

• Prompt for list:

```
clearprompt list -out-file pname [ -items choice[,choice] [ -choices ] | -dfi-le pname ] -pro-mpt prompt_string [ -pre-fer_gui ]
```

• Prompt for continue-processing choice:

```
clearprompt proceed [ -typ·e type ] [ -def·ault choice ]
[ -mas·k choice[,choice] ] -pro·mpt prompt_string [ -pre·fer_gui ]
```

• Prompt for yes-no choice:

```
clearprompt yes_no [ -typ e type ] [ -def ault choice ]
    [ -mas k choice[,choice] ] -pro mpt prompt_string [ -pre fer_gui ]
```

proceed choice is one of: proceed, abort

```
yes_no choice is one of: yes, no, abort
```

type is one of: **ok**, **warning**, **error** 

## **DESCRIPTION**

The **clearprompt** command prompts the user for input, then either stores the input in a file or returns an appropriate exit status. **clearprompt** is designed for use in trigger action and GUI scripts. (See the **mktrtype** reference page.)

**clearprompt** can interact with the user either through **stdin** and **stdout** (CLI mode), or through a pop-up window (GUI mode). It uses the latter style when a trigger fires on an operation invoked through the GUI program **xclearcase**.

A trigger action script (or any other script) can use the exit status of clearprompt proceed or clearprompt yes\_no to perform conditional processing:

| User Selection | Exit Status   |  |  |
|----------------|---------------|--|--|
| yes            | 0             |  |  |
| proceed        | 0             |  |  |
| no             | 256 (hex 100) |  |  |
| abort          | 512 (hex 200) |  |  |

## **OPTIONS AND ARGUMENTS**

```
text [ -mul·ti_line ]
file
list
proceed
yes_no
```

(Mutually exclusive) Specifies the kind of user input to be prompted for:

**text** prompts for a single text line (with no trailing <NL> character). **text -multi\_line** works just like **cleartool** comment input: in command-line mode, the user can enter any number of lines, ending with RETURN or CTRL+D.

file prompts for a file name or, if -prefer\_gui is specified, opens a file browser window.

list prompts for a choice from a list of items.

**proceed** prompts for a choice between the alternatives **proceed** and **abort**. The default for this option is **proceed** unless you override it by specifying **-default abort**.

**yes\_no** prompts for a choice among the alternatives **yes**, **no**, and **abort**. The default for this option is **yes** unless you override it by specifying **-default no** or **-default abort**.

## -out-file pname

Specifies the file to which the user's input is written.

## clearprompt

## -def-ault string

Specifies the default text to be written to the **–outfile** file if the user presses RETURN (in CLI mode) or clicks **OK** (in GUI mode).

## -def-ault filename

Specifies the default file name string to be written to the **-outfile** file if the user presses RETURN (in CLI mode) or clicks **OK** (in GUI mode).

## -dfi-le pname

A variant of **-default**; reads the default text from a file instead of the command line. With the **list** argument, **-dfile** reads a list of comma-separated items from a file instead of from the command line.

## -def-ault choice

Specifies the choice made if the user presses RETURN (in CLI mode) or clicks **OK** (in GUI mode). The specified default is silently included in the **–mask** list.

## **-typ**⋅**e** *type*

Specifies the *severity level*: **ok**, **warning**, or **error**. The only effect is in the way the user is prompted for input.

## -ite·ms choice[,choice]

Restricts the universe of choices for a **list** interaction.

#### -choices

Allows the user to select more than one choice from the list.

## -mas·k choice[,choice]

Restricts the choices for a **proceed** or **yes\_no** interaction. Defaults for **proceed** and **yes\_no**, whether or not they are explicitly specified, are included among the **-mask** arguments.

## **–pat**·**tern** *match\_pattern*

## -dir ectory dir path

When **clearprompt file** executes in GUI mode, the file browser window contains a pathname filter. By default, this window displays the names of all files in the current working directory. You can use the **-directory** and/or **-pattern** option to specify a different directory and/or file name pattern (for example, \*.c) to restrict which file names are displayed. The user can change the filter after the file browser appears.

## -pro·mpt prompt\_string

Specifies a message to be displayed, presumably explaining the nature of the interaction.

## -pre-fer\_gui

Causes **clearprompt** to try to work in GUI mode; but if the attempt to open an interaction window fails, falls back to CLI mode.

*Exceptions:* GUI mode is forced if any of these conditions are true:

- **clearprompt** is invoked by a trigger firing on an **xclearcase** (not **cleartool**) operation. If an interaction window cannot be created, an error occurs.
- The environment variable ATRIA\_FORCE\_GUI is set to 1.

## **EXAMPLES**

NOTE: See the **mktrtype** reference page for additional examples.

- Prompt the user to enter a name, writing the user's input to file **uname**. Use the value of the **USER** environment variable if the user presses RETURN.
  - % clearprompt text -outfile uname -default \$USER -prompt "Enter User Name:"
- Ask a question and prompt for a yes/no response, using a separate window if possible.
   Make the default response no.
  - % clearprompt yes\_no -prompt "Do You Want to Continue?" \
    -default no -mask yes,no -prefer\_gui
- Ask a question and prompt for a **yes/abort** response, excluding **no** as a choice, and using a separate window if possible. The default is **yes** because no default is explicitly specified.
  - % clearprompt yes\_no -prompt "OK to continue?" -mask abort -prefer\_gui
- Prompt for a file name, using a separate window if possible. Restrict the choices to files with a .c extension, and write the user's selection to a file named myfile.
  - % clearprompt file -prompt "Select File From List" -outfile myfile \
    -pattern '\*.c' -prefer\_gui

## **SEE ALSO**

mktrigger, mktrtype, xclearcase

# cleartool

ClearCase and ClearCase LT user-level commands (command-line interface)

## **APPLICABILITY**

| Product      | Command Type |
|--------------|--------------|
| ClearCase    | command      |
| ClearCase LT | command      |

## **SYNOPSIS**

• Single-command mode:

cleartool subcommand [ options/args ]

• Interactive mode:

```
% cleartool [-e]
cleartool> subcommand [ options/args ]
.
.
cleartool> quit
```

• Display version information for ClearCase or ClearCase LT, the kernel, and **cleartool**:

```
cleartool -ver-sion
```

• Display version information for ClearCase or ClearCase LT, the kernel, **cleartool**, and the libraries that **cleartool** uses:

```
cleartool -VerAll
```

## **DESCRIPTION**

**cleartool** is the primary command-line interface to ClearCase and ClearCase LT version-control and configuration management software. It has a rich set of subcommands that create, modify, and manage the information in VOBs and views.

## cleartool SUBCOMMANDS

Each **cleartool** subcommand is described in its own reference page, but not all subcommands are available in ClearCase LT.

| annotate   | find       | lsview     | mkview       | rmpool      |
|------------|------------|------------|--------------|-------------|
| apropos    | findmerge  | lsvob      | mkvob        | rmproject   |
| catcr      | get        | lsvtree    | mount        | rmregion    |
| catcs      | getcache   | man        | mv           | rmstgloc    |
| cd         | getlog     | merge      | protect      | rmstream    |
| chactivity | help       | mkactivity | protectvob   | rmtag       |
| chbl       | hostinfo   | mkattr     | pwd          | rmtrigger   |
| checkin    | ln         | mkattype   | pwv          | rmtype      |
| checkout   | lock       | mkbl       | quit         | rmver       |
| checkvob   | ls         | mkbranch   | rebase       | rmview      |
| chevent    | lsactivity | mkbrtype   | recoverview  | rmvob       |
| chflevel   | lsbl       | mkcomp     | reformatview | setactivity |
| chfolder   | lscheckout | mkdir      | reformatvob  | schedule    |
| chmaster   | lsclients  | mkelem     | register     | setcache    |
| chpool     | lscomp     | mkeltype   | relocate     | setcs       |
| chproject  | lsdo       | mkfolder   | rename       | setplevel   |
| chstream   | lsfolder   | mkhlink    | reqmaster    | setsite     |
| chtype     | lshistory  | mkhltype   | reserve      | setview     |
| chview     | lslock     | mklabel    | rmactivity   | shell       |
| cptype     | lsmaster   | mklbtype   | rmattr       | space       |
| describe   | lspool     | mkpool     | rmbl         | startview   |
| deliver    | lsprivate  | mkproject  | rmbranch     | umount      |
| diff       | lsproject  | mkregion   | rmcomp       | uncheckout  |
| diffbl     | lsregion   | mkstgloc   | rmdo         | unlock      |
| diffcr     | lsreplica  | mkstream   | rmelem       | unregister  |
| dospace    | lssite     | mktag      | rmfolder     | unreserve   |
| edcs       | lsstgloc   | mktrigger  | rmhlink      | update      |
| endview    | lsstream   | mktrtype   | rmlabel      | winkin      |
| file       | lstype     |            | rmmerge      |             |
|            |            |            | rmname       |             |

## **GETTING HELP**

**cleartool** provides several online help facilities for its subcommands:

• **Syntax summary** — To display a syntax summary for an individual subcommand, use the **help** subcommand or the **–help** option:

cleartool help(syntax of all subcommands)cleartool help mklabel(syntax of one subcommand)cleartool mklabel –help(syntax of one subcommand)

• **Reference pages** — **cleartool** has its own interface to the UNIX **man(1)** command. Enter **cleartool man** *command-name* to display the reference page for a command.

Reference pages are also accessible from the online help system's main contents(type **hyperhelp main.hlp** to view the main contents).

See the **man** and **hyperhelp** reference pages for more information.

## **USAGE OVERVIEW**

You can use **cleartool** in either single-command mode or interactive mode. A single **cleartool** command can be invoked from the shell using this syntax:

```
cleartool subcommand [ options-and-args ]
```

If you want to enter a series of subcommands, enter the **cleartool** command with no arguments. This places you at the interactive mode prompt:

```
cleartool>
```

You can then issue any number of subcommands (simply called "commands" from now on), ending with **quit** to return to the shell. **cleartool** commands can be continued onto additional lines with the backslash (\), as with UNIX shells.

You can also use the **–e** option with **cleartool**. This places you in interactive mode, but if an error message occurs on one of the commands, you exit interactive mode. This is useful when running scripts.

Use cleartool -version to display this information"

- The version of ClearCase or ClearCase LT listed in the file /usr/atria/install/version
- The version of the kernel (output of **mvfsversion** command)
- The version of cleartool that you are using
- Any ClearCase or ClearCase LT patches installed on your machine

The **cleartool –VerAll** command displays this information plus version information for the libraries that **cleartool** uses.

## **Command Options**

Command options may appear in any order, but all options must precede any nonoption arguments (typically, names of files, versions, branches, and so on). If an option is followed by an additional argument, such as **-branch /main/bugfix**, there must be white space between the option string and the argument. If the argument itself includes space characters, it must be enclosed in quotes.

#### **Command Abbreviations and Aliases**

Many subcommand names and option words can be abbreviated. A subcommand's syntax summary indicates all valid abbreviations. For example:

## -pre-decessor

This means that you can abbreviate the option to the minimal **–pre**, or to any intermediate spelling: **–pred**, **–prede**, and so on.

For option words, the minimal abbreviation is always three characters or fewer.

A few **cleartool** commands have a built-in command alias. For example, **checkin**'s alias is **ci**; **checkout**'s alias is **co**. These commands are equivalent:

cleartool checkin test.c

cleartool ci test.c

## **ARGUMENTS IN cleartool COMMANDS**

Arguments in **cleartool** commands specify objects—either file-system objects (which may or may not be in a VOB) or non-file-system VOB objects. File-system objects are elements, versions, VOB symbolic links, derived objects, view-private directories, and view-private files. File-system objects also include files, symbolic links, and directories that have been loaded into a *snapshot view*. Examples of arguments that specify file-system objects:

cleartool ls . cleartool mkelem new\_doc cleartool checkin -nc ../src/main.h

Non-file-system VOB objects include types (attribute, branch, element, hyperlink, label, replica, trigger), pools, hyperlinks, replicas, and VOBs. Examples of arguments that specify non-file-system VOB objects:

cleartool lock brtype:v2\_release cleartool describe vob:/vobs/smg\_tmp cleartool mkhltype tested\_by

The sections *File-System Objects* on page 238 and *Non-File-System VOB Objects* on page 238 give more details about specifying objects.

NOTE: If a nonoption argument begins with a hyphen (–), you may need to precede it with a double-hyphen argument to prevent it from being interpreted as an option.

## **File-System Objects**

To specify a file-system object as an argument, you can use either a *full* or *relative* pathname. In many cases, you can also use these variants: a *view-extended pathname* (full or relative) or a *version-extended pathname* (full or relative).

A *full pathname* begins with a slash (/). For example:

```
/usr/src/project (full pathname)
/usr/bin/cc (full pathname)
/view/jpb/usr/src/project/test.c (view-extended full pathname)
/usr/src/project@@/main/3/test.c/main/bugfix/4 (version-extended full pathname)
```

A *relative pathname* does not begin with a slash or an implied slash (for example, ~*user*). For example:

```
test.c (relative pathname)
../lib (relative pathname)
motif/libX.a (relative pathname)
../../beta_vu/usr/src/project (view-extended relative pathname)
test.c@@/main/4 (version-extended relative pathname)
```

For both full and relative pathnames:

- The standard UNIX pathname of an element implicitly references the version selected by the current view.
- A view-extended pathname references the version of the element selected by the specified view.
- A version-extended pathname directly references a particular version in an element's version tree.

For more information, see the **version\_selector** and **pathnames\_ccase** reference pages.

## Non-File-System VOB Objects

In **cleartool** commands, you specify non-file-system VOB objects (VOBs, types, pools, hyperlinks, and replicas) with object selectors.

Object selectors identify non-file-system VOB objects with a single string:

```
[prefix:]name[@vob-selector]
```

where

## prefix

Identifies the kind of object. The prefix is optional if the context of the command implies the kind of object. For example,

## cleartool mkbrtype brtype:v3\_bugfix

is equivalent to

## cleartool mkbrtype v3\_bugfix

If a context does not imply any particular kind of object, **cleartool** assumes that a *name* argument with no prefix is a pathname. For example, the command **cleartool describe ddft** describes a filesystem object named **ddft** but **cleartool describe pool:ddft** describes the **ddft** pool.

If the name of a file-system object looks like a *prefix:name* argument, you must use the **–pname** option to identify it. (In the **mkhlink** command, the options **–fpname** and **–tpname** serve the same function.) For example, to describe a file named **lbtype:L**, enter this command:

## cleartool describe -pname lbtype:L

name

The name of the object. See the section *Object Names* on page 239 for the rules about composing names.

#### vob-selector

VOB specifier. The default is the current working directory, unless the reference page specifies otherwise. Specify *vob-selector* in the form [**vob:**]*pname-in-vob* (for some commands, the **vob:** prefix is required; this is noted in the reference page)

vname-in-vob

Pathname of the VOB-tag (whether or not the VOB is mounted) or of any file-system object within the VOB (if the VOB is mounted)

#### **Object Names**

In object-creation commands, you must compose the object name according to these rules:

- It must contain only letters, digits, and the special characters underscore (\_), period (.), and hyphen (-). A hyphen cannot be used as the first character of a name.
- It must not be a valid integer or real number. (Be careful with names that begin with "0x", "0X", or "0", the standard prefixes for hexadecimal and octal integers.)
- It must not be one of the special names ".", ".", or "...".

Consult your operating system documentation for information about the maximum length of object names.

#### PROCESSING OF VOB SYMBOLIC LINKS

In general, **cleartool** commands do not traverse *VOB symbolic links*; rather, they operate on the link objects themselves. For example:

- You cannot check out a VOB symbolic link, even if it points to an element.
- A **describe** command lists information on a VOB symbolic link object, not on the object to which it points.
- A **mklabel** –**recurse** command walks the entire subtree of a directory element, but it does not traverse any VOB symbolic links it encounters.

## **COMMAND-LINE PROCESSING**

In single-command mode, the **cleartool** command you enter is first processed by the UNIX shell. The shell expands file-name patterns and environment variables, and it interprets quotes and other special characters. **cleartool** processes the resulting argument list directly, without any further interpretation.

In interactive mode, **cleartool** itself interprets the command line similarly, but not identically, to the UNIX shells:

Character escape The two-character sequence \ special-char suppresses the special

meaning of the character.

Single-quoting Allows white-space characters and other special characters to be

included in command argument. Within a single-quoted string (' ... '), a double-quote character (") has no special meaning, and \ 'is

replaced by '.

Double-quoting Allows white-space characters and other special characters to be

included in command argument. Within a double-quoted string ("  $\dots$ 

"), \" is replaced by ", and \ ' is replaced by '.

Commenting Command lines that begin with a number sign (#) are ignored. Wildcards Filename patterns (including \*, ?, and so on) that are not enclosed.

Filename patterns (including \*, ?, and so on) that are not enclosed in quotes are expanded as described in the **wildcards\_ccase** reference page. These patterns are also supported in config specs and, except for ellipsis (...), by the UNIX shells. (The meaning of ellipsis is slightly

different in config specs; see the **config\_spec** reference page.)

In interactive mode, **cleartool** does not expand environment variables and does not perform command substitution.

#### **OBJECT LOCKING**

ClearCase and ClearCase LT provide temporary access control through explicit locking of individual objects with the **lock** command. When an object is locked, it cannot be modified by

anyone (except those explicitly excluded from the lock), even by **root**, the VOB owner, or the user who created the lock.

**cleartool** command descriptions list the locks that can prevent a command from being executed, even if you have the necessary permissions. For example, the **chtype** command lists three locks that would prevent you from changing an element type:

VOB, element type, pool (non-directory elements only)

This means that **chtype** would fail if the VOB containing the element were locked, if the element's type were locked (such as the **text\_file** type), or if the storage pool containing the (nondirectory) element were locked.

#### **EXIT STATUS**

If you exit **cleartool** by entering a **quit** command in interactive mode, the exit status is 0. The exit status from single-command mode depends on whether the command succeeded (zero exit status) or generated an error message (nonzero exit status).

Note that for the **diff** command, success means finding no differences.

## **FILES**

ccase-home-dir/doc/man/whatis whatis file ccase-home-dir/doc/man/whatis.aux auxiliary whatis

#### SEE ALSO

comments, fmt\_ccase, pathnames\_ccase, permissions, profile\_ccase, view, version\_selector, wildcards\_ccase

# cleartool

# clearviewupdate

Updates elements in a snapshot view

#### **APPLICABILITY**

| Product      | Command Type |
|--------------|--------------|
| ClearCase    | command      |
| ClearCase LT | command      |

## **SYNOPSIS**

clearviewupdate [ -ws pname ] [ -pname pname... ]

#### **DESCRIPTION**

The **clearviewupdate** command provides a graphical user interface to the **update** command. For one or more loaded elements, **clearviewupdate** does the following:

- Reevaluates the *config spec* to select a versions of loaded elements in the VOB, and loads them if they differ from the currently loaded element versions
- Unloads the file or directory from the view if a loaded element is no longer visible (that is, a new directory version doesn't have an entry for the element). To unload a directory element, ClearCase and ClearCase LT
  - Recursively delete all loaded elements
  - Rename the directory to *directory-name*.**unloaded** if necessary, thus preserving all *view-private files* and *view-private directories*.
- If the version in the snapshot view is different from the version in the VOB selected by the config spec, copies the version selected by the config spec into the view. The version in the view can be different if, for example, the selected version in the VOB is newer, or if a label is attached to the selected version in the VOB, but not to the version in the view

clearviewupdate does not apply to files or directories that are checked out to the current view.

If **clearviewupdate** cannot access a VOB (perhaps due to problems in the network), any elements from that VOB remain loaded, but are put in a special state (rule unavailable).

The **clearviewupdate** command accounts for the fact that VOB elements specified by your config spec may change while an update is in progress. To avoid loading an inconsistent set of element versions, **clearviewupdate** ignores versions that meet both of the following criteria:

- The version is selected by a config spec rule that specifies the **LATEST** version label.
- The version was checked in after the moment the update operation began.

## clearviewupdate

**clearviewupdate** also accounts for the fact that the system clocks on different hosts may not be synchronized.

## PERMISSIONS AND LOCKS

Permissions Checking: No special permissions required. Locks: No locks apply.

#### **OPTIONS AND ARGUMENTS**

**SPECIFYING THE VIEW TO BE UPDATED.** *Default:* The current snapshot view.

-ws pname

Specifies the snapshot view to be updated.

**SPECIFYING THE ELEMENTS TO BE UPDATED.** *Default:* The elements specified by the view's config spec.

-pname pname...

Specifies individual files to be updated in the snapshot view.

#### **EXAMPLES**

- Invoke **clearviewupdate** without specifying any view or elements to be updated.
  - cmd-context clearviewupdate
- Update **foo.c** in the current view.

<u>cmd-context</u> clearviewupdate -pname foo.c

#### **SEE ALSO**

checkin, checkout, config\_spec, edcs, get, findmerge, ln, merge, mkdir, mkelem, mv, rmname, setcs, uncheckout, update

## comments

Event records and comments

#### **APPLICABILITY**

| Product      | Command Type        |
|--------------|---------------------|
| ClearCase    | general information |
| ClearCase LT | general information |
| Attache      | general information |

#### **DESCRIPTION**

Each change to a VOB (checkin of new version, attaching of a version label, and so on) is accompanied by the creation of an *event record* in the VOB database. Many commands allow you to annotate the event records they create with a comment string. Commands that display event record information (**describe**, **lscheckout**, **lshistory**, **lslock**, **lspool**, **lsreplica**, and **lstype**) show the comments, as well. See the **fmt\_ccase** reference page for a description of the report-writing facility built into these commands.

All commands that accept comment strings recognize the same options:

## **-c**·**omment** comment-string

Specifies a comment for all the event records created by the command. The comment string must be a single command-line token; typically, you must quote it.

## -cfi·le comment-file-pname

Specifies a text file whose contents are to be placed in all the event records created by this command.

NOTE: A final line-terminator in this file is included in the comment.

In Attache, the text file must be on the local host. Specifying a relative pathname for *comment-file-pname* begins from Attache's startup directory, not the working directory, so a full local pathname is recommended. For a file in DOS format, any final line-terminator is included in the comment.

#### -cq·uery

Prompts for one comment, to be placed in all the event records created by the command.

#### -cge-ach

For each object processed by the command, prompts for a comment to be placed in the corresponding event record.

#### -nc·omment

(no additional comment) For each object processed by the command, creates an event record with no user-supplied comment string.

A **-cq** or **-cqe** comment string can span several lines; to end a comment, enter an **EOF** character at the beginning of a line, typically by pressing CTRL-D or typing a period character ( . ) and pressing RETURN. For example:

## cmd-context checkout main.c

```
Checkout comments for "main.c":
```

This is my comment; the following line terminates the comment.

```
Checked out "main.c" from version "/main/3"
```

The **chevent** command revises the comment string in an existing event record. See the **events\_ccase** reference page for a detailed discussion of event records.

## **Specifying Comments Interactively**

**cleartool** can reuse a previously specified comment as the default comment. If the environment variable CLEARCASE\_CMNT\_PN specifies a file, that file is used as a comment cache:

- When a **cleartool** subcommand prompts for a comment, it offers the current contents of file **\$CLEARCASE CMNT PN** as the default comment.
  - Exception: If an element's **checkout** record includes a comment, that comment is the default for **checkin**, not the contents of the comment cache file.
- When a user interactively specifies a comment string to a cleartool subcommand, it updates
  the contents of CLEARCASE\_CMNT\_PN with the new comment. (The comment cache file is
  created if necessary.)

NOTE: A comment specified noninteractively (for example, with the command **cleartool mkdir –c "test files"**), does not update the comment cache file.

The value of CLEARCASE\_CMNT\_PN can be any valid pathname. Using a simple file name (for example, .ccase\_cmnt) can implement a comment cache for the current working directory; different directories then have different .ccase\_cmnt files. Using the full pathname \$HOME/.ccase\_cmnt implements a cache of the individual user's comments, across all VOBs.

If environment variable CLEARCASE\_CMNT\_PN is not defined in a **cleartool** process, a default comment is supplied only in certain situations:

- Any comment specified by the user when checking out an element becomes the default comment for checking in that same element.
- When the user checks in a directory element, the default comment is a set of program-generated comments describing the directory-level changes.

## **CUSTOMIZING COMMENT HANDLING**

Each command that accepts a comment string has a comment default, which takes effect if you enter the command without any comment option. For example, the **checkin** command's comment default is **-cqe**, so you are prompted to enter a comment for each element being checked in. The **ln** command's comment default is **-nc**: create the event record without a comment.

You can customize comment handling with a *user profile* file, .clearcase\_profile, in your home directory (in Attache, on your helper host). For example, you can establish -cqe as the comment default for the ln command. See the profile\_ccase reference page for details.

## **SEE ALSO**

Reference pages for individual commands

# config\_ccase

ClearCase and ClearCase LT configuration

#### **APPLICABILITY**

| Product      | Command Type   |
|--------------|----------------|
| ClearCase    | data structure |
| ClearCase LT | data structure |

#### **SYNOPSIS**

Files in /var/adm/atria or a subdirectory therein used by ClearCase and ClearCase LT server processes to configure system operation

#### DESCRIPTION

ClearCase and ClearCase LT processes create and consult the files described in the sections below.

## Files in /var/adm/atria

Anyone can read the information in this directory, but only the root user can modify it.

## .albd\_well\_known\_port

An empty flag file created by a host's **albd\_server** process when it is first started. This file is created only if the host's services database (file **/etc/services** or NIS map services) lists the **albd** service at the standard port number, 371.

If the flag file exists on a host, a ClearCase or ClearCase LT client program running on the host uses this standard port number to contact **albd\_server** programs throughout the network; otherwise, the client must look up the port number of the **albd** service in the services database. Note that this scheme requires that the **albd** service be registered at the same port number throughout the network.

#### almd times

## almd\_startup\_time

These files are used by the current ClearCase or ClearCase LT release to support the use of VOBs created with earlier releases.

#### license.db

(License server host only) The license database file, which defines a set of ClearCase licenses. See the **license.db** reference page.

## no\_mvfs\_tag

A flag file created during ClearCase or ClearCase LT installation; the ClearCase and

ClearCase LT startup/shutdown scripts use this file to determine whether to load the MVFS (multiversion file system) in the kernel.

## Files in /var/adm/atria/config

Anyone can read and write information in this directory to configure the local host.

## alternate hostnames

If a host has two or more network interfaces (two or more separate lines in the /etc/hosts file or the hosts NIS map), you must create a file with this name on that host to record its multiple entries. For example, suppose that the /etc/hosts file includes these entries:

```
159.0.10.16 widget sun-005 wid
159.0.16.103 widget-gtwy sun-105
```

In this case, the **alternate\_hostnames** file should contain:

```
widget
widget-gtwy
```

Note that only the first hostname in each hosts entry need be included in the file. The file must list each alternative host name of a separate line. There is no commenting facility; all lines are significant. If a host does not have multiple network interfaces, this file should not exist at all.

## automount prefix

By default, **automount(1M)** mounts directories under /**tmp\_mnt**. If another location is used for a host's automatic mounts (for example, you use **automount –M**, or you use an alternative auto-mount program), you must specify it in file

/var/adm/atria/automount\_prefix. For example, if your automatic mounts take place within directory /autom, create an automount\_prefix file containing this line:

/autom

## bldserver.control

Controls the way in which a host is used during parallel builds. See the **bldserver.control** reference page.

## license host

(Required for each ClearCase host) Contains the name of the host that acts as the ClearCase license server host for the local host.

## snapshot.conf

Configuration information for semi-live VOB backup. See the **vob\_snapshot** reference page for more information.

#### db.conf

Configuration information for the file, **vista.tjf**, which is a journal of VOB updates. This file can grow large, especially as a result of such operations as **rmver**, **rmview**, **rmtype**,

## config\_ccase

and **scrubber**. To limit the size of **vista.tjf**, create the file **db.conf** (in **/var/adm/atria/config**) and add the line

-journal\_file\_limit bytes

where *bytes* may not be less than 5000000. Setting this value too low may degrade performance.

#### Information in /var/adm/atria/cache

Information written and used by local server processes.

## ClearCase\_check/

A subdirectory, populated with zero-length files, used for ClearCase licensing.

## clearcase\_specdev

A symbolic link that points to the device on which the MVFS performs **ioctl(2)** system calls. This file is created by **mount\_mvfs** when the *viewroot* directory (by default, /**view**) is mounted; it is deleted when the viewroot is unmounted. If this link is missing or points to the wrong place, commands displays this error message:

cleartool: Error: Unable to open file "viewroot": ClearCase object not
found.

## scrubber fs info/

A cache of file-system usage statistics maintained by the scrubber utility. This file is used to implement scrubber's free-space-analysis heuristic. See the **scrubber** reference page for more information.

#### **SEE ALSO**

albd\_server, bldserver.control, license.db

# config\_record

Bill of materials for **clearmake** build or **clearaudit** shell

#### **APPLICABILITY**

| Product   | Command Type   |
|-----------|----------------|
| ClearCase | data structure |

#### DESCRIPTION

A *configuration record* (CR) is a metadata item that contains information gathered in a ClearCase *build audit*. Build audits are performed by **clearmake** in conjunction with the *MVFS* during execution of a target rebuild, which typically involves execution of a single build script. For a double-colon target, the rebuild may involve execution of multiple build scripts.

clearaudit enables build auditing during execution of an arbitrary program (typically a shell).

One CR is written each time a target rebuild creates one or more *derived objects*. A configuration record is logically associated with, and can be accessed through, all the derived objects created during the build audit. The CR is the bill of materials for the derived object.

A CR is created only when you invoke **clearmake** from a *dynamic view*.

#### **MVFS OBJECTS AND NON-MVFS OBJECTS**

In a configuration record, two kinds of file-system objects are distinguished.

- An MVFS object is a file or directory in a VOB.
- A non-MVFS object is an object not accessed through a VOB (compiler, system-supplied header file, temporary file, and so on).

## **CONTENTS OF A CONFIGURATION RECORD**

A configuration record provides a build's bill of materials and documents its assembly procedure. A CR can include several sections. If the CR is created by **clearaudit**, it does not include sections related to build scripts.

#### **Header Section**

As displayed by **catcr**, the Header section of a CR includes the following lines:

• Makefile target associated with the build script and the user who started the build:

Target util.o built by akp.dvt

For a CR produced by clearaudit, the target is ClearAudit\_Shell.

## config\_record

• Host on which the build script was executed, along with information from the **uname(2)** system call:

```
Host 'neon' running SunOS 5.5.1 (sun4m)
```

• Reference time of the build (the time **clearmake** or **clearaudit** began execution), and the time when the build script for this particular CR began execution:

```
Reference Time 15-Sep-99.08:18:56, this audit started 15-Sep-99.08:19:00
```

In a hierarchical build, involving execution of multiple build scripts, all the resulting CRs share the same reference time. (For more on reference time, see the **clearmake** reference page.)

• View storage directory of the view in which the build took place:

```
View was neptune:/home/akp/views/930825.vws
```

Working directory at the time build script execution or clearaudit execution began:

```
Initial working directory was /usr/hw/src
```

#### **MVFS Objects Section**

The MVFS Objects section of a CR includes this information:

- Each MVFS file or directory read during the build. This includes versions of elements and view-private files used as build input, and checked-out versions of file elements.
- Each derived object produced by the target rebuild.

## **Non-MVFS Objects Section**

The Non-MVFS Objects section of a CR includes each non-MVFS file that appears as an explicit dependency in the makefile.

This section is omitted if there are no such files or if the CR was produced by clearaudit.

## **Variables and Options Section**

The Variables and Options section of a CR lists the values of make macros referenced by the build script.

This section is omitted from a CR produced by **clearaudit**.

## **Build Script Section**

The Build Script section of a CR lists the script that was read from a makefile and executed by **clearmake**.

This section is omitted from a CR produced by **clearaudit**.

#### **CONFIGURATION RECORD HIERARCHIES**

A typical makefile has a hierarchical structure. Thus, a single invocation of **clearmake** to build a high-level target can cause multiple build scripts to be executed and, accordingly, multiple CRs to be created. Such a set of CRs can form a *configuration record hierarchy*, which reflects the structure of the makefile.

For example, consider this hierarchical makefile:

```
hello: hello.o msg.o libhello.a
                                                         (top-level target)
     cc -o hello hello.o msq.o
     date > /tmp/flag.hello
hello.o:
                                                         (second-level target)
     cc -c hello.c
msg.o:
                                                         (second-level target)
     cc -c msq.c
libhello.a: user.o env.o
                                                         (second-level target)
     ar r libhello.a user.o env.o
user.o:
                                                         (third-level target)
     cc -c user.c
                                                         (third-level target)
env.o:
     cc -c env.c
```

A complete build of target hello produces the CR hierarchy shown in Figure 8.

Figure 8 CR Hierarchy Created by Complete Build: 'clearmake hello'

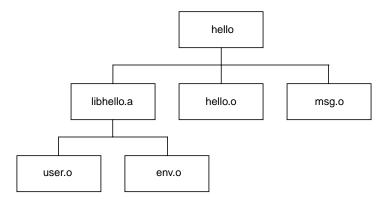

An individual parent-child link in a hierarchy is established in either of these ways:

## config\_record

• In a target/dependencies line — For example, the following target/dependencies line declares derived objects hello.o, msg.o, and libhello.a to be build dependencies of derived object hello:

```
hello: hello.o msg.o libhello.a
```

Accordingly, the CR for **hello** is the parent of the CRs for the .o files and the .a file.

• **In a build script** — For example, in the following build script, derived object **libhello.a** in another directory is referenced in the build script for derived object **hello**:

```
hello: $(OBJS)
cd ../lib ; $(MAKE) libhello.a
cc -o hello $(OBJS) ../lib/libhello.a
```

Accordingly, the CR for **hello** is the parent of the CR for **libhello.a**.

NOTE: The recursive invocation of **clearmake** in the first line of this build script produces a separate CR hierarchy, which is not necessarily linked to the CR for **hello**. It is the second line of the build script that links the CR for **../lib/libhello.a** with that of **hello**.

#### PHYSICAL STORAGE OF CONFIGURATION RECORDS

When a derived object is created in a view, both its data container and its associated configuration record are stored in the view's private storage area. The CR is stored in the view database, in compressed format. To speed configuration lookup during subsequent builds in this view, a compressed copy of the CR is also cached in a view-private file, .cmake.state, located in the directory that was current when the build started.

When the DO is *winked in* to another view (or the VOB, for a nonshareable DO), or is checked in as a *DO version*:

- **promote\_server** copies the data container to a VOB storage pool.
- The CR moves from the view's private storage area to the VOB database.

The process of winking in an entire set of *sibling* DOs may involve making copies of the CR in multiple VOB databases.

#### **SEE ALSO**

catcr, clearaudit, clearmake, diffcr, lsdo, view\_scrubber

Building Software with ClearCase

# config\_spec

Rules for selecting versions of elements to appear in a view

#### **APPLICABILITY**

| Product      | Command Type   |
|--------------|----------------|
| ClearCase    | data structure |
| ClearCase LT | data structure |

## **SYNOPSIS**

• Standard Rule:

scope pattern version-selector [optional-clause]

• Create Branch Rule:

```
mkbranch branch-type-name [ -override ] ...
[ end mkbranch [ branch-type-name ] ]
```

Time Rule:

time date-time

... [ end time [ date-time ] ]

• File-Inclusion Rule:

include config-spec-pname

Load Rule (for snapshot views):

load pname ...

#### **DESCRIPTION**

A view's *config spec* (configuration specification) contains an ordered set of rules for selecting versions of *elements*. The view's associated **view\_server** process populates a view with versions by evaluating the config spec rules.

In a *dynamic view*, version selection is dynamic. Each time a reference is made to a file or directory element—either by ClearCase software or by standard programs—the **view\_server** uses the config spec to select a particular version of the element. (In practice, a variety of caching techniques and optimizations reduce the computational requirements.)

In a *snapshot view*, users invoke an **update** operation to select versions from the VOB.

## Config Spec Storage / Default Config Spec

Each view is created with a copy of the systemwide default config spec, /usr/atria/default\_config\_spec:

element \* CHECKEDOUT (For any element, select the checked out version, if any)
element \* /main/LATEST (otherwise, select most recent version on the main
branch)

Modifying this file changes the config spec that newly created views receive, but does not affect any existing view.

An individual view's config spec is stored in its view storage directory, in two forms:

- **Source format** The user-visible version, **config\_spec**, contains only the series of config spec rules.
- **Compiled format** A modified version, **.compiled\_spec**, includes accounting information. This version is created and used by the **view\_server** process.

Do not modify either of these files directly; instead, use the commands listed below. Different views' config specs are independent: they may contain the same set of rules, but changing one view's config spec never affects any other view.

## **Commands for Maintaining Config Specs**

Commands for manipulating config specs:

catcs Lists a view's config spec.

setcs Makes a specified file a view's config spec. edcs Revises the current config spec of a view.

**update –add\_loadrules** Adds load rules to the config spec of a snapshot view while

updating the view.

#### HOW A CONFIG SPEC SELECTS VERSIONS

The set of elements considered for version selection is different for the two kinds of views:

- In a *dynamic view*, all elements in VOBs *mounted* on the current host are considered for version selection.
- In a snapshot view:
  - If you are updating a loaded element, the behavior is the same as in a dynamic view and the selected version is loaded into the view.
  - If you are not updating and the element is loaded, the selection from the last update is
    used.

• If the element isn't loaded at all, the behavior is the same as in a dynamic view.

For each element, the following procedure determines which version, if any, is in the view.

- 1. The view's associated **view\_server** process tries to find a version of the element that matches the first rule in the config spec:
  - If such a version exists, that version is in the view.
  - If multiple versions match the rule, an error occurs, and no version of the element is in the view. ClearCase and ClearCase LT commands that access the element print errors like this one:

cleartool: Error: Trouble looking up element "ht.c" in directory ".".

Standard commands that access the element print errors like this one:

```
UX: cat:ERROR: Cannot open util.c: I/O error
```

- If no version matches the first rule, the search continues.
- **2.** If no matching version was found for the first rule, the **view\_server** tries to find a version that matches the second rule.
- **3.** The **view\_server** continues in this way until it finds a match or until it reaches the last rule.

## **Order Is Important**

Because the rules in a config spec are processed in order, varying the order may affect version selection. For example, suppose this rule appears near the beginning of a config spec:

```
element * /main/LATEST
```

Any subsequent rules in the config spec will never be used, because the rule will always provide a match; every element has a most-recent version on its **main** branch.

NOTE: The order in which the load rules for a snapshot view are specified is not important.

## **CHECKEDOUT Rule for Snapshot Views**

The config spec for a snapshot view must contain **element \* CHECKEDOUT** as the first element rule.

#### **Failure to Select Any Version**

If no version of an element matches any rule in the config spec:

- In a dynamic view:
  - The element's data is not accessible through the view. The standard **ls** command and other standard programs print a not found error when attempting to access the element.

## config\_spec

- The ClearCase/ClearCase LT ls command lists the element with a [no version selected] annotation. You can specify the element in commands that access the VOB database only, such as describe, lsvtree, and mklabel.
- In a snapshot view, the element will not be loaded.

#### View-Private Files

A view's config spec has no effect on the private objects in a view, such as view-private files, links, directories; or, in the case of a dynamic view, derived objects. View-private objects are always accessible.

*Exception:* (Dynamic views only) If a config spec lacks a **CHECKEDOUT** rule, the view-private file that is a file element's checked-out version is not visible. See *Special Version Selectors* below.

#### **OVERALL SYNTAX GUIDELINES**

Each config spec rule must be contained within a single physical text line; you cannot use a backslash (\) to continue a rule onto the next line. Multiple rules can be placed on a single line, separated by semicolon (;) characters.

Lines that begin with a number sign (#) are comments.

Extra white space (SPACE, TAB, vertical-tab, and form-feed) characters are ignored, except within the version selector. If a version selector includes white space, enclose it in single quotes.

If a load rule specifies a file or directory name that includes one or more SPACE characters, you must enclose the entire pathname in either single-quotes (') or double quotes (").

In general, VOBs, views, and the ClearCase and ClearCase LT tools that access them are *case-sensitive*. Therefore, config spec rules must use case-correct pathnames.

You can use slashes ( / ) or backslashes ( \ ) as pathname separators in pathname patterns and version selectors unless you are sharing the config spec between UNIX and Windows hosts. In that case, you must use slashes. (See SHARING CONFIG SPECS BETWEEN UNIX AND WINDOWS HOSTS.)

#### SHARING CONFIG SPECS BETWEEN UNIX AND WINDOWS HOSTS

Windows and UNIX clients can share config specs, which are portable between the two operating systems. That is, clients on both systems, using views whose storage directories reside on either kind of host, can set and edit the same set of config specs. However, Windows and UNIX network regions often use different VOB-tags to register the same VOBs. Only single-component VOB-tag names, like \src2vob, are permitted on Windows clients; multiple-component VOB-tags, like \roots/src/proj1, are common on UNIX. When the VOB-tags diverge between regions, config spec element rules that use full pathnames (which include VOB-tags) are resolvable (at config spec compile time) only by hosts in the applicable network region. This implies a general restriction regarding shared config specs: a given config spec must be compiled only by hosts on one operating system or the other—the operating system for which

full pathnames in *element* rules make sense. That is, a config spec with full pathnames can be shared across network regions, even when VOB-tags disagree, but it must be compiled in the right place.

This restriction does not apply if any of the following are true:

- The config spec's element rules use relative pathnames only, which do not include VOB-tags.
- Shared VOBs are registered with identical, single-component VOB-tags in both Windows and UNIX network regions. (The VOB-tags \r3vob and \r3vob are logically identical, differing only in their leading slash characters.)
- The config spec does not include any load rules or element rules.

## **Config Spec Compilation**

An in-use config spec exists in both text file and compiled formats (both of which are visible in the view's storage directory). A config spec in its compiled form is portable. The restriction is that full VOB pathnames in *element* rules must be resolvable at compile time. A config spec is compiled if a client executes either of these **cleartool** commands: **edcs** or **setcs** –**current**. Therefore, if a client on the "wrong" operating system recompiles a config spec with one of these commands, the config spec becomes unusable by any client using that view. If this happens, simply recompile the config spec on the "right" operating system.

A sample element rule that could be problematic:

```
element /vob_p2/src/* /main/rel2/LATEST
```

If the VOB is registered with VOB-tag \**vob\_p2** on a Windows network region, but with VOB-tag \**vobs/vob\_p2** on a UNIX network region, only Windows clients can compile the config spec.

#### Pathname Separators

When writing config specs to be shared by Windows and UNIX clients, use the slash (/), not the backslash (\), as the pathname separator in pathname patterns and version selectors. ClearCase and ClearCase LT on Windows can parse either separator in pathnames; ClearCase and ClearCase LT on UNIX recognizes / only.

#### **STANDARD RULES**

A standard version-selection rule takes this form: scope pattern version-selector [optional-clause]

The following subsections describe these components.

#### Scope

The *scope* specifies that the rule applies to all elements, or restricts the rule to a particular type of element.

#### element

The rule applies to all elements.

#### element -file

The rule applies to *file* elements only. This includes any element created with a **mkelem** command that omits **–eltype directory** (or a user-defined element type derived from *directory*).

## element -directory

The rule applies to *directory* elements only. This includes any element created with **mkdir** or **mkelem –eltype directory** (or a user-defined element type derived from *directory*).

## element -eltype element-type

The rule applies only to elements of the specified element type (predefined or user-defined). This mechanism is not hierarchical: if element type **aaa** is a supertype of element type **bbb**, the scope **element –eltype aaa** does not include elements whose type is **bbb**. To specify multiple element types, you must use multiple rules:

```
element –eltype aaa * RLS_1.2
element –eltype bbb * RLS_1.2
```

**Selecting Versions of VOB Symbolic Links.** There is no VOB symbolic link scope. A VOB symbolic link is cataloged (listed) in one or more versions of a directory element. The link appears in a view if both of these conditions are true:

- One of those directory versions is selected by the view's config spec.
- The config spec includes any element rule, even a **–none** rule.

#### Pattern

A pathname pattern, which can include any ClearCase/ClearCase LT wildcard (see the wildcards\_ccase reference page for a complete list). For example:

\*

Matches all element pathnames; does not match recursively.

\*.c

Matches all element pathnames with a **.c** extension.

#### src/util.c

Matches any element named **util.c** that resides in any directory named **src**.

## /vobs/project/include/util.h

Matches one particular element.

#### src/.../util.c

Matches any element named **util.c** that resides anywhere within the subtree of a directory named **src** (including in **src** itself).

#### src/.../\*.[ch]

Matches all elements with .c and .h extensions located in or below any directory named src.

## src/...

Matches the entire directory tree (file elements and directory elements) starting at any directory named **src**.

NOTE: In non-config-spec contexts, the ... pattern matches directory names only.

#### Restrictions:

- A view-extended pathname pattern is not valid.
- A relative pathname pattern must start below the VOB-tag (VOB mount point, VOB root directory). For example, if the VOB-tag is /vobs/project, project/include/utility.h is not a valid pattern.
- A full pathname pattern must specify a location at or beneath a valid VOB-tag. For example, if the VOB-tag is /vobs/project, then /vobs/project/... and /vobs/project/include/... are both valid.

The **setcs** or **edcs** command fails if it encounters an invalid location in any config spec rule:

```
cleartool: Error: No registered VOB tag in path: "..."
```

VOB symbolic links are not valid in pathname patterns.

#### **Version Selector**

You can use a *version label*, *version-ID*, or any other standard *version selector*. See the **version\_selector** reference page for a complete list. Some examples follow:

## /main/4

Version 4 on an element's **main** branch.

#### REL2

The version to which version label **REL2** has been attached. An error occurs if more than one version of an element has this label.

## .../mybranch/LATEST

The most recent version on a branch named **mybranch**; this branch can occur anywhere in the element's version tree.

## /main/REL2

The version on the main branch to which version label REL2 has been attached.

## {created\_since(yesterday)}

The version that has been created since yesterday. An error occurs if more than one

version satisfies this query. Because all queries are evaluated at run time, the value **yesterday** is always interpreted relative to the day that the query is executed.

## {QA Level>3}

The version to which attribute **QA\_Level** has been attached with a value greater than 3. An error occurs if more than one version satisfies this query.

## .../mybranch/{QA\_Level>3}

The most recent version on a branch named **mybranch** satisfying the attribute query.

Standard version selectors cannot select checked-out versions in a config spec rule. (They can in other contexts, such as the **find** command.) Instead, you must use the special version selector, **CHECKEDOUT**, described below.

**Special Version Selectors.** The following special version selectors are valid only in a config spec rule, not in any other version-selection context:

#### **CHECKEDOUT**

Matches the checked-out version of an element, if this view has a pending checkout. It doesn't matter where (on which branch of the element) the checkout occurred; there is no possibility of ambiguity, because only one version of an element can be checked out to a particular view.

This special version selector actually matches the checked-out version object in the VOB database, which is created by the **checkout** command.

For file elements, standard commands access the view-private file created by **checkout** at the same pathname as the element.

## -config do-pname [ -select do-leaf-pattern ] [ -ci ]

This special version selector replicates the configuration of versions used in a particular **clearmake** build. It selects versions listed in one or more *configuration records* associated with a particular derived object: the same set of versions that would be listed by a **catcr -flat** command. See the **catcr** reference page for explanations of the specifications that follow the **-config** keyword.

When you set or edit a config spec, the **view\_server** resolves the *do-pname* with respect to the view's preexisting config spec, not on the basis of any preceding rules in the config spec being evaluated.

If the configuration records list several versions of the same element, the most recent version is selected to appear in the view. In such cases, a warning message is displayed when the config spec is set.

#### -none

Generates an ENOENT (No such file or directory) error when a standard UNIX operating system program references the element. For dynamic views:

- No error occurs when a standard Is command lists the element's entire parent directory; the element is included in such a listing. This also applies to other readdir() situations, such as expansion of wildcard characters and emacs file name completion.
- An error occurs when a standard ls command names the element explicitly (perhaps after wildcard expansion), or whenever the name is processed with stat(2): in an ls –F command, when the entire directory is listed with ls –l, and so on.
- The cleartool is command always lists the element, annotating it with no version selected.
- In ClearCase and ClearCase LT commands, the element's standard pathname refers to the element itself. (-none suppresses the transparency mechanism translation of an element's standard pathname into a reference to a particular version.)

#### -error

Like **–none**, except that the annotation generated by the **cleartool is** command is error on reference.

## **Optional Clause**

Some config spec rules can include an additional clause, which modifies the rule's meaning.

## **-time** date-time

Modifies the meaning of the special version label **LATEST**: the rule selects from a branch the last version that was created before a particular time. The *date-time* argument is specified in one of the standard formats:

```
date.time | date | time | now
where:
date
                 :=
                         day-of-week | long-date
time
                         h[h]:m[m][:s[s]] [UTC [ [ + | - ]h[h][:m[m] ] ] ]
                 :=
day-of-week
                         today | yesterday | Sunday | ... | Saturday | Sun | ... | Sat
                 :=
long-date
                         d[d]-month[-[yy]yy]
                 :=
month
                         January | ... | December | Jan | ... | Dec
                 :=
```

Specify *time* in 24-hour format, relative to the local time zone. If you omit the time, the default value is **00:00:00**. If you omit *date*, the default is **today**. If you omit the century, year, or a specific date, the most recent one is used. Specify **UTC** if you want to resolve the time to the same moment in time regardless of time zone. Use the plus (+) or minus (-) operator to specify a positive or negative offset to the UTC time. If you specify **UTC** without hour or minute offsets, Greenwich Mean Time (GMT) is used. (Dates before January 1, 1970 Universal Coordinated Time (UTC) are invalid.)

The creation times of the versions on the branch are looked up in their create version event records. (No error occurs if you use a **–time** clause in a rule that does not involve the version label **LATEST**; the clause has no effect.)

The **–time** clause in a particular rule overrides any general *time rule* currently in effect. (See *TIME RULES* on page 266.)

Restriction: **–time** must precede any other optional clauses.

## **Examples:**

/main/LATEST -time 10-Jul.19:00 Most recent version on main branch, as

of 7 P.M. on July 10.

.../bugfix/LATEST -time yesterday Most recent version on a branch named

**bugfix** (which can be at any branching level), as of the beginning of yesterday

(12 A.M.).

/main/bugfix/LATEST -time Wed.12:00 Most recent version on subbranch

bugfix of the main branch, as of noon on

the most recent Wednesday.

**-time 5–Dec.13:00** December 5, at 1 P.M. **-time 11:23:00** Today, at 11:23 A.M.

**-time 12–jun–99 June 12, 1999, at 00:00 A.M. -time now Today, at this moment.** 

**-time 9-Aug.10:00UTC** August 9, at 10 A.M. GMT.

The *date/time* specification is evaluated when you set or edit the config spec, and whenever the **view\_server** process is started (for example, with **startview** or **setview** (dynamic views only)). Thus, the meaning of a relative specification, such as **today**, may change over time. However, the *date/time* is not evaluated at run time. Therefore if you last performed one of the commands listed above four days ago, the meaning of a relative specification, such as **today**, has the value of the date four days ago, not the value of the date today.

#### -nocheckout

Disables checkouts of elements selected by the rule.

## **-mkbranch** branch-type-name

Implements the *auto-make-branch* facility. When a version selected by this rule is checked out:

- A branch of type *branch-type-name* is created at that version.
- Version 0 on the new branch is checked out, instead of the version that was originally selected.

(This is a slight oversimplification. See *Multiple-Level Auto-Make-Branch* on page 265.) A **mkelem** command invokes the auto-make-branch facility if the config spec includes a **/main/LATEST** rule with a **-mkbranch** clause.

Restrictions: You cannot use **-mkbranch** in combination with **-none** or **-error**.

## Multiple-Level Auto-Make-Branch

A config spec can include a cascade of auto-make-branch rules, causing **checkout** to create multiple branching levels at once. **checkout** keeps performing auto-make-branch until version 0 on the newly created branch is not selected by a rule with a **-mkbranch** clause; then, it checks out that version. For example:

If you check out an element in a view that currently selects the version labeled MYLABEL:

- **1.** A branch of type **br1** is created at the **MYLABEL** version (Rule (4)).
- 2. Rule (3) now selects the newly created version .../br1/0, so a branch of type br2 is created at that version.
- Version .../br1/br2/0 is checked out. The checked-out version has the same contents as the MYLABEL version, and is selected by Rule (1). When you edit and check in a new version, .../br1/br2/1, the view will select it with Rule (2).

#### **CREATE BRANCH RULES**

A create branch rule takes the following form:

```
mkbranch branch-type-name [ -override ]
<config spec lines>
[ end mkbranch [ branch-type-name ] ]
```

This rule is similar to the **-mkbranch** clause; use it when you want to add a **-mkbranch** clause to many lines in a complex config spec.

```
mkbranch branch-type-name [ -override ]
```

Attaches an implicit **-mkbranch** *branch-type-name* clause to all element rules between **mkbranch** and **end mkbranch** (or the end of the file) that do not have a **-mkbranch** clause or include the **CHECKEDOUT** version selector.

Specifying **–override** will override any explicit **–mkbranch** clauses or **mkbranch** rules within the scope and replace them with **–mkbranch** *branch-type-name*. Use **–override** if you do not want multilevel branch creation.

## end mkbranch [ branch-type-name ]

Ends the **mkbranch** *branch-type-name* rule. If **end mkbranch** is omitted, the rule is ended at the end of the config spec. The *branch-type-name* argument is optional, but if you include it, it must match the branch type specified with the **mkbranch** rule.

mkbranch and end mkbranch rules may be nested. For example:

```
element * .../branch2/LATEST
mkbranch branch2

element * .../branch1/LATEST
mkbranch branch1

element * /main/LATEST

end mkbranch branch1
end mkbranch branch2
```

Checking out **foo.c** creates **foo.c**@@/main/branch1/branch2/CHECKEDOUT. This is a multiple-level mkbranch.

## **TIME RULES**

A time rule takes this form:

```
time date-time
[ end time [ date-time ] ]
```

It is analogous to the optional **–time** clause. A time rule modifies the meaning of the special version label **LATEST** in subsequent rules, with the following exceptions:

- An optional -time clause in a particular rule overrides any general time rule currently in effect.
- A subsequent time rule cancels and replaces an earlier one.

Use **end time** to limit the effect of a time rule to a certain range. The *date-time* argument is optional with **end time**, but if you include it, it must match the *date-time* argument specified with the **time** rule.

Time rules may be nested.

The *date-time* specification is evaluated when you set or edit the config spec, and whenever the **view\_server** process is started (for example, with **startview** or **setview** (dynamic views only)). Thus, the meaning of a relative specification, such as **today**, may change over time. However, the *date-time* is not evaluated at run time. So if you last performed one of the commands listed above four days ago, the meaning of a relative specification, such as **today**, has the value of the date four days ago, not the value of the date today.

## **FILE-INCLUSION RULES**

A file-inclusion rule takes this form:

include config-spec-pname

The argument specifies a text file containing one or more config spec rules (possibly other **include** rules). Include files are reread on each execution of **setcs** and **edcs**. A file-inclusion rule must be the last rule in a line. For example,

include config-spec-pname

and

time date-time; include config-spec-pname

are both valid.

#### **LOAD RULES**

Load rules define which elements are loaded (copied) into a snapshot view (by contrast, element rules define which version of an element is selected). A load rule takes this form:

load pname ...

The argument specifies one or more file or directory elements. Naming a directory element implies the directory and all elements below the directory. Naming a file element specifies that element only.

More than one load rule can appear in a config spec; you must have at least one to see any files in a *snapshot view*. (Load rules in the config spec of a dynamic view are ignored.)

Load rules can be positioned anywhere in a config spec, and their order is irrelevant.

An element can be selected by more than one load rule without causing an error.

Hard *VOB links* are followed; symbolic links are copy-created, and the link target is copied into the snapshot view at the location in which the link appeared.

#### **EXAMPLES**

NOTE: In the examples that follow, arguments and output that show multicomponent VOB tags are not applicable to ClearCase LT, which recognizes only single-component VOB tags. In this manual, a multicomponent VOB tag is by convention a two-component VOB tag of the form /vobs/vob-tag-leaf—for example, /vobs/src. A single-component VOB tag consists of a leaf only—for example, /src. In all other respects, the examples are valid for ClearCase LT.

- Include a standard set of rules to be used by every user on a particular project.
  - include/proj/cspecs/v1\_bugfix\_rules
- Modify the meaning of "most recent" to mean "as of 7 P.M. on July 10."

time 10-Jul.19:00 element /vobs/atria/lib/\* .../new/LATEST element \* /main/LATEST end time

• Select version 3 on the **main** branch of a particular header file.

element /usr/project/include/utility.h /main/3

Select the most recent version on the main branch for all elements with a .c file-name extension.

element \*.c/main/LATEST

Select the most recent version on the bugfix branch.

element \* .../bugfix/LATEST

Select versions of elements from a particular development branch, or with a related label.

element \* CHECKEDOUT element \* .../maint/LATEST

(If no checked-out version, select latest version on the 'maint' branch, which may or may not be a direct subbranch of main)

UJ

(Else, select version labeled 'BL2.6' from any branch)

element \* /main/LATEST

element \* BL2.6

• Select versions of C language source files (.c file extension) based on the value of an attribute. A config spec such as this may be used by a developer to select versions of files for which he is responsible.

element \* CHECKEDOUT

element -file \*.c /main/{RESPONSIBLE=="jpb"}

(For any '.c' file, select latest version on main branch for which 'jpb' is responsible)

element -file /project/utils/.../\*.c /main/BL2.6

(Else, select version labeled BL2.6 on main branch from /project/utils directory, or any of its subdirectories)

element \* /main/LATEST

Use the -mkbranch qualifier to create a new BL3 branch automatically. Create the branch
off the version labeled BL2.6, or the latest version on the main branch if no version is
labeled BL2.6.

element \* CHECKEDOUT element \* .../bl3 bugs/LATEST

(If no version is checked out, select latest version on 'bl3\_bugs' branch)

element -file \* BL2.6 –mkbranch bl3\_bugs

(Else, select version labeled 'BL2.6' and create 'bl3\_bugs' branch on

checkout)

element -file \* /main/LATEST -mkbranch bl3\_bugs

(Else, select latest version on main branch and create new branch on checkout)

• Same as above, but use a **mkbranch** rule.

```
element * CHECKEDOUT
element * .../bl3_bugs/LATEST
mkbranch bl3_bugs
element -file * BL2.6
element -file * /main/LATEST
end mkbranch bl3_bugs
```

• Select the version labeled **REL3** for all elements, preventing any checkouts to this view:

## element \* REL3 -nocheckout

• Select the most recent version on the **bug\_fix\_v1.1.1** branch, making sure that this branch is a subbranch of **bug\_fix\_v1.1**, which is itself a subbranch of **bug\_fix\_v1**.

```
element * CHECKEDOUT
element * .../bug_fix_v1.1.1/LATEST
element * .../bug_fix_v1.1/LATEST -mkbranch bug_fix_v1.1.1
element * .../bug_fix_v1/LATEST -mkbranch bug_fix_v1.1
element * /main/LATEST -mkbranch bug_fix_v1
```

When a user checks out an element for which none of these branches yet exists, a cascade of *auto-make-branch* activity takes place:

#### % cleartool checkout -nc.

```
Created branch "bug_fix_v1" from "." version "/main/0". Created branch "bug_fix_v1.1" from "." version "/main/bug_fix_v1/0". Created branch "bug_fix_v1.1.1" from "." version "/main/bug_fix_v1/bug_fix_v1.1/0". Checked out "." from version "/main/bug_fix_v1/bug_fix_v1.1/bug_fix_v1.1.1/0".
```

Modify the previous config spec to create branch bug\_fix\_v2 off an existing branch rather
than creating multiple subbranches.

## config\_spec

element \* CHECKEDOUT mkbranch bug\_fix\_v2 -override element \* .../bug\_fix\_v1.1.1/LATEST element \* .../bug\_fix\_v1.1/LATEST -mkbranch bug\_fix\_v1.1.1 element \* .../bug\_fix\_v1/LATEST -mkbranch bug\_fix\_v1.1 element \* /main/LATEST -mkbranch bug\_fix\_v1 end mkbranch bug\_fix\_v2

**FILES** 

/usr/atria/default\_config\_spec view-storage-directory/config\_spec view-storage-directory/.compiled\_spec

**SEE ALSO** 

catcs, checkout, checkin, edcs, ls, mkbranch, setcs, setview, version\_selector, view, view\_server, csh(1)

# cptype

Makes a copy of an existing type object.

#### **APPLICABILITY**

| Product      | Command Type         |
|--------------|----------------------|
| ClearCase    | cleartool subcommand |
| ClearCase LT | cleartool subcommand |
| Attache      | command              |

#### **SYNOPSIS**

```
cptype [ -c omment comment | -cfi le comment-file-pname | -cq uery | -cqe ach | -nc omment ] [ -rep lace ] existing-type-selector new-type-selector
```

#### **DESCRIPTION**

The **cptype** command creates a new type object (for example, a label type or attribute type) that is a copy of an existing type object. The existing and new objects can be in the same VOB, or in different VOBs. The copy can have the same name as the original only if you are making the copy in a different VOB.

The original and copy do not retain any connection after you execute **cptype**. They are merely two objects with the same properties, and perhaps even the same name.

**EXCEPTION:** Global types are handled differently. For more information, see *Administering ClearCase*.

## Ordinary Types and AdminVOB Hierarchies (ClearCase Only)

When you copy an ordinary type object to a VOB that is part of an **AdminVOB** hierarchy, ClearCase determines whether the new type name is already defined as a global type in the administrative VOB of the copy's destination VOB. If it is, **cptype** fails with an explanatory message. When this is the case, you can do one of the following things:

- Specify a different name for the copy
- Try using the original type object in the VOB where you wanted to make the copy

## **Handling of Supertypes**

The **cptype** command recursively copies the supertypes of the original type to the copy's destination VOB.

#### Firing of mktype Triggers

When you copy a type, the **cptype** command fires any **mktype** triggers attached to the destination VOB.

## **MultiSite Mastership of Original Type Objects**

When you copy a type from one VOB replica to another, using the same name as that of the original type, the replica where the original type resides must master that type; otherwise, **cptype** fails with an explanatory message. This behavior ensures that mastership of the type is consistent throughout replicas in the VOB family.

#### PERMISSIONS AND LOCKS

*Permissions Checking:* Creating a copy of an existing type object requires the same permissions as are required to create the original type object. Refer to the descriptions of the type-object creation commands (**mklbtype**, **mkattype**, and the like) and the **permissions** reference page.

*Locks*: An error occurs if the VOB of the new object is locked. With the **-replace** option, an error occurs if the type object being replaced is locked.

## **OPTIONS AND ARGUMENTS**

**EVENT RECORDS AND COMMENTS.** *Default:* Creates one or more *event records*, preserving the comment associated with the original type. Any new comment you specify is appended to the preserved comment. (The file .clearcase\_profile defines default commenting behavior; you can also edit comments using **chevent**.)

**-c·omment** *l* **-cfi·le** *comment-file-pname l* **-cq·uery** *l* **-cqe·ach** *l* **-nc·omment** Overrides the default with the option you specify. See the **comments** reference page.

**REPLACING AN EXISTING TYPE OBJECT.** *Default:* An error occurs if *new-type-selector* already exists.

## -rep·lace

Replaces the definition of *new-type-selector* with the definition of *existing-type-selector*. An error occurs if *existing-type-selector* and *new-type-selector* have the same definition. If you specify **–c** or **–cfile** with **–replace**, the comment appears in the event record for the modification (displayed with **lshistory –minor**); it does not replace the object's creation comment (displayed with **describe**). Use **chevent** to change a creation comment.

SPECIFYING THE EXISTING AND NEW TYPE OBJECTS. *Default:* None.

existing-type-selector new-type-selector

The name of an existing type object, and a name for the new copy. Specify *existing-type-selector* in the form *type-kind:type-name*[@vob-selector] and new-type-selector in the form [type-kind]:type-name[@vob-selector]

not the VOB is mounted) or of any file-system object within the VOB (if

the VOB is mounted)

| type-kind    | One of                                                       |                                          |
|--------------|--------------------------------------------------------------|------------------------------------------|
|              | attype                                                       | Attribute type                           |
|              | brtype                                                       | Branch type                              |
|              | eltype                                                       | Element type                             |
|              | hltype                                                       | Hyperlink type                           |
|              | lbtype                                                       | Label type                               |
|              | trtype                                                       | Trigger type                             |
| type-name    | Name of th                                                   | e type object                            |
|              | See the Object Names section in the cleartool reference page |                                          |
|              | for rules ab                                                 | out composing names.                     |
| vob-selector | VOB specif                                                   | ier                                      |
|              | Specify vob                                                  | -selector in the form [vob:]pname-in-vob |
|              | pname-in-vo                                                  | Pathname of the VOB-tag (whether or      |

#### **EXAMPLES**

These examples are written for use in **csh**. If you use another shell, you may need to use different quoting and escaping conventions.

In **cleartool** single-command mode, <u>cmd-context</u> represents the shell prompt. In **cleartool** interactive mode, <u>cmd-context</u> represents the interactive **cleartool** prompt. In Attache, <u>cmd-context</u> represents the workspace prompt.

NOTE: In the examples that follow, arguments and output that show multicomponent VOB tags are not applicable to ClearCase LT, which recognizes only single-component VOB tags. In this manual, a multicomponent VOB tag is by convention a two-component VOB tag of the form /vobs/vob-tag-leaf—for example, /vobs/src. A single-component VOB tag consists of a leaf only—for example, /src. In all other respects, the examples are valid for ClearCase LT.

Make a copy of a label type object, in the same VOB.

cmd-context cptype lbtype:RE1.3 REL1.4

• Copy a branch type object, to create an object with the same name in a different VOB.

```
cmd-context cptype -c "copied from source VOB" \
    brtype:proj_test3.7@/vobs/projtest
```

• Replace the definition of the trigger type **label\_it** with the description of **label\_it** from another VOB.

cmd-context cptype -replace trtype:label\_it@/vobs/stage label\_it@/vobs/dev

# cptype

**SEE ALSO** 

describe, lstype, mkhltype, profile\_ccase, type\_object

# db\_dumper, db\_loader

Dumps/loads a VOB database

#### **APPLICABILITY**

| Product      | Command Type |
|--------------|--------------|
| ClearCase    | command      |
| ClearCase LT | command      |

#### **SYNOPSIS**

Invoked as needed by cleartool's reformatvob subcommand

#### **DESCRIPTION**

These programs are called by the **reformatvob** command to update a *VOB database*:

- The **db\_dumper** program converts binary VOB database files to ASCII files.
- The **db\_loader** program reads the ASCII files, creating a new VOB database that uses the up-to-date schema.

**reformatvob** activates /usr/atria/etc/dumpers/db\_dumper.num, where num is the revision level of the VOB. (This value is stored in the **vob\_db\_schema\_version** file located in the VOB's **db** subdirectory.) If **reformatvob** cannot find a matching **db\_dumper**, it invokes the VOB's own copy of **db\_dumper**: when the VOB is created with **mkvob**, a **db\_server** running on the VOB host copies file *ccase-home-dir*/etc/db\_dumper into the new VOB's database subdirectory and changes its access mode to 4555. The **db\_server** runs as root; thus, the VOB's copy of **db\_dumper** becomes a **setUID-root** program.

When loading a VOB database, **reformatvob** always invokes the same program: *ccase-home-dir*/**etc**/**db\_loader**. This is a **setUID-root** program. (Running **site\_prep** on the networkwide release host sets the permissions on the original; installation on an individual host preserves the permissions. See the *ClearCase Product Family Installation Notes* for details.)

#### db\_dumper PERMISSIONS PROBLEMS

If **reformatvob** is using the copy of **db\_dumper** stored within the VOB storage directory, it may fail with a message that **db\_dumper** has the wrong permissions and/or ownership:

cleartool: Error: Database dumper "vob-storage-dir/db.reformat/db\_dumper" must be setUID and owned by the super-user.

Note that the pathname to **db\_dumper** is a location within the VOB's database subdirectory, which has been renamed by **reformatvob** to **db.reformat**. Enter the following commands to fix

# db\_dumper, db\_loader

the problem; be sure to enter the pathname of the **db\_dumper** program exactly as it appears in the error message.

% su

Password: <enter root password>

- % chown root vob-storage-dir/db.reformat/db\_dumper
- % chmod 4555 vob-storage-dir/db.reformat/db\_dumper
- % exit

# db\_loader PERMISSIONS PROBLEMS

The db\_loader program is not setUID-root, and thus does not work correctly, if the *ccase-home-dir*/etc/db\_loader file is located on a remote host and the local host accesses this program through a file-system mount that uses a **nosuid** option.

#### **SEE ALSO**

reformatvob, ClearCase Product Family Installation Notes

# db server

Database server program

#### **APPLICABILITY**

| Product      | Command Type |
|--------------|--------------|
| ClearCase    | command      |
| ClearCase LT | command      |

#### **SYNOPSIS**

Invoked as needed by the albd\_server program

#### **DESCRIPTION**

A host's <code>db\_server</code> processes handle <code>VOB</code> database transactions on that host, in response to requests from ClearCase or ClearCase LT client programs: <code>clearmake</code>, <code>cleartool</code>, <code>xclearcase</code>, or <code>abe</code>. These programs do not access VOB databases directly. Instead, they send database transaction requests to a <code>db\_server</code> process, which runs on the host where the VOB storage area resides (the VOB host). The <code>db\_server</code> process, running as <code>root</code>, accesses the database. Database transactions include the following:

- Creating and modifying metadata (such as attaching a label to a version)
- Reading metadata (such as finding the labels attached to a version)
- Writing event records (such as the one that records a **checkout** command)
- Writing configuration records
- Reading event records and configuration records

Each **db\_server** process services a single client at a time, but can operate on any number of VOBs. A client establishes a connection to a **db\_server** with the help of the **albd\_server** on the VOB host. The connection is made either with an available **db\_server**, or with a newly created one. The connection is broken when the client exits (or fails to make a database transaction over an extended period). At that point, the **db\_server** becomes available for use by another client; eventually, an unconnected **db\_server** is terminated by **albd\_server**.

#### **ERROR LOG**

The db\_server process sends warning and error messages to /var/adm/atria/log/db\_server\_log.

#### **SEE ALSO**

albd\_server, nfsd(1M)

# deliver

Delivers changes in a UCM development stream to the project's integration stream

#### **APPLICABILITY**

| Product      | Command Type         |
|--------------|----------------------|
| ClearCase    | cleartool subcommand |
| ClearCase LT | cleartool subcommand |

# **SYNOPSIS**

• Deliver changes in the development stream using the graphical user interface:

```
deliver –g·raphical [ –str·eam stream-selector ] [ –to integration-view-tag ]
```

• Cancel or obtain the status of a deliver operation in progress:

```
deliver { -can cel | -sta tus [ -l ong ] } [ -str eam stream-selector ]
```

• Preview a deliver operation:

```
deliver –preview [ –s·hort | –l·ong ] [ –str·eam stream-selector ] [ –to integration-view-tag ] [ –act·ivities activity-selector ... ]
```

Deliver changes in the development stream:

```
deliver [ -str eam stream-selector ] [ -to integration-view-tag ] [ -act ivities activity-selector [,...]] [ -com plete ] [ -gm erge | -ok ] [ -q uery | -abort | -qal l ] [ -ser ial ] [ -f orce ]
```

• Resume or complete work on a deliver operation:

```
deliver { -res·ume | -com·plete } [ -str·eam stream-selector ] [ -gm·erge | -ok ] 
 [ -q·uery | -ab·ort | -qal·l ] [ -ser·ial ] [ -f·orce ]
```

#### **DESCRIPTION**

The **deliver** command lets you deliver work from your development stream to the project's integration stream. Work is delivered from your development stream to an integration view. There may be several steps to delivering work:

- Previewing the changes to be delivered
- Identifying the activities you want to deliver
- Resolving merge conflicts
- Testing and building work in the integration stream

 Completing a deliver operation, which checks in new versions and records other information.

If a deliver operation is interrupted through a system interrupt or user action, you must explicitly resume or cancel the deliver operation.

In general, it is good practice to check in all work to your development stream before beginning a deliver operation.

# The Integration Activity

The deliver operation creates a UCM activity called the integration activity, which records a change set for the deliver operation. The activity name is of the form *deliver.stream-name.date-stamp*. When the deliver operation begins, the integration activity becomes the current activity for the integration view in use.

# **One-Step Deliver Operation**

You can deliver your work in one step by specifying the **–complete** and **–force** options. The **–force** option suppresses prompting for user input during the deliver operation. The **–complete** option causes the deliver operation to continue to completion after the merge phase. Use this feature carefully to avoid the possibility of delivering merged files that may not compile.

# Using deliver with MultiSite

The **deliver** command determines whether the integration stream and development stream are mastered at different replicas. If they are, a remote deliver operation is put into effect. The development stream is assigned a **posted** status.

After the stream is in the posted state, the deliver operation can be continued only by someone working at the integration stream's replica. Generally, this is the team's project integrator. Also, once posted, the deliver operation can be canceled only by a user at the replica where the integration stream resides.

The **deliver** –**status** command reports on any remote deliver operation in progress for the specified stream. Using this information, the project integrator can then cancel or continue the deliver operation, using the –**cancel** option to halt the deliver operation, or the –**resume** or –**complete** options to continue the deliver operation.

You can create activities and perform checkins and checkouts for your development stream while the remote deliver is in process. However, you cannot perform any of the following operations while a remote deliver operation is in progress:

- Add, remove, or create baselines
- Add or remove components
- Rebase the development stream
- Post another deliver operation.

#### PERMISSIONS AND LOCKS

*Permissions Checking*: None.

*Locks*: An error occurs if there are locks on any of the following objects: development stream, UCM project VOB.

*Mastership*: The current replica must master the development streams.

#### **OPTIONS AND ARGUMENTS**

INVOKING THE GRAPHICAL USER INTERFACE: Default. Nongraphical interface.

# -g·raphical

Invokes the graphical user interface for **deliver**.

SPECIFYING THE SOURCE AND DESTINATION FOR THE DELIVER OPERATION. *Default:* The source is the stream attached to the current view. The default destination is the integration stream of the development stream's project, using either a view attached to the integration stream owned by the current user, or the integration view used by the last deliver operation executed by the current user.

#### **-stre**·**am** from-stream-selector

Specifies a development stream that is the source for the deliver operation.

*stream-selector* is of the form: [stream:]*stream-name*[@vob-selector] and vob is the stream's UCM project VOB.

#### -to integration-view-tag

Specifies a view attached to the integration stream for the development stream's project.

CANCELLING A DELIVER OPERATION. Default: None.

#### -can·cel

Halts a deliver operation in progress, returning the source and destination streams to their states before the deliver operation began. However, this option cannot undo a deliver operation after the completion phase has begun.

Also use **–cancel** when a deliver operation is interrupted with CTRL+C or when it encounters an external error or condition that requires more information.

**OBTAINING THE STATUS OF A DELIVER OPERATION.** *Default:* None.

#### -sta-tus

Displays the status of a deliver operation. You are informed whether a deliver operation is in progress for the specified stream, whether the deliver is to a local stream or a remote stream, and, in the case of a remote deliver, whether the posted deliver has been merged with the integration stream.

**PREVIEWING THE RESULTS OF A DELIVER OPERATION.** *Default:* For each activity that would be delivered, displays the owner, activity-selector, and title.

#### -pre-view

Shows activities that would be delivered if you were to execute the deliver operation for the specified stream. These are any activities that have changed since the last deliver operation from this stream. Use **–preview** only when there is no deliver operation in progress for the stream.

**CONTROLLING OUTPUT VERBOSITY.** *Default:* Varies according to the kind of output that the options described here modify: see the descriptions of **–status** and **–preview**.

# –l·ong

As a modifier of **–status** or **–preview**, displays a list of versions that may require merging, in addition to the default information displayed by **–status** or **–preview**.

#### -s-hort

Modifies the **–preview** option. (Currently, this option does not modify the default **–preview** output.)

**SELECTING ACTIVITIES TO DELIVER.** *Default:* Delivers all activities in the stream that have changed since the last deliver operation from the stream.

# -activities activity-selector, ...

Specifies a list of activities to deliver. The list of activities must be self-consistent: they must not depend on the inclusion of any unspecified activities. For example, activity A2 is dependent on activity A1 if they both contain versions of the same element and A2 contains a later version than A1. Additionally, any activities that have been included in baselines but not delivered must also be delivered if there are changes for that component in the specified activities. If the list of activities you specify is incomplete, the additional required activities are listed and the operation fails.

*activity-selector* is of the form: [activity:]activity-name[@vob-selector] where vob is the activity's UCM project VOB.

**RESUMING A DELIVER OPERATION.** *Default:* None.

#### -res·ume

Resumes a deliver operation from the point at which it has been suspended.

**COMPLETING A DELIVER OPERATION.** *Default:* None.

#### -com·plete

Completes a deliver operation. Verifies that changes from the activities being delivered have been merged with versions in the project integration stream and that merge conflicts have been resolved. Checks in resulting new versions to the integration stream

and records that the deliver operation has been made. If merge conflicts exist, the deliver operation is suspended.

Use this option to bring a deliver operation through the completion phase or to resume a suspended deliver operation. To complete a deliver operation, you must specify this option—checking in merged versions to the integration view alone does not complete the deliver operation.

When used for a deliver operation in progress, this option implies the **–resume** option—that is, **deliver –complete** reports any merges that are still required and attempts to resolve them.

**MERGING.** *Default:* Merging works as automatically as possible, prompting you to make a choice in cases where two or more nonbase contributors differ from the base contributor. For general information, see the **findmerge** reference page.

#### -gm·erge

Performs a graphical merge for each element that requires it. This option does not remain in effect after a deliver operation is interrupted.

#### -ok

Pauses for verification on each element to be merged, allowing you to process some elements and skip others. This option does not remain in effect after a deliver operation is interrupted.

# -q·uery

Turns off automated merging for nontrivial merges and prompts you for confirmation before proceeding with each change in the from-versions. Changes in the to-version are automatically accepted unless a conflict exists. This option does not remain in effect after a deliver operation is interrupted.

#### –abo∙rt

Cancels a merge if it is not completely automatic. This option does not remain in effect after a deliver operation is interrupted.

#### -qal·l

Turns off all automated merging. Prompts you for confirmation before proceeding with each change. This option does not remain in effect after a deliver operation is interrupted.

#### -ser·ial

Use a serial format when reporting differences among files. Differences are presented in a line-by-line comparison with each line from one contributor, instead of in a side-by-side format. This option does not remain in effect after a deliver operation is interrupted.

**CONFIRMATION STEP.** *Default:* Prompts for use input.

#### -f·orce

Suppresses prompting for user input during the course of a deliver operation. The **–force** option does not remain in effect if the deliver operation is interrupted. You must include it again on the command line when you restart the deliver operation with **–resume** or **–complete**. The merge options to the deliver command are not affected by the **–force** option.

#### **EXAMPLES**

These examples are written for use in **csh**. If you use another shell, you may need to use different quoting and escaping conventions.

In **cleartool** single-command mode, <u>cmd-context</u> represents the shell prompt. In **cleartool** interactive mode, <u>cmd-context</u> represents the interactive **cleartool** prompt. In Attache, <u>cmd-context</u> represents the workspace prompt.

NOTE: In the examples that follow, arguments and output that show multicomponent VOB tags are not applicable to ClearCase LT, which recognizes only single-component VOB tags. In this manual, a multicomponent VOB tag is by convention a two-component VOB tag of the form /vobs/vob-tag-leaf—for example, /vobs/src. A single-component VOB tag consists of a leaf only—for example, /src. In all other respects, the examples are valid for ClearCase LT.

Start a deliver operation using command defaults.

# cmd-context deliver -to webo\_integ

```
Changes to be DELIVERED:
   FROM: stream "chris webo dev"
   TO: stream "integration"
Using integration view: "webo_integ".
Do you wish to continue with this deliver operation? [no] yes
Needs Merge "/view/webo_integ/vobs/webo_modeler/design/foo" [(automatic)
to /main/integration/1 from /main/integration/chris_webo_dev/1 (base also
/main/integration/1)]
Checked out "/view/webo_inteq/vobs/webo_modeler/design/foo" from version
"/main/integration/1".
Attached activities:
activity:deliver.chris_webo_dev.20000606.160519@/vobs/webo_pvob "deliver
chris_webo_dev on 06/06/00 16:05:19."
Needs Merge "/view/webo_integ/vobs/webo_modeler/design/foo" [to
/main/integration/CHECKEDOUT from /main/integration/chris_webo_dev/1 base
/main/integration/1]
Trivial merge: "/view/webo_integ/vobs/webo_modeler/design/foo" is same as
```

base "/view/webo\_inteq/vobs/webo\_modeler/design/foo@@/main/integration/1".

```
Copying

"/view/webo_integ/vobs/webo_modeler/design/foo@@/main/integration/chris_we
bo_dev/1" to output file.

Moved contributor "/view/webo_integ/vobs/webo_modeler/design/foo" to

"/view/webo_integ/vobs/webo_modeler/design/foo.contrib".

Output of merge is in "/view/webo_integ/vobs/webo_modeler/design/foo".

Recorded merge of "/view/webo_integ/vobs/webo_modeler/design/foo".

Deliver has merged

FROM: stream "chris_webo_dev"

TO: stream "integration"

Using integration view: "webo_integ".

Build and test are necessary in integration view "webo_integ"
to ensure that the merges were completed correctly. When build and
test are confirmed, run "cleartool deliver -complete".
```

• Complete a deliver operation that is in progress.

# <u>cmd-context</u> deliver -complete

```
Resume deliver
   FROM: stream "chris_webo_dev"
   TO: stream "integration"
Using integration view: "webo_integ".
Do you wish to continue with this deliver operation? [no] yes
Are you sure you want to complete this deliver operation? [no] yes
Deliver has completed
   FROM: stream "chris_webo_dev"
   TO: stream "integration"
Using integration view: "webo_integ".
```

Check the status of a deliver operation.

### cmd-context deliver -status

```
Deliver operation in progress on stream

"stream:chris_webo_dev@/vobs/webo_pvob"

Started by "ktessier" on "14-Jun-00.16:07:46"

Using integration activity "deliver.chris_webo_dev.20000614.160746".

Using view "webo_integ".

Activities will be delivered to stream

"stream:integration@/vobs/webo_pvob".

Development Stream Baselines:
baseline:deliverbl.chris_webo_dev.20000614.160746.129@/vobs/webo_pvob

Activities:
activity:fix_copyright@/vobs/webo_pvob
activity:update_date@/vobs/webo_pvob
activity:fix_defect_215@/vobs/webo_pvob
```

• Cancel a deliver operation that is in progress.

# *cmd-context* **deliver –cancel**

Cancel deliver
FROM: stream "chris\_webo\_dev"
TO: stream "integration"
Using integration view: "webo\_integ".
Are you sure you want to cancel this deliver operation? [no] yes
Private version of "/view/webo\_integ/vobs/webo\_modeler/design/add\_proc" saved in
"/view/webo\_integ/vobs/webo\_modeler/design/add\_proc.keep".
Deliver of stream "chris\_webo\_dev" canceled.
SEE ALSO

checkin, checkout, findmerge, rebase, setactivity

# derived\_object

File built in a dynamic view by clearmake or clearaudit, with an associated configuration record

#### **APPLICABILITY**

| Product   | Command Type   |
|-----------|----------------|
| ClearCase | data structure |

#### **DESCRIPTION**

A *derived object* (DO) is a file created within a VOB directory during **clearmake**'s execution of a build script from a *dynamic view*, or during execution of an *audited shell* invoked with **clearaudit** from a dynamic view.

For more information on derived objects, see *Derived Objects and Configuration Records* and *Working with Derived Objects and Configuration Records* in *Building Software with ClearCase*.

#### **COMMANDS FOR WORKING WITH DERIVED OBJECTS**

ClearCase includes the following commands for working with derived objects and their associated configuration records:

## lsdo, describe

Lists a VOB's derived objects. **Isdo** does not list DO versions; **describe** does.

# describe -fmt "%On"

Lists a derived object's OID.

#### rmdo

Deletes derived objects and their data containers.

#### scrubber

Deletes derived objects and their data containers.

#### catcr

Lists the CR associated with a derived object.

#### diffcr

Lists the differences between two CRs.

# mklabel -config

#### mkattr -config

Attaches labels and attributes to the versions listed in a CR.

# winkin

Winks in a derived object or a CR hierarchy of DOs to your dynamic view.

-config rule in config spec

Configures a dynamic view to select the versions listed in a CR.

#### **UNIX HARD LINKS AND DERIVED OBJECTS**

You cannot make a VOB hard link to a derived object. You can make one or more view-private hard links to a derived object, using the UNIX In command, with these restrictions:

- The derived object must be visible in the dynamic view where the view-private hard link is to be created; that is, it must appear in a standard UNIX **ls** listing. (You can use the **winkin** command to satisfy this requirement.)
- The pathname of the hard link must be within the same VOB as the original derived object.

All hard links to a derived object, including the name under which it was originally created, appear with the same *DO-ID* in a ClearCase **Is** listing; if there are multiple names for a derived object in the same directory, they are all listed. For example:

#### % In hello hw

# % cleartool ls

```
.
hello@@19-May.19:15.232
hw@@19-May.19:15.232
.
```

In a **catcr** or **describe** command, you can reference a derived object using any of its hard links; all the references are equivalent. But an **lsdo** command must reference a derived object by its original name, not by any of its subsequently created hard links. Likewise, a derived object can be winked in only at its original pathname.

**SPECIAL CASE**: If a hard link is created by the same build script as the derived object itself, then the hard link becomes an additional "original" name for the DO. **Isdo** lists the hard link, and **clearmake** can perform winkin at the hard link's pathname.

Each additional hard link increments a derived object's reference count. An **lsdo –l** listing includes the reference counts and the dynamic views in which the references exist. The (2) in this example shows that view **old.vws** has two references to **hello**:

# % cleartool lsdo -long hello

```
08-Dec-98.12:06:19 Chuck Jackson (test user) (jackson.dvt@oxygen) create derived object "hello@@08-Dec.12:06.234" references: 2 => oxygen:/usr/vobstore/tut/old.vws (2)
```

# derived\_object

**SEE ALSO** 

**catcr**, **clearmake**, **diffcr**, **lsdo**, **rmdo**, **scrubber**, **view\_scrubber**, **winkin**, Building Software with ClearCase

# describe

Describes an object

#### **APPLICABILITY**

| Product      | Command Type         |
|--------------|----------------------|
| ClearCase    | cleartool subcommand |
| ClearCase LT | cleartool subcommand |
| Attache      | command              |
| MultiSite    | multitool subcommand |

### **SYNOPSIS**

ClearCase, Attache, and MultiSite only—Describe objects in graphical format:

```
des cribe –g raphical { object-selector | pname } ...
```

• Describe objects:

```
des cribe [ -local ] [ -l ong | -s hort | -fmt format-string ]
    [ -ala bel { label-type-selector [,...] | -all } ]
    [ -aat tr { attr-type-selector [,...] | -all } ]
    [ -ahl ink { hlink-type-selector [,...] | -all } ]
    { [ -cvi ew ] [ -ver sion version-selector | -anc estor ]
    [ -ihl ink { hlink-type-selector [,...] | -all } ]
    [ -pre decessor ] [ -pna me ] pname ...
    | -typ e type-selector ...
    | -cact
    | object-selector ...
}
```

#### **DESCRIPTION**

The **describe** command lists information about VOBs and the objects they contain. For example:

- Attributes and/or version labels attached to a particular version
- Hyperlinks attached to a particular object
- Predecessor version of a particular version
- Views that have checkouts.

- Views that have unshared derived objects in a particular VOB (**describe –long vob:**) (ClearCase and Attache dynamic views only)
- Family feature level of a VOB or the replica feature level of a MultiSite VOB replica. This information is of interest only to MultiSite users.

# describe produces several kinds of listings:

• **File-system data** — Provides information on elements, branches, versions, derived objects, and VOB symbolic links.

The description of an element (for example, **describe hello.h**@@) includes a listing of the storage pools to which the element is currently assigned. (See **mkpool** and **chpool** for more information.)

A version's description includes the version-ID of its predecessor version.

An ordinary derived object is listed with derived object in its header. A derived object that has been checked in as a version of an element (*DO version*) is listed with derived object version in its header.

- **Type object** Provides information on a VOB's *type objects* (for example, on a specified list of label types). This form of the command displays the same information as **lstype –long**.
- **Hyperlink object** Provides information on a hyperlink object.
- **Storage pool** Provides information on a VOB's source, derived object, and cleartext storage pools. This form of the command displays the same information as **lspool** –**long**.
- **VOB object** Provides information on the object that represents the VOB itself. This includes such information as its storage area, creation date, owner, and related views.
- **VOB replica** Provides information on the object that represents a VOB *replica*, including the replica's master replica, host, mastership request setting, and feature level. For more information on replicas, see *ClearCase MultiSite Manual*.
- UCM objects Provides information on UCM objects: activities, baselines, components, folders, projects, and streams. This form of the command displays information similar to that displayed by the UCM commands lsactivity —long, lsbl —long, lscomp —long, lsfolder —long, lsproject —long, and lsstream —long.

#### **Access Control Information**

For an *MVFS object*, **describe** lists the object's protections. For information on access control, see *Administering ClearCase* and the reference pages for **protect** and **protectvob**.

#### **Unavailable Remote VOB**

File-system objects can be hyperlinked to objects in another VOB. If the other VOB is currently unavailable (perhaps it has been unmounted), **describe** tries to be helpful:

#### **Versions Without Data**

The description of a version can include the annotation [version has no data]. A file element version can be created without data, using **checkin -cr**; an existing version's data can be removed with **rmver -data**.

# **Hyperlink Inheritance**

By default, a version inherits a hyperlink attached to any of its ancestor versions, on the same branch or on a parent branch. Inherited hyperlinks are listed only if you use the **-ihlink** option.

A hyperlink stops being passed down to its descendents if it is superseded by another hyperlink of the same type, explicitly attached to some descendent version. You can use a null-ended hyperlink (from-object, but no to-object ) as the superseding hyperlink to effectively cancel hyperlink inheritance.

#### **DOs in Unavailable Views**

NOTE: Derived objects may be present only in ClearCase and Attache dynamic views.

**describe** maintains a cache of tags of inaccessible views. For each view-tag, **describe** records the time of the first unsuccessful contact. Before trying to access a view, **describe** checks the cache. If the view's tag is not listed in the cache, **describe** tries to contact the view. If the view's tag is listed in the cache, **describe** compares the time elapsed since the last attempt with the time-out period specified by the **CCASE\_DNVW\_RETRY** environment variable. If the elapsed time is greater than the time-out period, **describe** removes the view-tag from the cache and tries to contact the view again.

The default timeout period is 60 minutes. To specify a different time-out period, set CCASE\_DNVW\_RETRY to another integer value (representing minutes). To disable the cache, set CCASE\_DNVW\_RETRY to 0.

For more information, see *CACHING UNAVAILABLE VIEWS* in the **clearmake** reference page.

# **Objects in Replicated VOBs**

The describe command shows additional information for objects in MultiSite replicated VOBs:

• For objects that have mastership, **describe** shows the master replica of the object.

**NOTE**: If the object is a local instance of a global type and you do not specify **–local**, **describe** shows the master replica of the global type.

- For attribute types, hyperlink types, and label types, **describe** shows the instance mastership of the type (whether the type's mastership can be shared by multiple replicas).
- For branches and branch types, **describe** shows the mastership request setting of the object.
  This setting controls whether users at other sites can request *mastership* of instances of the type.

For more information about replicated VOBs, see ClearCase MultiSite Manual.

#### PERMISSIONS AND LOCKS

Permissions Checking: No special permissions required. Locks: No locks apply.

#### **OPTIONS AND ARGUMENTS**

DESCRIBING OBJECTS GRAPHICALLY. Default: Describes objects in nongraphical form.

# -g-raphical

Starts a browser that describes objects.

**DESCRIBING LOCAL COPIES OF GLOBAL TYPES.** *Default:* **describe** displays information about the global type object for the specified *object-selector*.

#### -local

Displays information for the local copy of the specified *object-selector*. For more information about global types, see *Administering ClearCase*.

**REPORT FORMAT.** *Default:* Lists the object's name and some additional information.

#### –l∙ong

Expands the listing. With **vob:**, for example, lists all views that have checkouts or unshared derived objects associated with the specified VOB. This listing includes the *UUIDs* of those views, which can be used with **rmview**.

#### -s-hort

Lists only an object's pathname. The effect is slightly different when used in combination with **–alabel**, **–aattr**, **–ahlink**, **–ihlink**, or **–predecessor**.

#### **-fmt** *format-string*

Lists information using the specified format string. See the **fmt\_ccase** reference page for details on using this report-writing facility.

**DESCRIBING OBJECTS IN OTHER VIEWS.** *Default:* If you use a view-extended pathname to specify an object in (or as seen through) another view, **describe** lists that view's name for the object:

```
version: "/view/gamma/usr/project/src/util.c"
```

#### -cvi·ew

Lists an object using the current view's name for it.

```
version: "/usr/project/src/all_utils.c"
```

This option is useful when different views select different directory versions, in which elements have been renamed.

#### -cact

Describes the current activity for your view.

**EXCERPTING DESCRIPTION INFORMATION.** *Default:* **describe** lists the predecessor (if the object is a version), and reports on all of the object's version labels, attributes, and hyperlinks. With one or more of the following options, the report includes the extended pathname of the object and the requested information only—for example, only a listing of the predecessor version and version label.

```
-ala bel { label-type-selector[,...] | -all }
-aat tr { attr-type-selector[,...] | -all }
-ahl ink { hlink-type-selector[,...] | -all }
-ihl ink { hlink-type-selector[,...] | -all }
-pre decessor
```

Specify one or more of these options to excerpt information from the overall description of an object. A list of names of type objects must be comma-separated, with no white space; you can use the special keyword **–all** to specify all types of a particular kind.

If you combine **-fmt** with any of these options, **describe** uses the *format-string* to construct and display the object's extended pathname.

For the *type-selector* arguments, use one of the type selectors shown in the *object-selector* description.

If you specify **-short** as well, the listing is restricted even further.

| -predecessor | Only the version-ID of the predecessor version is listed. |
|--------------|-----------------------------------------------------------|
| -alabel      | Only the version labels are listed.                       |
| -aattr       | Only the attribute values are listed.                     |
| -ahlink      | The listing includes the pathnames of the objects hyperli |

The listing includes the pathnames of the objects hyperlinked to *pname*, annotated with  $\rightarrow$  (listed object is the to-object) or  $\leftarrow$  (listed object is the from-object).

# For example:

```
-> /usr/proj/include/db.h@@/main/52
<- /usr/proj/bin/vega@@/main/5</pre>
```

Inherited hyperlinks are not included in this listing.

#### -ihlink

The listing includes the hyperlinks inherited by *pname*, which must specify a version. Pathnames of the from-object and to-object are listed, one of which is an ancestor of *pname*, or is *pname* itself. (That is, **-ihlink** also includes hyperlinks that are attached to *pname* itself.)

**SPECIFYING THE OBJECTS TO BE DESCRIBED.** *Default:* **describe** expects at least one argument that names an element, branch, version, VOB link, derived object, or hyperlink (*pname*, *DO-name*, or *hlink-selector*). You can use **–version** or **–ancestor** to control the way *pname* arguments are interpreted.

# [ **-pna**·**me** ] *pname* ...

One or more pathnames, indicating objects to be described: elements, branches, versions, or derived objects. If *pname* has the form of an object selector, you must include the **–pname** option to indicate that *pname* is a pathname.

- A standard or view-extended pathname to an element specifies the version selected by the view.
- A standard or view-extended pathname to a derived object specifies the DO in the view.
- An extended pathname specifies an element, branch, version, or derived object, different from the one selected by the view. For example:

| foo.c                          | (version of foo.c selected by current view)                                                                    |
|--------------------------------|----------------------------------------------------------------------------------------------------|
| foo.o                          | (derived object foo.o built in or winked in to current view)                                                   |
| /view/gamma/usr/proj/src/foo.c | (version of foo.c selected by another view;<br>however, the current view must select some<br>version of foo.c) |
| /view/gamma/usr/proj/src/foo.o | (derived object foo.o built in another view)                                                                   |
| foo.c@@/main/5                 | (version 5 on main branch of foo.c)                                                                            |
| foo.o@@11-Nov.09:19.219        | (derived object, specified by DO-ID)                                                                           |
| foo.c@@/REL3                   | (version of foo.c with version label REL3;<br>however, the view must select some version of<br>foo.c)          |
| foo.c@@                        | (the element foo.c)                                                                                            |
| foo.c@@/main                   | (the main branch of element foo.c)                                                                             |

For versions, **-version** overrides these interpretations of *pname*.

#### **-ver**·sion version-selector

(For use with versions only) For each pname, describes the version specified by

*version-selector*. This option overrides both version selection by the view and version-extended naming. See the **version\_selector** reference page for syntax details.

#### -anc-estor

(For use with elements and versions only) Describes the closest common ancestor version of all the *pname* arguments, which must all be versions of the same element. See the **merge** reference page for a information about closest common ancestors.

# **-typ**⋅**e** type-selector ...

Lists information about the type objects specified by the *type-name* arguments. If there are multiple types with the same name (for example, a label type and a hyperlink type are both named **REL3**), all of them are listed. Use one of the *type-selectors* shown in the description of the *object-selector* argument.

# object-selector ...

One or more *object-selectors*, indicating objects to be described. Specify *object-selector* in one of the following forms:

vob-selector vob:pname-in-vob

pname-in-vob can be the pathname of the VOB-tag (whether or not the VOB is mounted) or of any file-system object within the VOB (if the VOB is mounted). It cannot be the pathname of the VOB storage directory

storage directory.

attribute-type-selector **attype:***type-name*[@vob-selector] *branch-type-selector* **brtype:***type-name*[@vob-selector] element-type-selector **eltype**:*type-name*[@*vob-selector*] hyperlink-type-selector **hltype:**type-name[@vob-selector] label-type-selector **lbtype:**type-name[@vob-selector] trigger-type-selector **trtype**:*type*-name[@vob-selector] pool-selector **pool**:pool-name[@vob-selector] hlink-selector **hlink:***hlink-id*[@vob-selector] oid-obj-selector oid:object-oid[@vob-selector]

The following object selector is valid only if you use MultiSite: replica-selector replica-name[@vob-selector]

The following object selectors are valid only if you use UCM:

activity-selectoractivity:activity-name[@vob-selector]baseline-selectorbaseline:baseline-name[@vob-selector]component-selectorcomponent:component-name[@vob-selector]

folder-selector folder:folder-name[@vob-selector]

| project-selector | <pre>project:project-name[@vob-selector]</pre> |
|------------------|------------------------------------------------|
| stream-selector  | <b>stream</b> :stream-name[@vob-selector]      |

#### **EXAMPLES**

These examples are written for use in **csh**. If you use another shell, you may need to use different quoting and escaping conventions.

In **cleartool** single-command mode, <u>cmd-context</u> represents the shell prompt. In **cleartool** interactive mode, <u>cmd-context</u> represents the interactive **cleartool** prompt. In Attache, <u>cmd-context</u> represents the workspace prompt.

NOTE: In the examples that follow, arguments and output that show multicomponent VOB tags are not applicable to ClearCase LT, which recognizes only single-component VOB tags. In this manual, a multicomponent VOB tag is by convention a two-component VOB tag of the form /vobs/vob-tag-leaf—for example, /vobs/src. A single-component VOB tag consists of a leaf only—for example, /src. In all other respects, the examples are valid for ClearCase LT.

Describe the version of element **msg.c** selected by your view.

# cmd-context describe msg.c version "msg.c@@/main/3" created 08-Dec-98.12:12:55 by Chuck Jackson (test user) (cj.dvt@oxygen) Element Protection: User : sgd : r- Group: user : r- Other: : r- element type: c\_source predecessor version: /main/2 Labels: REL6 REL1

Describe a branch of an element, specifying it with an extended pathname.

# <u>cmd-context</u> describe util.c@@/main/rel2\_bugfix

```
branch "util.c@@/main/rel2_bugfix"
  created 08-Dec-98.12:15:40 by Bev Jackson (test user) (bev.dvt@oxygen)
  branch type: rel2_bugfix
  Element Protection:
    User : sgd : r--
    Group: user : r--
    Other: : r--
    element type: text_file
  branched from version: /main/31
```

• Describe the label type **REL3**.

# *cmd-context* describe lbtype:REL3

```
label type "REL3"
  created 08-Dec-98.12:13:36 by Bev Jackson (test user) (bev.dvt@oxygen)
  owner: bev
  group: dvt
  scope: this VOB (ordinary type)
  constraint: one version per branch
```

Create a **Tested** attribute type and apply the attribute to the version of element **util.c** selected by your current view. Then, use **describe** to display the newly applied attribute value, and use the **-fmt** option to format the output.

<u>cmd-context</u> mkattype -nc -default "TRUE" Tested

cmd-context mkattr-default Tested util.c

# <u>cmd-context</u> describe -aattr -all -fmt "Name: %Xn\nType of object: %m\n" util.c

```
Name: util.c@@/main/CHECKEDOUT
Type of object: version
  Attributes:
  Tested = "TRUE"
```

• Describe **ddft**, the current VOB's default derived object storage pool.

# *cmd-context* **describe pool:ddft**

```
pool "ddft"
  created 15-Dec-98.09:34:00 by jenny.adm@oxygen
  "Predefined pool used to store derived objects."
  owner: jenny
  group: dvt
  kind: derived pool
  pool storage global pathname
  "/net/oxygen/usr/vobstore/tut/tut.vbs/d/ddft"
  maximum size: 0 reclaim size: 0 age: 96
```

• Describe how the current view names an element that is named **hello.mod** in the **jackson\_fix** view.

# <u>cmd-context</u> describe -cview /view/jackson\_fix/usr/hw/src/hello.mod

```
version "/usr/hw/src/hello.c@@/main/4"
  created 08-Dec-98.12:16:29 by Chuck Jackson (test user) (cj.dvt@oxygen)
  Element Protection:
    User : sgd : r--
    Group: user : r--
    Other: : r--
    element type: text_file
    predecessor version: /main/3
```

• Describe the VOB containing the current working directory. List views with checkouts or unshared derived objects in that VOB.

# *cmd-context* **describe -long vob:.**

```
versioned object base "/hw"
  created 15-Dec-98.09:34:00 by jenny.adm@oxygen
  "VOB dedicated to development of "hello, world" program"
  VOB family feature level: 2
  VOB storage host:pathname "oxygen:/usr/vobstore/tut/tut.vbs"
  VOB storage global pathname "/usr/vobstore/tut/tut.vbs"
  VOB ownership:
    owner jackson
    group dvt
  VOB holds objects from the following views:
    oxygen:/usr/vobstore/tut/old.vws [uuid
249356fe.d50f11cb.a3fd.00:01:56:01:0a:4f]
```

Describe a hyperlink.

# <u>cmd-context</u> describe hlink:Merge@516262@/vobs/proj

```
hyperlink "Merge@516262@/vobs/proj" created 14-Jul-98.16:43:35 by Bill Bo (bill.user@uranus)

Merge@516262@/vobs/proj /vobs/proj/lib/cvt/cvt_cmd.c@@/main/v1.1_port/8

->
/vobs/proj/lib/cvt/cvt_cmd.c@@/main/71
```

Describe a derived object in the current view.

#### <u>cmd-context</u> describe -cview util.o

```
derived object "util.o@@11-Apr.12:03.33"
  created 11-Apr-98.12:03:33 by Anne Duvo (anne.dev@oxygen)
  references: 2 (shared)
  derived pool: ddft
  => saturn:/usr/anne/views/anne_main.vws
  => oxygen:/usr/jackson/views/jackson_proj2.vws
```

For a particular element, list its name, element type, attached triggers, and cleartext and source pools.

#### <u>cmd-context</u> **describe –fmt** \

```
"%n\n\t%[type]p\n\t%[triggers]p\n\t%[pool]Cp,%[pool]p\n" file.txt@@
file.txt@@
   text_file
   (CI_TRIG, CO_TRIG)
   cdft,sdft
```

• For a branch type in a replicated VOB, list the master replica of the branch type.

```
cmd-context describe -fmt "%n\t%[master]p\n" brtype:main
main lex@/vobs/dev
```

 For the current VOB, list the OID, replication status, MS-DOS text mode setting, and creation comment.

cmd-context describe -fmt "%On\n%[vob\_replication]p\n%[msdostext\_mode]p\n%c" \
vob:.

```
46cf5bfd.240d1ld3.a37e.00:01:80:7b:09:69
unreplicated
disabled
storage of header files
```

Describe the local copy of global label type REL6.

# <u>cmd-context</u> describe -local lbtype:REL6

```
label type "REL6"
  created 28-Jul-99.14:00:26 by Suzanne Gets (smg.user@neon)
  "Automatically created label type from global definition in VOB
"/vobs/admin"."
  owner: smg
  group: user
  scope: this VOB (local copy of global type)
  constraint: one version per element
  Hyperlinks:
    GlobalDefinition -> lbtype:REL6@/vobs/admin
```

• Describe the current VOB, its hyperlinks being of particular interest.

#### *cmd-context* **describe –long vob:.**

```
versioned object base "/vobs/doc"
  created 07-Nov-91.16:46:28 by ratl.user
  "ClearCase documentation VOB."

VOB family feature level: 1

VOB storage host:pathname "mercury:/usr3/vobstorage/doc_vob"

VOB storage global pathname "/net/mercury/usr3/vobstorage/doc_vob"

VOB storage host:pathname mercury:\usr3\vobstorage\doc_vob

VOB storage global pathname \mercury\usr3\vobstorage\doc_vob

VOB ownership:
  owner ratl
  group user

Hyperlinks:
  AdminVOB -> vob:/vobs/admin
```

This VOB has a hyperlink named **AdminVOB**; it points from the current VOB to the VOB **vob:/vobs/admin**. If it were pointing to the current VOB, the listing would show

# describe

```
Hyperlinks:
  AdminVOB <- vob:/vobs/admin</pre>
```

Now describe the hyperlink **AdminVOB**.

# <u>cmd-context</u> describe hltype:AdminVOB

```
hyperlink type "AdminVOB" created 07-Nov-91.16:46:28 by ratl.user "Predefined hyperlink type used to link a VOB to another VOB with administrative information." owner: ratl group: user scope: this VOB (ordinary type)
```

#### **SEE ALSO**

chflevel, chpool, fmt\_ccase, lsactivity, lsbl, lscomp, lsdo, lshistory, lspool, lsproject, lsstream, lstype, merge, mkpool, protect, protectvob, rmview, version\_selector

# diff

Compares versions of a text-file element or a directory

#### **APPLICABILITY**

| Product      | Command Type         |
|--------------|----------------------|
| ClearCase    | cleartool subcommand |
| ClearCase LT | cleartool subcommand |
| Attache      | command              |

#### **SYNOPSIS**

• ClearCase and ClearCase LT only—Display differences graphically:

```
diff -g·raphical [ -tin·y ] [ -hst·ack | -vst·ack ] [ -pre·decessor ] [ -opt·ions pass-through-opts ] pname ...
```

• ClearCase and ClearCase LT only—Display differences nongraphically:

```
diff[-tin\cdot y \mid -win\cdot dow][-ser\cdot ial\_format \mid -dif\cdot f\_format \mid -col\cdot umns n]
[-opt\cdot ions pass-through-opts][-pre\cdot decessor] pname ...
```

• Display differences graphically:

```
diff -g·raphical [ -tin·y ] [ -hst·ack | -vst·ack ] [ -pre·decessor | -vie·w ] [ -opt·ions pass-through-opts ] pname ...
```

• Attache only—Display differences nongraphically:

```
diff [ -ser ial_format | -dif·f_format | -col·umns n ]
    [ -opt·ions pass-through-opts ] [ -pre·decessor | -vie·w] pname ...
```

#### DESCRIPTION

# ClearCase and ClearCase LT Only

The **diff** command calls an element-type-specific program (the compare method for the type) to compare the contents of two or more file elements, or two or more directory elements. Typically, the files are versions of the same file element.

You can also use this command to compare ordinary text files.

**diff** uses the type manager mechanism to determine how to compare the specified objects. For more information, see the **type\_manager** reference page.

#### **Attache Only**

The diff command compares the contents of two or more file elements or two or more directory elements. Typically, the files are versions of the same file element. For a file diff, any locally-referenced files are used as contributors; any nonlocal files are downloaded temporarily. diff presumes that all files are text files, using the built-in textual diff and merge compare methods, and bypassing the type manager mechanism. For more information, see the type\_manager reference page.

#### **TEXT FILE COMPARISON REPORT FORMAT**

Each difference is reported as one or more pairwise differences. For example, if three contributors all differ from the base contributor in a particular section, **diff** lists the file1-file2 difference, followed by the file1-file3 difference, followed by the file1-file4 difference.

# Side-by-Side File Comparison Report Style

The default file-comparison report begins with a file summary, which lists all the input files and their assignments as file 1, file 2, and so on. If no differences are detected among the files, this listing is replaced by the message Files are identical.

The remainder of the report is a series of pairwise differences, each of which is preceded by a descriptive header line:

The **-quiet** and **-diff\_format** options suppress the file summary. The **-headers\_only** option suppresses the differences, listing the header lines only.

**Header Lines.** Each header line indicates which text lines in the input files were changed, and how they were changed. The words describe the change in terms of how the first file was changed to produce the second file. Header lines can have the following formats, where each of *A*, *B*, and so on may be a single line number (for example, **46**) or a range (for example, **256–290**):

```
-----[after A]------|----[inserted B]------
```

Insertion of one or more lines. *B* indicates where the inserted lines occur in the second file. *A* indicates the corresponding point in the first file.

```
-----[deleted C]------|----[after D]------
```

Deletion of one or more lines. *C* indicates which lines from the first file were deleted. *D* indicates the corresponding point in the second file.

```
-----[deleted/moved C]------[after D now B]-----
```

Deletion of one or more lines from the first file, to which there corresponds an insertion of the same lines in the second file. Typically, this indicates that a range of lines was moved from one location to another; see <code>inserted/moved</code> below. C indicates where the lines were deleted from the first file; B indicates the location where these same lines were inserted in the second file. D indicates the point in the second file that corresponds to C.

```
-----[changed X]------|----[changed to Y]------
```

One or more lines changed in place. *X* indicates which lines in the first file were changed. *Y* indicates where the replacement lines occur in the second file.

```
-----[inserted/moved B]------
```

Insertion of one or more lines in the second file, to which there corresponds a deletion of the same lines from the second file. Typically, this indicates that a range of lines was moved from one location to another; see deleted/moved above. B indicates where the lines were inserted in the second file; C indicates where these same lines were deleted from the first file; A indicates the point in the first file that corresponds to B.

**Differences.** diff can report a difference in several ways. When comparing files, its default is to list corresponding lines side by side, and possibly truncated.

A plus sign (+) at the end of a difference line indicates that it has been truncated in the report. To see more of such lines, you can increase the report width using the **–columns** or **–tiny** (ClearCase and ClearCase LT only) option. The minus signs (–) along the vertical separator line indicate the endpoints of the groups of differing lines. They help to distinguish empty lines in the input files from blank space in command output.

#### Other File Comparison Report Styles

The **-serial\_format** option causes the differences to be reported as entire lines, in above-and-below format instead of side-by-side format. For example:

```
----[after 15 inserted 16]-----
> char *s;
----[18 changed to 19-21]-----
< return ctime(&clock);
---
> s = ctime(&clock);
> s[ strlen(s)-1 ] = ' ';
> return s;
```

The **-diff\_format** option causes both the headers and differences to be reported in the style of the UNIX **diff** utility, writing a list of the changes necessary to convert the first file being compared into the second file, as follows:

- The first number (or range of numbers in the form  $n_n$ ) indicates line numbers in the first file being compared.
- The second value is one of the following: **a d c**. These indicate whether lines are to be added deleted, or changed.
- The second number (or range of numbers) indicates line numbers in the second file being compared.

When **diff** compares multiple files, it adds file-identification annotations to the **diff**-style headers.

The **–graphical** option displays differences graphically.

#### DIRECTORY-COMPARISON ALGORITHM AND REPORT FORMAT

For a comparison of directory versions, **diff** uses a directory-element-specific compare method, whose report format is very similar to the one described in *Side-by-Side File Comparison Report Style* on page 302.

# **Kinds of Directory Entries**

A version of a VOB directory can contain several types of entries:

• **File Elements** — Reported by **diff** as the element's name (in this directory version), the element's creation time, and the username of the element's creator. For example:

```
obj2 12-Aug.14:00 akp
```

NOTE: Multiple VOB hard links to the same element will have the same creator and creation time, but different names.

• **Directory Elements** — Reported by **diff** in the same way as file elements, except that a slash (/) is appended to the element name. For example:

```
sub6/ 13-Aug.15:00 akp
```

• **VOB Symbolic Links** — Reported by **diff** as the link's name (in this directory version), followed by – and the text (contents) of the link; the link's creation time; and the username of the element's creator. For example:

```
doctn -> ../vob1/doctn 13-Aug.08:44 akp
```

#### **How Differences Are Reported**

The **diff** report is a series of differences, each of which focuses on one directory entry. A difference can be a simple addition or deletion; it can also involve the renaming of an existing

object, or the reuse of an existing name for another object. The following examples illustrate the various possibilities.

An object named **obj2** was added (**mkelem**, **mkdir**, or **ln**) in the second version of the directory.

An object named **obj5** was removed (**rmname**) in the second version of the directory.

```
----- renamed ]------ | renamed to ]-----
obj3 12-Aug.14:00 akp | obj3.new 12-Aug.14:00 akp
```

An object named **obj3** was renamed (**mv**) to **obj3.new** in the second version of the directory.

```
----- old object ]----- |----- | new object ]-----
obj4 12-Aug.14:04 akp | obj4 19-Oct.17:10 akp
```

In the second version of the directory, an object named **obj4** was removed (**rmname**) and another object was created with that same name.

```
-----[ old link text ]------[ new link text ]----
doc -> ../vob1/doc 13-Aug.08:44 akp | doc -> ../vb/doc 19-Sep.21:01 akp
```

(Special case of the preceding example) In the second version of the directory, a VOB symbolic link named doc was removed (**rmname**) and another VOB symbolic link was created with that same name.

These two differences show that in the second version of the directory, an object named **obj1** was removed and another object was renamed from **obj4** to **obj1**.

#### PERMISSIONS AND LOCKS

*Permissions Checking:* No special permissions required. *Locks:* No locks apply.

#### **OPTIONS AND ARGUMENTS**

In ClearCase and ClearCase LT, with the exception of **–predecessor** and **–options**, **diff** options are the same as those of **cleardiff**.

**REPORTING DIFFERENCES GRAPHICALLY.** *Default:* Reports differences in nongraphical form and uses the default display font.

# -g·raphical [-tin·y]

Displays differences graphically. With **–tiny**, a smaller font is used to increase the amount of text displayed in each display pane.

NOTE: When comparing files of type **html**, if the machine on which you execute **diff -graphical** is not the machine on which you run your HTML browser, your browser may not be able to find the pathname to the files being compared.

(CLEARCASE AND ClearCase LT ONLY) USING A SEPARATE WINDOW. Default: Sends output to the current window.

# -tin·y

Same as **-window**, but uses a smaller font in a 165-character difference window.

#### -win-dow

Displays output in a separate difference window, formatted as with **columns 120**. Type an operating system interrupt character (typically, **CTRL+C**) in the difference window to close it. The **diff** command returns immediately, not waiting for the difference window to be closed.

**CONTRIBUTOR PANE STACKING.** *Default:* Each of the two or more contributors being compared or merged is displayed in a separate subwindow, or contributor pane. By default, these panes are displayed, or stacked, horizontally (side by side), with the base contributor on the left.

#### -hst-ack

Displays the contributor panes horizontally (the default behavior).

#### -vst-ack

Stacks the contributor panes vertically, with the base contributor at the top.

**OUTPUT FORMAT.** *Default:* Reports differences in the format described in *How Differences Are Reported* on page 304.

#### -ser ial format

Reports differences with each line containing output from a single file, instead of in a side-by-side format.

#### -dif-f format

Reports both headers and differences in the same style as the UNIX **diff** utility (see *Other File Comparison Report Styles* on page 303), and suppresses the file summary from the beginning of the report.

#### -col·umns n

Establishes the overall width of a side-by-side report. The default width is 80; only the first 40 or so characters of corresponding difference lines appear. If *n* does not exceed the default width, this option is ignored.

COMPARISON OF A VERSION WITH ITS PREDECESSOR. *Default:* None.

# -pre-decessor

Effectively converts the first *pname* argument into two names: (1) the *predecessor version* of *pname* in the version tree; (2) *pname* itself. If *pname* specifies a checked-out version, the predecessor is the version from which it was checked out.

An error occurs if the *pname* does not specify a version:

```
cleartool: Error: Not a vob object: "myfile.c".
```

(ATTACHE ONLY) SPECIFYING THE BASIS OF THE COMPARISON. Default: None.

#### -vie·w

Supports file elements only. Converts the first *pname* argument into two names: (1) the version of *pname* selected by the view; (2) *pname* itself. If *pname* is not already present in the workspace, using **-view** results in a comparison of *pname* with itself.

PASSING THROUGH OPTIONS TO THE COMPARE METHOD. *Default*: Does not pass any special options to the underlying compare method (in ClearCase and ClearCase LT, typically, the **cleardiff** program).

# **-opt**·**ions** *pass-through-opts*

Specifies one or more compare method options that are not directly supported by diff.

Use quotes if you are specifying more than one pass-through option; **diff** must see them as a single command-line argument. For example, this command passes through the **-quiet** and **-blank\_ignore** options:

```
cmd-context diff-options "-qui-b"-pred util.c
```

For descriptions of the options valid in ClearCase and ClearCase LT, see the **cleardiff** reference page. Attache accepts the following pass-through options:

# -hea ders\_only

-quiet (mutually exclusive)

**-headers\_only** lists only the header line of each difference. The differences themselves are omitted.

**-quiet** suppresses the file summary from the beginning of the report.

# -b·lank\_ignore

Ignores extra white space characters in text lines: leading and trailing white space is ignored altogether; internal runs of white-space characters are treated like a single **SPACE** character.

**SPECIFYING THE DATA TO BE COMPARED.** *Default:* None.

pname ...

One or more pathnames, indicating the objects to be compared: versions of file elements,

versions of directory elements, or any other files. If you don't use **–predecessor** or **–view**, you must specify at least two *pname* arguments.

#### **EXAMPLES**

These examples are written for use in **csh**. If you use another shell, you may need to use different quoting and escaping conventions.

In **cleartool** single-command mode, <u>cmd-context</u> represents the shell prompt. In **cleartool** interactive mode, <u>cmd-context</u> represents the interactive **cleartool** prompt. In Attache, <u>cmd-context</u> represents the workspace prompt.

• (Attache only) Compare the version of **foo.c** selected by the current view with the version in the current workspace.

cmd-context diff-view foo.c

 (ClearCase and ClearCase LT only) Compare the version of a file element in the current view with the version in another view.

<u>cmd-context</u> diff util.c /view/jackson\_old/usr/hw/src/util.c

 (Attache only) Compare the version of a file element in the current workspace with an older version.

cmd-context diff util.c util.c \@@\main\1

• Compare the version of **foo.c** in the current view with its predecessor version.

cmd-context diff -predecessor foo.c

• Compare your unreserved checkout of **hello.c** with the latest checked-in version on the **main** branch.

cmd-context diff hello.c hello.c@@/main/LATEST

• Compare three files: the version of **msg.c** selected by the current view, its predecessor version, and **msg.SAVE** in your home directory.

<u>cmd-context</u> **diff -pre msg.c \$HOME/msg.SAVE** 

• In a separate 132-column window, compare the version of **util.c** in the current view with a version on the **rel2\_bugfix** branch.

<u>cmd-context</u> diff -window -columns 132 util.c util.c@@/main/rel2\_bugfix/LATEST

• (Attache only) Use **diff –graphical** to compare two files in different local directories. (This command must be entered on a single line.)

cmd-context diff -graphical \users\jed\jed\_ws\vob\_des\source\test.c
\users\jpb\my\_proj\test\_NEW.c

**SEE ALSO** 

attache\_command\_line\_interface, diffcr, merge, type\_manager, xclearcase, xcleardiff

# diffbl

Compares the contents of UCM baselines or streams

### **APPLICABILITY**

| Product Command Type |                      |
|----------------------|----------------------|
| ClearCase            | cleartool subcommand |
| ClearCase LT         | cleartool subcommand |

# **SYNOPSIS**

## **DESCRIPTION**

The **diffbl** command compares the contents of two baselines or streams and displays any differences it finds. You can choose to see differences in terms of activities or versions, or both.

You can use the **diffbl** command to compare a baseline and a stream, a baseline and a baseline, or a stream and a stream. When specifying a stream, all baselines in the stream are used in the comparison as well as any changes in the stream that are not yet captured in a baseline.

The **diffbl** command must be issued from a view context to display versions. The view context is needed to resolve pathnames of versions.

### PERMISSIONS AND LOCKS

Permissions Checking: No special permissions required.

Locks: No locks apply.

Mastership: Mastership does not apply.

#### **OPTIONS AND ARGUMENTS**

**SPECIFYING THE INFORMATION TO DISPLAY.** *Default:* **–activities**.

### -act ivities

Displays differences in terms of activities.

## -ver-sions

Displays differences in terms of versions.

# -fir·st\_only

Shows only those changes that appear in the first object specified for the comparison.

# **SELECTING THE OBJECTS TO COMPARE.** *Default:* None.

baseline-selector1 stream-selector1

Specifies an object to use in the comparison.

*baseline-selector* is of the form: [baseline:]baseline-name[@vob-selector] and vob is the baseline's UCM project VOB. *stream-selector* is of the form:

[stream:]stream-name[@vob-selector] and vob is the stream's UCM project VOB.

baseline-selector2 stream-selector2

Specifies an object to use in the comparison.

*baseline-selector* is of the form: [baseline:]baseline-name[@vob-selector] and vob is the baseline's UCM project VOB. stream-selector is of the form:

[stream:]stream-name[@vob-selector] and vob is the stream's UCM project VOB.

## **EXAMPLES**

These examples are written for use in **csh**. If you use another shell, you may need to use different quoting and escaping conventions.

In **cleartool** single-command mode, <u>cmd-context</u> represents the shell prompt. In **cleartool** interactive mode, <u>cmd-context</u> represents the interactive **cleartool** prompt. In Attache, <u>cmd-context</u> represents the workspace prompt.

NOTE: In the examples that follow, arguments and output that show multicomponent VOB tags are not applicable to ClearCase LT, which recognizes only single-component VOB tags. In this manual, a multicomponent VOB tag is by convention a two-component VOB tag of the form /vobs/vob-tag-leaf—for example, /vobs/src. A single-component VOB tag consists of a leaf only—for example, /src. In all other respects, the examples are valid for ClearCase LT.

Compare activities in two streams:

# cmd-context diffbl stream:java\_int stream:java\_dev

```
<< deliver.java_dev.19990917.140443 "deliver java_dev on 09/17/99
14:04:43."
<< deliver.java_dev.19990917.141046 "deliver java_dev on 09/17/99
14:10:46."</pre>
```

• Compare baselines in two streams:

# cmd-context diffbl -ver stream:java\_int stream:java\_dev

```
<< /vobs/parser/myfile.c@@/main/java_int/2</pre>
```

<< /vobs/parser/myfile.c@@/main/java\_int/3</pre>

# diffbl

**SEE ALSO** 

chbl, lsbl, mkbl, rmbl

# diffcr

Compares configuration records created by clearmake or clearaudit

#### **APPLICABILITY**

| Product Command Type |                      |
|----------------------|----------------------|
| ClearCase            | cleartool subcommand |
| Attache              | command              |

## **SYNOPSIS**

```
differ [-r·ecurse | -fla·t ] [-sel·ect do-leaf-pattern ] [-ci ] [-typ·e { f | d | 1 } ... ]

[-ele·ment_only ] [-vie·w_only ] [-cri·tical_only ] [-nam·e tail-pattern ]

[-wd ] [-nxn·ame ] [-l·ong | -s·hort ] do-pname-1 do-pname-2
```

### **DESCRIPTION**

The **differ** command compares the *configuration records* (CRs) of two *derived objects*. A CR is produced by **clearmake** or **clearaudit** when it finishes executing a build script in a *dynamic view*. By comparing CRs, you can determine these differences:

- Versions of *MVFS objects* used as sources or produced during the build (includes elements and other objects whose pathnames are under a VOB mount point)
- Versions of non-MVFS objects that appeared as makefile dependencies during the build (explicit dependencies declared in the makefile)
- The total number of times an object was referenced during a build, and the first target in which that object was referenced
- Build options (which can come from the command line, the UNIX environment, the makefile itself, and so on)
- The build script executed
- Noncritical differences, such as the date/time of the build, dynamic view name, or host name

NOTE: Not all of this information is available from configuration records of DOs created by **clearaudit**.

The *do-pname* arguments specify the derived objects to be compared. You can specify a derived object in these ways:

• Use a derived-objectID (DO-ID), which identifies a derived object created in any dynamic view. A DO-ID takes the following form:

DO-pname@@creation date.creation time.id-number

For example:

myprog.o@@11-Nov.17:39.3871

To display a derived object's DO-ID, use **lsdo**.

- Use a standard pathname, which identifies a DO created in the current dynamic view. For example, **myprog.o**.
- Use a view-extended pathname, which identifies a DO created in another dynamic view. For example, /view/jpb/usr/src/myprog.o.

You can compare a nonshareable DO in your view to a nonshareable DO created in another view, but you must use a view-extended pathname to specify the DO in the other view.

**diffcr** supports the same filter and report style options as the **catcr** command. This means that you can restrict the comparison to particular subtargets of the *do-pnames*, control which objects appear in the listing, select how pathnames are displayed, and expand the listing to include comments and other supplementary information. See the **catcr** reference page for additional information.

# DOs in Unavailable Views

differ maintains a cache of tags of inaccessible views. For each view-tag, the command records the time of the first unsuccessful contact. Before trying to access a view, the command checks the cache. If the view's tag is not listed in the cache, the command tries to contact the view. If the view's tag is listed in the cache, the command compares the time elapsed since the last attempt with the timeout period specified by the CCASE\_DNVW\_RETRY environment variable. If the elapsed time is greater than the timeout period, the command removes the view-tag from the cache and tries to contact the view again.

The default timeout period is 60 minutes. To specify a different timeout period, set CCASE\_DNVW\_RETRY to another integer value (representing minutes). To disable the cache, set CCASE\_DNVW\_RETRY to 0.

## PERMISSIONS AND LOCKS

Permissions Checking: No special permissions required. Locks: No locks apply.

### **OPTIONS AND ARGUMENTS**

**COMPARING DIFFERENCES IN SUBTARGETS.** *Default:* **differ** compares the CRs for *do-pname-1* and *do-pname-2* only, not for any of their subtargets.

## -r-ecurse

Compares the CRs of the two specified derived objects, and their common subtargets. Each pair of CRs is compared separately. By default, a recursive comparison does not descend into DO versions; use -ci to override this.

## –fla∙t

Similar to **–recurse**, but consolidates the CRs for each *do-pname-n* into a single list, with no duplicates, and then compares the lists. The report includes file system objects only; no headers, variables and options, or build scripts. It also includes the total number of times each object was referenced during the build, and the first target in which that object was referenced (First seen in target).

# -sel·ect do-leaf-pattern

Starts the comparison at the subtargets of *do-pname* that match *do-leaf-pattern* (which can include pattern-matching characters; see the ClearCase wildcards\_ccase or Attache wildcards reference page). This option is useful for focusing on a particular object (for example, object module hello.o) that was built as part of a larger object (for example, executable hello).

# -ci (for use with -recurse or -flat only)

Descends into the CRs of DO versions that were used as build sources.

**SPECIFYING KINDS OF OBJECTS TO DISPLAY.** *Default:* **diffcr** reports on all objects in the CRs, which may include source files, directories, and symbolic links; derived objects; makefiles; view-private files, and non-MVFS objects that were explicitly declared as dependencies.

# $-typ \cdot e \{ f \mid d \mid 1 \} \dots$

Lists file-system objects of a particular kind: files (f) directories (d), or links (l). The default value varies with the report style: normal and short listings (-short) default to f; long listings (-long) default to fdl. You may specify multiple kinds of objects by grouping them into a single argument; -type fd, for example.

# -ele-ment\_only

Lists versions of elements only, including checked-out versions. This option excludes from the listing derived objects (except DO versions), view-private files and directories, symbolic links, and non-MVFS objects.

# -vie·w only

Lists view-private objects only, including checked-out versions of elements. If you specify this option along with **-element\_only**, the listing includes only checked-out versions of elements.

# -cri·tical\_only

Excludes from the listing any differences in objects marked as "noncritical" in the CR. Objects with that property typically have it because the user specified them as dependents of the .NO\_DO\_FOR\_SIBLING special target in a clearmake makefile.

# **–nam**·**e** tail-pattern

Considers the entry for a file system object only if its final pathname component matches the specified pattern. See the ClearCase wildcards\_ccase or Attache wildcards reference page for a list of pattern-matching characters.

**CONTROLLING REPORT APPEARANCE**. *Default:* **diffcr** reports, in three sections, on MVFS objects, variables and options, and the build script. The report uses full pathnames, and it omits comments and directory versions.

## -wd

Lists pathnames relative to the current working directory, rather than as full pathnames.

#### -nxn-ame

Lists simple pathnames for MVFS objects, rather than version-extended pathnames or DO-IDs.

# –l·ong

Expands the report to include the kinds of objects in the CR, and comments. For example, an object may be listed as a version, a directory version, or *derived object* (see **ls –long** for a complete list). Comments indicate whether an object is in a makefile, a referenced derived object, or a new derived object.

### -s-hort

Restricts the report to file-system objects only (omits header information, variables and options, and build scripts).

SPECIFYING THE DERIVED OBJECTS. *Default:* None.

do-pname-1, do-pname-2

Standard pathnames and/or DO-IDs of two derived objects to be compared. Either or both can be a DO version.

## **EXAMPLES**

These examples are written for use in **csh**. If you use another shell, you may need to use different quoting and escaping conventions.

In **cleartool** single-command mode, <u>cmd-context</u> represents the shell prompt. In **cleartool** interactive mode, <u>cmd-context</u> represents the interactive **cleartool** prompt. In Attache, <u>cmd-context</u> represents the workspace prompt.

• Compare the CRs of two derived objects built at the name **bgrs**. Use **lsdo** to determine the DO-ID of the derived object that is not visible in the current dynamic view.

# *cmd-context* **lsdo -zero bgrs**

```
11-Dec.15:24 "bgrs@@11-Dec.15:24.1487"
11-Dec.12:05 "bgrs@@11-Dec.12:05.1256"
```

<u>cmd-context</u> differ -flat bgrs bgrs@@11-Dec.12:05.1956

The comparison shows that the builds used different versions of the object modules **bugs.o** and **bugsched.o**.

Compare the same two derived objects again, this time including the CRs of all subtargets.
 <u>cmd-context</u> differ bgrs bgrs@@11-Dec.12:05.1956

```
______
MVFS objects:
< First seen in target "bugs.o"
< 1 /vobs/docaux/bgr/bugs.c@@/main/2 <11-Dec-98.15:22:53>
> First seen in target "bugs.o"
> 1 /vobs/docaux/bgr/bugs.c@@/main/1 <19-Dec-97.11:49:54>
______
< First seen in target "bugsched.o"</pre>
< 1 /vobs/docaux/bgr/bugsched.c@@/main/2 <11-Dec-98.15:23:04>
> First seen in target "bugsched.o"
> 1 /vobs/docaux/bgr/bugsched.c@@/main/1 <19-Dec-97.11:50:07>
< First seen in target "bgrs"
< 1 /vobs/docaux/bgr/sun4/bgrs@@11-Dec.15:24.1987</pre>
> First seen in target "bgrs"
> 1 /vobs/docaux/bgr/sun4/bgrs@@11-Dec.12:05.1956
_____
< First seen in target "bgrs"</pre>
< 2 /vobs/docaux/bqr/sun4/bugs.o@@11-Dec.15:23.1981</pre>
> First seen in target "bgrs"
> 2 /vobs/docaux/bqr/sun4/bugs.o@@11-Dec.12:03.1902
______
< First seen in target "bgrs"
< 2 /vobs/docaux/bgr/sun4/bugsched.o@@11-Dec.15:23.1984</pre>
> First seen in target "bgrs"
> 2 /vobs/docaux/bgr/sun4/bugsched.o@@11-Dec.12:04.1953
```

The integer at the beginning of an entry indicates the number of times the object was referenced during the build. The first seen in target message indicates the first target rebuild in which the object was referenced.

 For the same two derived objects as in the preceding examples, compare the file element versions used to build subtarget bugsched.o. Report the differences in short format.

<u>cmd-context</u> differ -short -select bugsched.o -type f -element\_only \bgrs bgrs@@11-Dec.12:05.1956

```
/vobs/docaux/bgr/bugsched.c@@/main/2
>/vobs/docaux/bgr/bugsched.c@@/main/1
```

Compare two builds of program main, listing only those entries that involve the files src/prog.c, include/prog.h, and bin/prog.o.

cmd-context differ -recurse -name 'prog.[cho]' main1 main2

**SEE ALSO** 

catcr, clearaudit, clearmake, ls, lsdo, make, rmdo, wildcards, wildcards\_ccase

# dospace

Reports on VOB disk space used for shared derived objects

### **APPLICABILITY**

| Product   | Command Type         |
|-----------|----------------------|
| ClearCase | cleartool subcommand |

### **SYNOPSIS**

Report VOB disk space used for shared derived objects:

```
dospace [ -upd·ate ] [ -sin·ce date-time ] [ -bef·ore date-time ] [ -ref·erences {0,1,n} ] [ -top number | -a·ll ] [ -siz·e size ] [ -reg·ion network-region ] [ -poo·l pool-name ] vob-tag ...
```

• Report disk space in raw format:

```
dospace [ -upd-ate ] -dum-p [ -reg-ion network-region ] vob-tag...
```

Generate and cache data on disk space used for local VOBs:

```
dospace -gen erate [ -scr ub days ] [ vob-tag ... ]
```

## **DESCRIPTION**

The **dospace** command displays data on VOB disk space used for shared derived objects. The report shows which views refer to shared DOs and shows how much disk space is used by the shared DOs that each view refers to.

You can use this information to identify views that should no longer refer to the DOs. Removing references to the DOs in those views can allow the disk space used by the DOs in the VOB to be reclaimed. When a DO no longer appears in any view, the **scrubber** utility, usually run as a periodically scheduled job, can remove the DO and its associated storage from the VOB.

The **dospace** command has a number of options that determine the range of derived objects and views it reports. By default, the command displays total disk space used for DOs in the specified VOBs and then lists the top 10 views in order of disk space used by DOs that appear in those views.

By default, **dospace** uses previously generated, cached data. The **-update** option generates fresh data and updates the cache before displaying the report.

The **–generate** option is intended for use by scheduled jobs. By default, the ClearCase scheduler periodically runs **dospace** with the **–generate** option to generate and cache data on disk space used by derived objects for all local VOBs. See the **schedule** reference page for information on describing and changing scheduled jobs.

### PERMISSIONS AND LOCKS

*Permissions Checking*: For the **-update** option, you must have **Change** or **Full** access in the ClearCase scheduler ACL on the host where each VOB storage directory resides. See the **schedule** reference page. For the **-generate** option, you must be one of the following for each VOB: VOB owner, *root* user. See the **permissions** reference page.

Locks: No locks apply.

### **OPTIONS AND ARGUMENTS**

SPECIFYING CREATION TIMES OF DOS IN THE REPORT. Default: No restrictions.

### **-sin**·**ce** date-time

Restricts the report to DOs that were last accessed at or after *date-time*. For the format of *date-time*, see the **lshistory** reference page.

## **-bef**·**ore** *date-time*

Restricts the report to DOs that were last accessed before *date-time*. For the format of *date-time*, see the **lshistory** reference page.

**SPECIFYING REFERENCE COUNTS OF DOS IN THE REPORT.** *Default:* Reports disk space used by DOs with reference counts greater than or equal to 1.

# -ref·erences {0,1,n}

Restricts the report to DOs with the specified reference counts. The reference count is the number of views in which a DO appears. A value of **n** reports on DOs that appear in 2 or more views. Each time the DO is winked in to another view, its reference count is incremented. Each time the DO is deleted from a view, its reference count is decremented.

SPECIFYING NUMBER OF VIEWS IN THE REPORT. Default: Lists top 10 views in space used.

# -top number | -a·ll

Restricts the report to the top *number* of views (default 10) in amount of VOB disk space used by DOs that appear in those views. The **-all** option reports all views that have references to DOs in the specified VOBs, subject to any restrictions imposed by other options.

SPECIFYING MINIMUM DISK SPACE USED BY EACH VIEW IN THE REPORT. *Default*: No restrictions.

#### -siz e size

Restricts the report to those views each of which accounts for at least *size* kilobytes of VOB disk space used by DOs that appear in that view.

**SPECIFYING THE STORAGE POOL.** *Default:* All derived object pools.

# **-poo**·**l** pool-name

Restricts disk space data in the report to the derived object storage pool whose name is *pool-name*.

**SPECIFYING THE VOB.** *Default:* For the **–generate** option, all local VOBs. Otherwise, no default; you must specify a VOB-tag.

vob-tag ...

One or more *VOB-tags* specifying the VOBs to report. Each VOB-tag must be valid in the region specified by **-region**.

# **-reg**·**ion** *network-region*

Specifies the *network region* in which each *vob-tag* resides. The default is the region of the local host.

**REPORTING RAW DATA.** *Default:* Formatted report data.

# -dum·p

Reports data in a raw form, with no filtering options (such as **-since** or **-size**) applied. This form is intended for use by user-created scripts or other programs that do advanced data analysis or formatting.

DISPLAYING AND CACHING UP-TO-DATE DATA. Default: Uses cached data.

# -upd-ate

Computes and caches data on DO disk space usage at the time the command is issued, instead of using cached data, and then displays a report. The computation can take a significant amount of time.

GENERATING, CACHING, AND SCRUBBING DATA. Default: None.

# -gen-erate

Computes and caches data on DO disk space used at the time the command is issued but does not display a report. The VOB storage directories for all specified VOBs must reside on the local host. If no *vob-tag* argument is specified, the command generates data for all VOBs on the local host. The computation can take a significant amount of time. This option is intended to be used by periodic jobs run by the ClearCase scheduler.

# –scr·ub days

Deletes cached records of data on DO disk space used that are older than the specified number of *days*. A value of **–1** deletes all cached records other than the one generated by the current invocation of the command, if any. This option is intended to be used in conjunction with the **–generate** option by periodic jobs run by the ClearCase scheduler. The default scheduled job specifies a value of **–1** for the **–scrub** option.

### **EXAMPLES**

These examples are written for use in **csh**. If you use another shell, you may need to use different quoting and escaping conventions.

In **cleartool** single-command mode, <u>cmd-context</u> represents the shell prompt. In **cleartool** interactive mode, <u>cmd-context</u> represents the interactive **cleartool** prompt. In Attache, <u>cmd-context</u> represents the workspace prompt.

Report the top 10 views in disk space used by DOs each of which appears in only one view.

# cmd-context dospace -references 1 /projects/bigapp

• Report disk space used by DOs last accessed before June 1, 1999, and list all views that account for at least 3 MB each of DO space.

cmd-context dospace -before 01-Jun-1999 -all -size 3000 /projects/bigapp

```
Using 02-May-99.01:45:06 ("3 months") for before date.time.
      01-Jun-99.01:45:06 ("2 months") is next before bucket.
K Bytes Date. Time
159562 01-Aug-99.01:51:53 /projects/bigapp
K Bytes View
   28734 v3.1.1_pfm.re
   28734 v3.1.1_pfm.bld
  19208 v3.1.1.bld
   19197 v3.1.1.re
   14169 dave
   7501 cindy_v3.2.1
   7231 release
   4866 birdseye
    4102 v3.2.win -region rd_windows
    3987 kim_v3.2
   3714 v3.2_pfm.bld
   3587 sue_mtypes
    3538 proj_v3.nt -region rd_windows
    3386 [uuid: f532a8f2.afb711d2.a4e2.00:01:72:31:df:c2]
           machine1:/usr1/proj/jack_v3.3.vws
```

Generate and cache data on disk space used by DOs in a VOB and then report the top 10 views in disk space used.

# <u>cmd-context</u> dospace –update /projects/bigapp

```
Job is running on remote host ("server1"), waiting for it to finish.
Job completed successfully on remote host ("server1").
K Bytes Date.Time
                            VOB
 371523 01-Aug-99.01:45:06 /projects/bigapp
K Bytes View
  30428 v3.2.1.bld
  30329 v3.1.1 rev.bld
  30329 v3.1.1 rev.re
  29986 joe_v4.0_merge
  29905 v3.2.1.re
  29888 v3.2_rev.bld
  28152 v3.2_rev.re
  26549 winapp_v4.0.bl4.nt -region rd_windows
  25670 v3.2.1.bld
  25663 v3.2.1.re
```

• Report disk space used by DOs in raw format.

cmd-context dospace -dump /projects/smallapp

```
start time: 932879789
run time: 14
bucket 0: 86400 1 day
bucket 1: 259200 3 days
bucket 2: 604800 1 week
bucket 3: 1209600 2 weeks
bucket 4: 2592000 1 month
bucket 5: 5270400 2 months
bucket 6: 7862400 3 months
bucket 7: 10540800 4 months
bucket 8: 13132800 5 months
bucket 9: 15811200 6 months
bucket 10: 23673600 9 months
bucket 11: 31536000 1 year
bucket 12: 47347200 1.5 years
bucket 13: 63158400 2 years
bucket 14: 94694400 3 years
bucket 15: 0 more than 3 years
pool: ddft 73e0001b.747d11cb.a0ea.08:00:09:25:75:d8
all: 0 1 0 0 0 0 0 0 92321 0 0 0 0 0 0 0 0
all: 0 -2 0 0 0 96198 0 0 0 27647 0 0 0 0 0 0 0
view: 59f62178.580511d2.af73.00:01:80:9a:19:fe machine2
  /usr/public_views/app2.1_sun5
view: 0 -2 0 0 0 96198 0 0 0 27647 0 0 0 0 0 0 0
view: 8054b303.63ba11d2.bcef.00:01:80:90:ae:6d machine8
  /export/home/mary/views/mary_test
view: 0 -2 0 0 0 96198 0 0 0 27647 0 0 0 0 0 0 0
view: e7ca6e7a.990811d2.a1dc.00:01:80:85:f3:f5 machine4
  /export/home/views/jeff_build.vws
view: 0 -2 0 0 0 96198 0 0 0 0 0 0 0 0 0 0 0
view: ac6db1f1.bd4811d2.b314.00:01:80:a2:f2:c3 machine7
  /net/machine7/export/home/sue/views/app_axp.vws
view: 0 1 0 0 0 0 0 0 92321 0 0 0 0 0 0 0 0
```

# **SEE ALSO**

# schedule, space

Building Software with ClearCase

# edcs

Edits the config spec of a view

#### **APPLICABILITY**

| Product      | Command Type         |
|--------------|----------------------|
| ClearCase    | cleartool subcommand |
| ClearCase LT | cleartool subcommand |
| Attache      | command              |

## **SYNOPSIS**

- ClearCase, Attache only—Edit the config spec of a dynamic view:
   edcs [ -tag view-tag ] [ file ]
- ClearCase, ClearCase LT, Attache—Edit the config spec of a snapshot view:
   edcs [ file ]

## **DESCRIPTION**

This command does not require a product license.

### The Edit Session

The **edcs** command revises a view's config spec by invoking a text editor on an existing *config spec* (ClearCase and ClearCase LT) or by downloading a config spec into a temporary file and invoking a text editor on an existing config spec (Attache). The config spec can be one of the following:

- The view's current config spec
- Atext file that you want to edit and then make the view's config spec. (If you don't need to edit the file, use **setcs**.)

In ClearCase, if the *working directory view* differs from the *set view* (established by the **setview** command), **edcs** displays a warning message and uses the working directory view. The text editor invoked by **edcs** is specified by the environment variable **WINEDITOR** (first choice), **VISUAL** (second choice), or **EDITOR** (third choice). If none of these EVs is set, **vi(1)** is invoked.

When you invoke **edcs** without specifying the *file* argument, ClearCase and ClearCase LT run the text editor from the **/tmp** directory. When you end the editing session and set the config spec, the config spec is stored in the view storage directory. However, if you perform other operations from within the text editor, ClearCase and ClearCase LT execute those operations from **/tmp**, not

from the directory where you invoked **edcs**. For example, in a **vi** editing session, the command **:w prev-cs** copies the contents of the config spec to a file named **prev-cs** and stores **prev-cs** in /tmp.

#### After the Edit Session

At the end of the edit session, there is a confirmation step. For dynamic views, this prompt is:

```
Set config spec for view "view-tag"? [yes]
```

For snapshot views, this prompt is:

```
Set config spec and load snapshot view "view-tag"? [yes]
```

# If you answer **yes**:

• In ClearCase and ClearCase LT, the modified config spec is set as the view's config spec. (In a snapshot view, there is an additional confirmation step if the edits to the config spec cause elements to be unloaded from the snapshot view.)

NOTE: In a snapshot view, setting the config spec initiates an **update -noverwrite** operation. To execute this command on the command line, you must be in or under the root directory of the snapshot view.

• In Attache, the changed file is uploaded and a remote **setcs** command is issued.

If you answer **no**, the command is canceled; the view retains its current config spec.

# **Export View Config Specs**

If you modify the config spec of a view that is being exported for non-ClearCase access, make sure that all users who may currently have the view mounted for that purpose unmount and remount the view. Unmounting and remounting the view ensures access to the correct set of files as specified in the updated config spec.

#### PERMISSIONS AND LOCKS

Permissions Checking: No special permissions required. Locks: No locks apply.

#### **OPTIONS AND ARGUMENTS**

**SPECIFYING THE VIEW.** *Default:* Edits and sets a config spec for the current view.

-tag view-tag

The view-tag of any dynamic view; the view need not be active.

NOTE: To edit the config spec of a snapshot view, you must be in that view. However, in a snapshot view, you can use this option to edit the config spec of a dynamic view.

**SPECIFYING THE CONFIG SPEC FILE.** *Default:* Edits the view's current config spec, which is stored in file *config\_spec* in the view storage directory.

file

The pathname of a file to be used as input to the edit session.

- (ClearCase and ClearCase LT only) If the file does not exist, edcs creates it.
- (Attache only) If the file does not exist locally, edcs downloads it if it exists
  remotely, or creates it locally if it does not exist. The named file is saved both
  locally and remotely. Both the local and remote temporary files are deleted after
  the file has been uploaded.

# **EXAMPLES**

These examples are written for use in **csh**. If you use another shell, you may need to use different quoting and escaping conventions.

In **cleartool** single-command mode, <u>cmd-context</u> represents the shell prompt. In **cleartool** interactive mode, <u>cmd-context</u> represents the interactive **cleartool** prompt. In Attache, <u>cmd-context</u> represents the workspace prompt.

• Edit the config spec of the current view.

cmd-context edcs

• Edit the config spec of the dynamic view with the view-tag jackson\_fix.

<u>cmd-context</u> edcs -tag jackson\_fix

• Use a text file named **cspec\_rel3** as input to an edit session, producing a new config spec for the current view.

<u>cmd-context</u> edcs cspec\_rel3

## **SEE ALSO**

attache\_command\_line\_interface, attache\_graphical\_interface, catcs, config\_spec, lsview, mktag, setcs, setview, update

# endview

Deactivates a view

#### **APPLICABILITY**

| Product      | Command Type         |
|--------------|----------------------|
| ClearCase    | cleartool subcommand |
| ClearCase LT | cleartool subcommand |
| Attache      | command              |

## **SYNOPSIS**

endview [ -ser·ver ] view-tag

## **DESCRIPTION**

Deactivates the specified view. The exact behavior varies according to the kind of view.

We recommend against deactivating a view for the purpose of backing it up.

# **Dynamic View**

The **endview** command deactivates the dynamic view. It removes all references to the view from the MVFS on the current host. The *view-tag* disappears from the MVFS directory. The **–server** option terminates the view's **view\_server** process. Without **–server**, **endview** does not affect the view's availability from computers other than the current one.

In a mixed UNIX/Windows environment, any NFS drive that was mounted to support access to the view storage directory gets unmounted (assuming no other active views or VOBs require it).

In Attache, if you execute **endview** for a view associated with the current workspace, the command fails with the message

Cannot stop the view associated with the current workspace.

CAUTION: Processes set to or associated with a view are stranded if you deactivate that view without exiting the processes. This can cause MVFS activities to fail. To recover from this situation, use **startview** or **setview** to restart the view on all computers that were using it, or kill the processes manually with the **kill** command. To avoid this situation, follow these guidelines:

Before running endview (without -server) on your computer, exit all processes on your computer that are set to or associated with the view. This includes any processes started by other users. If the processes are running when you deactivate the view, they will be stranded.

• Before running **endview –server**, exit all processes set to or associated with the view. This includes processes on other computers and/or processes started by other users.

# **Snapshot View**

When issued with the **-server** option, **endview** ends the view's **view\_server** process on the host where the view-storage directory resides. Any ClearCase or ClearCase LT command issued from the view-storage directory restarts the snapshot view's **view\_server** process.

endview used without the -server option has no effect on a snapshot view.

## PERMISSIONS AND LOCKS

*Permissions Checking:* No special permissions are required unless you specify the **–server** option, in which case you must have permission to modify the view. *Locks*: No locks apply.

### **OPTIONS AND ARGUMENTS**

**STOPPING THE VIEW SERVER**. *Default:* **endview** does not stop the view's **view\_server** process; the view remains accessible from other network hosts.

-ser-ver

Terminates the view's **view\_server** process.

SPECIFYING THE VIEW TO DEACTIVATE. Default: None. You must supply a view-tag.

view-tag

Deactivates view *view-tag* if *view-tag* specifies a dynamic view. If *view-tag* specifies a snapshot view, **-server** must also be specified to deactivate the view.

## **EXAMPLES**

These examples are written for use in **csh**. If you use another shell, you may need to use different quoting and escaping conventions.

In **cleartool** single-command mode, <u>cmd-context</u> represents the shell prompt. In **cleartool** interactive mode, <u>cmd-context</u> represents the interactive **cleartool** prompt. In Attache, <u>cmd-context</u> represents the workspace prompt.

Deactivate the dynamic view r3\_main on the local host. Do not terminate the view\_server process.

cmd-context endview r3 main

 Same as previous example, but terminate the view\_server process, making the view temporarily unavailable to all hosts.

<u>cmd-context</u> endview –server r3\_main

Deactivate the snapshot view r4\_main.

cmd-context endview -server r4 main

**SEE ALSO** 

startview, view, view\_server

# env\_ccase

Environment variables

#### **APPLICABILITY**

| Product      | Command Type        |
|--------------|---------------------|
| ClearCase    | general information |
| ClearCase LT | general information |
| MultiSite    | general information |
| Attache      | general information |

# **DESCRIPTION**

This reference page describes the environment variables (EVs) used by ClearCase, ClearCase LT, MultiSite, and Attache commands, programs, utilities, and software installation scripts. It also describes standard UNIX EVs that are particularly important for ClearCase, ClearCase LT, MultiSite, and Attache.

NOTE: This reference page does not describe all environment variables. Omitted are the EVs used by *triggers* and by the **find** commands; see the **mktrtype**, **find**, and **findmerge** reference pages for descriptions.

# **ATRIAHOME**

Installation directory for ClearCase, ClearCase LT, and MultiSite software. Set this EV before running the <code>install\_release</code> script to specify a nonstandard installation location. On such hosts, users' shell startup scripts should use \$ATRIAHOME/bin to specify the pathname of the ClearCase, ClearCase LT, or MultiSite executables.

Default: /usr/atria

# ATRIA\_NO\_BOLD

A flag variable: if defined with a nonzero value, it suppresses generation of bold characters in **cleartool** and **clearmake** output.

Default: Undefined.

## BITMAP\_PATH

Bitmap file search path. The icons that an **xclearcase** directory browser displays for file system objects are stored in bitmap files. It searches in directories on this colon-separated search path for such bitmap files. See the **cc.icon** reference page.

*Default: home-directoryl.***bitmaps:**\$ATRIAHOME/config/ui/bitmaps See also ICON\_PATH.

# CCASE\_ABE\_PN (or CLEARCASE\_ABE\_PN)

The full pathname with which **clearmake** invokes the audited build executor (**abe**) on a local or remote host during a parallel build.

*Default: /bin/abe* 

# CCASE\_AUDIT\_TMPDIR (or CLEARCASE\_BLD\_AUDIT\_TMPDIR)

Sets the directory where **clearmake** and **clearaudit** create temporary build audit files. If this variable is not set or is set to an empty value, **clearmake** creates these files in the directory specified by the **TMPDIR** environment variable. If neither EV is set, **clearmake** creates these files in the **/tmp** directory. All temporary files are deleted when **clearmake** exits. If the value of **CCASE\_AUDIT\_TMPDIR** is a directory under a VOB-tag, **clearmake** prints an error message and exits.

NOTE: Multiple build clients can use a common directory for audit files. Names of audit files are unique because **clearmake** names them using both the PID of the **clearmake** process and the host name of the machine on which the process is running.

Default: /tmp

# CCASE\_BLD\_HOSTS

Specifies one or more build hosts on which **clearmake** must build targets. For more information, see *Building Targets on Specified Hosts* in the **clearmake** reference page.

Default: Undefined.

## CCASE\_BLD\_NOWAIT

Turns off **clearmake**'s sleep-check cycle during a build. When this environment variable is set, **clearmake** does not check for a VOB-lock (or wait for the VOB to be unlocked). See *clearmake SLEEP* on page 212 for more information.

# CCASE\_BLD\_UMASK (or CLEARCASE\_BLD\_UMASK)

Sets the **umask**(1) value to be used for files created from a **clearmake** build script. It may be advisable to have this EV be more permissive than your standard umask—for example, CCASE\_BLD\_UMASK = 2 where umask = 22. The reason to create DOs that are more accessible than other files is *winkin*: a winked-in file retains its original ownership and permissions. For example, when another user winks in a file that you originally built, the file is still owned by you, is still a member of your principal group, and still has the permissions with which you created it. You can use the standard **chmod** command to change the permissions of a DO after you create it, and these permissions remain in effect while the DO is unshared. However, for a shared DO, you may need to use the standard **chmod** and **protect –chmod** to set appropriate permissions.

If you are using a tool that ignores **umask** (and hence **CCASE\_BLD\_UMASK**) settings and you want winkins to work correctly, you have to use **chmod** on the file in your build script to give it write permissions if the tool creates the file without these permissions.

CLEARCASE\_BLD\_UMASK can also be coded as a make macro.

NOTE: If you want to use CCASE\_BLD\_UMASK, do not set your umask value in your shell startup file. If you set the umask value in your startup file, the umask value is reset to its original value when clearmake starts a shell to run the build script. Setting CCASE\_BLD\_UMASK in your startup file has no effect.

Default: Same as current umask.

### CCASE\_BLD\_VOBS

A list of VOB-tags (separated with a space, tab (\t), colon (:), or comma (,)) to be checked for lock status during a build. If a VOB on this list is locked, **clearmake** goes into a sleep-check cycle. See *clearmake SLEEP* on page 212 for more information.

# CCASE\_CONC (or CLEARCASE\_BLD\_CONC)

Sets the concurrency level in a **clearmake** build. This EV takes the same values as the **–J** option. Specifying a **–J** option on the **clearmake** command line overrides the setting of this EV.

Default: None.

# CCASE\_DNVW\_RETRY

Specifies time-out period, in minutes, for **clearmake**, **catcr**, **describe**, or **lsdo** to wait before trying to contact an inaccessible view listed in its cache. To disable the cache, set **CCASE\_DNVW\_RETRY** to 0. For more information, see *CACHING UNAVAILABLE VIEWS* in the **clearmake** reference page.

Default: 60 minutes.

# CCASE\_HOST\_TYPE (or CLEARCASE\_BLD\_HOST\_TYPE)

Determines the name of the *build hosts file* to be used during a parallel build (**–J** option): file **.bldhost.\$CCASE\_HOST\_TYPE** in your home directory. (Your home directory is determined by examining the password database.) See the **bldhost** and **clearmake** reference pages.

Specifying a **-B** option on the command line overrides the setting of this EV.

**C Shell Users**: Set this EV in your **.cshrc** file, not in your **.login** file. The parallel build facility invokes a remote shell, which does not read the **.login** file.

CCASE\_HOST\_TYPE can also be coded as a make macro.

Default: None.

# CCASE\_MAKE\_CFG\_DIR (or CLEARCASE\_MAKE\_CONFIG\_DIR)

In a makefile read by **clearmake**, expands to the full pathname of the **clearmake** configuration directory in the ClearCase installation area — typically *ccase-home-dir/***config/clearmake**.

## CCASE\_MAKE\_COMPAT (or CLEARCASE\_MAKE\_COMPAT)

Specifies one of **clearmake**'s compatibility modes. This EV takes the same values as **clearmake**'s **–C** option. Specifying **–C** on the command line overrides the setting of this EV.

Default: None.

### CCASE\_MAKEFLAGS

Provides an alternative or supplementary mechanism for specifying **clearmake** command options. **CCASE\_MAKEFLAGS** can contain the same string of key letters used for command-line options, except that options that take arguments are not allowed. Options on the **clearmake** command line override the setting of this environment variable if there is a conflict.

**clearmake** uses either CCASE\_MAKEFLAGS or MAKEFLAGS, but not both. If CCASE\_MAKEFLAGS is set, **clearmake** uses it. If CCASE\_MAKEFLAGS is not set, **clearmake** looks for MAKEFLAGS.

NOTE: CCASE\_MAKEFLAGS is useful if you use multiple **make** programs. In this case, putting options that are specific to **clearmake** in the MAKEFLAGS environment variable causes problems for the other **make** programs.

Default: None.

## CCASE\_OPTS\_SPECS (or CLEARCASE\_BLD\_OPTIONS\_SPECS)

A colon-separated list of pathnames, each of which specifies a BOS file to be read by **clearmake**. You can use this EV instead of specifying BOS files on the **clearmake** command line with one or more **–A** options.

Default: Undefined.

# CCASE\_SHELL\_FLAGS (or CLEARCASE\_BLD\_SHELL\_FLAGS)

Specifies **clearmake** command options to be passed to the subshell program that executes a build script command.

*Default:* **-e** 

#### CCASE\_SHELL\_REQUIRED

Forces **clearmake** to execute build scripts in the shell program you specify with the **SHELL** macro. To make **clearmake** execute builds scripts in the shell program, set this EV to **TRUE**. To allow **clearmake** to execute build scripts directly, unset the EV.

*Default:* **clearmake** executes build scripts directly.

# CCASE\_VERBOSITY (or CLEARCASE\_BLD\_VERBOSITY)

An integer that specifies the **clearmake** message logging level, as follows:

Equivalent to **-v** on the command line Equivalent to **-d** on the command line

0 or undefined Equivalent to standard message logging level

If you also specify **-v** or **-d** on the command line, the higher value prevails.

Default: 0

## CLEARAUDIT\_SHELL

The program that **clearaudit** runs in an audited shell. You must set this environment variable to the program's full pathname; for example, **/bin/csh** or **/usr/home/myscript**. *Default:* **clearaudit** runs the program specified by the SHELL environment variable or, if SHELL is undefined, a Bourne shell (**/bin/sh**).

See also: SHELL.

### CLEARCASE\_AVOBS

A list of VOBs to process when you use the **–avobs** option in the **find**, **findmerge**, **lscheckout**, **lshistory**, or **rmview** commands. If this EV is not set, specifying **–avobs** invokes the command on all VOBs mounted on the host. If there are many such VOBs, the command can take a long time to complete.

Specify CLEARCASE\_AVOBS as a list of VOB-tags separated by colons, commas, or white-space characters.

Default: None.

### CLEARCASE\_CMNT\_PN

The pathname of the file in which **cleartool** and **multitool** cache the most recent user-supplied comment. Defining/removing this EV enables/disables comment caching.

## CLEARCASE\_DBG\_GRP

Set this variable to a nonzero value to force **xclearcase** to print debugging information when executing button and menu commands in the graphical interface.

Default: None.

### CLEARCASE\_MSG\_PROTO

Enables one-way message forwarding between ClearCase or ClearCase LT and an interprogram messaging system. This feature enables ClearCase and ClearCase LT to notify the messaging system that an operation succeeded (for example, a checkout) without going through an encapsulator. One-way message forwarding succeeds only if all programs involved have the same value for the DISPLAY environment variable.

For more information, see the **softbench\_ccase** reference page.

*Default:* None. Supported values: SoftBench. See also: DISPLAY, WINEDITOR.

### CLEARCASE\_OBSO\_SYN

Detects instances of the obsolete option-argument style of specifying an object (see *Non-File-System VOB Objects* in the **cleartool** reference page).

If you set this environment variable to the value WARN, it issues warnings when it detects obsolete syntax. When set to SILENT, it silently accepts obsolete syntax. When set to FAIL, it issues errors when it detects obsolete syntax.

Default: FAIL.

## CLEARCASE\_PROFILE

The file containing your ClearCase or ClearCase LT user profile, which includes rules that determine the comment option default for one or more **cleartool** and **multitool** commands. This setting must be a full pathname.

*Default:* For ClearCase and ClearCase LT, .clearcase\_profile in your home directory (in Attache, on your helper host)

#### CLEARCASE ROOT

(Set by the **setview** command; do not set this variable yourself.) The full pathname of the root directory of a set view process, which is a process created by the **setview** command. For example, the command **setview bugfix** creates a shell in which **CLEARCASE\_ROOT** is set to /view/bugfix.

*Default:* Not set in a process that was not created by **setview**.

## CLEARCASE\_TAB\_SIZE

Specifies the tab width for output produced by **cleardiff**, **xcleardiff**, and source lines listed by the **annotate** command.

Default: 8

# CLEARCASE\_TRACE\_TRIGGERS

A flag variable: if defined with a nonzero value, it causes all triggers to behave when they fire as if they were defined with the **–print** option. See the **mktrtype** reference page.

Default: Undefined.

### CLEARCASE VOBLOCKWAIT

(MultiSite only) Specifies the number of minutes for **syncreplica** to keep retrying exports or imports when the VOB is locked. During that time, **syncreplica** retries the write operation every minute. If the time elapses and the VOB is still locked, **syncreplica** exits with an error. For more information, see the **syncreplica** reference page in *ClearCase MultiSite Manual*.

#### DISPLAY

The X Window System display to use for ClearCase and ClearCase LT GUI utilities (and all other X applications). If you are using an interprogram messaging system, all your tools must have the same **DISPLAY** value.

Default: Undefined.

#### **EDITOR**

#### **VISUAL**

The pathname of a text editor. The **edcs** subcommand invokes the editor specified by the environment variable **WINEDITOR** (first choice), or **VISUAL** (second choice), or **EDITOR** (third choice). **xclearcase** invokes the editor specified by the environment variable **WINEDITOR** (first choice) or **EDITOR** (second choice). See also: **WINEDITOR**.

Default: vi

### EXPORT\_REPLACE\_CHAR

A character used by the **clearexport\_\*** utilities to replace invalid characters in exported label and branch names.

*Default:* . (period character)

## EXPORT\_REPLACE\_COMM

A character string used in the data file created by **clearexport\_ffile** as the comment for create version event records.

Default: made from flat file.

# EXPORT\_REPLACE\_STRING

A character string used by the **clearexport\_\*** utilities to replace an invalid string in exported labels and branch names. This environment variable is used if the exporter cannot replace invalid characters with the **EXPORT\_REPLACE\_CHAR** EV.

Default: REPLACED

#### GRP\_PATH

A colon-separated list of files and directories to be searched for group files when you start **xclearcase**.

Default: home-directory/.grp:ccase-home-dir/config/ui/grp

## HOME

Not used. ClearCase and ClearCase LT programs determine your home directory by reading the password database, not by using this environment variable.

## ICON\_PATH

A colon-separated list of directories to be searched for *icon files*. **xclearcase** directory

browsers use the bitmap images in such files as icons for file system objects. See the **cc.icon** reference page.

Default: home-directory/.icon:\$ATRIAHOME/config/ui/icon See also: BITMAP\_PATH.

#### MAGIC PATH

A colon-separated list of directories to be searched for magic files. Various ClearCase and ClearCase LT programs consult magic files to perform file-typing on file system objects. See the **cc.magic** reference page.

Default: home-directory/.magic:\$ATRIAHOME/config/magic

#### MAKEFLAGS

Provides an alternative (or supplementary) mechanism for specifying **clearmake** command options. **MAKEFLAGS** can contain the same string of keyletters used for command-line options, except that options that take arguments are not allowed. Options on the **clearmake** command line override the setting of this environment variable if there is a conflict.

See also the description of the CCASE\_MAKEFLAGS environment variable.

Default: None.

#### MANPATH

A colon-separated list of directories in which the UNIX man(1) command searches for reference pages. (The cleartool man and multitool man commands do not use MANPATH, but always search in \$ATRIAHOME/doc/man.)

Default: Varies with operating system.

#### PATH

The standard UNIX program search path. To access ClearCase or ClearCase LT executables, change your search path to include directory \$ATRIAHOME/bin.

Default: Set by your shell program; typically modified in shell startup script.

NOTE: Do not specify an MVFS path as a value for PATH.

#### SCHEMESEARCHPATH

A colon-separated list of directories to be searched for scheme files, which contain X Window System resource settings. See the **schemes** reference page.

Default: /usr/lib/X11/%T/%N%:\$ATRIAHOME/config/ui/%T/%N%S

#### SHELL

The default shell program to be run by various commands and programs, including the **shell** and **setview** commands and the **clearaudit** utility (if the environment variable **CLEARAUDIT\_SHELL** is undefined).

Default: Set by your shell program.

#### TERM

The kind of terminal for which output is to be prepared. Certain **cleartool** commands produce output that use special terminal capabilities. For example, **catcr** uses boldface to highlight information in a configuration record. To see bold characters in an **xterm**, set **TERM** to **xterm**, and provide a bold font with the X Toolkit option **–fb**, or with the X resource **xterm\*boldFont**. To prevent the control characters that enable bold from appearing in an **emacs** shell, set **TERM** to **emacs** in your **emacs** startup script, or set **ATRIA\_NO\_BOLD**.

*Default:* None; typically set in shell startup script.

ΤZ

Time zone for the host. If the TZ environment variable is set to a value different from the time maintained by the operating system, the TZ time rather than the system time is used. In this case, file creation and change dates can be in error, and config specs do not work as expected.

#### WINEDITOR

An X Window System text editor application (for example, **xedit(1)**), which is invoked by **xclearcase** on a browser item. If **WINEDITOR** is undefined, **xclearcase** creates a terminal window, and runs the program specified by the **EDITOR** environment variable. If neither of these variables are defined, no editor is invoked.

Default: None.

### **SEE ALSO**

mktrtype, find, and findmerge for information about other environment variables

# errorlogs\_ccase

Error log files

#### **APPLICABILITY**

| Product      | Command Type   |
|--------------|----------------|
| ClearCase    | data structure |
| ClearCase LT | data structure |

## **SYNOPSIS**

/var/adm/atria/log/logfile\_name

### **DESCRIPTION**

Log files are located in the directory **/var/adm/atria/log**. Log files record error and status information from various server programs and user programs. These files include the following:

error\_log General-purpose error log, used by user programs, such as cleartool

event\_scrubber\_log Used by event\_scrubber program

lockmgr\_log Used by lockmgr program

mntrpc\_server\_log Used by mntrpc\_server program, which performs MVFS-file-system

mounts requested by **cleartool** subcommand **mount** (ClearCase

only)

msadm\_log Used by the MultiSite administrative server, which handles requests

for mastership

scrubber\_logUsed by scrubber programview\_logUsed by view\_servervob\_logUsed by vob\_server

vob\_scrubber\_log Used by vob\_scrubber program

vobrpc\_server\_log Used by vobrpc\_server

Error log files are standard text files. A typical entry includes the date and time of the error, the software module in which the error occurred, the current user, and an error-specific message. The following is a typical example from the **view\_log** file:

# errorlogs\_ccase

```
01/05/99 13:07:49 view_server(19314): Error: Set configuration spec of .compiled_spec failed
```

As errors accumulate, the error log files grow. By default, the scheduler periodically runs a job that renames error log files to *logfile\_name*.old, and creates empty template files in their place. See the **schedule** reference page for information on describing and changing scheduled jobs.

# **SEE ALSO**

**getlog**, **schedule**, ClearCase and ClearCase LT server programs (**view\_server**, **lockmgr**, and so on.)

# events ccase

Operations and event records

### **APPLICABILITY**

| Product      | Command Type        |
|--------------|---------------------|
| ClearCase    | general information |
| ClearCase LT | general information |
| Attache      | general information |

### **DESCRIPTION**

Nearly every operation that modifies the VOB creates an *event record* in the VOB database. For example, if you create a new element, attach a version label, or lock the VOB, an event record marks the change.

Event records are attached to specific objects in VOB databases. Thus, each object (including the VOB object itself) accumulates a chronological *event history*, which you can display with the command **lshistory**.

In addition, you can do the following:

- Customize event history reports with **lshistory –fmt**; see the **fmt\_ccase** reference page.
- Scrub minor event records from the VOB database to save space; see the **vob\_scrubber** reference page.
- Assign *triggers* to many event-causing operations (**mkelem**, **checkout**, and **mklabel**, for example); see the **mktrtype** reference page.
- Change the comment stored with an event; see the **chevent** reference page.

### Contents of an Event Record

An event record stores information for various operations:

| obj-name  | The object(s) affected                                                 |
|-----------|------------------------------------------------------------------------|
| obj-kind  | The kind of object (file element, branch, or label type, for example)  |
| user-name | The user who changed the VOB database                                  |
| host-name | The client host from which the VOB database was changed                |
| operation | The operation that caused the event (usually a cleartool command like  |
|           | checkout or mklabel)                                                   |
| date-time | When the operation occurred (reported relative to the local time zone) |

# events ccase

event-kind A description of the event, derived from a combination of the operation and

obj-kind fields

comment A text string that is generated by ClearCase or ClearCase LT, provided by

*user-name*, or a combination of both

# **VOB Objects and Event Histories**

The following kinds of VOB-database objects have event histories, which you can display with **lshistory**:

VOB

VOB storage pool

Element

Branch

Version

VOB symbolic link

Hyperlink

Derived Object (no creation event)

Replica

Type

Attribute type

Branch type

Element type

Hyperlink type

Label type

Trigger type

Each time an object from any of these categories is created, it begins its own event history with a creation event. (Derived objects are an exception; ClearCase stores a DO's creation time in its config record, not in an event record.) As time passes, some objects—VOBs and elements, in particular—can accumulate lengthy event histories.

Do not confuse type objects (created with mkattype, mkbrtype, mkeltype, mklbtype, and **mktrtype**) with the instances of those types (created with **mkattr**, **mkbranch**, **mkelem**, mkhlink, mklabel, and mktrigger). The type objects are VOB-database objects, with their own event histories. Individual branches, elements, and hyperlinks are also VOB-database objects. However, individual attributes, labels, and triggers are not VOB-database objects and, therefore, do not have their own event histories. Their create and delete events (mkattr/rmattr, mklabel/rmlabel, and mktrigger/rmtrigger) are recorded on the objects to which these metadata items are attached.

## Operations that Cause Event Records to be Written

The following kinds of operations cause event records to be written to the VOB database:

- Create or import a new object.
- Destroy (remove) an object.
- Check out a branch.
- Modify or delete version data.
- Modify a directory version's list of names.
- Attach or remove an *attribute*, *label*, *hyperlink*, or *trigger*.
- Lock or unlock an object.
- Change the name or definition of a type or *storage pool*.
- Change a branch or element's type.
- Change an element's storage pool.
- Change the protections for an element or derived object.

Table 4 lists event-causing operations as you may see them in **lshistory** output that has been formatted with the **-fmt** option's **%o** (operation) specifier. Note that most operations correspond exactly to **cleartool** subcommands.

## Key to Table 4

| Symbol | Meaning                                                            |
|--------|--------------------------------------------------------------------|
| M      | Causes a minor event (see <b>lshistory –minor</b> )                |
| T      | Can have a trigger (see <b>mktrtype</b> )                          |
| S      | Resulting event records can be scrubbed (see <b>vob_scrubber</b> ) |
| C      | Generates a comment (see the <b>comments</b> reference page)       |

Table 4 Operations That Generate Event Records

| Operation that<br>Generates the<br>Event Record | Notes (see<br>key above) |   | Commands that<br>Always Cause the<br>Operation | Commands that<br>May Cause the<br>Operation                 | Object to Which Event<br>Record Is Attached                               |
|-------------------------------------------------|--------------------------|---|------------------------------------------------|-------------------------------------------------------------|---------------------------------------------------------------------------|
| checkin                                         |                          | Т | checkin, mkelem,<br>mkbranch                   | clearimport,<br>relocate                                    | Newly created version                                                     |
| checkout                                        |                          | Т | checkout                                       | clearimport,<br>findmerge,<br>mkelem,<br>mkbranch, relocate | Checked-out branch (event deleted automatically at checkin or uncheckout) |

# events\_ccase

Table 4 Operations That Generate Event Records

| Operation that<br>Generates the<br>Event Record | Notes (see<br>key above) |   | \ \ \ \ \ \ \ \ \ \ \ \ \ \ \ \ \ \ \ |   | Always Cause the                                         | Commands that<br>May Cause the<br>Operation   | Object to Which Event<br>Record Is Attached                                                                            |
|-------------------------------------------------|--------------------------|---|---------------------------------------|---|----------------------------------------------------------|-----------------------------------------------|----------------------------------------------------------------------------------------------------|
| chmaster                                        |                          | Т |                                       | С | chmaster, reqmaster<br>(reqmaster is not<br>triggerable) |                                               | Object whose mastership was changed                                                                                    |
| chpool                                          | M                        |   | S                                     | С | chpool                                                   |                                               | Element                                                                                                    |
| chtype                                          | M                        | T | S                                     | С | chtype                                                   |                                               | Element or branch                                                                                                    |
| import                                          |                          |   |                                       |   |                                                          | clearimport                                   | Imported element or type                                                                                               |
| importsync                                      |                          |   |                                       | С | syncreplica –import                                      |                                               | Replica                                                                                                    |
| lnname                                          | M                        | Т | S                                     | С | ln, ln –s, mkelem,<br>mkdir, mv                          | relocate                                      | Directory version                                                                                                    |
| lock                                            |                          | Т | S                                     | С | lock                                                     | (Various)                                     | Locked object (type, pool,<br>VOB, element, or branch)                                                                 |
| mkattr                                          | M                        | Т | S                                     | С | mkattr                                                   | clearimport,<br>mkhlink, relocate             | Element, branch, version, hlink, or VOB symlink                                                                        |
| mkbranch                                        |                          | Т |                                       |   | mkbranch, mkelem                                         | checkout,<br>clearimport,<br>relocate         | New branch                                                                                                    |
| mkelem                                          |                          | Т |                                       | С | mkelem, mkdir                                            | clearimport,<br>relocate                      | New element                                                                                                    |
| mkhlink                                         | M                        | T | S                                     | С | mkhlink                                                  | clearimport,<br>findmerge, merge,<br>relocate | Hyperlink object and<br>from-object, and for<br>bidirectional hyperlinks,<br>to-object (unless cross-VOB<br>hyperlink) |
| mklabel                                         | M                        | Т | S                                     | С | mklabel                                                  | clearimport,<br>relocate                      | Version                                                                                                    |
| mkpool                                          |                          |   |                                       |   | mkpool                                                   |                                               | Storage pool object                                                                                                    |
| mkreplica                                       |                          |   |                                       |   | mkreplica                                                |                                               | Replica                                                                                                    |

 Table 4
 Operations That Generate Event Records

| Operation that<br>Generates the<br>Event Record | Notes (see<br>key above) |   |   |   | Commands that<br>Always Cause the<br>Operation                      | Commands that<br>May Cause the<br>Operation | Object to Which Event<br>Record Is Attached                    |
|-------------------------------------------------|--------------------------|---|---|---|---------------------------------------------------------------------|---------------------------------------------|----------------------------------------------------------------|
| mkslink                                         |                          | Т |   |   | ln –s                                                               | clearimport,<br>relocate                    | Directory version                                              |
| mktrigger                                       | M                        | Т | S |   | mktrigger                                                           | relocate                                    | Element                                                        |
| mktype                                          |                          | Т |   |   | mk**type                                                            | clearimport,<br>relocate                    | Newly created type object                                      |
| mkvob                                           |                          |   |   |   | mkvob (causes<br>numerous creation<br>events), mkreplica<br>–import |                                             | VOB                                                            |
| modpool                                         | M                        |   | S | С | mkpool –update                                                      |                                             | Storage pool                                                   |
| modtype                                         | M                        |   | S | С | mk**type –replace                                                   |                                             | Type object                                                    |
| protect                                         | M                        |   | S | С | protect                                                             |                                             | Element or DO                                                  |
| reconstruct                                     | M                        |   | S |   |                                                                     | checkvob –fix                               | Element                                                        |
| reformatvob                                     |                          |   |   |   | reformatvob                                                         |                                             | VOB                                                            |
| rename (pool)                                   | M                        |   |   | С | rename                                                              |                                             | Storage pool                                                   |
| rename (type)                                   | M                        | Т |   | С | rename                                                              |                                             | Type object                                                    |
| reserve                                         | M                        | Т |   |   | reserve                                                             |                                             | Checked-out version                                            |
| rmattr                                          | M                        | Т | S |   | rmattr                                                              |                                             | (See mkattr)                                                   |
| rmbranch                                        |                          | Т | S | С | rmbranch                                                            |                                             | Parent branch                                                  |
| rmelem                                          |                          | Т | S | С | rmelem                                                              | relocate                                    | VOB                                                            |
| rmhlink                                         | М                        | Т | S | С | rmhlink, rmmerge                                                    |                                             | From-object, to-object (unless cross-VOB, unidirectional), VOB |
| rmlabel                                         | M                        | Т | S |   | rmlabel                                                             |                                             | Version                                                        |

Table 4 Operations That Generate Event Records

| Operation that<br>Generates the<br>Event Record | Notes (see<br>key above) |   |   | Commands that<br>Always Cause the<br>Operation | Commands that<br>May Cause the<br>Operation | Object to Which Event<br>Record Is Attached |                      |
|-------------------------------------------------|--------------------------|---|---|------------------------------------------------|---------------------------------------------|---------------------------------------------|----------------------|
| rmname                                          | M                        | T | S | С                                              | rmname, rmelem,<br>mv                       |                                             | Directory version(s) |
| rmpool                                          |                          |   | S | С                                              | rmpool                                      |                                             | VOB                  |
| rmtrigger                                       | M                        | T | S |                                                | rmtrigger                                   |                                             | Element              |
| rmtype                                          |                          | Т | S | С                                              | rmtype                                      |                                             | VOB                  |
| rmver                                           | M                        | T | S | С                                              | rmver                                       | checkvob –fix                               | Element              |
| unlock                                          |                          | T | S |                                                | unlock                                      | (various)                                   | Unlocked object      |
| unreserve                                       | M                        | Т |   |                                                | unreserve                                   |                                             | Checked-out version  |

## **Operations and Triggers**

Each of the following superoperations represents a group of the above event-causing operations. See **mktrtype** for information on how to use the following keywords to write triggers for groups of operations.

MODIFY\_TYPE MODIFY\_DATA MODIFY\_ELEM MODIFY\_MD

Table 4 omits the triggerable operations **uncheckout** and **chevent**; as these operations do not cause event records to be stored in the VOB database.

## **Event Visibility**

This section describes where, directly or indirectly, you may encounter event record contents. The following commands include event history information in their output, which can be formatted with the **-fmt** option:

describe lshistory
lsactivity lslock
lsbl lspool
lscheckout lsproject
lscomp lsreplica
lsdo lsstream
lsfolder lstype –long

## **Comments and Event Records**

The set of ClearCase and ClearCase LT commands named in Table 4 matches almost exactly the set of commands that accept user comments as input. (**reformatvob**, which takes no comment, is the only exception.) When you supply comments to a ClearCase or ClearCase LT command, your comment becomes part of an event record.

Some **cleartool** commands create a comment even if you do not provide one. These generated comments describe the operation in general terms, such as "modify metadata" or "create directory element." User comments, if any, are appended to generated comments. For a complete description of comment-related command options and comment processing, see the **comments** reference page.

## **SEE ALSO**

chevent, cleartool, comments, fmt\_ccase, lshistory, mktrtype, vob\_scrubber

# exports\_ccase

List of VOBs to be accessed by non-ClearCase hosts

#### **APPLICABILITY**

| Product   | Command Type   |
|-----------|----------------|
| ClearCase | data structure |

#### **SYNOPSIS**

Exports table entry:

Solaris: VOB-tag [-ro] [-ro=client[:client]...] [-rw] [-rw=client[:client]...]

[ -anon=uid ] [ -root=host[:host]... ]

All other platforms: *VOB-tag* [ *options* ] [ *netgroup* | *hostname* ] ...

• Standard options:

Solaris: (none)

All other platforms: ro, rw, anon, root, access

Default options:

Solaris: -rw

All other platforms: rw, anon=nobody

#### **DESCRIPTION**

A host that has not installed ClearCase can still access any VOB, using NFS. Refer to *Administering ClearCase* for the procedure for setting up non-ClearCase access to a VOB.

A host that has not installed ClearCase can still access any VOB, using NFS. The following procedure illustrates the process of setting up *non-ClearCase access* to a VOB.

In this procedure, the VOB storage area, the VOB mount point, and the view storage area are located on the same host. This avoids a multihop situation, as discussed in the *Administering ClearCase* in the chapter on setting up views.

You must perform these steps on a ClearCase client host—one whose kernel includes the MVFS:

1. Activate (with cleartool mount) the VOB to be exported. This VOB must be marked for export (either with cleartool mktag -replace -ncaexported or by having been created with cleartool mkvob -ncaexported).

NOTE: The VOB can be either public or private, but we recommend that it be public.

## % cleartool mount /vobs/libpub

**2.** Create a view through which the VOB is exported; non-ClearCase hosts access the VOB over the network through this view. This view must reside on the same host as the VOB storage area (in this example, host **sol**), and you must include the **–ncaexported** option.

```
% cleartool mkview -tag libpub_expvu -ncaexported /public/export.vws
Comments for "/public/export.vws":
export view for libpub VOB
.
Created view "/public/export.vws".
```

The view is started.

If you are working on Digital UNIX, go to Step #5.

**3.** Edit the host's ClearCase-specific exports file to add the view-VOB combination in the form of a view-extended pathname to the VOB-tag (VOB mount point).

```
% su
Password: <enter root password>
# vi /etc/exports.mvfs
<add export entry>
```

/view/libpub\_expvu/vobs/libpub -access=titan:neon (on Solaris, substitute -rw for -access)

The **–access** option (on Solaris, the **–rw** option) improves performance by restricting the export to a particular set of hosts and/or netgroups.

**4.** Invoke **export\_mvfs** to actually perform the export:

# ccase-home-dir/etc/export\_mvfs -a (substitute your ClearCase installation area for ccase-home-dir)

At system startup, all such view-VOB combinations are exported by the ClearCase startup script (see the **init\_ccase** reference page).

Any non-ClearCase host in the network can now perform an NFS mount of the exported pathname.

(The following steps are for Digital UNIX only.)

5. Run export\_mvfs.

- **6.** Edit the host's **/etc/exports** file to add the view-VOB combination in the form of a view-extended pathname to the VOB-tag (VOB mount point).

% su

Password: <enter root password>

# vi /etc/exports

<add export entry>

## /view/libpub\_expvu/vobs/libpub -access=titan:neon

The **–access** option improves performance by restricting the export to a particular set of hosts and/or netgroups.

**7.** Run the **showmount** utility to have the NFS mount daemon reprocess **/etc/exports**.

## % /usr/bin/showmount -e

At system startup, all view-VOB combinations listed in the **/etc/exports** file are exported by the ClearCase startup script. (See the **init\_ccase** reference page.)

Any non-ClearCase host in the network can now perform an NFS mount of the exported pathname.

## Automatic Export (all platforms except Digital UNIX)

The file /etc/exports.mvfs is the ClearCase counterpart of the standard UNIX /etc/exports file (on Solaris, Reliant UNIX, and UnixWare, the /etc/dfs/dfstab file). You cannot use /etc/exports or /etc/dfs/dfstab to export a VOB. At system startup, the ClearCase startup script invokes the export\_mvfs utility to process the entries in /etc/exports.mvfs. Each entry in this file enables access to one VOB by non-ClearCase hosts.

## **Automatic Export on Digital UNIX**

VOBs are exported to non-ClearCase hosts using the standard /etc/exports file. At system startup, the ClearCase startup script invokes showmount(8), which causes mountd(8) to export the entries in /etc/exports. Each ClearCase entry in this file enables access to one VOB by non-ClearCase hosts.

NOTE: Exports sometimes fail due to a timing error. You can enter the command **touch /etc/exports** (as *root*) to reexport the VOBs. To avoid such errors, make sure that all exported VOBs are public, so that they are mounted by the ClearCase startup script.

#### **VOB-Export Entries**

A VOB-export entry has the format shown in *SYNOPSIS* on page 350. Export options, host names, and comments are processed as described in an architecture-specific reference page:

share(1M)Reliant UNIXexportfs(1M)UnixWare

**exports(4)** All other platforms

If you use an NFS "soft mount" to access the VOB, allow enough time for successful mounting by setting the following NFS client options on the non-ClearCase host:

- Set the time-out (timeo) parameter to a value >= 30
- Set the NFS retransmission (retrans) parameter to a value >= 5

To improve performance, use the **–access** option (on Solaris, the **–rw** option) to restrict the export to a particular set of hosts and/or netgroups (see the *EXAMPLES* section).

#### RESTRICTIONS

When setting up non-ClearCase access, you must observe these restrictions:

- Any VOB to be exported at system startup must be listed in the ClearCase storage registry
  as a *public* VOB. The ClearCase startup script mounts all public VOBs. If a VOB is not
  mounted at the time the export operation is attempted, **export\_mvfs** attempts to mount the
  VOB and prints a message if it cannot.
- The *VOB-tag* (VOB mount point) must be specified as a view-extended pathname. Examples:

/view/gamma/vobs/proj /view/alpha/vobs/vega -rw=mercury:venus:jupiter

The view storage directory must be located on the local host.

We strongly recommend that you observe these additional restrictions:

- The view storage directory and VOB storage directory involved in the export both reside on the local host.
- The data storage for both the view and the VOB must be local. No remote storage pools for the VOB; no remote private storage area for the view.

If you do not want to (or cannot) observe these additional restrictions, consult *Administering ClearCase*.

#### **EXAMPLES**

• A ClearCase host, **saturn**, wants to export a VOB mounted at **/vobs/proj**, as seen through view **beta**. This line exports the VOB to all hosts in the network:

## /view/beta/vobs/proj

A non-ClearCase host soft-mounts the VOB with this file system table entry:

saturn:/view/beta/vobs/proj /ccase\_vobs/proj nfs rw,noauto,soft,timeo=300,retrans=10 0 0

Another host hard-mounts the VOB with this file-system table entry:

saturn:/view/beta/vobs/proj /vobs/proj nfs rw,hard 0 0

## exports\_ccase

• Export a VOB to netgroup **pcgroup**, and also to individual host **newton**.

/view/beta/vobs/proj -w=pcgroup:newton (Solaris only)

/view/beta/vobs/proj –access=pcgroup:newton (all other architectures)

## **NOTES**

The ClearCase installation procedure creates a template /etc/exports.mvfs, all of whose lines are commented out (on all platforms except Digital UNIX).

## **FILES**

AIX 4, MP-RAS /etc/exports.mvfs

/etc/rc.atria

Digital UNIX /sbin/init.d/atria HP-UX 10, HP-UX 11 /etc/exports.mvfs

/sbin/init.d/atria

Solaris, IRIX, Reliant UNIX, UnixWare /etc/exports.mvfs

/etc/init.d/atria

#### **SEE ALSO**

cleartool, export\_mvfs, init\_ccase, Administering ClearCase

Architecture-specific man pages:

AIX 4, HP-UX 10, exports(4), fstab(4), netgroup(4)

HP-UX 11, IRIX, MP-RAS:

Digital UNIX: exports(4), fstab(4), netgroup(4), showmount(8), mountd(8)

Reliant UNIX: exports(4), dfstab(4), vfstab(4), share(1M)
Solaris, UnixWare: dfstab(4), vfstab(4), share(1M), netgroup(4)

# export\_mvfs

Exports and unexports VOBs to NFS clients (non-ClearCase access)

#### **APPLICABILITY**

| Product   | Command Type |
|-----------|--------------|
| ClearCase | command      |

#### **SYNOPSIS**

Digital UNIX platforms:

```
ccase-home-dir/etc/export_mvfs -a [-i][-u[-r]][-v][-I exportid][-o options][pname] or ccase-home-dir/etc/export_mvfs[-a][-i][-u[-r]][-v][-I exportid][-o options] pname
```

• All other platforms:

 $ccase-home-dir/etc/export_mvfs[-a][-i][-u[-r]][-v][-I] exportid[[-o] options[[pname]]$ 

#### **DESCRIPTION**

The **export\_mvfs** command enables non-ClearCase access by making a local VOB available for mounting over the network by hosts on which ClearCase is not installed. This command is the ClearCase counterpart of the **exportfs(1M)** (HPUX-10, HPUX-11, IRIX, AIX-4, UnixWare) or **share(1M)** (Solaris 2, MP-RAS, Reliant UNIX) command for file systems of type MVFS.

NOTE: On Digital UNIX, **export\_mvfs** does not perform the export; it only sets up the MVFS correctly. See the **exports\_ccase** reference page for details on exporting VOBs on Digital UNIX.

**export\_mvfs** is normally invoked at system startup by the ClearCase startup script. It uses information in file **/etc/exports.mvfs** to export one or more VOBs through view-extended pathnames. If the VOB is not already mounted, **export\_mvfs** attempts to mount it and prints a message if it cannot.

## **Marking Views and VOBs for Export**

ClearCase's export-ID facilities ensure that NFS-exported view/VOB combinations have stable NFS file handles across server reboots or shutdown/restart of ClearCase. A view to be used for NFS export of one or more VOBs must be marked in the ClearCase registry as an export view. Each exporting view is assigned an export-ID.

To create an export view, use **mkview –ncaexported**. You can register an existing view for export by using **mktag –replace –ncaexported**. See the **mkview** and **mktag** reference pages for more information.

Each VOB to be used by some view for NFS access must be marked for export. To mark a VOB for export, use **mkvob** –**ncaexported** or **mktag** –**replace** –**ncaexported**.

## **Exporting a View/VOB Combination**

There are three possibilities for exporting a view/VOB combination:

• View and VOB are both marked for export

Use the automatic **export\_mvfs** capability. The combination is usable even after shutdown/startup of ClearCase or a server reboot. See the **mkview**, **mkvob**, and **mktag** reference pages for information about marking a view or VOB for export, and see the **exports\_ccase** reference page for the procedure for setting up automatic export.

• View marked for export, VOB not marked for export

If you want to temporarily export a VOB that is not marked for export, use an **export\_mvfs** command and specify a view-extended pathname that includes an export view. For example:

export\_mvfs /view/nlg\_exp/vobs/dvt

(view nlg\_exp has previously been marked for export)

If the exporting host stops and restarts ClearCase, the NFS clients may get Stale File Handle messages.

View not marked for export, VOB marked or not marked

You can temporarily export a view-VOB combination by using **export\_mvfs –I** and manually specifying an export-ID. The combination is not reusable after a server restart. See the description of the **–I** option.

## **Converting a Manual Export to an Automatic Export**

If you export a VOB manually with **export\_mvfs –I**, and decide later to use the automatic export capability, you must perform the following steps:

**1.** Remove the export-ID mappings from the MVFS for all currently exported VOBs and stop all exports:

/usr/atria/etc/export\_mvfs -a -u -r

**2.** Mark the view and (if necessary) VOB for export:

cleartool mktag -view -tag myview -replace -ncaexported /net/neon/views/myview.vws cleartool mktag -vob -tag /vobs/myvob -replace -ncaexported \ /net/neon/vobs/myvob.vbs

**3.** Export the view/VOB pairs using the procedure documented in the **exports\_ccase** reference page.

An alternative to Step #1 is to stop and restart ClearCase on the exporting host. This removes the export-ID mappings from the MVFS, but also disrupts work for users on the host.

## Cleaning Up Incorrect Export-IDs in the ClearCase Registry

If there are identical export-IDs for multiple views on the same host, you get error messages when you try to export the views with **export\_mvfs**. To fix this condition:

**1.** Remove the export-ID mappings from the MVFS for all currently exported VOBs and stop all exports:

/usr/atria/etc/export\_mvfs -a -u -r

**2.** Reassign export-IDs to the views. For each view, use **mktag –view** with the **–ncaexported** option:

cleartool mktag -view -tag myview -replace -ncaexported /net/neon/views/myview.vws

**3.** Export the view/VOB pairs using the procedure documented in the **exports\_ccase** reference page.

An alternative to Step #1 is to stop and restart ClearCase on the exporting host. This removes the export-ID mappings from the MVFS, but also disrupts work for users on the host.

#### PERMISSIONS AND LOCKS

*Permissions Checking*: You must be **root** to use this command.

Locks: No lock apply.

#### **OPTIONS AND ARGUMENTS**

With no options or arguments, **export\_mvfs** lists the VOBs currently exported by the host (except on Digital UNIX).

- (All) Exports all pathnames listed in /etc/exports.mvfs; with -u, unexports all currently exported VOBs.
- -i Ignores the options in /etc/exports.mvfs. By default, export\_mvfs consults /etc/exports.mvfs for the options associated with each pathname to be exported.
- -u [-r]
   Unexports the specified pathnames. With -a, unexports all currently exported VOBs.
   With -r, removes view/export-ID mapping from the MVFS but leaves the view active.
- -v (Verbose) Displays each pathname as it is exported or unexported.
- -I exportid

Specifies an export-ID for temporary NFS export of a view. Start with export-ID 4095 and work down. (View export IDs that are assigned automatically start at 1 and work up.)

# export\_mvfs

**NOTE**: Do not use this option for views that already have export-IDs assigned in the ClearCase registry. Use **lsview** –**long** *view-tag* to determine whether a view has an assigned export-ID.

-o options

A comma-separated list of optional characteristics for the pathnames being exported. See the **exports\_ccase** reference page for the supported options.

pname

A view-extended pathname to the VOB-tag (mount point) of the VOB to be exported.

**FILES** 

/etc/exports.mvfs /usr/atria/etc/export\_mvfs

**SEE ALSO** 

exports\_ccase, init\_ccase, mkvob, registry\_ccase, exportfs(1M), exports(4), share(1M)

# file

Displays the element type ClearCase or ClearCase LT would use for a file

#### **APPLICABILITY**

| Product      | Command Type         |
|--------------|----------------------|
| ClearCase    | cleartool subcommand |
| ClearCase LT | cleartool subcommand |

## **SYNOPSIS**

file [ -invob pname ] [ -all ] pname...

#### **DESCRIPTION**

The **file** command is similar to the UNIX **file(1)** command, which determines the file type of a specified file. **cleartool file** displays the element type ClearCase or ClearCase LT would use for the specified file if the file were converted to an element.

**file** uses the following process to find the element type:

- 1. Search magic files for the first rule that matches the file's type.
  - For more information on magic files, file-typing, and the search path for magic files, see the **cc.magic** reference page.
- **2.** Compare the element types in the rule with the element types in a particular VOB.
  - By default, **file** uses the VOB containing the view-private file. If the file is not in a VOB, the command uses the VOB containing the current working directory.
- **3.** Display the first element type in the rule that exists in the VOB.

**file** processes the element types in the rule from left to right. (In a magic file rule, element types are listed from most to least specific.) For example, with a rule like the following:

```
txt document text_file : -printable & -name "*.[tT][xX][tT]" ;
```

**file** first looks for an element type named **txt** and displays it if it exists in the VOB. If **txt** doesn't exist in the VOB, **file** looks for an element type named **document** and displays it if it exists. If **document** doesn't exist, **file** displays the **text\_file** element type.

For information about creating new element types in a VOB, see the **mkeltype** reference page.

#### PERMISSIONS AND LOCKS

*Permissions:* No special permissions needed.

Locks: No locks apply.

## **OPTIONS AND ARGUMENTS**

-invob vob-pname

Compares the potential element types against the list of element types in the specified VOB.

-a11

Skips the comparison with the list of element types in the VOB and prints every element type in the magic file rule.

#### **EXAMPLES**

NOTE: In the examples that follow, arguments and output that show multicomponent VOB tags are not applicable to ClearCase LT, which recognizes only single-component VOB tags. In this manual, a multicomponent VOB tag is by convention a two-component VOB tag of the form /vobs/vob-tag-leaf—for example, /vobs/src. A single-component VOB tag consists of a leaf only—for example, /src. In all other respects, the examples are valid for ClearCase LT.

• Display the element type that would be used for a view-private HTML file.

## cleartool file foo.html

foo.html: html

List all possible element types for a view-private HTML file.

## cleartool file -all foo.html

foo.html: html\_source html web\_file source text\_file

• Display the element type that would be used if the file were converted to an element in the VOB /vobs/dev.

#### cleartool file -invob /vobs/dev foo.html

foo.html: html\_source

#### **FILES**

ccase-home-dir/config/magic/default.magic

## **SEE ALSO**

cc.magic, mkelem, mkeltype, type\_manager

# find

Uses a pattern, query, or expression to search for objects

#### **APPLICABILITY**

| Product      | Command Type         |
|--------------|----------------------|
| ClearCase    | cleartool subcommand |
| ClearCase LT | cleartool subcommand |
| Attache      | command              |

## **SYNOPSIS**

- Find objects visible in the directory structure seen in the current view: **find** *pname* ... *selection-options action-options*
- Find all objects in the VOB: find [pname...] -a·ll [-vis·ible | -nvi·sible] selection-options action-options
- Find objects throughout all mounted VOBs: find -avo·bs [ -vis·ible | -nvi·sible ] selection-options action-options selection-options:

```
-name pattern
-dep th | -nrecurse | -directory
-cview
-user login-name
-gro-up group-name
-type { f | d | 1 } ...
-fol-low
-nxn-ame
-ele-ment query
-bra-nch query
-ver-sion query
```

ClearCase and ClearCase LT *action-options* (at least one required, multiple allowed):

```
-pri·nt
-exe·c command-invocation
-ok command-invocation ...
```

Attache *action-options* (at least one required, multiple allowed except with **–get**):

```
-get [-compress] [-ove rwrite | -nov erwrite] [-pti-me] [-log pname] -pri-nt
```

-exe-c command-invocation

-ok command-invocation ...

#### DESCRIPTION

The **find** command is similar to the standard UNIX **find(1)** command. Only a limited set of the standard **find** options are supported; the way that commands are invoked on selected objects (**-exec** and **-ok** options) differs from the UNIX standard.

The **find** command starts with a certain set of objects, selects a subset of the objects, and then performs an action on the subset. The selected objects can be *elements*, *branches*, versions, or VOB symbolic links. The action can be to list the objects, or to execute a command on each object, either conditionally or unconditionally.

Typically, you start with all objects in a directory tree as seen in your view. You can also start with all objects in one or more VOBs, regardless of their visibility in a particular view.

## PERMISSIONS AND LOCKS

Permissions Checking: No special permissions required. Locks: No locks apply.

#### **OPTIONS AND ARGUMENTS**

SPECIFYING THE STARTING SET OF OBJECTS. Default: None. You must specify one of the following:

- One or more elements, using pname arguments
- One or more VOBs, using the **-all** option
- All mounted VOBs, using the -avobs option

NOTE: Processing all of a VOB's elements using **–all** or **–avobs** is an order of magnitude faster than going through its entire directory tree by specifying the VOB's root directory as a *pname* argument. With these options, the order in which elements are processed and/or reported is very different from directory-tree order.

pname ...

One or more file and/or directory elements. **find** starts with the elements, branches, and versions that are part of the specified file elements and the subtrees under the specified directory elements.

In Attache, arguments of the form <code>@pname</code> can be used to add the contents of the local file <code>pname</code> as pathname arguments. The pathname arguments can contain wildcards, and must be listed in the file one per line, or also be of the form <code>@pname</code>. Specifying a relative pathname for <code>@pname</code> begins from Attache's startup directory, not the working directory, so a full local pathname is recommended.

-a.11

With *pname* arguments, modifies the meaning of each argument to specify its entire VOB, not just a single file or directory. Without any *pname* arguments, specifies the VOB containing the current working directory.

NOTE: When you use **find –all**, only one instance of an element is reported, even if there is one or more VOB hard links that point to the element. Either the element name or one of the VOB hard links is displayed.

#### -avo-bs

By default, **find** starts with all the elements, branches, and versions in all the VOBs mounted on the local host or on the helper host (Attache). A snapshot view issues a warning if all mounted VOBS have not been loaded into the view.

If the CLEARCASE\_AVOBS EV is set to a colon-separated list of VOB-tags, this set of VOBs is used instead. In Attache, this environment variable must be set in the helper process.

CONSIDERING OBJECTS THAT ARE NOT CURRENTLY VISIBLE. *Default:* All elements in the VOB are included, whether or not they are visible in the view.

#### -vis ible

Includes only those elements, along with their branches and versions, that are visible (have a standard pathname) in the view.

#### -nvi-sible

Includes only those elements, along with their branches and versions, that are not visible (do not have a standard pathname) in the view.

**SELECTING ELEMENTS USING STANDARD CRITERIA.** The following options use the specified criteria to select subsets of objects.

## -nam·e pattern

Selects the subset of objects whose element names match the specified file-name pattern. *pattern* must be a leaf name. (See the **wildcards\_ccase** (ClearCase and ClearCase LT) or **wildcards** (Attache) reference page.)

## –dep∙th

Causes directory entries to be processed before the directory itself.

### -nr-ecurse

For each directory element, selects the objects in the element itself, and in the file and directory elements within it, but does not descend into its subdirectories.

## -d·irectory

For each directory, examines only the directory itself, not the directory or file elements, or VOB symbolic links it catalogs.

#### -cvi·ew

Modifies the set of objects selected by the **–element**, **–branch**, and **–version** queries (if any):

If you did not specify **-version**, replaces each element and branch with the version that is currently in the view. (No substitution is performed on VOB symbolic links.)

If you did specify **-version**, further restricts the subset to versions that are currently in the view.

## **-use**·**r** login-name

Selects only those objects in the subset of elements owned by user *login-name*.

## **-gro**·**up** group-name

Selects only those objects in the subset of elements belonging to group *group-name*.

- –typ∙e f –typ∙e d
- -typ·e l

Selects the subset of objects of a certain kind: file elements (f), directory elements (d), or VOB symbolic links (I). To include multiple kinds of objects, group the key letters into a single argument  $(-type\ fd)$ , or use multiple options  $(-type\ f\ -type\ d)$ .

## -fol·low

Traverses VOB symbolic links during the walk of the directory tree.

USE OF EXTENDED PATHNAMES. *Default:* **find** submits the objects it selects to the specified action using extended pathnames, such as **foo.c**@@ (element), **foo.c**@@/main (branch), or **foo.c**@@/main/5 (version).

#### -nxn-ame

Removes the extended naming symbol (by default, @@) and any subsequent version-ID or branch pathname from the name of each selected object. Duplicate names that result from this transformation are suppressed. In effect, this option transforms extended names into standard operating system names (in Attache, for the helper host); it also transforms names of branches or versions into names of elements. In Attache, this selection-option is always applied when the **–get** action is used.

SELECTING ELEMENTS USING QUERIES. The options in this section select a subset of objects using the VOB *query language*, which is described in the **query\_language** reference page. You can use these options in any combination. They are always applied in this order, successively refining the set of selected objects: first **–element**, then **–branch**, then **–version**. The result of applying one or more of these options is a set of objects at the finest level of granularity level: all versions if you used **–version**, or else all branches if you used **–branch**, or else all elements if you used **–element**. If you use none of these options, the set includes elements and VOB symbolic links. There is no way to use a query to select a set of VOB symbolic links.

## –ele·ment query

Selects element objects using a VOB query; all of a selected element's branches and versions are also selected. Using this option with a **brtype** query makes **find –all** much faster in a large VOB where the specified branch type exists on a relatively small number of elements.

## -bra·nch query

From the set of objects that survived the element-level query (if any), selects branch objects using a VOB query; all of a selected branch's versions are also selected.

## -ver·sion query

From the set of objects that survived the element-level and branch-level queries (if any), selects version objects using a VOB query.

**SPECIFYING THE ACTION**. *Default:* None. You must specify an action to be performed on the selected objects. You can specify a sequence of several actions, using two **–exec** options, or **–exec** followed by **–print**, and so on. In Attache, you cannot specify **–get** with any of the other actions.

(Attache only) -get [-compress] [-ove-rwrite | -nov-erwrite] [-pti-me] [-log pname]

Causes files matching a query to be downloaded to the workspace. See the get reference page for explanations of the specifications following the -get keyword.

## –pri∙nt

Lists the names of the selected objects, one per line.

## **-exe**·**c** command-invocation

Execute the specified command (in Attache, on the helper host) once for each selected object.

## -ok command-invocation

For each selected object, displays a confirmation prompt; if you respond **yes**, executes the specified command (in Attache, on the helper host).

When using the **–exec** or **–ok** command invocation, do not use braces ({ }) to indicate a selected object, or use a quoted or escaped semicolon to terminate the command. Instead, enter the entire command as a quoted string; use one or more of these environment variables to reference the selected object:

## CLEARCASE\_PN

Pathname of selected element or VOB symbolic link

## CLEARCASE\_XN\_SFX

Extended naming symbol (default: @@)

#### CLEARCASE\_ID\_STR

Branch pathname of a branch object (/main/rel2\_bugfix); version-ID of a version object (/main/rel2\_bugfix/4); null for an element

#### CLEARCASE XPN

Full version-extended pathname of the selected branch or version (concatenation of the three preceding variables)

#### **EXAMPLES**

These examples are written for use in **csh**. If you use another shell, you may need to use different quoting and escaping conventions.

In **cleartool** single-command mode, <u>cmd-context</u> represents the shell prompt. In **cleartool** interactive mode, <u>cmd-context</u> represents the interactive **cleartool** prompt. In Attache, <u>cmd-context</u> represents the workspace prompt.

NOTE: In the examples that follow, arguments and output that show multicomponent VOB tags are not applicable to ClearCase LT, which recognizes only single-component VOB tags. In this manual, a multicomponent VOB tag is by convention a two-component VOB tag of the form /vobs/vob-tag-leaf—for example, /vobs/src. A single-component VOB tag consists of a leaf only—for example, /src. In all other respects, the examples are valid for ClearCase LT.

List all file elements in and below the current working directory.

```
cmd-context find . -type f -print
./Makefile@@
./hello.c@@
./hello.h@@
./msg.c@@
./util.c@@
```

This listing includes the extended naming symbol. The **–nxname** option suppresses this symbol.

List all objects owned by user smg throughout all mounted VOBs.

```
cmd-context find -avobs -user smg -print
/vobs/work/hw/util.c@@
/vobs/work/hw/hello.c@@
/vobs/smg_tmp/bin@@/main/6/misc/main/3/text@@
/vobs/smg_tmp/bin@@/main/6/misc/main/3/Makefile@@
/vobs/smg_tmp/bin@@/main/6/misc/main/3/test.c@@
...
```

• List the version labeled **REL1** for each element in or below the current working directory.

```
cmd-context find . -version "lbtype(REL1)" -print
.@@/main/1
./Makefile@@/main/1
./hello.c@@/main/2
```

 Excluding any elements that do not have both labels, list all versions in the current VOB labeled either REL1 or REL2 but not both.

```
cmd-context find -all -element '{lbtype_sub(REL1) && lbtype_sub(REL2)}' \
-version '{(lbtype(REL1) && \! lbtype(REL2)) | | \
(lbtype(REL2) && \! lbtype(REL1))}' -print
/vobs/dev/testfile.txt@@/main/43
/vobs/dev/testfile.txt@@/main/68
/vobs/dev/util.c@@/main/50
/vobs/dev/util.c@@/main/58
...
```

 (ClearCase and ClearCase LT only) List each header file (\*.h) for which some version is labeled REL2 or REL3.

```
cmd-context find . -name '*.h' -element 'lbtype_sub(REL2) \
| | lbtype_sub(REL3)' -print
./hello.h@@
```

• (Attache only) Download to your workspace each header file (\*.h) for which some version is labeled **REL2** or **REL3**. Note that the wildcard pattern \*.h must be enclosed in quotes so that it is not expanded.

```
<u>cmd-context</u> find . -name '*.h' -element 'lbtype_sub(REL2) || lbtype_sub(REL3)' -get
```

• (Attache only) Download to your workspace each source file (\*.c) created since yesterday. The set of files brought across can easily be restricted further.

```
cmd-context find . -name '*.c' -avobs -version '{created_since(yesterday)}' -get
```

• List all versions that have a **QAed** attribute with the string value "Yes".

```
cmd-context find . -version 'QAed == "YES" -print
```

```
./Makefile@@/main/2
./hello.c@@/main/4
./hello.h@@/main/1
./util.c@@/main/2
./util.c@@/main/rel2_bugfix/1
```

• List the standard name of each element that has (or contains a branch or version that has) a **BugNum** attribute with the value 189.

```
cmd-context find . -nxname -element 'attr_sub(BugNum,==,189)' -print
./hello.c
```

• For each element that has had a merge from the rel2\_bugfix branch to the main branch, archive the current version of the element to a tar(1) file in your home directory (in Attache, on the helper host).

ClearCase and ClearCase LT:

```
cmd-context find .-element "merge(/main/rel2 bugfix, /main)" \
-exec 'echo $CLEARCASE_PN >> /tmp/filelist'
% tar -cvf $HOME/rel2bugmerge.tar `cat /tmp/filelist`
% rm /tmp/filelist
Attache:
<u>cmd-context</u> find . -element merge(/main/rel2_bugfix,/main) \
-exec 'cmd /c copy $CLEARCASE_PN $HOME'
If any element's most recent version on the main branch is missing label REL3, label it.
cmd-context find . -version 'version(/main/LATEST) && \! lbtype(REL3)' \
-exec 'cleartool mklabel -replace REL3 $CLEARCASE_XPN'
Attach a Testing attribute with string value "Done" to all versions labeled REL2. Note that
the double-quote characters that surround the string value must themselves be escaped or
quoted:
ClearCase and ClearCase LT:
<u>cmd-context</u> find . -ver 'lbtype(REL2)' \
-exec 'cleartool mkattr Testing \"Done\" $CLEARCASE_XPN'
Attache:
<u>cmd-context</u> find .-ver lbtype(REL2) -exec 'cleartool mkattr Testing "Done"
$CLEARCASE_XPN'
Conditionally delete all branches of type experiment.
ClearCase and ClearCase LT:
cmd-context find . -branch 'brtype(experiment)' \
-ok 'cleartool rmbranch -force $CLEARCASE_XPN'
Attache:
<u>cmd-context</u> find . -branch brtype(experiment) -ok 'cleartool rmbranch -force
$CLEARCASE XPN'
Change all elements currently using storage pool my_cpool to use pool cdft instead.
ClearCase:
<u>cmd-context</u> find . -all -element 'pool(my_cpool)' \
-exec 'cleartool chpool cdft $CLEARCASE_PN'
Attache:
cmd-context find . -all -element pool(my cpool) -exec 'cleartool chpool cdft
$CLEARCASE_PN'
```

• Obsolete elements that are no longer visible.

<u>cmd-context</u> find . -all -nvisible -exec 'cleartool lock -obsolete \$CLEARCASE\_PN'

List merges (recorded by hyperlinks of type Merge) involving versions located at the ends
of branches named gopher.

ClearCase and ClearCase LT:

cmd-context find . -version 'version(.../gopher/LATEST)' -print \
-exec 'cleartool describe -short -ahlink Merge \$CLEARCASE\_XPN'

- .@@/main/gopher/1
- -> /vob1/proj/src@@/main/146
- ./base.h@@/main/gopher/1
- -> /vob1/proj/src/base.h@@/main/38
- ./main.c@@/main/gopher/1
- -> /vob1/proj/src/main.c@@/main/42

## Attache:

cmd-context find . -version version(...\gopher\LATEST) -print -exec 'cleartool
describe -short -ahlink Merge \$CLEARCASE\_XPN'

- .@@\main\gopher\1
- -> \vob1\proj\src@@\main\146
- .\base.h@@\main\gopher\1
- -> \vob1\proj\src\base.h@@\main\38
- .\main.c@@\main\gopher\1
- -> \vob1\proj\src\main.c@@\main\42
- In the current directory and its subdirectories, list element versions that are on the branch **main\_dev** and that were created in May of this year and that are not the **LATEST** versions.

cmd-context find . -version "{brtype(main\_dev) && created\_since(30-Apr) &&
(! created\_since(31-May)) && (! version(/main/main\_dev/LATEST))}" -print

## **SEE ALSO**

describe, ls, query\_language, wildcards, wildcards\_ccase

# findmerge

Searches for elements that require a merge / optionally perform merge

#### **APPLICABILITY**

| Product      | Command Type         |
|--------------|----------------------|
| ClearCase    | cleartool subcommand |
| ClearCase LT | cleartool subcommand |
| Attache      | command              |

## **SYNOPSIS**

• ClearCase, ClearCase LT only—Search for elements:

• Attache only—Search for elements:

```
findm-erge { pname ... | [ pname ... ] -a·ll | -avo·bs }
{ -fta·g view-tag | -fve·rsion version-selector | -fla·test }
[ -dep·th | -nr·ecurse | -d·irectory ] [ -fol·low ] [ -vis·ible ]
[ -use·r login-name ] [ -gro·up group-name ] [ -typ·e { f | d | fd } ]
[ -nam·e pattern ] [ -ele·ment query ]
[ -nze·ro ] [ -nba·ck ] [ -why·not ] [ -log pname ]
[ -c·omment comment | -cfi·le comment-file-pname | -cq·uery | -cqe·ach | -nc·omment ]
[ -unr·eserved ] [ -ser·ial ]
{ -pri·nt [ -l·ong | -s·hort | -nxn·ame ]
| -mer·ge -abort | -okm·erge -abort | -g·raphical | -gm·erge [ -qal·l ] | -okg·merge
```

```
| -exe-c command-invocation
| -ok command-invocation
| -co
} ...
```

## DESCRIPTION

For one or more elements, the **findmerge** command determines whether a merge is required from a specified version to the version in your view, then executes one or more actions:

- Listing the elements that require a merge
- Performing the required merges, checking out elements as necessary; in Attache, the merges are done locally
- Performing an arbitrary command

## findmerge works as follows:

- 1. It considers a set of elements, which you specify using syntax similar to that of the standard UNIX find(1) command and the find command.
- **2.** For each of these elements, **findmerge** examines the relationship between the version in your view and the version specified by the **–ftag**, **–fversion**, or **–flatest** option. It determines whether a merge is required from that other version to your view's version.
- **3. findmerge** then performs the actions you specify with **-print**, **-exec**, and/or the various **-merge** variants. (In Attache, if merges are performed, the resulting merged files are left in your workspace.
- **4.** (Attache only) Local directories are not updated after a directory merge; the user must issue **get** commands to update merged directories.

Keep in mind that nontrivial merge capability is guaranteed to work only for elements whose type manager implements the **merge** or **xmerge** methods. See the **type\_manager** reference page for more information.

## Using findmerge with UCM Activities

To use **findmerge** with UCM activities, you specify one or more activities and the option **–fcsets**. (The *activity-selector* arguments must precede the **–fcsets** option.) Each version listed in a change set becomes the from-version in a merge operation. As always, the to-version is the one in your view.

(ClearCase and ClearCase LT only) For other elements—for example, those of type **file**—the type manager may or may not be able to merge the data in the versions that **findmerge** identifies. For some elements, you may need to perform the merge manually, as follows:

1. Check out the element

# findmerge

- 2. Incorporate data from the version on another branch into your checked-out version, using a text editor or some other tool
- **3.** Connect the appropriate versions with a merge arrow, using merge –ndata

(Attache only) For some elements, namely, those not containing text, you need to perform the merge manually, as follows:

- 1. Check out the element
- 2. Incorporate data from the version on another branch into your checked-out version, using a text editor or some other tool
- **3.** Connect the appropriate versions with a merge arrow, using merge –ndata

## **Deferring Merges with the -print Option**

If you specify **-print** as the action (and you do not also specify any of the merge actions), **findmerge** does not actually perform any merges. Instead, it shows what merge activity would be required:

```
Needs Merge "proj.c" [to /main/41 from /main/v2_plus/6 base /main/v2_plus/3] Log has been written to "findmerge.log.16-Nov-98.17:39:18"
.
.
```

In addition, it writes a set of shell commands to perform the required merges to a log file. In Attache, the log file is in the view:

```
cleartool findmerge proj.c@@/main/41 -fver /main/v2_plus/6 -log /dev/null
-merge -cqe
.
```

At some later point, you can execute the commands in the log file—all at once, or a few at a time. In Attache, the commands in the log file can be executed only on the helper host.

If the directory version from which you are merging contains new files or subdirectories, findmerge –print does not report on those files or directories until you merge the directory versions. Therefore, you may want to run findmerge twice: once to merge the directory versions, and again with the –print option to report which files need to be merged. You can then cancel the checkout of the directories if you do not want to save the directory merge.

## **Incomplete Reporting of Required Merges**

Under some circumstances, **findmerge –print** does not detect all the required merges (that is, all the merges that **findmerge –merge** would perform). This occurs if one or more directory merges are required, but are not performed.

By default, **findmerge** merges a directory before determining merge requirements for the elements cataloged within the directory. Thus, if merging directory **srcdir** makes a newly created file element, **patch.c**, appear, **findmerge** proceeds to detect that **patch.c** itself also needs to be merged. But if the only specified action is **-print**, then **findmerge** can determine only that **srcdir** must be merged; it cannot determine that **patch.c** must also be merged.

This incomplete reporting also occurs in these situations:

- You decline to merge a directory when prompted by the -okmerge or -okgmerge option.
- You specify **-depth**, which causes the elements cataloged in a directory to be processed before the directory element itself.
- You use -directory or -nrecurse to suppress processing of the elements cataloged in a directory.
- You use **-type f**, which suppresses processing of directory elements.

You can use the following procedure to guarantee that the log file produced by **findmerge –print** includes all the required file-level merges within the directory tree under **srcdir**:

- **1.** Actually perform all the directory-level merges:
  - *cmd-context* findmerge srcdir –type d –merge
- **2.** Generate a log file containing the **findmerge** commands required for files within the merged directory hierarchy:

```
<u>cmd-context</u> findmerge srcdir -type f -print
```

In ClearCase and ClearCase LT, executing the log file produces results identical to entering the single command **findmerge srcdir** –**merge**.

## findmerge Algorithm

The **findmerge** command uses one of two algorithms to locate and examine elements. When the number of elements to be examined is below a certain threshold (approximately 100), **findmerge** uses the algorithm that uses the VOB's metadata. When the number of elements exceeds the threshold, **findmerge** uses the algorithm that requires walking through the VOB's directory structure. The directory walkthrough method is slower than the metadata method.

# findmerge

#### PERMISSIONS AND LOCKS

Any user can enter a **findmerge** command. If the specified action involves checking out and/or merging files, you must have the appropriate permissions for those commands. See the **checkout** and **merge** reference pages for more information.

#### **OPTIONS AND ARGUMENTS**

SPECIFYING THE ELEMENTS TO BE CONSIDERED. *Default:* None.

pname ...

One or more file and/or directory elements; only the specified file elements and the subtrees under the specified directory elements are considered.

In Attache, arguments of the form @pname can be used to add the contents of the local file pname as pathname arguments. The pathname arguments can contain wildcards (see the wildcards reference page), and must be listed in the file one per line, or also be of the form @pname. Specifying a relative pathname for @pname begins from Attache's startup directory, not the working directory, so a full local pathname is recommended.

#### -all

pname ... -all

Appending **-all** to a *pname* list (or an @pname list in Attache) causes all the elements in the VOB containing the *pname* to be considered, whether or not they are visible in your view. By itself, **-all** specifies the top-level directory of the VOB containing the current working directory.

**findmerge** performs additional work after processing the VOB directory tree if you use **-all** or **-avobs** in combination with **-ftag**; in this case, it issues a warning message for each element that does not appear in the to-view, but does appear in the from-view.

#### -avo-bs

Considers all elements in the VOBs active (mounted) on the local host in ClearCase or on the helper host in Attache. (If environment variable CLEARCASE\_AVOBS is set to a colon-separated list of VOB-tags, this set of VOBs is used instead. In Attache, the environment variable must be set in the helper process.)

activity-selector ...

One or more UCM activities. Specify *activity-selector* in the form **activity**:*activity-name*[@vob-selector]. You must specify the –**fcsets** option immediately following this argument.

**SPECIFYING THE FROM-VERSION**. *Default:* None. You must use one of these options to specify another version of each element, to be compared with the version in your view.

## **-fta**⋅**g** view-tag

Compare with the version in the view with the version in the view specified by *view-tag*.

*view-tag* may not specify a snapshot view. A version of the same element is always used, even if the element has a different name in the other view.

#### **-fve**·**rsion** *version-selector*

Compare with the version specified by the version-selector. A version selector involving a branch type, for example, .../branch1/LATEST, is optimized for selecting the set of elements to consider and performs better than other types of queries. In the case where the branch exists only on a relatively small number of elements in the VOB, this option performs much better than other types of queries.

#### -fla·test

(Consider only elements that are currently checked out.) Compare with the most recent version on the branch from which your version was checked out. This option is useful with elements for which you have *unreserved checkouts*: if one or more new versions have been checked in by other users, you must merge the most recent one into your checked-out version before you can perform a checkin.

#### -fcs-ets

Consider all the versions in the change set of each specified *activity-selector* argument.

**NARROWING THE LIST OF ELEMENTS TO BE CONSIDERED.** Use the following options to select a subset of the elements specified by *pname* arguments and the **–all** or **–avobs** option.

## -dep-th

Causes directory entries to be processed before the directory itself.

#### -nr-ecurse

For each directory element, considers the file and directory elements within it, but does not descend into its subdirectories.

## -d-irectory

For each directory, considers only the directory itself, not the directory or file elements, or VOB symbolic links it catalogs.

## -fol·low

Causes VOB symbolic links to be traversed.

## **-use**·**r** login-name

Considers only those elements owned by user login-name.

## **-gro**·**up** group-name

Considers only those elements belonging to group *group-name*.

## -typ·e f

-typ·e d

## -tvp·e fd

Considers file elements only (f), directory elements only (d), or both (fd).

## -nam·e pattern

Considers only those elements whose leaf names match the specified file-name pattern. (See the wildcards\_ccase or wildcards (Attache) reference page.)

## -ele·ment query

Considers only those elements that satisfy the specified query (same as the ClearCase/ClearCase LT/Attache **find** command). A simple branch query, for example, **brtype(br1)**, is optimized for selecting the set of elements to consider and performs better than other types of queries. When the branch exists only on a relatively small number of elements in the VOB, this option performs much better than other types of queries.

**SPECIAL VERSION TREE GEOMETRY: MERGING FROM VERSION 0.** If a merge is required from a version that happens to be version 0 on its branch, **findmerge**'s default behavior is to perform the merge and issue a warning message:

```
Element "util.c" has empty branch [to /main/6 from /main/br1/0]
```

More often, **findmerge** determines that no merge is required from a zeroth version; it handles this case as any other no-merge-required case.

The following option overrides this default behavior.

#### -nze-ro

Does not perform a merge if the from-contributor is version 0 on its branch. This gives you the opportunity to delete the empty branch, and then perform a merge from the version at which the branch was created.

SPECIAL VERSION TREE GEOMETRY: MERGE BACK-AND-OUT TO SUBBRANCH. findmerge flags this special case with a warning message:

Element "msg.c" requests merge to /main/12 backwards on same branch from /main/18

This situation arises in these cases:

- You are merging from a parent branch to a subbranch.
- For a particular element, no subbranch has been created yet.
- Your config spec selects a version of that element using a **-mkbranch** config spec rule.

In this case, **findmerge**'s default behavior is to perform the merge by checking out the element (which creates the subbranch at the to-version), then overwriting the checked-out version with the from-version.

The following option overrides this default behavior.

## -nba-ck

Does not perform the merge in the case described earlier. It may be appropriate to simulate the merge by moving the version label down to the from-version. Note, however, that this alternative leaves the element without a subbranch, which may or may not be desirable.

## **VERBOSITY OF MERGE ANALYSIS.** By default, **findmerge**:

- Silently skips elements that do not require a merge.
- (If you use **–all** or **–avobs** in combination with **–ftag**) Issues a warning message if your config spec does not select any version of an element, but the config spec of the view specified with **–ftag** does. (For example, this occurs when a new element has been created in the from-view.)

The following options override this behavior.

## -why-not

For each element that does not require a merge, displays a message explaining the reason. This is especially useful when you are merging between views whose namespaces differ significantly.

#### -vis-ible

Suppresses the warning messages for elements that are not visible in the current view.

LOGGING OF MERGE ANALYSIS. *Default:* A line is written to a merge log file (in Attache, in the working directory in the view) for each element that requires a merge. The log takes the form of a shell script that can be used to perform, at a later time (in Attache, on the helper host), merges that are not completed automatically (see **-print** and **-abort**, for example). A number sign (#) at the beginning of a line indicates that the required merge was performed successfully. The log file's name is generated by **findmerge** and displayed when the command completes.

NOTE: In Attache, the log file can be executed later, but the results may differ since copies of versions in the workspace are not taken into account. The commands can be cut and pasted from this log into the Attache command window, which will work correctly.

## -log pname

Creates *pname* as the merge log file (in Attache, on the helper host), instead of selecting a name automatically. To suppress creation of a merge log file, use **–log/dev/null**.

**SPECIFYING CHECKOUT COMMENTS.** *Default:* When **findmerge** checks out elements in order to perform merges, it prompts for a single checkout comment (**-cq**). You can override this behavior with your **.clearcase\_profile** file. See *CUSTOMIZING COMMENT HANDLING* in the **comments** reference page. Edit comments with **chevent**.

-c-omment *comment* | -cfi·le *comment-file-pname* | -cq·uery | -cqe·ach | -nc·omment Overrides the default with the option you specify. See the **comments** reference page.

# findmerge

AFFECTING TYPE OF CHECKOUT. *Default:* If the **findmerge** action performs a **checkout**, it is a reserved **checkout**.

#### -unr-eserved

Performs any **findmerge** checkouts as unreserved checkouts.

MERGE OPTIONS. If you have **findmerge** actually perform merges, you can specify the following options, which work exactly as they do in the **merge** command. (In ClearCase and ClearCase LT, **-abort** and **-qall** are mutually exclusive.)

## -q·uery (ClearCase and ClearCase LT only)

Turns off automatic merging for nontrivial merges and prompts you to proceed with every change in the from-versions. Changes in the to-version are accepted unless a conflict exists.

#### -abo-rt

Cancels a merge if it is not completely automatic. In Attache, **–abort** is required with **–merge** and **–okmerge**.

## -qal·l

Turns off automated merging. In Attache, turns off automated merging when in graphical mode. Prompts you to determine whether you want to proceed with each change.

#### -ser ial

Reports differences with each line containing output from one contributor, instead of in a side-by-side format.

ACTIONS TO BE PERFORMED ON THE SELECTED ELEMENTS. *Default:* None.

## -pri nt [ -l ong | -s hort | -nxn ame ]

Lists the names of the elements that require a merge. The default listing includes the version-IDs of the to-versions and from-versions, and that of the base contributor (common ancestor):

Needs Merge "Makefile" [to /main/7 from /main/br1/1 base /main/6]

Specifying **-short** reduces the listing to version-extended pathnames of the to- and from-versions:

Makefile@@/main/7 Makefile@@/main/br1/1

Specifying **–long** adds to the default listing a description (**describe** command output) of the from-version:

```
Needs Merge "Makefile" [to /main/7 from /main/brl/1 base /main/6] version "Makefile@@/main/brl/1" created 09-Nov-98.11:18:39 by Allison K. Pak (akp.user@neptune) element type: text_file predecessor version: /main/brl/0
```

Specifying **-nxname** reduces the listing to just the standard pathname of the element:

./Makefile

- **-mer**·**ge -abort** (**-abort** only with Attache)
- **-okm**·**erge -abort** (**-abort** only with Attache)
- –g∙raphical
- –gm·erge
- –okgm∙erge

(Valid only for elements whose type manager implements the **merge** method. See the **type\_manager** reference page for more information.) Performs a merge for each element that requires it.

Three kinds of interfaces can be used: the **–merge** option performs a character-oriented merge, the **–graphical** option invokes the Merge Manager, and the **–gmerge** option invokes the graphical merge utility. All these actions attempt to check out the to-version, if it is not already checked out to your view. In Attache, only noninteractive merges are allowed in character mode; interactive merges must be done in graphical mode.

The **ok** variants pause for verification on each element, thus allowing you to process some elements and skip others.

**SPECIAL CASE**: Specifying **–merge –gmerge** causes **findmerge** to perform a character-oriented merge in **–abort** mode; if the merge aborts (because it could not proceed completely automatically), the interactive graphical merge tool is invoked.

**-exe**·**c** command-invocation

**-ok** *command-invocation* 

Runs the specified command for each selected element. **findmerge** does not perform a checkout operation when either of these options is specified. With **–ok**, **findmerge** pauses for verification on each element, thus allowing you to process some elements and skip others.

Like the **find** command, **findmerge** sets the following variables in the specified command's environment:

CLEARCASE PN Pathname of element

CLEARCASE\_XN\_SFX Extended naming symbol (default: @@)

CLEARCASE\_ID\_STR Version-ID of to-version

CLEARCASE\_XPN Version-extended pathname of to-version

# findmerge

CLEARCASE\_F\_ID\_STR Version-ID of from-version

CLEARCASE\_FXPN Version-extended pathname of from-version Version-ID of base contributor version

-co

Attempts to check out the destination if it is not already checked out to your view. May be used as part one of a two-pass invocation of **findmerge**, where the second part uses an option such as **–exec**.

## **EXAMPLES**

These examples are written for use in **csh**. If you use another shell, you may need to use different quoting and escaping conventions.

In **cleartool** single-command mode, <u>cmd-context</u> represents the shell prompt. In **cleartool** interactive mode, <u>cmd-context</u> represents the interactive **cleartool** prompt. In Attache, <u>cmd-context</u> represents the workspace prompt.

• (ClearCase and ClearCase LT only) Compare a source file version in your current view to a version on another branch. Log the results of the comparison, but do not perform the merge. (If a merge is required, the log file stores a command that performs the merge.)

```
cmd-context findmerge msg.c -fversion/main/rel2_bugfix/LATEST -print
Needs Merge "msg.c" [to /main/2 from /main/rel2_bugfix/1 base /main/1]
A 'findmerge' log has been written to "findmerge.log.04-Feb-99.10:01:23"
cat findmerge.log.04-Feb-99.10:01:23
```

cleartool findmerge msg.c@@/main/2 -fver /main/rel2\_bugfix/1 -log/dev/null -merge

(Attache only) Compare a source file version in your current workspace or view to a version
on another branch. (If the file does not exist in your workspace, the version in your view is
used.) Log the results of the comparison, but do not perform the merge. (If a merge is
required, the log file on the helper host stores a command that performs the merge, but only
from the helper host.)

```
cmd-context findmerge msg.c -fversion \main\rel2_bugfix\LATEST -print
Needs Merge "msg.c" [to \main\2 from \main\rel2_bugfix\1 base \main\1]
A 'findmerge' log has been written to "findmerge.log.04-Feb-99.10:01:23"
cmd-context shell type findmerge.log.04-Feb-99.10:01:23
cleartool findmerge msg.c@@/main/2 -fver /main/rel2_bugfix/1 -log
/dev/null -merge
```

• (ClearCase and ClearCase LT only) For the current directory subtree, compare all versions visible in the current view against the versions in another view. Print a list of versions that

require merging, but do not perform the merge. For versions where no merge is required, explain why.

```
cmd-context
No merge "./Makefile" [/main/3 descended from /main/2]
No merge "./cm_add.c" [element not visible in view rel2_bugfix_view]
No merge "./hello.c" [to /main/4 from version zero /main/rel2_bugfix/0]
. . .
A 'findmerge' log has been written to "findmerge.log.04-Feb-99.11:00:59"
cat findmerge.log.04-Feb-99.11:00:59
cleartool findmerge ./msg.c@@/main/2 -fver /main/rel2_bugfix/1 -log
/dev/null -merge
```

• (Attache only) For the current directory subtree, compare all versions visible in the current view against the versions in another view. Print a list of versions that require merging, but do not perform the merge. For versions where no merge is required, explain why.

```
cmd-context
findmerge.-ftag rel2_bugfix_view -whynot -print
No merge "./Makefile" [/main/3 descended from /main/2]
No merge "./cm_add.c" [element not visible in view rel2_bugfix_view]
No merge "./hello.c" [to /main/4 from version zero /main/rel2_bugfix/0]
.
.
.
.
A 'findmerge' log has been written to "findmerge.log.04-Feb-99.11:00:59"
shell cat findmerge.log.04-Feb-99.11:00:59
cleartool findmerge ./msg.c@@/main/2 -fver /main/rel2_bugfix/1 -log
/dev/null -merge
```

• (ClearCase and ClearCase LT only) For the current directory subtree, compare versions visible in the current view against versions on another branch, and perform any required merges. The resulting log file annotates all successful merges with a number sign (#).

```
cmd-context findmerge.-fversion/main/rel2_bugfix/LATEST-merge
Needs Merge "./util.c" [to /main/3 from /main/rel2_bugfix/2 base
/main/rel2_bugfix/1]
Comment for all listed objects:
Merge from rel2_bugfix branch.
```

ClearCase Reference Pages

```
Checked out "util.c" from version "/main/3".
 ********
 <<< file 1: /tmp/george_fig_hw/src/util.c@@/main/rel2_bugfix/1</pre>
 >>> file 2: ./util.c@@/main/rel2_bugfix/2
 >>> file 3: ./util.c
 ********
 -----[changed 7-8 file 1]------[changed to 7-12 file 3]-----
     if (user_env)
                              | if (user_env) {
      return user_env;
                                  | if ( strcmp(user_env, "root") == +
 Moved contributor "./util.c" to "./util.c.contrib".
 Output of merge is in "./util.c".
 Recorded merge of "./util.c".
 A 'findmerge' log has been written to "findmerge.log.24-Mar-99.13:23:05"
 % cat findmerge.log.24-Mar-99.13:23:05
 #cleartool findmerge ./util.c@@/main/3 -fver /main/rel2_bugfix/2 -log
 /dev/null
 -merge -c "Merge from rel2_bugfix branch."
(Attache only) For the current directory subtree, compare versions visible in the current
 view against versions on another branch, and perform any required merges.
 cmd-context findmerge.-fversion \main\rel2 bugfix\LATEST -merge -abort
 Needs Merge ".\util.c" [to \main\3 from \main\rel2_bugfix\2 base
 \main\rel2 bugfix\1]
 Comment for all listed objects:
 Merge from rel2_bugfix branch.
 Checked out "util.c" from version "\main\3".
 *********
 <<< file 1: M:\view1\george_fig_hw\src\util.c@@\main\rel2_bugfix\1</pre>
 >>> file 2: .\util.c@@\main\rel2_bugfix\2
 >>> file 3: .\util.c
 *******
 -----[changed 7-8 file 1]-----[changed to 7-12 file 3]----
     if (user_env)
                                  | if (user_env) {
      return user_env;
                                 if ( strcmp(user_env, "root") == +
 Output of merge is in ".\util.c".
 Recorded merge of ".\util.c".
 A 'findmerge' log has been written to "findmerge.log.24-Mar-99.13.23.05"
```

#### cmd-context shell cat findmerge.log.24-Mar-99.13.23.05

#cleartool findmerge .\util.c@@\main\3 -fver \main\rel2\_bugfix\2 -log nul
-merge -c "Merge from rel2\_bugfix branch."

• As in the previous commands, merge from another branch. This time, if any merge cannot be completed automatically (two or more contributors modify the same line from the base contributor), start the graphical merge utility to complete the merge.

## <u>cmd-context</u> findmerge . -fversion /main/rel2\_bugfix/LATEST -merge -gmerge

• (ClearCase and ClearCase LT only) For the current directory subtree, compare all versions visible in the current view to versions on another branch. Follow any VOB symbolic links. Log the results of the comparison, but do not perform the merge. The current directory contains a symbolic link to the **beta** directory. The **findmerge** command follows that link and determines that version 1 of **foo.c** on the **bugfix** branch should be merged with version 4 on the main branch.

## <u>cmd-context</u> findmerge . -fol -fversion /main/bugfix/LATEST -print

Needs Merge "/usr2/home/ktessier/testvobs/testvob/testdir/beta/foo.c" [to /main/4 from /main/bugfix/1 base /main/3] Needs Merge "./update [to /main/4 from /main/bugfix/1 base /main/2] Log has been written to "findmerge.log.02-Jul-99.14:07:49".

(ClearCase and ClearCase LT only) For the current directory subtree, compare all versions visible in the current view to versions on another branch. Do not consider elements contained in any of the current directory's subdirectories. Log the results of the comparison, but do not perform the merge. The first invocation of findmerge detects no required merges in the current directory element or the file and directory elements it contains. Invoking findmerge from the subdirectory source detects a required merge. Invoking findmerge without the -nr option at source's parent directory also detects the required merge because findmerge descends into source.

<u>cmd-context</u> findmerge . -nr -fversion main/bugfix/LATEST -print

## % cd source

## cmd-context findmerge . -nr -fversion main/bugfix/LATEST -print

Needs Merge "./update" [to /main/4 from /main/bugfix/1 base /main/2] Log has been written to "findmerge.log.02-Jul-99.14:17:15".

(ClearCase and ClearCase LT only) For the current directory only, compare the directory version visible in the current view to a version on another branch. Do not consider the elements contained in those directories. Log the results of the comparison but do not perform the merge. The findmerge command discovers that the version of the directory on the rel1 branch contains a file that is not in the version of the directory visible in the current view; therefore, version 2 of the directory on the rel1 branch should be merged with version

## findmerge

2 on the main branch. Because the **findmerge** command specifies **–dir**, it does not evaluate this file for merging.

cmd-context findmerge.-dir-fversion/main/rel1/LATEST-print
Needs Merge "." [(automatic) to /main/2 from /main/rel1/2 (base also
/main/2] Log has been written to "findmerge.log.03-Jul-99.15:30:46".

 Invoke the Merge Manager from the command line and complete the merge using the Merge Manager.

<u>cmd-context</u> findmerge . -fver .../mybranch/LATEST -graphical

#### **SEE ALSO**

find, merge, update, xcleardiff, find(1)

# fmt\_ccase

Format strings for command output

## **APPLICABILITY**

| Product      | Command Type        |  |
|--------------|---------------------|--|
| ClearCase    | general information |  |
| ClearCase LT | general information |  |
| Attache      | general information |  |

## **SYNOPSIS**

• -fmt option syntax (used in various reporting commands: annotate, describe, lshistory, lscheckout, and so on):

-fmt "format-string"

*format-string* is a character string, composed of alphanumeric characters, *conversion specifications*, and escape sequences. It must be enclosed in double quotes (").

## Conversion specifications:

| Attributes (modifiers: N, S, [attr-name])                                          |
|------------------------------------------------------------------------------------|
| Comment string (modifiers: <b>N</b> )                                              |
| Date (modifiers: S, V, N, A, MA, BA, OA)                                           |
| Event description                                                                  |
| Checked-out version information (modifiers: <b>R</b> , <b>T</b> , [ <i>text</i> ]) |
| Host name                                                                          |
| Indent level (modifier: [indent-level])                                            |
| Labels (modifiers: C, N)                                                           |
| Object kind (version, derived object, and so on) (modifiers: K)                    |
| Name of object (modifiers: D, E, L, O, S, PS, PV, V, X)                            |
| Operation kind (checkin, lock, mkelem, and so on)                                  |
| Property value (modifiers: [property], C, D, O, S, T)                              |
| Starting column number (modifiers: N, S, T)                                        |
| User/group information (modifiers: F, G, L)                                        |
| % character                                                                        |
|                                                                                    |

## Escape sequences:

n < NL >

## fmt ccase

\t <TAB>
\' Single quote
\\ Literal (uninterpreted) backslash
\nnn Character specified by octal code

#### **DESCRIPTION**

Many ClearCase, ClearCase LT and Attache commands read information from a VOB database, format the data, and send it to standard output. (In most cases, the information is stored in *event records*, written by the command when it creates or modifies an object in a VOB. See the **events\_ccase** reference page.) Some of these commands have a **-fmt** option, which you can use to format simple reports on VOB contents. Note that **-fmt** is a mutually exclusive alternative to the **-short** and **-long** options.

The following example shows how output-formatting options affect an **lshistory** command.

## cmd-context Ishistory -since 1-Feb util.c

```
10-Feb.11:21 anne create version "util.c@@/main/rel2_bugfix/1" "fix bug: extra NL in time string" 10\text{-Feb.11:21 anne create version "util.c@@/main/rel2_bugfix/0"} \\ 10\text{-Feb.11:21 anne create branch "util.c@@/main/rel2_bugfix"}
```

## <u>cmd-context</u> **lshistory -short -since 1-Feb util.c**

```
util.c@@/main/rel2_bugfix/1
util.c@@/main/rel2_bugfix/0
util.c@@/main/rel2_bugfix
```

## emd-context lshistory -fmt "\tElement: %-13.13En Version: %Vn\n" -since 1-Feb util.c

```
Element: util.c Version: /main/rel2_bugfix/1
Element: util.c Version: /main/rel2_bugfix/0
Element: util.c Version: /main/rel2_bugfix
```

(A \t escape sequence tabs output to the next tab stop. Tab stops occur at eight-character intervals, except as described in the annotate reference page.)

#### **CONVERSION SPECIFICATIONS**

A conversion specification identifies a particular data item to display and specifies its display format.

## Syntax

```
%[ min ][.max ][ MODIFIER [, ... ] ]keyletter
```

The conversion specification format closely resembles that of the C-language function **printf()**:

- Percent sign (%)
- Optionally, a minimum and/or maximum field display width specifier, of the form *min.max* (see *Specifying Field Width* on page 395)

- Optionally (for some conversion specs), one or more modifier characters (uppercase) that specify one or more variants, and/or, a bracket-enclosed parameter (see the %a conversion specification)
- A key letter (lowercase), which indicates the kind of data to display

Unlike **printf()** specifiers, conversion specifications are not replaced by arguments supplied elsewhere on the command line; they are replaced automatically by **cleartool** or Attache, usually with field values extracted from event records.

These are the conversion specifications:

%a

All attached attributes. Attributes are listed as *attr-name=value* pairs. These pairs are enclosed in parentheses and separated by a comma-space combination (,**SPACE**). Variants:

**%Na** No commas. Suppress the parentheses and commas in attribute list

output; separate multiple attributes with spaces only.

%**Sa** Value only. Display attribute values only (rather than *attr=value*) %[*attype*]**a** This attribute only. Display only the specified attribute, if it has been

attached to the object

%с

Comment string. The user-supplied or system-generated comment stored in an event record. A newline character is appended to the comment string for display purposes only. Variant:

%Nc No newline. Do not append a newline character to the comment string.

%d

Date/Time. The time stamp of the operation or event, in *date.time* format. Variants:

**%Sd** (Short) Date only.

**%Vd** (Very long) Day of week, date, and time.

**%Nd** (Numeric) Date and time in numeric form — *yyyymmdd.time* (*time* 

reported in 24-hour format).

%Ad Age in days. %MAd Age in months. %BAd

Age as a bar graph (longer bars for more recent events). A bar graph is drawn as a sequence of 0-5 number signs (#), representing the elapsed time since the reported operation as follows:

##### Less than a week Less than a month #### Less than three months ### Less than six months ## Less than a year

More than a year

%OAd

Age as a bar graph (longer bars for older events). A bar graph is drawn as a sequence of 0-5 number signs (#), representing the elapsed time since the reported operation as follows:

##### More than a year #### Less than a year Less than six months ### ## Less than three months Less than a month Less than a week

%e

Event kind; a brief description of the event. The event kind is derived programmatically from an event record's name, object kind, and operation kind fields. Sample event kinds:

```
create version
create branch
make hyperlink "Merge" on version
make label "REL2" on version
lock branch type
```

%f

Checked-out version information — For an element checked out to your view, the version-ID of the checked-out element; for an element that is not checked out to your view, displays nothing. Variants:

%Rf Checkout status — reserved or unreserved.

%Tf View tag — the view-tag of the view that checked out the element.

%[text]f Text — Displays *text* as a prefix to the version-ID.

%h

Name of the host where the event originated (the host on which the user **%u** was running when she or he caused the event). The host name is reported by uname -n. %1

Labels — For versions, all attached labels; the null string otherwise. Labels are output as a comma-separated list, enclosed in parentheses. A <SPACE> character follows each comma. Variants:

%Cl Max labels — Specify the maximum number of labels to display with

the max-field-width parameter (see Specifying Field Width on page 395). If

there are more labels, "..." is appended to the output. If no *max-field-width* is specified, the maximum defaults to three.

%N1 No commas — Suppress the parentheses and commas in label list

output; separate labels with spaces only.

%m

Object kind — The kind of object involved in the operation. For example:

file element branch version stream derived object branch type label type

Variant:

%Km Object selector kind — For example, **brtype** or **lbtype**. For more

information about object selectors, see the **cleartool** reference page.

%n

Name of object — For a file-system object, the extended pathname (including the version-ID for versions, and the DO-ID for derived objects); for a type object, its name. Variants:

%Dn Database identifier (DBID) — The unique database identifier of the

object.

%En Element name — For a file-system object, its standard file or element

name, or its pathname; for a type object, its name.

%Ln Leaf name — For any named object, its simple name. The terminal node

of a pathname. This modifier can be combined with others.

%On Object identifier (OID) — The unique identifier of a VOB object.

%Sn Short name — For a version, a short form of the version-ID:

*branch-pathname/version-number.* For other objects, the null string.

%PSn Predecessor Short name — For a version, a short form of the

predecessor version's version-ID: branch-pathnamelversion-number. For

other objects, the null string.

%Vn Version ID — For a version or derived object, the version-ID; for other

objects, the null string.

**%PVn** Predecessor Version ID — For a version, the predecessor version's

version-ID; for other objects, the null string.

**%Xn** Extended name — Same as default **%n** output, but for checked-out

versions, append the extension @@ /branch-pathname/CHECKEDOUT For non-file-system objects, prints the object selector. For more information

about object selectors, see the **cleartool** reference page.

%o

Operation kind — The operation that caused the event to take place; commonly, the name of a **cleartool** subcommand or an Attache command. For example:

mkelem mklabel checkin checkout

See the **events\_ccase** reference page for a complete list of operations and the commands that cause them.

%[*p*]**p** 

Property value — Displays the value of the property specified in square brackets. The following tables list variants and the objects to which they apply. For ClearCase and ClearCase LT variants, see Table 5. For UCM variants, see Table 6. For MultiSite variants, see Table 7.

Table 5 Variants for ClearCase and ClearCase LTObjects

| Variant                     | Applies to                     | Description                                                                                                    |  |
|-----------------------------|--------------------------------|----------------------------------------------------------------------------------------------------|--|
| %[name]p All objects        |                                | Same as %n, including variants.                                                                                                |  |
| %[object_kind]p All objects |                                | Kind of object. For example: version, file element, directory element, versioned object base, replica, branch type, and so on. |  |
| %[locked]p                  | All objects that can be locked | Lock status of the object: locked, unlocked, or obsolete.                                                                      |  |
| %[version_predecessor]p     | Versions                       | Version-ID (branch pathname and version number) of the version's predecessor version.                                          |  |

Table 5 Variants for ClearCase and ClearCase LTObjects

| Variant          | Applies to                       | Description                                                                                                    |  |
|------------------|----------------------------------|----------------------------------------------------------------------------------------------------|--|
| %[type]p         | Versions, elements               | Name of version or element's element type (see <b>type_manager</b> for a list of element types); not to be confused with the object kind (for which the conversion specification is % <b>m</b> ). |  |
| %[triggers]p     | Elements                         | List of trigger types attached to element. Does not list all-element triggers. The list is displayed in the following format:  (trtype, trtype, trtype,)                                          |  |
| %[triggers]Np    | Elements                         | Suppresses parentheses and commas.                                                                                                    |  |
| %[pool]p         | Elements, shared derived objects | For an element, name of source pool. For a shared DO, name of DO pool.                                                                                                    |  |
| %[pool]Cp        | Elements                         | Name of cleartext pool.                                                                                                    |  |
| %[pool]Dp        | Shared derived objects           | Name of derived object pool.                                                                                                    |  |
| %[pool]Sp        | Elements                         | Name of source pool.                                                                                                    |  |
| %[DO_kind]p      | Derived objects                  | Kind of derived object: shared, unshared, non-shareable.                                                                                                    |  |
| %[DO_ref_count]p | Derived objects                  | Reference count for derived object.                                                                                                    |  |
| %[slink_text]p   | VOB symbolic links               | Target of symbolic link, as displayed by <b>cleartool ls</b> .                                                                                                    |  |

# fmt\_ccase

 Table 5
 Variants for ClearCase and ClearCase LTObjects

| Variant             | Applies to                | Description                                                                                                    |  |
|---------------------|---------------------------|----------------------------------------------------------------------------------------------------|--|
| %[slink_text]Tp     | VOB symbolic links        | Target of symbolic link, after link is traversed.                                                                                                    |  |
| %[type_scope]p      | Metadata object types     | Object type's scope.                                                                                                    |  |
|                     |                           | ordinary means that use of the type is limited to<br>the current (or specified) VOB                                                                                                    |  |
|                     |                           | global means that the VOB is an administrative VOB and the type can be used in any client VOB of the admin VOB or in any client VOB of a lower-level Admin VOB within an Admin VOB hierarchy |  |
|                     |                           | local copy means that the type has been copied to<br>the VOB from the Admin VOB that contains the<br>master version of the type's definition                                                 |  |
| %[type_constraint]p | Branch types, label types | Constraint on type object: one version per element or one version per branch.                                                                                                    |  |
| %[trigger_kind]p    | Trigger types             | Kind of trigger type: element trigger, all element trigger, type trigger.                                                                                                    |  |
| %[msdostext_mode]p  | VOBs                      | State of MS-DOS text mode setting for VOB: enabled or disabled.                                                                                                    |  |
| %[group]p           |                           | Group name.                                                                                                    |  |
| %[owner]Fp          |                           | Login name of the objects' owner. The optional <b>F</b> argument lists the owner's full name.                                                                                                |  |

The variants in Table 6 apply only to UCM objects.

Table 6 Variants for UCM Objects

| Variant                   | Applies to     | Description                                 |  |
|---------------------------|----------------|---------------------------------------------|--|
| %[stream]p UCM activities |                | The stream containing the activity.         |  |
| %[crm_record_id]p         | UCM activities | A ClearQuest record ID.                     |  |
| %[component]p             | UCM baselines  | The component associated with the baseline. |  |

Table 6 Variants for UCM Objects

| Variant               | Applies to     | Description                                                                                           |  |
|-----------------------|----------------|----------------------------------------------------------------------------------------------------|--|
| %[label_status]p      | UCM baselines  | The label status of a baseline: full, incremental, or unlabeled.                                      |  |
| %[root_dir]p          | UCM components | The root directory for the component.                                                                 |  |
| %[contains_folders]p  | UCM folders    | Subfolders of the folder.                                                                             |  |
| %[folder]p            | UCM folders    | The parent folder for the folder.                                                                     |  |
| %[contains_projects]p | UCM folders    | Projects contained by the folder.                                                                     |  |
| %[istream]p           | UCM projects   | The project integration stream.                                                                       |  |
| %[dstreams]p          | UCM projects   | The project development streams.                                                                      |  |
| %[folder]p            | UCM projects   | The parent folder for the project.                                                                    |  |
| %[mod_comps]p         | UCM projects   | The modifiable components for a project.                                                              |  |
| %[def_rebase_level]p  | UCM projects   | The promotion level required of a baseline before it can be used as the source of a rebase operation. |  |
| %[rec_bls]p           | UCM projects   | The project's recommended baselines.                                                                  |  |
| %[activities]p        | UCM streams    | Activities that are part of the stream.                                                               |  |
| %[project]p           | UCM streams    | The project the stream is part of.                                                                    |  |
| %[found_bls]p         | UCM streams    | The foundation baselines for the stream.                                                              |  |
| %[views]p             | UCM streams    | Views attached to the stream.                                                                         |  |
| %[versions]p          | UCM activities | Space separated list of versions in activity's change set.                                            |  |

The variants in Table 7 apply only to objects in replicated VOBs (ClearCase MultiSite product).

Table 7 Variants for Replicated Objects

| Variant    | Applies to                       | Description                      |
|------------|----------------------------------|----------------------------------|
| %[master]p | All objects that have mastership | Name of object's master replica. |

# fmt\_ccase

Table 7 Variants for Replicated Objects

| Variant             | Applies to                                          | Description                                                                                                    |  |
|---------------------|-----------------------------------------------------|----------------------------------------------------------------------------------------------------|--|
| %[master]Op         | All objects that have mastership                    | OID of object's master replica.                                                                                                    |  |
| %[reqmaster]p       | Replicas, branch types, branches                    | Request for mastership status of the object. For a replica:                                                                                                    |  |
|                     |                                                     | disabled means that requests for mastership are<br>not enabled in the replica                                                                                                    |  |
|                     |                                                     | enabled means that requests for mastership are enabled in the replica                                                                                                    |  |
|                     |                                                     | For a branch type:                                                                                                    |  |
|                     |                                                     | all instances denied means that requests for<br>mastership of any instance of the branch type are<br>denied                                                                          |  |
|                     |                                                     | all instances allowed means that requests for<br>mastership of any instance of the branch type will<br>be allowed (unless mastership requests for the<br>specific branch are denied) |  |
|                     |                                                     | For a branch:                                                                                                    |  |
|                     |                                                     | denied means that requests for mastership of the branch are denied                                                                                                    |  |
|                     |                                                     | allowed means that requests for mastership of the branch are allowed                                                                                                    |  |
| %[type_mastership]p | Attribute types,<br>hyperlink types, label<br>types | Kind of mastership of the type: shared or unshared.                                                                                                    |  |
| %[vob_replication]p | VOBs                                                | Replication status of VOB: replicated or unreplicated.                                                                                                    |  |
| %[replica_name]p    | VOBs                                                | Replica name of the specified VOB.                                                                                                    |  |
| %[replica_host]p    | Replicas                                            | Name of replica host.                                                                                                    |  |

%[c]**t** 

Starting column number — Starts printing at the column number specified in square

brackets. An overflow condition exists if the current position on the line is beyond the starting column number. By default, when an overflow condition occurs, the **%t** directive is ignored. Variants:

%[c]Nt When an overflow condition occurs, print a newline and resume

printing at the starting column number.

%[c]St When an overflow condition occurs, print one space before printing the

next value.

%[c]**Tt** When an overflow condition occurs, print a tab before printing the next

value.

%u

Login name of the user associated with the event. Variants:

**%Fu** Full name of the user. This information is taken from the password

database.

**%Gu** Group name of the user.

**%Lu** Login name and group of the user, in the form *user . group*.

%%

Percent character (%).

## **Specifying Field Width**

A conversion specification can include an optional *field width specifier*, which assigns a minimum and/or maximum width, in characters, to the data field display. For example, the conversion specifier **%10.15Lu** will display, for each output line, the user's login name and group with a minimum of 10 characters (space padded if necessary) but not more than 15.

## Usage rules:

- A single number is interpreted as a minimum width.
- To supply only a maximum width, precede the number with a decimal point (for example, %.10En) or with a zero and decimal point (%0.10En).
- To specify a constant display width, set the minimum and maximum widths to the same value (%20.20c).
- Values smaller than the specified minimum width are right-justified (padded left). A negative minimum width value (%–20.20c) left-justifies short values.
- Values longer than the specified maximum width are truncated from the right. A negative maximum width value (%15.–15Sn) truncates long values from the left.
- A maximum width specifier has special meaning when used with the **%Cl** specifier. For example, **%.5Cl** prints a version's first five labels only, followed by "...".

#### **EXAMPLES**

These examples are written for use in **csh**. If you use another shell, you may need to use different quoting and escaping conventions.

In **cleartool** single-command mode, <u>cmd-context</u> represents the shell prompt. In **cleartool** interactive mode, <u>cmd-context</u> represents the interactive **cleartool** prompt. In Attache, <u>cmd-context</u> represents the workspace prompt.

NOTE: In the examples that follow, arguments and output that show multicomponent VOB tags are not applicable to ClearCase LT, which recognizes only single-component VOB tags. In this manual, a multicomponent VOB tag is by convention a two-component VOB tag of the form /vobs/vob-tag-leaf—for example, /vobs/src. A single-component VOB tag consists of a leaf only—for example, /src. In all other respects, the examples are valid for ClearCase LT.

Format the output from **lsco -cview**.

cmd-context lsco -cview -fmt "\t%-10.10n (from %8.8PVn) %d %u\n"

```
util.c (from /main/23) 24-Jun-99.14:12:48 anne main.c (from /main/46) 23-Jun-99.18:42:33 anne msg.c (from ugfix/11) 23-Jun-99.10:45:13 anne msg.h (from bugfix/3) 22-Jun-99.14:51:55 anne
```

• Format the event history of a file element. (The command line, including the quoted format string, constitutes a single input line. The input line below is broken to improve readability. Spaces are significant.)

cmd-context lshistory -fmt "OBJ-NAME: %-20.20n\n USER: %-8.8u\n DATE: %d\\n
OPERATION:\t%-12.12o\n OBJ-TYPE:\t%-15.15m\n EVENT:\t%e\n
COMMENT: %c\n" util.c

```
OBJ-NAME: util.c@@/main/3
USER: anne
DATE: 10-May-99.09:24:38
OPERATION: checkin
OBJ-TYPE: version
EVENT: create version
COMMENT: fix bug r2-307

OBJ-NAME: util.c@@/main/2
USER: anne
DATE: 10-May-99.09:09:29
OPERATION: checkin
OBJ-TYPE: version
EVENT: create version
COMMENT: ready for code review
```

Describe a checked-out element, util.c.

# cmd-context describe -fmt "\tVer:\t%f\n\tPrefix:\t%[MY TEXT]%f\n\t Status:\t%Rf\n\tView:\t%Tf\n" util.c

Ver: /main/23
Prefix: MY TEXT/main/23
Status: reserved
View: eba\_view

• Display the type of a file element.

• Display the target of a symbolic link and the target after the link is traversed.

```
cmd-context describe -fmt "%n\t%[slink_text]p\t%[slink_text]Tp\n" link1.txt
link1.txt file.txt ../dev/file.txt
```

Display the master replica of all label types in a VOB replica.

## <u>cmd-context</u> lstype -fmt "Label type: %n\tMaster: %[master]p\n" -kind lbtype

```
Label type: BACKSTOP Master: evanston@/vobs/tromba
Label type: CHECKEDOUT Master: evanston@/vobs/tromba
Label type: LATEST Master: evanston@/vobs/tromba
Label type: V3.4 Master: paris@/vobs/tromba
```

• Display the name of an element, using tabular format. The command is a single input line; line breaks are added for readability.

```
cmd-context describe -fmt
"%[4]tName:%[6]t%[name]p\n
%[4]tName:%[6]Nt%[name]p\n
%[4]tName:%[6]St%[name]p\n
%[4]tName:%[6]Tt%[name]p\n" util.c
Name:util.c@@/main/30
Name:
util.c@@/main/30
Name: util.c@@/main/30
```

• Mimic the output from **lshistory –long**. Note the use of single quotes to enclose the format string, which includes literal double quotes.

## cleartool lshistory -fmt '%d %Fu (%u@%h)\n %e "%n"\n "%Nc"\n' util.c

```
11-May-99.09:24:38     Anne Duvo (anne@neptune)
    create version "util.c@@/main/3"
    "fix bug r2-307"
10-May-99.09:09:29     Ravi Singha (ravi@mercury)
    create version "util.c@@/main/2"
    "ready for code review"
.
.
```

 Describe the element main.c in detail. This example illustrates many of the conversion specifications (but does not use field width specifiers). Again, the command is a single input line; line breaks are added for readability.

```
<u>cmd-context</u> describe -fmt "Name (default): %n\n
Element name: %En\n
Leaf name: %Ln\n
Short name: %Sn\n
Predecessor short name: %PSn\n
Version ID: %Vn\n
Predecessor version ID: %PVn\n
Extended name: %Xn\n
Attributes: %a\n
Attr values only: %Sa\n
Attrs without commas or parens: %Na\n
This attr only: %[Tested]a\n
Comment: %c
Date/Time: \tdefault: %d\n
\t\tshort: %Sd\n
\t\tlong: %Vd\n
Age in days: %Ad\n
Age in months: %MAd\n
Age graph (long = new): %BAd\n
Age graph (long = old): \%OAd \n
Host: %h\n
Labels: %Cl\n
Labels without commas or parens: %Nl\n
Object kind: %m\n
Operation kind: %o\n
Event kind: %e\n
User (default): %u\n
Full user name: %Fu\n
```

Group name: %Gu\n

Long name: %Lu\n\n" main.c

```
Name (default): main.c@@/main/34
Element name: main.c
Leaf name: 34
Short name: /main/34
Predecessor short name: /main/33
Version ID: /main/34
Predecessor version ID: /main/33
Extended name: main.c@@/main/34
Attributes: (Tested="yes", QAlevel=4, Responsible="anne")
Attr values only: ("yes", 4, "anne")
Attrs without commas or parens: Tested="yes" QAlevel=4 Responsible="anne"
This attr only: (Tested="yes")
Comment: still needs QA
Date/Time: default: 30-Jul-99.15:02:49
 short: 30-Jul-99
long: Tuesday 07/30/99 15:02:49
Age in days: 42
Age in months: 1
Age graph (long = new): ####
Age graph (long = old): ##
Host: neptune
Labels: (Rel3.1C, Rel3.1D, Rel3.1E)
Labels without commas or parens: Rel3.1C Rel3.1D Rel3.1E
Object kind: version
Operation kind: checkin
Event kind: create version
User (default): anne
Full user name: Anne Duvo
Group name: dev
Long name: anne.dev
```

#### SEE ALSO

annotate, cleartool, describe, events\_ccase, lsactivity, lsbl, lscheckout, lscomp, lsdo, lsfolder, lshistory, lslock, lspool, lsproject, lsreplica, lsstream, lstype, reqmaster, type\_manager

# get

In ClearCase and ClearCase LT, copies a specified version of a file element into a snapshot view. In Attache, downloads files to an Attache workspace

#### **APPLICABILITY**

| Product      | Command Type         |  |
|--------------|----------------------|--|
| ClearCase    | cleartool subcommand |  |
| ClearCase LT | cleartool subcommand |  |
| Attache      | command              |  |

#### **SYNOPSIS**

ClearCase and ClearCase LT:

**get –to** dest-pname pname

Attache:

get [ -r ecurse ] [ -compress ] [ -ove rwrite | -nov erwrite ] [ -pti me ] [ -to pname ] [ -log pname ] pname...

#### **DESCRIPTION**

#### ClearCase and ClearCase LT

Use the **get** command to copy a specified version of a file element into your *snapshot view*. You must issue the **get** command from the root directory of a snapshot view or any directory below it.

You can use this command as follows:

- To read versions of file elements that are not selected by the view's config spec, either
  because the element is not specified by a load rule, or because you want to see a version of a
  loaded element other than the one currently in the view. You cannot perform ClearCase or
  ClearCase LT operations on these nonloaded versions copied into your view with the get
  command.
- To get an updated copy of a version currently loaded in your view.

The **get** command copies only file elements into a view.

#### Attache

This command downloads the specified files to the workspace.

#### PERMISSIONS AND LOCKS

*Permissions Checking:* No special permissions required. *Locks:* No locks apply.

#### **OPTIONS AND ARGUMENTS**

#### ClearCase and ClearCase LT

**SPECIFYING THE DESTINATION FILE NAME.** *Default*: None.

dest-pname

Specifies a pathname for the version. If you do not specify a directory name, the file is copied into the current directory. By requiring a destination pathname, the **get** command is prevented from overwriting any version already loaded into your view.

**SPECIFYING THE FILE TO COPY.** *Default:* None.

pname

Specifies the version of the file element to copy into the view. Use a *version-extended pathname* to copy a version other than the one currently loaded in the view. Specifying a pathname that contains a symbolic link causes the link target to be downloaded.

#### Attache

SPECIFYING THE FILES TO BE DOWNLOADED. Default: None.

pname...

Specifies the files, directories, and/or links to be downloaded. Downloading a pathname containing a symbolic link, downloads a copy of the file or directory the link points to, rather than the link itself. Wildcard patterns are expanded with reference to the view. In addition, arguments of the form <code>@pname</code> can be used to add the contents of the local file <code>pname</code> as pathname arguments. The pathname arguments can contain wildcards (see the <code>wildcards</code> reference page), and must be listed in the file one per line, or also be of the form <code>@pname</code>. Specifying a relative pathname for <code>@pname</code> begins from Attache's startup directory, not the working directory, so a full local pathname is recommended.

**SPECIFYING HOW THE FILES ARE TO BE DOWNLOADED.** *Default:* When a directory is specified, its file contents are downloaded. If a destination file that is identical in contents with the source file already exists, it is not overwritten. If an existing destination file is read-only and differs from the source, it is always overwritten. If the destination file exists and is writable, an overwrite query is issued.

#### -ove rwrite

Suppresses the query and causes all writable files to be overwritten.

#### -nov erwrite

Suppresses the query and causes no writable file to be overwritten.

## -to pname

Specifies a destination file name or directory. If the specified destination is a directory, it becomes a prefix for each downloaded file name. If the specified destination is a file, or does not exist, then only one source argument can be specified, and it must be a file.

## -pti·me

Causes the last-modified time stamp of the destination file to be set to that of the source file. **–ptime** has no effect on directories.

## -compress

Causes files to be compressed while being uploaded and uncompressed after the transfer to improve performance over slow communications lines.

**HANDLING OF DIRECTORY ARGUMENTS**. *Default:* For each *pname* that specifies a directory element, **get** downloads the contents of that directory, but not the contents of any of its subdirectories.

NOTE: This includes directories in the version-extended namespace, which represent elements and their branches. For example, specifying <code>foo.c@@\main\bug403</code> as an argument downloads the contents of that branch: all the versions on the branch, providing the resulting filenames are valid on your client host.

#### -r-ecurse

Includes files from the entire subtree below any subdirectory included in the top-level listing. Directories are created as necessary and the current directory is taken into account if relative patterns are given.

**SPECIFYING A FILE TRANSFER LOG.** *Default:* None.

#### -log

Specifies a log file for the operation. The log file lists the workspace-relative pathname of each file transferred by the Attache **get** command, as well as an indication of any errors that occur during the operation. Log file pathnames are absolute, not relative to the current workspace root.

Each line in a log file is a comment line, except for the names of files which were not transferred. Log files, therefore, can be used as indirect files to redo a file transfer operation.

## **EXAMPLES**

These examples are written for use in **csh**. If you use another shell, you may need to use different quoting and escaping conventions.

In **cleartool** single-command mode, <u>cmd-context</u> represents the shell prompt. In **cleartool** interactive mode, <u>cmd-context</u> represents the interactive **cleartool** prompt. In Attache, <u>cmd-context</u> represents the workspace prompt.

### ClearCase and ClearCase LT

• Copy the version loaded in the view into the current directory.

```
<u>cmd-context</u> get -to foo.c.temp foo.c
```

Copy /dev/hello\_world/foo.c@@/main/2 into the current directory.

```
cmd-context get -to foo.c.temp /dev/hello_world/foo.c@@/main/2
```

Copy /dev/hello\_world/foo.c@@/main/2 into the /build directory.

```
cmd-context get -to /build/foo.c.temp /dev/hello_world/foo.c@@/main/2
```

#### Attache

Download all files in the current directory to the current Attache workspace, keeping their
original time stamps. Do not overwrite any files writable already in the current workspace.

```
cmd-context get -noverwrite -ptime *
```

• Download to the current Attache workspace the file **file.c** in the current directory and rename it **tempfile.c**.

```
<u>cmd-context</u> get -to tempfile.c file.c
```

• Download to the current Attache workspace a more recent version of the file **file.c** in the current directory and compress while transferring.

```
cmd-context get -compress file.c
Overwrite existing file / jed_ws/my_vob_tag/src/file.c? [no] y
```

 Download to the current Attache workspace all of the files and subdirectories beneath the directory my\_dir.

```
<u>cmd-context</u> get -r my_dir
```

 Download to the current Attache workspace all of the files specified in /users/jed/get\_file, and do not overwrite writable files.

```
cmd-context wshell type /users/jed/get_file
/proj/src/*.c
/proj/include/*.h
cmd-context get -noverwrite /users/jed/get_file
```

## **SEE ALSO**

 $checkin,\,checkout,\,config\_spec,\,update,\,version\_selector$ 

# getcache

Displays cache information

#### **APPLICABILITY**

| Product      | Command Type         |  |
|--------------|----------------------|--|
| ClearCase    | cleartool subcommand |  |
| ClearCase LT | cleartool subcommand |  |
| Attache      | command              |  |

#### **SYNOPSIS**

• Display/reset statistics for a view:

```
getcache -vie·w [ -a·ll | -s·hort ] [ -reset ] { -cvi·ew | view-tag }
```

Display the default cache size for the current host:

```
getcache -vie·w -hos·t
```

Display the site-wide default size for view caches:

```
getcache -vie·w -sit·e
```

• ClearCase dynamic views and Attache only—Display cache information for the MVFS:

```
getcache -mvfs [ -s·hort ]
```

#### DESCRIPTION

The **getcache** command displays cache information for a view. In ClearCase dynamic views and and Attache, you can also use **getcache** to get information on the multiversion file system (MVFS). View cache information includes cumulative statistics about the number of operations performed and the size of each of the view's caches. (You can specify the total size for the view's caches with the **setcache** command; that total is allocated among the individual caches.) **getcache** can also reset the view statistics with the **–reset** option.

NOTE: Two sets of statistics are kept for a view: the set displayed by **-all**, which is reset only when the **view\_server** is restarted (with **endview -server** or by rebooting); and the normal set, which you can zero with the **-reset** option.

With the **–host** option, **getcache** displays the default size of the view cache for the current host. With the **–site** option, **getcache** displays the site-wide default size for view caches. With the **–mvfs** option, **getcache** displays information about a host's MVFS caches, which are used to

optimize file-system performance. (For more information on optimizing performance, see the chapters on performance tuning in *Administering ClearCase*.)

**getcache** can sometimes reports cache use greater than 100%. The **Object cache**, in particular, can show usage exceeding 100% because other objects, including cache objects, can reference the **Object cache**. Usually, this means the **Object cache** size is too small compared to the sizes of other caches.

#### PERMISSIONS AND LOCKS

Permissions Checking: No special permissions required. Locks: No locks apply.

#### **OPTIONS AND ARGUMENTS**

SPECIFYING THE CACHE INFORMATION TO DISPLAY. *Default:* None.

#### -vie-w

Displays cache information for a single view.

#### -vie·w -hos·t

Displays the default cache size for the current host. If this value has not been set, **getcache** displays the following message:

No host-wide default view cache size is known.

This value is stored in the /var/adm/atria/view\_cache\_size file and is set with setcache -view -host.

### -vie·w -sit·e

Displays the site-wide default size for view caches. If this value has not been set, **getcache** displays the following message:

No site-wide default view cache size is known.

This value is stored in the ClearCase or ClearCase LT site config registries and is set with setcache –view –site or setsite.

#### -mvfs

Displays cache information for the MVFS. These values are set with **setcache –mvfs**.

**SPECIFYING HOW MUCH INFORMATION TO DISPLAY.** *Default:* With **-view**, displays statistics gathered since the last reset and the current cache sizes. With **-mvfs**, displays current cache sizes/utilizations and advice on cache sizing.

#### -a-11

Displays view statistics since the time that the **view\_server** was started. These statistics are not reset when you execute **getcache –reset**.

#### -view -s-hort

Displays only cache sizes.

## getcache

#### -mvfs -s hort

Displays only cache sizes and utilizations.

**RESETTING VIEW STATISTICS.** *Default:* The counters for the normal set of view statistics keep running.

#### -reset

Displays current statistics, resets them to zero, and prints a summary to the view log. SPECIFYING A VIEW. *Default*: None.

#### -cvi·ew

Displays or resets statistics for the current view.

view-tag

Specifies the view whose statistics are displayed or reset.

#### **EXAMPLES**

These examples are written for use in **csh**. If you use another shell, you may need to use different quoting and escaping conventions.

In **cleartool** single-command mode, <u>cmd-context</u> represents the shell prompt. In **cleartool** interactive mode, <u>cmd-context</u> represents the interactive **cleartool** prompt. In Attache, <u>cmd-context</u> represents the workspace prompt.

• Display cache information for the **cep\_dev** view:

### <u>cmd-context</u> **getcache –view cep\_dev**

```
Lookup cache: 29% full, 1121 entries ( 56.8K), 15832 requests, 75% hits Readdir cache: 4% full, 24 entries ( 36.5K), 4159 requests, 83% hits Fstat cache: 31% full, 281 entries (105.1K), 55164 requests, 100% hits Object cache: 26% full, 1281 entries (176.6K), 40626 requests, 72% hits Total memory used for view caches: 375.0Kbytes
The current view server cache limits are:
Lookup cache: 201312 bytes
Readdir cache: 838860 bytes
Fstat cache: 352296 bytes
Object cache: 704592 bytes
Total cache size limit: 2097152 bytes
```

• Display cache information for the MVFS:

### *cmd-context* **getcache –mvfs**

```
Mnodes: (active/max) 1043/4096 (25.464%)
Mnode freelist: 885/900 (98.333%)
Cltxt freelist: 41/819 (5.006%)
```

DNC: Files: 219/800 (27.375%)
 Directories: 108/200 (54.000%)
 ENOENT: 106/400 (26.500%)

RPC handles: 2/5 (40.000%)

Attribute cache miss summary (for tuning suggestions, see the

documentation for administering ClearCase):

| Attribute cache total misses:       | 1215 | (100.00%) |
|-------------------------------------|------|-----------|
| Close-to-open (view pvt) misses:    | 434  | ( 35.72%) |
| Generation (parallel build) misses: | 0    | ( 0.00%)  |
| Cache timeout misses:               | 297  | ( 24.44%) |
| Cache fill (new file) misses:       | 1    | ( 0.08%)  |
| Event time (vob/view mod) misses:   | 484  | ( 39.84%) |

## **SEE ALSO**

mkview, mvfscache, setcache, setsite, view, view\_server

# getlog

Displays log files

#### **APPLICABILITY**

| Product      | Command Type         |
|--------------|----------------------|
| ClearCase    | cleartool subcommand |
| ClearCase LT | cleartool subcommand |
| Attache      | command              |

#### **SYNOPSIS**

• ClearCase and Attache only—Display logs graphically:

```
getlog –g·raphical [ –hos·t hostname | –cvi·ew | –tag view-tag | –vob pname-in-vob ]
```

• ClearCase and Attache only—Display logs nongraphically:

```
getlog [ -las·t [ #_lines ] | -fu·ll | -sin·ce date-time | -aro·und date-time [ #_minutes ] ] [ -hos·t hostname | -cvi·ew | -tag view-tag | -vob pname-in-vob ] { -a·ll | log-name ... }
```

• ClearCase and Attache only—Display the current set of logs:

```
getlog -inq uire [ -hos t hostname ]
```

• ClearCase LT only—Display logs:

```
getlog [ -las·t [ #_lines ] | -fu·ll | -sin·ce date-time | -aro·und date-time [ #_minutes ] ] { -a·ll | log-name ... }
```

• ClearCase LT only—Display the current set of logs:

```
getlog -inq uire
```

#### DESCRIPTION

The **getlog** command displays extracts from one or more log files. Run **getlog –inquire** to return a list of the available logs.

NOTE: If the host for which you are trying to view log files is having problems (for example, the albd\_server is not functioning correctly or the host cannot spawn an admin\_server), you may have to go to the log directory (/var/adm/atria/log) and use standard commands to look at the log files.

## ClearCase and Attache Only—Using getlog

**getlog** does not need a license, so you can use it to help diagnose problems on your license server host. In Attache, when a command fails because of an error on the helper host, if the helper is still active, you can use **getlog** on the client to fetch the helper error messages.

#### PERMISSIONS AND LOCKS

*Permissions Checking:* No special permissions required. *Locks:* No locks apply.

### **OPTIONS AND ARGUMENTS**

**DISPLAYING ENTRIES GRAPHICALLY.** *Default:* Entries are displayed in the current command window.

## -g·raphical

Starts a log browser.

**SPECIFYING LOG EXTRACTS.** *Default:* Displays the last 10 lines for the specified logs (equivalent to specifying **–last 10**).

```
-las·t [ #_lines ]
```

Gets the last # lines lines for the specified logs. The default value of # lines is 10.

-fu·ll

Gets the complete contents of the specified logs.

```
-sin ce date-time
```

```
-aro·und date-time [ # minutes ]
```

The **–since** option gets log entries made since *date-time*. The **–around** option gets log entries #\_*minutes* minutes either side of *date-time*. The default value of #\_*minutes* is 10. If you specify either of these options for an unformatted log file, **getlog** prints an error. (**getlog –inquire** indicates unformatted logs.)

The *date-time* argument can have any of the following formats:

```
date.time | date | time | now
where:
date
                 :=
                         day-of-week | long-date
time
                         h[h]:m[m][:s[s]] [UTC [ [ + | - ]h[h][:m[m] ] ] ]
                 :=
day-of-week
                          today | yesterday | Sunday | ... | Saturday | Sun | ... | Sat
                 :=
long-date
                         d[d]-month[-[yy]yy]
                 :=
month
                 :=
                         January | ... | December | Jan | ... | Dec
```

Specify *time* in 24-hour format, relative to the local time zone. If you omit the time, the default value is **00:00:00**. If you omit *date*, the default is **today**. If you omit the century, year, or a specific date, the most recent one is used. Specify **UTC** if you want to resolve

the time to the same moment in time regardless of time zone. Use the plus (+) or minus (-) operator to specify a positive or negative offset to the UTC time. If you specify **UTC** without hour or minute offsets, Greenwich Mean Time (GMT) is used. (Dates before January 1, 1970 Universal Coordinated Time (UTC) are invalid.)

SPECIFYING WHICH HOST'S LOGS TO DISPLAY. *Default for ClearCase and Attache:* Get the current host's log files. These options are not applicable to ClearCase LT, where the host is always the ClearCase LT server host.

#### **-hos**⋅**t** hostname

Gets logs from hostname.

#### -cvi·ew

Gets logs from the current view's view host.

## -tag view-tag

Gets logs from the view server host of the specified view.

## **-vob** pname-in-vob

Gets logs from the VOB server host of the specified VOB.

**SPECIFYING THE LOGS TO DISPLAY.** *Default:* None. You must specify one or more log names, **–all** to view all logs, or **–inquire** to return the list of available logs.

## -inq uire

Returns the list of available logs, which can vary with the host's installed product set and configuration. Unformatted logs are annotated with the string (unformatted).

#### -a-11

Displays every available log file.

## log-name ...

Specifies one or more logs of interest. Use -inquire to list valid log names.

#### **EXAMPLES**

These examples are written for use in **csh**. If you use another shell, you may need to use different quoting and escaping conventions.

In **cleartool** single-command mode, <u>cmd-context</u> represents the shell prompt. In **cleartool** interactive mode, <u>cmd-context</u> represents the interactive **cleartool** prompt. In Attache, <u>cmd-context</u> represents the workspace prompt.

Return the list of available logs.

## *cmd-context* **getlog -inquire**

```
vobsnap ClearCase VOB snapshot log
vobrpc ClearCase vobrpc_server log
vob_scrubber ClearCase vob scrubber log (unformatted)
vob ClearCase vob_server log
view ClearCase view_server log
```

• Display host **saturn**'s view log entries within 20 minutes of 4:00 P.M. on August 24.

## <u>cmd-context</u> getlog -host saturn -around 24-Aug.16:00 20 view

```
Log Name: view Hostname: saturn Date: 25-Aug-99.17:28:57
Selection: Lines between 24-Aug-99.15:40:00 and 24-Aug-99.16:20:00 displayed

08/24/99 16:02:26 view_server(4904): Using 2097152 bytes of cache
08/24/99 16:02:26 view_server(4904): Db initialized
08/24/99 16:02:26 view_server(4904): Db initialized
08/24/99 16:02:26 view_server(4904): View server addr = 0, port= 35200
08/24/99 16:02:25 view_server(4904): View server addr = 0, port= 40227
```

**FILES** 

/var/adm/atria/log/\*

**SEE ALSO** 

errorlogs\_ccase

# help

Displays help on command usage, or (on Attache only) a reference page

#### **APPLICABILITY**

| Product      | Command Type         |
|--------------|----------------------|
| ClearCase    | cleartool subcommand |
| ClearCase LT | cleartool subcommand |
| Attache      | command              |
| MultiSite    | multitool subcommand |

## **SYNOPSIS**

**h**·**elp** [ command-name ] command-name **–h**·**elp** 

### **DESCRIPTION**

This command does not require a product license.

## ClearCase, ClearCase LT, MultiSite only

The **help** command displays a usage message for all **cleartool** or **multitool** subcommands, or for one particular subcommand. You can also use **help** as a command option. For example:

*cmd-context* **lsco –help** 

## Attache only

When used as a command name, this command is a synonym for man.

**help** formats and displays the specified on-line reference page. For *local* and *hybrid commands*, or if your helper is running on a UNIX host, you can use any valid command abbreviation or alias. For example:

<u>cmd-context</u> **help uncheckout** (full command name)

<u>cmd-context</u> **help uncheck** (abbreviation – local or hybrid command or UNIX only)

<u>cmd-context</u> **help unco** (alias – local or hybrid command or UNIX only)

With no arguments, **help** displays the Attache overview reference page. **man** is a synonym for **help**.

When used as a **-help** command option, it displays a usage message for one particular command. You can use any valid command abbreviation or alias for any command. For example:

## *cmd-context* **lsco –help**

```
Usage: lscheckout | lsco [-long | -short | -fmt format] [-cview]

[-brtype branch-type] [-me | -user login-name]

[-recurse | -directory | -all | -avobs ] [-areplicas]

[pname ...]
```

#### PERMISSIONS AND LOCKS

*Permissions Checking:* No special permissions required. *Locks:* No locks apply.

#### **OPTIONS AND ARGUMENTS**

## ClearCase, ClearCase LT, MultiSite only

SPECIFYING A SUBCOMMAND. *Default:* Displays syntax summaries for all **cleartool** or **multitool** subcommands, grouped by function (not alphabetically).

```
command-name –h·elp
```

**h**·**elp** *command-name* 

Displays the syntax summary for one **cleartool** or **multitool** subcommand.

#### Attache only

SPECIFYING THE REFERENCE PAGE. *Default:* Displays the overview reference page for Attache.

command name

The name (or abbreviation, or alias) of an Attache *local* or *hybrid command*; or the name of any other reference page.

GETTING USAGE INFORMATION. Default: None.

```
command-name –h·elp
```

Displays the syntax summary for one Attache command.

#### **EXAMPLES**

• (Attache only) Display the reference page for the **checkout** command.

```
cmd-context help checkout
```

 (ClearCase, ClearCase LT, MultiSite only) Display a usage message for the checkout command.

## *cmd-context* **help checkout**

Display a usage message for the checkout command using the -help option.

*cmd-context* **checkout-help** 

## help

• (Attache only) Display the Attache overview reference page.

*cmd-context* **help** 

• (ClearCase and ClearCase LT only) Display a usage message for all **cleartool** commands, and redirect the output to a file for future reference.

cmd-context help > cleartool\_cmd\_summary

### **SEE ALSO**

attache\_command\_line\_interface, man

## hostinfo

Displays configuration data for one or more hosts

#### **APPLICABILITY**

| Product      | Command Type         |
|--------------|----------------------|
| ClearCase    | cleartool subcommand |
| ClearCase LT | cleartool subcommand |
| Attache      | command              |

#### **SYNOPSIS**

hostinfo [ -l·ong ] [ -pro-perties [ -ful·l ] ] [ hostname ... ]

#### **DESCRIPTION**

For one or more hosts, the **hostinfo** command displays basic system and ClearCase or ClearCase LT configuration data. When you run **hostinfo** on an Attache client host, **hostinfo** displays information about the ClearCase helper host.

#### PERMISSIONS AND LOCKS

Permissions Checking: No special permissions required. Locks: No locks apply.

#### **OPTIONS AND ARGUMENTS**

**REPORT FORMAT.** *Default:* **hostinfo** displays a one-line report for each host.

## -l·ong

Expands the listing to include the host's ClearCase registry region, registry server host, and license server host.

## -pro perties

Reports the following properties of the host:

- Backup registry host
- Registry interoperability region
- MVFS scaling factor and some cache sizes
- Release number and build creation date for all installed ClearCase Product Family products

With the **-full** option, reports the following additional properties for UNIX hosts:

Installation model (for example, standard or full)

## hostinfo

- ClearCase or ClearCase LT installation directory (ccase-home-dir)
- Date and time of ClearCase or ClearCase LT installation
- Release area from which ClearCase or ClearCase LT was installed
- Names of all installed components

SPECIFYING HOSTS. *Default:* hostinfo displays only local host information.

hostname ...

Specifies one or more network hosts.

## **EXAMPLES**

In **cleartool** single-command mode, <u>cmd-context</u> represents the shell prompt. In **cleartool** interactive mode, <u>cmd-context</u> represents the interactive **cleartool** prompt. In Attache, <u>cmd-context</u> represents the workspace prompt.

Display condensed information about the local host, mercury.

```
cmd-context hostinfo
```

```
mercury: ClearCase 4.0 (SunOS 5.6 Generic_105181-15 sun4u)
```

Display expanded information about remote host neptune.

## <u>cmd-context</u> hostinfo –long neptune

```
Client: neptune
Product: ClearCase 4.0
Operating system: HP-UX A.09.05 A
Hardware type: 9000/712
Registry host: saturn
Registry region: devel
License host: venus
```

Display properties of host neptune.

cmd-context hostinfo -properties neptune

```
neptune: ClearCase 4.0 (SunOS 5.6 Generic_105181-15 sun4u)
Backup registry host: uranus
Scaling factor to initialize MVFS cache sizes: 1
MVFS cache sizes:
Free mnodes: 1800
Free mnodes for cleartext files: 1800
File names: 1600
Directory names: 400
Names not found: 1600
RPC handles: 10
Installed product: ClearCase version 4.0 (Tue Jul 13 11:59:49 EDT 1999)
Installed product: MultiSite version 4.0 (Tue Jul 13 11:59:49 EDT 1999)
```

## **SEE ALSO**

 $clear license, registry\_ccase$ 

# hyperhelp

Displays a help file

### **APPLICABILITY**

| Product      | Command Type |
|--------------|--------------|
| ClearCase    | command      |
| ClearCase LT | command      |
| MultiSite    | command      |

## **SYNOPSIS**

• Start a HyperHelp viewer:

hyperhelp [ helpfile ] [ -display ]

• Display version information:

hyperhelp -version

### DESCRIPTION

Most printed documentation for ClearCase, ClearCase LT and MultiSite is provided in online form as hypertext Windows-style help files. The **hyperhelp** command starts a HyperHelp help viewer, in which you can view and navigate the help files.

The **hyperhelp** executable is installed in *ccase-home-dir/***bin** (*ccase-home-dir* is the directory in which ClearCase or ClearCase LT is installed) and reads help files installed in *ccase-home-dir/***doc/hlp**.

NOTE: You can also view hypertext reference pages with the man –graphical command.

## **PERMISSIONS AND LOCKS**

Permissions Checking: No special permissions required. Locks: No locks apply.

## **OPTIONS AND ARGUMENTS**

**STARTING A HELP VIEWER.** *Default:* The HyperHelp viewer starts up on the current display and does not display a help file.

helpfile

Displays *helpfile* (one of the .hlp files in *ccase-home-dir/*doc/hlp) in a HyperHelp viewer.

## -display

Opens the HyperHelp viewer on a different display.

**DISPLAYING VERSION INFORMATION.** *Default:* None.

## -version

Displays the release number of the HyperHelp viewer and information about your environment.

## **EXAMPLES:**

• Open the Version Tree Browser help file.

hyperhelp vtree.hlp

• Open the History Browser help file on a different display.

hyperhelp clearhistory.hlp -display neon

## **FILES**

ccase-home-dir/bin/hyperhelp
ccase-home-dir/doc/hlp/\*.hlp

### **SEE ALSO**

man

# import

Creates an element (if one does not exist) corresponding to each selected file or directory in a workspace subtree

## **APPLICABILITY**

| Product | Command Type |
|---------|--------------|
| Attache | command      |

## **SYNOPSIS**

## **DESCRIPTION**

The **import** command creates an element corresponding to each file or directory name in the workspace, if the element does not already exist in the *VOB*. For each file in the specified subtree, **import** checks to see whether an element of that name exists in the VOB. If not, **import** invokes **mkelem** on the file.

### PERMISSIONS AND LOCKS

*Permissions Checking:* For checked-out directories, permissions checking and locks are the same as for **checkout**. For created elements, permissions checking and locks are the same as for **mkelem**.

### **OPTIONS AND ARGUMENTS**

CHECKOUT OF THE NEW ELEMENT. *Default:* **mkelem** checks out the new element. The file in the workspace becomes the checked-out version of the element. If **-ci** option is not specified, the local files are made writable.

-ci

Creates the new element and version \main\0, checks out the element, then uploads and checks in a new version containing the data in the workspace file. Local files that correspond to successfully checked-in versions are read-only.

SPECIFYING WHICH FILES TO EXCLUDE. Default: None.

## -exc·lude exclude-pname

Specifies a local file containing patterns of files to be excluded during the import. This **exclude-pname** contains a list of file names, one or more per line, separated by tabs or spaces. The file name arguments may contain standard wildcard patterns. Specifying a

relative pathname for *exclude-pname* begins from Attache's startup directory, not the working directory, so a full local pathname is recommended.

CREATING NEW ELEMENT NAMES IN LOWERCASE. *Default*: In Windows 95 or Windows NT, the default is to create the filename as it exists in the workspace. In Windows 3.x, the default is to create all new element names in all lower-case by default.

## –lca·se

Specifies that all new element names are created in all lower-case. When the **–lcase** option is used and **import** converts the fiele name to lowercase, the file in the workspace is also renamed to match the new element.

**EVENT RECORDS AND COMMENTS.** *Default:* Creates one or more *event records*, with commenting controlled by your .clearcase\_profile file (default: -cqe). See *CUSTOMIZING COMMENT HANDLING* in the comments reference page. Comments can be edited with chevent.

**-c·omment** *comment* | **-cfi·le** *comment-file-pname* | **-cq·uery** | **-cqe·ach** | **-nc·omment** Overrides the default with the option you specify. See the **comments** reference page.

**SPECIFYING THE FILES TO BE IMPORTED.** *Default:* None.

рпате...

Specifies the files to be imported. Wildcard patterns apply to the workspace contents; / (slash) denotes the workspace root. For example, /vobs/gui/\*.c refers to all of the .c files in the /vobs/gui subdirectory of the workspace. Either slashes or backslashes can be used.

## **EXAMPLES**

These examples are written for use in **csh**. If you use another shell, you may need to use different quoting and escaping conventions.

In **cleartool** single-command mode, <u>cmd-context</u> represents the shell prompt. In **cleartool** interactive mode, <u>cmd-context</u> represents the interactive **cleartool** prompt. In Attache, <u>cmd-context</u> represents the workspace prompt.

- Import all .c files in your current working directory
   cmd-context import \*.c
- Import all files excluding executables and dynamically linked libraries from the directory foo. The file ex\_file contains the text "\*.exe \*.dll."
  - cmd-context import -exclude c:\users\jed\ex\_file foo\\*
- Import all .c files in the workspace directory src and check them in after they are created <a href="mailto:cmd-context">cmd-context</a> import -ci src/\*.c
- Import all files in the workspace directory **foo**, creating **foo** in the VOB if it does not exist.

*cmd-context* **import foo** 

**SEE ALSO** 

 $attache\_command\_line\_interface, checkout, mkelem, wildcards$ 

# init\_ccase

Startup/shutdown script

### **APPLICABILITY**

| Product      | Command Type |
|--------------|--------------|
| ClearCase    | command      |
| ClearCase LT | command      |

## **SYNOPSIS**

AIX 4, MP-RAS /etc/rc.atria { start | stop }
Digital UNIX, HP-UX 10, /sbin/init.d/atria { start | stop }
HP-UX 11
Solaris, IRIX, Reliant /etc/init.d/atria { start | stop }
UNIX, UnixWare

## **DESCRIPTION**

The shell script listed in the SYNOPSIS section is invoked at system startup and shutdown. It can also be executed as a shell command.

### **CLEARCASE AND ClearCase LT STARTUP**

When invoked with the argument **start** (or without an argument), the script performs initialization as follows:

- Start the Location Broker Daemon, albd\_server.
- Start the database lock manager process, lockmgr.
- (On Solaris, AIX 4, Digital UNIX, Sun4, UnixWare only) Dynamically loads the MVFS (multiversion file system) into the operating system kernel.
- Initialize the viewroot directory (default name /view).
- Mount public VOBs listed in storage registry. If the network is partitioned into multiple
   network regions, only the VOBs that have public VOB-tags in the local host's region are
   mounted.
- Export VOBs through particular views to enable access by non-ClearCase hosts; the list of VOBs to be exported is read from the ClearCase file /etc/exports.mvfs (all platforms except Digital UNIX) or /etc/exports (Digital UNIX only).

## Startup Retry Loop

The startup script resides outside the host's ClearCase/ClearCase LT installation area. It calls on another script, which resides *inside* the installation area, to do the actual startup processing. If this other script, *ccase-home-dir/etc/atria\_start*, cannot be accessed, the startup script enters a retry loop. (This can occur if the ClearCase/ClearCase LT installation area is located on a remote host, and that host is currently unavailable.)

In its retry loop, the startup script tries periodically to invoke *ccase-home-dir/etc/atria\_start*. The retries continue indefinitely; if you want to terminate the loop, remove the flag file /tmp/ClearCase.retrying.

## **The Viewroot Mount Command**

The startup script runs a standard **mount** command to mount the **viewroot** directory as a file system of type MVFS. This **mount** command is architecture-specific:

| Architecture            | Command                                           |
|-------------------------|---------------------------------------------------|
| AIX 4                   | mount -v mvfs -o rw,viewroot hostname:/view /view |
| Digital UNIX            | mount -t mvfs -o -o=rw,-o=viewroot /view /view    |
| IRIX, MP-RAS, Sun 4     | mount -t mvfs -o rw,viewroot /view /view          |
| Reliant UNIX, HP-UX 10, | mount –F mvfs –o rw,viewroot /view /view          |
| HP-UX 11                |                                                   |
| Solaris, UnixWare       | mount –F mvfs –o rw,viewroot hostname:/view /view |

You can change the extending naming symbol by appending a string to the argument that follows the **–o** option:

```
,xnsuffix=symbol (all platforms except Digital UNIX)
,-o=xnsuffix=symbol (Digital UNIX only)
```

This specifies a character string to be used on the local host as the ClearCase extended naming symbol. By default, the string @@ is used. Be careful: this option affects the local host only; other hosts may use the default extended naming symbol or another symbol specified with this mount option.

You can specify a directory other than **/view** as the viewroot. Whatever directory you specify (for example, **/ccasevu**) must exist at system startup time. Note that you must specify this directory name twice in the **mount** command.

Mounting the viewroot directory enables use of ClearCase views on the local host. When a view is activated (by **startview**, **setview**, or **mktag**), its view-tag is entered into the viewroot directory. For example, activating a view whose view-tag is **gamma** creates the directory entry **/view/gamma**. See the **pathnames\_ccase** reference page for a discussion of view-extended pathnames that use such directory entries.

A mounted viewroot directory is not actually an on-disk directory. Rather, it is a data structure maintained in main memory by the MVFS code loaded into the operating system kernel. The viewroot directory's list of view-tags is lost whenever ClearCase operation on the local host is stopped (including an operating system shutdown).

The viewroot directory cannot be exported and cannot be mounted by any other host. Each ClearCase host must have its own viewroot directory.

## **SHUTDOWN**

When invoked with the argument stop, the script shuts down ClearCase/ClearCase LT:

- Unexport any view/VOB combinations that were exported through /etc/exports.mvfs to enable non-ClearCase access
- (On Solaris, Digital UNIX, Reliant UNIX only) Kills all user processes that are using the MVFS (multiversion file system)
- Unmount all VOBs
- Kill the vob\_server processes for VOBs whose storage directories are on the local host
- Kill the albd\_server process, which also causes view\_server, db\_server, and vobrpc\_server processes to exit
- Kill the **lockmgr** process
- (On Solaris, AIX 4, Digital UNIX, Sun4, UnixWare only) Unloads the MVFS from the operating system kernel
- Unmount the viewroot directory

### **SEE ALSO**

albd\_server, exports\_ccase, lockmgr, mount\_ccase, pathnames\_ccase

## license.db

ClearCase and Attache networkwide license database

#### **APPLICABILITY**

| Product   | Command Type   |
|-----------|----------------|
| ClearCase | data structure |
| Attache   | data structure |

## **SYNOPSIS**

- Specify a set of licenses:
  - -license ClearCase vendor any.max-users expiration-date password
- Specify license timeout period (ClearCase only):
  - **-timeout** *minutes*
- Specify users' license priorities:
  - **-user** { *user-name* | *user-ID* } ...
- Forbid product use by certain users:
  - -nuser user-name ...
- Enable auditing of licensing activity:
  - -audit

## **DESCRIPTION**

One or more hosts in the network must be designated as *license server hosts*. Each one must also be an *installation host*: a host on which the ClearCase software is installed. Networkwide licensing of ClearCase and Attache use is established as follows:

- On a license server host Creating (or appending data to) a text file named /var/adm/atria/license.db, the license database file.
- On each installation host Placing the name of the license server host in text file /var/adm/atria/config/license\_host

To use ClearCase or Attache, each user must have a license, which grants the user the privilege to use ClearCase or Attache commands and data on any number of hosts in the network. If no more licenses are available at a particular time, a user with a higher license priority bumps (replaces) a lower priority user. The highest priority level is 1.

Use the **clearlicense** utility to determine your current licensing status.

### LICENSE DATABASE FILE FORMAT

The license database file contains several kinds of lines. A line can define a multiuser license, specify users' license priorities, or enable auditing of licensing activity.

All lines in the license database file must be terminated with a <NL> character.

### **License Set Definition Lines**

When you first obtain ClearCase or Attache, you receive a single line of text, which defines a certain number of licenses. This line must be entered exactly as provided in the license database file on the license server host. Most licenses are locked to their particular license server host. You cannot move the **license.db** file to any other host without invalidating the license. If the **vendor** field is TEMPORARY, you can move the **license.db** file around the network, to any ClearCase installation host.

The license database file can contain any number of **–license** lines. All the lines are effectively combined into a single license; the maximum numbers accumulate to determine the total number of license slots. Alternatively, it may be better to split licenses among two or more license servers. This increases product availability: if one license server host goes down, the licenses on the other license server hosts can still be used.

## **User Priority Lines**

The license database file can contain any number of **–user** lines, each of which specifies one or more users (by name or by numeric ID). All these lines are effectively concatenated into a single license priority list. The first user on the list has the highest priority; each successive user has a lower priority. Users not listed can still use the products but they share the lowest priority.

### **Excluded User Lines**

The license database file can contain any number of **–nuser** lines, each of which specifies one or more users (by name or by numeric ID). The specified users cannot obtain a license and thus are completely forbidden from using the product.

**–user** and **–nuser** lines can be intermixed. If a user is named in both kinds of line, the first entry is used.

#### **Audit-Enable Line**

A line consisting of the single word **–audit** enables auditing of license activity. An audit message is logged to **/var/adm/atria/log/albd\_log**when these events occur:

- A user is granted a new license.
- A user is denied a license because all licenses are in use.
- A user entered a **clearlicense** –**release** command (the success or failure of the command is also logged.

## license.db

### **Timeout Line**

By default, a ClearCase license granted to a user expires in 60 minutes if the user does not enter any additional ClearCase commands. A **–timeout** line changes the expiration interval to the specified number of minutes. The minimum interval is 30 minutes; there is no maximum interval.

The time-out for Attache licenses is one week and cannot be changed.

### **EXAMPLES**

• The following line defines a ClearCase license for a maximum of 10 active users. The license expires on November 16, 1999.

```
-license ClearCase ATRIA *.10 19981116 2adde977.1360cb11.02
```

• The following lines define licenses that accommodate a total of 13 active users. User **adm** is assigned the highest priority, **smith** the next highest, and **akp** the next highest. The 10-user license expires at the beginning of November 16, 1999, but the 3-user license has no expiration date.

```
-license ClearCase ATRIA *.10 19981116 2adde977.1360cb11.02 -license ClearCase ATRIA *.3 NONE 2adde9b9.682410da.02 -user adm -user smith akp
```

## **SEE ALSO**

albd\_server, clearlicense

## In

Creates VOB hard link or VOB symbolic link

#### **APPLICABILITY**

| Product      | Command Type         |
|--------------|----------------------|
| ClearCase    | cleartool subcommand |
| ClearCase LT | cleartool subcommand |
| Attache      | command              |

## **SYNOPSIS**

• Create one link:

```
In [-s·link] [-c·omment comment | -cfi·le comment-file-pname |-cq·uery | -cqe·ach | -nc·omment]
[-nco [-f·orce]] pname link-pname
```

• Create one or more links in a specified directory:

## **DESCRIPTION**

The links created with the **In** command (VOB symbolic links or VOB hard links) are cataloged in directory versions, in the same way as elements. By default, a link can be created in a directory only if that directory is checked out. A VOB link becomes visible to those using other views only when you check in the directory in which you create the link. (**In** appends an appropriate line to the directory's checkout comment. The line is also the default checkin comment.)

In a snapshot view, this command executes the **update** command for elements affected by the link operation.

### **VOB SYMBOLIC LINKS**

A VOB symbolic link (created if you use the **-slink** option) is a separate, unversioned object. It contains a character string, the link text, in the form of a pathname. You can attach attributes and hyperlinks, but not version labels, to a VOB symbolic link.

You cannot check out a VOB symbolic link. To revise a VOB symbolic link, check out its directory, remove the link with **rmname**, create a new link, and check in the directory. (Note that if you use the **-nco** option, the checkout and checkin steps are not required.)

We recommend that you use relative VOB symbolic links instead of absolute symbolic links. Absolute VOB symbolic links require you to use absolute pathnames from the VOB-tag level; if the VOB mount point changes, the link is invalid.

#### **VOB HARD LINKS**

A VOB hard link (created if you omit the **-slink** option) is an additional name for an existing element. We recommend that you use VOB symbolic links instead of VOB hard links whenever possible.

When you check out a VOB hard link (that is, check out the element it names), all the other names for the element are listed by the Clear Case / Clear Case LT / Attache ls command as checkedout but removed. The element is checked out, but there are no view-private files with the other names. The command lscheckout -all lists the checked-out element only once.

After you check in the element or cancel the checkout (using uncheckout), the other names for the element are listed by the ls command as disputed checkout, checkedout but removed. To update the state of the other names, use the setcs -current command.

You cannot make a VOB hard link to a derived object, but you can make additional UNIX hard links to one. The links are visible in your view, but are not be part of the VOB. For more information, see *Working with Derived Objects and Configuration Records* in *Building Software with ClearCase*.

## **VOB Hard Links and Directory Merges**

The **merge** and **findmerge** commands can merge both file elements and directory elements. Merging versions of a directory element can involve creating a hard link to a directory or removing a hard link from a directory:

- Working on a subbranch, a user checks out directory src, and then uses mkdir to create
  directory element testing within src or uses rmname to remove testing from the src
  directory.
- When the subbranch is merged back into the main branch, a hard link named **testing** is made in (or removed from) a main-branch version of **src**, referencing the directory element already cataloged in the subbranch version.

ClearCase, ClearCase LT and Attache allow creation of hard links to directories only in this directory-merge context: the two links (both named **testing** in the example above) must occur in versions of the same directory element (**src** in the example above).

## **VOB Hard Links in Snapshot Views**

In a snapshot view, a VOB hard link is a copy of its target.

### RECOVERING A REMOVED ELEMENT

You can use **In** to recover an element that you mistakenly removed from a VOB directory with **rmname**. See the **rmname** reference page for details. Note that you cannot use **In** to link elements that are in the **lost+found** directory.

### PERMISSIONS AND LOCKS

*Permissions Checking:* No special permissions required if you checked out the directory. To use the **–nco** option, you must be VOB owner or **root**.

See the **permissions** reference page.

Locks: An error occurs if the VOB is locked.

### **OPTIONS AND ARGUMENTS**

TYPE OF LINK. Default: Creates one or more VOB hard links.

-s-link

Creates VOB symbolic links.

**EVENT RECORDS AND COMMENTS.** *Default:* Creates one or more *event records*, with commenting controlled by your **.clearcase\_profile** file (default: **-nc**). See *CUSTOMIZING COMMENT HANDLING* in the **comments** reference page. Comments can be edited with **chevent**.

**-c·omment** *comment* | **-cfi·le** *comment-file-pname* | **-cq·uery** | **-cqe·ach** | **-nc·omment** Overrides the default with the option you specify. See the **comments** reference page.

CREATING A LINK IN A CHECKED-IN DIRECTORY VERSION. *Default:* You must check out a directory to create a link in it.

## -nco [ -f·orce ]

Prompts for confirmation, then creates the link in the checked-in directory version that you specify. Use the **–force** option to suppress the confirmation prompt.

NOTE: You cannot use **-nco** in a replicated VOB.

**SPECIFYING THE LINK TARGET.** *Default:* None.

pname ...

Specifies an existing element; each *pname* must be a standard or view-extended pathname. For VOB hard links, each *pname* must specify an existing element (it cannot be a VOB symbolic link) in the same VOB as the link being created.

**SPECIFYING THE NAME OF THE NEW LINK.** *Default:* None.

link-pname

A pathname within the same VOB as *pname*, at which one new VOB hard link or VOB symbolic link is to be created. An error occurs if an object already exists at *link-pname*.

## target-dir-pname

The pathname of an existing directory element in the same VOB as the *pname* argument. **In** creates a new link in this directory for each preceding *pname* argument.

**NOTE:** This form of the command is intended for the creation of hard links. If you use this form to create symbolic links, make sure the links do not point to themselves. For example, the following command creates circular links:

```
cleartool ln -s file.txt dir1
Link created: "dir1/file.txt".

cd dir1
ls -l
lrwxrwxrwx 1 smg user 8 May 12 13:36 file.txt -> file.txt
The following command creates symbolic links that are not circular:

cleartool ln -s ../file.txt.
Link created: "./file.txt".

cd dir1
ls -l
lrwxrwxrwx 1 smg user 8 May 12 13:36 file.txt -> ../file.txt
```

### **EXAMPLES**

These examples are written for use in **csh**. If you use another shell, you may need to use different quoting and escaping conventions.

In **cleartool** single-command mode, <u>cmd-context</u> represents the shell prompt. In **cleartool** interactive mode, <u>cmd-context</u> represents the interactive **cleartool** prompt. In Attache, <u>cmd-context</u> represents the workspace prompt.

NOTE: In the examples that follow, arguments and output that show multicomponent VOB tags are not applicable to ClearCase LT, which recognizes only single-component VOB tags. In this manual, a multicomponent VOB tag is by convention a two-component VOB tag of the form /vobs/vob-tag-leaf—for example, /vobs/src. A single-component VOB tag consists of a leaf only—for example, /src. In all other respects, the examples are valid for ClearCase LT.

Create a VOB hard link, **hw.c**, as another name for element **hello.c**.

```
cmd-context In hello.c hw.c
Link created: "hw.c".
```

• Create a VOB symbolic link, messages.c, pointing to msg.c.

```
cmd-context In -slink msg.c messages.c
Link created: "messages.c".
```

• Create a group of hard links in the **subd** directory for all **.h** files in the current working directory.

```
cmd-context ln *.h subd
```

```
Link created: "subd/hello.h".
Link created: "subd/msg.h".
Link created: "subd/util.h".
```

As root user, create a VOB symbolic link in the checked-in directory version /vobs/hw@@/main/3 that points to hello.c in the current working directory.

```
cmd-context In -slink -nco hello.c /vobs/hw@@/main/3/hello.c
Modify checked-in directory version "/vobs/hw@@/main/3"? [no] yes
Link created: "/vobs/hw@@/main/3/hello.c".
```

## **SEE ALSO**

describe, ln (1), mv, rename, update

# lock

Locks an object

#### **APPLICABILITY**

| Product      | Command Type         |
|--------------|----------------------|
| ClearCase    | cleartool subcommand |
| ClearCase LT | cleartool subcommand |
| Attache      | command              |

## **SYNOPSIS**

### **DESCRIPTION**

The **lock** command creates a lock on an entire VOB, or on one or more file-system objects, type objects, or VOB storage pools. A lock on an object disables operations that modify the object; a lock has no effect on read operations, such as **lshistory**. (Exception: see the *Storage Pool Lock: Cleartext Pool* section.)

The VOB does not need to be mounted for you to lock type objects, storage pools, or the VOB itself. However, you need a view context (and therefore a mounted VOB if you're using a *dynamic view*) to lock elements or versions.

The following sections describe the several kinds of locks.

#### **VOB Lock**

Locking an entire VOB disables all write operations to that VOB and forces a database checkpoint by causing a state flush. A typical application is locking a VOB to prevent it from being modified during backup.

You must lock a VOB before backing it up, and you cannot use the **-nusers** option. With **-nusers**, it is possible that the VOB will be modified during the backup, and the **nuser** lock does not perform a database checkpoint.

NOTE: Locking a VOB does not lock its **cleartext** storage pools, because this would prevent read access to **text\_file**, **compressed\_text\_file**, and **binary\_delta\_file** elements. (For example, it would prevent a locked VOB from being backed up.) To completely lock a VOB, you must also lock its

cleartext pools, using one or more **lock pool**: commands. You may want to do this to move a cleartext pool.

## Type Lock

In general, locking a type object disables these kinds of operations:

- Operations that create, delete, or modify instances of the type
- Operations that delete or modify the type object itself (for example, renaming it)

The following sections describe how these general rules apply to the different kinds of type objects.

- **Element Type.** If an element type is locked, you cannot:
  - Use it in an **rmtype** or **rename** command
  - Create an element of that type with **mkelem** or **mkdir**
  - Change an existing element to that type with chtype
  - Modify the element's version tree with **checkout**, **checkin**, or **mkbranch**
- **Branch Type.** If a branch type is locked, you cannot:
  - Use it in an **rmtype**, **rename**, or **mkbrtype –replace** command
  - Create a branch of that type with **mkbranch**
  - Rename (that is, change the type of) an existing branch to or from that type with **chtype**
  - Modify the branch with checkout or checkin
  - Cancel a checkout using uncheckout
  - Attach a label using **mklabel**
  - Remove a label using rmlabel or mklabel -replace

You can create a subbranch at any version on a locked branch, using **mkbranch**. (Creating a subbranch does not modify the branch itself.)

- **Label Type.** If a label type is locked, you cannot:
  - Use it in an **rmtype**, **rename**, or **mklbtype –replace** command
  - Attach or remove a version label of that type with **mklabel** or **rmlabel** (This includes moving a label from one version to another with **mklabel** –**replace**.)
- Attribute Type. If an attribute type is locked, you cannot:
  - Use it in an **rmtype**, **rename**, or **mkattype –replace** command

- Attach or remove an attribute of that type with **mkattr** or **rmattr** (This includes moving an attribute from one version to another with **mkattr –replace**.)
- **Hyperlink Type.** If a hyperlink type is locked, you cannot:
  - Use it in an **rmtype**, **rename**, or **mkhltype –replace** command
  - Create or remove a hyperlink of that type with **mkhlink** or **rmhlink**
- **Trigger Type.** If a trigger type is locked, you cannot:
  - Use it in an **rmtype**, **rename**, or **mktrtype –replace** command
  - (If created with **mktrtype –element**) Create or remove a trigger of that type with **mktrigger** or **rmtrigger**

In general, locking a trigger type does not inhibit triggers of that type from firing. Exception: trigger firing is inhibited if a trigger type created with **mktrtype –element –all** or **mktrtype –type** is made obsolete (using **lock –obsolete**).

## Storage Pool Lock

Locking a VOB storage pool inhibits commands that create or remove the pool's data containers. It also prevents the pool's scrubbing parameters from being modified with **mkpool –update**. The following sections describe how this principle applies to the different kinds of storage pools.

- **Source Pool.** If a source storage pool is locked, you cannot:
  - Create an element that would be assigned to that pool, with **mkelem** or **mkdir.** (A new element inherits its pool assignments from its parent directory element.)
  - Change an existing element's pool assignment to/from that pool, with **chpool**.
  - Change an element's element type with **chtype**, if the change would require recreation of source data containers (for example, changing from type **file** to type **text\_file**).
  - Check in a new version of an element assigned to that pool.
  - Create or remove a branch of an element assigned to that pool, with mkbranch or rmbranch.
  - Remove a version of an element assigned to that pool, or remove the element itself, with rmver or rmelem.
- **Derived Object Pool.** If a derived object storage pool is locked:
  - **clearmake** cannot *winkin* a previously unshared derived object in a directory assigned to that pool. (The invocation of **promote\_server** to copy the data container from view-private storage to the derived object storage pool fails.)
  - **scrubber** cannot remove data containers from the pool.

- An **rmdo** command fails for a derived object whose data container is in that pool.
- **Cleartext Pool.** If a cleartext storage pool is locked:
  - An attempt to read (for example, with cat) a version of an element assigned to that pool
    may fail. (It fails if a new cleartext data container for that version would have been
    created and cached in the cleartext pool.)

## LOCKING OR UNLOCKING GLOBAL TYPES

Locking or unlocking a global type or one of its local copies locks or unlocks the global type and all local copies. For more information, see *Administering ClearCase*.

### **OBSOLETE OBJECTS**

An object becomes *obsolete* if it is processed with a **lock –obsolete** command. An obsolete type object or obsolete storage pool is not only locked, but is also invisible to certain forms of the **lstype**, **lslock**, **lspool**, and **lsvtree** commands. An obsolete VOB or obsolete VOB object is no different from one with an ordinary lock. You can change an object's status from obsolete to locked by using a **lock –replace** command:

<u>cmd-context</u> lock -obsolete brtype:test\_branch

(make a branch type obsolete)

Locked branch type "test\_branch".

<u>cmd-context</u> lock -replace brtype:test\_branch

(change the branch type to 'just locked')

Similarly, you can use a **lock –replace** command to make a locked object obsolete.

### REMOVING LOCKS

The **unlock** command removes a lock from an object, reenabling the previously prohibited operations.

## PERMISSIONS AND LOCKS

Kind of Object Users Permitted to Lock the Object Type object Type owner, VOB owner, root

Storage pool VOB owner, **root** VOB VOB owner, **root** 

Element WOB owner, root

Branch Branch creator, element owner, VOB owner, root

See the **permissions** reference page.

*Locks*: The command fails if the VOB containing the object is locked.

#### **MULTISITE MASTERSHIP**

(Replicated VOBs only) A **lock -obsolete** command fails if the current replica does not master the object. However, a regular **lock** command succeeds even if the current replica does not have mastership. (Regular locks are not replicated and obsolete locks are.)

### **OPTIONS AND ARGUMENTS**

**REPLACING AN EXISTING LOCK.** *Default:* An error occurs if you attempt to lock an object that is already locked.

## -rep·lace

(Cannot be used when locking an entire VOB) Uses a single atomic transaction to replace an existing lock with a new lock. (If you use two commands to **unlock** the object and then **lock** it again, there is a short interval during which the object is unprotected.)

You can use this option to change a object's status from just locked to obsolete.

**SPECIFYING THE DEGREE OF LOCKING.** *Default:* Locks an object to all users, but does not make the object obsolete.

## **-nus**·**ers** login-name [,...]

Allows the specified users to continue using the object, which becomes locked to all other users. The list of user names must be comma-separated, with no white space.

#### -obs olete

Locks an object for all users, and also makes it obsolete.

**EVENT RECORDS AND COMMENTS.** *Default:* Creates one or more *event records*, with commenting controlled by your **.clearcase\_profile** file (default: **-nc**). See *CUSTOMIZING COMMENT HANDLING* in the **comments** reference page. Comments can be edited with **chevent**.

**-c·omment** *comment* | **-cfi·le** *comment-file-pname* | **-cq·uery** | **-cqe·ach** | **-nc·omment** Overrides the default with the option you specify. See the **comments** reference page.

**SPECIFYING THE OBJECTS TO BE LOCKED.** *Default:* The final arguments are assumed to be the names of elements and/or branches. To lock another kind of object, you must use an object-selector prefix.

When locking type objects and storage pools, the command processes objects in the VOB containing the current working directory. To lock an entire VOB, you must specify a VOB.

```
[ -pna·me ] pname ... object-selector ... (mutually exclusive)
```

One or more names, specifying the objects to be locked. To lock an element, you can specify the element itself (for example, **foo.c**@@) or any of its versions (for example, **foo.c** or **foo.c**@@/**RLS1.3**).To lock a branch, use an extended pathname (for example,

**foo.c**@@/main/rel2\_bugfix). If *pname* has the form of an object selector, you must use the **–pname** option to indicate that *pname* is a pathname.

Specify *object-selector* in one of the following forms:

| vob-selector            | vob:pname-in-vob                                 |
|-------------------------|--------------------------------------------------|
|                         | pname-in-vob can be the pathname of the VOB-tag  |
|                         | (whether or not the VOB is mounted) or of any    |
|                         | file-system object within the VOB (if the VOB is |
|                         | mounted). It cannot be the pathname of the VOB   |
|                         | storage directory.                               |
| attribute-type-selector | attype:type-name[@vob-selector]                  |
| branch-type-selector    | brtype:type-name[@vob-selector]                  |
| element-type-selector   | eltype:type-name[@vob-selector]                  |
| hyperlink-type-selector | hltype:type-name[@vob-selector]                  |
| label-type-selector     | lbtype:type-name[@vob-selector]                  |
| trigger-type-selector   | trtype:type-name[@vob-selector]                  |
| pool-selector           | pool:pool-name[@vob-selector]                    |
| oid-obj-selector        | oid:object-oid[@vob-selector]                    |

### **EXAMPLES**

These examples are written for use in **csh**. If you use another shell, you may need to use different quoting and escaping conventions.

In **cleartool** single-command mode, <u>cmd-context</u> represents the shell prompt. In **cleartool** interactive mode, <u>cmd-context</u> represents the interactive **cleartool** prompt. In Attache, <u>cmd-context</u> represents the workspace prompt.

Lock three label types for all users.

## <u>cmd-context</u> lock lbtype:REL1 lbtype:REL1.1 lbtype:REL2

```
Locked label type "REL1".
Locked label type "REL1.1".
Locked label type "REL2".
```

• Obsolete a branch type.

## cmd-context lock -obsolete brtype:rel2\_bugfix

```
Locked branch type "rel2_bugfix".
```

Lock the VOB containing the current working directory.

## cmd-context lock vob:.

```
Locked versioned object base "/usr/hw".
```

• Lock the **test** branch type for all users except **gomez** and **jackson**.

## <u>cmd-context</u> lock –nusers gomez, jackson brtype:test

```
Locked branch type "test".
```

• Lock elements with a .c extension for all users. Then try to check out one of the locked elements.

## cmd-context lock \*.c

```
Locked file element "hello.c".
Locked file element "msg.c".
Locked file element "util.c".
```

## *cmd-context* **checkout –nc msg.c**

```
cleartool: Error: Lock on file element prevents operation "checkout".
cleartool: Error: Unable to check out "msg.c".
```

## **SEE ALSO**

## unlock

# lockmgr

VOB database access arbitrator

#### **APPLICABILITY**

| Product      | Command Type |
|--------------|--------------|
| ClearCase    | command      |
| ClearCase LT | command      |

## **SYNOPSIS**

Invoked by the ClearCase or ClearCase LT startup script

### **DESCRIPTION**

Each VOB host runs one database lock manager process, **lockmgr**. This process arbitrates transaction requests to all VOB databases on that host from ClearCase or ClearCase LT client programs throughout the network. The calling program polls **lockmgr**, which either grants or prohibits access to the requested data. If the data is available, the transaction proceeds immediately: the data is read or written, and output is returned to the calling program. If the data is unavailable (locked because another caller has been granted write access to the data), the caller waits until **lockmgr** grants it access to the data.

At system startup time, the startup script *ccase-home-dirletclatria\_start* invokes a **lockmgr** process with the options and default values described in the *OPTIONS AND ARGUMENTS* section. To change these values, open the startup script in a text editor and edit the command that starts **lockmgr**:

\${ATRIA}/etc/lockmgr ...

## **Lock Manager Socket**

**lockmgr** creates a socket, **/var/adm/atria/almd**, when it begins execution. It communicates with calling processes through this socket. To reduce the likelihood of accidental deletion, the socket is owned by the *root* user.

## **OPTIONS AND ARGUMENTS**

SPECIFYING THE LOCKMGR SOCKET. Default: almd

#### -a almd

Specifies the name of the socket created by the **lockmgr** in **/var/adm/atria**. Do not change this value.

SPECIFYING THE SIZE OF THE REQUEST QUEUE. Program Default: 128; Default set by atria\_start: 1024.

**-q** num

Specifies the number of lock requests for locks to be queued. The Lock Manager delays queuing lock requests in excess of this value. As a rule, this value ought to be five times the average number of users waiting for locks. (In this context, *users* means **db\_server** processes and RPC server processes.)

SPECIFYING THE NUMBER OF USERS. Program Default: 128; Default set by atria\_start: 256.

-**u** num

Specifies the number of concurrent users the Lock Manager supports. In this context, *user* means a **db\_server** or **vobrpc\_server** process. Each active view requires one **vobrpc\_server** process for each VOB that the view accesses. Various operations that display VOB information (for example, from **cleartool**) will cause a **db\_server** process to be allocated. In general, if the number of **db\_server** and **vobrpc\_server** processes on a single VOB server host approaches the number of users the Lock Manager is configured to support, increase the **–u** parameter.

SPECIFYING THE NUMBER OF FILES. Program Default:128; Default set by atria\_start: 256.

-f num

Specifies the number of concurrent files the Lock Manager supports. In this context, *file* means one of the seven files that constitute a VOB database. By default, **atria\_start** sets the file slots parameter to 256, enabling the host to accommodate up to 36 concurrently-active VOBs. If you have more than 36 VOBs on a single VOB server host, increase the **–f** parameter to a value at least seven times the number of VOBs on the host.

**ERROR LOG** 

The lockmgr sends warning and error messages to /var/adm/atria/log/lockmgr\_log.

**SEE ALSO** 

albd\_server, db\_server, init\_ccase, vobrpc\_server

## Is

Lists VOB-resident objects, elements loaded into a snapshot view, and view-private objects in a directory

### **APPLICABILITY**

| Product      | Command Type         |
|--------------|----------------------|
| ClearCase    | cleartool subcommand |
| ClearCase LT | cleartool subcommand |
| Attache      | command              |

#### **SYNOPSIS**

## **DESCRIPTION**

The **ls** command lists VOB-resident objects, elements loaded into a *snapshot view*, and *view-private objects* in a directory.

## **Listing Format**

The default listing includes this information:

- The name of each element cataloged in the current directory, with the version-ID of the particular version in the view. Also included is the version selector part of the config spec rule that selects this version. In a snapshot view, you see the message <rule info unavailable> if **ls** encounters errors
- The name of each view-private object in the current directory
- In a *dynamic view*, the name of each *derived object* (DO) visible in the view, along with its unique DO-ID

The listing for an element or a derived object in a dynamic view may also include an annotation that indicates an unusual or noteworthy state. For example, the listing for an element that has been checked out to your view identifies the version that was checked out:

hello.c@@/main/CHECKEDOUT from /main/4 Rule: CHECKEDOUT

## The following annotations may appear when you issue Is from any type of view:

eclipsed

No version of the element is selected because a view-private object with the same name exists in your view. Typical occurrence: you create a view-private file in your view; then

an element with the same pathname is created in another view. In your view, an **ls -vob\_only** shows the element to be *eclipsed*.

eclipsed by checkout

(Appears only when you use the **-vob\_only** option) No version from the element's version tree is selected, because the element has been checked out in this view, and a checked-out version always eclipses all checked-in versions.

checkedout but eclipsed

The element has been checked out in this view, but there is no **CHECKEDOUT** config spec rule; thus, the checked-out version is not visible in the view.

checkedout but removed

The element was checked out in this view, but the view-private file was subsequently removed. You may have removed the file with UNIX **rm(1)**. ClearCase, ClearCase LT, and Attache remove it (in effect) when you check out a file with **checkout –out**, or when you check out a DO version.

NOTE: If a file element has several names, by virtue of one or more VOB hard links, checking out the element under one name causes all the *other* names to be listed with this annotation. (The element is checked out, but there are no view-private files with the other names.)

no version selected

The element is not selected by any config spec rule, or is selected by a **–none** config spec rule.

error on reference

The element is selected by an **–error** config spec rule.

view-->vob hard link

The object is a view-private (UNIX-level) hard link to an object in VOB storage.

## The following annotations may appear when you issue Is from a dynamic view:

no config record

(Shareable derived objects only) The derived object's data container is still stored in the view, but the derived object in the VOB database (and, typically, its associated configuration record) have been deleted by **rmdo**. This can occur only in the view in which the derived object was originally built.

disputed checkout

The element is considered to be checked out by the **view\_server** but is not so indicated in the VOB database (or vice versa). This can occur during the short interval in which a checkin or checkout is in progress.

#### removed with white out

The derived object was winked in by, and is still referenced by, the current view, but it has been forcibly removed from the VOB database with **rmdo**. The derived object is not recoverable.

## The following annotations may appear when you issue ls from a snapshot view:

#### not loaded

The element is not loaded into the snapshot view. Either there are no load rules specifying the element, or the *version-selection rules* do not select any version of the element.

## loaded but missing

A version of the element was loaded into the view, but you have deleted or renamed the file in the view (possibly using the **rm** command). To copy the version back into the view, use the **cleartool get** command (note that generates a hijacked file) or update the snapshot view, specifying the pathname to the missing file.

## hijacked

The version in the view was modified without being checked out.

#### overridden

The element is loaded in the snapshot view, but its file type is not the same as the corresponding object in the VOB; or the element is not loaded in the snapshot view, but an object with the same name exists in the view.

#### special selection

The version you checked in (and, hence, the version currently in the view) is not the version that the config spec selects from the VOB. For more information, refer to the section, *Actions Taken in the View* on page 80, in the **checkin** reference page.

#### nocheckout

The version *hijacked* in the view is no longer the version the config spec selects from the VOB. To prevent losing changes in the version selected by the config spec, you cannot check out the hijacked file. To check in your modifications, you must fix the hijack condition:

- **1.** Rename the hijacked file and update the file.
- **2.** Check out the version from which you hijacked the file.
- **3.** Copy your hijacked file over the checked-out version.
- **4.** Merge from the current version to your checked-out version.

You can now check in your version.

(You can use the graphical **update** tool to do the checkout and merge operations.)

#### deleted version

The version currently in the view has been removed from the VOB (for example, by the **rmver** command). Use the **update** command to copy a valid version into the view.

## **Elements Suppressed from the View**

The listing includes elements selected with **–none** and **–error** config spec rules, and elements that are not selected by any config spec rule. Standard commands, such as **ls(1)** and **cat(1)**, get not found errors when accessing such elements. You can specify such elements in commands that access the VOB database only, such as **describe**, **lsvtree**, and **mklabel**.

### PERMISSIONS AND LOCKS

*Permissions Checking:* No special permissions required. *Locks:* No locks apply.

#### **OPTIONS AND ARGUMENTS**

**HANDLING OF DIRECTORY ARGUMENTS**. *Default:* For each *pname* that specifies a directory element, **ls** lists the contents of that directory, but not the contents of any of its subdirectories.

NOTE: This includes directories in version-extended namespace, which represent elements and their branches. For example, specifying **foo.c**@@/main/bug403 as an argument lists the contents of that branch: all the versions on the branch.

#### -r-ecurse

Includes a listing of the entire subtree below any subdirectory included in the top-level listing. VOB symbolic links are not traversed during the recursive descent.

## -d-irectory

Lists information on a directory itself, rather than its contents.

REPORT FORMAT. Default: The default report format is described in the Listing Format section.

## -l·ong

For each object, lists the config spec rule matching the object, and classifies each object. The classification can be one of: version, directory version, file element, directory element, view-private object, derived object, derived object version, or symbolic link. For each derived object, **ls –long** indicates whether the DO is nonshareable, unshared, promoted, or shared.

#### -s-hort

Restricts the listing of each entry to its version-extended pathname only.

#### -nxn-ame

Lists simple pathnames instead of version-extended pathnames.

**VOB/VIEW RESTRICTION.** *Default:* The listing includes both objects in VOB storage and objects in view storage.

## -vob-\_only

Restricts the listing to objects in the VOB storage, including versions of elements and VOB links. This may also add some entries to the listing: those for the underlying elements that are *eclipsed* by checked-out versions.

## -vie·w only

Restricts the listing to objects that belong logically to the view: view-private files, view-private directories, and view-private links; checked-out versions; and all derived objects visible in the view.

NOTE: Checked-out directories are listed by **-vob\_only**, and not by **-view\_only**.

NOTE: Derived objects visible in the view are listed by **-view\_only** (and not **-vob\_only**), regardless of whether they are (or ever have been) shared.

#### -vis-ible

Restricts the listing to objects visible to the standard **ls** command.

**SPECIFYING THE OBJECTS TO BE LISTED.** *Default:* The current working directory (equivalent to specifying "." as the *pname* argument). If you don't specify any other options, all files and links in the current working directory are listed; all subdirectory entries are listed, but not the contents of these subdirectories.

pname ...

Restricts the listing to the specified files, directories, and/or links. *pname* may be a view-or VOB-extended pathname to list objects that are not in the view, regardless of whether the view is a snapshot view or a dynamic view (see **pathnames\_ccase**).

## **EXAMPLES**

These examples are written for use in **csh**. If you use another shell, you may need to use different quoting and escaping conventions.

In **cleartool** single-command mode, <u>cmd-context</u> represents the shell prompt. In **cleartool** interactive mode, <u>cmd-context</u> represents the interactive **cleartool** prompt. In Attache, <u>cmd-context</u> represents the workspace prompt.

NOTE: In some examples, output is wrapped for clarity.

List the VOB-resident objects and view-private objects in the current working directory.
 cmd-context ls

Makefile@@/main/3 Rule: /main/LATEST bug.report cm\_add.c@@/main/0 Rule: /main/LATEST cm\_fill.c@@/main/0 Rule: /main/LATEST convolution.c@@/main/CHECKEDOUT from /main/0 Rule: CHECKEDOUT edge.sh hello@@24-Mar.11:32.418 hello.c@@/main/CHECKEDOUT from /main/4 Rule: CHECKEDOUT hello.h@@/main/CHECKEDOUT from /main/2 Rule: CHECKEDOUT hello.o@@24-Mar.11:32.412 hw.c@@/main/4 Rule: /main/LATEST include@@/main/CHECKEDOUT Rule: CHECKEDOUT

List the objects in the current working directory, with annotations.

## *cmd-context* **ls-long**

```
version
                     Makefile@@/main/3
                                              Rule: element * /main/LATEST
view private object bug.report
                      cm_add.c@@/main/0
                                              Rule: element * /main/LATEST
version
derived object (unshared)
                           hello@@24-Mar.11:32.418
version
                     hello.h@@/main/CHECKEDOUT from /main/2
                                              Rule: element * CHECKEDOUT
directory version
                      include@@/main/CHECKEDOUT
                                              Rule: element * CHECKEDOUT
symbolic link
                      messages.c --> msq.c
version
                      msg.c@@/main/1
                                              Rule: element * /main/LATEST
view private object
                     util.c.contrib
```

List only the view-private objects in the current working directory.

## cmd-context ls -view\_only

```
bug.report
hello@@24-Mar.11:32.418
hello.c@@/main/CHECKEDOUT from /main/4 Rule: CHECKEDOUT
hello.h@@/main/CHECKEDOUT from /main/2 Rule: CHECKEDOUT
hello.o@@24-Mar.11:32.412
msg.o@@23-Mar.20:42.379
util.c@@/main/CHECKEDOUT from /main/4 Rule: CHECKEDOUT
util.o@@24-Mar.11:32.415
```

 List the contents of the directory in extended namespace that corresponds to the main branch of element util.c.

## cmd-context ls util.c@@/main

```
util.c@@/main/0
```

util.c@@/main/1

util.c@@/main/2

util.c@@/main/3

util.c@@/main/CHECKEDOUT

util.c@@/main/LATEST

util.c@@/main/REL2

util.c@@/main/REL3

util.c@@/main/rel2\_bugfix

• List any checked-out directories.

## cmd-context ls -directory -vob\_only

.@@/main/CHECKEDOUT from /main/4 Rule: CHECKEDOUT

## **SEE ALSO**

checkout, config\_spec, lsprivate, lsvtree, pathnames\_ccase, uncheckout

# **Isactivity**

Lists information about UCM activities

#### **APPLICABILITY**

| Product      | Command Type         |
|--------------|----------------------|
| ClearCase    | cleartool subcommand |
| ClearCase LT | cleartool subcommand |

## **SYNOPSIS**

```
| lsact-ivity [ -s-hort | -l-ong | -fmt format-string | -anc-estor [ -fmt format-string ] [ -dep-th depth ] ] | [ -inv-ob vob-selector | -in stream-selector-name | -cac-t | [ -cac-t ] -vie-w view-tag | -cvi-ew | activity-selector ...]
```

## **DESCRIPTION**

The **lsactivity** command lists information about UCM activities.

## PERMISSIONS, LOCKS, AND MASTERSHIP

Permissions Checking: No special permissions required.

Locks: No locks apply.

Mastership: Mastership does not apply.

## **OPTIONS AND ARGUMENTS**

SPECIFYING OUTPUT FORMAT *Default*: A one-line summary of the activity.

-s-hort

Displays only the name of each activity.

-l·ong

Displays a detailed description of each activity.

-fmt format-string

Displays information in the format specified by *format-string*. See the **fmt\_ccase** reference page.

```
-anc·estor [ -fmt format-string ] [ -dep·th depth ]
```

Displays the containing stream, project, and folder for one or more activities. For information on the **-fmt** option, see the **fmt\_ccase** reference page. The **-depth** option sets the number of levels displayed. The *depth* argument must be a positive integer.

**SPECIFYING THE ACTIVITY.** *Default:* **–cview**.

**–inv**·**ob** vob-selector

Displays a list of all activities in the specified project VOB.

-in stream-selector

Displays a list of all activities in the specified stream.

–cac∙t

Displays information for the current activity.

–vie·w view-tag

For the specified view, displays a list of all activities in its stream.

-cvi·ew

For the current view, displays a list of all activities in its stream.

activity-selector ...

Specifies one or more activities to list.

You can specify an activity as a simple name or as an object selector of the form [activity]:name@vob-selector, where vob-selector specifies a project VOB (see the cleartool reference page). If you specify a simple name and the current directory is not a project VOB, then this command assumes the activity resides in the project VOB associated with the stream attached to the current view. If the current directory is a project VOB, then that project VOB is the context for identifying the activity.

#### **EXAMPLES**

These examples are written for use in **csh**. If you use another shell, you may need to use different quoting and escaping conventions.

In **cleartool** single-command mode, <u>cmd-context</u> represents the shell prompt. In **cleartool** interactive mode, <u>cmd-context</u> represents the interactive **cleartool** prompt. In Attache, <u>cmd-context</u> represents the workspace prompt.

NOTE: In the examples that follow, arguments and output that show multicomponent VOB tags are not applicable to ClearCase LT, which recognizes only single-component VOB tags. In this manual, a multicomponent VOB tag is by convention a two-component VOB tag of the form /vobs/vob-tag-leaf—for example, /vobs/src. A single-component VOB tag consists of a leaf only—for example, /src. In all other respects, the examples are valid for ClearCase LT.

Display detailed information for an activity.

cmd-context lsactivity -l fix\_copyright

## **Isactivity**

```
activity "fix_copyright"
06-Jun-00.15:49:23 by Ken Tessier (ktessier.user@mymachine)
owner: ktessier
group: user
stream: chris_webo_dev@/vobs/webo_pvob
title: Fix copyright text
change set versions:
/vobs/webo_modeler/design/add_proc@@/main/chris_webo_dev/1
/vobs/webo_modeler/design/foo@@/main/integration/chris_webo_dev/1
```

 Display a short description of the current activity. This is the currently set activity for the view from which the command was issued.

```
cmd-context lsact -cact
06-Jun-00.17:16:12 update_date ktessier "Update for new date
convention"
```

**SEE ALSO** 

chactivity, mkactivity, rmactivity

# Isbl

Lists information about a UCM baseline

#### **APPLICABILITY**

| Product      | Command Type         |
|--------------|----------------------|
| ClearCase    | cleartool subcommand |
| ClearCase LT | cleartool subcommand |

## **SYNOPSIS**

• List baseline information per stream or component or by promotion level:

• List information for one or more specific baselines: lsbl[-s·hort | -l·ong | -fmt format-string][-tre·e][ baseline-selector ...]

#### DESCRIPTION

The **lsbl** command lists information for one or more UCM baselines.

## PERMISSIONS AND LOCKS

*Permissions Checking*: No special permissions are required.

Locks: No locks apply.

Mastership: Mastership does not apply.

## **OPTIONS AND ARGUMENTS**

**SPECIFYING THE OUTPUT.** *Default:* A one-line summary of each baseline.

## -s-hort

Displays only the name of each baseline.

# -l·ong

Displays detailed information for each baseline, including ownership, creation, and label information and the UCM stream, component, change sets, and promotion level associated with the baseline.

## **-fmt** format-string

Displays information in the specified format. See the **fmt\_ccase** reference page for details.

#### -tre-e

Displays a list of streams and baselines associated with one or more baselines. The list is indented to show the order of succession for baselines.

FILTERING BY PROMOTION LEVEL. Default: All promotion levels.

# -lev-el promotion-level

Displays a list of baselines that are at the specified promotion level. An error results if the specified level is not in the project VOB's current list of valid promotion levels. This option modifies the **–stream** and **–component** options. For general information on promotion levels, see the **setplevel** reference page.

## -ltl·evel promotion-level

Displays a list of baselines whose promotion level is lower than the one specified by the promotion-level argument. For example, if your project has four promotion levels in this order: **PROTOTYPE**, **REVIEWED**, **TESTED**, **CERTIFIED**, and you use the argument **—ltlevel TESTED**, the **lsbl** command displays a list of all baselines whose promotion level is **PROTOTYPE** or **REVIEWED**. This option modifies the **—stream** and **—component** options.

## -gtl·evel promotion-level

Displays a list of baselines whose promotion level is greater than the one given. This option modifies the **–stream** and **–component** options.

SPECIFYING THE BASELINE. Default: Baselines in the UCM project VOB of the current directory.

#### **-str**·**eam** *stream-selector*

Displays a list of baselines created in the specified stream.

## **–com**·**ponent** *component-selector*

Displays a list of baselines of the specified component.

baseline-selector ...

Specifies one or more baselines for which information is displayed.

#### **EXAMPLES**

These examples are written for use in **csh**. If you use another shell, you may need to use different quoting and escaping conventions.

In **cleartool** single-command mode, <u>cmd-context</u> represents the shell prompt. In **cleartool** interactive mode, <u>cmd-context</u> represents the interactive **cleartool** prompt. In Attache, <u>cmd-context</u> represents the workspace prompt.

NOTE: In the examples that follow, arguments and output that show multicomponent VOB tags are not applicable to ClearCase LT, which recognizes only single-component VOB tags. In this manual, a multicomponent VOB tag is by convention a two-component VOB tag of the form

/vobs/vob-tag-leaf—for example, /vobs/src. A single-component VOB tag consists of a leaf only—for example, /src. In all other respects, the examples are valid for ClearCase LT.

Display a one-line summary (the default) of baselines of the specified component.

## cmd-context lsbl -component parser@/vobs/core\_projects

```
17-Sep-99.12:06:59 parser_INITIAL.112 bill "parser_INITIAL" component: parser
```

• Display a description of baselines created in a stream:

# cmd-context lsbl -stream java\_int@/vobs/core\_projects

```
17-Sep-99.13:56:10 testbl.121 bill "testbl" stream: java_int component: parser
17-Sep-99.14:05:30 new_bl.121 bill "new_bl" stream: java_int component: parser
```

## **SEE ALSO**

chbl, deliver, describe, diffbl, mkbl, rebase, rmbl, setplevel

# **Ischeckout**

Lists checkouts of an element

## **APPLICABILITY**

| Product      | Command Type         |
|--------------|----------------------|
| ClearCase    | cleartool subcommand |
| ClearCase LT | cleartool subcommand |
| Attache      | command              |

## **SYNOPSIS**

## **DESCRIPTION**

The **Ischeckout** command lists the checkout records (the checkouts) for one or more elements. There are many controls for specifying the scope: which elements, directories, or VOBs; which user; which view; and so on.

## PERMISSIONS AND LOCKS

Permissions Checking: No special permissions required. Locks: No locks apply.

## **OPTIONS AND ARGUMENTS**

**REPORT FORMAT.** *Default:* The listing of a checkout event record looks like this:

```
31-Aug.20:19 drp checkout version "ct+lscheckout.1" from /main/4 (reserved) "delete extra spaces"
```

## -l·ong

Expands the listing to include the view to which the element is checked out.

## –s∙hort

Restricts the listing to the pathnames of checked-out elements.

## **-fmt** *format-string*

Lists information using the specified format string. See the **fmt\_ccase** reference page for details on using this report-writing facility.

**SELECTING CHECKOUT RECORDS TO LIST.** *Default:* The listing includes all checkouts for the specified elements, including checkouts made in any view by any user.

#### -me

Restricts the listing to your own checkouts.

## **-use** *r login-name*

Restricts the listing to checkouts made by the specified user.

#### -cvi·ew

Restricts the listing to checkouts made in the current view. If there is a working directory view, **lscheckout** lists its checkouts; otherwise, it lists the checkouts in the set view.

# **-brt**·**vpe** *branch*-type-selector

Restricts the listing to checkouts on branches of the specified type. Specify *branch-type-selector* in the form [brtype:]type-name[@vob-selector]

type-name Name of the branch type

vob-selector VOB specifier

Specify *vob-selector* in the form [vob:]*pname-in-vob* 

pname-in-vob Pathname of the VOB-tag (whether or

not the VOB is mounted) or of any file-system object within the VOB (if

the VOB is mounted)

**SPECIFYING THE ELEMENTS.** *Default:* The current working directory (equivalent to specifying "." as the *pname* argument). If you don't specify any options, **lscheckout** lists all checkouts of elements in the current directory, to any view. If the current directory is itself checked out, this is also indicated.

#### pname ...

One or more pathnames, specifying file elements and/or versions of directory elements. (A standard or view-extended pathname to a directory specifies the version in the view.)

- For each *pname* that specifies a file element, the listing includes that element's checkout event records.
- For each *pname* that specifies a version of a directory element, the listing includes checkout event records of elements cataloged in that directory version—but not checkout records for the *pname* directory itself.

The following options modify the processing of the *pname* arguments.

## -r-ecurse

Lists the checkouts of elements in the entire subtree below any directory encountered in the current view. VOB symbolic links are not traversed during the recursive descent.

## -d·irectory

Lists the checkouts (if any) of a directory itself, rather than the checkouts of elements cataloged in it.

## -a·ll

Lists all the checkouts in the VOB containing *pname*. If you don't specify any *pname* arguments, lists all checkouts in the VOB containing the current working directory.

NOTE: A file element can have several names, by virtue of one or more *VOB hard links*. Checking out such an element under one name causes all the names to be listed as checked out. However, the **–all** option lists the checked-out element only once.

## -are plicas

Lists checkouts of the element specified by *pname* in all replicas of the VOB that contains *pname*. If you don't specify any *pname* arguments, lists all checkouts in all replicas of the VOB containing the current working directory.

The following option is mutually exclusive with *pname* arguments:

#### -avo·bs

Similar to **-all**, but includes checkouts in all VOBs active (mounted) on the local host. (If environment variable CLEARCASE\_AVOBS is set to a colon-separated list of VOB-tags, this set of VOBs is used instead.)

## **EXAMPLES**

These examples are written for use in **csh**. If you use another shell, you may need to use different quoting and escaping conventions.

In **cleartool** single-command mode, <u>cmd-context</u> represents the shell prompt. In **cleartool** interactive mode, <u>cmd-context</u> represents the interactive **cleartool** prompt. In Attache, <u>cmd-context</u> represents the workspace prompt.

• List the checkouts in the current working directory.

## *cmd-context* **lscheckout**

```
08-Dec.12:17 jackson checkout version "hello.c" from /main/4 (reserved) 08-Dec.12:17 jackson checkout version "hello.h" from /main/1 (unreserved) "modify local defines" 08-Dec.12:17 jackson checkout version "msg.c" from /main/rel2_bugfix/0 (reserved)
```

• List only the names of elements checked out to the current view.

## cmd-context lscheckout -short -cview

```
hello.c
hello.h
hw.c
include
```

List the checkouts in all directories at or below the current directory.

## *cmd-context* **lscheckout** –**recurse**

```
08-Dec.12:17 jackson checkout version "hello.c" from /main/4 (reserved)
08-Dec.12:17 jackson checkout version "hello.h" from /main/1 (unreserved)
    "modify local defines"
08-Dec.12:17 jackson checkout version "msg.c" from /main/rel2_bugfix/0
(reserved)
08-Dec.12:17 jackson checkout directory version "subd" from /main/1
(reserved)
08-Dec.12:17 jackson checkout version "./subd/util.h"
```

List elements checked out by the user in all mounted VOBs.

## cmd-context lscheckout -avobs -me

```
08-Dec.12:17 jackson checkout version "/usr/hw/src/hello.c" from /main/4
(reserved)
08-Dec.12:17 jackson checkout version "/usr/hw/src/hello.h"from /main/1
(unreserved)
    "modify local defines"
08-Dec.12:17 jackson checkout directory version "/usr/hw/release" from
/main/0 (reserved)
08-Dec.12:17 jackson checkout version "/usr/hw/src/msg.c" from
/main/rel2_bugfix/0 (reserved)
08-Dec.12:17 jackson checkout version "/usr/hw/src/util.h" from /main/0
(reserved)
```

 For all checkouts in the current directory, list the checkout date, user name, element name, predecessor version, host, checkout status, and element type. (The command line, including the quoted format string, constitutes a single input line. The input line below is broken to improve readability. Spaces are significant.)

# cmd-context lsco -fmt "%d\t%Lu\t%En\n\tPredecessor: %[version\_predecessor]p\n\tHost: %h\n\tStatus: %Rf\n\tElement type: %[type]p\n"

files.txt

16-Jun-99.15:23:15 lee.user

Predecessor: /main/96

Host: neon

Status: unreserved
Element type: text\_file

09-Jun-99.15:39:09 susan.user mkfile.fm

Predecessor: /main/27

Host: pluto
Status: reserved

Element type: frame\_document

16-Jun-99.12:23:11 cheryl.user mktype.fm

Predecessor: /main/115

Host: troy

Status: reserved

Element type: frame\_document

10-Jun-99.12:29:30 john.user files.txt

Predecessor: /main/26

Host: marcellus Status: reserved

Element type: text\_file

## **SEE ALSO**

check in, check out, lsprivate, uncheck out

# **Isclients**

Displays the client host list for a ClearCase license or registry server host, or for a ClearCase LT server host

## **APPLICABILITY**

| Product      | Command Type         |
|--------------|----------------------|
| ClearCase    | cleartool subcommand |
| Attache      | command              |
| ClearCase LT | cleartool subcommand |

#### **SYNOPSIS**

ClearCase and Attache only:

lsclients -hos·t hostname [ -typ·e { registry | license | all } ] [ -s·hort | -l·ong ]

ClearCase LT only:

lsclients [ -s·hort | -l·ong ]

#### DESCRIPTION

On every ClearCase license server host and registry server host, the **albd\_server** process maintains a list of current client hosts. On the ClearCase LT server host, **albd\_server** maintains a list of hosts that are clients of its registry. If a client host does not access a server host for 30 days, **albd\_server** drops it from that server host's client host list.

## PERMISSIONS AND LOCKS

Permissions Checking: No special permissions required. Locks: No locks apply.

## **OPTIONS AND ARGUMENTS**

**SPECIFYING A HOST.** *Default:* None. You must supply a license or registry server host name.

**-hos**·**t** hostname

Specifies the registry or license server host. Only license and registry server hosts maintain client lists. If you specify a host that is not a license or registry server host, **lsclients** prints a message indicating that the host has no clients.

SPECIFYING THE TYPE OF SERVER HOST. Default: -all.

-typ·e { registry | license | all }

Use **-type registry** or **-type license** to restrict the listing to include only clients of registry server hosts or clients of license server hosts, respectively.

LISTING FORMAT. Default: Display a one-line description of each client.

#### -s-hort

Displays client host names only.

## -l·ong

ClearCase and Attache only—Expands the listing to include each client's registry server host, registry region, license server host, and date and time of the last server access.

ClearCase LT only—Displays information about the client host, including the date and time of the last server access.

#### **EXAMPLES**

These examples are written for use in **csh**. If you use another shell, you may need to use different quoting and escaping conventions.

In **cleartool** single-command mode, <u>cmd-context</u> represents the shell prompt. In **cleartool** interactive mode, <u>cmd-context</u> represents the interactive **cleartool** prompt. In Attache, <u>cmd-context</u> represents the workspace prompt.

Display the sorted client list for license server host merlin.

## <u>cmd-context</u> lsclients -host merlin -type license | sort

```
...
birch: ClearCase 4.0 (HP-UX B.10.01 A 9000/831)
cherry: ClearCase 4.0 (SunOS 5.4 Generic_101945-27 sun4m)
larch: ClearCase 4.0 (AIX 1 4 000031824200)
oak: ClearCase 4.0 (OSF1 V3.2 41 alpha)
pine: ClearCase 4.0 (IRIX 5.3 11091810 IP7)
...
```

• Display the long format client list for registry server host **saturn**.

## <u>cmd-context</u> lsclients –host saturn –long

```
Client: neptune
Product: ClearCase 4.0
Operating system: HP-UX A.09.05 A
Hardware type: 9000/712
Registry host: saturn
Registry region: devel
License host: venus
Last registry access: 08-Apr-99.15:12:43
Last license access: never
```

# **FILES**

/var/adm/atria/rgy/rgy\_hosts.conf /var/adm/atria/rgy/rgy\_svr.conf /var/adm/atria/rgy/rgy\_region.conf /var/adm/atria/config/license\_host

# **SEE ALSO**

albd\_server, clearlicense, registry\_ccase

# Iscomp

Lists information for a UCM component

## **APPLICABILITY**

| Product      | Command Type         |
|--------------|----------------------|
| ClearCase    | cleartool subcommand |
| ClearCase LT | cleartool subcommand |

## **SYNOPSIS**

## **DESCRIPTION**

The **lscomp** command lists information describing one or more UCM components.

## **PERMISSIONS AND LOCKS**

Permissions Checking: No special permissions are required.

*Locks*: No locks apply.

Mastership: Mastership does not apply.

## **OPTIONS AND ARGUMENTS**

**SPECIFYING THE OUTPUT.** *Default:* A one-line summary.

#### -s-hort

Displays only the name of each component.

## -l·ong

Displays an expanded multiple-line listing for each component, similar to the **describe –long** command.

## **-fmt** *format-string*

Displays information using the specified *format-string*. See the **fmt\_ccase** reference page for details.

#### -tre∙e

Recursively lists baselines and streams in the specified components. Output format is similar to that of the **lsvtree** command.

SPECIFYING THE COMPONENT Default: All components in the project VOB of the current directory.

-inv·ob vob-selector

Displays information for all components in the specified project VOB.

component-selector ...

Specifies one or more components for which information is displayed.

## **EXAMPLES**

These examples are written for use in **csh**. If you use another shell, you may need to use different quoting and escaping conventions.

In **cleartool** single-command mode, <u>cmd-context</u> represents the shell prompt. In **cleartool** interactive mode, <u>cmd-context</u> represents the interactive **cleartool** prompt. In Attache, <u>cmd-context</u> represents the workspace prompt.

NOTE: In the examples that follow, arguments and output that show multicomponent VOB tags are not applicable to ClearCase LT, which recognizes only single-component VOB tags. In this manual, a multicomponent VOB tag is by convention a two-component VOB tag of the form /vobs/vob-tag-leaf—for example, /vobs/src. A single-component VOB tag consists of a leaf only—for example, /src. In all other respects, the examples are valid for ClearCase LT.

Display a description of components in the specified VOB.

## *cmd-context* **lscomp -invob /vobs/projects**

```
17-Sep-99.12:06:59 parser bill
                                  "parser"
   root directory: "/vobs/parser"
29-Mar-99.17:23:16 applets pklenk
                                     "applets"
   root directory: "/vobs/applets"
29-Mar-99.17:23:25 booch pklenk
                                   "booch"
   root directory: "/vobs/booch"
29-Mar-99.17:23:37 libobj pklenk
                                    "libobj"
   root directory: "/vobs/libobj"
29-Mar-99.17:23:44 stage pklenk
                                   "stage"
   root directory: "/vobs/stage"
29-Mar-99.17:23:50 sun5_stage pklenk
                                        "sun5_stage"
   root directory: "/vobs/sun5_stage"
29-Mar-99.17:24:01 nt_i386_stage pklenk
                                           "nt_i386_stage"
   root directory: "/vobs/nt_i386_stage"
29-Mar-99.17:24:57 sys pklenk
                                 "svs"
   root directory: "/vobs/sys"
```

## **SEE ALSO**

describe, lsbl, mkcomp, rmcomp

# Isdo

Lists derived objects created by clearmake or clearaudit (dynamic views only)

#### **APPLICABILITY**

| Product   | Command Type         |
|-----------|----------------------|
| ClearCase | cleartool subcommand |
| Attache   | command              |

## **SYNOPSIS**

## **DESCRIPTION**

The **Isdo** command lists information about one or more *derived objects* (DOs) in a VOB. Derived objects are created by **clearmake** and **clearaudit** when these tools are invoked from a *dynamic view*. **Isdo** lists derived objects without respect to which dynamic views (if any) reference them. At any given time, a dynamic view sees at most one derived object at a given pathname.

By default, **Isdo** lists all derived objects built at a given pathname, except for the following kinds of DOs:

- Unshared DOs with a zero reference count (unless you use the -zero option).
- DO versions, derived objects that are checked in as versions of elements.
- Nonshareable DOs built in other dynamic views. (The -nshareable\_dos option lists only nonshareable DOs in the current dynamic view.)
- Derived objects created with one name and subsequently renamed (for example, by winkin -out or the UNIX mv command).

You can use *pname* arguments to restrict the listing to derived objects with particular pathnames, or to all the derived objects in particular directories. You can specify a derived object with a standard pathname, or with an extended name that includes a derived object's unique DO-ID.

## DOs in Unavailable Dynamic Views

**Isdo** maintains a cache of tags of inaccessible dynamic views. For each view-tag, **Isdo** records the time of the first unsuccessful contact. Before trying to access a dynamic view, **Isdo** checks the cache. If the view's tag is not listed in the cache, **Isdo** tries to contact the dynamic view. If the view's tag is listed in the cache, **Isdo** compares the time elapsed since the last attempt with the time-out period specified by the CCASE\_DNVW\_RETRY environment variable. If the elapsed time

is greater than the time-out period, **lsdo** removes the view-tag from the cache and tries to contact the dynamic view again.

The default timeout period is 60 minutes. To specify a different time-out period, set CCASE\_DNVW\_RETRY to another integer value (representing minutes). To disable the cache, set CCASE\_DNVW\_RETRY to 0.

## PERMISSIONS AND LOCKS

Permissions Checking: No special permissions required. Locks: No locks apply.

## **OPTIONS AND ARGUMENTS**

**HANDLING OF DIRECTORY ARGUMENTS.** *Default:* If any *pname* argument is a directory, the DOs in *pname* are listed, but not the DOs in any subdirectories of *pname*.

#### -r-ecurse

Includes DOs in the entire subtree below any *pname* that is a directory (or the current working directory if you don't specify any *pname* arguments). VOB symbolic links are not traversed during the recursive descent into a directory.

**SELECTION OF DERIVED OBJECTS.** *Default:* **Isdo** lists DOs created by any user, but excludes DOs whose data containers no longer exist.

#### -me

Restricts the listing to derived objects that you created.

#### -zer·o

Includes in the listing unshared (that is, never-shared) derived objects with zero reference counts. Such objects cannot be candidates for *configuration lookup* and *winkin*, because their data containers no longer exist.

## -nsh-areable\_dos

Lists only nonshareable DOs created in the current dynamic view, by any user.

**CONTROLLING REPORT APPEARANCE**. *Default:* Each DO's listing includes its extended name (including DO-ID) along with creation-related data: time, user name, and host name. For example:

```
11-Jun.12:00 akp "hello.o@@11-Jun.12:00.554" on neptune
```

In a listing of several DOs, the entries are sorted by derived object name. Within a group of like-named DOs, the entries are sorted chronologically, most recent entry first. The **–long**, **–short**, and **–fmt** options are mutually exclusive; the **–sname** and **–stime** options are mutually exclusive.

## -l·ong

Expands the listing to include a DO's size in bytes, the last access time, the reference count, and the dynamic views that reference the DO.

## -s-hort

Restricts the listing for a DO to its extended name (including DO-ID).

## **-fmt** format-string

Lists information using the specified format string. See the **fmt\_ccase** reference page for details on using this report-writing facility.

## -sti·me

Sorts all entries chronologically, most recent entry first.

#### -sna·me

(Same as default) Sorts entries alphabetically by name.

**SPECIFYING THE DERIVED OBJECTS.** *Default:* Lists all derived objects created in the current working directory.

рпате ...

Standard pathnames and/or DO-IDs:

- A directory name causes all derived objects built in that directory to be listed.
- A standard or view-extended pathname of a file causes all derived objects built under that name to be listed.
- A pathname that includes a unique DO-ID (for example, conv.o@@19-Nov.21:28.127450) specifies a particular derived object to be listed.

## **EXAMPLES**

These examples are written for use in **csh**. If you use another shell, you may need to use different quoting and escaping conventions.

In **cleartool** single-command mode, <u>cmd-context</u> represents the shell prompt. In **cleartool** interactive mode, <u>cmd-context</u> represents the interactive **cleartool** prompt. In Attache, <u>cmd-context</u> represents the workspace prompt.

• List, in reverse chronological order, all derived objects that you have created in the current working directory.

## *cmd-context* **lsdo -stime -me -short**

```
ctl@@14-May.15:18.339307
ctl_V.o@@14-May.15:18.339305
libcmd.a@@14-May.15:16.339302
libcmd_V.o@@14-May.15:16.339300
cmd_type.o@@14-May.15:15.339297
cmd_view.o@@14-May.15:15.339294
cmd_utl.o@@14-May.15:15.339291
cmd_trig.o@@14-May.15:14.339288
cmd_lh.o@@14-May.15:14.339285
```

• List information on a derived object, identified by its extended pathname.

```
cmd-context lsdo util.o@@08-Dec.12:06.231
08-Dec.12:06 "util.o@@08-Dec.12:06.231"
```

• List all nonshareable DOs in and under the current working directory.

```
cmd-context lsdo -recurse -nshareable_dos
20-Oct.16:35 "foo4.o@@20-Oct.16:35.2147484252"
21-Oct.11:39 "foo7.dir/foo.cr test.o@@21-Oct.11:39.2147484095"
```

List all derived objects created in the current working directory with file name hello. Use
the long format, to show which dynamic views reference the DOs; include DOs that are not
referenced by any dynamic view.

## <u>cmd-context</u> lsdo -long -zero hello

```
08-Dec-98.12:06:19 Chuck Jackson (test user) (jackson.dvt@oxygen) create derived object "hello@@08-Dec.12:06.234" size of derived object is: 18963 last access: 29-Jan-99.13:56:56 references: 1 => oxygen:/usr/vobstore/tut/old.vws
08-Dec-98.12:05:35 Chuck Jackson (test user) (jackson.dvt@oxygen) create derived object "hello@@08-Dec.12:05.143" size of derived object is: 18963 last access: 29-Jan-99.13:56:56 references: 0 (shared)
```

 List the name, kind, and reference count of each derived object in the current working directory.

```
cmd-context lsdo -fmt "%n\t%[DO_kind]p\t%[DO_ref_count]p\n"
```

```
foo.c@@08-May.20:00.354170 shared 3 foo.c@@10-Jun.18:35.236855 shared 2 foo.c@@25-Sep.04:00.456 unshared 1
```

## **SEE ALSO**

catcr, clearaudit, clearmake, diffcr, fmt\_ccase, rmdo

# Isfolder

Lists information about UCM folders

## **APPLICABILITY**

| Product      | Command Type         |
|--------------|----------------------|
| ClearCase    | cleartool subcommand |
| ClearCase LT | cleartool subcommand |

## **SYNOPSIS**

```
| lsfolder [ -s·hort | -l·ong | -fmt format-string | 
| -tre·e [ -fmt format-string ] [ -dep·th depth ] | 
| -anc·estor [ -fmt format-string ] [ -dep·th depth ] ] 
| [ -inv·ob vob-selector | -in folder-selector | 
| -vie·w view-tag | -cvi·ew | folder-selector ...]
```

## **DESCRIPTION**

The **Isfolder** command displays information describing one or more UCM folders.

## **PERMISSIONS AND LOCKS**

Permissions Checking: No special permissions are required.

*Locks*: No locks apply.

Mastership: Mastership does not apply.

## **OPTIONS AND ARGUMENTS**

CHOOSING A DISPLAY FORMAT. Default: A one-line summary.

-s-hort

Displays only the the name of each folder.

-l·ong

Displays a detailed listing for a folder.

**-fmt** *format-string* 

Displays information in the specified format. See the **fmt\_ccase** reference page for further information.

**-tre**·**e** [ **-fmt** format-string ] [ **-dep**·**th** depth ]

Displays information about a folder and its contents. Default output format is similar to that of the **lsvtree** command.

The **-fmt** option displays information in the format specified by the *format-string* argument. See the **fmt\_ccase** reference page for details.

The **-depth** option lists the hierarchy of objects to the level specified by the *depth* argument. The *depth* argument must be a positive integer.

## -anc·estor [ -fmt format-string ] [ -dep·th depth ]

Displays information about a folder and any parent folders.

The **-fmt** option formats information using the specified *format-string*. See the **fmt\_ccase** reference page for further information.

The **-depth** option specifies how many levels to display. The *depth* argument must be a positive integer: a value of zero lists the entire hierarchy.

SPECIFYING A FOLDER. *Default:* All folders in the project VOB of the current directory.

## **–inv·ob** vob-selector

Displays a list of folders in the specified project VOB.

## -in folder-selector ...

Displays a list of subfolders of the specified folder or folders.

## -vie·w view-tag

Displays information about the parent folder of the stream attached to the specified view.

#### -cvi·ew

Displays information about the parent folder of the stream attached to the current view.

folder-selector ...

Specifies one or more folders to list.

## **EXAMPLES**

These examples are written for use in **csh**. If you use another shell, you may need to use different quoting and escaping conventions.

In **cleartool** single-command mode, <u>cmd-context</u> represents the shell prompt. In **cleartool** interactive mode, <u>cmd-context</u> represents the interactive **cleartool** prompt. In Attache, <u>cmd-context</u> represents the workspace prompt.

NOTE: In the examples that follow, arguments and output that show multicomponent VOB tags are not applicable to ClearCase LT, which recognizes only single-component VOB tags. In this manual, a multicomponent VOB tag is by convention a two-component VOB tag of the form /vobs/vob-tag-leaf—for example, /vobs/src. A single-component VOB tag consists of a leaf only—for example, /src. In all other respects, the examples are valid for ClearCase LT.

Display a one-line summary of the specified folder.

# cmd-context lsfolder Core\_Parsers@/vobs/core\_projects

```
17-Sep-99.11:21:36 Core_Parsers bill "Core_Parsers"
```

• Display a long listing for the specfied folder.

# 

```
folder "RootFolder"
17-Sep-99.10:52:34 by Bill Marrs (bill.user@propane)
   "Predefined Root folder."
   owner: bill
   group: user
   title: Root folder
   contains folders:
      Parsers
      Core_Parsers
contains projects:
      Java_Parser
```

**SEE ALSO** 

chfolder, mkfolder, rmfolder

# **Ishistory**

Lists event records for VOB-database objects

## **APPLICABILITY**

| Product      | Command Type         |
|--------------|----------------------|
| ClearCase    | cleartool subcommand |
| ClearCase LT | cleartool subcommand |
| Attache      | command              |

## **SYNOPSIS**

• ClearCase and Attache only—Display event records graphically:

```
lsh istory -g raphical [ -nop references [ [ -min or ] [ -nco ]
        [ -sin ce date-time ] [ -use r login-name ]
        [ -bra nch branch-type-selector ] ] ]
        [ [ -r ecurse | -d irectory | -a ll | -avo bs ]
        [ -pna me ] pname ...
        | object-selector ...
        ]
```

• Display event records in the command window:

```
lsh istory [ -l ong | -s hort | -fmt format-string ] [ -eve-ntid ]
    [ -min or ] [ -nco ] [ -las t [ num-events ] ]
    [ -sin ce date-time ] [ -me | -use r login-name ]
    [ -bra nch branch-type-selector ]
    [ [ -r ecurse | -d irectory | -a ll | -avo bs | -local ]
    [ -pna me ] pname ...
    | object-selector ...
]
```

## **DESCRIPTION**

The **lshistory** command lists event records in reverse-chronological order, describing operations that have affected a VOB's data. There are several kinds of listing:

• **File-system data history** — Lists events concerning elements, branches, versions, and VOB links. This includes records for creation and deletion of objects, and records for attaching and removal of annotations: version labels, attributes, and hyperlinks.

# **Ishistory**

- **Hyperlink history** Lists events concerning hyperlink objects: creation, deletion, attaching/removal of attributes.
- Type history Lists events concerning type objects that have been defined in the VOB.
- **Storage pool history** Lists events concerning the VOB's storage pools.
- **VOB history** Lists events concerning the VOB object itself. This includes the deletion of type objects and elements from the VOB.
- **VOB replica history** Lists events concerning a VOB replica, including synchronization updates.

## PERMISSIONS AND LOCKS

*Permissions Checking:* No special permissions required. *Locks:* No locks apply.

## **OPTIONS AND ARGUMENTS**

Default: If you don't specify any objects to be listed, **lshistory** displays events for the file-system objects in the current working directory and events for the directory element itself. (This is equivalent to specifying "." and ".@@" as the *pname* arguments.) The following sections describe how to produce a report on other file system objects, or on other kinds of objects.

LISTING EVENT RECORDS GRAPHICALLY. Default: Lists event records in the command window.

# -g·raphical

Starts a browser that displays event records.

**IGNORING PREFERENCES SETTINGS.** *Default:* Displays the history browser with your saved settings for filtering.

## -nop-references

Temporarily overrides filtering settings. When used alone, uses default settings (displays all events except minor events). When used in combination with one or more of **-minor**, **-nco**, **-since**, **-user**, or **-branch**, overrides your current filtering settings.

NOTE: You cannot save your History Browser settings during a session that you invoked using the **–nopreferences** option.

**REPORT FORMAT.** *Default:* Default report formats appear below.

Default report format for an element:

```
02-Feb.10:51 scd create version "msg.c@@/main/rel2_bugfix/1"

"Version for branch creation test"

02-Feb.10:51 scd create version "msg.c@@/main/rel2_bugfix/0"

02-Feb.10:51 scd create branch "msg.c@@/main/rel2_bugfix"

.
.
.
.
01-Feb.16:17 scd create file element "msg.c@@"

Default report format for a hyperlink:

08-Feb.11:25 scd create hyperlink "Merge@535@/tmp/scd_reach_hw"

Default report format for a storage pool:

01-Feb.16:05 scd create pool "cdft"

"Predefined pool used to store cleartext versions."
```

# –l∙ong

Expands the listing to include other object-specific information.

## -s-hort

Restricts the listing to names only: pathnames of file-system objects, names of type objects, or names of storage pools.

## **-fmt** format-string

Lists information using the specified format string. See the **fmt\_ccase** reference page for details on using this report-writing facility.

#### -eve-ntid

Displays a numerical *event-ID* on the line preceding each event record (even if you use **-fmt**). You can change the comment assigned to an arbitrary event record by supplying an event-ID to the **chevent -event** command. Event-IDs remain valid until the VOB is reformatted with **reformatvob**.

**SELECTING EVENTS FOR THE SPECIFIED OBJECTS.** *Default:* The report includes all the major events in the entire histories of the selected objects.

**NOTE:** When using one or more of these options with **lshistory –graphical**, you must precede them with the **–nopreferences** option (the **–branch** option also has this requirement).

## -min-or

Includes less important events in the listing: attaching of attributes, version labels, and so on. For type objects and storage pools, minor events include rename operations and changes to pool parameters (mkpool –update).

#### -nco

Excludes checkout version events (the ones listed by the **lscheckout** command).

# -las·t [ num-events ]

Lists the specified number of events, starting with the most recent. If *num-events* is not specified, lists the most recent event. If you also specify **–since** and *num-events* is greater than the number of events returned by **–since**, **lshistory** lists only the events returned by **–since**.

**NOTE**: This option is mutually exclusive with **–recurse**.

date.time | date | time | **now** 

#### **-sin**·ce date-time

Lists events recorded since (that is, at or after) the specified date-time.

The *date-time* argument can have any of the following formats:

Specify *time* in 24-hour format, relative to the local time zone. If you omit the time, the default value is **00:00:00**. If you omit *date*, the default is **today**. If you omit the century, year, or a specific date, the most recent one is used. Specify **UTC** if you want to resolve the time to the same moment in time regardless of time zone. Use the plus (+) or minus (-) operator to specify a positive or negative offset to the UTC time. If you specify **UTC** without hour or minute offsets, Greenwich Mean Time (GMT) is used. (Dates before January 1, 1970 Universal Coordinated Time (UTC) are invalid.)

## **Examples:**

```
22-November-1999
sunday
yesterday.16:00
8-jun
13:00
today
9-Aug.10:00UTC
```

## -me

Lists events recorded for commands entered by the current user.

# -use·r login-name

Lists events recorded for commands entered by the specified user.

**FILE SYSTEM DATA HISTORY.** Use the following to specify one or more file-system objects for a history listing.

## **-bra**·**nch** branch-type-selector

Restricts the report to events relating to branches of the specified type. If you use this option with **–graphical**, you must precede **–branch** with the **–nopreferences** option. Specify *branch-type-selector* in the form [brtype:]type-name

type-name Name of the branch type

See the *Object Names* section in the **cleartool** reference page

for rules about composing names.

#### -r-ecurse

Processes the entire subtree below any directory element encountered. VOB symbolic links are not traversed during the recursive descent.

**NOTE:** This option is mutually exclusive with **-last**.

## -d-irectory

Lists information on a directory element itself, rather than on its contents.

## -a·ll

Reports on all objects in the VOB containing *pname*: file-system objects, type objects, and storage pools. If you omit *pname*, this option uses the VOB containing the current working directory. Specifying **-all** implicitly specifies **-local**.

#### -avo.bs

Similar to **—all**, but includes all VOBs active (mounted) on the local host. (If environment variable CLEARCASE\_AVOBS is set to a colon-separated list of VOB-tags, this set of VOBs is used instead.) If a VOB has multiple replicas, events from all the replicas are reported. Specifying **—avobs** implicitly specifies **—local**.

## -local

Reports on local copies of types specified with *object-selector*. By default, **lshistory** displays the history of the global type for the object selector you specify. For more information about global types, see *Administering ClearCase*.

#### –pna·me

Indicates that *pname* is a file-system object. Use this option when *pname* has the form of an object selector (for example, **lbtype:V3.0**).

## *pname* ...

One or more pathnames, specifying elements and/or VOB symbolic links whose history is to be listed.

NOTE: You cannot use a *pname* argument like **foo.c**@**@/main** to restrict the report in this way.

object-selector ...

The object whose event records are to be displayed. The object must be in the VOB containing the current working directory, unless you use the @vob-selector suffix. Specify object-selector in one of the following forms:

vob-selector

vob:pname-in-vob

pname-in-vob can be the pathname of the VOB-tag

(whether or not the VOB is mounted) or of any
file-ystem object within the VOB (if the VOB is
mounted). It cannot be the pathname of the VOB

storage directory.

attribute-type-selector attype:type-name[@vob-selector] branch-type-selector brtype:type-name[@vob-selector] element-type-selector **eltype:**type-name[@vob-selector] hyperlink-type-selector **hltype:***type-name*[@vob-selector] *label-type-selector* **lbtype:***type-name*[@vob-selector] trigger-type-selector **trtype:**type-name[@vob-selector] pool-selector **pool**:pool-name[@vob-selector] hlink-selector **hlink:***hlink-id*[@vob-selector] oid-obj-selector oid:object-oid[@vob-selector]

The following object selector is valid only if you use MultiSite: replica-selector replica-name[@vob-selector]

#### **EXAMPLES**

These examples are written for use in **csh**. If you use another shell, you may need to use different quoting and escaping conventions.

In **cleartool** single-command mode, <u>cmd-context</u> represents the shell prompt. In **cleartool** interactive mode, <u>cmd-context</u> represents the interactive **cleartool** prompt. In Attache, <u>cmd-context</u> represents the workspace prompt.

• List the event history of an element.

<u>cmd-context</u> **lshistory hello.c** 

```
08-Dec.12:05 jackson import file element "hello.c@@"
20-May.15:41 cory
                     create version "hello.c@@/main/3" (REL2)
 "include name, home dir, and time in message
 KNOWN BUG: extra NL at end of time message"
07-May.08:34 akp create version "hello.c@@/main/2" (REL1)
 "ANSI compatibility: declare return value type, make explicit return
value
 also: clean up wording for The Boss"
04-May.13:35 akp
                     create version "hello.c@@/main/1"
 "first implementation"
                     create version "hello.c@@/main/0"
04-May.13:35 akp
04-May.13:35 akp
                     create branch "hello.c@@/main"
04-May.13:35 akp
                     create file element "hello.c@@"
```

• List the events for an element that occurred after March 20, 1999, at 3 P.M. Include minor events in the listing, such as metadata modifications.

## cmd-context lshistory -minor -since 20-mar-99.15:00 hello.c

```
08-Dec.12:05 jackson import file element "hello.c@@"
20-May.17:35 cory
                     modify meta-data version "hello.c@@/main/3" (REL2)
"Added label "REL2"."
20-May.15:41 cory
                    create version "hello.c@@/main/3" (REL2)
 "include name, home dir, and time in message
KNOWN BUG: extra NL at end of time message"
15-May.14:46 ross
                     modify meta-data version "hello.c@@/main/2" (REL1)
 "Added label "REL1"."
07-May.08:34 akp
                   create version "hello.c@@/main/2" (REL1)
"ANSI compatibility: declare return value type, make explicit return
value
also: clean up wording for The Boss"
04-May.13:35 akp
                     create version "hello.c@@/main/1"
"first implementation"
04-May.13:35 akp
                     create version "hello.c@@/main/0"
04-May.13:35 akp
                     create branch "hello.c@@/main"
04-May.13:35 akp
                     create file element "hello.c@@"
 "first implementation"
```

• List the history of a label type, using the long format.

## <u>cmd-context</u> lshistory –long lbtype:REL1

```
08-Jan-99.12:05:43 Chuck Jackson (test user) (jackson.dvt@oxygen) import label type "REL1"
15-Apr-99.14:45:00 ross.devt@neptune create label type "REL1"
"create label for Release 1 of "hello world" program"
```

 For all elements in the current working directory, list events involving the rel2\_bugfix branch.

## <u>cmd-context</u> **lshistory –branch rel2\_bugfix**

```
24-Mar.12:45 jackson create version "msg.c@@/main/rel2_bugfix/0"
24-Mar.12:45 jackson create branch "msg.c@@/main/rel2_bugfix"

"release 2 bugfixes"

23-Mar.20:40 jackson create version "util.c@@/main/rel2_bugfix/1"

"fix bug: extra NL in time string"

23-Mar.20:39 jackson create version "util.c@@/main/rel2_bugfix/0"

23-Mar.20:39 jackson create branch "util.c@@/main/el2_bugfix"
```

List the latest event for every file element in or below the current directory.

# cleartool find . -type f -exec 'cleartool lshistory -last \$CLEARCASE\_XPN'

```
09-Jun.17:25 lee create version "./file.txt@@/main/1" 
07-Jun.15:33 cty create version "./tests.txt@@/main/33" 
17-May.23:44 ben create version "./dir1/comp.c@@/main/bugfix/45" 
...
```

List the history of the VOB object itself for the current VOB.

## *cmd-context* **lsh vob:.**

```
10-Dec.08:01 gomez unlock versioned object base 
"/home/gomez/personal"

09-Dec.15:48 gomez lock versioned object base "/home/gomez/personal"

"Locked for all users."

02-Oct.19:46 gomez create versioned object base 
"/home/gomez/personal"

"gomez's personal vob"
```

• Start a history browser, overriding the saved filtering settings and displaying events for the **hello.c** element that are related to the **v4\_test** branch and created since January 1, 1999.

<u>cmd-context</u> lshistory –graphical –nopreferences –since 01-jan-99 –branch v4\_test hello.c

## **SEE ALSO**

chevent, describe, find, events\_ccase, fmt\_ccase, lscheckout, lspool, lstype, lsvtree, xclearcase

# Islocal

Lists the files in the workspace

#### **APPLICABILITY**

| Product | Command Type |
|---------|--------------|
| Attache | command      |

## **SYNOPSIS**

Islocal [ -r ecurse ] [ -mod ified ] [ -nco ] [ pname...]

## **DESCRIPTION**

The **Islocal** command lists the name of the files in the workspace.

## PERMISSIONS AND LOCKS

Permissions Checking: No special permissions required. Locks: No locks apply.

#### **OPTIONS AND ARGUMENTS**

**HANDLING OF DIRECTORY ARGUMENTS**. *Default:* For each *pname* that specifies a directory element, **Islocal** lists the contents of that directory, but not the contents of any of its subdirectories.

## -r-ecurse

Includes a listing of the entire subtree below any subdirectory included in the top-level listing. *VOB symbolic links* are not traversed during the recursive descent.

**SPECIFYING THE OBJECTS TO BE LISTED.** *Default:* If you don't specify any other options, all files in the current *working directory* are listed; all subdirectory entries are listed, but not the contents of these subdirectories.

## -mod-ified

Restricts the listing to writable files only.

#### -nco

Restricts the listing to writable files corresponding to elements that are not checked out to the workspace view. This will help you to identify files you modified without checking them out, for example, while you were *working disconnected* from the view.

## pname...

Restricts the listing to the specified files and/or directories. Wildcard patterns apply to the workspace contents; / (slash) denotes the root of the workspace. For example, /\*.c refers to all of the .c files in the workspace root. (See the wildcards reference page for more information.) You can use either slashes or backslashes.

## **EXAMPLES**

List the files downloaded to the current workspace working directory.

```
\tmp\jo_agora_hw\src> lslocal
\tmp\jo_agora_hw
\tmp\jo_agora_hw\src
```

 List the writable files in the current working directory of the workspace that are not checked out.

```
\tmp\jo_agora_hw\src> lslocal -nco
```

• List the writable files in the specified directory of the current workspace.

```
\label{local-modified tmp} $$ \propto a sora_hw\src> lslocal-modified tmp\\jo_agora_hw\src\\hello.c
```

• List all the files in the current workspace.

```
\tmp\jo_agora_hw\src> lslocal -recurse \
tmp
\tmp\jo_agora_hw
\tmp\jo_agora_hw\src
\tmp\jo_agora_hw\src\hello.c
\tmp\jo_agora_hw\src\Makefile
\tmp\jo_agora_hw\src\hello.h
\tmp\jo_agora_hw\src\msg.c
\tmp\jo_agora_hw\src\util.c
```

## **SEE ALSO**

get, ls

# Islock

Lists locks on objects

## **APPLICABILITY**

| Product      | Command Type         |
|--------------|----------------------|
| ClearCase    | cleartool subcommand |
| ClearCase LT | cleartool subcommand |
| Attache      | command              |

## **SYNOPSIS**

## **DESCRIPTION**

The **lslock** command lists locks that have been placed on one or more VOB-database objects (with the **lock** command). The listing can include all the locks created within a VOB or a particular set of locks:

- Locks on elements or branches
- Locks on type objects
- Locks on VOB replica objects
- Locks on VOB storage pools
- The lock on the VOB object itself

## **Obsolete Type Objects**

Type objects can be rendered obsolete with the **lock –obsolete xxtype:** command. **lslock** lists an obsolete type object if you specify its name with a *type-name* argument or you use the **–obsolete** option.

## PERMISSIONS AND LOCKS

*Permissions Checking:* No special permissions required. *Locks:* No locks apply.

## **OPTIONS AND ARGUMENTS**

LISTING LOCK STATE OF LOCAL COPIES OF GLOBAL TYPES. *Default:* **lslock** displays the lock state of the global type for the object selector you specify.

## -local

Displays the lock state of the local copy of the global type. For more information, see *Administering ClearCase*.

**REPORT FORMAT.** *Default:* A lock listing looks like this:

```
01-Sep.08:42 drp lock attribute type "AT2" (locked) "Locked for all users."
```

## -l·ong

Expands the listing with more time-specific and user-specific information.

#### -s-hort

Restricts the listing to names of locked objects only.

## **-fmt** format-string

Lists information using the specified format string. See the **fmt\_ccase** reference page for details on using this report-writing facility.

**LISTING OBSOLETE OBJECTS.** *Default:* An obsolete object is not listed unless you specify it with a command-line argument.

## -obs-olete

Includes obsolete objects in the listing. (Has no effect if you specify one or more objects with arguments.)

**SPECIFYING THE LOCKED OBJECTS.** *Default:* Lists all the locks created in the VOB containing the current working directory.

## [ **-pna**·**me** ] *pname* ...

One or more pathnames, each of which specifies an element or branch:

```
foo.c Element foo.c

foo.c@@ Element foo.c

foo.c@@/main/bugfix Branch of element foo.c
```

(Versions cannot be locked; a pathname to a version references the element object.) Using *pname* arguments restricts the listing to locks on those particular objects (but see the **–all** description below).

If *pname* has the form of an object selector, you must include the **–pname** option to indicate that *pname* is a pathname.

NOTE: Specifying an element lists only the lock on the element itself, not on any of its branches.

## -all

For each *pname* argument, lists all locks in the VOB containing *pname*. Has no effect if you

don't specify any *pname* argument (because the default is to list all locks in the current VOB).

## object-selector ...

One or more non-file-system VOB objects. The objects must exist in the VOB containing the current working directory, unless you specify another VOB with @vob-specifier. Specify object-selector in one of the following forms:

vob-selector

vob:pname-in-vob

pname-in-vob can be the pathname of the VOB-tag

(whether or not the VOB is mounted) or of any

file-system object within the VOB (if the VOB is

mounted). It cannot be the pathname of the VOB

storage directory.

attribute-type-selector **attype:***type-name*[@vob-selector] branch-type-selector **brtype:***type-name*[@vob-selector] element-type-selector **eltype:**type-name[@vob-selector] hyperlink-type-selector **hltvpe:**type-name[@vob-selector] label-type-selector **lbtype:***type-name*[@*vob-selector*] trigger-type-selector **trtype:***type-name*[@*vob-selector*] pool-selector **pool**:pool-name[@vob-selector] oid-obj-selector oid:object-oid[@vob-selector]

The following object selector is valid only if you use MultiSite: replica-selector replica-name[@vob-selector]

#### **EXAMPLES**

These examples are written for use in **csh**. If you use another shell, you may need to use different quoting and escaping conventions.

In **cleartool** single-command mode, <u>cmd-context</u> represents the shell prompt. In **cleartool** interactive mode, <u>cmd-context</u> represents the interactive **cleartool** prompt. In Attache, <u>cmd-context</u> represents the workspace prompt.

List the locks on three label types.

cmd-context lslock lbtype:REL1 lbtype:REL1.1 lbtype:REL2

```
08-Dec.12:19 jackson lock label type "REL1" (locked)
"Locked for all users."
08-Dec.12:19 jackson lock label type "REL1.1" (locked)
"Locked for all users."
08-Dec.12:19 jackson lock label type "REL2" (locked)
"Locked for all users."
```

• List the lock on a particular branch of a particular element.

## cmd-context lslock util.c@@/main/rel2\_bugfix

```
08-Dec.12:19 jackson lock branch "util.c" (locked)
"Locked for all users."
```

• List the entire-VOB lock on the current VOB, in long format.

## *cmd-context* **lslock –long vob:.**

```
08-Dec-98.14:57:58 Chuck Jackson (test user) (jackson.dvt@oxygen) lock versioned object base "/usr/hw" (locked) "Locked for all users."
```

List all locked objects (including the obsolete ones) in the current VOB.

## <u>cmd-context</u> **lslock –obsolete**

```
08-Dec.12:18 jackson lock file element
   "/usr/hw/src/hello.c@@" (locked)
"Locked for all users."
08-Dec.12:19 jackson lock label type "REL1" (locked)
 "Locked for all users."
08-Dec.12:19 jackson lock label type "REL2" (locked)
 "Locked for all users."
08-Dec.12:18 jackson lock branch type "test" (locked)
 "Locked except for users: gomez jackson"
08-Dec.12:18 jackson lock branch type "patch3" (obsolete)
 "Locked for all users (obsolete)."
08-Dec.12:18 jackson lock file element
   "/usr/hw/src/convolution.c@@" (locked)
"Locked for all users."
08-Dec.12:19 jackson lock branch
   "/usr/hw/src/util.c@@/main/rel2_bugfix@@" (locked)
"Locked for all users."
```

• List the locks on two of the current VOB's storage pools.

## <u>cmd-context</u> lslock pool:staged pool:cdft

```
08-Dec.12:19 jackson lock pool "staged" (locked)
"Locked for all users."
08-Dec.12:19 jackson lock pool "cdft" (locked)
"Locked for all users."
```

# **SEE ALSO**

lock, ls, lshistory, lspool, lstype, unlock, fmt\_ccase

# Islock

## **Ismaster**

Lists objects mastered by a replica

#### **APPLICABILITY**

| Product   | Command Type         |
|-----------|----------------------|
| ClearCase | cleartool subcommand |
| MultiSite | multitool subcommand |

## **SYNOPSIS**

```
lsmaster [ −kind object-selector-kind[,...] ] [ −fmt format-string ] [ −view view-tag ] [ −inr·eplicas { −all | replica-name[,...] } ] master-replica-selector ...
```

#### DESCRIPTION

This command lists objects mastered by a particular replica. By default, the command uses only the information known to your current replica. If you list objects mastered by a sibling replica, changes that have not been imported at your current replica are not reflected in the output. For example, a label type is added at replica **london**, but replica **lex** has not yet received the update packet containing the change. If you enter the command **cleartool Ismaster london** at the **lex** replica's site, the output does not include the new label type.

To retrieve mastership information from a sibling replica, use the **-inreplicas** option. This form of the command contacts the sibling replicas, so it works only between sites that have IP connections. If **lsmaster** cannot contact a sibling replica, it prints an error and tries to contact the next replica you specified.

For more information on mastership, see ClearCase MultiSite Manual.

### **Object Name Resolution**

If you have a view context, **Ismaster** uses the view to resolve object identifiers (OIDs) of filesystem objects to the names of the objects. If you do not have a view context, **Ismaster** prints OIDs for filesystem objects. You can specify a view context with the **-view** option.

When you specify **–inreplicas**, **Ismaster** prints OIDs for objects whose creation operations have not yet been imported at your current replica.

#### RESTRICTIONS

Mastership Checking: None.

Permissions Checking: No special permissions are required.

Locks: No locks apply.

#### **OPTIONS AND ARGUMENTS**

SPECIFYING THE OBJECT KINDS. *Default:* **lsmaster** lists all objects mastered by the replica.

```
-kind object-selector-kind[,...]
        Limits the listing to the specified object kinds. The list of object kinds must be
        comma-separated, with no spaces. object-selector-kind can be one of the following values:
        Values for ClearCase:
        attype
        branch
        brtype
        delem (directory element)
        eltype
        felem (file element)
        hlink
        hltype
        lbtype
        slink
        vob
        Values for ClearCase UCM:
        activity
        baseline
        component
        folder
        project
        stream
        Values for MultiSite:
        replica
        Values for ClearGuide:
        activity
        actype
REPORT FORMAT. Default: For file-system objects, the master replica, object kind, and OID of each
object are listed. For example:
master replica: lex@/vobs/dev file element:oid:40e022a3.241d11ca ...
For non-file-system objects, the master replica, object kind, and name of each object are listed. For
```

master replica: lex@/vobs/dev brtype:main

example:

## **-fmt** format-string

Lists information using the specified format string. See the **fmt\_ccase** reference page for details on using this option.

**SPECIFYING A VIEW CONTEXT.** *Default:* The command uses your current view context.

-view view-tag

Specifies a view.

**SPECIFYING THE REPLICA FROM WHICH TO RETRIEVE INFORMATION.** *Default:* The command uses the information in your current replica.

## -inr·eplicas { -all | replica-name[,...] }

With **–all**, retrieves information from all replicas in the VOB family (except ghost replicas). Otherwise, retrieves information from the sibling replicas you specify. The list of replicas must be comma-separated, with no spaces.

SPECIFYING THE REPLICA WHOSE MASTERED OBJECTS ARE DISPLAYED. *Default:* No default; you must specify a replica.

master-replica-selector ...

Lists objects mastered by the specified replica. Specify *master-replica-selector* in the form [replica:]replica-name[@vob-selector]

replica-name Name of the replica

vob-selector VOB family of the replica; can be omitted if the current

working directory is within the VOB.

Specify *vob-selector* in the form [vob:]*pname-in-vob* 

pname-in-vob Pathname of the VOB-tag (whether or

not the VOB is mounted) or of any file-system object within the VOB (if

the VOB is mounted)

#### **EXAMPLES**

• List all objects mastered by the replica **sf**.

## multitool lsmaster -view v4.1 -fmt "%m:%n\n" sf@/vobs/dev

```
directory element:/vobs/dev.@@
directory element:/vobs/dev/lib@@
directory element:/vobs/dev/tests@@
...
file element:/vobs/dev/lib/file.c@@
file element:/vobs/dev/lib/file2.c@@
...
symbolic link:/vobs/dev/doc
symbolic link:/vobs/dev/lib/imsg.h
...
hyperlink:Merge@2@/vobs/dev
hyperlink:Merge@3@/vobs/dev
```

• List all label types mastered by the replica **lex**.

## cleartool lsmaster -fmt "%m:%n\n" -kind lbtype lex@/vobs/doc

```
label type:LATEST
label type:CHECKEDOUT
label type:BACKSTOP
label type:REL1
```

List all element types, label types, and branch types mastered by the replica sf.

## cleartool lsmaster -kind eltype,lbtype,brtype sf

```
master replica: sf@/vobs/dev "element type" file_system_object
master replica: sf@/vobs/dev "element type" file
master replica: sf@/vobs/dev "element type" directory
...
master replica: sf@/vobs/dev "branch type" main
master replica: sf@/vobs/dev "branch type" dev_sf
master replica: sf@/vobs/dev "branch type" dev_sf_smg_private
...
master replica: sf@/vobs/dev "label type" LATEST
master replica: sf@/vobs/dev "label type" V2.0
master replica: sf@/vobs/dev "label type" V2.0.2
```

• List the name and creation comment of each element type mastered by the replica **london**. Contact the **london** replica to retrieve the data.

# multitool lsmaster –inreplicas london –fmt "%n\t%c\n" \ -kind eltype london@/vobs/dev

```
In replica "london" binary_delta_file Predefined element type used to represent a file in binary delta format. ...
```

• List information from all replicas in the VOB family about the objects mastered by the replica sf. Do not use a view context.

## multitool lsmaster -inreplicas -all sf@/vobs/dev

```
In replica "london"
master replica: sf@/vobs/dev "versioned object base" /vobs/dev
master replica: sf@/vobs/dev "directory element"
(oid:40e0000b.241d23ca.b3df.08:00:69:02:05:33)
master replica: sf@/vobs/dev "directory element"
(oid:40e0000b.241d23ca.b3df.08:00:69:02:05:33)
...
In replica "lex"
...
```

Use a view context:

## multitool lsmaster -view v4.1 -inreplicas -all sf@/vobs/dev

```
In replica "london"
master replica: sf@/vobs/dev "versioned object base" /vobs/dev
master replica: sf@/vobs/dev "directory element" /view/v4.1/vobs/dev/.@@
master replica: sf@/vobs/dev "directory element" /view/v4.1/vobs/dev/lib@@
```

• List information from the **london** replica about the objects mastered by the replica **lex**. multitool lsmaster –view v4.1 –inreplicas london lex@/vobs/doc

## **SEE ALSO**

chmaster, describe, reqmaster

# Ispool

Lists VOB storage pools

### **APPLICABILITY**

| Product   | Command Type         |
|-----------|----------------------|
| ClearCase | cleartool subcommand |
| Attache   | command              |

## **SYNOPSIS**

### **DESCRIPTION**

The **Ispool** command lists information about one or more VOB storage pools. This listing does not include the elements assigned to the pool; use the **find** command for this purpose. For example:

<u>cmd-context</u> find /vobs/include -element 'pool(src\_pool\_2)' -print

## **Obsolete Storage Pools**

Storage pools can be rendered obsolete with the **lock –obsolete** command. The obsolete/nonobsolete status of a pool affects some forms of this command.

### PERMISSIONS AND LOCKS

Permissions Checking: No special permissions required. Locks: No locks apply.

### **OPTIONS AND ARGUMENTS**

LISTING FORMAT. Default: A storage pool listing looks like this:

```
20-Nov-1999 drp pool "cdft"
```

-l·ong

Expands the listing to pool parameters and pathnames.

-s-hort

Restricts the listing to pool names only.

-fmt format-string

Lists information using the specified format string. See the **fmt\_ccase** reference page for details on using this report-writing facility.

**LISTING OBSOLETE POOLS.** *Default:* If you don't specify any *pool-name* argument, a VOB's obsolete pools are suppressed from the listing.

#### -obs-olete

Includes obsolete pools in the listing when you don't specify any *pool-name* argument. Has no effect if you specify one or more *pool-name* arguments.

**SPECIFYING THE POOLS.** *Default:* Lists all storage pools in the VOB containing the current working directory.

## **–inv**·**ob** *vob-selector*

The VOB whose storage pools are to be listed. Specify *vob-selector* in the form [vob:]*pname-in-vob* 

pname-in-vob Pathname of the VOB-tag (whether or not the VOB is

mounted) or of any file-system object within the VOB (if the

VOB is mounted).

## pool-selector ...

One or more names of storage pools to be listed. A pool is listed whether or not it is obsolete. Specify *pool-selector* in the form [pool:]pool-name[@vob-selector]

pool-name Name of the storage pool

vob-selector Object-selector for a VOB, in the same format as **-invob**.

### **EXAMPLES**

These examples are written for use in **csh**. If you use another shell, you may need to use different quoting and escaping conventions.

In **cleartool** single-command mode, <u>cmd-context</u> represents the shell prompt. In **cleartool** interactive mode, <u>cmd-context</u> represents the interactive **cleartool** prompt. In Attache, <u>cmd-context</u> represents the workspace prompt.

• List all storage pools for the VOB containing the current working directory.

*cmd-context* **lspool** 

```
08-Dec.12:1
               jackson
                         pool "c_pool"
 "pool for c source files"
                jenny
                       pool "cdft"
15-Dec.09:34
 "Predefined pool used to store cleartext versions."
08-Dec.12:21
              jackson pool "cltxt2"
15-Dec.09:34
                jenny
                           pool "ddft"
 "Predefined pool used to store derived objects."
                jackson pool "do1"
08-Dec.12:21
08-Dec.12:21
                jackson
                           pool "my_ctpool"
 "alternate cleartext pool"
15-Dec.09:34
                jenny
                           pool "sdft"
 "Predefined pool used to store versions."
08-Dec.12:19
                jackson
                           pool "staged"
```

• List information about a particular storage pool, in long format.

## cmd-context lspool -long do1

```
pool "do1"
  08-Dec-99.12:21:13 by jackson.dvt
  owner: jackson
  group: dvt
  kind: derived pool
  pool storage link target pathname "/net/oxygen/usr1/vob_pools/tut/d/do1
  pool storage global pathname "/net/oxygen/usr/vobstore/tut/tut.vbs/d/do1"
  maximum size: 10000 reclaim size: 8000 age: 168
```

List a particular storage pool, verifying that it is obsolete.

## cmd-context lspool -short cltxt2

cltxt2 (obsolete)

## **SEE ALSO**

chpool, mkpool

# **Isprivate**

Lists objects in a dynamic view's private storage area

#### **APPLICABILITY**

| Product   | Command Type         |
|-----------|----------------------|
| ClearCase | cleartool subcommand |
| Attache   | command              |

## **SYNOPSIS**

#### DESCRIPTION

The **Isprivate** command lists the file-system objects that belong to a dynamic view:

- View-private files, links, and directories
- Derived objects, including
  - Nonshareable derived objects
  - Unshared derived objects
  - Shared derived objects that are cataloged in (visible through) the dynamic view, even though their data containers are stored in a VOB storage pool
- Checked-out versions of file elements

Except for the shared derived objects, all of these objects are stored in the dynamic view's private storage area.

This command does not list checked-out directory elements, because such a checkout does not produce a view-private object. To list directory checkouts, use the **lscheckout** command.

The objects are listed with full pathnames (thus including the VOB-tag), one per line.

NOTE: **lsprivate** does not work in a snapshot view. In a snapshot view, (**cleartool**) **ls -recurse -view\_only** provides output equivalent to that of **lsprivate**.

#### STRANDED VIEW-PRIVATE FILES

**Isprivate** sometimes lists a view-private file in a special way, because the file has become *stranded*: it has no name in the VOB namespace, as currently constructed by your dynamic view. There are several possible causes and, hence, several actions you can take.

## File Still Accessible Through Some Directory Version

The **Isprivate** listing for a file can include a version-extended pathname to some directory element:

```
/usr/hw/src@@/main/3/subdir1/canUCme
```

In this example, file **canUCme** is stranded because its parent directory, **subdir1**, does not appear in the dynamic view as it is currently configured; but the file can be accessed through **version** /main/3 of directory element **src**, which contains an entry for **subdir1**. (Note that you cannot use this pathname to access the view-private object. A version-extended pathname can refer only to an element, branch, or version—not to a view-private file.)

To make a stranded file visible again, you must make its parent directory visible, by reconfiguring the dynamic view (in this case, to select **version /main/3** of directory element **src**).

### **VOB Is Inactive**

If a VOB is not currently active on your host, all view-private files corresponding to that VOB are temporarily stranded. **Isprivate** displays a warning message and prefixes a number sign (#) to pathnames within that VOB:

```
cleartool: Warning: VOB not mounted: "/usr/hw"
   VOB UUID is 1127d379.428211cd.b3fa.08:00:69:06:af:65
.
.
.
.
.
#/usr/hw/src/.cmake.state
#/usr/hw/src/findmerge.log.18-Mar-99.13:43:27
#/usr/hw/src/hello
#/usr/hw/src/hello.o
.
.
```

Reactivating the VOB on your host restores **lsprivate** command output to normal for pathnames within that VOB.

## **VOB Is Inaccessible**

If a VOB has been unregistered, all view-private files corresponding to that VOB are temporarily stranded; if the VOB has been deleted, the view-private files are stranded permanently. **Isprivate** cannot distinguish these cases; it may inefr the VOB's probable VOB-tag, but it lists the view-private files with an <code>Unavailable-VOB</code> prefix:

```
cleartool: Error: Unable to get VOB object registry information for
  replica uuid "1127d379.428211cd.b3fa.08:00:69:06:af:65".
cleartool: Warning: VOB is unavailable -- using name: "<Unavailable-VOB-1>".
  If it has been deleted use 'recoverview -vob <uuid>'
   VOB UUID is 1127d379.428211cd.b3fa.08:00:69:06:af:65
  Last known location of storage is phobos:/usr/people/avid/tut/tut.vbs
#<Unavailable-VOB-1>/<DIR-3587d464.428211cd.b40c.08:00:69:06:af:65>/.cmake.sta
te
#<Unavailable-VOB-1>/<DIR-3587d464.428211cd.b40c.08:00:69:06:af:65>/findmerge.
log.18-Mar-99.13:43:27
```

The procedure for cleaning up stranded view-private files is described in *Administering ClearCase*.

## **Directory Element Has Been Deleted**

If a directory element (or its entire VOB) has been deleted, all the corresponding view-private files are permanently stranded. They are listed with the VOB's UUID, as above, with no remedy possible, except to use **recoverview** to move the files to the dynamic view's **lost+found** directory (as described in *Administering ClearCase*).

### PERMISSIONS AND LOCKS

*Permissions Checking:* No special permissions required. *Locks:* No locks apply.

## **OPTIONS AND ARGUMENTS**

**SPECIFYING THE VIEW.** *Default:* The current dynamic view is listed; a working directory view takes precedence over a set view.

## -tag view-tag

The view-tag of any registered dynamic view to which you have read access.

LISTING STYLE. Default: Checked-out versions are annotated with [checkedout].

## -l·ong

Lists objects in the style of **ls –long**.

#### -s-hort

Lists pathnames only, without annotations.

#### -siz·e

Lists each file's size in bytes. At the end of the listing, lists the total size of view private files and of shared DOs in the view.

## -age

Lists the last access time of each file.

**SELECTING OBJECTS TO LIST.** *Default:* All of the dynamic view's objects are listed. You can use **-co**, **-do**, and **-other** in any combination to specify a partial listing.

#### **–inv**·**ob** vob-selector

Restricts the listing to objects for the specified VOB. Specify *vob-selector* in the form [vob:]*pname-in-vob* 

pname-in-vob Pathname of the VOB-tag (whether or not the VOB is

mounted) or of any file-system object within the VOB (if the

VOB is mounted)

NOTE: Specifying a pathname within the VOB does not limit the listing to objects in and below that directory.

-co

Lists checked-out versions of file elements. (Checked-out directory elements are never listed by **lsprivate**.)

-do

Lists derived objects.

#### –oth er

Lists view-private files and directories that are neither checked-out versions of file elements nor derived objects.

#### **EXAMPLES**

These examples are written for use in **csh**. If you use another shell, you may need to use different quoting and escaping conventions.

In **cleartool** single-command mode, <u>cmd-context</u> represents the shell prompt. In **cleartool** interactive mode, <u>cmd-context</u> represents the interactive **cleartool** prompt. In Attache, <u>cmd-context</u> represents the workspace prompt.

• List the private objects in the dynamic view with view-tag **jackson\_vu**, from the VOB identified by the pathname **/usr/hw/src**.

## cmd-context lsprivate -tag jackson\_vu -invob /usr/hw/src

```
/usr/hw/src/bug.report
/usr/hw/src/convolution.c [checkedout]
/usr/hw/src/edge.sh
/usr/hw/src/hello
/usr/hw/src/hello.c [checkedout]
/usr/hw/src/hello.h [checkedout]
/usr/hw/src/hello.o
/usr/hw/msg.o
/usr/hw/util.c [checkedout]
/usr/hw/util.c.contrib
/usr/hw/util.c.contrib.1
/usr/hw/util.o
```

• List all checked-out versions of elements in the current dynamic view, from all VOBs.

## *cmd-context* **lsprivate -co**

```
/usr/hw/src/convolution.c [checkedout]
/usr/hw/src/hello.c [checkedout]
/usr/hw/src/util.c [checkedout]
/vobs/doc/PLAN/DocumentationProposal[checkedout]
/vobs/doc/reference_man/test/attest.dat [checkedout]
/vobs/doc/reference_man/test/testelem.c [checkedout]
```

List all elements in the current dynamic view, from all VOBs, using a long listing.

## *cmd-context* **lsprivate –long**

```
view private object
view private object
version
element * CHECKEDOUT
version
element * CHECKEDOUT
version
element * CHECKEDOUT
version
element * CHECKEDOUT
version
element * CHECKEDOUT
//obs/doc/specs@@/main/CHECKEDOUT from /main/7 Rule:
element * CHECKEDOUT
```

• List the size and age of all private objects in the current dynamic view.

## *cmd-context* **lsprivate -size -age**

```
/tmp/sg_test/.cmake.state
    Size: 2724
    Age: 05-Apr-99.16:01:10
/tmp/sg_test/bar
    Size: 10
    Age: 05-Apr-99.16:00:54
/tmp/sg_test/foo
    Size: 10
    Age: 05-Apr-99.16:00:53
/tmp/sg_test/foobar
    Size: 20
    Age: 05-Apr-99.16:00:55
total size of view private files is 2764
total size of shared derived objects is 0
```

### **SEE ALSO**

## checkout, ls, lscheckout

# **Isproject**

Lists information about a UCM project

### **APPLICABILITY**

| Product      | Command Type         |
|--------------|----------------------|
| ClearCase    | cleartool subcommand |
| ClearCase LT | cleartool subcommand |

## **SYNOPSIS**

```
| lsproject [ -s·hort | -l·ong | -fmt format-string | 
| -tre·e [ -fmt format-string ] [ -dep·th depth ] | 
| -anc·estor [ -fmt format-string ] [ -dep·th depth ] ] 
| [ -inv·ob vob-selector | -in folder-selector | 
| -vie·w view-tag | -cvi·ew | project-selector ... ]
```

## **DESCRIPTION**

The **Isproject** command lists information for one or more UCM projects.

#### PERMISSIONS AND LOCKS

Permissions Checking: No special permissions are required.

Locks: No locks apply.

Mastership: Mastership does not apply.

## **OPTIONS AND ARGUMENTS**

SELECTING A DISPLAY FORMAT. Default: A one-line summary.

-s-hort

Displays project names only.

-l·ong

Displays a detailed listing for a project, similar to the **describe** –**long** command.

**-fmt** *format-string* 

Displays information in the specified format. See the **fmt\_ccase** reference page for details.

```
-tre·e [ -fmt format-string ] [ -dep·th depth ]
```

Displays information for a project, including its hierarchy of streams and activities. By default output is presented in a version-tree format. You can modify how information is displayed with the **-fmt** and **-depth** options.

The **-fmt** option displays information using the specified format. See the **fmt\_ccase** reference page for more information.

The **-depth** option lists the hierarchy of objects to the level specified by the *depth* argument. The *depth* argument must be a positive integer.

## -anc·estor [ -fmt format-string ] [ -dep·th depth ]

Displays information about one or more projects and its parent folders.

The **-fmt** option displays information using the specified format. See the **fmt\_ccase** reference page for further information.

The **-depth** option lists the hierarchy of objects to the level specified by the *depth* argument. The *depth* argument must be a positive integer.

SPECIFYING THE PROJECT. Default: All projects in the project VOB of the current directory.

**–inv**·**ob** vob-selector

Displays a list of all projects in the specified project VOB.

**-in** folder-selector

Displays a list of projects in the specified folder.

-vie·w view-tag

Displays information for the project containing the stream attached to the specified view.

-cvi·ew

Displays information for the project containing the stream attached to the current view. project-selector ...

Specifies one or more projects to list.

#### **EXAMPLES**

These examples are written for use in **csh**. If you use another shell, you may need to use different quoting and escaping conventions.

In **cleartool** single-command mode, <u>cmd-context</u> represents the shell prompt. In **cleartool** interactive mode, <u>cmd-context</u> represents the interactive **cleartool** prompt. In Attache, <u>cmd-context</u> represents the workspace prompt.

NOTE: In the examples that follow, arguments and output that show multicomponent VOB tags are not applicable to ClearCase LT, which recognizes only single-component VOB tags. In this manual, a multicomponent VOB tag is by convention a two-component VOB tag of the form /vobs/vob-tag-leaf—for example, /vobs/src. A single-component VOB tag consists of a leaf only—for example, /src. In all other respects, the examples are valid for ClearCase LT.

Display a detailed description of the specified project.

<u>cmd-context</u> lsproject -long Java\_Parser\_Project\_28174@/vobs/core\_projects

```
project "Java_Parser_Project_28174"
17-Sep-99.11:24:18 by BillM (bill.user@propane)
 owner: bill
 group: user
 folder: RootFolder
  title: Java Parser Project
 development streams:
 modifiable components:
  default rebase promotion level: TESTED
 recommended baselines:
 policies:
   UnixIntVSnap disabled
   UnixDevVSnap disabled
   WinIntVSnap disabled
   WinDevVSnap disabled
   DeliverReqRebase disabled
   DeliverAllowNCoDevStr disabled
```

• Display a one-line summary of the project visible from the specified view.

```
cmd-context lsproject -view java_int
```

17-Sep-99.11:24:18 Java\_Parser\_Project\_28174 bill "Java Parser Project"

**SEE ALSO** 

chproject, mkproject, rmproject

# **Isregion**

Lists ClearCase network regions

#### **APPLICABILITY**

| Product   | Command Type         |
|-----------|----------------------|
| ClearCase | cleartool subcommand |
| Attache   | command              |

## **SYNOPSIS**

**lsregion** [ -s hort | -l ong ] [ 'region-tag-pattern' ... ]

#### **DESCRIPTION**

The **Isregion** command lists one or more ClearCase network regions.

To be accessible to **cleartool** subcommands, including **lsregion**, a region must have an entry in the **regions** registry file, which is located in the directory **/var/adm/atria/rgy** on the network's **registry server host**. See **registry\_ccase** for more information about registry files.

**NOTE:** To display the name of the registry server host for which entries are displayed, use the **hostinfo –long** command.

#### PERMISSIONS AND LOCKS

*Permissions Checking:* No special permissions required. *Locks:* No locks apply.

### **OPTIONS AND ARGUMENTS**

**LISTING FORMAT.** *Default:* **Isregion** displays only region names.

-s-hort

Same as the default. Displays only region names.

-l·ong

Displays region names and their comment strings.

SPECIFYING THE REGIONS LISTED. *Default:* Lists all registered network regions.

'region-tag-pattern' ...

Confines the listing to regions that match one or more *region-tag-patterns*. A *region-tag-pattern* can include pattern-matching characters as described in **wildcards\_ccase**. Enclose each pattern within single quotes.

## **Isregion**

## **EXAMPLES**

These examples are written for use in **csh**. If you use another shell, you may need to use different quoting and escaping conventions.

In **cleartool** single-command mode, <u>cmd-context</u> represents the shell prompt. In **cleartool** interactive mode, <u>cmd-context</u> represents the interactive **cleartool** prompt. In Attache, <u>cmd-context</u> represents the workspace prompt.

List all ClearCase network regions known to the current host's registry server host.

```
cmd-context lsregion
dev_unix
support
winnt1
```

• Display all information registered for each network region that matches the wildcard pattern \*winnt\*.

**FILES** 

/var/adm/atria/rgy/regions

**SEE ALSO** 

mkregion, rmregion, registry\_ccase

# Isreplica

Lists VOB replicas

## **APPLICABILITY**

| Product   | Command Type         |
|-----------|----------------------|
| ClearCase | cleartool subcommand |
| Attache   | command              |
| MultiSite | multitool subcommand |

## **SYNOPSIS**

```
| Isrep·lica [ -l·ong | -s·hort | -fmt format ] | [-sib·lings | [-sib·lings ] -invob vob-selector | replica-selector ... |
```

## **DESCRIPTION**

This command lists the *VOB replicas* in a *VOB family*. **Isreplica** lists information on all *VOB-replica objects* recorded in the VOB database of the current replica (except for deleted replicas, known as *ghost replicas*). Other replicas may exist, but the packets containing their creation information have not yet been imported at the current replica.

## **RESTRICTIONS**

*Mastership Checking:* None.

*Permissions Checking*: No special permissions are required.

Locks: No locks apply.

## **OPTIONS AND ARGUMENTS**

LISTING FORMAT. *Default:* Includes creation event information for each replica.

## -l·ong

Includes each replica's creation information, master replica, mastership request setting, ownership information, and host. If the current replica is in the process of restoration, this option annotates the listings of other replicas from which *restoration updates* are required. (See the **restorereplica** reference page in *ClearCase MultiSite Manual*.)

## -s-hort

Lists only replica names.

## Isreplica

## -fmt format

Lists information using the specified format string. See **fmt\_ccase** for details on using this report-writing facility.

## -sib·lings

Lists the VOB family members of the current replica, but does not list the current replica itself. This option is useful when you are writing scripts that process only sibling replicas.

**SPECIFYING THE VOB FAMILY.** *Default:* Lists VOB family members of the replica containing the current working directory.

### **–invob** *vob-selector*

Lists the replicas of the specified VOB family. Specify *vob-selector* in the form [vob:]pname-in-vob

pname-in-vob Pathname of the VOB-tag (whether or not the VOB is

mounted) or of any file-system object within the VOB (if the

VOB is mounted)

**SPECIFYING THE REPLICA.** *Default:* Lists all known replicas of the VOB family.

replica-selector ...

Restricts the listing to one or more replicas. Specify *replica-selector* in the form [replica:]replica-name[@vob-selector]

replica-name Name of the replica

vob-selector VOB family of the replica; can be omitted if the current

working directory is within the VOB.

Specify *vob-selector* in the form [**vob:**]*pname-in-vob* 

pname-in-vob Pathname of the VOB-tag (whether or

not the VOB is mounted) or of any file-system object within the VOB (if

the VOB is mounted)

#### **EXAMPLES**

These examples are written for use in **csh**. If you use another shell, you may need to use different quoting and escaping conventions.

In **cleartool** single-command mode, <u>cmd-context</u> represents the shell prompt. In **cleartool** interactive mode, <u>cmd-context</u> represents the interactive **cleartool** prompt. In Attache, <u>cmd-context</u> represents the workspace prompt.

• List the names of all replicas of the VOB containing the current working directory.

## multitool lsreplica -short

```
evanston
osaka
paris
```

List the names of all siblings of the VOB containing the current working directory.

## multitool lsreplica -short -siblings

osaka paris

Display a long listing of the current VOB's replicas.

## multitool lsreplica -long

```
replica "evanston"
 17-May-99.15:48:39 by ...
 replica type: unfiltered
 master replica: evanston@/vobs/tromba
 request for mastership:enabled
  owner: sue
  group: user
 host: "hotdog"
replica "osaka"
 20-May-99.15:48:44 by ...
  replica type: unfiltered
  master replica: paris@/vobs/tromba
 request for mastership:enabled
  owner: lee
  group: user
 host: "sushi"
replica "paris"
 19-May-99.15:47:13 by ...
  replica type: unfiltered
 master replica: evanston@/vobs/tromba
  request for mastership:enabled
  owner: henri
  group: user
  host: "baguette"
```

• List all replicas of the VOB whose VOB-tag is /vobs/gvob\_ech.

## cmd-context lsreplica -invob /vobs/gvob\_ech

```
For VOB replica "/vobs/gvob_ech":

11-Mar.13:42 david replica "original"

11-Mar.13:45 david replica "second_rep"
```

List the name, master replica, and replica host of all replicas in the VOB family /vobs/dev.

## Isreplica

## cmd-context Isreplica -fmt \

"Name: %n\n\tMaster replica: %[master]p\n\tReplica host: %[replica\_host]p\n"\-invob /vobs/dev

Name: lex

Master replica: lex@/vobs/dev

Replica host: minuteman

Name: cup

Master replica: lex@/vobs/dev

Replica host: surfer

## **SEE ALSO**

describe, lsvob, mkreplica (in the ClearCase MultiSite Manual)

## **Issite**

Lists site-wide default properties

#### **APPLICABILITY**

| Product      | Command Type |
|--------------|--------------|
| ClearCase    | command      |
| ClearCase LT | command      |

## **SYNOPSIS**

**Issite** [ -inq·uire | setting-name ]

#### **DESCRIPTION**

The **Issite** command lists site-wide properties set in the ClearCase or ClearCase LT site config registry, and properties that are not currently set.

If you have not set any site-wide properties in the registry use **lssite -inquire** to list all available properties and their default values. To change the value of a property (that is, set the property in the registry), use the **setsite** command.

#### PERMISSIONS AND LOCKS

*Permissions Checking:* No special permissions required. *Locks:* No locks apply.

## **OPTIONS AND ARGUMENTS**

**LISTING PROPERTY NAMES.** *Default:* **Issite** lists the site-wide properties that are set in the registry. The properties are displayed in the form *name=value*.

## -inq·uire

Lists all available properties and their values. If a property is not set in the registry, **Issite** displays the default value. An asterisk before a property indicates that it is set in the registry.

NOTE: The default view cache size is different for 32-bit and 64-bit computers. Therefore, if the view cache size is not set in the registry, **lssite –inquire** output displays the default size for the computer on which you entered the command.

## setting-name

Displays the property and its value. An asterisk before a property indicates that it is set in the registry.

## **EXAMPLES**

These examples are written for use in **csh**. If you use another shell, you may need to use different quoting and escaping conventions.

In **cleartool** single-command mode, <u>cmd-context</u> represents the shell prompt. In **cleartool** interactive mode, <u>cmd-context</u> represents the interactive **cleartool** prompt. In Attache, <u>cmd-context</u> represents the workspace prompt.

List properties that have been set in the registry.

```
cmd-context lssite
view_cache_size=204800
```

List all available properties.

```
cmd-context lssite -inquire
view_cache_size=204800
view_shareable_dos=TRUE
view_interop_text_mode=FALSE
```

#### **SEE ALSO**

getcache, mkview, setcache, setsite

# **Isstgloc**

Lists view and VOB server storage locations.

### **APPLICABILITY**

| Product      | Command Type         |
|--------------|----------------------|
| ClearCase    | cleartool subcommand |
| ClearCase LT | cleartool subcommand |

## **SYNOPSIS**

ClearCase:

```
| lsstgloc [ -vie·w | -vob ] [ -s·hort | -l·ong ] [ -reg·ion network-region ] [ -hos·t hostname ] | stgloc-name | 'stgloc-name-pattern' ... | -sto-rage stgloc-pname ]
```

ClearCase LT:

```
lsstgloc [ -vie·w | -vob ] [ -s·hort | -l·ong ]
    [ 'stgloc-name-pattern' ... | -sto·rage stgloc-pname ]
```

#### **DESCRIPTION**

The **lsstgloc** command lists registry information about server storage locations for views and/or VOBs.

## **PERMISSIONS AND LOCKS**

Permissions Checking: No special permissions required. Locks: No locks apply.

#### **OPTIONS AND ARGUMENTS**

**SPECIFYING THE KIND OF SERVER STORAGE LOCATION TO BE LISTED.** *Default:* Both view and VOB server storage locations.

## -vie·w

Lists server storage locations for views only.

## -vob

Lists server storage locations for VOBs only.

**SPECIFYING OUTPUT VERBOSITY.** *Default:* Displays a one-line summary of the registry information.

#### -s-hort

Lists server storage location names only.

## -l·ong

Lists the server storage location's name, region, UUID, global path (ClearCase only), server host, and server host path.

**SPECIFYING THE NETWORK REGION**. *Default:* The local host's network region. (Use the **hostinfo –long** command to display the network region.) See the **registry\_ccase** reference page for a discussion of *network regions*.

## **-reg**·ion network-region

Lists server storage locations in the specified network region.

**SPECIFYING THE HOST.** *Default:* All server storage locations registered for the local network region.

### **-hos**·**t** hostname

Lists only server storage locations residing at the specified host.

**SPECIFYING THE SERVER STORAGE LOCATION.** *Default for ClearCase:* All server storage locations in the local network region. *Default for ClearCase LT*: All server storage locations.

'stgloc-name-pattern' ...

Lists server storage locations whose names match the specified patterns (see wildcards\_ccase). Enclose each name pattern in quotes.

## -sto·rage stgloc-pname

Lists the specified server storage location.

#### **EXAMPLES**

These examples are written for use in **csh**. If you use another shell, you may need to use different quoting and escaping conventions.

In **cleartool** single-command mode, <u>cmd-context</u> represents the shell prompt. In **cleartool** interactive mode, <u>cmd-context</u> represents the interactive **cleartool** prompt. In Attache, <u>cmd-context</u> represents the workspace prompt.

List the server storage locations.

## cmd-context lsstgloc

Views /net/saturn/ccstg\_d/views VOBs /net/saturn/ccstg\_d/VOBs test\_BRAD /net/pluto/c/temp/test\_BRAD

• List the server storage location named **stgloc\_vob1**.

# cmd-context lsstgloc stgloc\_vob1 stgloc\_vob1 /net/peroxide/export/home/bert/stgloc\_vob1

List details of the server storage location at /net/peroxide/export/home/bert/stgloc\_view1.

## Isstgloc

## cmd-context lsstgloc -long -storage /net/peroxide/export/home/bert/stgloc\_view1

Name: stgloc\_view1

Type: View

Region: atria\_r\_d\_unix

Storage Location uuid: 3988ccaa.412d11d4.a313.00:01:80:7c:c6:73

Global path: /net/peroxide/export/home/bert/stgloc\_view1

Server host: peroxide

Server host path: /export/home/bert/stgloc\_view1

## **SEE ALSO**

mkstgloc, mkview, mkvob, registry\_ccase, rmstgloc

## **Isstream**

Lists information about one or more UCM streams

### **APPLICABILITY**

| Product      | Command Type         |
|--------------|----------------------|
| ClearCase    | cleartool subcommand |
| ClearCase LT | cleartool subcommand |

## **SYNOPSIS**

```
| lestream [ -s-hort | -l-ong | -fmt format-string | -tre-e [ -fmt format-string ] [ -dep-th depth ] | -anc-estor [ -fmt format-string ] [ -dep-th depth ] | [ -inv-ob vob-selector | -in project-selector | -vie-w view-tag | -cvi-ew | stream-selector ... ]
```

#### **DESCRIPTION**

The **Isstream** command displays information about one or more streams.

#### PERMISSIONS AND LOCKS

Permissions Checking: No special permissions are required.

*Locks*: No locks apply.

Mastership: Mastership does not apply.

## **OPTIONS AND ARGUMENTS**

**SELECTING A DISPLAY FORMAT.** *Default*: One-line summary.

-s-hort

Displays only the name of each stream.

-l·ong

Displays detailed information for each stream, including the project it's associated with and the stream's name and title, activities, and foundation baselines.

**-fmt** *format-string* 

Displays information in the specified format. See the **fmt\_ccase** reference page for details.

**-tre**·**e** [ **-fmt** *format-string* ] [ **-dep**·**th** *depth* ]

Displays information for a stream, including its hierarchy of streams and activities. By

default output is presented in a version-tree format. You can modify how information is displayed with the **–fmt** and **–depth** options.

The **-fmt** option presents information using the specified format string. See the **fmt\_ccase** reference page for further information.

The **–depth** option specifies the number of levels displayed. The *depth* argument must be a positive integer.

## -anc estor [ -fmt format-string ] [ -dep th depth ]

Displays information for a stream, including its containing project and folders. By default, output is presented in a version-tree format. You can modify how information is displayed with the **-fmt** and **-depth** options.

The **-fmt** option presents information using the specified format string. See the **fmt\_ccase** reference page for further information.

The **-depth** option sets the number of levels displayed. The *depth* argument must be a positive integer.

## **SPECIFYING THE STREAM.** *Default:* **–cview**.

### **–inv**·**ob** vob-selector

Displays a list of all streams in the specified UCM project VOB.

## -in project-selector

Displays a list of all streams for the specified project and highlights the integration stream.

## -vie·w view-tag

Displays information for the stream connected to the specified view.

## -cvi·ew

Displays information for the stream connected to the current view.

### stream-selector ...

Displays information for specified stream or streams.

You can specify the stream as a simple name or as an object selector of the form [stream]:name@vob-selector, where vob-selector specifies a project VOB (see the cleartool reference page). If you specify a simple name and the current directory is not a project VOB, then this command assumes the stream resides in the project VOB associated with the current view. If the current directory is a project VOB, then that project VOB is the context for identifying the stream.

### **EXAMPLES**

These examples are written for use in **csh**. If you use another shell, you may need to use different quoting and escaping conventions.

In **cleartool** single-command mode, <u>cmd-context</u> represents the shell prompt. In **cleartool** interactive mode, <u>cmd-context</u> represents the interactive **cleartool** prompt. In Attache, <u>cmd-context</u> represents the workspace prompt.

NOTE: In the examples that follow, arguments and output that show multicomponent VOB tags are not applicable to ClearCase LT, which recognizes only single-component VOB tags. In this manual, a multicomponent VOB tag is by convention a two-component VOB tag of the form /vobs/vob-tag-leaf—for example, /vobs/src. A single-component VOB tag consists of a leaf only—for example, /src. In all other respects, the examples are valid for ClearCase LT.

Display a one-line summary of the stream attached to the specified view.

```
cmd-context lsstream -view java_int
17-Sep-99.11:54:50 java_int bill "Deliver your changes here"
```

• For all streams in the project VOB, display a detailed listing for the current stream using a tree format. The asterisk (\*) indicates **java\_int** is the stream attached to the current view.

## % cd /vobs/core\_projects

```
cmd-context lsstream -tree
*java_int
                              stream
                                          "Deliver your changes here"
   rebase.java_int.19990917.132524
                                         activity
                                                    "rebase Deliver your
    changes here on 09/17/99 13:25:24."
   activity990917.133218
                                           "activity990917.133218"
                               activity
   activity990917.133255
                                activity
                                           "my new activity"
   new_activity
                                activity
                                           "new_activity"
   toms_edit
                                activity
                                           "toms_edit"
   activity990917.134751
                                activity
                                           "activity990917.134751"
   deliver.java_dev.19990917.140443
                                         activity
                                                    "deliver java_dev
    on 09/17/99 14:04:43."
   deliver.java dev.19990917.141046
                                         activity
                                                    "deliver java_dev
    on 09/17/99 14:10:46."
                                          "java_dev"
java_dev
                               stream
                                activity "activity990917.140331"
   activity990917.140331
```

#### **SEE ALSO**

chstream, mkstream, rmstream

# **Istype**

Lists a VOB's type objects

### **APPLICABILITY**

| Product      | Command Type         |
|--------------|----------------------|
| ClearCase    | cleartool subcommand |
| ClearCase LT | cleartool subcommand |
| Attache      | command              |

## **SYNOPSIS**

## **DESCRIPTION**

The **lstype** command lists information about one or more of a VOB's type objects.

## **Obsolete Type Objects**

Type objects can be rendered obsolete with the **lock –xxtype –obsolete** command. **lstype** lists an obsolete type object only if you either specify its name with a *type-name* argument or use the **–obsolete** option.

#### PERMISSIONS AND LOCKS

Permissions Checking: No special permissions required. Locks: No locks apply.

## **OPTIONS AND ARGUMENTS**

**LISTING LOCAL COPIES OF GLOBAL TYPES.** *Default:* In addition to types in the specified VOB, **lstype** lists all global types in associated administrative VOBs.

### -local

Lists ordinary types and local copies of global types. For more information about global types, see *Administering ClearCase*.

LISTING FORMAT. Default: A type object listing looks like this:

```
07-Nov-1998 sakai element type "text_file"
-l·ong
```

Expands the listing to include any type-specific parameters (for example, that a label

type is one-per-element or that an element type inherited its type manager from the **text\_file** supertype and so on.)

#### –s∙hort

Restricts the listing to type names only.

## **-fmt** *format-string*

Lists information using the specified format string. See the **fmt\_ccase** reference page for details on using this report-writing facility.

**LISTING OBSOLETE TYPES.** *Default:* If you don't specify any *type-name* argument, only the nonobsolete types of the specified kind are listed.

#### -obs-olete

Includes obsolete type objects in the listing when you don't specify any individual type objects with *type-name* arguments. Has no effect if you specify one or more *type-name* arguments.

SPECIFYING THE KIND OF TYPE OBJECT. *Default:* None.

## -kin d type-kind

A kind of type object. All objects of this kind are listed. *type-kind* can be one of:

attype, brtype, eltype, hltype, lbtype, trtype

**SPECIFYING THE VOB.** *Default:* Lists type objects in the VOB that contains the current working directory.

## **–inv·ob** *vob-selector*

The VOB whose type objects are to be listed. Specify *vob-selector* in the form [vob:]*pname-in-vob* 

pname-in-vob

Pathname of the *VOB-tag* (whether or not the VOB is mounted) or of any file-system object within the VOB (if the VOB is mounted)

SPECIFYING INDIVIDUAL TYPE OBJECTS. *Default:* None.

## type-selector ...

One or more names of type objects. The listing includes only the named objects. Specify type-selector in the form [type-kind:]type-name[@vob-selector]

| type-kind    | One of  |                                                               |  |
|--------------|---------|---------------------------------------------------------------|--|
| 01           | attype  | Attribute type                                                |  |
|              | brtype  | Branch type                                                   |  |
|              | eltype  | Element type                                                  |  |
|              | hltype  | Hyperlink type                                                |  |
|              | lbtype  | Label type                                                    |  |
|              | trtype  | Trigger type                                                  |  |
| type-name    | Name of | the type object. See the <i>Object Names</i> section in the   |  |
| 01           |         | reference page for rules about composing names.               |  |
| vob-selector |         | Object-selector for a VOB, in the same format as with -invob, |  |
|              | above.  |                                                               |  |

#### **EXAMPLES**

These examples are written for use in **csh**. If you use another shell, you may need to use different quoting and escaping conventions.

In **cleartool** single-command mode, <u>cmd-context</u> represents the shell prompt. In **cleartool** interactive mode, <u>cmd-context</u> represents the interactive **cleartool** prompt. In Attache, <u>cmd-context</u> represents the workspace prompt.

NOTE: In the examples that follow, arguments and output that show multicomponent VOB tags are not applicable to ClearCase LT, which recognizes only single-component VOB tags. In this manual, a multicomponent VOB tag is by convention a two-component VOB tag of the form /vobs/vob-tag-leaf—for example, /vobs/src. A single-component VOB tag consists of a leaf only—for example, /src. In all other respects, the examples are valid for ClearCase LT.

List all branch types defined in the VOB containing the current working directory.

## cmd-context lstype -kind brtype

```
15-Dec.09:34 jenny branch type "main"

"Predefined branch type used to represent the main branch of elements."

08-Dec.12:12 jackson branch type "test"

"test development branch"

08-Dec.12:12 jackson branch type "patch2"

08-Dec.12:12 jackson branch type "patch3"

08-Dec.12:12 jackson branch type "rel2_bugfix"
```

• List all label types defined in the current VOB. Use the short format, and include obsolete label types.

cmd-context lstype -kind lbtype -obsolete -short

```
BACKSTOP
CHECKEDOUT
LATEST
REL1 (obsolete)
REL2
REL3
V2.7.1 (obsolete)
```

Note that the listing includes the three predefined label types, **BACKSTOP**, **LATEST**, and **CHECKEDOUT**.

• List information about a particular user-defined element type, in long format.

## <u>cmd-context</u> lstype –long eltype:c\_source

```
element type "c_source"
  08-Dec-98.12:12:38 by Chuck Jackson (test user) (jackson.dvt@oxygen)
  owner: jackson
  group: dvt
  scope: this VOB (ordinary type)
  type manager: text_file_delta (inherited from type "text_file")
  supertype: text_file
  meta-type of element: file element
```

• List information about a particular trigger type, in long format.

## cmd-context lstype -long trtype:trig1

```
trigger type "trig1"
  08-Dec-98.12:14:08 by Chuck Jackson (test user) (jackson.dvt@oxygen)
  owner: jackson
  group: dvt
  element trigger
  pre-operation MODIFY_ELEM
  action: -exec checkcmt
```

• List information about a particular hyperlink type.

## cmd-context lstype -long hltype:design\_spec

```
hyperlink type "design_spec"

08-Dec-98.12:13:31 by Chuck Jackson (test user) (jackson.dvt@oxygen)

"source to design document"

owner: jackson

group: dvt

scope: this VOB (ordinary type)
```

• List the name, lock status, master replica, and scope of all label types in the VOB /vobs/stage. (The command line, including the quoted format string, constitutes a single input line. The input line below is broken to improve readability. Spaces are significant.)

# cmd-context lstype -fmt "%n\n\tLock status: %[locked]p\n\tMaster replica: %[master]p\n\tScope: %[type\_scope]p\n" -kind lbtype

V3.BL3

Lock status: unlocked Master replica: lex Scope: ordinary

V3.BL4

Lock status: locked Master replica: lex Scope: global

. .

V4.0.DOC

Lock status: unlocked Master replica: doc\_clone

Scope: ordinary

V4.0.HELP

Lock status: unlocked Master replica: doc\_clone

Scope: ordinary

• List the name, kind, and creation comment of a particular trigger type.

## cmd-context lstype -fmt "%n\t%[trigger\_kind]p\n\t%c" trtype:cmnt

cmnt element trigger prompt user for comment

### **SEE ALSO**

describe, rmtype, rename, type\_object

# Isview

Lists view registry entries

#### **APPLICABILITY**

| Product      | Command Type         |  |
|--------------|----------------------|--|
| ClearCase    | cleartool subcommand |  |
| ClearCase LT | cleartool subcommand |  |
| Attache      | command              |  |

#### **SYNOPSIS**

• ClearCase and Attache only:

```
lsview [-s hort | -l ong ] [-hos t hostname ]
        [-pro perties [-ful1] | -age ] [-reg ion network-region ]
        [-cview | view-tag ... | -sto rage view-storage-dir-pname ... | -uui d view-uuid ]
```

ClearCase LT only:

```
lsview [ -s hort | -l ong ] [ -pro-perties [ -ful·l ] | -age ]

[ -cview | view-tag ... | -sto-rage view-storage-dir-pname ... | -uui-d view-uuid ]
```

### **DESCRIPTION**

In ClearCase and Attache, the **lsview** command lists one or more views, including nonactive *dynamic views*. In ClearCase LT, **lsview** lists views registered at the ClearCase LT server host. To be accessible to **cleartool** subcommands and Attache commands, including **lsview**, a view requires these registry entries:

- One entry in the **view\_object** registry file
- One or more entries in the view\_tag registry file

These files, view\_object and view\_tag, constitute the view registry and are located in directory /var/adm/atria/rgy on the network's registry server host. The registry\_ccase reference page describes the registry files in detail.

# ClearCase and Attache Only—Default Output

In ClearCase and Attache, the **lsview** command lists all views registered for the current network region by default, whether or not they are active. The default output line for each listed view shows:

• Whether the view is active on the host (\* indicates the active dynamic view; active snapshot views are listed, but not annotated with a \*)

**NOTE: Isview** does not report unmounted local views as active even if they have running servers. Also, **Isview** does not report removed views as active.

- The view-tag
- The view-storage directory pathname

#### PERMISSIONS AND LOCKS

*Permissions Checking:* No special permissions required. *Locks:* No locks apply.

#### **OPTIONS AND ARGUMENTS**

LISTING FORMAT. Default for ClearCase and Attache: See the ClearCase and Attache Only—Default Output section. Default for ClearCase LT: Similar to that of ClearCase and Attache, but no information about dynamic views is listed.

### -s-hort

Restricts the listing to view-tags only.

# –l∙ong

Expands the listing to include all information stored in the *view registry* regarding the listed views (see the **registry\_ccase** reference page).

ClearCase and Attache only—The network accessibility information includes the global path to the view if a value is set for this property; otherwise, lists the host name and host-local path only.

ClearCase LT only—The network accessibility information lists the host name and the host-local path.

# -pro perties [ -ful·l ]

Reports the following properties:

- When and by whom the view was created, last modified, and last accessed
- Permissions for the view owner, view group members, and others

With the -full option, reports the following additional properties:

- When and by whom view-private data was last accessed
- When and by whom a view-private object was last updated
- When and by whom the config spec was last updated
- For a dynamic view, when and by whom a *derived object* was last created, promoted, and *winked in*
- For a dynamic view, whether it creates *shareable derived objects* or *nonshareable derived objects*

- The view's text mode
- Whether the view is a dynamic view or a snapshot view
- Whether the view is read-only or writable

## -age

Reports when and by whom the view was last accessed.

**SPECIFYING THE VIEWS.** *Default for ClearCase and Attache:* Views registered for the local network region. *Default for ClearCase LT:* All views registered at the ClearCase LT server host.

#### **-hos**⋅**t** hostname

Confines the listing to views whose storage directories reside on host *hostname*.

# –reg·ion network-region

Confines the listing to the views registered for a particular network region. (The **mkview** and **mktag** commands have a **-region** option, which can be used to assign view-tags to specific network regions.) The *network-region* argument can include pattern-matching characters as described in **wildcards\_ccase** (ClearCase) or **wildcards** (Attache). If the *network-region* argument includes pattern-matching characters, enclose it in single quotes.

#### -cvi·ew

Lists the current view. If there is a working directory view, **lsview** lists that; otherwise, it lists the set view.

# view-tag ...

Specifies a single view to be listed. The view must be registered, but it need not be active to be listed with **lsview**. The *view-tag* argument can include pattern-matching characters as described in **wildcards\_ccase** or **wildcards**. Enclose in single-quotes any *view-tag* argument that includes pattern-matching characters.

# -sto rage view-storage-dir-pname ...

One or more views, identified by full pathnames to their storage directories.

### -uui d view-uuid

A single view, specified by its UUID (universal unique identifier).

# **EXAMPLES**

These examples are written for use in **csh**. If you use another shell, you may need to use different quoting and escaping conventions.

In **cleartool** single-command mode, <u>cmd-context</u> represents the shell prompt. In **cleartool** interactive mode, <u>cmd-context</u> represents the interactive **cleartool** prompt. In Attache, <u>cmd-context</u> represents the workspace prompt.

List the views registered for the local network region.

# cmd-context lsview

 List, using the long display format, the registry information for the view with view-tag mainRel5.

# <u>cmd-context</u> **lsview –long mainRel5**

```
Tag: mainRel5
Global path: /net/host5/usr/viewstore/mainRel5.vws
Server host: host5
Region: main_headqtrs
Active: YES
View tag uuid:a9clba4d.853ellcc.a96b.08:00:69:06:05:d8
View on host: host5
View server access path: /usr/viewstore/mainRel5.vws
View uuid: a9clba4d.853ellcc.a96b.08:00:69:06:05:d8
```

For a particular host, list the views whose view-tags match a wildcard pattern.

# cmd-context lsview -host saturn '\*anne\*'

```
* anne_main /net/saturn/usr/anne/views/anne_main.vws
anne_rel2 /net/saturn/usr/anne/views/anne_rel2.vws
```

List full view properties.

# <u>cmd-context</u> lsview -properties -full anne\_main

```
anne_main
                    /net/saturn/usr/anne/views/anne_main.vws
Created 18-Jun-99.17:41:34 by anne.user@saturn
Last modified 22-Jul-99.15:42:16 by sue.user@pluto
Last accessed 22-Jul-99.15:42:16 by sue.user@pluto
Last read of private data 21-Jul-99.17:06:20 by anne.user@saturn
Last derived object promotion 11-Mar-99.12.31.20 by anne.user@saturn
Last config spec update 18-Jun-99.17:55:27 by anne.user@saturn
Last derived object winkin 21-Jul-99.17:05:49 by anne.user@saturn
Last derived object creation 21-Jul-99.17:06:18 by anne.user@saturn
Last view private object update 22-Jul-99.15:42:16 by sue.user@pluto
Text mode: unix
Properties: dynamic readwrite nshareable_dos
Owner: acme.com/anne : rwx (all)
Group: acme.com/user
                      : rwx (all)
Other:
                       : r-x (read)
```

**SEE ALSO** 

mktag, mkview, register, registry\_ccase, unregister, view

# Isvob

Lists VOB registry entries

#### **APPLICABILITY**

| Product      | Command Type         |
|--------------|----------------------|
| ClearCase    | cleartool subcommand |
| ClearCase LT | cleartool subcommand |
| Attache      | command              |

#### **SYNOPSIS**

• ClearCase only—List VOBs using the graphical VOB browser:

lsvob -g-raphical [ -reg-ion network-region ]

• ClearCase and Attache only—List VOBs in the command window:

```
| lsvob [ -s·hort | -l·ong ] [ -hos·t hostname ] [ -reg·ion network-region ] | vob-tag ... | -sto·rage vob-storage-dir-pname ... | -uui·d vob-uuid ]
```

• ClearCase LT only—List VOBs:

```
lsvob [ -s hort | -l ong ] [ vob-tag ... | -sto-rage vob-storage-dir-pname ... | -uui d vob-uuid ]
```

#### **DESCRIPTION**

The **lsvob** command lists one or more VOBs. To be accessible to **cleartool** subcommands and Attache commands, including **lsvob**, a VOB must be registered. That is, it must have an entry in the **vob\_object** file on the registry server host (ClearCase and Attache), or on the ClearCase LT server host (ClearCase LT). In addition, each VOB typically has one or more entries in the **vob\_tag** registry file; you cannot mount, or even create, a VOB without assigning a tag to it. (See the **mkvob** reference page; the **registry\_ccase** reference page describes the registry files in detail.)

#### ClearCase and Attache Only—Default Output

In ClearCase and Attache, **lsvob** lists all VOBs registered for the current network region by default, whether or not they are mounted (active). The default output line for each listed VOB looks like this:

\* /vobs/src /net/host2/usr/vobstore/src\_vob public

The four output fields report:

• Whether the VOB is mounted (\*)

- The VOB-tag
- The VOB storage directory pathname
- Whether the VOB is public or private (see the **mkvob** reference page)

#### PERMISSIONS AND LOCKS

*Permissions Checking:* No special permissions required. *Locks:* No locks apply.

# **OPTIONS AND ARGUMENTS**

**LISTING FORMAT.** *Default for ClearCase and Attache:* See the *ClearCase and Attache Only—Default Output* section. *Default for ClearCase LT:* One-line summary.

# -l·ong

Expands the listing to include all information stored in the *VOB registry* regarding the listed VOBs. (See the **registry\_ccase** reference page.)

ClearCase and Attache only—The network accessibility information includes the global path to the view if a value is set for this property; otherwise, lists the host name and host-local path only.

ClearCase LT only—The network accessibility information lists the host name and the host-local path.

#### -s-hort

Restricts the listing to VOB-tags only.

LISTING THE VOBS GRAPHICALLY. Default: Lists the VOBs in the command window.

# –g∙raphical

Starts the VOB Browser to list the VOBs.

SPECIFYING THE VOBS. *Default for ClearCase and Attache*: Lists all VOBs registered for the local network region, both mounted and unmounted, public and private. *Default for ClearCase LT*: Lists all VOBs on the ClearCase LT server.

#### -hos∙t hostname

Confines the listing to VOBs whose storage directories reside on host *hostname*.

# **–reg**·ion network-region

Confines the VOB listing to include only the VOBs registered for one or more network regions. (The **mkvob** and **mktag** commands have a **-region** option, which can be used to assign VOB-tags to specific network regions.) Unless you use the **-graphical** option, the *network-region* argument can include pattern-matching characters as described in the **wildcards**\_**ccase** reference page and the Attache **wildcards** reference page. Single-quote the *network-region* argument, if it includes pattern-matching characters.

vob-tag ...

Specifies one or more VOBs to be listed. A VOB must be registered, but it need not be mounted, to be listed with **lsvob**. The *vob-tag* argument can include pattern-matching characters as described in **wildcards\_ccase** or **wildcards**. Enclose in single quotes any *vob-tag* argument that includes pattern-matching characters.

-sto rage vob-storage-dir-pname ...

One or more VOBs, identified by full pathnames to their storage directories.

-uui·d vob-uuid

Lists the VOB with the specified universal unique identifier (*UUID*).

#### **EXAMPLES**

These examples are written for use in **csh**. If you use another shell, you may need to use different quoting and escaping conventions.

In **cleartool** single-command mode, <u>cmd-context</u> represents the shell prompt. In **cleartool** interactive mode, <u>cmd-context</u> represents the interactive **cleartool** prompt. In Attache, <u>cmd-context</u> represents the workspace prompt.

NOTE: In the examples that follow, arguments and output that show multicomponent VOB tags are not applicable to ClearCase LT, which recognizes only single-component VOB tags. In this manual, a multicomponent VOB tag is by convention a two-component VOB tag of the form /vobs/vob-tag-leaf—for example, /vobs/src. A single-component VOB tag consists of a leaf only—for example, /src. In all other respects, the examples are valid for ClearCase LT.

List the VOBs registered for the local network region.

### cmd-context lsvob

- \* /vobs/demo /net/host5/usr/vobstore/demo\_vob public
- \* /vobs/src /net/host2/usr/vobstore/src\_vob public
- \* /vobs/design /net/host2/usr/vobstore/publicdesign\_vob public /vobs/doc /net/host2/usr/vobstore/doc\_vob public
- \* /vobs/stage /net/host4/usr/vobstore/stage\_vob public /vobs/bugvob /net/host8/usr/anne/vobstore/bug\_vob private
- List, using the long display format, the registry information for the VOB with VOB-tag /vobs/vob12. The output line Active: YES indicates that the VOB is currently mounted.

cmd-context lsvob -long /vobs/vob12

```
Tag: /vobs/vob12
Global path: /net/host5/usr/vobstore/vob12.vbs
Server host: host5
Access: public
Mount options: rw,soft
Region: us_west
Active: YES
Vob tag replica uuid:cb4caf2f.f48d11cc.abfc.00:01:53:00:e8:c3
Vob on host: host5
Vob server access path: /usr/vobstore/vob12.vbs
Vob family uuid: aed00001.9d3e11ca.bc4c.00:01:53:00:e8:c3
Vob replica uuid: cb4caf2f.f48d11cc.abfc.00:01:53:00:e8:c3
```

• For a particular host, list the VOBs whose VOB-tags match a wildcard pattern.

cmd-context lsvob -host host4 '\*anne\*'

- \* /usr/anne/vobs/test2 /net/host4/usr/anne/vobs/test2.vbs public
- \* /usr/anne/vobs/work /net/host4/usr/anne/vobs/work.vbs private
- Use a VOB browser to list all VOBs in the rd\_east region.

cmd-context lsvob -graphical -region rd\_east

# **SEE ALSO**

mktag, mkvob, mount, register, umount, unregister, registry\_ccase

# **Isvtree**

Lists version tree of an element

#### **APPLICABILITY**

| Product      | Command Type         |
|--------------|----------------------|
| ClearCase    | cleartool subcommand |
| ClearCase LT | cleartool subcommand |
| Attache      | command              |

# **SYNOPSIS**

• Display the version tree in graphical form:

```
lsvtree -g·raphical [ -a·ll ] [ -nme·rge ] [ -nco ] [ -opt·ions pass-through-opts ] pname ...
```

• List the version tree in the command window:

```
lsvtree [ -nr·ecurse ] [ -s·hort ] [ -a·ll ] [ -mer·ge ] [ -nco ] [ -obs·olete ] [ -bra·nch branch-pname ] pname ...
```

#### **DESCRIPTION**

The **Isvtree** command lists part or all of the version tree of one or more *elements*. By default, the listing includes all branches of an element's version tree except for obsolete branches. The listing excludes certain versions on the included branches. Command options control which branches, how many branches, and which versions are listed. You can also control the way versions are annotated with version labels and merge arrows.

### PERMISSIONS AND LOCKS

*Permissions Checking:* No special permissions required. *Locks:* No locks apply.

#### **OPTIONS AND ARGUMENTS**

DISPLAYING THE VERSION TREE GRAPHICALLY. *Default:* Lists the version tree in nongraphical form.

# –g∙raphical

Starts a Version Tree Browser (in Attache, a Version Tree Browser window) for each element you specify as an argument.

**LISTING SUBBRANCHES.** *Default:* Lists the entire subtree of the branch selected as the starting point.

#### -nr-ecurse

Omits all subbranches from the listing, showing only versions on a single branch.

**SELECTING AND ANNOTATING VERSIONS ON A BRANCH.** *Default:* For each branch included in the listing, these selected versions are listed:

- Checked-out versions (annotated with the view name) and their predecessors
- Versions that are the **LATEST** on their branches
- Versions with labels
- Versions at which a subbranch was created
- Versions that are hyperlink endpoints.

A version is annotated with up to five of its version labels; an ellipsis ( . . . ) indicates that the version has additional labels.

#### -s-hort

Restricts the listing to version-extended pathnames. Version labels, merge annotations, and checkout annotations are omitted.

# -a·ll

Lists all versions on a branch, not the selected versions only; annotates each version with all of its version labels.

#### -mer-ge

Includes all versions that are at the from-end of one or more merge arrows (hyperlinks of type **Merge**). Annotations on each such version indicate the corresponding to-objects.

#### -nme-rge

Excludes versions that have merge arrows.

#### -nco

Excludes checked-out versions from the listing or display. The predecessor of a checked-out version is also excluded, unless there is another reason to include it (for example, it has a version label).

**LISTING OBSOLETE BRANCHES.** *Default:* Obsolete branches (locked with the obsolete option) and instances of obsolete branch types are not listed.

### -obs-olete

Lists obsolete branches and instances of obsolete branch types.

**GRAPHICAL OPTIONS.** *Default:* None. This option is not applicable in Attache.

## **-opt**·**ions** pass-through-options

Specifies one or more **xclearcase** command options that are not directly supported on the **lsvtree** command line. In particular, **xclearcase** accepts all the standard X Toolkit

command-line options (for example, **–display**), as described in the **X(1)** reference page. If the option string includes white space, enclose it with quotes.

**SELECTING THE STARTING POINT.** *Default:* Starts the version tree listing at an element's **main** branch.

# **-bra**·**nch** branch-pname

pname ...

Starts the version tree listing at the specified branch. You can also use an extended name as the *pname* argument (for example, **foo.c@@/main/bug405**) to start the listing at a particular branch.

SPECIFYING THE ELEMENTS OR BRANCHES. *Default:* None. You must specify at least one element.

One or more pathnames, specifying elements or branches of elements. (Alternatively, use the **–branch** option to specify a branch of an element.)

#### **EXAMPLES**

These examples are written for use in **csh**. If you use another shell, you may need to use different quoting and escaping conventions.

In **cleartool** single-command mode, <u>cmd-context</u> represents the shell prompt. In **cleartool** interactive mode, <u>cmd-context</u> represents the interactive **cleartool** prompt. In Attache, <u>cmd-context</u> represents the workspace prompt.

• List selected versions from an element's version tree.

# cmd-context lsvtree util.c

```
util.c@@/main
util.c@@/main/1 (REL2)
util.c@@/main/rel2_bugfix
util.c@@/main/rel2_bugfix/1
util.c@@/main/3 (REL3)
util.c@@/main/4
```

List all versions and all obsolete branches in an element's version tree.

# cmd-context lsvtree -all -obsolete util.c

```
util.c@@/main

util.c@@/main/0

util.c@@/main/1 (REL2)

util.c@@/main/rel2_bugfix

util.c@@/main/rel2_bugfix/0

util.c@@/main/rel2_bugfix/1

util.c@@/main/2

util.c@@/main/3 (REL3)

util.c@@/main/rel3_patch

util.c@@/main/rel3_patch/0

util.c@@/main/rel3_patch/1

util.c@@/main/4
```

• List all versions on the rel2\_bugfix branch of an element's version tree.

# cmd-context lsvtree -branch/main/rel2\_bugfix -all util.c

```
util.c@@/main/rel2_bugfix
util.c@@/main/rel2_bugfix/0
util.c@@/main/rel2_bugfix/1
```

• Start a version tree browser to display all versions in an element's version tree.

cmd-context lsvtree -graphical -all util.h

# **SEE ALSO**

describe, ls, lshistory

# Isws

Lists local workspace registry entries

# **APPLICABILITY**

| Product | Command Type |
|---------|--------------|
| Attache | command      |

# **SYNOPSIS**

lsws

# **DESCRIPTION**

The **lsws** command lists all workspaces registered on the local machine, showing their workspace storage directories and workspace helper hosts.

The output line for each listed workspace looks like this:

jo\_main c:\users\jo\jo\_main agora

The three output fields report:

- The workspace name (view tag)
- The workspace-storage directory pathname
- The ClearCase host serving as the workspace helper host (running ws\_helper)

# **PERMISSIONS AND LOCKS**

Permissions Checking: No special permissions required. Locks: No locks apply.

#### **EXAMPLES**

List all of your workspaces.

# cmd-context 1sws

| Workspace name | Local storage directory | Server host |
|----------------|-------------------------|-------------|
| jed_ws         | C:\users\jo\jed_ws      | agora       |
| jo_main        | C:\users\jo\jo_main     | agora       |

#### **SEE ALSO**

attache\_command\_line\_interface, mkws, rmws, setws